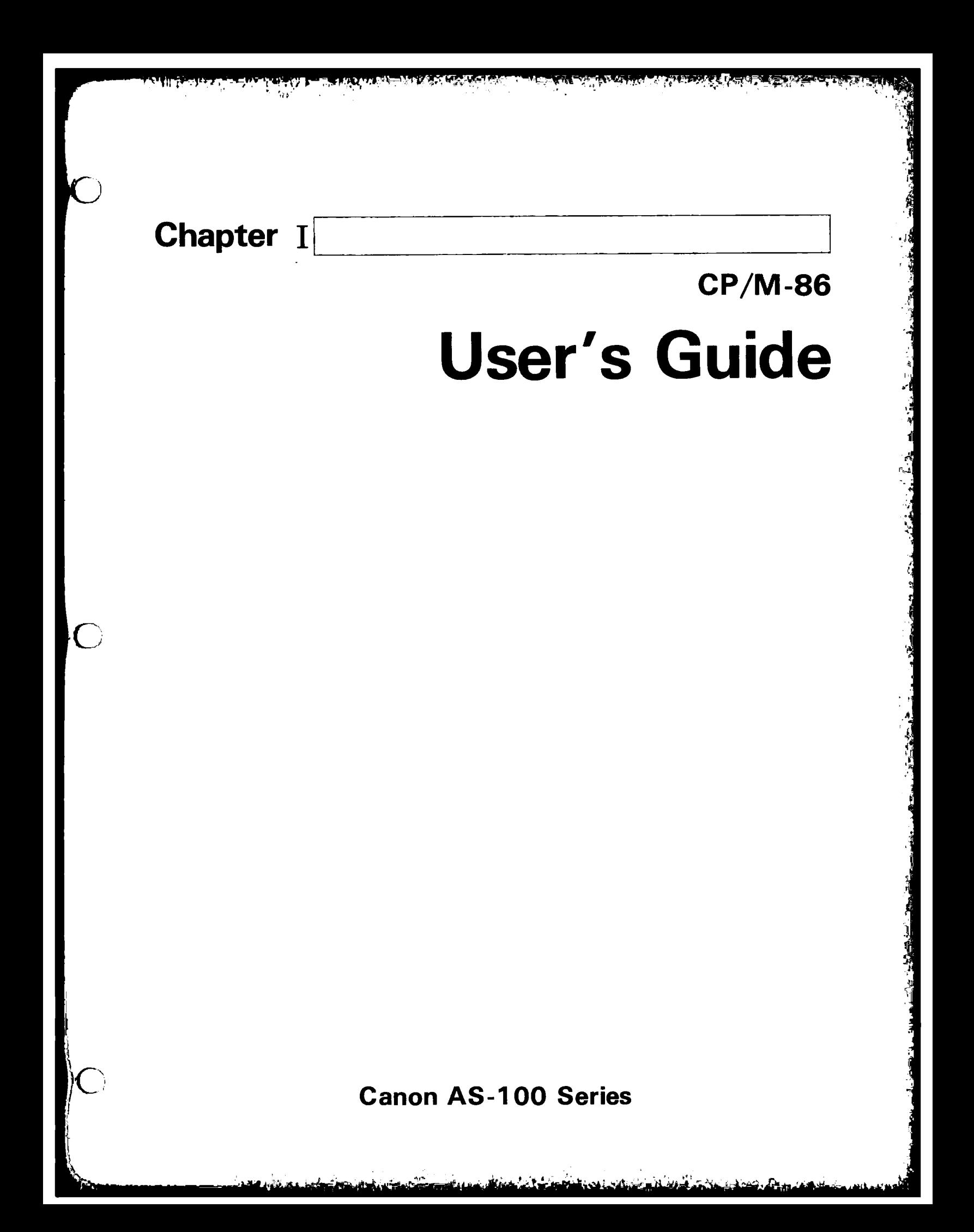

# CP/M-86™ User's Guide

 $\sim 10$ 

 $\overline{\mathcal{L}}$ 

 $\frac{f}{4}$ 

Copyright © 1981

Digital Research P.O. Box 579 160 Central Avenue Pacific Grove, CA 93950 (403) 649-3895 TWX 910 360 5001

All Rights Reserved

#### COPYRIGHT

Copyright © 1981 by Digital Research. All rights reserved. No part of this publication may be reproduced, transmitted, transcribed, stored in a retrieval system, or translated into any language or computer language, in any form or by any means, electronic, mechanical, magnetic, optical, chemical, manual or otherwise, without the prior written permission of Digital Research, Post Office Box 579, Pacific Grove, California, 93950.

#### DISCLAIMER

Digital Research makes no representations or warranties with respect to the contents hereof and specifically disclaims any implied warranties of merchantability or fitness for any particular purpose. Further, Digital Research reserves the right to revise this publication and to make changes from time to time in the content hereof without obligation of Digital Research to notify any person of such revision or changes.

#### TRADEMARKS

CP/M is a registered trademark of Digital Research. CP/M-86, DDT-05, ASM-85, are trademarks of Digital Research. Intel is a registered trademark of Intel Corporation. Z80 is a registered trademark of Zilog, Inc.

€

 $CP/M-86$ <sup>T.M.</sup> is an operating system designed by Digital Research for the 8086 and 8088 sixteen bit microprocessor. CP/M-86 is distributed with its accompanying utility programs on two eight-inch single sided, single density floppy disks.

CP/M-06 file structure is compatible with the file structure of Digital Research's CP/M<sup>®</sup> operating system for computers based on the 8080 or Z80® microprocessor chips. This means that if the disk formats are the same, as in standard single density format, CP/M-06 can read the same data files as CP/M. The system calls are as close to CP/M as possible to provide a familiar assembly language programming environment. This allows application programs to be easily converted to execute under CP/M-86.

The minimum hardware requirement for CP/M-86 consists of a computer system based on an 8085 or 8088 microprocessor, 32K (kilobytes) of random access memory, a keyboard and a screen device, and generally, two eight-inch floppy disk drives with diskettes. The CP/M-86 operating system itself, excluding the utility programs supplied with it, uses approximately 12 kilobytes of memory. To run DDT-86<sup>TM</sup>, you must have 48K of memory, and to run ASM-86<sup>TM</sup> and many of the application programs that run under CP/M-86, you must have 64K of memory.

If you expand your system beyond these minimums, you will appreciate that CP/M-86 supports many other features you can add to your computer. For example, CP/M-86 can support up to one megabyte of Random Access Memory (RAM) , the maximum allowed by your 8086 or 8088 microprocessor. CP/M-86 can support up to sixteen logical disk drives of up to eight megabytes of storage each, allowing up to 128 megabytes of on-line storage.

This manual introduces you to CP/M-86 and tells you how to use it. The manual assumes your CP/M-86 system is up and running. (The interface between the hardware and the software must be configured in the Basic Input Output System (BIOS) according to the instructions in the CP/M-86 System Guide.) The manual also assumes you are familiar with the parts of your computer, how to set it up and turn it on, and how to handle, insert and store disks. However, it does not assume you have had a great deal of experience with computers.

Section 1 tells how to start CP/M-86, enter a command and make a back-up disk. Section 2 discusses disks and files. Section 3 develops the CP/M-86 command concepts you need to understand the command summary in Section 4. The command summary describes all of the user programs supplied with CP/M-86.

i i i

Section 5 tells you how to use ED, the CP/M-86 file editor. With ED you can create and edit program, text and data files.

Appendix A supplies an ASCII to Hexadecimal conversion table. Appendix B lists the filetypes associated with CP/M-86. Appendix C lists the CP/M-86 Control Characters. Appendix D lists the messages CP/M-35 displays when it encounters special conditions. If the condition requires correction, Appendix D can also tell you what actions you should take before you proceed. Appendix E provides a simple glossary of commonly used computer terms for the convenience of the user.

The more complex programs are described in the CP/M-86 Programmer's and System Guides. ASM-85 is the CP/M-86 assembler for your computer. You won't need ASM-86 until you decide to write assembly language programs and become more familiar with your computer's 8086 or 8088 microprocessor instruction set. When you do, you'll find that ASM-86 simplifies writing 8086 or 8088 microprocessor programs. DDT-86 is the CP/M-85 debugging program. You can use DDT-86 to find errors in programs written in high-level languages as well as in ASM-86.

# Table of Contents

 $\overline{(\ }$ 

 $\vec{V}$ 

 $\overline{(}$ 

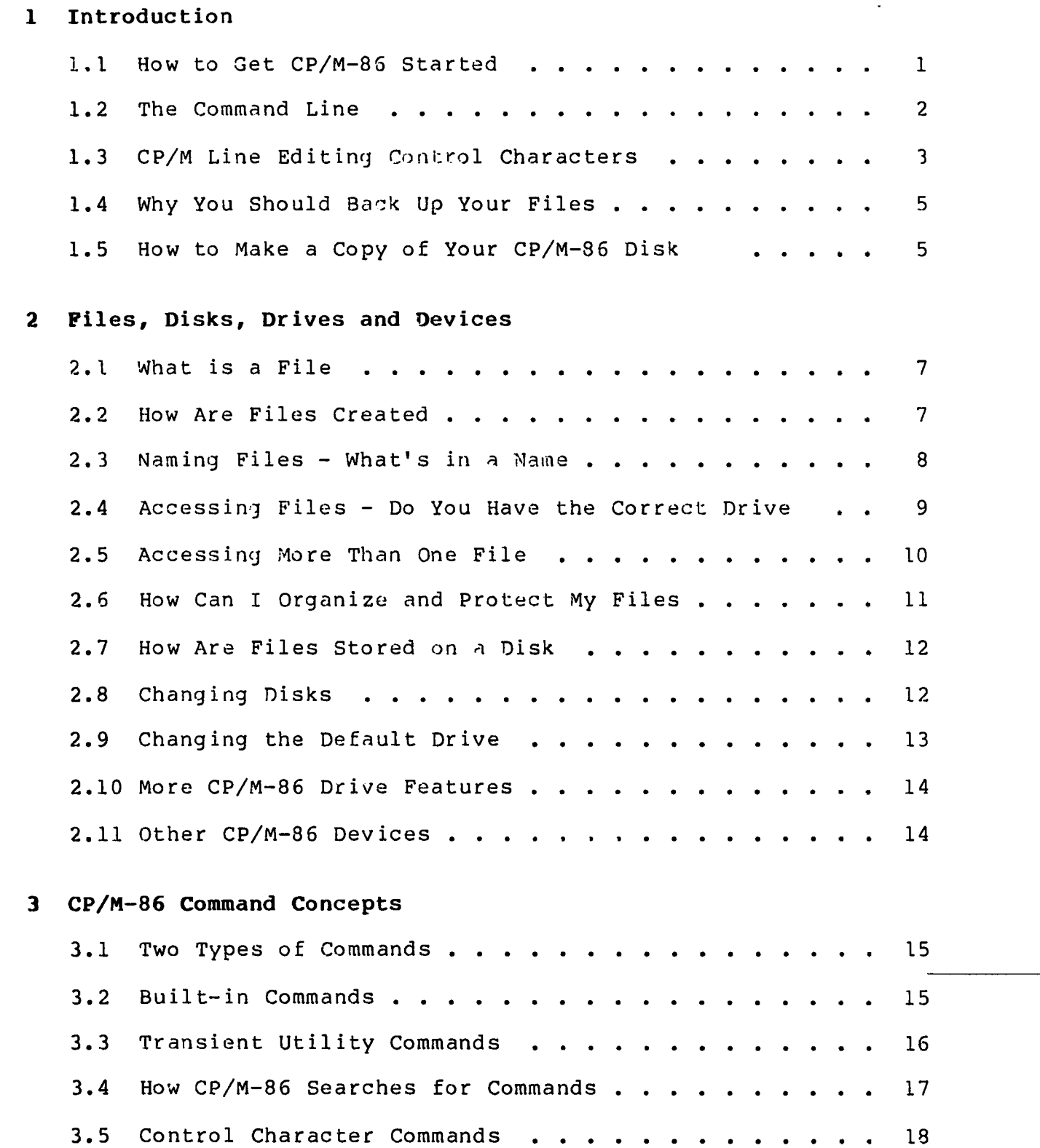

v

# Table of Contents (continued)

### 4 Command Summary .

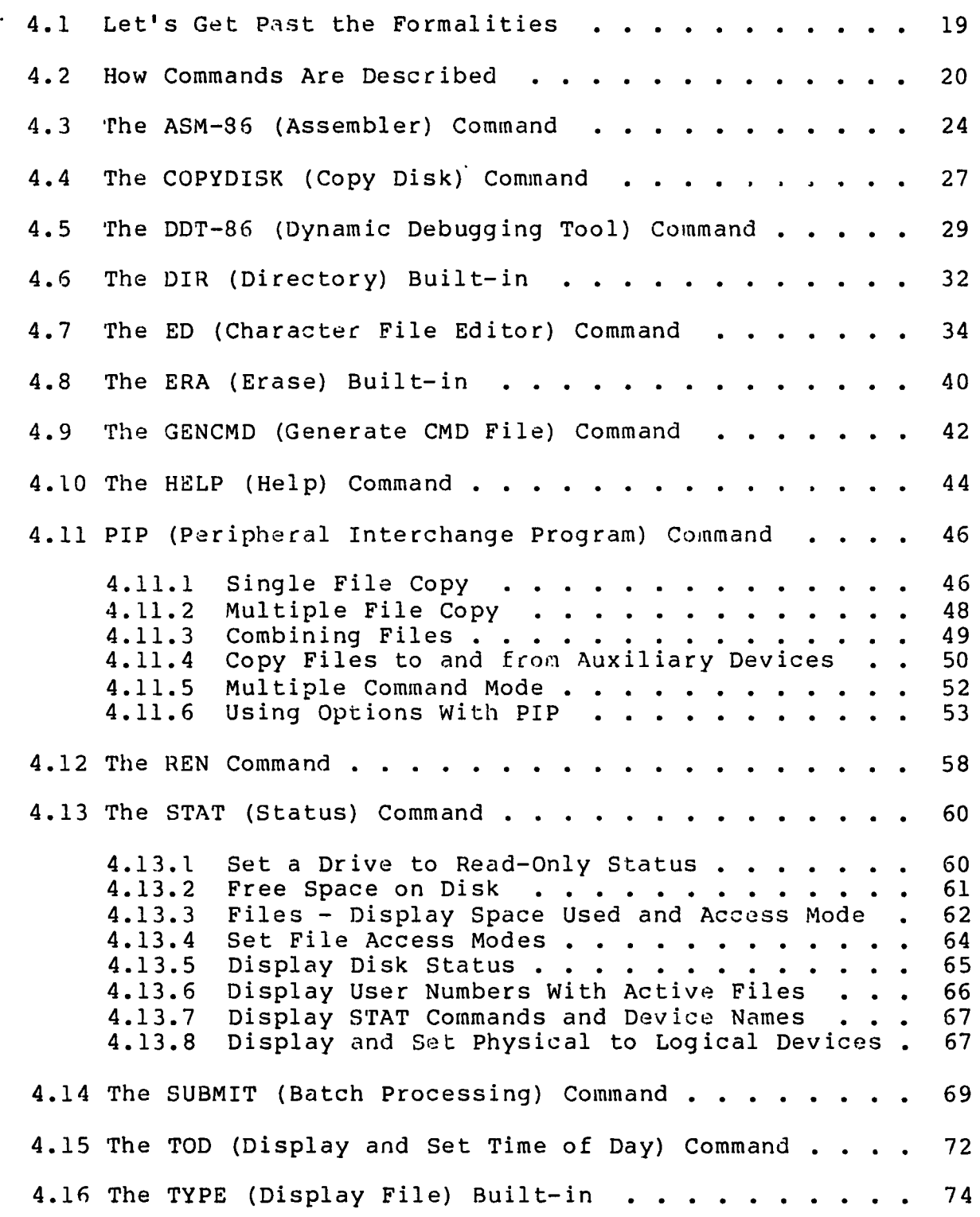

 $\overline{C}$ 

 $\overline{\mathcal{L}}$ 

 $\overline{\phantom{a}}$ 

# Table of Contents (continued)

 $\ddot{\phantom{0}}$ 

 $\overline{a}$ 

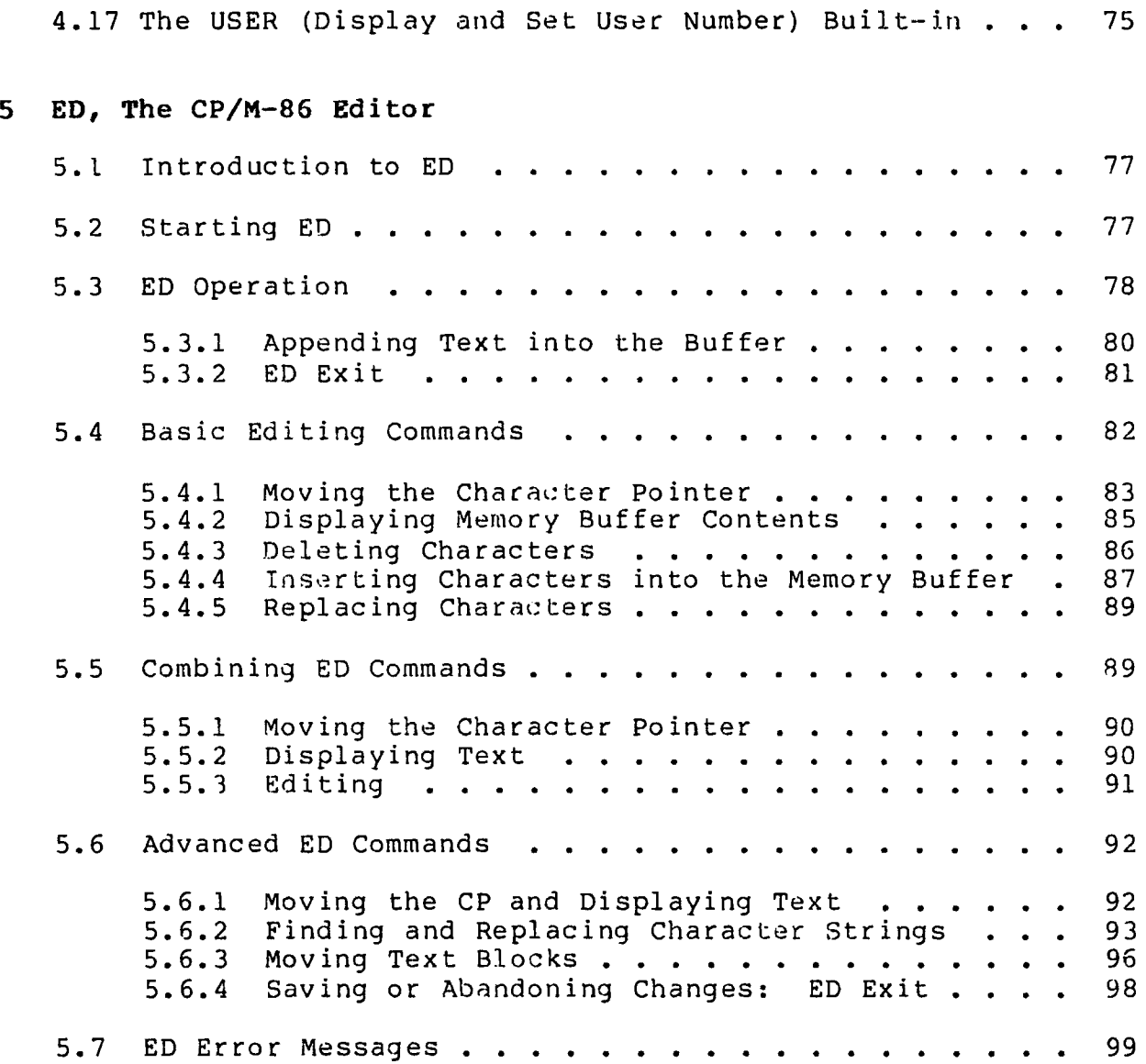

# Appendixes

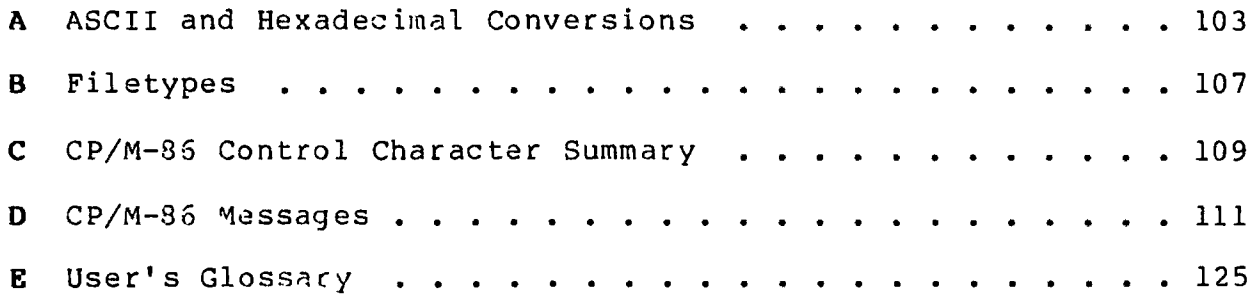

 $\bar{\mathcal{A}}$ 

 $\sim 10^{-1}$ 

### Section 1 Introduction

This section discusses the fundamentals of your computer and CP/M-86. It describes CP/M-86 start-up procedures and initial messages. Then it shows you how to enter a CP/M-86 command and make a back-up copy of your CP/M-86 distribution disk.

CP/M-86 manages information stored magnetically on disks by grouping this information into files of programs or data. CP/M-85 can copy files from a disk to your computer's memory, or to a peripheral device such as a printer. CP/M-86 performs these and other tasks by executing various programs according to commands you enter at your keyboard.

Once in memory, a program runs through a set of steps that instruct your computer to perform a certain task. You can use CP/M-86 to create your own CP/M-86 programs, or you can choose from the wide variety of CP/M-86 application programs that entertain, educate, and solve commercial and scientific problems.

#### 1.1 How to Get CP/M-86 Started

Starting or loading CP/M-86 means reading a copy of CP/M-86 from your CP/M-86 distribution system disk into your computer's memory. For AS-100 series you can start CP/M-86 under the following procedure.

Starting with five-inch mini-floppy disk drive:

- . insert five-inch CP/M-86 system disk into drive A (the lower drive)
- . close the drive door
- . turn on the power of the main unit

This automatically loads CP/M-86 into memory.

Starting with eight-inch standard floppy disk drive:

- . turn on the power of eight-inch floppy disk unit
	- . insert eight-inch CP/M-86 system disk into drive A (the lefthand side drive)
	- . close the drive door
- . turn on the power of the main unit

This automatically loads CP/M-86 into memory.

If power is on and you want to restart CP/M-86, first make sure your CP/M-86 system disk is in drive A and turn off the power of the main unit, and then turn on the power again after ten seconds or so. Or press the system reset switch (the leftside hole of the lower side of the display) with the like pen. This causes restarting CP/M-86. This is called System Restart, or "booting the system".

At System Reset, CP/M-86 is loaded into memory. The first thing CP/M-86 does after it is loaded into memory is display the following message on your screen:

> Canon AS-100 CP/M-86 Version V.V Copyright (C) 1981, Digital Research Inc.

BIOS (A) Vn.mm by Canon Inc.

The version number, represented above by V.V, tells you the major and minor revision level of the CP/M-86 version that you own. Vn.mm indicates the version number of BIOS presented by Canon.

This display is followed by' the two character message:

A>

The A> symbol is the CP/M-86 "system prompt". The system prompt tells you that CP/M-86 is ready to read a command from your keyboard. It also tells you that drive A is your "default" drive. This means that until you tell CP/M-86 to do otherwise, it looks for program and data files on the disk in drive A.

Note: Your AS-100 CP/M-86 system disk may execute several commands automatically under the control of the START.SUB function before the system prompt message is displayed. See the volume four AS-100 CP/M-86 user's guide for more detail.

#### 1.2 The Command Line

CP/M-86 performs certain tasks according to specific commands that you type at your keyboard. A CP/M-86 command line is composed of a command keyword, an optional command tail, and a carriage return keystroke. The carriage return key might be marked RETURN or CR on your particular terminal. The command keyword identifies a command (program) to be executed by the AS-100. The command tail can contain extra information for the command such as a filename, option or parameter. To end the command line, you must press the ENTER Key or RETURN ( $\Box$ ) Key.

As you type characters at the keyboard, they appear on your screen and the cursor (position indicator) moves to the right. If you make a typing mistake, press the DEL key or CTRL-H characters to correct the error.

You can type the keyword and command tail in any combination of upper-case and lower-case letters. CP/M-86 treats all letters in the command line as upper-case.

 $\left($ 

 $\overline{\phantom{a}}$  (

Generally, you type a command line directly after the system prompt. However, CP/M-86 does allow spaces between the prompt and the command keyword.

A command keyword identifies one of two different types of commands: Built-in commands and Transient Utility commands. Builtin commands reside in memory as a part of CP/M-86 and can be executed immediately. Transient Utility commands are stored on disk as program files. They must be loaded into memory to perform their task. You can recognize Transient Utility program files in a disk's directory because their filenames end with CMD.

For Transient Utilities, CP/M-86 checks only the command keyword. If you include a command tail, CP/M-86 passes it to the utility without checking it because many utilities require unique command tails.

Let's use one Built-in command to demonstrate how CP/M-86 reads command lines. The DIR command tells CP/M-86 to display the names of disk files on your screen. Type the DIR keyword after the system prompt, omit the command tail, and press ENTER.

#### A>DIR

CP/M-86 responds to this command by writing the names of all the files that are stored on the disk in drive A. For example, if you have your CP/M-86 system disk in drive A, these filenames, among others, appear on your screen:

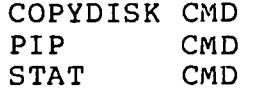

CP/M-86 recognizes only correctly spelled command keywords. If you make a typing error and press ENTER before correcting your mistake, CP/M-86 echoes the command line with a question mark at the end. For example, if you accidently mistype the DIR command, CP/M-86 responds:

```
A>DJR
DJR?
```
to tell you that it can not find the command keyword.

DIR accepts a filename as a command tail. You can use DIR with a filename to see if a specific file is on the disk. For example, to check that the Transient Utility program COPYDISK.CMD is on your system disk, type:

#### A>DIR COPYDISK.CMD

CP/M-86 performs this task by writing either the name of the file you specified or the message NO FILE.

Be sure to type at least one space after DIR to separate the command keyword from the command tail. If you don't, CP/M-86 responds as shown below.

> A >DIRCOPYDISK.CMD DIRCOPYDISK.CMD?

#### **1.3 CP/M-86 Line Editing Control Characters**

You can correct typing mistakes with the DEL key. However, CP/M-86 supports the following control character commands to help you edit more efficiently. You can use these control characters to edit command lines or input lines to most programs. To type a control character, hold down the CONTROL key (CTRL) and press the required letter key. Release both keys.

 $\overline{\mathcal{L}}$ 

€

 $\left($ 

#### Table 1-1. Control Character Commands

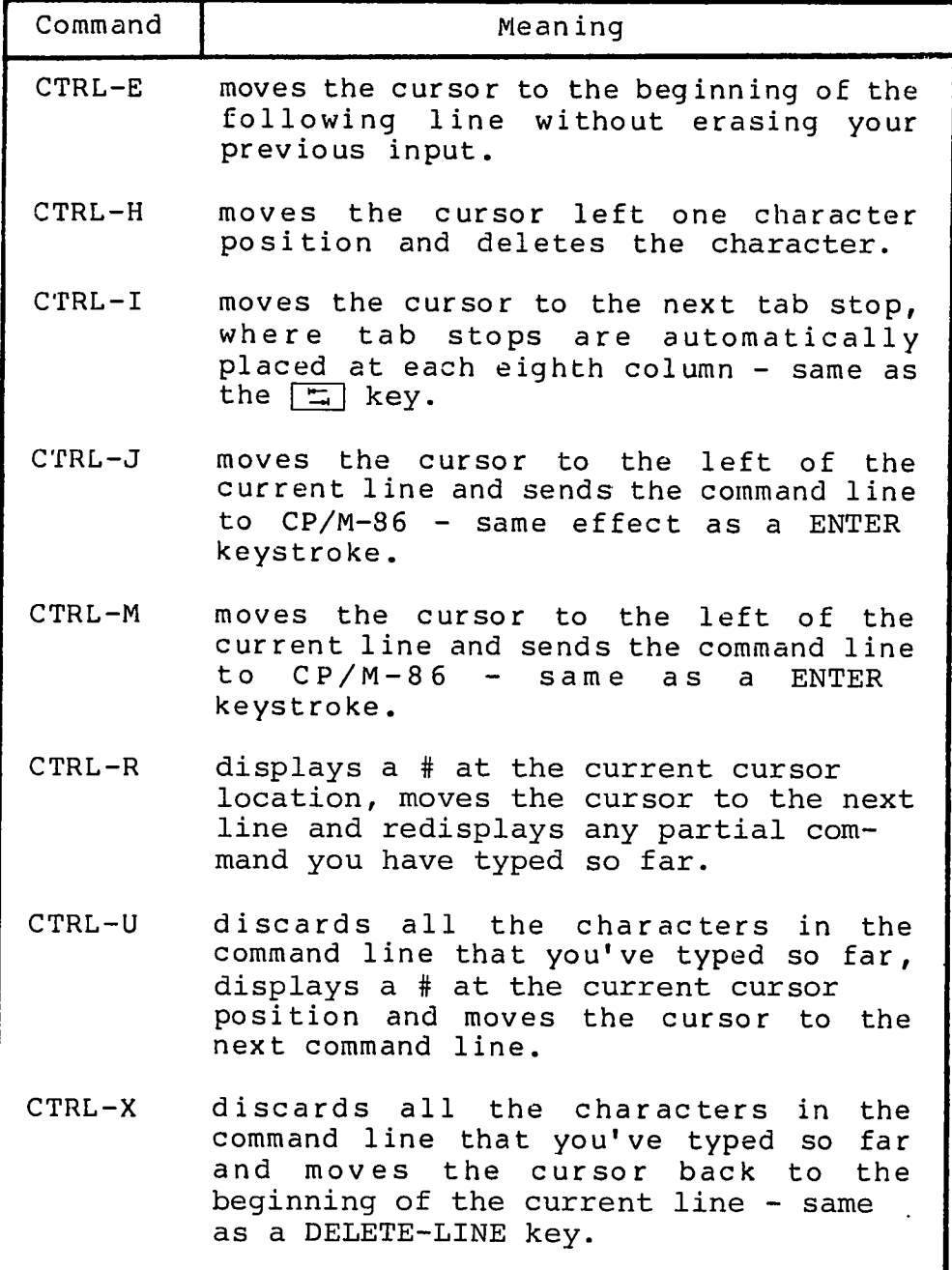

You probably noticed that some control characters have the same meaning. For example, the CTRL-J and CTRL-M keystrokes have the same effect as pressing the ENTER key: all three send the command line to CP/M-86 for processing.

Note: The DEL key and CTRL-H have the same function but the different movement of the cursor occurs on the display.  $\overline{\ }$ When you type CTRL-H, the letters before the cursor are deleted and the cursor moves to the left position. When you press the DEL key the letters before the cursor are displayed again (echoback) and the cursor moves to the right position.

 $\left($ 

#### **1.4 Why You Should Back-Up Your Files**

Humans have faults, and so do computers. Human or computer errors sometimes destroy valuable programs or data files. By mistyping a command, for example, you could accidently erase a program that you just created. A similar disaster could result from an electronic component failure.

Data processing professionals avoid losing programs and data by making copies of valuable files. Always make a working copy of any new program you purchase and save the original. If the program is accidentally erased from the working copy, you can easily restore it from the original.

Professionals also make frequent copies of new programs or data files during the time they are being developed. The frequency of making copies varies with each programmer, but as a general rule, make a copy at the point where it takes ten to twenty times longer to reenter the information than it takes to make the copy.

You can make back-ups in two ways. You can back up files one at a time, or you can make a complete copy of the entire disk. The choice is usually made based on the number of files on the disk that need to be backed up. It might take less than a minute to make a copy of one file, but it only takes two or three minutes to copy an entire disk.

Note: Other than these two ways that presented by the standard CP/M-86 system, AS-100 CP/M-86 prepares high-speed backup command "VOL COPY". See the volume four AS-100 CP/M-86 user's guide for more detail.

So far, we haven't discussed any commands that change information recorded on your CP/M-86 system disk. Before we do, let's make a few working copies of the original disk.

#### **1.5 Bow to Make a Copy of Your CP/M-86 Disk**

To back-up your CP/M-86 disk, you will use one or more floppy disks for the back-ups, the COPYDISK Transient Utility program, and of course your CP/M-86 disk.

The back-up disks can be factory-fresh or used. Some eightinch disks come with a notch cut out of the lower right hand side. This notch prevents data from being written to the disk. It is called a "write-protect" notch. To copy data to these disks, you have to "write-enable" them by placing a small foil tab over the write-protect notch. These tabs are supplied with the disks.

Note: Five-inch disks have a notch on the upper righthand side. Placing a small foil tab in the opposite way of the eightinch disks, you have "write-protect" status.

You might want to format new or reformat used disks with the disk formatting program (FORMAT, see volume four AS-100 CP/M-86 user's guide). If the disks are used, make sure they do not contain any information you might need again! COPYDISK copies everything from a source disk to a destination disk - including blank space - and writes over any information that might already be stored on the destination disk.

To make a copy of your CP/M-86 disk, use the COPYDISK utility. First make sure that your system disk is in drive A and a formatted disk is inserted in drive B. Then enter the following command to the system prompt, terminated by a carriage return keystroke.

#### A>COPYDISK

CP/M-86 loads COPYDISK into memory and runs it. COPYDISK displays the following messages on your screen:

> CP/M-86 Full Disk COPY Utility Version 2.0 Enter Source Disk Drive (A-P) ?A Destination Disk Drive (A-P) ?B Copying Disk A: to Disk B: Is this what you want to do (Y/N) ?Y Copy started Reading Track 0... Copy completed. Copy another disk (Y/N) ?N Copy program exiting

A>

 $\left($ 

 $\left($ 

Now you have an exact copy of the original CP/M-86 disk in drive B. Remove the original from drive A and store it in a safe place. If your original remains safe and unchanged, you can easily restore your CP/M-86 program files if something happens to your working copy.

Remove the copy from drive B and insert it in drive A. Use it as your CP/M-86 system disk to make more back-ups, to try the examples shown in the rest of this manual and to start CP/M-86 the next time you power up your computer.

 $\frac{1}{2} \sum_{i=1}^n \frac{1}{2} \sum_{j=1}^n \frac{1}{2} \sum_{j=1}^n \frac{1}{2} \sum_{j=1}^n \frac{1}{2} \sum_{j=1}^n \frac{1}{2} \sum_{j=1}^n \frac{1}{2} \sum_{j=1}^n \frac{1}{2} \sum_{j=1}^n \frac{1}{2} \sum_{j=1}^n \frac{1}{2} \sum_{j=1}^n \frac{1}{2} \sum_{j=1}^n \frac{1}{2} \sum_{j=1}^n \frac{1}{2} \sum_{j=1}^n \frac{1}{2} \sum_{j=$ 

 $\label{eq:2.1} \frac{1}{\sqrt{2}}\int_{\mathbb{R}^3}\frac{1}{\sqrt{2}}\left(\frac{1}{\sqrt{2}}\right)^2\left(\frac{1}{\sqrt{2}}\right)^2\left(\frac{1}{\sqrt{2}}\right)^2\left(\frac{1}{\sqrt{2}}\right)^2\left(\frac{1}{\sqrt{2}}\right)^2\left(\frac{1}{\sqrt{2}}\right)^2\left(\frac{1}{\sqrt{2}}\right)^2\left(\frac{1}{\sqrt{2}}\right)^2\left(\frac{1}{\sqrt{2}}\right)^2\left(\frac{1}{\sqrt{2}}\right)^2\left(\frac{1}{\sqrt{2}}\right)^2\left(\frac$ 

 $\mathcal{L}^{\text{max}}_{\text{max}}$  and  $\mathcal{L}^{\text{max}}_{\text{max}}$ 

 $\mathcal{L}(\mathcal{L}^{\text{max}}_{\mathcal{L}}(\mathcal{L}^{\text{max}}_{\mathcal{L}}))$ 

 $\overline{C}$ 

 $\epsilon$ 

 $\overline{\mathcal{L}}$ 

### Section 2 Files, Disks, Drives and Devices

CP/M-86's most important task is to access and maintain files on your disks. It can create, read, write, copy and erase program<br>and data files. This section tells you what a file is, how to This section tells you what a file is, how to create, name and access a file, and how files are stored on your disks. It also tells how to indicate to CP/M-86 that you've changed disks or that you want to change your default drive.

#### **2.1 What is a File?**

A CP/M-86 file is a collection of related information stored on a disk. Every file must have a unique name because that name is used to access that file. A directory is also stored on each disk. The directory contains a list of the filenames stored on that disk and the locations of each file on the disk.

In general, there are two kinds of files: program files and data files. A program file is an executable file, a series of instructions the computer can follow step by step. A data file is usually a collection of information; a list of names and addresses, the inventory of a store, the accounting records of a business, the text of a document, or similar related information. For example, your computer cannot "execute" names and addresses, but it can execute a program that prints names and addresses on mailing labels.

A data file can also contain the source code for a program. Generally, a program source file must be processed by an assembler or compiler before it becomes an executable program file. In most cases, an executing program processes a data file. However, there are times when an executing program processes an executable program file. For example, the executable copy program PIP can copy one or more command program files.

#### **2.2 How Are Files Created?**

(

 $\left($ 

There are many ways to create a file. You can create a file by copying an existing file to a new location, perhaps renaming it in the process. Under CP/M-86, you can use the Transient Utility PIP to copy and rename files. The second way to create a file is to use a text editor. The CP/M-86 text editor ED can create a file and assign it the name you specify. Finally, some programs such as ASM-86 create output files as they process input files.

 $\left($ 

 $\big($ 

#### 2.3 Naming Files - What's in a Name?

CP/M-86 identifies every file by its unique file specification. A file specification (filespec) can have three parts:

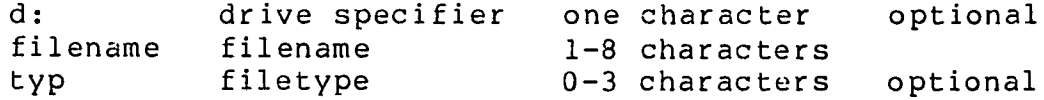

We recommend that you create file specifications from letters and numbers. Because the CP/M-86 command processor recognizes the following special characters as delimiters (separators), they must not be included within a filename or filetype.

<>.,;:-?\*[]

A file specification can be simply a one to eight character filename, such as:

#### MYFILE

When you make up a filename, try to let the name tell you something about what the file contains. For example, if you have a list of customer names for your business, you could name the file

#### CUSTOMER

so that the name is eight or fewer characters and also gives you some idea of what's in the file.

As you begin to use your computer with CP/M-86, you'll find that files fall naturally into families. To keep file families separated, CP/M-86 allows you to add an optional one to three character family name, called a filetype, to the filename. When you add a filetype to the filename, separate the filetype from the filename with a period. Try to use three letters that tell something about the file's family. For example, you could add the following filetype to the file that contains a list of customer names:

#### CUSTOMER.NAM

When CP/M-86 displays file specifications in response to a DIR command, it fills in short filenames and filetypes with blanks so that you can compare filetypes quickly.

The executable program files that CP/M-86 loads into memory from a disk have different filenames, but are in the family of 8086 or 8088 programs that run with CP/M-86. The filetype CMD identifies this family of executable programs. .

 $\left($ 

€

 $\frac{1}{2}$ 

CP/M-86 has already established several file families. Here's a table of some of their filetypes with a short description of each family.

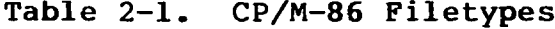

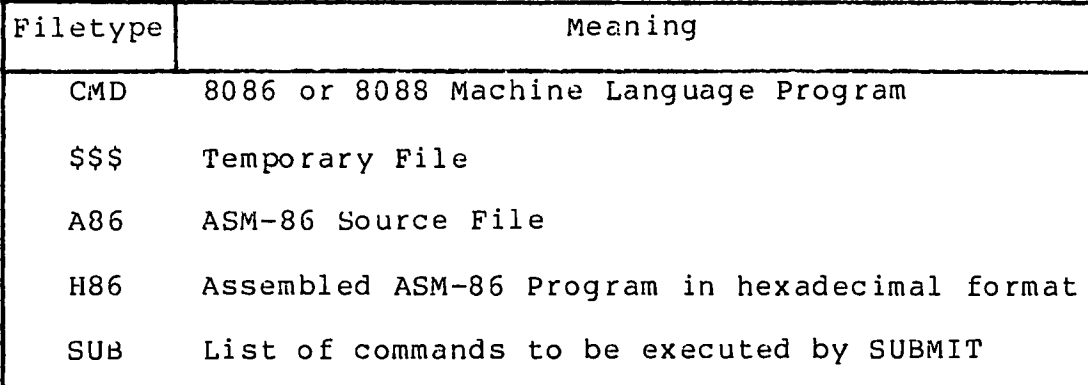

#### **2.4 Accessing Files - Do You Have the Correct Drive?**

When you type a file specification in a command tail, the Built-in or Transient Utility looks for the file on the disk in the drive named by the system prompt. For example, if you type the command

#### **A>dir copydisk.cmd**

CP/M-86 looks in the directory of the disk in drive A for COPYDISK.CMD. But if you have another drive, B for example, you need a way to tell CP/M-86 to access the disk in drive B instead. For this reason, CP/M-86 lets you to preceed a filename with a drive specifier which is the drive letter followed by a colon. For example, in response to the command

#### **A>dir b:myfile.lib**

CP/M-86 looks for the file MYFILE.LIB in the directory of the disk in drive B.

You can also preceed an executable program filename with a drive specifier, even if you are using the program filename as a command keyword. For example, if you type the following command

#### **A>b:pip**

CP/M-86 looks in the directory of the disk in the B drive for the file PIP.CMD. If CP/M-86 finds PIP on drive B, it loads PIP into memory and executes it.

Unlike the filename and filetype that are stored in the disk directory, the drive specifier for a file changes as you move the disk from one drive to another. Therefore a file has a different file specification when you change its disk from one drive to another.

#### **2.5 Accessing More Than One File**

Certain CP/M-86 Built-in and Transient Utilities can select and process several files when special "wildcard" characters are included in the filename or filetype. A file specification containing wildcards can refer to more than one file because it gives CP/M-86 a pattern to match: CP/M-86 searches the disk directory and selects any file whose filename or filetype matches the pattern.

The two wildcard characters are ?, which matches any single letter in the same position, and  $*$ , which matches any character at that position, and any other characters remaining in the filename or filetype. The rules for using wildcards are listed below.

- A ? matches any character in a name, including a space character.
- A \* must be the last, or only, character in the filename or filetype. CP/M-85 internally replaces a \* with ? characters to the end of the filename or filetype.
- When the filename to match is shorter than eight characters, CP/M-86 treats the name as if it ends with spaces.
- When the filetype to match is shorter than three characters, CP/M-86 treats the filetype as if it ends with spaces.

Suppose, for example, you have a disk with the following six files:

A.CMD, AA.CMD, AAA.CMD, B.CMD, A.A86, and B.A86

Several cases are listed below where a name with wildcards matches all, or a portion of, these files:

- \* \* is treated as ????????.???
- **<sup>99999999</sup> <sup>999</sup>** matches all six names
- \*. CMD is treated as ????????.CMD
- ????????.CMD matches the first four names
- ?. CMD matches A.CMD and B.CMD

£.

- ?.\* is treated as ?.???
- **<sup>9</sup> <sup>999</sup>** matches A.CMD, B.CMD, A.A86, and B.A86
- A? .CMD matches A.CMD and AA.CMD
- A\* .CMD is treated as A???????.CMD
- A???????.CMD matches A.CMD, AA.CMD, and AAA.CMD

Remember that CP/M-86 uses wildcard patterns only while searching a disk directory, and therefore wildcards are valid only in filenames and filetypes. You cannot use a wildcard in a drive specifier.

#### 2.6 How Can I Organize and Protect My Files?

Under CP/M-86 you can organize your files into groups, protect your files from accidental change, and specify how your files are displayed in response to a DIR command. CP/M-86 supports these features by assigning user numbers and attributes to files and recording them in the disk's directory.

You can use user numbers to separate your files into 16 file groups. All files are identified by a user number which ranges from 0 to 15. CP/M-86 assigns a user number to a file when the file is created. Unless you use the command program PIP to copy the file to another user number, the file is assigned the "current" user number. You can use the Built-in command USER to display and change the current user number.

Most commands can access only those files that have the current user number. For example, if the current user number is 7, a DIR command displays only the files that were created under user number 7. The exception to this is the PIP command. With the [Gn] option, PIP can copy a file with one user number and give the copy another user number.

File attributes control how a file can be accessed. There are two kinds of file accessing attributes. The DIR/SYS attribute can be set to either DIR (Directory) or SYS (System) . When you create a file, it is automatically marked with the DIR attribute. The DIR command only displays files that are in the current user area, whether that is user number 0, 1, 2, 3 or 15.

You can use the STAT Transient Utility command to assign the SYS or DIR attribute to a file. The DIR command does not display files that are marked with the SYS attribute. You must use the DIRS command to display SYS files. Remember that DIRS only displays the system files that are in the current user number. The STAT command also displays files marked with the SYS attribute. Again, STAT displays files from the current user number only.

It is very useful to assign the SYS attribute to files that are in user number 0. They should be command files, files with a filetype of CMD. If you give a command file in user number 0 the SYS attribute, you can read and execute that file from any user number on the same drive. This feature gives you a convenient way to make your commonly used programs available under any user number, without having to maintain a copy of each command program in every user number.

The RW/RO file accessing attribute can be set to either RW (Read-Write) or RO (Read-Only) . A file with the RW attribute can be read or written to at any time unless the disk is write-protected, or the drive containing the disk is set to Read-Only. If a file is marked RO, any attempt to write data to that file produces a Read-Only error message. Therefore you can use the RO attribute to protect important files.

You can use the STAT Transient Utility program to assign the Read-Write or Read-Only attribute to a file or group of files. STAT can also assign the Read-Only attribute to a drive. CTRL-C resets all logged-in drives to Read-Write.

#### 2.7 How Are Files Stored on a Disk?

CP/M-86 records the filename, filetype, user number and attributes of each file in a special area of the disk called the directory. In the directory, CP/M-86 also records which disk sectors belong to which file. The directory is large enough to store this data for up to sixty-four files.

Note: AS-100 CP/M-86 five-inch and eight-inch floppy disks use double-sided and double-density media. The directory is up to one hundred and twenty-eight files. The eight-inch, single-sided and single-density media, the directory is up to sixty-four files - the standard CP/M-86.

CP/M-86 allocates directory and storage space for a file as records are added to the file. When you erase a file, CP/M-86 reclaims storage in two ways: it makes the file's directory space available to catalog a different file, and frees the file's storage space for later use. It's this "dynamic allocation" feature that makes CP/M-86 powerful. You don't have to tell CP/M-86 how big your file will become because CP/M-86 automatically allocates more storage for a file as it is needed, and releases the storage for reallocation when the file is erased.

#### 2.8 Changing Disks

CP/M-86 cannot, of course, do anything to a file unless the disk that holds the file is inserted into a drive and the drive is in ready status. When a disk is in a drive, it is "on-line" and CP/M-86 can access its directory.

 $\left($ 

€

At some time, you'll have to take a disk out of a drive and insert another that contains different files. You can replace an on-line disk whenever you see the system prompt at your console. However, if you are going to write on the disk, you must tell CP/M-86 that you have changed a disk by typing CTRL-C directly after the system prompt. In response, CP/M-86 resets the drive for the new disk.

If you forget to type CTRL-C after you change a disk, CP/M-86 automatically protects the new disk. You can run a text editor or copy program and try to write to the new disk, but when you do, CP/M-85 notices that the original disk is no longer in the drive and writes the message:

Bdos err on d: RO

where d: is the drive specifier of the new disk. If you get this message, you must type one CTRL-C to return to the system prompt and another CTRL-C to log in the new disk.

#### **2.9 Changing the Default Drive**

At any given time during operation of CP/M-86, there is one drive called the default drive. Unless you put a drive specifier in your command line, CP/M-86 and the utilities look in the directory of the disk in the default drive for all program and data files. You can tell the default drive from the CP/M-86 system prompt. For example, the message:

A>

tells you that the A drive is the default drive. When you give commands to CP/M-86, you should remember which disk is the default drive. Then you will know which files an application program can access if you do not add a drive specifier.

Drive A is usually the default drive when you start CP/M-86. If you have more than one drive, you might want to change the default drive. Do this by typing the drive specifier of the desired default drive next to the system prompt and pressing the RETURN key.

#### $A > B$ :

This command, for example, changes the default drive to B. Unless you change the default drive again, all system prompt messages appear as:

#### B>

The system prompt now indicates that CP/M-86 and its utilities will check in the directory of the disk in drive B for any file that does not have a drive specifier included in the file specification.

#### **2.10 More CP/M-86 Drive Features**

Under CP/M-86, drives can be marked RO just as files can be given the RO attribute. The default state of a drive is RW, but CP/M-86 marks a drive RO whenever you change the disk in the drive. You can give a drive the RO attribute by using the STAT Transient Utility described in Section 4. To return the drive to RW you must type a CTRL-C to the system prompt.

#### **2.11 Other CP/M-86 Devices**

CP/M-86 manages all the peripheral devices attached to your computer. These can include storage devices such as disk drives, input devices such as keyboards, or modems, and output devices such as printers, modems, and screens.

To keep track of input and output devices, CP/M-86 uses "logical" devices. The table below shows CP/M-86 logical device names and indicates whether the device is input or output.

| Device Name | Device Type              |
|-------------|--------------------------|
| CON:        | Console input and output |
| AXI:        | Auxiliary input          |
| AXO:        | Auxiliary output         |
| LST:        | List output              |

**Table 2-2. CP/M-86 Logical Devices**

CP/M-86 associates physical devices with the logical device names. For example, the default console input device is the keyboard and the default console output device is the screen. If you want CP/M-86 to manage an optional peripheral, you must use the STAT command to assign an alternate peripheral to the logical device name. For example, a STAT command can change the console input device from the keyboard to a teletype. STAT can assign a printer to the LST: logical output device name.

A logical input device can be assigned only one physical device. A logical output device can be assigned only one physical device. See the description of the STAT command in Section 4 for more detail.

Note: See the volume four AS-100 CP/M-86 user's guide for the description of the input/output device of AS-100 options.

 $\left($ 

# Section 3 CP/M-86 Command Concepts

As we discussed in Section 1, a CP/M-86 command line consists of a command keyword, an optional command tail, and a carriage return keystroke. This section describes the two different kinds of programs the command keyword can identify, and tells how CP/M-86 searches for command files on a disk. It also introduces the control characters that direct CP/M-86 to perform various tasks.

#### 3.1 Two Types of Commands

(

A command keyword identifies a program that resides either in memory as part of CP/M-86, or on a disk as a program file. If a command keyword identifies a program in memory, it is called a Built-in command. If a command keyword identifies a program file on a disk, it is called a Transient Utility or simply a utility.

You can add utilities to your system by purchasing various CP/M-86-compatible application programs. If you are an experienced programmer, you can also write your own utilities that operate with CP/M-86.

Note: Some Transient Utilities are included with AS-100 CP/M-86. See the volume four.

#### 3.2 Built-In Commands

Built-in commands are part of CP/M-86 and are always available for your use regardless of which disks you have in which drives. Built-in commands reside in memory as a part of CP/M-86 and therefore execute more quickly than the utilities. Section 4 gives you the operating details for the Built-in commands listed in the table below.

| Command | Meaning                                                                                      |
|---------|----------------------------------------------------------------------------------------------|
| DIR     | displays a list of filenames with the<br>DIR attribute from a disk directory.                |
| DIRS    | displays a filename list of files<br>marked with the SYS attribute.                          |
| ERA     | erases a filename from a disk<br>directory and releases the storage<br>occupied by the file. |

Table 3-1. Built-In Commands

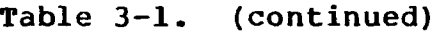

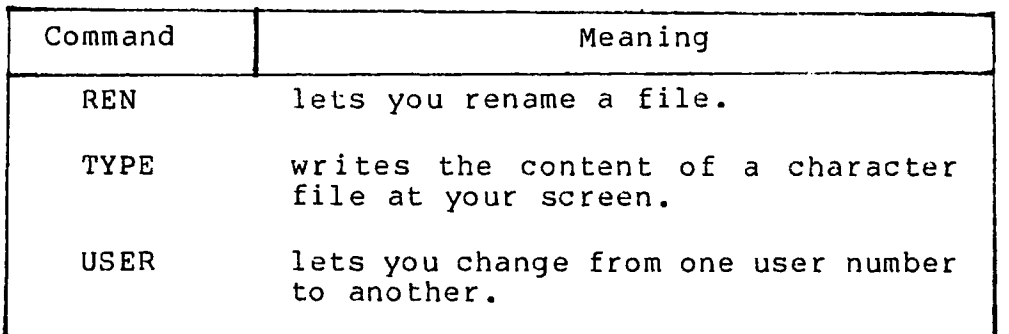

#### **3.3 Transient Utility Commands**

A program that executes a Transient Utility command comes into memory only when you request it. Section 5 gives you operating details for the standard CP/M-86 Utilities listed in the table below.

| Command       | Meaning                                                                                                    |
|---------------|----------------------------------------------------------------------------------------------------|
| ASM86         | translates 8086 assembly language programs<br>into machine code form.                                              |
| COPYDISK      | creates a copy of a disk that can contain<br>CP/M-86, program files, and data files.                               |
| DDT86         | helps you check out your programs and<br>interactively correct "bugs" and programming<br>errors.                   |
| ED.           | lets you create and alter character files<br>for access by various programs.                                       |
| <b>GENCMD</b> | uses the output of ASM-86 to produce an<br>executable command file.                                                |
| HELP          | displays information on how to use each<br>$CP/M-36$ command.                                                      |
| PIP           | combines and copies files.                                                                                         |
| <b>STAT</b>   | lets you examine and alter file and disk<br>status, and assign physical I/O devices to<br>CP/M-86 logical devices. |
| SUBMIT        | sends a file of commands to CP/M-86 for<br>execution.                                                              |
| TOD           | sets and displays the system date and time.                                                                        |

**Table 3-2. CP/M-86 Utilities**

#### **3.4 How CP/M-86 Searches for Commands**

If a command keyword does not identify a Built-in command, CP/M-86 looks on the default or specified drive for a program file. It looks for a filename equal to the keyword and a filetype of CMD. For example, suppose you type the command line:

#### **A>ED MYPROG. BAS**

CP/M-86 goes through these steps to execute the command:

- 1) CP/M-3S first finds that the keyword ED does not identify one of the Built-in commands.
- 2) CP/M-36 searches for the utility program file ED.CMD in the directory of the default drive. If it does not find the file under the current user number, it looks under user number 0 for ED.CMD with the SYS attribute.
- 3) When CP/M-86 locates ED.CMD, it copies the program to memory and passes control to ED.
- 4) ED remains operational until you enter a command to exit ED.
- 5) CP/M-86 types the system prompt and waits for you to type another command line.

If CP/M-86 cannot find either a Built-in or a Transient Utility, it reports a keyword error by repeating the command line you typed on your screen, followed by a question mark. This tells you that one of four errors has occurred:

- The keyword is not a Built-in command.
- © No corresponding .CMD file appears under the current user number or with the SYS attribute under user 0.
- No corresponding .CMD file appears under the current user number or with the SYS attribute under user 0 on the specified drive when you have included a drive specifier.

For example, suppose your default disk contains only standard CP/M-86 utilities and you type the command line:

**A>EDIT MYPROG. BAS**

Here are the steps that CP/M-86 goes through to report the error:

- 1) CP/M-86 first examines the keyword EDIT and finds that it is not one of the Built-in commands.
- 2) CP/M-86 then searches the directory of the defaultdisk, first under the current user number for EDIT.CMD and then under user 0 for EDIT.CMD with the SYS attribute.
- 3) When the file cannot be found, CP/M-86 writes the message:

EDIT?

at the screen to tell you that the command cannot be executed.

4) CP/M-86 displays the system prompt and waits for you to type another command line.

#### **3.5 Control Character Commands**

You can direct CP/M-86 to perform certain functions just by striking a special key. Using the Control Character commands, you can tell CP/M-86 to start and stop screen scrolling, suspend current operations, or echo the screen display at the printer. The table below summarizes Control Character Commands.

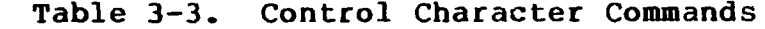

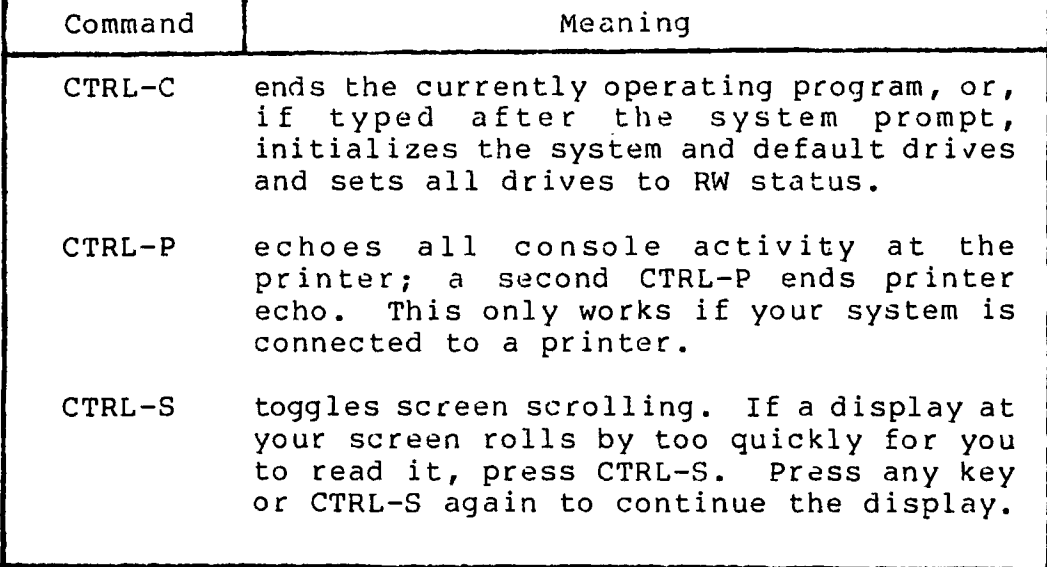

# Section 4 Command Summary

This section describes how we show the parts of a file specification in a command line. It also describes the notation used to indicate optional parts of a command line and other syntax notation. The remainder of the section provides a handy reference for all standard CP/M-86 commands.

Built-in and Transient Utility commands are intermixed in alphabetical order. Each command is listed, followed by a short<br>explanation of its operation with examples. More complicated  $exp$ lanation of its operation with examples. commands are described later in detail. For example, ED is described in Section 5 while ASM-36, DDT-86 and GENCMD are described in the CP/M-86 System Guide.

#### 4.1 Let's Get Past the Formalities

 $\epsilon$ 

 $\frac{\epsilon}{\lambda}$ 

You can see that there are several parts in a file specification that we must distinguish. To avoid confusion, we give each part a formal name that is used when we discuss command lines. The three parts of a file specification are:

- drive specifier the optional disk drive, A, B, C, or D that contains the file or group of files to which you are referring. If a drive specifier is included in your command line, it must be followed by a colon.
- filename the one-to-eight character first name of a file or group of files.
- filetype the optional one-to-three character family name of a file or group of files. If the filetype is present, it must be ' separated from the filename by a period.

We use the following form to write the general form of a file spec ification:

#### d:filename.typ

In the above form, "d:" represents the optional drive specifier, "filename" represents the one to eight character filename, and ".typ" represents the optional one to three character filetype. Valid combinations of the elements of a CP/M-86 file specification are shown in the following list.

 $\overline{(\ }$ 

- filename
- d :filename
- filename.typ
- d:filename.typ

If you do not include a drive specifier, CP/M-85 automatically supplies the default drive. If you omit the period and the filetype, CP/M-86 automatically includes a filetype of three blanks.

We call this general form a "file specification". A file specification names a particular file or group of files in the directory of the on-line disk given by the drive specifier. For example,

BrMYFILE.A8S

is a file specification that indicates drive "B:", filename "MYFILE", and filetype "A85". We abbreviate "file specification" as s imply

f ilespec

in the command syntax statements.

Some CP/M-35 commands accept wildcards in the filename and filetype parts of the command tail. For example,

B:MY\*.A??

is a file specification with drive-specifier "B:", filename "MY\*", and filetype "A??". This file specification might match several files in the directory.

You now understand command keywords, command tails, control characters, default drives, on-line drives, and wildcards. You also see how we use the formal names filespec, drive specifier, filename, and filetype. These concepts give you the background necessary to compose complete command lines.

#### **4.2 How Commands Are Described**

This section lists the Built-in and Transient Utility commands in alphabetical order. Each command description is given in a specific form.

- The description begins with the command keyword in upper-case. When appropriate, an English phrase that is more descriptive of the command's purpose follows the keyword, in parentheses.
- The "Syntax" section gives you one or more general forms to follow when you compose the command line.
- The "Type" section tells you if the keyword is a Built-in or

Transient Utility command. Built-in commands are always available for your use, while Transient Utility commands must be present on an on-line disk as a CMD program file.

- The "Purpose" section defines the general use of the command keyword.
- The "Remarks" section points out exceptions and special cases.
- The "Examples" section lists a number of valid command lines that use the command keyword. To clarify examples of interactions between the user and the operating system, the characters entered by the user are shown in **boldface.** CP/M-86's responses are shown in normal type.

The notation in the syntax lines describes the general command form using these rules:

- Words in capital letters must be typed by you and spelled as shown, but you can use any combination of upper- or lower-case letters.
- A lower-case word in italics has a general meaning that is defined further in the text for that command. When you see the word "option", for example, you can choose from a given list of options.
- You can substitute a number for n.
- The symbolic notation "d:", "filename", ".typ" and "filespec" have the general meanings described in the previous section.
- You must include one or more space characters where a space is shown, unless otherwise specified. For example, the PIP options do not need to be separated by spaces.
- Items enclosed within curly braces { } are optional. You can enter a command without the optional items. The optional items add effects to your command line.
- An ellipsis (...) tells you that the previous item can be repeated any number of times.
- When you can enter one or more alternative items in the Syntax line, a vertical bar | separates the alternatives. Think of this vertical bar as the "or" bar.
- An up-arrow **T** or CTRL represent the Control Key on your keyboard.
- All other punctuation must be included in the command line.

Let's look at some examples of syntax notation. The CP/M-86 Transient Utility command STAT (status) displays the amount of free space in kilobytes for all on-line drives. It also displays the amount of space in kilobytes used by individual files. STAT can also assign the Read-Only (RO) or Read-Write (RW) , and the System (SYS) or Directory (DIR) attributes to a file.

The Syntax section of the STAT command shows how the command line syntax notation is used:

#### Syn tax:

STAT { filespec {RO | RW | DIR | SYS } }<br>| |  $\mathbf{I}$  is a set of the set of the set of the set of the set of the set of the set of the set of the set of the set of the set of the set of the set of the set of the set of the set of the set of the set of the set of th I ---------- optional------ I ---------------- optional -------------

This tells you that the command tail following the command keyword STAT is optional. STAT alone is a valid command, but you can include a file specification in the command line. Therefore, STAT filespec is a valid command. Furthermore, the file specification can be followed by another optional value selected from one of the following:

> RO ' RW DIR SYS

Therefore,

STAT filespec RO

is a valid command.

Recall that in Section 3 you learned about wildcards in filenames and filetypes. The STAT command accepts wildcards in the file specification.

Using this syntax, we can construct several valid command lines:

> STAT STAT X.A86 STAT X.A86 RO STAT X.A86 SYS STAT \*.A86 STAT \*.\* RW STAT X.\* DIR

The CP/M-86 command PIP (Peripheral Interchange Program) is the file copy program. PIP can copy information from your screen to the disk or printer. PIP can combine two or more files into one longer file. PIP can also rename files after copying them. Let's look at one of the formats of the PIP command line for another example of how to use command line notation.

#### Syntax:

ţ.

PIP dest-filespec=source-filespec [, filespec... }

For this example, dest-filespec is further defined as a destination file specification or peripheral device (printer, for example) that receives data. Similarly, source-filespec is a file specification or peripheral device (keyboard, for example) that transmits data. PIP accepts wildcards in the filename and filetype. (See the PIP command summary for details regarding other capabilities of PIP.) There are, of course, many valid command lines that come from this syntax. Some of them are shown below.

> PIP NEWFILE.DAT = OLDFILE.DAT PIP B: = AiTHISFILE.DAT PIP  $B: X.BAS = Y.BAS, Z.BAS$ PIP X.BAS = A.BAS, B.BAS, C.BAS PIP  $B: = A : * BAK$ PIP  $B: = A: *.*$

#### 4.3 The ASM-86 (Assembler) Command

#### Syntax:

ASM86 filespec { \$ parameter-list }

#### Type:

Transient Utility

#### Purpose:

The ASM-86 Utility converts 8088 and 8086 assembly language source statements into machine code form.

The operation of the ASM-86 assembler is described in detail in the CP/M-86 Programmer's Guide.

#### Remarks;

The filespec names the character file that contains an 8086 assembly language program to translate. If you omit the filetype, a filetype of A86 is assumed. The assembler uses the drive specifier portion of the filespec as the destination drive for output files unless you include a parameter in the command tail to override this default.

The three output files produced by the assembler are given the filetypes listed below.

- LST contains the annotated source listing.
- H86 contains the 8086 machine code in "hex" format.
- SYM contains all programmer-defined symbols with their program relative addresses •

The assembler assigns the same filename as the source filename to the LST, H86 and SYM files.

You control the assembly process by including optional parameters in the parameter-list. Each parameter is a single parameter letter followed by a single letter device name. The parameters can be separated by blanks, but each parameter letter must be followed immediately by the device name.

The parameter letters are A, H, P, S, and F. The device names are the letters A through P, corresponding to the drive letters. The letters X, Y, and Z have special meaning when used as device names:

is the Screen.
$\overline{ }$ 

Y is the Printer.

Z is Zero Output.

Use the A parameter letter to override the default drive specifier to obtain the source file. The valid parameters are AA through AP.

Use the H parameter letter to override the default drive specifier to receive the H86 file. Valid parameters are HA through HP, and HX, HY, and HZ.

Use the P parameter letter to override the default drive specifier to receive the LST file. Valid parameters are PA through PP, PX, PY, and PZ.

Use the S parameter letter to override the default drive specifier to receive the SYM file. Valid parameters are SA through SP, SX, SY, and SZ.

Use the F parameter letter to select the format of the "hex" output file. Valid parameters are FI and FD. The FI parameter selects Intel format "hex" file output. The FD parameter selects Digital Research format "hex" file output. FD is assumed if neither FI nor FD appear as a parameter. Use PI when the program is going to be combined with a program generated by an Intel compiler or assembler.

When conflicting parameters appear on the command line, the rightmost parameter prevails.

### Examples:

## A>ASM86 X

The ASM86.CMD file must be on drive A. The source file X.A86 is read from drive A, and X.LST, X.H36, and X.SYM are written to drive A.

### B>ASM86 X .ASM \$PX

The ASM86.CMD file must be on drive B. The source file X.ASM is read from drive B. The listing is written to the screen, and the X.H86 and X.SYM files are placed on drive B.

### A>ASM86 B :MYPROG \$PY HC

The source file MYPROG.A86 is read from drive B, the listing is sent to the printer, the file MYPROG.H86 is written to drive C, and file MYPROG.SYM is placed on drive B.

### A>B:ASM86 X \$SZ

 $\overline{C}$ 

 $\left($ 

**c**

The ASMS6.CMD file must be on drive B. The X.A86 file is read from drive A. The X.LST and X.H86 files are written to drive A. No X.SYM file is generated.

# 4.4 The COPYDISK (Copy Disk) Command

#### Syntax;

COPYDISK

### Type;

Transient Utility

#### Purpose:

The COPYDISK Utility copies all the information on one disk to another disk, including the CP/M-86 system tracks if they are present on the source disk.

Before copying to a brand-new disk, you might first have to prepare it with the disk formatting program that should accompany your computer. If you copy to a used disk, COPYDISK writes all the information from the source disk over the information on the destination disk, including blank space.

Note: See the volume four for the disk formatting program.

### Remarks:

To display instructions on how to use COPYDISK, enter the keyword HELP with the command tail COPYDISK.

To successfully copy from one disk to another, you must make sure that your destination disk is not write-protected. Check that there is a foil tab covering any existing write-protect notch on the edge of your disk before inserting the disk into the destination drive.

Note: If the foil tab covers a notch on the five-inch minifloppy disk of AS-100 system, it is write-protected.

COPYDISK is an exact track-for-track, sector-for-sector copy utility, and is the fastest way to copy an entire disk. However, if many files have been created and erased on the source disk, the records belonging to a particular file might be randomly placed on<br>the disk. In this case, it might be more efficient (although In this case, it might be more efficient (although slower) to use PIP to copy the files and thus to put all the records in sequential order on the new disk.

Note: AS-100 CP/M-86 supplies high-speed media copy program VOL COPY. See the volume four AS-100 CP/M-86 user's guide for more detail.

Examples:

#### A>COPYDISK

Invoke COPYDISK and it prompts you for the source and destination disk. In our next example, COPYDISK copies from your master disk (disk A:) to the new disk (disk B:). When invoked, COPYDISK displays the information in the first line of our example:

> CP/M-S6 Full Disk Copy Utility Version 2.0 Enter Source Disk Drive (A-D) ? A Destination Disk Drive (A-D) ? B Copying disk A: to disk B: Is this what you want to do (Y/N) ? Y opy started Reading track nn (After read, new text appears) Writing track nn (After write, next message is) Verifying track nn Copy completed. Copy another disk (Y/N) ? N Copy program exiting

A>

## 4.5 The DDT-86 (Dynamic Debugging Tool) Command

## Syntax;

€

DDT86 [ filespec }

## Type:

Transient Utility

### Purpose:

The DDT-86 Utility allows you to monitor and test programs developed for the 3086 and the 8088 processors.

The DDT-85 single letter commands, their parameters and options are described in Table 4-1. The actual command letter is printed in boldface. The parameters are in lower-case and follow the command<br>letter. Optional items are in curly brackets. Replace the Optional items are in curly brackets. Replace the arguments with the appropriate values as described in the following list Table 4-1.

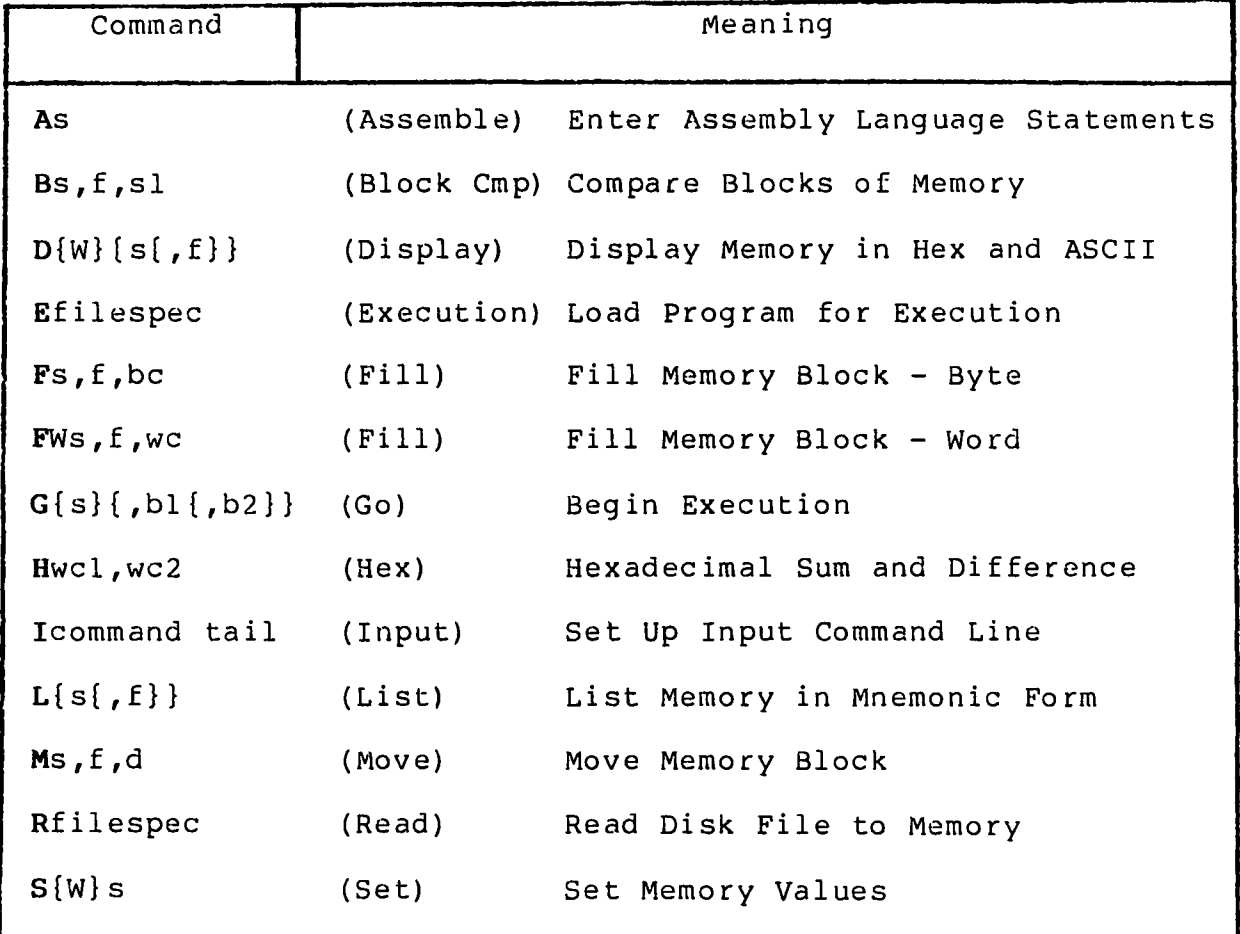

## Table 4-1. DDT-86 Commands

| Command                       |           | Meaning                            |
|-------------------------------|-----------|------------------------------------|
| T[n]                          | (Trace)   | Trace Program Execution            |
| TS(n)                         | (Trace)   | Trace and Show All Registers       |
| U(n)                          | (Untrace) | Monitor Execution without Trace    |
| US(n)                         | (Untrace) | Monitor and Show All Registers     |
| V                             | (Verify)  | Show Memory Layout after Disk Read |
| Wfilespec ${s, s, f}$ (Write) |           | Write Content of Block to Disk     |
| X(r)                          | (Examine) | Examine and Modify CPU Registers   |

**Table 4**-1. **(continued)**

Parameter Replace with

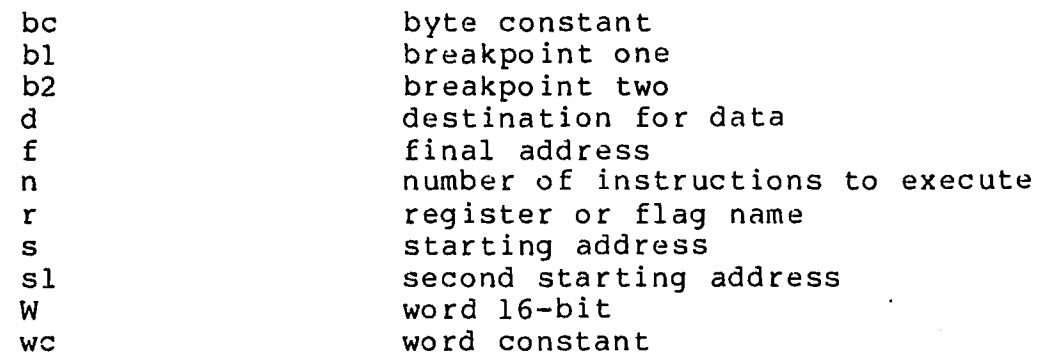

The overall operation of DDT-86, along with each single letter command, is described in detail in the CP/M-86 Programmer's Guide.

### Remarks:

If the file specification is not included, DDT-36 is loaded into User Memory without a test program. You must not use the DDT-86 commands G, T, or U until you have first loaded a test program. The test program is usually loaded using E command.

If the file specification is included, both DDT-86 and the test program file specified by filespec are loaded into User Memory. Use G, T, or U to begin execution of the test program under supervision of  $DDT-86$ .

If the filetype is omitted from the file specification, a filetype of CMD is assumed.

DDT-36 cannot directly load test programs in Hexadecimal (H36) format. You must first convert to command file form (CMD) using the GENCMD Utility.

#### Examples:

## A>DDT86

The DDT-85 Utility is loaded from drive A to User Memory. DDT-86 displays the "-" prompt when it is ready to accept commands.

### A>B:DDT86 TEST.CMD

The DDT-86 Utility is loaded from drive B to User Memory. The program file TEST.CMD is then loaded to User Memory from drive A. DDT-86 displays the address where the file was loaded and the "-" prompt.

 $\left($ 

### 4.6 The DIR (Directory) Built-in

### Syntax :

 $\sim$ 

**DIR {d : } DIR (filespec} DIRS {d : } DIRS {filespec}**

### Type:

Built-in

### Purpose:

The DIR and DIRS Built-in commands display the names of files cataloged in the directory of an on-line disk. The DIR Built-in lists the names of files in the current user number that have the Directory (DIR) attribute. DIR accepts wildcards in the file specification.

The DIRS command displays the names of files in the current user number that have the System (SYS) attribute. Therefore, even though you can access System (SYS) files that are stored in user 0 from any other user number on the same drive, DIRS only displays those user 0 files if the current user number is 0. DIRS accepts wildcards in the file specification.

### Remarks:

If the drive and file specifications are omitted, the DIR command displays the names of all files with the DIR attribute on the disk in the default drive and current user number. Similarly, DIRS displays the SYS files.

If the drive specifier is included, but the filename and filetype are omitted, the DIR command displays the names of all DIR files in the current user on the disk in the specified drive. DIRS displays the SYS files.

If the file specification contains wildcard characters, all filenames that satisfy the match are displayed on the screen.

If no filenames match the file specification, or if no files are cataloged in the directory of the disk in the named drive, the DIR command displays the message:

## NO FILE

If system (SYS) files reside on the specified drive, DIR displays the message:

### SYSTEM FILE(S) EXIST

If non-system (DIR) files reside on the specifed drive, DIRS displays the message:

#### NON-SYSTEM FILES(S) EXIST

You cannot use a wildcard character in a drive specifier.

#### Examples:

#### **A>DIR**

All DIR files cataloged in the current user number in the directory of the disk mounted in drive A are displayed on the screen.

### **A>DIR B:**

All DIR files in the current user number on the disk in drive B are displayed on the screen.

#### **A>DIR B:X.A86**

If the file X.A8S is present on the disk in drive B, the DIR command displays the name X.A86 on the screen.

### **A>DIR \*.BAS**

All DIR files with filetype BAS in the current user number on the disk in drive A are displayed on the screen.

### **B>DIR A:X\*.C?D**

All DIR files in the current user number on the disk in drive A whose filename begins with the letter X, and whose three character filetype contains the first character C and last character D are displayed on the screen.

### **A>DIRS**

Displays all files in the current user number on drive A that have the system (SYS) attribute.

#### **A>DIRS \*.CMD**

Displays all files in the current user number on drive A with a filetype of CMD that have the system (SYS) attribute.

 $\overline{C}$ 

# 4.7 The ED (Character File Editor) Command

### Syntax:

ED input-filespec [d: | output-filespec}

#### Type:

Transient Utility

### Purpose:

The ED Utility lets you create and edit a disk file.

The ED Utility is a "line-oriented" and "context" editor. This means that you create and change character files line-by-line, or by referencing individual characters within a line.

The ED Utility lets you create or alter the file named in the file specification.

The ED Utility uses a portion of your User Memory as the active text "Buffer" where you add, delete, or alter the characters in the file. You use the A command to read all or a portion of the file into the Buffer. You use the W or E command to write all or a portion of the characters from the Buffer back to the file.

An imaginary "character pointer," called CP, is at the beginning of the Buffer, between two characters in the Buffer, or at the end of the Buffer.

You interact with the ED Utility in either "command" or "insert" mode. ED displays the "\*" prompt in command mode. When the "\*" appears, letter command that reads text from the Buffer, moves the CP, or changes the ED mode of operation. on the screen when ED is you can enter the single

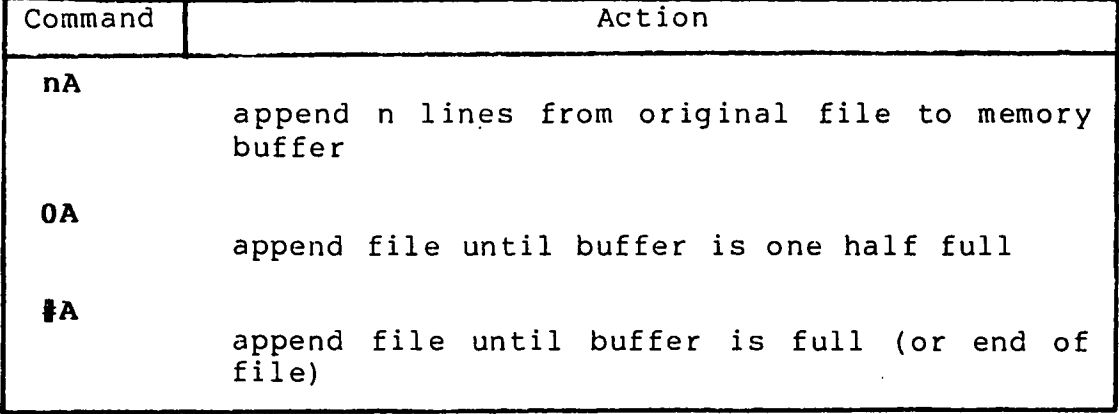

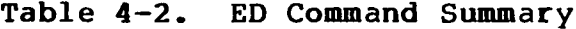

 $\overline{(}$ 

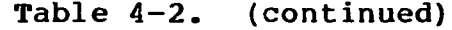

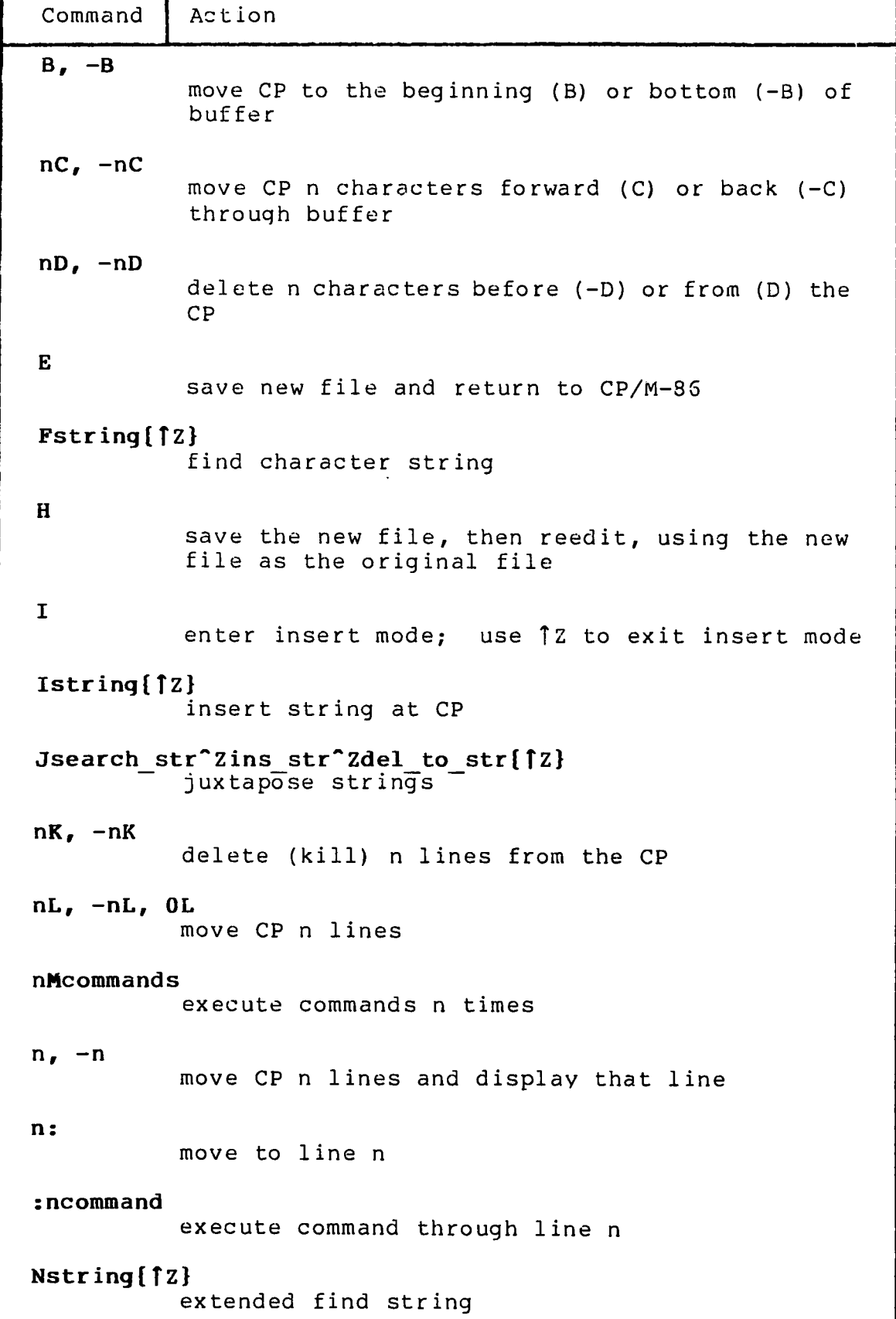

**Table 4-2. (continued)**

| Command                                                                                                 | Action                                                      |  |  |
|----------------------------------------------------------------------------------------------------|-------------------------------------------------------------|--|--|
| 0                                                                                                    | return to original file                                     |  |  |
| $nP, -nP$                                                                                               | move CP 23 lines forward and display 23 lines<br>at console |  |  |
| Q                                                                                                    | abandon new file, return to CP/M-36                         |  |  |
| R                                                                                                    | read X\$\$\$\$\$\$\$.LIB file into buffer                   |  |  |
| Rfilespec[[2]<br>read filespec into buffer                                                              |                                                             |  |  |
| Sdelete string <sup>2</sup> 2insert string { [2 }<br>substitute string                                  |                                                             |  |  |
| $nT, -nT, 0T$<br>type n lines                                                                           |                                                             |  |  |
| $U_r - U$                                                                                               | upper-case translation                                      |  |  |
| $V, -V, 0V$                                                                                             | line numbering on/off, display free buffer<br>space         |  |  |
| nW                                                                                                    | write n lines to new file                                   |  |  |
| nX                                                                                                    | write or append n lines to X\$\$\$\$\$\$\$\$.LIB            |  |  |
| nXfilespec{12}<br>write n lines to filespec or append if previous<br>x command applied to the same file |                                                             |  |  |
| 0X                                                                                                    | delete file X\$\$\$\$\$\$\$.LIB                             |  |  |
| $0$ Xfilespec $\{12\}$<br>delete filespec                                                               |                                                             |  |  |
| nZ                                                                                                    | wait n seconds                                              |  |  |

J.

Section 5 gives *a* detailed description of the overall operation of the ED Utility and the use of each command.

### Remarks:

€

Include the second file specification only if the file named by the first file specification is already present and you do not want the original file replaced. The file named by the second file specification receives the altered text from the first file, which remains unchanged.

If the second file specification contains only the drive specifier the second filename and filetype become the same as the first filename and filetype.

If the file given by the first file specification is not present, the ED Utility creates the file and writes the message:

### NEW FILE

If the second filespec is omitted, the original file is preserved by renaming it's filetype to BAK before it is replaced. If you issue an ED command line that contains a filespec with filetype BAK, ED creates and saves your new edited version of the BAK file, but ED deletes your source file, leaving no back-up. If you want to save the original BAK file, use the REN command first to change the filetype from BAK, so that ED can rename it to BAK.

If you include the optional second filespec and give it the same name as the first filespec, ED again creates and saves your new edited version of the output filespec, but has to delete the original input filespec because it has the same name as the output file. You cannot, of course, have two files with the same name in the same user number on the same drive.

If the file given by the first filespec is already present, you must issue the A command to read portions of the file to the Buffer. If the size of the file does not exceed the size of the Buffer, the command :

# a

reads the entire file to the Buffer.

The i (Insert) command places the ED Utility in insert mode. In this mode, any characters you type are stored in sequence in the Buffer starting at the current CP.

Any single letter commands typed in insert mode are not interpreted as commands, but are simply stored in the Buffer. You return from insert mode to command mode by typing CTRL-Z.

39

The single letter commands are normally typed in lower-case. The commands that must be followed by a character sequence end with CTRL-Z if they are to be followed by another command letter.

Any single letter command typed in upper-case tells ED to internally translate to upper-case all characters up to the CTRL-Z that ends the command.

When enabled, line numbers that appear on the left of the screen take the form:

nnnnn:

where nnnnn is a number in the range 1 through 65535. Line numbers are displayed for your reference and are not contained in either the Buffer or the character file. The screen line starts with

 $\ddot{\phantom{a}}$ 

when the CP is at the beginning or end of the Buffer.

## Examples:

#### **A>ED MYPROG.A86**

If not already present, this command line creates the file MYPROG.A86 on drive A. The command prompt

 $. *$ 

appears on the screen. This tells you that the CP is at the beginning of the Buffer. If the file is already present, issue the command:

### $: *A$

to fill the Buffer. Then type the command

: \*0p

to fill the screen with the first 23 lines of the Buffer. Type the command

: \*e

to stop the ED Utility when you are finished changing the character file. The ED Utility leaves the original file unchanged as MYPROG.BAK and the altered file as MYPROG.A86.

## **A>ED MYPR0G.A86 B:NEWPROG.A86**

The original file is MYPROG.A86 on the default drive A. The original file remains unchanged when the ED Utility finishes, with the altered file stored as NEWPROG.A86 on drive B.

# A>B:**ED MYPROG.A86 B:**

The ED.CMD file must be on drive B. The original file MYPROG.A86 located on Drive A. It remains unchanged, with altered program stored on drive B as MYPROG.A85. i s the

## 4.8 The ERA (Erase) Built-in

### Syntax;

ERA filespec

### Type:

Built-in

#### Purpose;

of a disk. Wildcard characters are accepted in the command tail. Directory and data space are automatically reclaimed for later use by another file. The ERA Built-in removes one or more files from the directory

### Remarks:

Use the ERA command with care since all files that satisfy the file specification are removed from the disk directory.

Command lines that take the form:

ERA {d:}\*.\*

require your acknowledgment since they reclaim all file space. You'll see the message:

All (Y/N)?

Respond with "y" if you want to remove all files, and "n" if you want to avoid erasing any files.

You will see the message:

NO FILE

on the screen if no files match the file specification.

## Examples

### A>ERA X.A86

This command removes the file X.A86 from the disk in drive A.

A>ERA \*.PRN

All files with the filetype PRN are removed from the disk in drive A. .

B>ERA A:MY\*.\*

 $\big($ 

Each file on drive A with a filename that begins with MY is removed from the disk.

# **A>ERA B:\*.\***

All files on drive B are removed the operation, you must respond with displays the message: from the disk, a "y" when the To complete ERA command

All (Y/N)?

# 4.9 The GENCMD (Generate CMD File) Command

## Syntax;

GENCMD filespec [8080 CODE[An,Bn,Mn ,Xn] DATA[An,Bn,Mn,Xn]  $STACK[An, Bn, Mn, Xn]$   $EXTRA[An, Bn, Mn, Xn]$   $XI[...]$ 

# Type:

Transient Utility

## Purpose:

The GENCMD Utility uses the hex output of ASM-8S and other language processors to produce a CMD file. An optional parameter list follows the file specification.

You need to know how to use GENCMD when you write assembly language programs that become Transient Utility commands.

The operation of GENCMD is described in detail in the CP/M-86 System Guide.

The parameter-list consists of up to nine keywords with a corresponding list of values. The keywords are:

8080 CODE DATA STACK EXTRA XI X2 X3 X4

The keyword 8080 identifies the CMD file as an "8080 Memory Model" where code and data groups overlap. The remaining keywords define segment groups that have specific memory requirements. The values that define the memory requirements are separated by commas and enclosed in square brackets ([]) following each keyword. The bracketed keywords and related values must be separated from other keywords by at least one blank.

The values included in brackets are defined below, where n represents a hexadecimal constant of from one to four digits. The value n represents a "paragraph" value where each paragraph is 16 bytes lonq. The paragraph value corresponds to the byte value n \* 16, or hhhhO in hexadecimal.

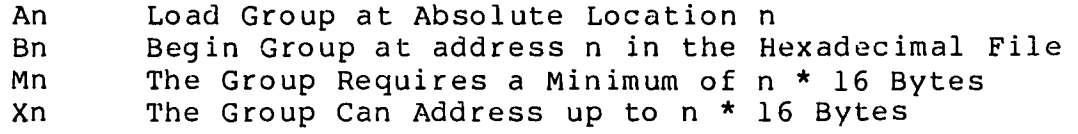

## Remarks:

Use the 8080 keyword for programs converted from 8-bit microprocessors to CP/M-86. The programs load into an area with overlapping code and data segments. The code segment in the program must begin at location 100H.

Use An for any group that must be loaded at an absolute location in memory. Don't use an A value in the command tail unless you know that the requested absolute area will be available when the program runs.

Use Bn when your input Hex file does not contain information that identifies the segment groups. This value is not necessary when your H86 file is the output from the Digital Research ASM-86 assembler, unless the ASM-86 parameter FI was included.

Use the Mn value when you include a data segment that has an uninitialized data area at the end of the segment.

Use Xn when your program can use a larger data area, if available, than the minimum given by Mn.

#### Examples:

€

### A>GENCMD MYPROG

The file MYPROG.H85 is read from drive A. The output file MYPROG. CMD is written back to drive A. The input H86 file includes information that marks the program as operating with a particular memory model.

### B>GENCMD MYFILE CODE[A40] DATA[M30,XFFF]

The file MYFILE.H85 is read from drive B. The MYFILE.CMD output file is written to drive B. The code group must be loaded at location 400 hexadecimal. The data group requires a minimum of 300 hexadecimal bytes, but if available, the program can use up to FFFO bytes.

45

€

## 4.10 The HELP (Help) Command

### Syntax:

HELP {topic} {subtopicl subtopic2 ... subtopic8}{[P]}

#### Type;

Transient Utility

## Purpose;

The HELP command provides summarized information for all of the CP/M-86 commands described in this manual. HELP with no command tail displays a list of all the available topics. HELP with a topic in the command tail displays information about that topic, followed<br>by any available subtopics. HELP with a topic and a subtopic HELP with a topic and a subtopic displays information about the specific subtopic.

### Remarks;

After HELP displays the information for your specified topic, it displays the special prompt HELP> on your screen. You can continue to specify topics for additional information, or simply press the RETURN key to return to the CP/M-86 system prompt.

You can abbreviate the names of topics and subtopics. Usually one or two letters is enough to specifically identify the topics.

HELP with the [P] option prevents the screen display from stopping every 23 lines.

#### Examples:

#### A>HELP

The command above displays a list of topics for which help is available.

### A>HELP STAT

This command displays general information about the STAT command. It also displays any available subtopics.

### A>HELP STAT OPTIONS

The command above includes the subtopic "options". In response, HELP displays information about options associated with the STAT command.

### A>HELP ED

The command above displays general information about the ED Utility.

### A>HELP ED COMMANDS

This form of HELP displays information about commands internal to ED.

CP/M-86 is distributed with two related HELP files: HELP. CMD and HELP.HLP. The HELP.CMD file is the command file that processes the text of the HELP.HLP file and displays it on the screen. The HELP.HLP file is a text file to which you can add customized information, but you cannot edit the HELP.HLP file. You must use the HELP. CMD file to convert HELP. HLP to a file named HELP.DAT before you can edit or add your own text.

Use the following forms of the HELP command to change HELP.HLP to HELP.DAT and change HELP.DAT back to HELP.HLP.

HELP [E]

#### HELP [C]

The HELP [E] command accesses the file HELP.HLP on the default drive, removes the header record, and creates a file called HELP.DAT on the default drive. You can now invoke a word-processing program to edit or add your own text to the HELP.DAT file.

The HELP [C] command accesses your edited HELP.DAT file on the default drive, generates a new index for the entries record, and buids a revised HELP.HLP file on the default drive. HELP. CMD can now display your new HELP. HLP file.

You must add topics and subtopics to the HELP.DAT file in a specific format. The general format of a topic heading in the HELP.DAT file is shown below.

### ///nTOPICNAME<cr>

The three back slashes are the topic delimiters and must begin in column one. In the format statement above, n is a number in the range from 1 through 9 that signifies the level of the topic. A main topic always has a level number of 1. The first subtopic has a level number of 2. The next subtopic has a level number of 3, and so forth up to a maximum of nine levels. TOPIC-NAME is the name of your topic, and allows a maximum of twelve characters. The entire line is terminated with a carriage return.

Use the following guidelines to properly edit and insert text into the HELP.DAT file.

- . Topics should be ordered in ascending alphabetical order.
- . Subtopics should be ordered in ascending alphabetical order within their respective supertopic.
- . Levels must be indicated by a number  $1 9$ .

Some examples of topic and subtopic lines in the HELP.HLP file are shown below.

///1NEW UTILITY<cr>

///2COMMANDS<cr>

///3EXAMPLES<cr>

The first example shown above illustrates the format of a main topic line. The second example shows how to number the first subtopic of that main topic. The third example shows how the next level subtopic should be numbered. Any topicname with a level number of 1 is a main topic. Any topicname with a level number of 2 is a subtopic within its main topic.

When you are executing the HELP. CMD file, you need only enter enough letters of the topic to unambiguously identify the topic name. When referencing a subtopic, you must type the topic name.and the subtopic, otherwise the HELP program cannot determine which main topic you are referencing. You can also enter a topic and subtopic following the program's internal prompt, HELP>, as shown below.

### HELP>ED COMMANDS

This form of HELP displays information about commands internal to the editing program, ED.

# 4.11 PIP (Peripheral Interchange Program - Copy File) Command

## Syntax;

PIP dest-file{ [Gn] } | dev=src-file{ [options] } | dev{ [options] }

#### Type:

Transient Utility

### Purpose:

The PIP Utility copies one or more files from one disk and or user number to another. PIP can rename a file after copying it. PIP can combine two or more files into one file. PIP can also copy a character file from disk to the printer or other auxiliary logical output device. PIP can create a file on disk from input from the console or other logical input device. PIP can transfer data from a logical input device to a logical output device. Hence the name Peripheral Interchange Program.

# 4.11.1 Single File Copy

### Syntax;

PIP  $d:$  [[Gn] } = source-filespec [[options] }

PIP dest-filespec $[Gn]$  = d:  $[optim]$  = d:

PIP dest-filespec{[Gn]} = source-filespec[[options]}

## Purpose;

The first form shows the simplest way to copy a file. PIP looks for the file named by source-filespec on the default or optionally specified drive. PIP copies the file to the drive specified by d: and gives it the same name as source-filespec. If you want, you can use the [Gn] option to place your destination file (dest-filespec) in the user number specified by n. The only option recognized for the destination file is [Gn] . Several options can be combined together for the source file specification (sourcefilespec). See the section on PIP options.

The second form is a variation of the first. PIP looks for the file named by dest-filespec on the drive specified by  $d_i$ , copies it to the default or optionally specified drive, and gives it the same name as dest-filespec.

The third form shows how to rename the file after you copy it. You can copy it to the same drive and user number, or to a different drive and/or user number. Rules for options are the same. PIP looks for the file specified by source-filespec, copies it the the location specified in dest-filespec, and gives it the name indicated by dest-filespec.

user number unless you specify otherwise with the [Gn] option. Remember that PIP always "goes to" and "gets from" the current

### Remarks:

Before you start PIP, be sure that you have enough free space in kilobytes on your destination disk to hold the entire file or files that you are copying. Even if you are replacing an old copy on the destination disk with a new copy, PIP still needs enough room for the new copy before it deletes the old copy. (See the STAT Utility.)

Data is first copied to a temporary file to ensure that the entire data file can be constructed within the space available on the disk. PIP gives the temporary file the filename specified for the destination, with the filetype \$\$\$. If the copy operation is successful, PIP changes the temporary filetype \$\$\$ to the filetype specified in the destination.

If the copy operation succeeds and a file with the same name as the destination file already exists, the old file with the same name is erased before renaming the temporary file.

File attributes (SYS, DIR, RW, RO) are transferred with the files.

If the existing destination file is set to Read-Only (RO) , PIP asks you if you want to delete it. Answer Y or N. Use the W option to write over Read-Only files.

You can include PIP options following each source name (see PIP Options, below) . There is one valid option ( [Gn] - go to user number n) for the destination file specification. Options are enclosed in square brackets. Several options can be included for the source files. They can be packed together or separated by spaces. Options can verify that a file was copied correctly, allow PIP to read a file with the system (SYS) attribute, cause PIP to write over Read-Only files, cause PIP to put a file into or copy it from a specified user number, transfer from lower- to upper-case, and much more.

# Examples:

## **A>PIP B:=A:oldfile.dat**

**\***

# **A>PIP Bioldfile.dat = A:**

Both forms of this command cause PIP to read the file oldfile.dat from drive A and put an exact copy of it onto drive B. This is called the short form of PIP, because the source or destination names only a drive and does not include a filename. When using this form you cannot copy a file from one drive and user

number to the same drive and user number. You must put the destination file on a different drive or in a different user number. See the section on PIP Options, and the section on the USER Command. The second short form produces exactly the same result as the first one. PIP simply looks for the file oldfile.dat on drive A, the drive specified as the source.

# A>PIP B:newfile.dat=A:oldfile.dat

This command copies the file oldfile.dat from drive A to drive B and renames it to newfile.dat. The file remains as oldfile.dat on drive A. This is the long form of the PIP command, because it names a file on both sides of the command line.

#### $A$ >PIP newfile.dat = oldfile.dat

Using this long form of PIP, you can copy a file from one drive and user number (usually user 0 because CP/M-36 automatically starts out in user 0 - the default user number) to the same drive and user number. This effectively gives you two copies of the same file on one drive and user number, each with a different name.

## A>PIP B :PROGRAM.BAK = **A:PROGRAM.**DAT[G1]

The command above copies the file PROGRAM.DAT from user 1 on drive A to the currently selected user number on drive B and renames the filetype on drive B to BAK.

# $B>PIP$  program2.dat = A:program1.dat[E V G3]

In this command, PIP copies the file named programl.dat on drive A and echoes [E] the transfer to the console, verifies [V] that the two copies are exactly the same, and gets [G3] the file programl.dat from user 3 on drive A. Since there is no drive specified for the destination, PIP automatically copies the file to the default user number and drive, in this case drive B.

# 4.11.2 Multiple File Copy

#### Syntax:

PIP  $d:$   $\{[Gn]\} = \{d: \}$  wildcard-filespec $\{[optims]\}$ 

### Purpose:

When you use a wildcard in the source specification, PIP copies qualifying files one-by-one to the destination drive, retaining the original name of each file. PIP displays the message "COPYING" followed by each filename as the copy operation proceeds. PIP issues an error message and aborts the copy operation if the destination drive and user number are the same as those specified in the source.

(

 $\overline{(\ }$ 

Examples:

#### A>PIP **B :=A:\*.CMD**

This command causes PIP to copy all the files on drive A with the filetype CMD to drive B.

 $\mathbf{I}$ 

### $A>PIP B:=A.*.*$

This command causes PIP to copy all the files on drive A to drive B. You can use this command to make a back-up copy of your distribution disk. Note, however, that this command does not copy the CP/M-36 system from the system tracks. COPYDISK copies the system for you.

### $A>PIP$  B:=A:PROG????.\*

The command above causes PIP to copy all files beginning with PROG and having any filetype at all from drive A to drive B.

### A>PIP **B:** [G1]=A:\*.A86

This command causes PIP to copy all the files with a filetype of A86 on drive A in the default user number (user ZERO unless you have changed the user number with the USER command) to drive B in user number 1. (Remember that the DIR, TYPE, ERA and other commands only access files in the same user number from which they were invoked. See the USER Utility.)

### 4.11.3 Combining Files

## Syntax: .

PIP dest-file $\{$  [Gn]  $\}$ =src-file $\{$  [opt]  $\}$ , file $\{$  [opt]  $\}$ ,  $\{$ ,  $\}$ 

#### Purpose:

This form of the PIP command lets you specify two or more files in the source. PIP copies the files specified in the source from left to right and combines them into one file with the name indicated by the destination file specification. This procedure is called file concatenation. You can use the [Gn] option after the destination file to place it in the user number specified by n. You can specify one or more options for each source file.

### Remarks:

Most of the options force PIP to copy files character by character. In these cases PIP looks for a CTRL-Z character to determine where the end of the file is. All of the PIP options force a character transfer except the following:

Gn,K,0,R,V, and W.

Copying data to or from logical devices also forces a character transfer.

During character transfers, you can terminate a file concatenation operation by striking any key on your keyboard.

When concatenating files, PIP only searches the last record of a file for the CTRL-Z end-of-file character. However, if PIP is doing a character transfer, it stops when it encounters a CTRL-Z character.

Use the [0] option if you are concatenating machine code files. The [0] option causes PIP to ignore embedded CTRL-Z (end-of-file) characters, normally used to indicate the end-of-file character in files.

### Examples:

#### **A>PIP NEWFILE=FILE1,FILE2,FILE3**

The three files named FILE1, FILE2, and FILE3 are joined from left to right and copied to NEWFILE. \$\$\$. NEWFILE. \$\$\$ is renamed to NEWFILE upon successful completion of the copy operation. All source and destination files are on the disk in the default drive A.

## **A>PIP B:X.A86 = Y.A86, B:Z.A86**

The file Y.A86 on drive A is joined with Z.A86 from drive B and placed in the temporary file X.\$\$\$ on drive B. The file X.\$\$\$ is renamed to X.A86 on drive B when PIP runs to successful completion.

### **4.11.4 Copy Files to and from Auxiliary Devices**

#### Syntax:

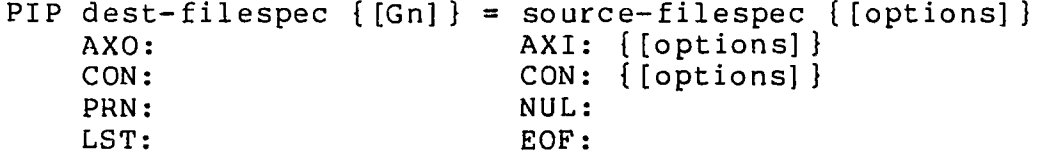

€

### **Purpose:**

This form is a special case of the PIP command line that lets you copy a file from a disk to a device, from a device to a disk or from one device to another. The files must contain printable characters. Each peripheral device can be assigned to a "logical" name that identifies a source device that can transmit data or a destination device that can receive data. A colon (:) follows each logical device name so it cannot be confused with a filename. Strike any key to abort a copy operation that uses a logical device in the source or destination.

The logical device names are:

- CON: Console: the physical device assigned to CON: When used as a source, usually the keyboard; When used as a destination, usually the screen.
- AXI: Auxiliary Input or Output Device.
- AXO: Auxiliary Output Device.
- LST: The destination device assigned to LST: Usually the printer.

There are three device names that have special meaning:

- NUL: A source device that produces 40 hexadecimal zeroes.
- EOF: A source device that produces a single CTRL-Z, (The CP/M-86 End-of-File Mark) .
- PRN: The printer device with tab expansion to every eighth column, line numbers, and page ejects every 60th line.

# Examples :

### **B >PIP PRN:=CON:,MYDATA.DAT**

Characters are first read from the console input device, generally the keyboard, and sent directly to your printer device. You type a CTRL-Z character to tell PIP that keyboard input is complete. At that time, PIP continues by reading character data from the file MYDATA. DAT on drive B. Since PRN: is the destination device, tabs are expanded, line numbers are added, and page ejects occur every 60 lines.

54

## **A>PIP B :FUNFILE.SUE = CON:**

If CRT: is assiqned to CON: whatever you type at the console is written to the file FUNFILE.SUE on drive B. End the keyboard input by typing a CTRL-Z.

### **A>PIP LST:=CON:**

If CRT: is assigned to CON: whatever you type at the keyboard is written to the list device, generally the printer. Terminate input with a CTRL-Z.

### **A>PIP LST:=B:DRAFT.TXT[T**8**]**

The file DRAFT. TXT on drive B is written to the printer device. Any tab characters are expanded to the nearest column that is a multiple of 8.

### **A>PIP PRN:=B:DRAFT.TXT**

The command above causes PIP to write the file DRAFT.TXT to the list device. It automatically expands the tabs, adds line numbers, and ejects pages after sixty lines.

#### 4.11.5 Multiple Command Mode

Syntax:

PIP

#### Purpose:

This form of the PIP command starts the PIP Utility and lets you type multiple command lines while PIP remains in User Memory.

#### Remarks :

PIP writes an asterisk (\*) on your screen when ready to accept input command lines.

You can type any valid command line described under previous PIP formats following the asterisk prompt.

Terminate PIP by pushing only the ENTRY key following the asterisk prompt. The empty command line tells PIP to discontinue operation and return to the CP/M-86 system prompt.

Examples:

```
A>PIP
*NEWFILE=FILE1,FILE2,FILE3
*APROG.CMD=BPROG.CMD 
*A: = B: X. A86*B := *. *
*
```
This command loads the PIP program. The PIP command input prompt (\*) tells you that PIP is ready to accept commands. The effects of this sequence of commands are the same as shown in the previous examples, where the command line is included in the command tail. PIP is not loaded into memory for each command.

# **4.11.6 Using Options With PIP**

## Purpose:

Options enable you to process your source file in special ways. You can expand tab characters, translate from upper- to lower-case, extract portions of your text, verify that the copy is correct, and much more.

The PIP options are listed below, using "n" to represent a number and "s" to represent a sequence of characters terminated by a CTRL-Z. An option must immediately follow the file or device it affects. The option must be enclosed in square brackets []. For those options that require a numeric value, no blanks can occur between the letter and the value.

You can include the [Gn] option after a destination file specification. You can include a list of options after a source file or source device. An option list is a sequence of single letters and numeric values that are optionally separated by blanks and enclosed in square brackets [].

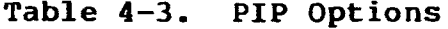

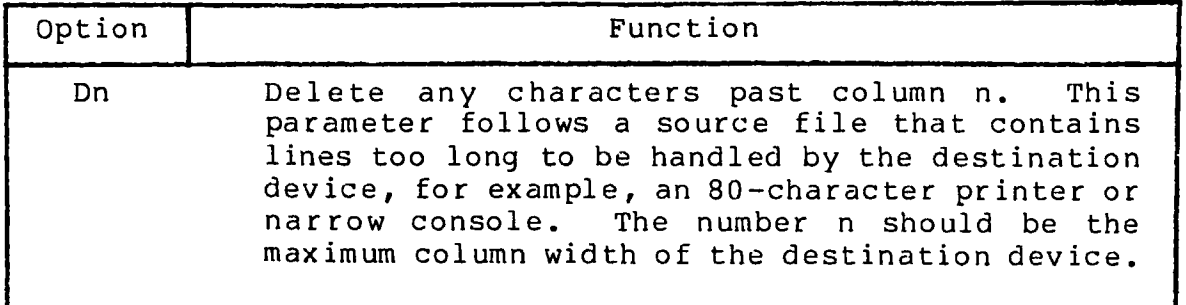

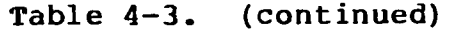

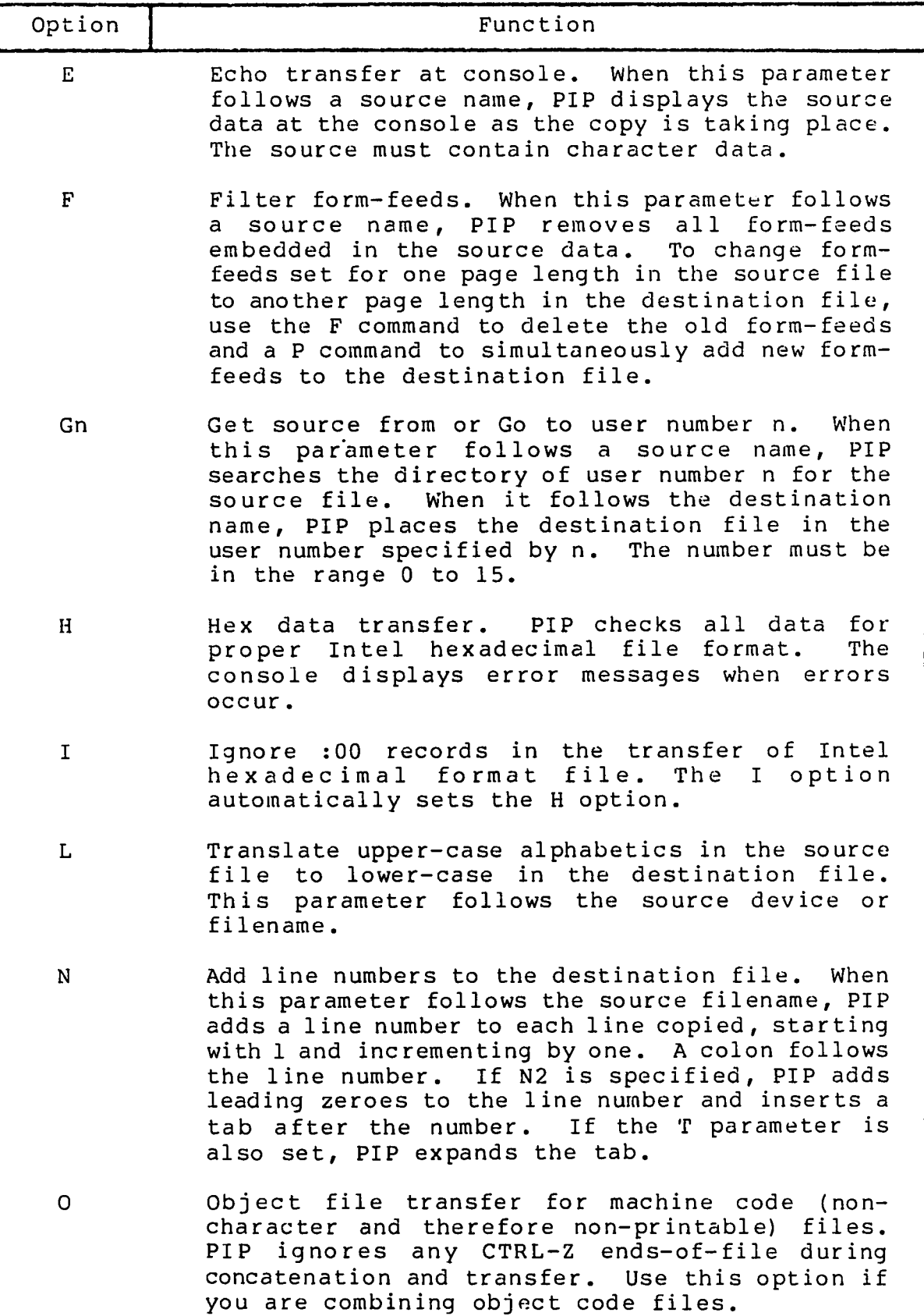

 $\overline{(}$ 

 $\sim 10^{-1}$ 

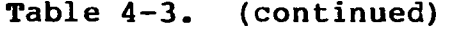

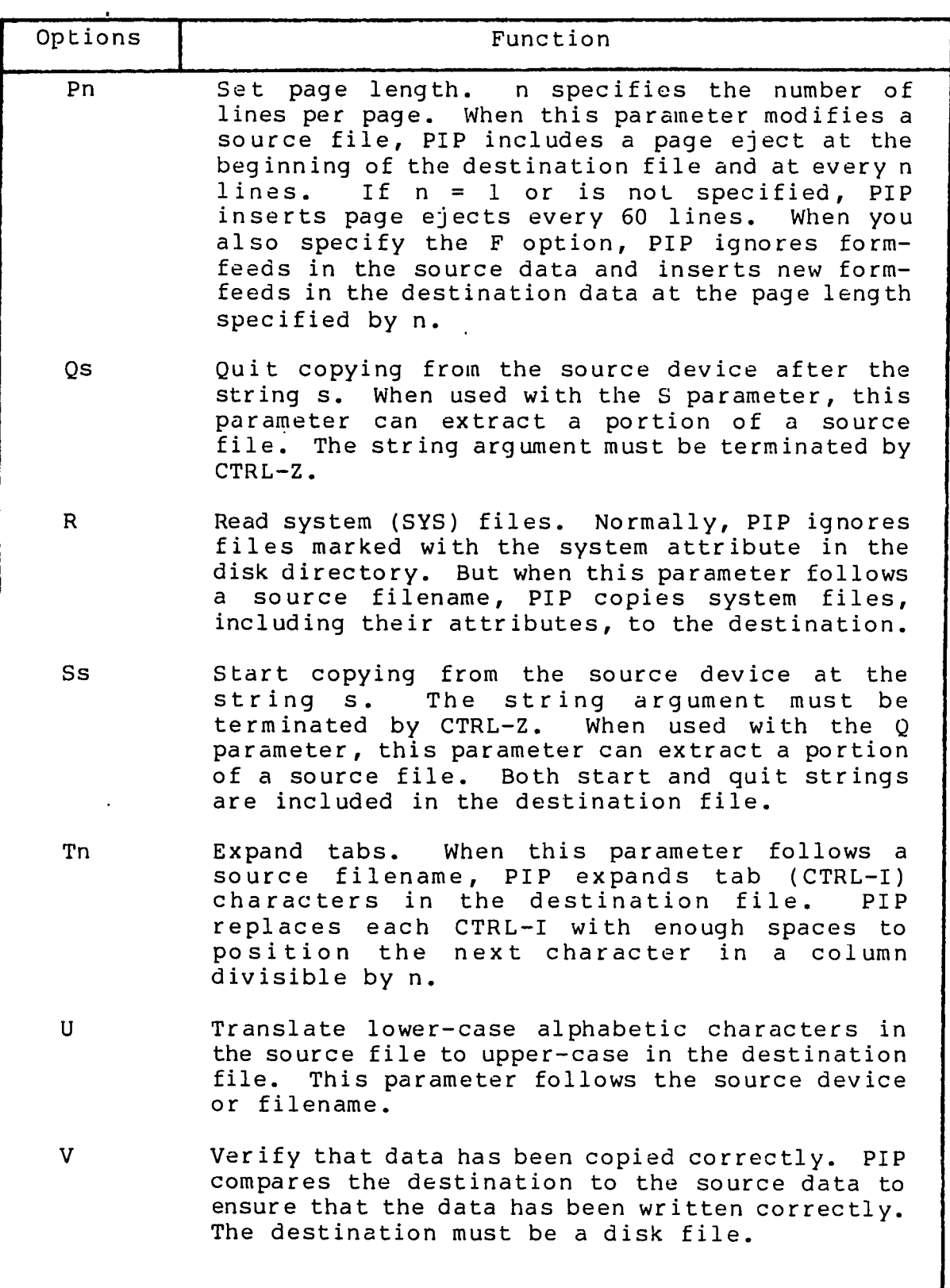

58

 $\sim$ 

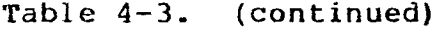

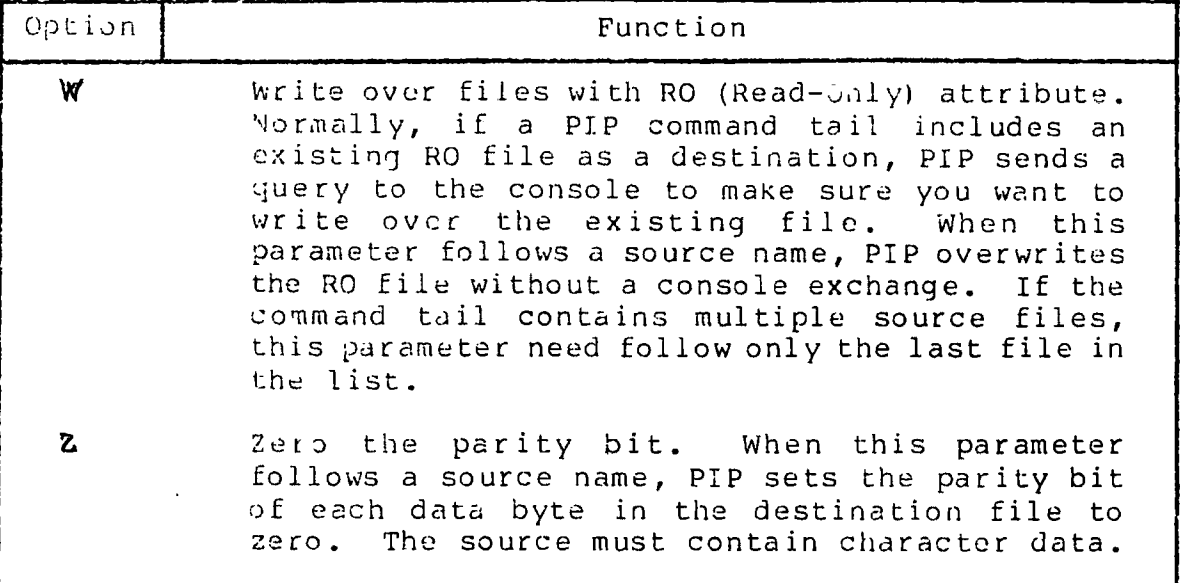

### Examples:

ŕ,

## A >PIP NEWPROG.A86=CODE.A86[L], DATA.A86[U]

This command constructs the file NEWPROG.A86 on drive A by ' :ning the two files CODE.A86 and DATA.A86 from drive A. During t . -opy operation, C0DE.A8G is translated to lower-case, while D . A85 is translated to upper-case.

### **A ~>PI P CON:=WIDEFILE.A86 [D80]**

This command writes the character file WIDEFILE.A86 from drive A to the console device, but deletes all characters following the 30th column position.

### A>P1P B:=LETTER.TXT[E]

The file LETTER.TXT from drive A is copied to LETTER.TXT on drive B. The LETTER.TXT file is also written to the screen as the copy operation proceeds.

## A>PIP LST:=B:LONGPAGE.TXT[FP65]

This command writes the file LONGPAGE.TXT from drive B to the printer device. As the file is written, form-feed characters are removed and re-inserted at the beginning and every 65th line therealter.

### $B > P1P$  LST: = PROGRAM. A86 [NT8U]

Ibis command writes the file PROGRAM.A86 from drive B to the prinLer device. The N parameter tells PIP to number each line. The F8 parameter expands tabs to every eighth column. The U parameter translates Lower-case letters to upper-case as the file is printed.

59

# **A>PIP PORTION.TXT=LETTER.TXT[SDear Sir~Z QSincerely~Z]**

This command abstracts a portion of the LETTER.TXT file from drive A by searching for the character sequence "Dear Sir" before starting the copy operation. When found, the characters are copied to PORTION.TXT on drive A until the sequence "Sincerely" is found in the source file.

# **B>PIP B :=A:\*.CMD[VWR]**

This command copies all files with filetype CMD from drive A to drive B. The V parameter tells PIP to read the destination files to ensure that data was correctly transferred. The W parameter lets PIP overwrite any destination files that are marked as RO (Read-Only) . The R parameter tells PIP to read files from drive A that are marked with the SYS (System) attribute.

 $\lambda$ 

### 4.12 The REN (Rename) Built-in

# Syntax:

€

 $\mathcal{C}$ 

REN  $\{d:\}$  newname $\{.\text{typ}\}$  = oldname $\{.\text{typ}\}$ 

### Type:

Built-in

#### Purpose;

The REN Built-in lets you change the name of a file that is cataloged in the directory of a disk.

The filename oldname identifies an existing file on the disk. The filename newname is not in the directory of the disk. The REN command changes the file named by oldname to the name given as newname.

#### Remarks;

REN does not make a copy of the file. REN changes only the name of the file.

If you omit the drive specifier, REN assumes the file to rename is on the default drive.

You can include a drive specifier as a part of the newname. If both file specifications name a drive, it must be the same drive.

If the file given by oldname does not exist, REN displays the following message on the screen:

#### NO FILE

If the file given by newname is already present in the directory, REN displays the following message on the screen:

FILE EXISTS

### Examples:

### **A>REN NEWASM.A86=OLDFILE.A86**

The file 0LDFILE.A86 changes to NEWASM.A86 on drive A.

### **B>REN A :X .PAS = Y.PLI**

The file Y.PLI changes to X.PAS on drive A.

**61**

 $\sim 10^7$ 

 $\sim 10^7$ 

## **A>REN B:NEWLIST=B:OLDLIST**

The file OLDLIST changes to NEWLIST on drive B. Since the second drive specifier, B: is implied by the first one, it is unnecessary in this example. The command line above has the same effect as the following:

 $\bullet$ 

**A>REN B:NEWLIST=OLDLIST**

 $\sim 100$
### **4.13 The STAT (Status) Command**

# Syntax:

(

STAT<br>STAT  $d := RO$ STAT filespec {RO|RW|SYS|DIR|SIZE} STAT [d:}DSK: | USR: STAT VAL: | DEV:

#### Type:

Transient Utility

### Purpose:

The various forms of the STAT Utility command give you information about the disk drives, files and devices associated with your computer. STAT lets you change the attributes of files and drives. You can also assign physical devices to the STAT logical device names.

Note that the options following filespec can be enclosed in square brackets [], or be preceeded by a dollar \$ sign or by no delimiter as shown in the syntax section above.

#### Remarks:

The notation "RW" tells you the drive is in a Read-Write state so that data can be both read from and written to the disk.

The notation "RO" tells you the drive is in a Read-Only state so that data can only be read from, but not written to, the disk.

Drives are in a Read-Write state by default, and become Read-Only when you set the drive to RO or when you change a disk and forget to type a CTRL-C.

### **4.13.1 Set a Drive to Read-Only Status**

# Syntax:

 $STAT d:= RO$ 

# Purpose:

You can use this form of the STAT command to set the drive to Read-Only status. Use CTRL-C to reset a drive to Read-Write.

Example: ,

**A >STAT B:= RO**

The command line shown above sets drive B to Read-Only status.

# **4.13.2 Free Space on Disk**

# Syntax;

STAT {d:}

### Purpose;

STAT with no command tail reports the amount of free storage space that is available on all on-line disks. This form of the STAT command reports free space for only those disks that have been accessed since CP/M-86 was last started or reloaded. You can find the amount of free space on a particular disk by including the drive specifier in the command tail.

# Remarks :

If the drive specifier names a drive that is not on-line, CP/M-86 places the drive in an on-line status.

This form of the STAT command displays information on your screen in the following form:

d: RW, Free Space: nnK

where d is the drive specifier, and n is the number of kilobytes of storage remaining on the disk in the drive specified by d.

# Examples:

#### **A >STAT**

Suppose you have two disk drives containing active disks. Suppose also that drive A has 16K (16,384) bytes of free space, while drive B has 32K (32,728) bytes of free space Assume that drive A is marked RW, and drive B is marked RO. The STAT command displays the following messages on your screen:

> A: RW, Free Space: 16K B: RO, Free Space: 32K

### **A>STAT B:**

Suppose drive B is set to Read-Only and has 98 Kilobytes of storage that is free for program and data storage. The following message is displayed on your screen:

B: RO, Free Space: 98K

### **4.13.3 Files - Display Space Used and Access Mode**

# Syntax:

STAT filespec (SIZE}

### Purpose:

This form of the STAT command displays the amount of space in kilobytes used by the specified file. It also displays the Access Mode of the file. STAT accepts wildcards in the filename and filetype part of the command tail. When you include a wildcard in your file specification, the STAT command displays a list of qualifying files from the default or specified drive, with their file characteristics, in alphabetical order.

Note that the S option following the filespec can be enclosed in square brackets [], or be preceeded by a dollar \$ sign, or by no delimiter as shown in the syntax line above.

CP/M-86 supports four file Access Modes:

- RO The file has the Read-Only attribute that allows data to come from the file, but the file cannot be altered.
- RW The file has the Read-Write attribute that allows data to move either to or from the file.
- SYS The file has the "system" attribute. System files do not appear in DIR (directory) displays. Use DIRS to show System (SYS) files. Use the STAT command to display all files including those with the System attribute. The STAT command shows System files in parentheses.
- DIR The file has the "directory" attribute and appears in DIR (directory) displays.

A file has either the RO or RW attribute, and either the SYS or DIR attribute. By default, and unless changed by the STAT command, a file has the RW and DIR attributes.

€

This format for the STAT command produces a list of file characteristics under five headings:

- The first column displays the number of records used by the file, where each record is 128 bytes in length. This value is listed on your screen under the column marked "Rees."
- The second column displays the number of kilobytes used by the file, where each kilobyte contains 1,024 bytes. This value is listed under "Bytes."
- The third column displays the number of directory entries used by the file. This value appears under the "FCBs" column. FCB (File Control Block) is another name for a directory entry.
- The Access Modes are displayed under the "Attributes" column.
- The file specification, consisting of the drive specifier, filename, and filetype of the file appears under "Name" on your screen.

# Remarks:

If the drive specifier is included, and the corresponding drive is not active, CP/M-86 places the drive in an active status.

Use SIZE to tell STAT to compute the "virtual file size" of each file. The virtual and real file size are identical for sequential files, but can differ for files written in random mode. When you use SIZE, the additional column, marked "Size", is displayed, on the screen. The value in this column represents the number of filled and unfilled records allotted to the file.

When you enter the command STAT \*.\*, STAT performs a directory verification to ensure that two files do not share the same disk space allocation. This means that the indicated file shares a portion of the disk with another file in the directory, finds a duplicate space allocation it displays the following message: If STAT

> Bad Directory on d: Space Allocation Conflict: User nn d:filename.typ

STAT prints the user number and the name of the file containing doubly allocated space. More than one file can be listed. The recommended solution is to erase the listed files, and then type a CTRL-C.

STAT does a complete directory verification whenever a wildcard character appears in the command tail.

CP/M-86 User's Guide 6.13 The STAT Command

Examples;

# **A >STAT MY\*.\***

This command tells STAT to display the characteristics of all files that begin with the letters MY, with any filetype at all. Assume that the following three files satisfy the file specification. The screen could display the following:

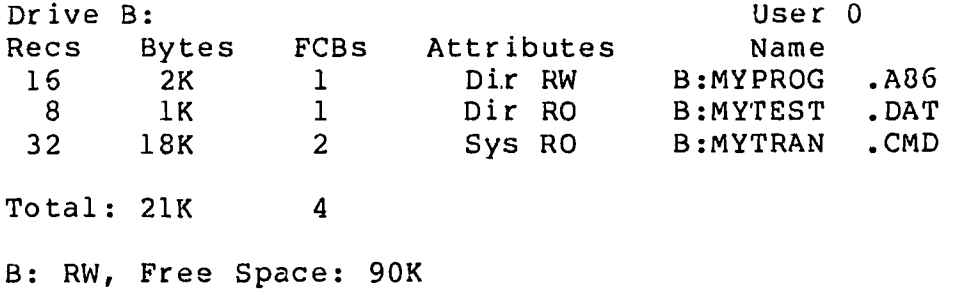

# **A>STAT MY\*.\* SIZE**

This command causes the same action as the previous command, but includes the "Size" column in the display. Assume that MYFILE.DAT was written using random access from record number 8 through 15, leaving the first 8 records empty. The virtual file size is 16 records, although the file only consumes eight records. The screen appears as follows:

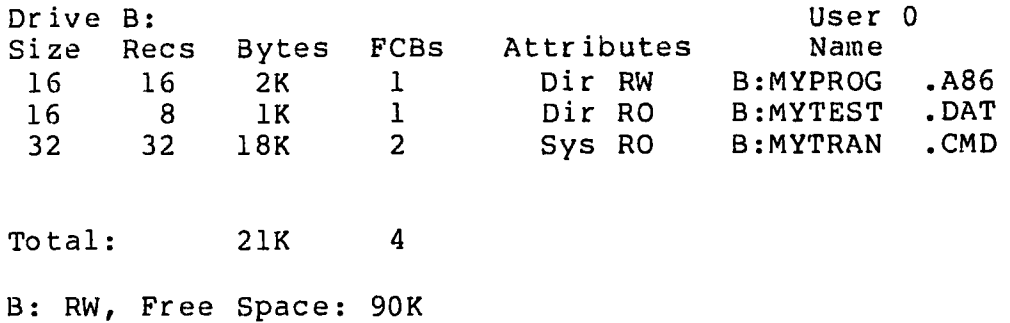

# **4.13.4 Set File Access Modes (Attributes)**

### Syntax:

STAT filespec RO |RW |SYS |DIR

#### Purpose:

This form of the STAT command lets you set the Access Mode for one or more files. Note that the option following filespec can be enclosed in square brackets [], be preceeded by a dollar \$ sign or by no delimiter as shown above.

The four Access Modes, described above, are:

RO RW SYS DIR

# Remarks:

If the drive named in the file specification corresponds to an inactive drive, CP/M-86 first places the drive in an on-line state.

A file can have either the RO or RW Access Mode, but not both. Similarly, a file can have either the SYS or DIR Access Mode, but not both.

### Examples;

# **A>STAT LETTER.TXT RO**

This command sets the Access Mode for the file LETTER.TXT on the default drive to RO. The following message appears on your screen if the file is present:

LETTER.TXT set to RO

The command:

**B>STAT A:\*.COM SYS**

sets the Access Mode for all files on drive A, with filetype COM, to SYS. Given that the three command files PIP, ED, and ASM-86 are present on drive A, the following message appears on your screen:

> PIP.COM set to SYS ED.COM set to SYS ASM86 set to SYS

# **4.13.5 Display Disk Status**

#### Syntax:

STAT {d :}DSK:

#### Purpose:

This form of the STAT command displays internal information about your disk system for all on-line disks.

If a drive is specified, it is placed in an on-line status.

# CP/M-86 User's Guide 4.13 The STAT Command

The information provided by this command is useful for more advanced programming, and is not necessary for your everyday use of CP/M-S6.

### Examples:

€

### A >STAT DSK:

This STAT command displays information about drive A in the following form. STAT supplies numbers for n.

> A: Drive Characteristics nnnn: 128 Byte Record Capacity nnnn: Kilobyte Drive Capacity nnnn: 32 Byte Directory Entries nnnn: Checked Directory Entries nnnn: 128 Byte Records/Directory Entry nnnn: 128 Byte Records/Block nnnn: 128 Byte Records/Track nnnn: Reserved Tracks

#### A>STAT B:DSK:

This command produces the information shown in the previous example for drive B.

# **4.13.6 Display User Numbers With Active Files**

### Syntax:

STAT {d :}USR:

### Purpose:

This form of the STAT command lets you determine the User Numbers that have files on the disk in the specified drive.

User Numbers are assigned to files that are created under CP/M-86. Use this form of the STAT command to determine the active User Numbers on a disk.

# Examples:

# A >STAT USR:

This command displays the User Numbers containing active files on the disk in drive A.

 $\big($ 

# 4.13.7 Display STAT Commands and Device Names

# Syntax:

STAT VAL:

### Purpose:

STAT VAL: displays the general form of the STAT commands. It also displays the possible physical device names that you can assign to each of the four CP/M-3S logical device names.

### Examples: ,

The STAT VAL: display is shown below:

```
A>STAT VAL:
STAT 2.1
Read Only Disk: d:=RO
Set Attribute: d:filename.typ [ro] [rw] [sys] [dir]
Disk Status : DSK: d:DSK:
User Status : USR: d:USR: 
lobyte Assign:
CON: = TTY: CRT: BAT: UCl:
AXI: = TTY: PTR: URL: UR2:AXO: = TTY: PTP: UP1: UP2:LST: = TTY: CRT: LPT: UL1
A>
```
### **4.13.8 Display and Set Physical to Logical Device Assignments**

# Syntax:

```
STAT DEV:
STAT logical device: = physical device:
```
#### Purpose:

STAT DEV: displays the current assignments for the four CP/M-86 logical device names, CON:, AXI:, AXO: and LST:. Use the second form of the above STAT command to change these current assignments. The command STAT VAL: displays the possible physical device names that you can assign to each logical device name. Refer to the part of the STAT VAL: display entitled "lobyte Assign" shown above.

When you assign a physical device to a logical device, STAT assigns a value from 0 to 3 to the logical device name in what is called the IObyte.

You can assign any of the listed physical device names to their appropriate logical device names. However, the assignment does not work unless you are using the proper Input-Output Port on your

computer, with the proper cable to connect the computer to the device, and the proper 10 (Input-Output) driver routine for the particular physical device.

The physical device drivers have to be implemented in the BIOS<br>C Disk Operating System). The IObyte must be read and (Basic Disk Operating System). interpreted. The appropriate drivers must be jumped to for the logical output routine. Refer to the CP/M-86 System Guide for further information on handling external physical devices.

# Examples:

(

# **A>STAT CON: = CRTs**

The command above assigns the physical device name CRT: to the logical input device name CON:, which generally refers to the console.

# **A>STAT LST: = LPT:**

The command above assigns the physical device name LPT: to the logical output device name LST:, which generally refers to the list device of the printer.

### **4.14 The SUBMIT (Batch Processing) Command**

# **Syntax;**

SUBMIT filespec { parameters... }

#### **Type:**

Transient Utility

#### Purpose:

The SUBMIT Utility lets you group a set of commands together for automatic processing by CP/M-86.

Normally, you enter commands one line at a time. If you must enter the same sequence of commands several times, you'll find it easier to "batch" the commands together using the SUBMIT Utility. To do this create a file and list your commands in this file. The file is identified by the filename, and must have a filetype of SUB. When you issue the SUBMIT command, SUBMIT reads the file named by filespec and prepares it for interpretation by CP/M-86.

The file of type SUB can contain any valid CP/M-85 commands, If you want, you can include SUBMIT parameters within the SUB file that are filled in by values that you include in the command tail,

by a number in the range 1 through 9: SUBMIT parameters take the form of a dollar sign (\$) **followed**

> \$1 **\$2** \$3 \$4 \$5 **\$6** \$7 \$3 \$9

your **file of type SUB. You can put these parameters anywhere in the command lines in**

The SUBMIT Utility reads the command line following SUBMIT filespec and substitutes the items you type in the command tail for the parameters that you included in the file of type SUB. When the substitutions are complete, SUBMIT sends the file to CP/M-86 line by line as if you were typing each command.

#### **Remarks:**

Each item in the command tail **is a sequence of alphabetic,** numeric, and/or special characters. **The items are separated by one** or more blanks.

 $\overline{(}$ 

The first word in the command tail takes the place of \$1, the second word replaces \$2, and so-forth, through the last parameter.

If you type fewer items in the command tail than parameters in the SUB file, remaining parameters are removed from the command line.

If you type more items in the command tail than parameters in the SUB file, the words remaining in the command tail are ignored.

SUBMIT creates a file named \$\$\$.SUB that contains the command lines resulting from the substitutions.

Batch command processing stops after reading the last line of the SUB file. CTRL-Break stops the SUBMIT process. You can also stop batch processing before reaching the end of the SUB file by pressing any key after CP/M-86 issues the command input prompt, A>.

The file \$\$\$.SUB is automatically removed when CP/M-86 has processed all command lines.

SUB files cannot contain nested SUBMIT commands. However, the last command in a SUB file can be a SUBMIT command that "chains" to another SUB file.

To include an actual dollar sign (\$) in your file of type SUB, type two dollar signs (\$\$). The SUBMIT Utility replaces them with a single dollar sign when it substitutes a command tail item for a \$ parameter in the SUB file.

# Examples :

#### **A>SUBMIT SUBFILE**

Assume the file SUBFILE.SUB is on the disk in drive A, and that it contains the lines shown below.

> DIR \* .COM ASM86 X \$\$SB PIP LST:= X.PRN [T8D80]

The SUBMIT command shown above sends the sequence of commands contained in SUBFILE.SUB to CP/M-86 for processing. CP/M-86 first performs the DIR command and then assembles X.A86. When ASM-86 finishes, the PIP command line is executed.

> **A>SUBMIT** B :ASMCOM **X 8 D80 SZ** <— these command tail items are assigned  $$1$   $$2$   $$3$   $$4$   $<-$  to these SUB file  $$n$ parameters.

Assume that ASMCOM.SUB is present on drive B and that it contains the commands:

> **ERA \$ 1.BAR** ASM86 \$1 \$\$\$4 PIP LST:- \$1.PRN[T\$2 \$3 \$5]

The SUBMIT Utility reads this file and substitutes the items in the command tail for the parameters in the SUB file as follows:

> ERA X.BAK ASM86 X \$SZ PIP  $LST:= X.PRN[T8 D80]$

These commands are executed from top to bottom by CP/M-85.

à.

# **4.15 The TOD (Display and Set Time of Day) Command**

# Syntax:

TOD {time-specification | P }

### Type:

Transient Utility

# Purpose;

The TOD Utility lets you examine and set the time of day.

When you start CP/M-86, the date and time are set to the creation date of the BDOS. Use TOD to change this initial value, at your option, to the current date and actual time.

A date is represented as a month value in the range 1 to 12, a day value in the range 1 to 31, depending upon the month, and a two digit year value relative to 1900.

Time is represented as a twenty-four hour clock, with hour values from 00 to 11 for the morning, and 12 to 23 for the afternoon.

Use the command:

TOD

to obtain the current date and time in the format:

month/day/year (weekday), hour:minute:second

For example, the screen might appear as:

12/06/81 (WED), 09:15:37

in response to the TOD command.

Use the command form:

TOD time-specification

to set the date and time, where the time-specification takes the fo rm:

month/day/year hour:minute:second

A command line in this form is:

TOD 02/09/81 10:30:00

To let you accurately set the time, the TOD Utility writes the message:

Press any key to set time

When the time that you give in the command tail occurs, press any key. TOD begins timing from that instant, and responds with a display in the form:

02/09/81 10:30:00

Use the command form:

TOD P

to continuously print the date and time on the screen. You can stop the continuous display by pressing any key.

# Remarks:

TOD checks to ensure that the time-specification represents a valid date and time.

You need not set the time-of-day for proper operation of CP/M-**<sup>86</sup>**.

### Examples:

**A>TOD**

This command writes the current date and time on the screen.

# **A>TOD 12/31/81 23:59:59**

This command sets the current date and time to the last second of 1981.

Note: In AS-100 system, when you have an internal timer as an option the current date and time are set automatically. If you don't have the internal timer, when you start CP/M-86 the date that the system is generated and 0 hour:0 minute: 0 second are set as an initial value.

# **4.16 The TYPE (Display File) Built-in**

# Syntax:

€

TYPE {d:}filename{.typ}

### Type;

Built-in

### Purpose:

The TYPE built-in displays the contents of a character file on your screen.

# Remarks:

Tab characters occurring in the file named by the file specification are expanded to every eighth column position of your screen.

Press any key on your keyboard to discontinue the TYPE command.

Wake sure the file specification identifies a file containing character data.

If the file named by the file specification is not present on an on-line disk, TYPE displays the following message bn your screen:

NO FILE

To list the file at the printer as well as on the screen, type a CTRL-P before entering the TYPE command line. To stop echoing keyboard input at the printer, type a second CTRL-P.

# Examples:

 $\frac{1}{\sqrt{2}}$ 

# **A>TYPE MYPROG.A86**

This command displays the contents of the file MYPROG.A86 on your screen.

# **A>TYPE B: THISFILE**

This command displays the contents of the file THISFILE from drive B on your screen.

(

# **4.17 The USER (Display and Set User Number) Built-in**

# Syntax:

USER { number }

### Type :

Built-in

### Purpose;

The USER Built-in command displays and changes the current user number. The disk directory can be divided into distinct groups according to a "User Number."

#### Remarks:

When CP/M-86 starts, 0 is the current User Number. Any files you create under this User Number are not generally accessible under any other User Number except through the PIP command or the System (SYS) attribute as assigned with the STAT command. (See the G parameter of the PIP Utility.)

Use the command

USER

to display the current User Number.

Use the command

USER number

where number is a number in the range 0. through 15, to change the current User Number.

See the command

STAT USR:

to get a list of User Numbers that have files associated with them.

# Examples:

# **A>USER**

 $\Omega$ 

This command displays the current User Number.

**A>USER 3**

This command changes the current User Number to 3.

# Section 5 ED, The CP/M-86 Editor

# **5.1 Introduction to ED**

To do almost anything with a computer you need some way to enter data, some way to give the computer the information you want it to process. The programs most commonly used for this task are called "editors." They transfer your keystrokes at the keyboard to a disk file. CP/M-85's editor is named ED. Using ED, you can easily create and alter CP/M-86 text files.

The correct command syntax for invoking the CP/M-86 editor is given in the first section, "Starting ED." After starting ED, you issue commands that transfer text from a disk file to memory for editing. "ED Operation" details this operation and describes the basic text transfer commands that allow you to easily enter and exit the editor.

"Basic Editing Commands" details the commands that edit a file. "Combining ED Commands" describes how to combine the basic commands to edit more efficiently. Although you can edit any file with the basic ED commands, ED provides several more commands that perform more complicated editing functions, as described in "Advanced ED Commands."

During an editing session, ED may return two types of error messages. "ED Error Messages" lists these messages and provides examples that indicate how to recover from common editing error cond itions.

### **5.2 Starting ED**

# Syntax:

# ED filespec filespec

To start ED, enter its name after the CP/M-86 prompt. The command ED must be followed by a file specification, one that contains no wildcard characters, such as:

#### **A>ED MYFILE.TEX**

The file specification, MYFILE.TEX in the above example, specifies a file to be edited or created. The file specification can be preceded by a drive specifier but a drive specifier is unnecessary if the file to be edited is on your default drive. Optionally, the file specification can be followed by a drive specifier, as shown in the following example.

 $\big($ 

### A>ED MYFILE.TEX B:

In response to this command, ED opens the file to be edited, MYFILE.TEX, on drive A, but sends all the edited material to a file on drive B.

Optionally, you can send the edited material to a file with a different filename, as shown in the following example.

### A>ED MYFILE.TEX YOURFILE.TEX

The file with the different filename cannot already exist or ED prints the following message and terminates.

Output File Exists, Erase It

The ED prompt,  $\star$ , appears at the screen when ED is ready to accept a command, as shown below.

### A>ED MYFILE.TEX • \*

If no previous version of the file exists on the current disk, ED automatically creates a new file and displays the following message:

> NEW FILE • \*

Note: before starting an editing session, use the STAT command to check the amount of free space on your disk. Make sure that the unused portion of your disk is at least as large as the file you are editing - larger if you plan to add characters to the file. When ED finds a disk or directory full, ED has only limited recovery mechanisms. These are explained in "ED Error Messages."

# 5.3 ED Operation

With ED, you change portions of a file that pass through a memory buffer. When you start ED with one of the commands shown above, this memory buffer is empty. At your command, ED reads segments of the source file, for example MYFILE.TEX, into the memory buffer for you to edit. If the file is new, you must insert text into the file before you can edit. During the edit, ED writes the edited text onto a temporary work file, MYFILE. \$\$\$.

When you end the edit, ED writes the memory buffer contents to the temporary file, followed by any remaining text in the source file. ED then changes the name of the source file from MYFILE.TEX to MYFILE.BAK, so you can reclaim this original material from the back-up file if necessary. ED then renames the. temporary file, MYFILE.\$\$\$, to MYFILE.TEX, the new edited file. The following figure illustrates the relationship between the source file, the temporary work file and the new file.

 $\left($ 

Note: when you invoke ED with two filespecs, an input file and an output file, ED does not rename the input file to type .BAK; therefore, the input file can be Read-Only or on a write protected disk if the output file is written to another disk.

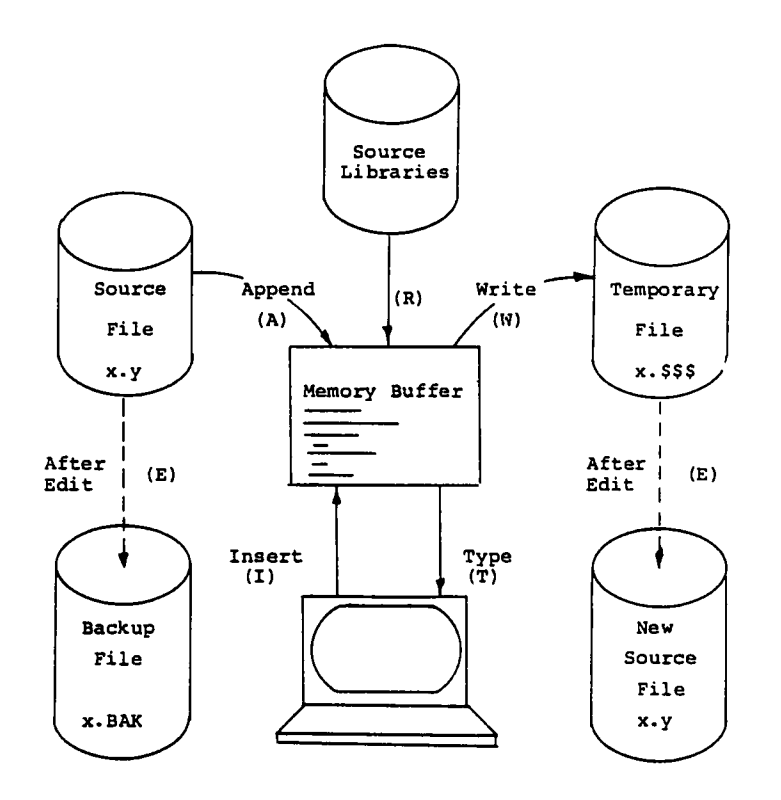

Figure 5-1. Overall ED Operation

In the figure above, the memory buffer is logically between the source file and the temporary work file. ED supports several commands that transfer lines of text between the source file, the memory buffer and the temporary, and eventually final, file, The following table lists the three basic text transfer commands that allow you to easily enter the editor, write text to the temporary file, and exit the editor.

| Command | Result                                                                                                    |
|---------|----------------------------------------------------------------------------------------------------|
| nA      | Append the next n unprocessed source lines<br>from the source file to the end of the<br>memory buffer.                                          |
| nW      | Write the first n lines of the memory<br>buffer to the temporary file free space.                                                               |
| E       | End the edit. Copy all buffered text to<br>the temporary file, and copy all<br>unprocessed source lines to the temporary<br>file. Rename files. |

**Table 5-1. Text Transfer Commands**

------------------------------------------------------------------------------------------------------------------------------------------------------------------ ,

# **5.3.1 Appending Text into the Buffer**

When you start ED and the memory buffer is empty, you can use the A (append) command to add text to the memory buffer.

Note: ED can number lines of text to help you keep track of data in the memory buffer. The colon that appears when you start ED indicates that line numbering is turned on. Type -V after the ED prompt to turn the line number display off. Line numbers appear on the screen but never become a part of the output file.

# The A (Append) Command

The A command appends (copies) lines from an existing source file into the memory buffer. The form of the A command is:

#### nA

where n is the number of unprocessed source lines to append into the memory buffer. If a pound sign, #, is given in place of n, than the integer 65535 is assumed. Because the memory buffer can contain most reasonably sized source files, it is often possible to issue the command #A at the beginning of the edit to read the entire source file into memory.

If n is 0, ED appends the unprocessed source lines into the memory buffer until the buffer is approximately half full. If you do not specify n, ED appends one line from the source file into the memory buffer.

# **5.3.2 ED Exit**

You can use the W (Write) command and the E (Exit) command to save your editing changes. The W command writes lines from the memory buffer to the new file without ending the ED session. An E command saves the contents of the buffer and any unprocessed material from the source file and exits ED.

#### The W (Write) Command

The W command writes lines from the buffer to the new file. The form of the W command is:

nW

where n is the number of lines to be written from the beginning of the buffer to the end of the new file. If n is greater than 0, ED writes n lines from the beginning of the buffer to the end of the new file. If n is 0, ED writes lines until the buffer is half empty. The 0W command is a convenient way of making room in the memory buffer for more lines from the source file. You can determine the number of lines to write out by executing a 0V command to check the amount of free space in the buffer, as shown below:

> **1: \*0V** 25000/30000 1: \*

The above display indicates that the total size of the memory buffer is 30,000 bytes and there are 25,000 free bytes in the memory buffer.

Note: after a W command is executed, you must enter the H command to reedit the saved lines during the current editing session.

# The E (Exit) Command

An E command performs a normal exit from ED. The form of the E command is:

E

### followed by a carriage return.

When you enter an E command, ED first writes all data lines from the buffer and the original source file to the new file. If a .BAK file exists, ED deletes it, then renames the original file with the .BAK filetype. Finally, ED renames the new file from filename.\$\$\$ to the original filetype and returns control to the CCP.

The operation of the E command makes it unwise to edit a backup file. When you edit a BAK file and exit with an E command, ED erases your original file because it has a .BAK filetype. To avoid this, always rename a back-up file to some other filetype before editing it with ED.

Note: any command that terminates an ED session must be the only command on the line.

# 5.4 Basic Editing Commands

The text transfer commands discussed above allow you to easily enter and exit the editor. This section discusses the basic commands that edit a file.

ED treats a file as a long chain of characters grouped together in lines. ED displays and edits characters and lines in relation to an imaginary device called the character pointer (CP). During an edit session, you must mentally picture the CP's location in the memory buffer and issue commands to move the CP and edit the file.

The following commands move the character pointer or display text in the vicinity of the CP. These ED commands consist of a numeric argument and a single command letter and must be followed by a carriage return. The numeric argument, n, determines the number of times ED executes a command; however, there are four special cases to consider in regard to the numeric argument;

- If the numeric argument is omitted, ED assumes an argument of 1.
- Use a negative number if the command is to executed backwards through the memory buffer. (The B command is an exception) .
- If you enter a pound sign, #, in place of a number, ED uses the value 65535 as the argument. A pound sign argument can be preceded by a minus sign to cause the command to execute backwards through the memory buffer  $(-*)$ .
- ED accepts 0 as a numeric argument only in certain commands. In some cases, 0 causes the command to be executed approximately half the possible number of times, while in other cases it prevents the movement of the CP.

The following table alphabetically summarizes the basic editing commands and their valid arguments.

| Command      | Action                                                                                                 |
|--------------|----------------------------------------------------------------------------------------------------|
| $B$ , $-B$   | Move CP to the beginning $(B)$ or end $(-B)$<br>of the memory buffer.                                  |
| $nC, -nC$    | Move CP n characters forward (nC) or<br>backward (-nC) through the memory buffer.                      |
| $nD, -nD$    | Delete n characters before (-nD) or after<br>$(nD)$ the $CP$ .                                         |
| $\mathbf{I}$ | Enter insert mode.                                                                                     |
| Istring fZ   | Insert a string of characters.                                                                         |
| nK, -nK      | Delete (kill) $n$ lines before the CP $(-nK)$<br>or after the CP (nK).                                 |
| $nL$ , $-nL$ | Move the CP n lines forward (nL) or<br>backward (-nL) through the memory buffer.                       |
| $nT$ , $-nT$ | Type n lines before the $CP$ $(-nT)$ or after<br>the $CP$ $(nT)$ .                                     |
| $n_r$ -n     | Move the CP $n$ lines before the CP $(-n)$ or<br>after the CP (n) and display the<br>destination line. |

**Table 5-2. Basic Editing Commands**

The following sections discuss ED's basic editing commands in more detail. The examples in these sections illustrate how the commands affect the position of the character pointer in the memor commands affect the position of the character pointer in the memory<br>buffer. Later examples in "Combining ED Commands" illustrate how the commands appear at the screen. For these sections, however, the symbol  $\hat{ }$  in command examples represents the character pointer, which you must imagine in the memory buffer.

# **5.4.1 Moving the Character Pointer**

This section describes commands that move the character pointer in useful increments but do not display the destination line. Although ED is used primarily to create and edit program source files, the following sections present a simple text as an example to make ED easier to learn and understand.

 $\left($ 

# The B (Beginning/Bottom) Command

The B command moves the CP to the beginning or bottom of the memory buffer. The forms of the B command are:

 $B - -B$ 

-B moves the CP to the end or bottom of the memory buffer; B moves the CP to the beginning of the buffer.

### The C (Character) Command

The C command moves the CP .forward or backward the specified number of characters. The forms of the C command are:

nC, -nC

where n is the number of characters the CP is to be moved. A positive number moves the CP towards the end of the line and the bottom of the buffer. A negative number moves the CP towards the beginning of the line and the top of the buffer. You can enter an n large enough to move the CP to a different line. However, each line is separated from the next by two invisible characters: a carriagereturn and a line-feed represented by <cr>>cr><lf>. You must compensate for their presence. For example, the command 30C moves the CP to the next line:

> Emily Dickinson said,<cr><lf> "I fin^d ecstasy in living -<cr><lf>

### **The L (Line) Command**

The L command moves the CP the specified number of lines. After an L command, the CP always points to the beginning of a line. The forms of the L command are:

nL, -nL

where n is the number of lines the CP is to be moved. A positive number moves the CP towards the end of the buffer. A neqative number moves the CP towards the end of the buffer. number moves the CP back toward the beginning of the buffer. The command 2L moves the CP two lines forward through the memory buffer and positions the character pointer at the beginning of the line.

> Emily Dickinson said,<cr><1f> **"I find ecstasy in living -<cr><lf>** 'the mere sense of 1iving<cr><1f>

The command -L moves the CP to the beginning of the previous line, even if the CP originally points to a character in the middle of the line. Use the special character 0 to move the CP to the beginning of the current line.

#### The n (Number) Command

The n command moves the CP and displays the destination line. The forms of the n command are:

n , -n

where n is the number of lines the CP is to be moved. In response to this command, ED moves the CP forward or backward the number of lines specified, then prints only the destination line.

> Emily Dickinson said, <cr><lf> ""I find ecstasy in living -<cr><lf>

A further abbreviation of this command is to enter no number at all. In response to a carriage return without a preceding command, ED assumes an n command of 1 and moves the CP down to the next line and prints it.

> Emily Dickinson said, <cr><lf> ""I find ecstasy in living -<cr><lf>

Also, a minus sign,  $-$ , without a number moves the CP back one line.

#### 5.4.2 Displaying Memory Buffer Contents

ED does not display the contents of the memory buffer until you specify which part of the text you want to see. The T command displays text without moving the CP.

# The T (Type) Command

The T command types a specified number of lines from the CP at the screen. The forms of the T command are:

nT, -nT

where n specifies the number of lines to be displayed. If a negative number is entered, ED displays n lines before the CP. A positive number displays n lines after the CP. If no number is specified, ED types from the character pointer to the end of the line. The CP remains in its original position no matter how many lines are typed. For example, if the character pointer is at the beginning of the memory buffer, and you instruct ED to type four lines (4T) , four lines are displayed at the screen, but the CP stays at the beginning of line 1.

> \*Emily Dickinson said, <cr><lf> "I find ecstasy in living -<cr><lf> the mere sense of living is joy enough."

If the CP is between two characters in the middle of the line, T

command with no number specified types only the characters between the CP and the end of the line, but the character pointer stays in the same position, as shown in the memory buffer example below.

"I find ec<sup>o</sup>stasy in living -

Whenever ED is displaying text with the T command, you can enter a CTRL-S to stop the display, then a CTRL-Q when you're ready to continue scrolling. Enter a CTRL-C to abort long type-outs.

# 5.4.3 Deleting Characters

#### The D (Delete) Command

The D command deletes a specified number of characters and has the forms:

nD, -nD

where n is the number of characters to be deleted. If no number is specified, ED deletes the character to the right of the CP. A positive number deletes multiple characters to the right of the CP, towards the bottom of the file. A negative number deletes characters to the left of the CP, towards the top of the file. If the character pointer is positioned in the memory buffer as shown below:

Emily Dickinson said, <cr><lf> "I find ecstasy in living -<cr><lf> the mere sense of living<cr><lf> is joy  $\texttt{'enough.'c}$ r> $\texttt{c}$ r>

the command 6D deletes the six characters after the CP, and the resulting memory buffer looks like this:

> Emily Dickinson said, <cr><1f> "I find ecstasy in living -<cr><lf> the mere sense of living<cr><lf> is joy  $\hat{}$ ." $\langle$ cr> $\langle$ lf>

You can also use a D command to delete the <cr><lf> between two lines to join them together, Remember that the <cr> and <lf> are two characters.

#### The K (Kill) Command

The K command "kills" or deletes whole lines from the memory buffer and takes the forms:

 $\Delta$ 

nK, -nK

where n is the number of lines to be deleted. A positive number kills lines after the CP. A negative number kills lines before the CP. When no number is specified, ED kills the current line. If the character pointer is at the beginning of the second line (as shown below) ,

> Emily Dickinson said, <cr><lf> ""I find ecstasy in living -<cr><lf> the mere sense of living<cr><lf> is joy enough ."<cr><lf>

then the command -K deletes the previous line and the memory buffer changes:

> ""I find ecstasy in living -<cr><lf> the mere sense of living<cr><lf> is joy enough."<cr><lf>

If the CP is in the middle of a line, a K command kills only the characters from the CP to the end of the line and concatenates the characters before the CP with the next line. A -K command deletes all the characters between the beginning of the previous line and the CP. A OK command deletes the characters on the line up to the CP.

You can use the special # character to delete all the text from the CP to the beginning or end of the buffer. Be careful when using #K because you cannot reclaim lines after they are removed from the memory buffer.

# **5.4.4 Inserting Characters into the Memory Buffer**

The I (Insert) Command

To insert characters into the memory buffer from the screen, use the I command. The I command takes the forms:

> I Istr ing~ Z

When you type the first command, ED enters insert mode. In this mode, all keystrokes are added directly to the memory buffer. ED enters characters in lines and does not start a new line until you press the enter key.

#### **A>ED B:QUOTE.TEX**

NEW **FILE** 1 **Emily Dickinson said, 2 "I find ecstasy in living -** 3 **the mere sense of living** 4 5:<br> $\begin{array}{c} 5 : \\ 1 \end{array}$ **\*i is joy enough." 'Z**

Note: to exit from insert mode, you must press CTRL-Z or Esc. When the ED prompt, \*, appears on the screen, ED is not in insert mode.

In command mode, you can use CP/M-86 line editing control characters to edit your input. The table below lists these control characters.

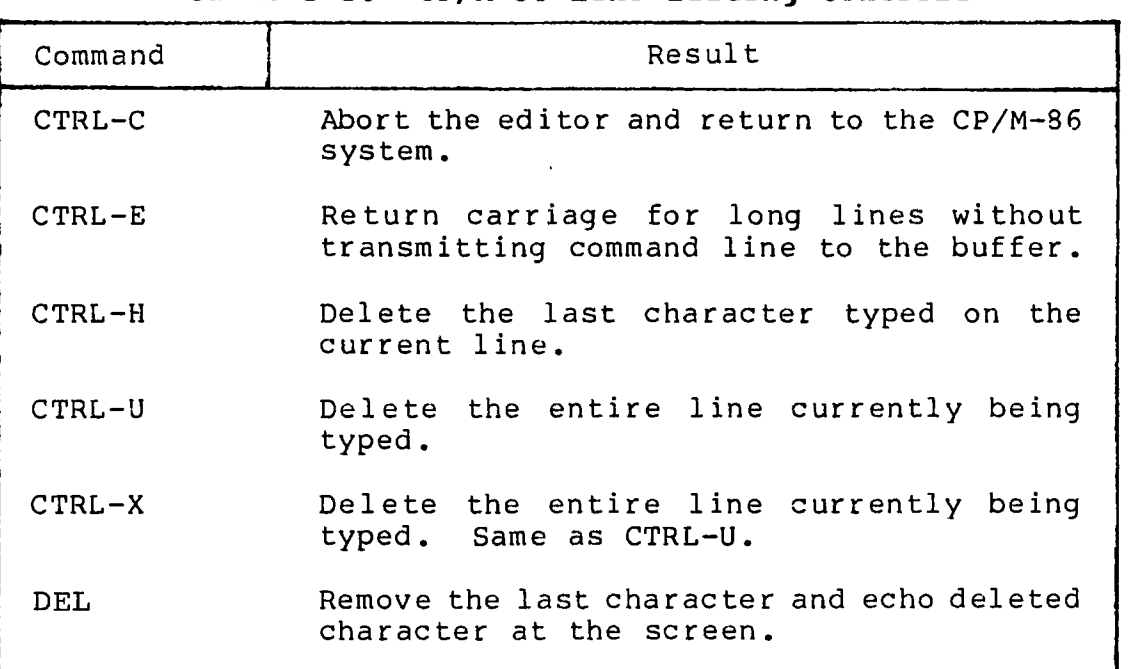

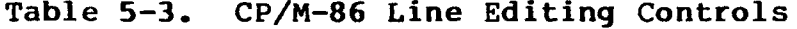

Note: in insert mode, the same line editing controls exist except for CTRL-C and CTRL-E.

When entering a combination of numbers and letters, you might find it inconvenient to press a caps-lock key if your terminal translates caps-locked numbers to special characters. ED provides two ways to translate your alphabetic input to upper-case without affecting numbers. The first is to enter the insert command letter in upper-case: I. All alphabetics entered during the course of the capitalized command, either in insert mode or as a string, are translated to upper-case. (If you enter the insert command letter in lower-case, all alphabetics are inserted as typed) . The second method is to enter a U command before inserting text. Upper-case translation remains in effect until you enter a -U command.

### The Istring<sup>2</sup> (Insert String) Command

The second form of the I command does not enter insert mode. It inserts the character string into the memory buffer and returns immediately to the ED prompt. You can use CP/M-86's line editing control characters to edit the command string.

€

To insert a string, first use one of the commands that position the CP. You must move the CP to the place where you want to insert a string. For example, if you want to insert a string at the beginning of the first line, use a B command to move the CP to the beginning of the buffer. With the CP positioned correctly, enter an insert string, as shown below:

iIn 1870, "Z

This inserts the phrase "In 1870, " at the beginning of the first line, and returns immediately to the ED prompt. In the memory buffer, the CP appears after the inserted string, as shown below:

In 1870, ^Emily Dickinson said, <cr><lf>

# 5.4.5 Replacing Characters

# The S (Substitute) Command

The S command searches the memory buffer for the specified string, but when it finds it, automatically substitutes a new string for the search string. The S command takes the form:

nSsearch string"Znew string

where n is the number of substitutions to make. If no number is specified, ED searches for the next occurrence of the search string in the memory buffer. For example, the command:

Emily Dickinson"ZThe poet

searches for the first occurrence of "Emily Dickinson" and substitutes "The poet." In the memory buffer, the CP appears after the substituted phrase, as shown below:

The poet<sup>^</sup> said, <cr><lf>

If upper-case translation is enabled by a capital S command letter, ED looks for a capitalized search string and inserts a capitalized insert string. Note that if you combine this command with other commands, you must terminate the new string with a CTRL-Z.

# 5.5 Combining ED Commands

It saves keystrokes and editing time to combine the editing and display commands. You can type any number of ED commands on the same 1ine. ED executes the command string only after you press the carriage-return key. Use CP/M-86's line editing controls to manipulate ED command strings.

 $\overline{ }$ 

When you combine several commands on a line, ED executes them in the same order they are entered, from left to right on the command line. There are four restrictions to combining ED commands:

- The combined-command line must not exceed CP/M-85's 128 character maximum.
- If the combined-command line contains a character string, the line must not exceed 100 characters.
- Commands to terminate an editing session must not appear in a combined-command line.
- Commands, such as the I, S, J, X and R commands, that require character strings or filespecs must be either the last command on a line or must be terminated with a CTRL-Z or Esc character, even if no character string or filespec is given.

While the examples in the previous section show the memory buffer and the position of the character pointer, the examples in this section show how the screen looks during an editing session. Remember that the character pointer is imaginary, but you must picture its location because ED's commands display and edit text in relation to the character pointer.

# 5.5.1 Moving the Character Pointer

To move the CP to the end of a line without calculating the number of characters, combine an L command with a C command, L-2C. This command string accounts for the <cr>>cr><lf> sequence at the end of the line.

Change the C command in this command string to move the CP more characters to the left. You can use this command string if you must make a change at the end of the line and you don't want to calculate the number of characters before the change, as in the following example.

```
1: *T
    1: Emily Dickinson said,
    1: *L-7CTsaid,
    1 : *
```
# 5.5.2 Displaying Text

A T command types from the CP to the end of the line. To see the entire line, you can combine an L command and a .T command. Type 0It to move the CP from the middle to the beginning of the line and then display the entire line. In the example below, the CP is in the middle of the line. 0L moves the CP to the beginning of the

line. T types from the CP to the end of the line, allowing you to see the entire line.

```
3: *T
sense of living 
    3: *OLT
    3: ' the mere sense of living 
    3: *
```
The command OTT displays the entire line without moving the CP.

To verify that an ED command moves the CP correctly, combine the command with the T command to display the line. The following example combines a C command and a T command.

```
2: *8CT
ecstasy in living - 
    2 : *
    4: *B#T
    1: Emily Dickinson said,
    2: "I find ecstasy in living -
    3: the mere sense of living
    4: is joy enough."
    1: *
```
### 5.5.3 Editing

 $\cdot$  C

To edit text and verify corrections quickly, combine the edit commands with other ED commands that move the CP and display text. Command strings like the one below move the CP, delete specified characters, and verify changes quickly.

> 1: \*15C5D0LT 1: Emily Dickinson,  $1:$  \*

Combine the edit command K with other ED commands to delete entire lines and verify the correction quickly, as shown below.

> 1: \*2L2KB#T 1: Emily Dickinson said, 2: "I find ecstasy in living - <sup>1</sup> **: \***

The abbreviated form of the I (insert) command makes simple textual changes. To make and verify these changes, combine the I command string with the C command and the OLT command string as shown below. Remember that the insert string must be terminated by a CTRL-Z.

```
1: *20Ci to a friend^ZOLT
1: Emily Dickinson said to a friend,
1 : *
```
### 5.6 Advanced ED Commands

The basic editing commands discussed above allow you to use ED for all your editing. The following ED commands, however, enhance ED's usefulness.

# 5.6.1 Moving the CP and Displaying Text

# The P (Page) Command

Although you can display any amount of text at the screen with a T command, it is sometimes more convenient to "page" through the buffer, viewing whole screens of data and moving the CP to the top of each new screen at the same time. To do this, use ED's P command. The P command takes the following forms:

nP, -nP

where n is the number of pages to be displayed. If you do not specify n, ED types the 23 lines following the CP and then moves the CP forward 23 lines. This leaves the CP pointing to the first character on the screen.

To display the current page without moving the CP, enter OP. The special character 0 prevents the movement of the CP. If you specify a negative number for n, P pages backwards towards the top of the file.

# The n; (Line Number) Command

When line numbers are being displayed, ED accepts a line number as a command to specify a destination for the CP. The form for the line number command is:

n :

where n is the number of the destination line. This command places the CP at the beginning of the specified line. For example, the command 4: moves the CP to the beginning of the fourth line.

Remember that ED dynamically renumbers text lines in the buffer each time a line is added or deleted. Therefore, the number of the destination line you have in mind can change during editing.

94

'V

### The :n (Through Line Number) Command

The inverse of the line number command specifies that a command should be executed through a certain line number. You can only use this command with three ED commands: the T (type) command, the L (line) command, and the K (kill) command. The :n command takes the following form:

:ncommand

where n is the line number through which the command is to be executed. The :n part of the command does not move the CP, but the command that follows it might.

You can combine n: with :n to specify a range of lines through which a command should be executed. For example, the command 2::4T types the second, third, and fourth lines, as shown below.

> 1: \*2::4T 2: "I find ecstasy in living - 3: the mere sense of living 4: is joy enough." 2 **: \***

# 5.6.2 Finding and Replacing Character Strings

ED supports a find command,  $F$ , that searches through the memory buffer and places the CP after the word or phrase you want. The N command allows ED to search through the entire source file instead of just the buffer. The J command searches for and then juxtaposes character strings.

#### The F (Find) Command

The F command performs the simplest find function. Its förm is:

### nFstr ing

where n is the occurrence of the string to be found. Any number you enter must be positive because ED can only search from the CP to the bottom of the buffer. If you enter no number, ED finds the next occurrence of the string in the file. In the following example, the second occurrence of the word living is found.

> 1: \*2fliving 3: \*

The character pointer moves to the beginning of the third line where the second occurrence of the word "living" is located. To display the line, combine the find command with a type command. Note that if you follow an F command with another ED command on the same line, you must terminate the string with a CTRL-Z, as shown below.

# **1: \*2fliving~Z01t 3: \*the mere sense of living**

It makes a difference whether you enter the F command in upper- or lower-case. If you enter F, ED internally translates the argument string to upper-case. If you specify f, ED looks for an exact match. For example, FCp/m-86 searches for CP/M-86 but fCp/m-86 searches for Cp/m-86, and cannot find CP/M-S6 or cp/m-86.

If ED does not find a match for the string in the memory buffer , it issues the message:

BREAK "#" AT

where the symbol  $\sharp$  indicates that the search failed during the execution of an F command.

### The N Command

The N command extends the search function beyond the memory buffer to include the source file. If the search is successful, it leaves the CP pointing to the first character after the search string. The form of the N command is:

### nNstr ing

where n is the occurrence of the string to be found. If no number is entered, ED looks for the next occurrence of the string in the file. The case of the N command has the same effect on an N command as it does on an F command. Note that if you follow an N command with another ED command, you must terminate the string with a CTRL- $Z$ .

When an N command is executed, ED searches the memory buffer for the specified string, but if ED doesn't find the string, it doesn't issue an error message. Instead, ED automatically writes the searched data from the buffer into the new file. Then ED performs a OA command to fill the buffer with unsearched data from the source file. ED continues to search the buffer, write out data and append new data until it either finds the string or reaches the end of the source file. If ED reaches the end of the source file, ED issues the following message:

# BREAK "<sup>#</sup>" AT

Because ED writes the searched data to the new file before looking for more data in the source file, ED usually writes the contents of the buffer to the new file before finding the end of the source fi le and issuing the error message.

Note: you must use the H command to continue an edit session after the source file is exhausted and the memory buffer is emptied.

# The J (Juxtapose) Command

The J command inserts a string after the search string, then deletes any characters between the end of the inserted string to the beginning of the third "delete-to" string. This juxtaposes the string between the search and delete-to strings with the insert string. The form of the J command is:

nJsearch string"Zinsert string"Zdelete-to string

where n is the occurrence of the search string. If no number is specified, ED searches for the next occurrence of the search string in the memory buffer. In the following example, ED searches for the word "Dickinson" and inserts the phrase "told a friend" after it and then deletes everything up to the comma.

> **1 : \*\*T** 1: Emily Dickinson said, 2: "I find ecstasy in living - 3: the mere sense of living 4: is joy enough." 1: **\*jDickinson~Z told** a **friend~Z, 1: \*01t** 1: Emily Dickinson told a friend, **1 : \***

If you combine this command with other commands, you must terminate the delete-to string with a CTRL-Z or Esc. (This is shown in the following example). If an upper-case J command letter is specified, ED looks for upper-case search and delete-to strings and inserts an upper-case insert string.

The J command is especially useful when revising comments in assembly language source code, as shown below.

> 236: SORT LXI H, SW ;ADDRESS TOGGLE SWITCH 236: \*j;<sup>^</sup>ZADDRESS SWITCH TOGGLE<sup>^</sup>Z<sup>^</sup>L^ZOLT<br>236: SORT LXI H, SW ;ADDRESS SW LXI H, SW ; ADDRESS SWITCH TOGGLE 236: \*

In this example, ED searches for the first semicolon and inserts ADDRESS SWITCH TOGGLE after the mark and then deletes to the <cr><lf> sequence, represented by CTRL-L. (In any search string, you can use CTRL-L to represent a <cr><lf> when your desired phrase extends across a line break. You can also use a CTRL-I in a search string to represent a tab).

Note: if long strings make your command longer than your screen line length, enter a CTRL-E to cause a physical carriage return at the screen. A CTRL-E returns the cursor to the left edge of the screen, but does not send the command line to ED. Remember that no ED command line containing strings can exceed 100 characters. When you finish your command, press the carriage-return key to send the command to ED.

#### The M (Macro) Command

An ED macro command, M, can increase the usefulness of a string of commands. The M command allows you to group ED commands together for repeated execution. The form of the M command is:

nMcommand string

where n is the number of times the command string is to be executed. A negative number is not a valid argument for an M command. If no number is specifed, the special character # is assumed, and ED executes the command string until it reaches the end of data in the buffer or the end of the source file, depending on the commands specified in the string. In the following example, ED executes the four commands repetitively until it reaches the end of the memory buffer:

**1: \*mfliving/'Z-6diLiving~Z01t** 2: "I find ecstasy in Living - 3: the mere sense of Living BREAK "#" AT ^Z 3: \*

The terminator for an M command is a carriage return; therefore, an M command must be the last command on the line. Also, all character strings that appear in a macro must be terminated by CTRL-Z or Esc. If a character string ends the combined-command string, it must be terminated by CTRL-Z, then followed by a <cr> to end the M command.

The execution of a macro command always ends in a BREAK message, even when you have limited the number of times the macro is to be performed, and ED does not reach the end of the buffer or source file. Usually the command letter displayed in the message is one of the commands from the string and not M.

To abort a macro command, strike a CTRL-C at the keyboard.

# **5.6.3 Moving Text Blocks**

To move a group of lines from one area of your data to another, use an X command to write the text block into a temporary .LIB file, then a K command to remove these lines from their original location, and finally an R command to read the block into its new location.

The X (Xfer) Command

The X command takes the forms:

nX nX filespec~Z

where n is the number of lines from the CP towards the bottom of the
buffer that are to be transferred to a temporary file; therefore, n must always be a positive number. If no filename is specified, X\$\$\$\$\$\$\$ is assumed. If no filetype is specified, .LIB is assumed. If the X command is not the last command on the line, the command must be terminated by a CTRL-Z or Esc. In the following example, just one line is transferred to the temporary file:

> **1: \*X 1: \*t** 1: \*Emily Dickinson said, **1: \*kt** 1: \*"I find ecstasy in 1iving - 1: \*

If no library file is specified, ED looks for a file named X\$\$\$\$\$\$\$\$.LIB. If the file does not exist, ED creates it. If a previous X command already created the library file, ED appends the specified lines to the end of the existing file.

Use the special character 0 as the n argument in an X command to delete any file from within ED.

## The R (Read) Command

í.

The X command transfers the next n lines from the current line to a library file. The R command can retrieve the transferred lines. The R command takes the forms:

> R Rfilespec

If no filename is specified, X\$\$\$\$\$\$\$ is assumed. If no filetype is specified, .LIB is assumed. R inserts the library file in front of the CP; therefore, after the file is added to the memory buffer, the CP points to the same character it did before the read, although the character is on a new line number. If you combine an R command with other commands, you must separate the filename from subsequent command letters with a CTRL-Z as in the following example where ED types the entire file to verify the read.

> **1**: **\*41 : \*R\*ZB#T** 1: "I find ecstasy in living - 2: the mere sense of living 3: is joy enough." 4: Emily Dickinson said, 1 **: \***

#### **5.6.4 Saving or Abandoning Changes: ED Exit**

You can save or abandon editing changes with the following three commands.

#### The H (Head of File) Command

An H command saves the contents of the memory buffer without ending the ED session, but it returns to the "head" of the file. It saves the current changes and lets you reedit the file without exiting ED. The form of the H command is:

 $H$  . The contract of the contract of the contract of the contract of the contract of the contract of the contract of the contract of the contract of the contract of the contract of the contract of the contract of the con

followed by a carriage return.

To execute an H command, ED first finalizes the new file, transferring all lines remaining in the buffer and the source file to the new file. Then ED closes the new file, erases any .BAK file that has the same file specification as the original source file, and renames the original source file filename.BAK. ED then renames the new file, which has had the filetype .\$\$\$, with the original file specification. Finally, ED opens the newly renamed file as the new source file for a new edit, and opens a new .\$\$\$ file. When ED returns the \* prompt, the CP is at the beginning of an empty memory buffer .

If you want to send the edited material to a file other than the original file, use the following command:

### A>ED filespec differentfilespec

If you then restart the edit with the H command, ED renames the file differentfi1ename . \$\$\$ to differentfilename.BAK and creates a new file of differentfilespec when you finish editing.

#### The 0 (Original) Command

An 0 command abandons changes made since the beginning of the edit and allows you to return to the original source file and begin reediting without ending the ED session. The form of the 0 command is:

 $\Omega$ 

followed by a carriage return. When you enter an 0 command, ED confirms that you want to abandon your changes by asking:

**0 (Y/N)?**

You must respond with either a Y or an N; if you press any other key, ED repeats the question. When you enter Y, ED erases the temporary file and the contents of the memory buffer. When the \*

prompt returns, the character pointer is pointing to the beginning of an empty memory buffer, just as it is when you start ED.

#### **The Q (Quit) Command**

A Q command abandons changes made since the beginning of the ED session and exits ED. The form of the Q command is:

Q

followed by a carriage return.

When you enter a Q command, ED verifies that you want to abandon the changes by asking:

Q **(Y/N) ?**

You must respond with either a Y or an N; if you press any other key, ED repeats the question, When you enter Y, ED erases the temporary file, closes the source fi le, and returns control to CP/M-**<sup>86</sup>**.

Note: you can enter a CTRL-C to immediately return control to CP/M-86. This does not give ED a chance to close the source or new files, but it prevents ED from deleting any temporary files.

#### **5.7** ED **Error Messages**

 $\cdot$  (

ED returns one of two types of error messages: an ED error message if ED cannot execute an edit command, or a CP/M-86 error message if ED cannot read or write to the specified file.

The form of an ED error message is:

BREAK "x" AT c

where x is one of the symbols defined in the following table and c is the command letter where the error occurred.

| Symbol       | Meaning                                                                                                    |
|--------------|----------------------------------------------------------------------------------------------------|
| $\mathbf{F}$ | Search failure. ED cannot find the string<br>specified in an F, S, or N command.                                                                             |
| ?c           | Unrecoginzed command letter c. ED does not<br>recognize the indicated command letter, or an<br>$E$ , H, Q, or O command is not alone on its<br>command line. |
| 0            | No .LIB file. ED did not find the .LIB file<br>specified in an R command.                                                                                    |
| ↘            | Buffer full. ED cannot put any more characters<br>in the memory buffer, or string specified in an<br>F, N, or S command is too long.                         |
| Е            | Command aborted. A keystroke at the keyboard<br>aborted command execution.                                                                                   |
| F            | File error. Followed by either DISK FULL or<br>DIRECTORY FULL.                                                                                               |

**Table 5-4. ED Error Symbols**

The following examples show how to recover from common editing error conditions. For example:

BREAK ">" AT A

means that ED filled the memory buffer before completing the execution of an A command. When this occurs, the character pointer is at the end of the buffer and no editing is possible. Use the OW command to write out half the buffer or use an 0 or H command and reedit the file.

BREAK "#" AT F

means that ED reached the end of the memory buffer without matching the string in an F command. At this point, the character pointer is at the end of the buffer. Move the CP with a Born: line number command to resume editing.

> BREAK "F" AT F DISK FULL

Use the OX command to erase an unnecessary file on the disk or a B#Xd:buffer.sav command to write the contents of the memory buffer onto another disk.

# Section 1 CP/M-86 System Overview

## **1.1 CP/M-86 General Characteristics**

CP/M-86 contains all facilities of CP/M-80 with additional features to account for increased processor address space of up to a megabyte (1,048,576) of main memory. Further, CP/M-86 maintains file compatibility with all previous versions of CP/M. The file structure of version 2 of CP/M is used, allowing as many as sixteen drives with up to eight megabytes on each drive. Thus, CP/M-80 and CP/M-86 systems may exchange files without modifying the file format.

CP/M-86 resides in the file CPM.SYS, which is loaded into memory by a cold start loader during system initialization. cold start loader resides on the first two tracks of the system disk. CPM.SYS contains three program modules: the Console Command Processor (CCP), the Basic Disk Operating System (BDOS), and the user-configurable Basic I/O System (BIOS). The CCP and BDOS portions occupy approximately 10K bytes, while the size of the BIOS varies with the implementation. The operating system executes in any portion of memory above the reserved interrupt locations, while the remainder of the address space is partitioned into as many as<br>eight non-contiguous regions, as defined in a BIOS table. Unlike eight non-contiguous regions, as defined in a BIOS table. CP/M-80, the CCP area cannot be used as a data area subsequent to transient program load; all CP/M-86 modules remain in memory at all times, and are not reloaded at a warm start.

Similar to CP/M-80, CP/M-86 loads and executes memory image files from disk. Memory image files are preceded by a "header record," defined in this document, which provides information required for proper program loading and execution. Memory image files under CP/M-86 are identified by a "CMD" file type.

Unlike CP/M-80, CP/M-86 does not use absolute locations for system entry or default variables. The BDOS entry takes place through a reserved software interrupt, while entry to the BIOS is provided by a new BDOS call. Two variables maintained in low memory under CP/M-80, the default disk number and I/O Byte, are placed in the CCP and BIOS, respectively. Dependence upon absolute addresses is minimized in CP/M-86 by maintaining initial "base page" values, such as the default FCB and default command buffer, in the transient program data area.

Utility programs such as ED, PIP, STAT and SUBMIT operate in the same manner under CP/M-86 and CP/M-80. In its operation, DDT-86 resembles DDT supplied with CP/M-80. It allows interactive debugging of 8086 and 8088 machine code. Similarly, ASM-86 allows assembly language programming and development for the 8086 and 8088 using Intel-like mnemonics.

The GENCMD (Generate CMD) Utility replaces the LOAD program of CP/M-80, and converts the hex files produced by ASM-86 or Intel utilities into memory image format suitable for execution under CP/M-86. Further, the LDCOPY (Loader Copy) program replaces SYSGEN, and is used to copy the cold start loader from a system disk for replication. In addition, a variation of GENCMD, called LMCMD, converts output from the Intel LOC86 utility into CMD format. Finally, GENDEF (Generate DISKDEF) is provided as an aid in producing custom disk parameter tables. ASM-86, GENCMD, LMCMD, and GENDEF are also supplied in "COM" file format for cross-development under CP/M-80.

Several terms used throughout this manual are defined in Table 1-1 below:

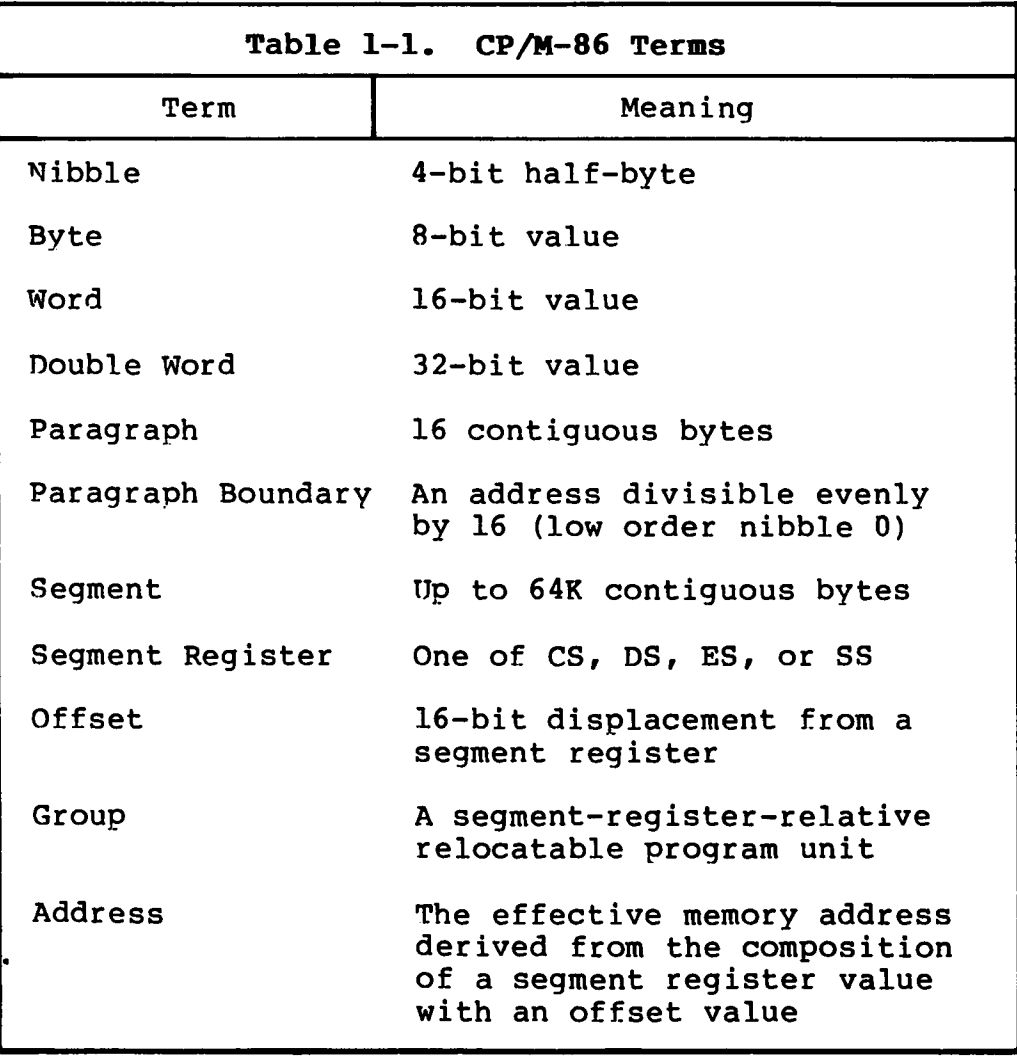

A group consists of segments that are loaded into memory as a single unit. Since a group may consist of more than 64K bytes, it is the responsibility of the application program to manage segment registers when code or data beyond the first 64K segment is accessed.

 $CP/M-86$  supports eight program groups: the code, data, stack and extra groups as well as four auxiliary groups. When a code, data, stack or extra group is loaded, CP/M-86 sets the respective segment register (CS, DS, SS or ES) to the base of the group. CP/M-86 can also load four auxiliary groups. A transient program manages the location of the auxiliary groups using values stored by CP/M-86 in the user's base page.

### **1.2 CP/M-80 and CP/M-86 Differences**

The structure of CP/M-86 is as close to CP/M-80 as possible in order to provide a familiar programming environment which allows application programs to be transported to the 8086 and 8088 This section points out the specific differences between CP/M-80 and CP/M-86 in order to reduce your time in scanning this manual if you are already familiar with CP/M-80. The terms and concepts presented in this section are explained in detail throughout this manual, so you will need to refer to the Table of Contents to find relevant sections which provide specific definitions and information.

Due to the nature of the 8086 processor, the fundamental difference between CP/M-80 and CP/M-86 is found in the management of the various relocatable groups. Although CP/M-80 references absolute memory locations bv necessity, CP/M-86 takes advantage of the static relocation inherent in the 8086 processor. The operating system itself is usuallv loaded directly above the interrupt locations, at location Q400H, and relocatable transient programs load in the best fit memory region. However, you can load CP/M-86 into any portion of memory without changing the operating system (thus, there is no MOVCPM utility with CP/M-86), and transient programs will load and run in any non-reserved region.

Three general memory models are presented below, but if you are converting 8080 programs to CP/M-86, you can use either the 8080 Model or Small Model and leave the Compact Model for later when your addressing needs increase. You'll use GENCMD, described in Section 3.2, to produce an executable program file from a hex file. GENCMD parameters allow you to specify which memory model your program requires.

CP/M-86 itself is constructed as an 8080 Model. This means that all the segment registers are placed at the base of CP/M-86, and your customized BIOS is identical, in most respects, to that of CP/M-80 (with changes in instruction mnemonics, of course). In fact, the only additions are found in the SETDMAB, GETSEGB, SETIOB, and GETIOB entry points in the BIOS. Your warm start subroutine is simpler since you are not required to reload the CCP and BDOS under CP/M-86. One other point: if you implement the IOBYTE facility, you'll have to define the variable in your BIOS. Taking these changes into account, you need only perform a simple translation of your CP/M-80 BIOS into 8086 code in order to implement your 8086 BIOS.

All Information Presented Here is Proprietary to Digital Research

**3**

If you've implemented CP/M-80 Version 2, you already have disk definition tables which will operate properly with CP/M-86. You may wish to attach different disk drives, or experiment with sector skew factors to increase performance. If so, you can use the new GENDEF utility which performs the same function as the DTSKDEF macro used by MAC under CP/M-80. You'll find, however, that GENDEF provides you with more information and checks error conditions better than the DISKDEF macro.

Although generating a CP/M-86 system is generally easier than generating a CP/M-80 system, complications arise if you are using single-density floppy disks. CP/M-86 is too large to fit in the two-track system area of a single-density disk, so the bootstrap operation must perform two steps to load CP/M-86: first the bootstrap must load the cold start loader, then the cold start loader loads CP/M-86 from a system file. The cold start loader includes a LDBIOS which is identical to your CP/M-86 BIOS with the exception of the INIT entry point. You can simplify the LDBIOS if you wish because the loader need not write to the disk. If you have a double-density disk or reserve enough tracks on a single-density disk, you can load CP/M-86 without a two-step boot.

To make a BDOS system call, use the reserved software interrupt #244. The jump to the BDOS at location 0005 found in CP/M-80 is not present in CP/M-86. However, the address field at offset 0006 is present so that programs which "size" available memory using this word value will operate without change. CP/M-80 BDOS functions use certain 8080 registers for entry parameters and returned values. CP/M-86 BDOS functions use a table of corresponding 8086 registers. For example, the 8086 registers CH and CL correspond to the 8080 registers B and C. Look through the list of BDOS function numbers in Table 4-2. and you'll find that functions 0, 27, and 31 have changed slightly. Several new functions have been added, but they do not affect existing programs.

One major philosophical difference is that in CP/M-80, all addresses sent to the BDOS are simply 16-bit values in the range 0000H to 0FFFFH. In CP/M-86, however, the addresses are really just 16-bit offsets from the DS (Data Segment) register which is set to the base of your data area. If you translate an existing CP/M-80 program to the CP/M-86 environment, your data segment will be less than 64K bytes. In this case, the DS register need not be changed following initial load, and thus all CP/M-80 addresses become simple DS-relative offsets in CP/M-86.

Under CP/M-80, programs terminate in one of three ways: by returning directly to the CCP, by calling BDOS function 0, or by transferring control to absolute location 0000H. CP/M-86, however, supports only the first two methods of program termination. This has the side effect of not providing the automatic disk system reset following the jump to 0000H which, instead, is accomplished by entering a CONTROL-C at the CCP level.

(

You'll find many new facilities in CP/M-86 that will simplify your programming and expand your application programming capability. But, we've designed CP/M-86 to make it easy to get started: in short, if you are converting from CP/M-80 to CP/M-86, there will be no major changes beyond the translation to 8086 machine code. Further, programs you design for CP/M-86 are upward compatible with MP/M-86, our multitasking operating system, as well as CP/NET-86 which provides a distributed operating system in a network environment.

 $\overline{\mathcal{C}}$  $\overline{\mathbf{C}}$  $\frac{1}{2} \sum_{i=1}^n \frac{1}{2} \sum_{j=1}^n \frac{1}{2} \sum_{j=1}^n \frac{1}{2} \sum_{j=1}^n \frac{1}{2} \sum_{j=1}^n \frac{1}{2} \sum_{j=1}^n \frac{1}{2} \sum_{j=1}^n \frac{1}{2} \sum_{j=1}^n \frac{1}{2} \sum_{j=1}^n \frac{1}{2} \sum_{j=1}^n \frac{1}{2} \sum_{j=1}^n \frac{1}{2} \sum_{j=1}^n \frac{1}{2} \sum_{j=1}^n \frac{1}{2} \sum_{j=$  $\overline{\mathcal{L}}$ 

 $\label{eq:2.1} \mathcal{L}(\mathcal{L}^{\text{max}}_{\mathcal{L}}(\mathcal{L}^{\text{max}}_{\mathcal{L}})) \leq \mathcal{L}(\mathcal{L}^{\text{max}}_{\mathcal{L}}(\mathcal{L}^{\text{max}}_{\mathcal{L}}))$ 

## Section 2 Command Setup and Execution Under CP/M-86

This section discusses the operation of the Console Command Processor (CCP), the format of transient programs, CP/M-86 memory models, and memory image formats.

## **2.1 CCP Built-in and Transient Commands**

The operation of the CP/M-86 CCP is similar to that of CP/M-80. Upon initial cold start, the CP/M sign-on message is printed, drive A is automatically logged in, and the standard prompt is issued at the console. CP/M-86 then waits for input command lines from the console, which may include one of the built-in commands

DIR ERA REN TYPE USER

(note that SAVE is not supported under CP/M-86 since the equivalent function is performed by DDT-86).

Alternatively, the command line may begin with the name of a transient program with the assumed file type "CMD" denoting a "command file." The CMD file type differentiates transient command files used under CP/M-86 from COM files which operate under CP/M-80.

The CCP allows multiple programs to reside in memory, providing facilities for background tasks. A transient program such as a debugger may load additional programs for execution under its own control. Thus, for example, a background printer spooler could first be loaded, followed by an execution of DDT-86. DDT-86 may, in turn, load a test program for a debugging session and transfer control to the test proqram between breakpoints. CP/M-86 keeps account of the order in which proqrams are loaded and, upon encountering a CONTROL-C, discontinues execution of the most recent program activated at the CCP level. A CONTROL-C at the DDT-86 command level aborts DDT-86 and its test program. A second CONTROL-C at the CCP level aborts the background printer spooler. A third CONTROL-C resets the disk system. Note that program abort due to CONTROL-C does not reset the disk system, as is the case in CP/M-80. A disk reset does not occur unless the CONTROL-C occurs at the CCP command input level with no programs residing in memory.

When CP/M-86 receives a request to load a transient program from the CCP or another transient program, it checks the program^s memory requirements. If sufficient memory is available, CP/M-86 assigns the required amount of memory to the program and loads the program. Once loaded, the program can request additional memory from the BDOS for buffer space. When the program is terminated, CP/M-86 frees both the program memory area and any additional buffer space.

 $\sqrt{ }$ 

## **2.2 Transient Program Execution Models**

The initial values of the segment registers are determined by one of three "memory models" used by the transient program, and described in the CMD file header. The three memory models are summarized in Table 2-1 below.

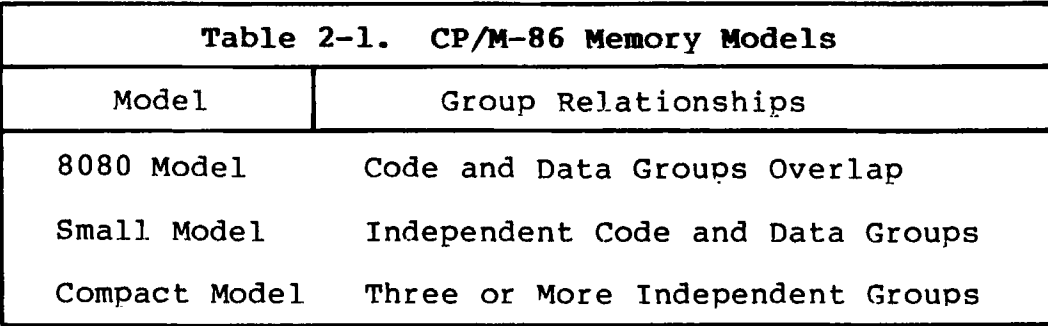

The 8080 Model supports programs which are directly translated from CP/M-80 when code and data areas are intermixed. The 8080 model consists of one group which contains all the code, data, and stack areas. Segment registers are initialized to the starting address of the region containing this group. The segment registers can, however, be managed by the application program during execution so that multiple segments within the code group can be addressed.

The Small Model is similar to that defined by Intel, where the program consists of an independent code group and a data group. The Small Model is suitable for use by programs taken from CP/M-80 where code and data is easily separated. Note again that the code and data groups often consist of, but are not restricted to, single 64K byte segments.

The Compact Model occurs when any of the extra, stack, or auxiliary groups are present in program. Each group may consist of one or more segments, but if any group exceeds one segment in size, or if auxiliary groups are present, then the application program must manage its own segment registers during execution in order to address all code and data areas.

The three models differ primarily in the manner in which segment registers are initialized upon transient program loading. The operating system program load function determines the memory model used by a transient program by examining the program group usage, as described in the following sections.

### **2.3 The 8080 Memory Model**

The 8080 Model is assumed when the transient program contains only a code group. In this case, the CS, DS, and ES registers are initialized to the beginning of the code group, while the SS and SP registers remain set to a 96-byte stack area in the CCP. The Instruction Pointer Register (IP) is set to 100H, similar to CP/M-80, thus allowing base page values at the beginning of the code group. Following program load, the 8080 Model appears as shown in Figure 2-1, where low addresses are shown at the top of the diagram:

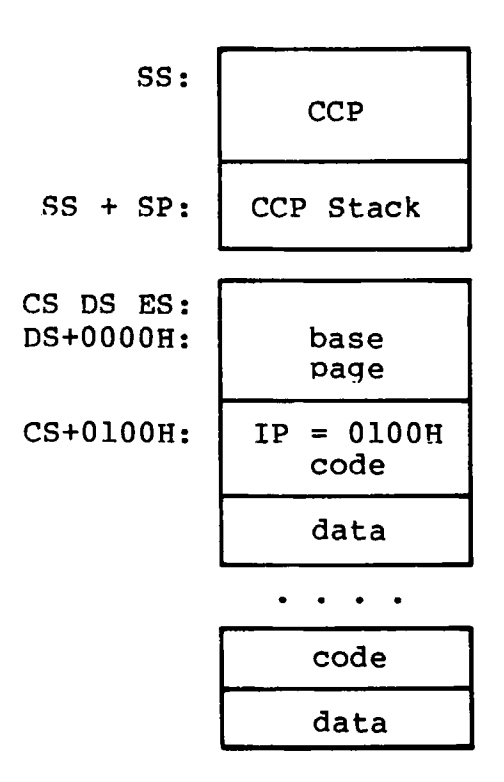

**Figure 2-1. CP/M-86 8080 Memory Model**

The intermixed code and data regions are indistinguishable. The "base page" values, described below, are identical to CP/M-80, allowing simple translation from 8080, 8085, or Z80 code into the 8086 and 8088 environment. The following ASM-86 example shows how to code an 8080 model transient program.

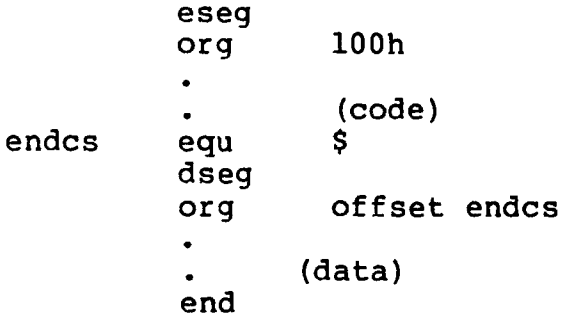

### **2.4 The Small Memory Model**

The Small Model is assumed when the transient program contains both a code and data group. (In ASM-86, all code is generated following a CSEG directive, while data is defined following a DREG directive with the origin of the data segment independent of the code segment.) In this model, CS is set to the beginning of the code group, the DS and ES are set to the start of the data group, and the SS and SP registers remain in the CCP's stack area as shown in Figure 2-2.

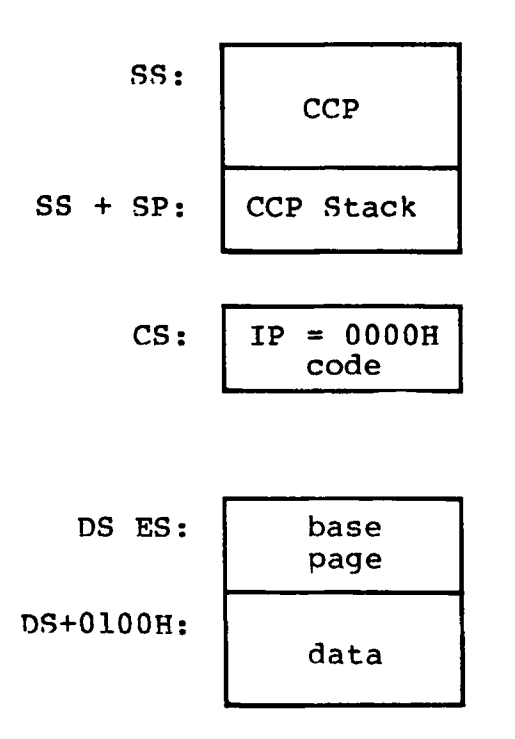

**Figure 2-2. CP/M-86 Small Memory Model**

The machine code begins at CS+0000H, the "base page" values begin at DS+0000H, and the data area starts at DS+0100H. The following ASM-86 example shows how to code a small model transient Drogram.

> cseg • • dseg (code) org 100h • • end (data)

### 2.5 The Compact Memory Model

The Compact Model is assumed when code and data groups are present, along with one or more of the remaining stack, extra, or auxiliary groups. In this case, the CS, DS, and ES registers are set to the base addresses of their respective areas. Figure 2-3 shows the initial configuration of segment registers in the Compact Model. The values of the various segment registers can be programmatically changed during execution by loading from the initial values placed in base page by the CCP, thus allowing access to the entire memory space.

If the transient program intends to use the stack group as a stack area, the SS and SP registers must be set upon entry. The SS and SP registers remain in the CCP area, even if a stack group is defined. Although it may appear that the SS and SP registers should be set to address the stack group, there are two contradictions. First, the transient program may be using the stack group as a data area. In that case, the Far Call instruction used by the CCP to transfer control to the transient program could overwrite data in the stack area. Second, the SS register would logically be set to the base of the group, while the SP would be set to the offset of the end of the group. However, if the stack group exceeds 64K the address range from the base to the end of the group exceeds a 16-bit offset value.

The following ASM-86 example shows how to code a compact model transient program.

> cseg • • dseg (code) org 100h eseg (data) sseg (more data) end (stack area)

 $\overline{(}$ 

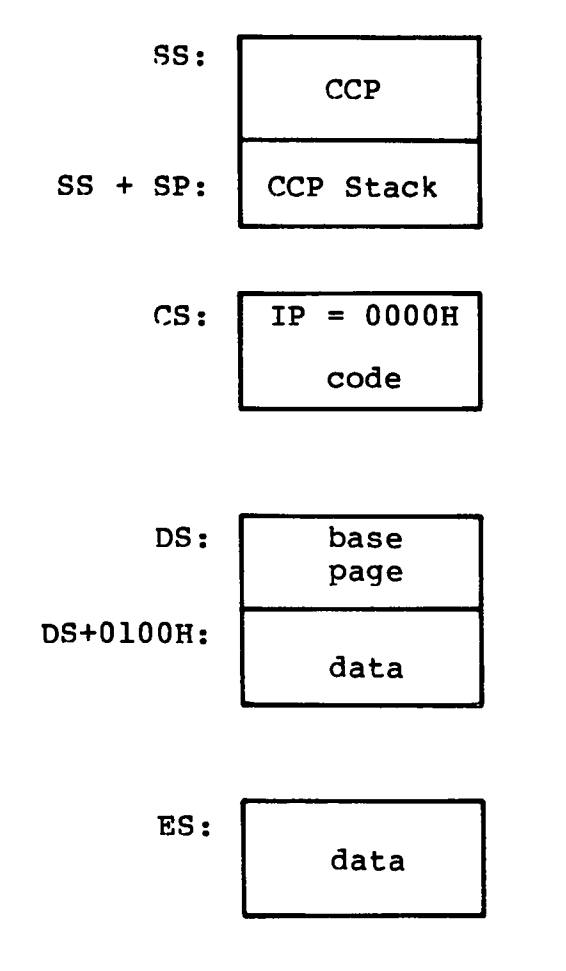

**Figure 2-3. CP/M-86 Compact Memory Model**

C

## **2.6 Base Page Initialization**

Similar to CP/M-80, the CP/M-86 base page contains default values and locations initialized by the CCP and used by the transient program. The base page occupies the regions from offset 0000H through OOFFH relative to the DS reqister. The values in the base page for CP/M-86 include those of CP/M-80, and appear in the same relative positions, as shown in Figure 2-4.

| DS | $\ddot{}$ | 0000:     | LC <sub>0</sub>  | LC1              | LC2             |
|----|-----------|-----------|------------------|------------------|-----------------|
| DS | ∔         | 0003:     | BC <sub>0</sub>  | BC <sub>1</sub>  | <b>M80</b>      |
| DS | $\ddot{}$ | 0006:     | LD <sub>0</sub>  | LD1              | LD2             |
| DS | ┿         | 0009:     | B <sub>D</sub> O | <b>BD1</b>       | xxx             |
| DS | $\ddot{}$ | 000C:     | LE <sub>0</sub>  | <b>LE1</b>       | LE2             |
| DS | $\ddot{}$ | 000F:     | BE0              | BE 1             | XXX             |
| DS | $\ddot{}$ | 0012:     | LS0              | LS1              | LS2             |
| DS | ┿         | 0015:     | <b>BS0</b>       | BS1              | <b>XXX</b>      |
| DS | $\ddot{}$ | 0018:     | LX0              | LX1              | LX2             |
| DS | $\ddot{}$ | 001B:     | <b>BX0</b>       | <b>BX1</b>       | <b>XXX</b>      |
| DS | ╇         | 001E:     | LX0              | LX1              | LX <sub>2</sub> |
| DS | $\div$    | 0021:     | BX0              | BX1              | <b>XXX</b>      |
| DS | $\ddot{}$ | 0024:     | LX0              | LX1              | LX2             |
| DS | ┿         | 0027:     | BX0              | <b>BX1</b>       | XXX             |
| DS | ┿         | 002A:     | LX0              | LX1              | LX <sub>2</sub> |
| DS |           | 002D:     | BX0              | <b>BX1</b>       | <b>XXX</b>      |
| DS | +         | 0030:     |                  | Not<br>Currently |                 |
| DS |           | $+ 005B:$ |                  | Used             |                 |
| DS |           | 005C:     |                  | Default FCB      |                 |
| DS |           | 0080:     |                  | Default Buffer   |                 |
| DS | ۰         | 0100:     |                  | Begin User Data  |                 |

**Figure 2-4. CP/M-86 Base Page Values**

Each byte is indexed by 0, 1, and 2, corresponding to the standard Intel storage convention of low, middle, and high-order (most significant) byte. "xxx" in Figure 2-4 marks unused bytes. LC is the last code group location (24-bits, where the 4 high-order bits equal zero) .

In the 8080 Model, the low order bytes of LC (LCO and LCl) never exceed OFFFFH and the high order byte (LC2) is always zero. BC is base paragraph address of the code group (16-bits) . LD and BD provide the last position and paragraph base of the data group. The last position is one byte less than the group length. It should be noted that bytes LDO and LDl appear in the same relative positions of the base page in both CP/M-80 and CP/M-86, thus easing the program translation task. The M8Q byte is equal to 1 when the 8080 Memory Model is in use. LE and BE provide the length and paragraph base of the optional extra group, while LS and BS give the optional stack group length and base. The bytes marked LX and BX correspond to a set of four optional independent groups which may be required for programs which execute using the Compact Memory Model. The initial values for these descriptors are derived from the header record in the memory image file, described in the following section.

## **2.7 Transient Program Load and Exit**

Similar to CP/M-80, the CCP parses up to two filenames following the command and places the properly formatted FCB's at locations 005CH and 006CH in the base page relative to the DS register. Under CP/M-80, the default DMA address is initialized to 0080H in the base page. Due to the segmented memory of the 8086 and 8088 processors, the DMA address is divided into two parts: the DMA segment address and the DMA offset. Therefore, under CP/M-86, the default DMA base is initialized to the value of DS, and the default<br>DMA offset is initialized to 0080H. Thus, CP/M-80 and CP/M-86 DMA offset is initialized to 0080H. operate in the same way: both assume the default DMA buffer occupies the second half of the base page.

The CCP transfers control to the transient program through an 8086 "Far Call." The transient program may choose to use the 96-byte CCP stack and optionally return directly to the CCP upon program termination by executing a "Far Return." Program termination also occurs when BDOS function zero is executed. Note that function zero can terminate a program without removing the program from memory or changing the memory allocation state (see Section 4.2). The operator may terminate program execution by typing a single CONTROL-C during line edited input which has the same effect as the proqram executing BDOS function zero. Unlike the operation of CP/M-80, no disk reset occurs and the CCP and BDOS modules are not reloaded from disk upon program termination.

# Section 3 Command (CMD) File Generation

As mentioned previously, two utility proqrams are provided with CP/M-86, called GENCMD and LMCMD, which are used to produce CMD memory image files suitable for execution under CP/M-86. GENCMD accepts Intel 8086 "hex" format files as input, while LMCMD reads Intel L-module files output from the standard Intel LOC86 Object Code Locator utility. GENCMD is used to process output from the Digital Research ASM-86 assembler and Intel's OH86 utility, while LMCMD is used when Intel compatible developmental software is available for generation of programs targeted for CP/M-86 operation.

## **3.1 Intel 8086 Hex File Format**

GENCMD input is in Intel "hex" format produced by both the Digital Research ASM-86 assembler and the standard Intel OH86 utility program (see Intel document #9800639-03 entitled "MCS-86 Software Development Utitities Operating Instructions for ISIS-II Users"). The CMD file produced by GENCMD contains a header record which defines the memory model and memory size requirements for loading and executing the CMD file.

An Intel "hex" file consists of the traditional sequence of ASCII records in the following format:

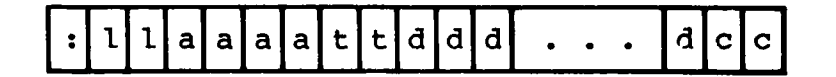

where the beginning of the record is marked by an ASCII colon, and each subsequent digit position contains an ASCII hexadecimal digit in the range 0-9 or A-F. The fields are defined in Table 3-1.

| Field       | Contents                                                                                                    |
|-------------|----------------------------------------------------------------------------------------------------|
| 11          | Record Length 00-FF (0-255 in decimal)                                                                                                    |
| aaaa        | Load Address                                                                                                    |
| tt.         | Record Type:<br>00 data record, loaded starting at offset<br>aaaa from current base paragraph<br>01 end of file, $cc = FF$<br>02 extended address, aaaa is paragraph<br>base for subsequent data records<br>03 start address is aaaa (ignored, IP set<br>according to memory model in use)<br>The following are output from ASM-86 only:<br>81 same as 00, data belongs to code segment<br>82 same as 00, data belongs to data segment<br>83 same as 00, data belongs to stack segment<br>84 same as 00, data belongs to extra segment<br>85 paragraph address for absolute code segment<br>86 paragraph address for absolute data segment<br>87 paragraph address for absolute stack segment<br>88 paragraph address for absolute extra segment |
| đ           | Data Byte                                                                                                    |
| $_{\rm cc}$ | Check Sum (00 - Sum of Previous Digits)                                                                                                    |

**Table 3-1. Intel Hex Field Definitions**

All characters preceding the colon for each record are ignored. (Additional hex file format information is included in the ASM-86 User's Guide, and in Intel^s document #9800821A entitled "MCS-86 Absolute Object File Formats.")

## **3.2 Operation of GENCMD**

The GENCMD utility is invoked at the CCP level by typing

GENCMD filename parameter-list

where the filename corresponds to the hex input file with an assumed (and unspecified) file type of H86. GENCMD accepts optional parameters to specifically identify the 8080 Memory Model and to describe memory requirements of each segment group. The GENCMD parameters are listed following the filename, as shown in the command line above where the parameter-list consists of a sequence of keywords and values separated by commas or blanks. The keywords are: .

8080 CODE DATA EXTRA STACK Xl X2 X3 X4

**The 8080 keyword forces a single code group so that the BDOS load function sets up the 8080 Memory Model for execution, thus allowing intermixed code and data within a single segment. The form of this command is**

**GENCMD filename 8080**

**The remaining keywords follow the filename or the 8080 option and define specific memory requirements for each segment group, corresponding one-to-one with the segment groups defined in the previous section. In each case, the values corresponding to each group are enclosed in square brackets and separated by commas. Each value is a hexadecimal number representing a paragraph address or segment length in paragraph units denoted by hhhh, prefixed by a single letter which defines the meaning of each value:**

> **Ahhhh Load the group at absolute location hhhh Bhhhh The group starts at hhhh in the hex file Mhhhh The group requires a minimum of hhhh \* 16 bytes Xhhhh The group can address a maximum of hhhh \* 16 bytes**

**Generally, the CMD file header values are derived directly from the hex file and the parameters shown above need not be included. The following situations, however, require the use of GENCMD parameters.**

- **The 8080 keyword is included whenever ASM-86 is used in the conversion of 8080 proqrams to the 8086/8088 environment when code and data are intermixed within a single 64K segment, regardless of the use of CSEG and DSEG directives in the source program.**
- **An absolute address (A value) must be given for any group which must be located at an absolute location. Normally, this value is not specified since CP/M-86 cannot generally ensure that the required memory reqion is available, in which case the CMD file cannot be loaded.**
- **The B value is used when GENCMD processes a hex file produced by Intel's OH86, or similar utility program that contains more than one group. The output from OH86 consists of a sequence of data records with no information to identify code, data, extra, stack, or auxiliary groups. In this case, the B value marks the beginning address of the group named by the keyword, causing GENCMD to load data following this address to the named group (see the examples below). Thus, the B value is normally used to mark the boundary between code and data segments when no segment information is included in the hex file. Files produced by ASM-86 do not require the use of the B value since segment information is included in the hex file.**

- **The minimum memory value (M value) is included only when the hex records do not define the minimum memory requirements for the named group. Generally, the code group size is determined precisely by the data records loaded into the area. That is, the total space required for the group is defined by the range between the lowest** and highest data byte addresses. **however, may contain uninitialized storage at the end of the group and thus no data records are present in the hex file which define the highest referenced data item. The highest address in the data group can be defined within the source program by including a "DB 0" as the last data item. Alternatively, the M value can be included to allocate the additional space at the end of the group. Similarly, the stack, extra, and auxiliary group sizes must be defined using the M value unless the highest addresses within the groups are implicitly defined by data records in the hex file.**
- **The maximum memory size, given by the X value, is generally used when additional free memory may be needed for such purposes as I/O buffers or symbol tables. If the data area size is fixed, then the X parameter need not be included. In this case, the X value is assumed to be the same as the M value. The value XFFFF allocates the largest memory region available but, if used, the transient program must be aware that a three-byte length field is produced in the base page for this group where the high order byte may be non-zero. Programs converted directly from CP/M-80 or programs that use a 2-byte pointer to address buffers should restrict this value to XFFF or less, producing a maximum allocation length of 0FFF0H bytes.**

**The following GENCMD command line transforms the file X.H86 into the file X.CMD with the proper header record:**

**gencmd x code[a40] data[m30,xfff]**

**In this case, the code group is forced to paragraph address 40H, or equivalently, byte address 400H. The data group requires a minimum of 300H bytes, but can use up to 0FFF0H bytes, if available.**

**Assuming a file Y.H86 exists on drive B containing Intel hex records with no interspersed segment information, the command**

**gencmd b:y datatb30,m20] extra[b50] stack[m40] xl[m40]**

**produces the file Y.CMD on drive B by selecting records beginning at address 0000H for the code segment, with records starting at 300H allocated to the data segment. The extra segment is filled from records beginning at 500H, while the stack and auxiliary segment #1 are uninitialized areas requiring a minimum of 400H bytes each. In this example, the data area requires a minimum of 200H bytes. Note again, that the B value need not be included if the Digital Research ASM-86 assembler is used.**

#### **3.3 Operation of LMCMD**

**The LMCMD utility operates in exactly the same manner as GENCMD, with the exception that LMCMD accepts an Intel L-module file as input. The primary advantage of the L-module format is that the file contains internally coded information which defines values which would otherwise be required as parameters to GENCMD, such the beginning address of the group's data segment. Currently, however, the only language processors which use this format are the standard Intel development packages, although various independent vendors will, most likely, take advantage of this format in the future.**

## **3.4 Command (CMD) File Format**

**The** CMD **file produced by** GENCMD **and** LMCMD **consists of the 128-byte header record followed immediately by the memory image. Under normal circumstances, the format of the header record is of no consequence to a programmer. For completeness, however, the various fields of this record are shown in Figure 3-1.**

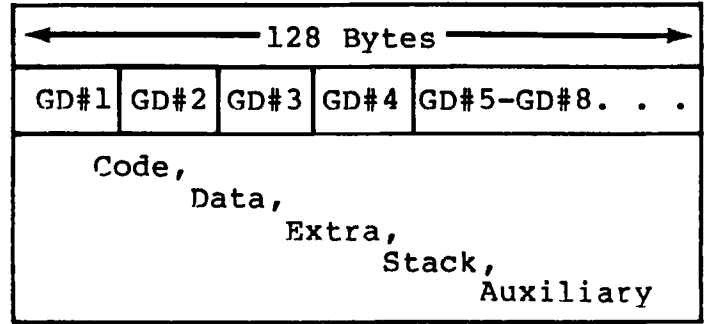

**Figure 3-1. CMD File Header Format**

**In Figure 3-1, GD#2 through GD#8 represent "Group Descriptors." Each Group Descriptor corresponds to an independently loaded program unit and has the following fields:**

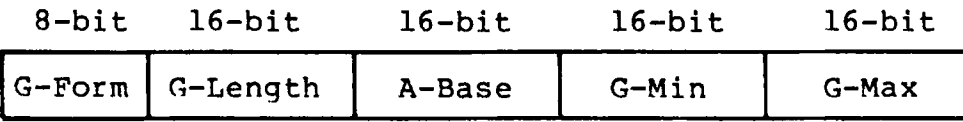

**where G-Form describes the group format, or has the value zero if no more descriptors follow. If G-Form is non-zero, then the 8-bit value is parsed as two fields:**

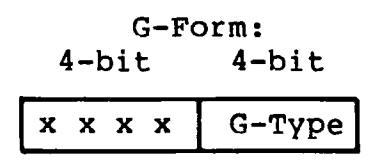

**The G-Type field determines the Group Descriptor type. The valid Group Descriptors have a G-Type in the range 1 through 9, as shown in Table 3-2 below.**

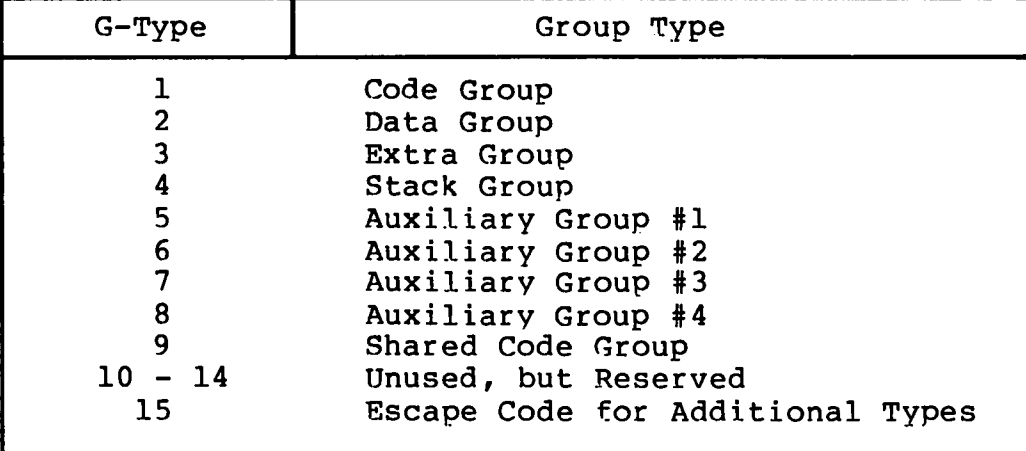

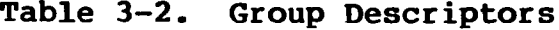

**All remaining values in the group descriptor are given in increments of 16-byte paragraph units with an assumed low-order 0 nibble to complete the 20-bit address. G-Length gives the number of paragraphs in the group. Given a G-length of 0080H, for example, the size of the group is 00800H = 2048D bytes. A-Base defines the base paragraph address for a non-relocatable group while G-Min and G-Max define the minimum and maximum size of the memory area to allocate to the group. G-Type 9 marks a "pure" code group for use under MP/M-86 and future versions of CP/M-86. Presently a Shared Code Group is treated as a non-shared Program Code Group under CP/M-86.**

**The memory model described by a header record is implicitly determined by the Group Descriptors. The 8080 Memory Model is assumed when only a code group is present, since no independent data group is named. The Small Model is implied when both a code and data group are present, but no additional group descriptors occur. Otherwise, the Compact Model is assumed when the CMD file is loaded.**

 $\mathcal{L}(\mathcal{L})$  and  $\mathcal{L}(\mathcal{L})$  and  $\mathcal{L}(\mathcal{L})$  and  $\mathcal{L}(\mathcal{L})$  and  $\mathcal{L}(\mathcal{L})$  and  $\mathcal{L}(\mathcal{L})$  $\overline{C}$  $\mathcal{L}_{\text{max}}$  and  $\mathcal{L}_{\text{max}}$  $\overline{C}$ 

 $\mathcal{L}^{\text{max}}_{\text{max}}$  and  $\mathcal{L}^{\text{max}}_{\text{max}}$ 

# Section 4 Basic Disk Operating System Functions

**This section presents the interface conventions which allow transient program access to CP/M-86 BDOS and BIOS functions. The BDOS calls correspond closely to CP/M-80 Version 2 in order to simplify translation of existing CP/M-80 programs for operation under CP/M-86. BDOS entry and exit conditions are described first, followed by a presentation of the individual BDOS function calls.**

## 4.1 BDOS Parameters and Function Codes

**Entry to the BDOS is accomplished through the 8086 software interrupt #224, which is reserved by Intel Corporation for use by CP/M-86 and MP/M-86. The function code is passed in register CL with byte parameters in DL and word parameters in DX. Single byte values are returned in AL, word values in both AX and BX, and double word values in ES and BX. All segment registers, except ES, are saved upon entry and restored upon exit from the BDOS (corresponding to PL/M-86 conventions) . Table 4-1 summarizes input and output parameter passing:**

| BDOS Entry Registers                                                          | BDOS Return Registers                                                                                                    |
|-------------------------------------------------------------------------------|----------------------------------------------------------------------------------------------------|
| CL Function Code<br>DL Byte Parameter<br>DX Word Parameter<br>DS Data Segment | Byte value returned in AL<br>Word value returned in both AX and BX<br>Double-word value returned with<br>offset in BX and<br>segment in ES |

Table 4-1. BDOS Parameter Summary

**Note that the CP/M-80 BDOS requires an "information address" as input to various functions. This address usually provides buffer or File Control Block information used in the system call. In CP/M-86, however, the information address is derived from the current DS register combined with the offset given in the DX register. That is, the DX register in CP/M-86 performs the same function as the DE pair in CP/M-80, with the assumption that DS is properly set. This poses no particular problem for programs which use only a single data segment (as is the case for programs converted from CP/M-80), but when the data group exceeds a single segment, you must ensure that the DS register is set to the segment containing the data area related to the call. It should also be noted that zero values are returned for function calls which are out-of-range.**

 $\epsilon$ 

 $\overline{C}$ 

A list of CP/M-86 calls is given in Table 4-2 with an asterisk following functions which differ from or are added to the set of CP/M-80 Version 2 functions.

| F#                                                                                                    | Result                                                                                                    | F#                                                                                                    | Result                                                                                                    |
|----------------------------------------------------------------------------------------------------|----------------------------------------------------------------------------------------------------|----------------------------------------------------------------------------------------------------|----------------------------------------------------------------------------------------------------|
| 0*<br>1 2 3 4 5<br>$6*$<br>7<br>$\begin{array}{c} 8 \\ 9 \end{array}$<br>10<br>11<br>12<br>13<br>14<br>15<br>16<br>17<br>18<br>19<br>20<br>21<br>22<br>23 | System Reset<br>Console Input<br>Console Output<br>Reader Input<br>Punch Output<br>List Output<br>Direct Console I/O<br>Get I/O Byte<br>Set I/O Byte<br>Print String<br>Read Console Buffer<br>Get Console Status<br>Return Version Number<br>Reset Disk System<br>Select Disk<br>Open File<br>Close File<br>Search for First<br>Search for Next<br>Delete File<br>Read Sequential<br>Write Sequential<br>Make File<br>Rename File | 24<br>$25 -$<br>26<br>$27*$<br>28<br>29<br>30 <sub>1</sub><br>$31*$<br>32 <sub>2</sub><br>33 <sub>1</sub><br>34<br>35 <sub>1</sub><br>36 <sup>2</sup><br>$37*$<br>40<br>$50*$<br>$51*$<br>$52*$<br>$53*$<br>$54*$<br>$55*$<br>$56*$<br>$57*$<br>$59*$ | Return Login Vector<br>Return Current Disk<br>Set DMA Address<br>Get Addr (Alloc)<br>Write Protect Disk<br>Get Addr (R/O Vector)<br>Set File Attributes<br>Get Addr (Disk Parms)<br>Set/Get User Code<br>Read Random<br>Write Random<br>Compute File Size<br>Set Random Record<br>Reset drive<br>Write Random with Zero Fill<br>Direct BIOS Call<br>Set DMA Segment Base<br>Get DMA Segment Base<br>Get Max Memory Available<br>Get Max Mem at Abs Location<br>Get Memory Region<br>Get Absolute Memory Region<br>Free memory region<br>58* Free all memory<br>Program load |

**Table 4-2. CP/M-86 BDOS Functions**

The individual BDOS functions are described below in three sections which cover the simple functions, file operations, and extended operations for memory management and program loading.

## **4.2 Simple BDOS Calls**

**The first set of BDOS functions cover the range 0 through 12, and perform simple functions such as system reset and single character I/O.**

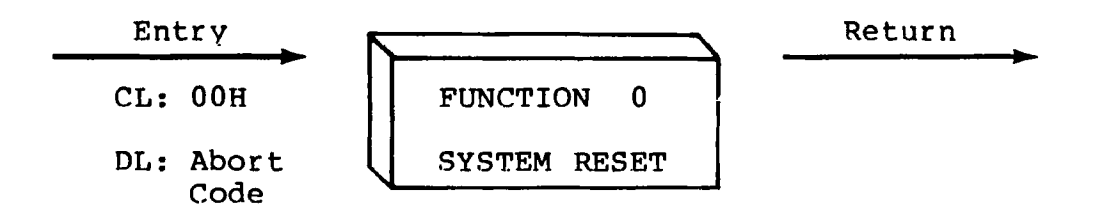

**The system reset function returns control to the CP/M operating system at the CCP command level. The abort code in DL has two possible values: if DL = 00H then the currently active program is terminated and control is returned to the CCP. If DL is a 01H, the program remains in memory and the memory allocation state remains unchanged.**

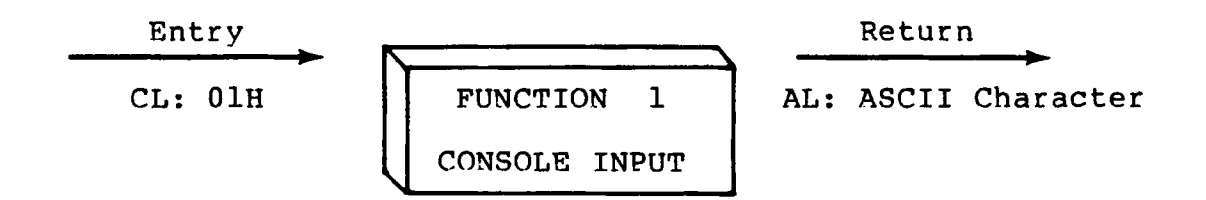

**The console input function reads the next character from the logical console device (CONSOLE) to register AL. Graphic characters, along with carriage return, line feed, and backspace (CONTROL-H) are echoed to the console. Tab characters (CONTROL-I) are expanded in columns of eight characters. The BDOS does not return to the calling program until a character has been typed, thus suspending execution if a character is not ready.**

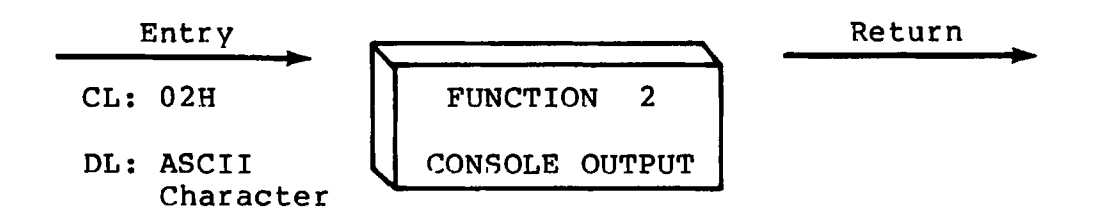

**The ASCII character from DL is sent to the logical console. Tab characters expand in columns of eight characters. In addition, a check is made for start/stop scroll (CONTROL-S).**

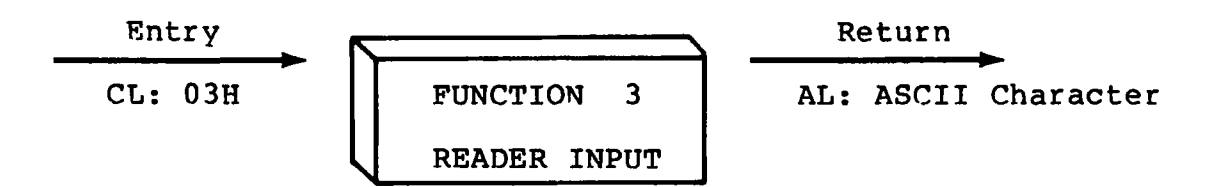

The Reader Input function reads the next character from the logical reader (READER) into register AL. Control does not return until the character has been read.

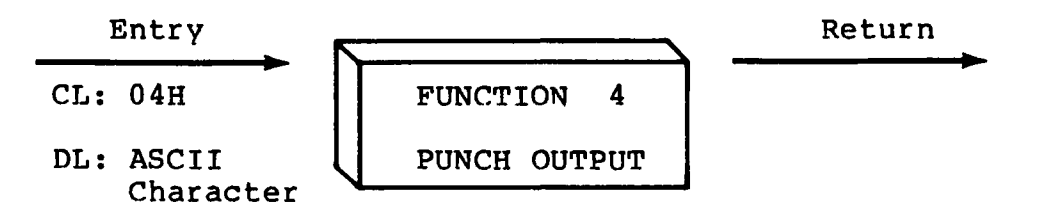

The Punch Output function sends the character from register DL to the logical punch device (PUNCH).

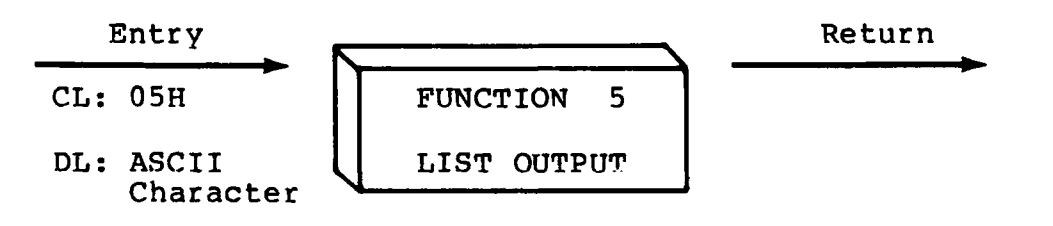

**The List Output function sends the ASCII character in register DL to the logical list device (LIST).**

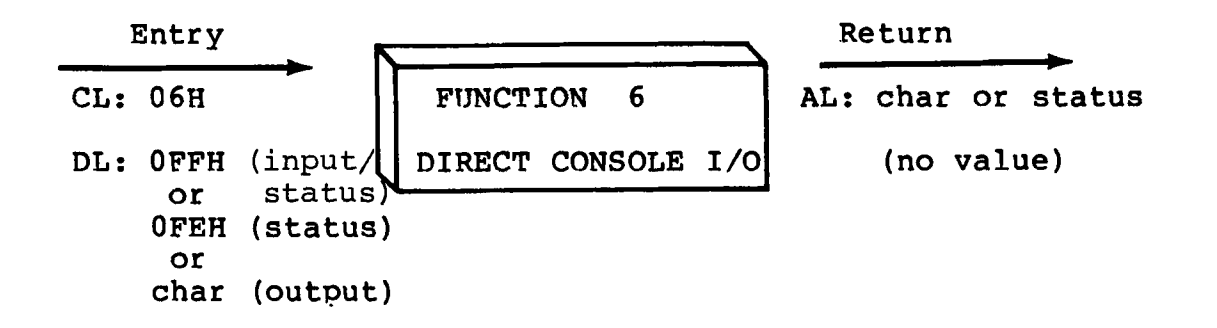

**Direct console I/O is supported under CP/M-86 for those specialized applications where unadorned console input and output is required. Use of this function should, in general, be avoided since it bypasses all of CP/M-86^s normal control character functions (e.g., CONTROL-S and CONTROL-P) . Programs which perform direct I/O through the BIOS under previous releases of CP/M-80, however, should be changed to use direct I/O under the BDOS so that they can be fully supported under future releases of MP/M and CP/M.**

Upon entry to Function 6, register DL contains either (1) a hexadecimal FF denoting a CONSOLE input/status request, or (2) a hexadecimal FE denoting a console status request, or (3) an ASCII character to be output to CONSOLE where CONSOLE is the logical console device. If the input value is FF, then Function 6 checks to see if a character is ready. If a character is ready, Function 6 returns the character in AL; otherwise Function 6 returns a zero in AL. If the input value is FE and no character is ready, then Function 6 returns AL = 00; otherwise, AL = FF. If the input value in DL is not FE or FF, then Function 6 assumes that DL contains a valid ASCII character which is sent to the console.

You cannot use Function 6 with FF or FE in combination with either Function 1 or Function 11. Function 1 is used in conjunction with Function 11. Function 6 must be used independently.

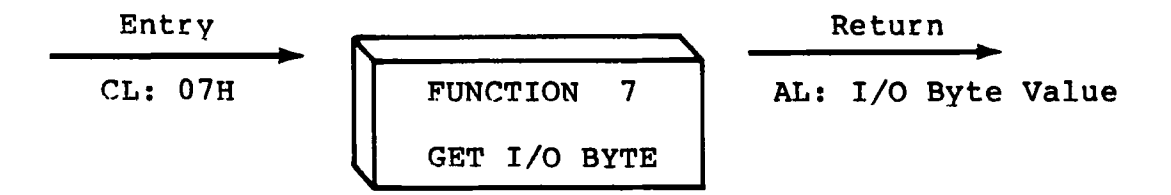

**The Get I/O Byte function returns the current value of IOBYTE in register AL. The IOBYTE contains the current assignments for the logical devices CONSOLE, READER, PUNCH, and LIST provided the IOBYTE facility is implemented in the BIOS.**

ĺ.

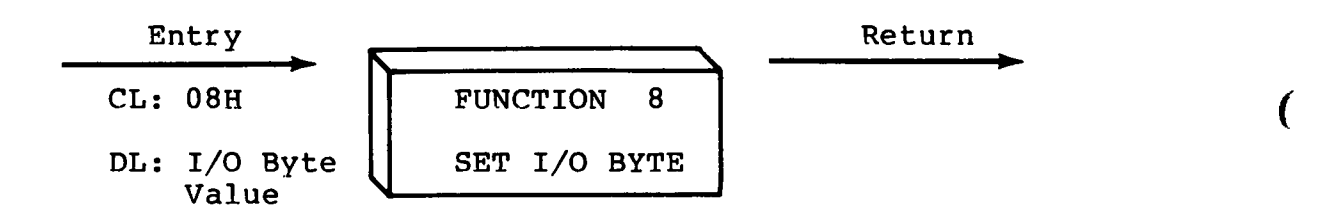

**The Set I/O Byte function chanqes the system IOBYTE value to that given in register DL. This function allows transient program access to the IOBYTE in order to modify the current assignments for the logical devices CONSOLE, READER, PUNCH, and LIST.**

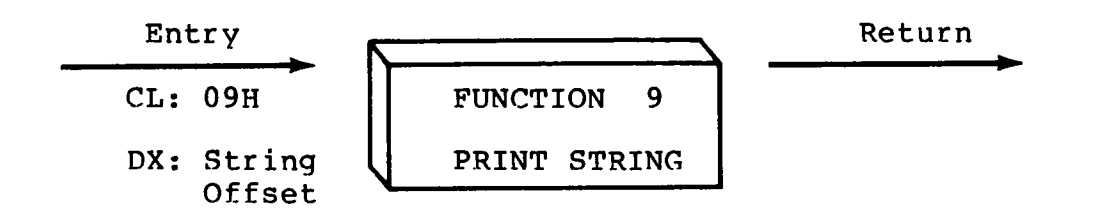

**The Print String function sends the character string stored in memory at the location given by DX to the logical console device (CONSOLE), until a "\$" is encountered in the string. Tabs are expanded as in function 2, and checks are made for start/stop scroll and printer echo.**

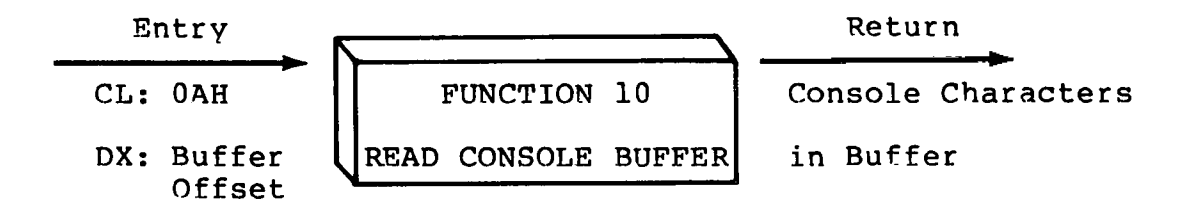

28

**The Read Buffer function reads a line of edited console input into a buffer addressed by register DX from the logical console device (CONSOLE). Console input is terminated when either the input buffer is filled or when a return (CONTROL-M) or a line feed (CONTROL-J) character is entered. The input buffer addressed by DX takes the form:**

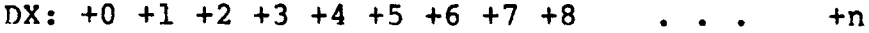

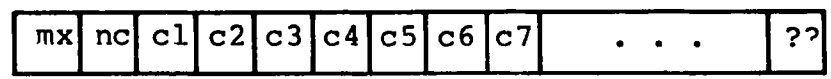

**where "mx" is the maximum number of characters which the buffer will hold, and "nc" is the number of characters placed in the buffer. The characters entered by the operator follow the "nc" value. The value "mx" must be set prior to making a function 10 call and mav range in value from 1 to 255. Setting mx to zero is equivalent to setting mx to one. The value "nc" is returned to the user and may range from 0 to mx. If nc < mx, then uninitialized positions follow the last character, denoted by "??" in the above figure. Note that a terminating return or line feed character is not placed in the buffer and not included in the count "nc".**

**A number of editing control functions are supported during console input under function 10. These are summarized in Table 4-3.**

| Keystroke        | Result                                  |
|------------------|-----------------------------------------|
| rub/del          | removes and echoes the last character   |
| CONTROL-C        | reboots when at the beginning of line   |
| CONTROL-E        | causes physical end of line             |
| CONTROL-H        | backspaces one character position       |
| <b>CONTROL-J</b> | (line feed) terminates input line       |
| CONTROL-M        | (return) terminates input line          |
| CONTROL-R        | retypes the current line after new line |
| CONTROL-U        | removes current line after new line     |
| CONTROL-X        | backspaces to beginning of current line |

**Table 4-3. Line Editing Controls**

**Certain functions which return the carriage to the leftmost position (e.g., CONTROL-X) do so only to the column position where the prompt ended. This convention makes operator data input and line correction more legible.**

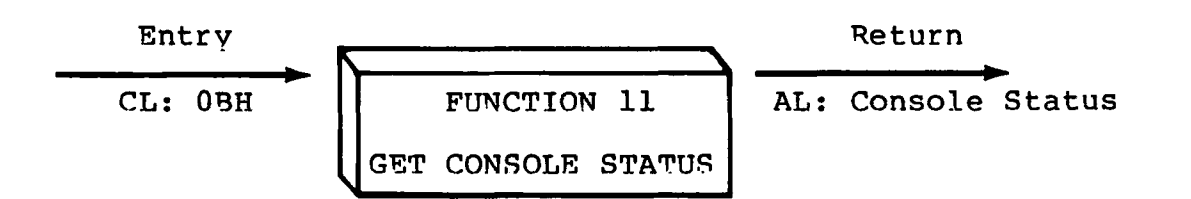

**The Console Status function checks to see if a character has been typed at the logical console device (CONSOLE). If a character is ready, the value 01H is returned in reqister AL. Otherwise a 00H value is returned.**

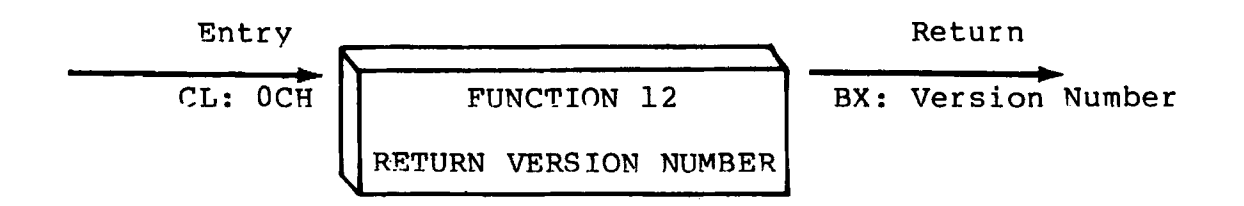

**Function 12 provides information which allows version independent programming. A two-bvte value is returned, with BH = 00 designating the CP/M release (BH = 01 for MP/M) , and BL = 00 for all releases previous to 2.0. CR/M 2.0 returns a hexadecimal 20 in register BL, with subsequent version 2 releases in the hexadecimal range 21, 22, through 2F. To provide version number compatibility, the initial release of CP/M-86 returns a 2.2.**

## **4.3 BDOS File Operations**

**Functions 12 through 52 are related to disk file operations** under CP/M-86. In many of these operations, DX provides the DS-<br>relative offset to a file control block (FCB). The File Control relative offset to a file control block (FCB). **Block (FCB) data area consists of a sequence of 33 bytes for sequential access, or a sequence of 36 bytes in the case that the file is accessed randomly. The default file control block normally located at offset 005CH from the DS register can be used for random access files, since bytes 007UH, 007EH, and 007FH are available for this purpose. Here is the FCB format, followed by definitions of each of its fields:**

 $\overline{\mathcal{L}}$ 

 $\left($ 

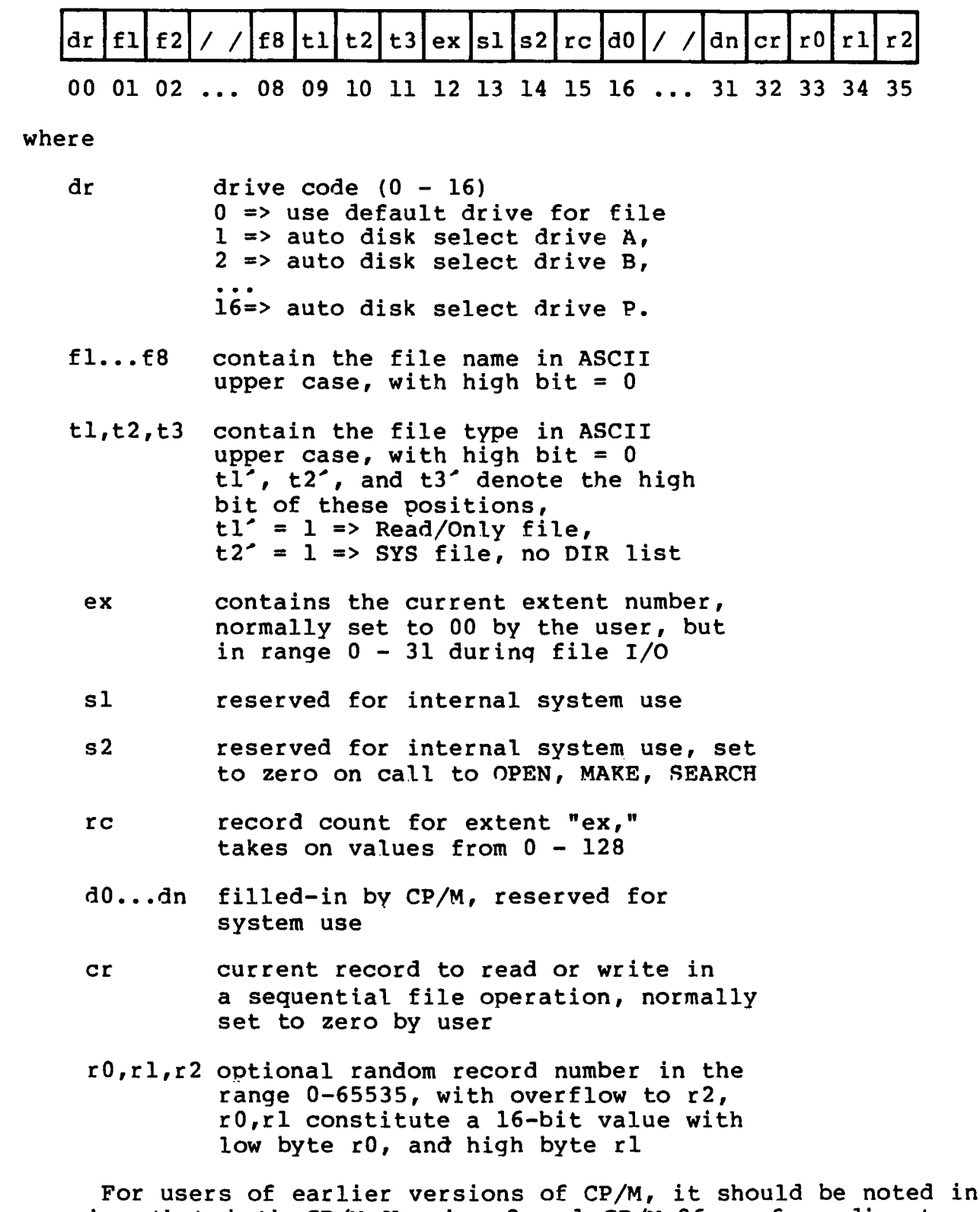

**passing that both CP/M Version 2 and CP/M-86 perform directory operations in a reserved area of memory that does not affect write buffer content, except in the case of Search and Search Next where the directory record is copied to the current DMA address.**

**All Information Presented Here is Proprietary to Digital Research**

**31**

 $\overline{\mathcal{L}}$ 

 $\mathcal{L}$ 

There are three error situations that the BDOS may encounter durinq file processing, initiated as a result of a BDOS File I/O function call. When one of these conditions is detected, the BDOS issues the following message to the console:

BDOS ERR ON x: error

where x is the drive name of the drive selected when the error condition is detected, and "error" is one of the three messages:

BAD SECTOR SELECT R/0

These error situations are trapped by the BDOS, and thus the executing transient program is temporarily halted when the error is detected. No indication of the error situation is returned to the transient program.

The "BAD SECTOR" error is issued as the result of an error condition returned to the BDOS from the BIOS module. The BDOS makes BIOS sector read and write commands as part of the execution of BDOS file related system calls. If the BIOS read or write routine detects a hardware error, it returns an error code to the BDOS resulting in this error message. The operator may respond to this error in two ways: a CONTROL-C terminates the executing program, while a RETURN instructs CP/M-86 to ignore the error and allow the program to continue execution.

The "SELECT" error is also issued as the result of an error condition returned to the BDOS from the BIOS module. The BDOS makes a BIOS disk select call prior to issuinq any BIOS read or write to a particular drive. If the selected drive is not supported in the BIOS module, it returns an error code to the BDOS resulting in this error message. CP/M-86 terminates the currently running program and returns to the command level of the CCP following any input from the console.

The "R/0" message occurs when the BDOS receives a command to write to a drive that is in read-only status. Drives may be placed in read-only status explicitly as the result of a STAT command or BDOS function call, or implicitly if the BDOS detects that disk media has been changed without performing a "warm start." The ability to detect changed media is optionally included in the BIOS, and exists only if a checksum vector is included for the selected drive. Upon entry of any character at the keyboard, the transient program is aborted, and control returns to the CCP.
(⊟

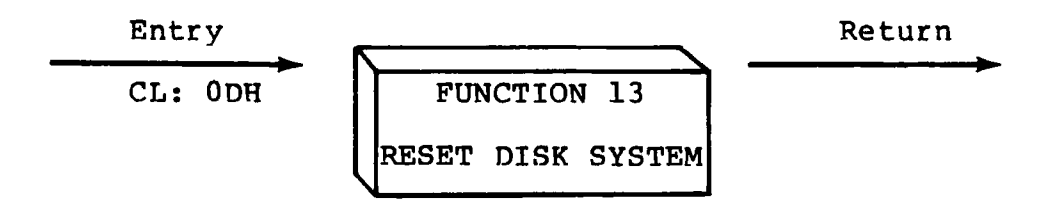

**The Reset Disk Function is used to programmatically restore the file system to a reset state where all disks are set to read/write (see functions 28 and 29) , only disk drive A is selected. This function can be used, for example, by an application program which requires disk changes during operation. Function 37 (Reset Drive) can also be used for this purpose.**

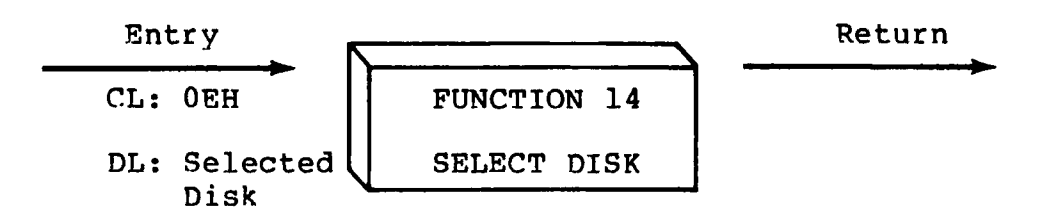

**The Select Disk function designates the disk drive named in register DL as the default disk for subsequent file operations, with DL = 0 for drive A, 1 for drive B, and so-forth through 15 corresponding to drive P in a full sixteen drive system. In addition, the designated drive is logged-in if it is currently in the reset state. Logging-in a drive places it in "on-line" status which activates the drive's directory until the next cold start, warm start, disk system reset, or drive reset operation. FCB's which specify drive code zero (dr = 00H) automatically reference the currently selected default drive. Drive code values between 1 and 16, however, ignore the selected default drive and directly reference drives A through P.**

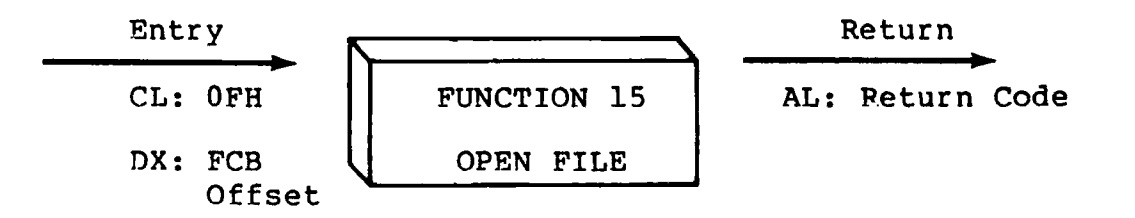

**The Open File operation is used to activate a FCB specifying a file which currently exists in the disk directory for the currently active user number. The BDOS scans the disk directory of the drive specified by byte 0 of the FCB referenced by DX for a match in positions 1 through 12 of the referenced FCB, where an ASCII question mark (3FH) matches any directory character in any of these positions. Normally, no question marks are included and, further, byte "ex" of the FCB is set to zero before making the open call.**

**All Information Presented Here is Proprietary to Digital Research**

**33**

€

**If a directory element is matched, the relevant directory information is copied into bytes dO through dn of the FCB, thus allowing access to the files through subsequent read and write operations. Note that an existing file must not be accessed until a successful open operation is completed. Further, an FCB not activated by either an open or make function must not be used in BDOS read or write commands. Upon return, the open function returns a "directory code" with the value 0 through 3 if the open was successful, or OFFH (255 decimal) if the file cannot be found. If question marks occur in the FCB then the first matching FCB is activated. Note that the current record ("cr") must be zeroed by the program if the file is to be accessed sequentially from the first record.**

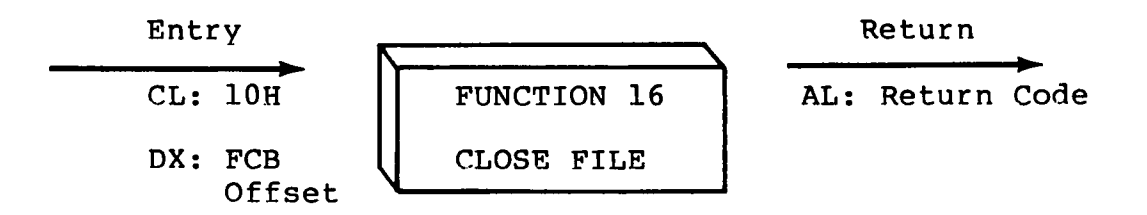

**The Close File function performs the inverse of the open file function. Given that the FCB addressed by DX has been previously activated through an open or make function (see functions 15 and 22) , the close function permanently records the new FCB in the referenced disk directory. The FCB matching process for the close is identical to the open function. The directory code returned for a successful close operation is 0, 1, 2, or 3, while a OFFH (255 decimal), is returned if the file name cannot be found in the directory. A file need not be closed if only read operations have taken place. If write operations have occurred, however, the close operation is necessary to permanently record the new directory information.**

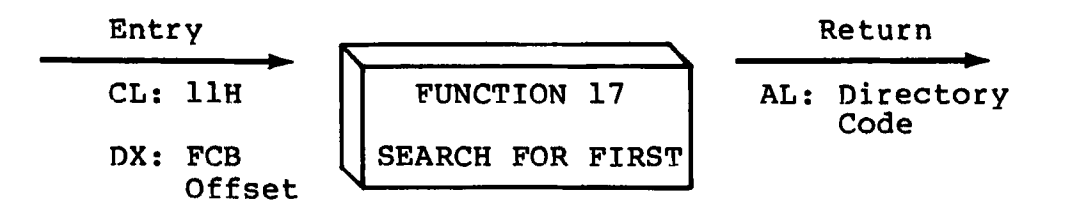

**Search First scans the directory for a match with the file given by the FCB addressed by DX. The value 255 (hexadecimal FF) is returned if the file is not found, otherwise 0, 1, 2, or 3 is returned indicating the file is present. In the case that the file is found, the buffer at the current DMA address is filled with the record containing the directory entry, and its relative starting position is AL \* 32 (i.e., rotate the AL register left 5 bits). Although not normally required for application programs, the directory information can be extracted from the buffer at this position.**

**An ASCII question mark (63 decimal, 3F hexadecimal) in any position from "fl" through "ex" matches the corresponding field of any directory entry on the default or auto-selected disk drive. If the "dr" field contains an ASCII question mark, then the auto disk select function is disabled, the default disk is searched, with the search function returning any matched entry, allocated or free, belonging to any user number. This latter function is not normally used by application programs, but does allow complete flexibility to scan all current directory values. If the "dr" field is not a question mark, the "s2" byte is automatically zeroed.**

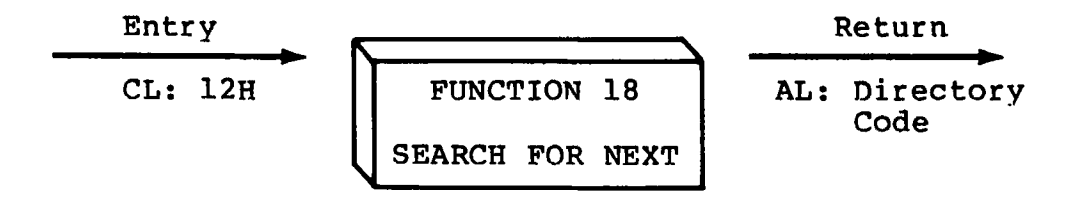

**The Search Next function is similar to the Search First function, except that the directory scan continues from the last matched entry. Similar to function 17, function 18 returns the decimal value 255 in A when no more directory items match. In terms of execution sequence, a function 18 call must follow either a function 17 or function 18 call with no other intervening BDOS disk related function calls.**

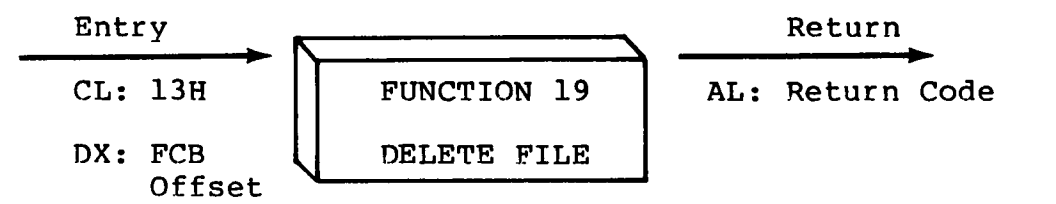

**The Delete File function removes files which match the FCB** The filename and type may contain ambiquous **references (i.e., question marks in various positions), but the drive select code cannot be ambiguous, as in the Search and Search Next functions. Function 19 returns a OFFH (decimal 255) if the referenced file or files cannot be found, otherwise a value of zero is returned.**

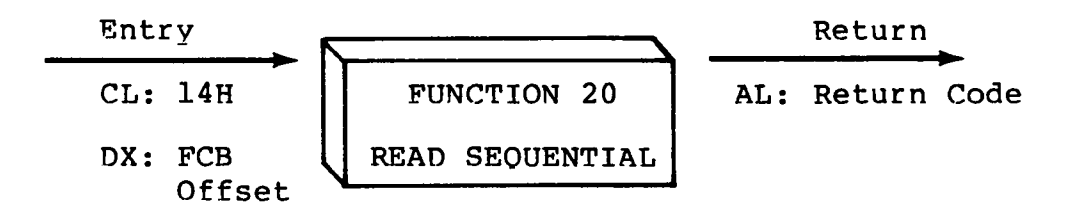

**Given that the FCB addressed by DX has been activated through an open or make function (numbers 15 and 22), the Read Sequential function reads the next 128 byte record from the file into memory at the current DMA address. The record is read from position "cr" of the extent, and the "cr" field is automatically incremented to the next record position. If the "cr" field overflows then the next logical extent is automatically opened and the "cr" field is reset to zero in preparation for the next read operation. The "cr" field must be set to zero following the open call by the user if the intent is to read sequentially from the beginning of the file. The value 00H is returned in the AL register if the read operation was successful, while a value of 01H is returned if no data exists at the next record position of the file. Normally, the no data situation is encountered at the end of a file. However, it can also occur if an attempt .is made to read a data block which has not been previously written, or an extent which has not been created. These situations are usually restricted to files created or appended by use of the BDOS Write Random commmand (function 34).**

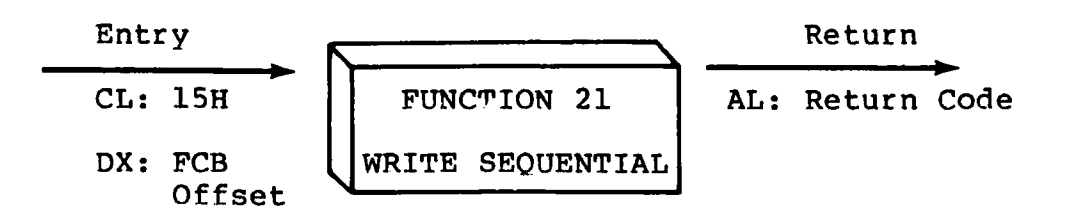

Given that the FCB addressed by DX has been activated through an open or make function (numbers 15 and 22), the Write Sequential function writes the 128 byte data record at the current DMA address to the file named by the FCB. The record is placed at position "cr" of the file, and the "cr" field is automatically incremented to the next record position. If the "cr" field overflows then the next logical extent is automatically opened and the "cr" field is reset to zero in preparation for the next write operation. Write operations can take place into an existing file, in which case newly written records overlay those which already exist in the file. The "cr" field must be set to zero following an open or make call by the user if the intent is to write sequer. .ially from the beginning of the file. Reqister  $AL = 00H$  upon return from a successful write operation, while a non-zero value indicates an unsuccessful write due to one of the following conditions:

- 01 No available directory space This condition occurs when the write command attempts to create a new extent that requires a new directory entry and no available directory entries exist on the selected disk drive.
- 02 No available data block This condition is encountered when the write command attempts to allocate a new data block to the file and no unallocated data blocks exist on the selected disk drive.

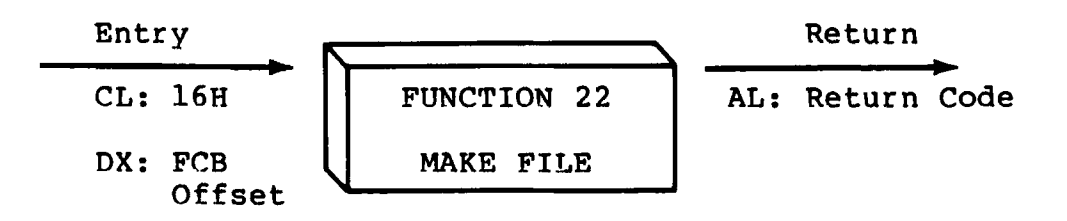

The Make File operation is similar to the open file operation except that the FCB must name a file which does not exist in the currently referenced disk directory (i.e., the one named explicitly by a non-zero "dr" code, or the default disk if "dr" is zero). The BDOS creates the file and initializes both the directory and main memory value to an empty file. The programmer must ensure that no duplicate file names occur, and a preceding delete operation is sufficient if there is any possibility of duplication. Upon return, register  $A = 0$ , 1, 2, or 3 if the operation was successful and OFFH (255 decimal) if no more directory space is available. The make function has the side-effect of activating the FCB and thus a subsequent open is not necessary.

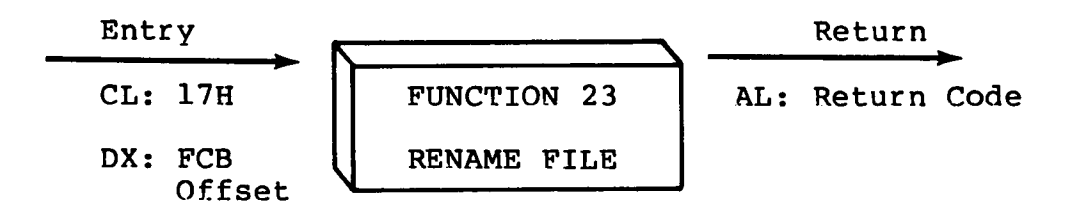

The Rename function uses the FCB addressed by DX to change all directory entries of the file specified by the file name in the first 16 bytes of the FCB to the file name in the second 16 bytes. It is the user's responsibility to insure that the file names specified are valid CP/M unambiguous file names. The drive code "dr" at position 0 is used to select the drive, while the drive code for the new file name at position 16 of the FCB is ignored. Upon return, register AL is set to a value of zero if the rename was successful, and OFFH (255 decimal) if the first file name could not be found in the directory scan.

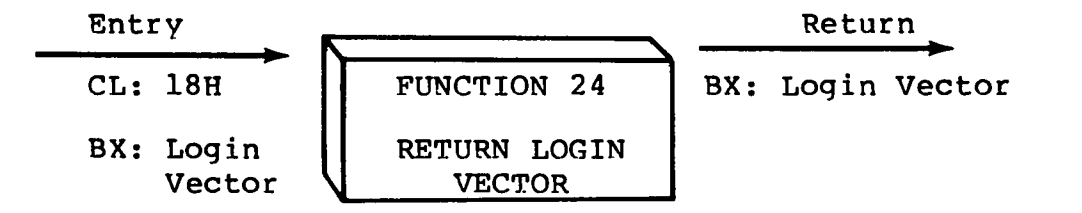

The login vector value returned by CP/M-86 is a 16-bit value in BX, where the least significant bit corresponds to the first drive A, and the high order bit corresponds to the sixteenth drive, labelled P. A "0" bit indicates that the drive is not on-line, while a "1" bit marks an drive that is actively on-line due to an explicit disk drive selection, or an implicit drive select caused by a file operation which specified a non-zero "dr" field.

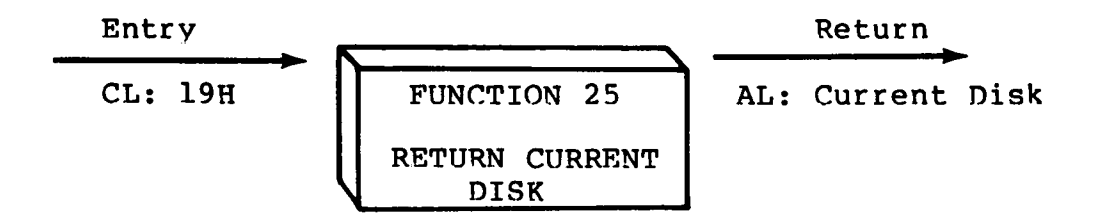

Function 25 returns the currently selected default disk number in register AL. The disk numbers range from 0 through 15 corresponding to drives A through P.

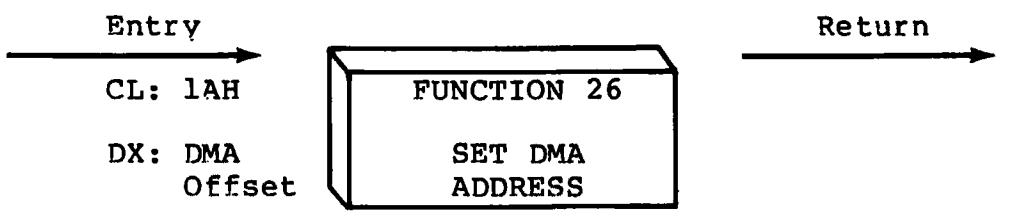

"DMA" is an acronym for Direct Memory Address, which is often used in connection with disk controllers which directly access the memory of the mainframe computer to transfer data to and from the disk subsystem. Although many computer systems use non-DMA access (i.e., the data is transfered through programmed I/O operations), the DMA address has, in CP/M, come to mean the address at which the 128 byte data record resides before a disk write and after a disk read. In the CP/M-86 environment, the Set DMA function is used to specify the offset of the read or write buffer from the current DMA base. Therefore, to specify the DMA address, both a function 26 call and a function 51 call are required. Thus, the DMA address becomes the value specified by DX plus the DMA base value until it is changed by a subsequent Set DMA or set DMA base function.

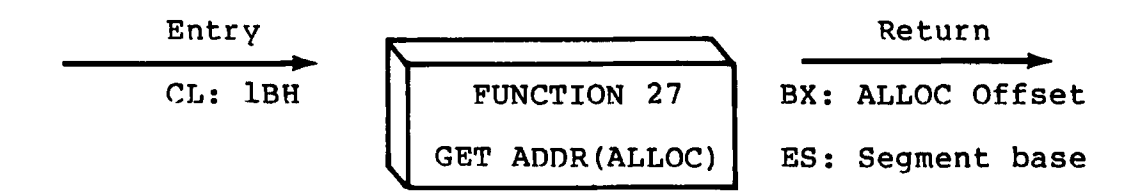

An "allocation vector" is maintained in main memory for each on-line disk drive. Various system proqrams use the information provided by the allocation vector to determine the amount of remaining storage (see the STAT program). Function 27 returns the segment base and the offset address of the allocation vector for the currently selected disk drive. The allocation information may, however, be invalid if the selected disk has been marked read/only.

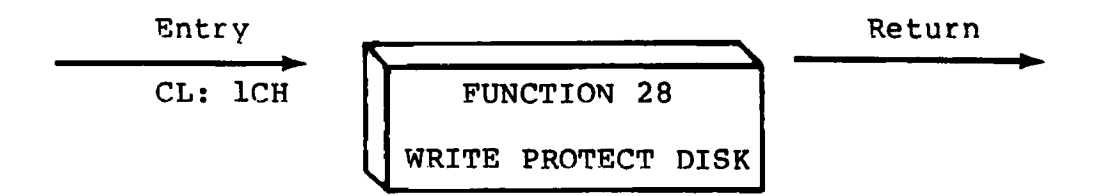

The disk write protect function provides temporary write protection for the currently selected disk. Any attempt to write to the disk, before the next cold start, warm start, disk system reset, or drive reset operation produces the message:

Bdos Err on d: R/0

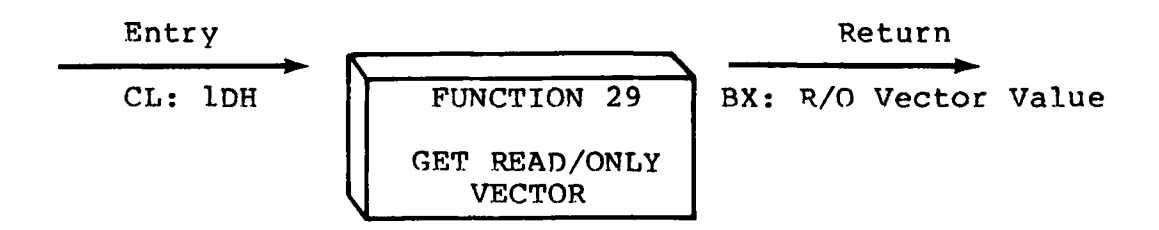

Function 29 returns a bit vector in register BX which indicates drives which have the temporary read/onlv bit set. Similar to function 24, the least significant bit corresponds to drive A, while the most significant bit corresponds to drive P. The R/0 bit is set either by an explicit call to function 28, or by the automatic software mechanisms within CP/M-86 which detect changed disks.

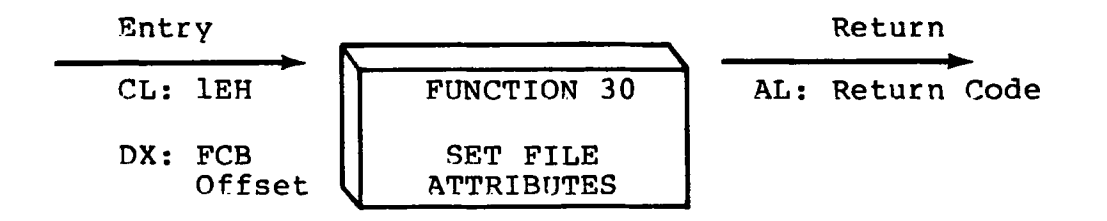

The Set File Attributes function allows programmatic manipulation of permanent indicators attached to files. In particular, the R/O, System and Archive attributes (tl<sup>o</sup>, t<sup>2</sup>, and t3<sup>2</sup>) can be set or reset. The DX pair addresses a FCB containing a file name with the appropriate attributes set or reset. It is the user<sup>o</sup>s responsibility to insure that an ambiguous file name is not specified. Function 30 searches the default disk drive directory area for directory entries that belong to the current user number and that match the FCB specified name and type fields. All matching directory entries are updated to contain the selected indicators. Indicators fl' through f4' are not presently used, but may be useful for applications programs, since they are not involved in the matching process during file open and close operations. Indicators fS"\* through fS' are reserved for future system expansion. The currently assigned attributes are defined as follows:

- tl": The R/0 attribute indicates if set that the file is in read/only status. BDOS will not allow write commands to be issued to files in R/0 status.
- t2': The System attribute is referenced by the CP/M DIR utility. If set, DIR will not display the file in a directory display.

t3<sup>2</sup>: The Archive attribute is reserved but not actually used by  $\Gamma$ P/M-86 If set it indicates that the file has been written to back up storaqe bv a user written archive program. To implement this facility, the archive program sets this attribute when it copies a file to back up storaqe; anv proqrams updatinq or creatinq files reset this attribute. Further, the archive program backs up only those files that have the Archive attribute reset. Thus, an automatic back up facilitv restricted to modified files can be easily implemented.

Function 30 returns with register AL set to OFFH (255 decimal) if the referenced file cannot be found, otherwise a value of zero is returned.

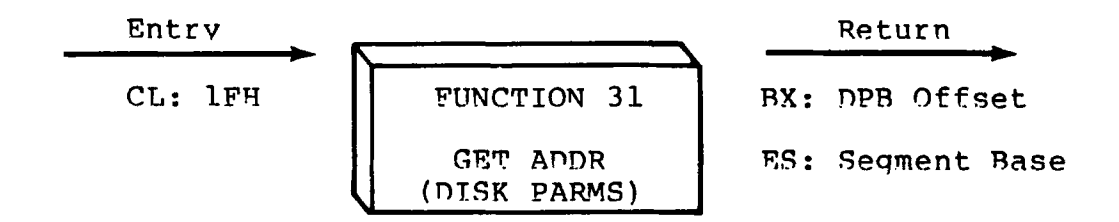

The offset and the seqment base of the BIOS resident disk parameter block of the currently selected drive are returned in BX and ES as a result of this function call. This control block can be used for either of two purposes. First, the disk parameter values can be extracted for displav and space computation purposes, or transient programs can dynamically change the values of current disk parameters when the disk environment changes, if required. Normally, application programs will not require this facility. Section 6.3 defines the BIOS disk parameter block.

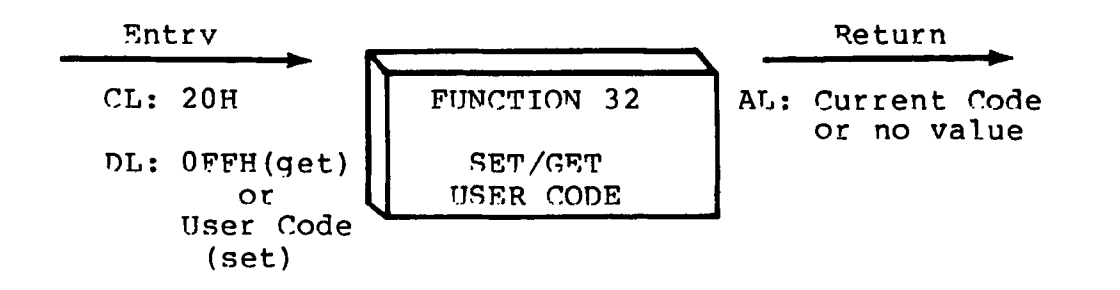

An application proqram can chanqe or interrogate the currently active user number by calling function 32. If register  $DL = OFFH$ , then the value of the current user number is returned in register AL, where the value is in the ranqe 0 to 15. If register DL is not OFFH, then the current user number is changed to the value of DL (modulo 16).

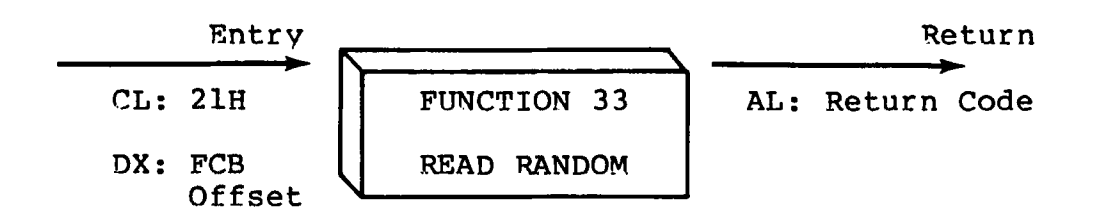

The Read Random function is similar to the sequential file read operation of previous releases, except that the read operation takes place at a particular record number, selected by the 24-bit value constructed from the three byte field following the FCB (byte positions rO at 33, rl at 34, and r2 at 35). Note that the sequence of 24 bits is stored with least significant byte first (rO), middle byte next (rl) , and high byte last (r2). CP/M does not reference byte r2, except in computing the size of a file (function 35) . Byte r2 must be zero, however, since a non-zero value indicates overflow past the end of file.

Thus, the rO,rl byte pair is treated as a double-byte, or "word" value, which contains the record to read. This value ranges from 0 to 65535, providing access to any particular record of any size file. In order to access a file using the Read Random function, the base extent (extent 0) must first be opened. Although the base extent may or may not contain any allocated data, this ensures that the FCB is properly initialized for subsequent random access operations. The selected record number is then stored into the random record field (r0,rl), and the BDOS is called to read the record. Upon return from the call, register AL either contains an error code, as listed below, or the value 00 indicating the operation was successful. In the latter case, the buffer at the current DMA address contains the randomly accessed record. Note that contrary to the sequential read operation, the record number is not advanced. Thus, subsequent random read operations continue to read the same record.

Upon each random read operation, the logical extent and current record values are automatically set. Thus, the file can be sequentially read or written, starting from the current randomly accessed position. Note, however, that in this case, the last randomly read record will be re-read as you switch from random mode to sequential read, and the last record will be re-written as you switch to a sequential write operation. You can, of course, simply advance the random record position following each random read or write to obtain the effect of a sequential I/O operation.

Error codes returned in register AL following a random read are listed in Table 4-4, below.

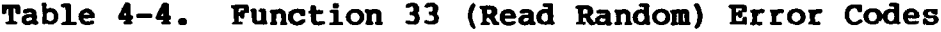

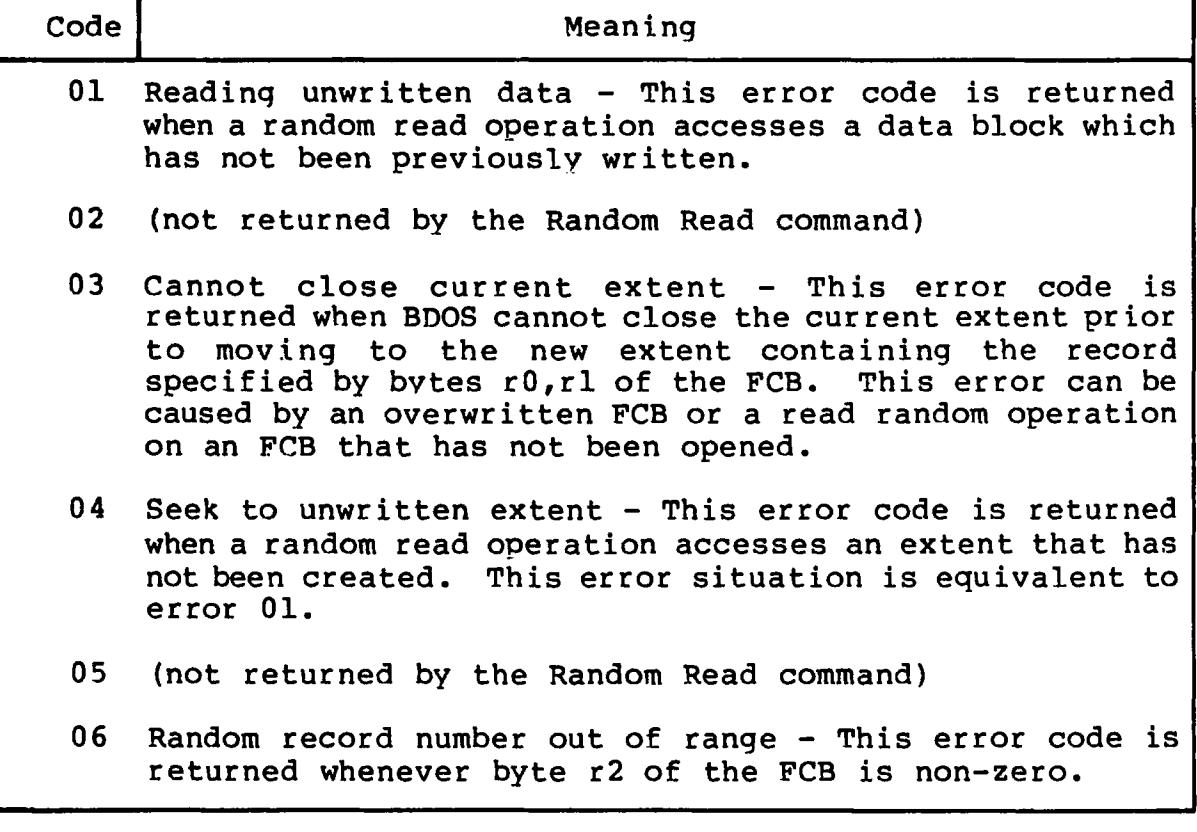

Normally, non-zero return codes can be treated as missing data, with zero return codes indicating operation complete.

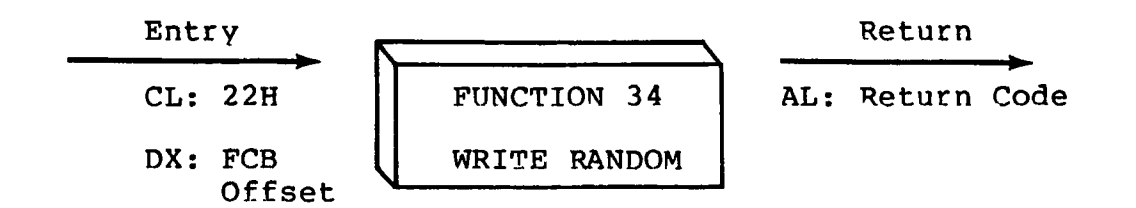

The Write Random operation is initiated similar to the Read Random call, except that data is written to the disk from the current DMA address. Further, if the disk extent or data block which is the target of the write has not yet been allocated, the allocation is performed before the write operation continues. As in the Read Random operation, the random record number is not changed as a result of the write. The logical extent number and current record positions of the file control block are set to correspond to the random record which is being written. Sequential read or write operations can commence following a random write, with the note that the currently addressed record is either read or rewritten again as the sequential operation begins. You can also simply advance the random record position following each write to get the effect of a sequential write operation. In particular, reading or writing the last record of an extent in random mode does not cause an automatic extent switch as it does in sequential mode.

In order to access a file using the Write Random function, the base extent (extent 0) must first be opened. As in the Read Random function, this ensures that the FCB is properly initialized for subsequent random access operations. If the file is empty, a Make File function must be issued for the base extent. Althouqh the base extent may or may not contain any allocated data, this ensures that the file is properly recorded in the directory, and is visible in DIR requests.

Upon return from a Write Random call, register AL either contains an error code, as listed in Table 4-5 below, or the value 00 indicating the operation was successful.

| Code | Meaning                                                                                                    |
|------|----------------------------------------------------------------------------------------------------|
|      | 01 (not returned by the Random Write command)                                                                                                    |
|      | 02 No available data block - This condition is encountered<br>when the Write Random command attempts to allocate a new<br>data block to the file and no unallocated data blocks<br>exist on the selected disk drive. |

**Table 4-5. Function 34 (WRITE RANDOM) Error Codes**

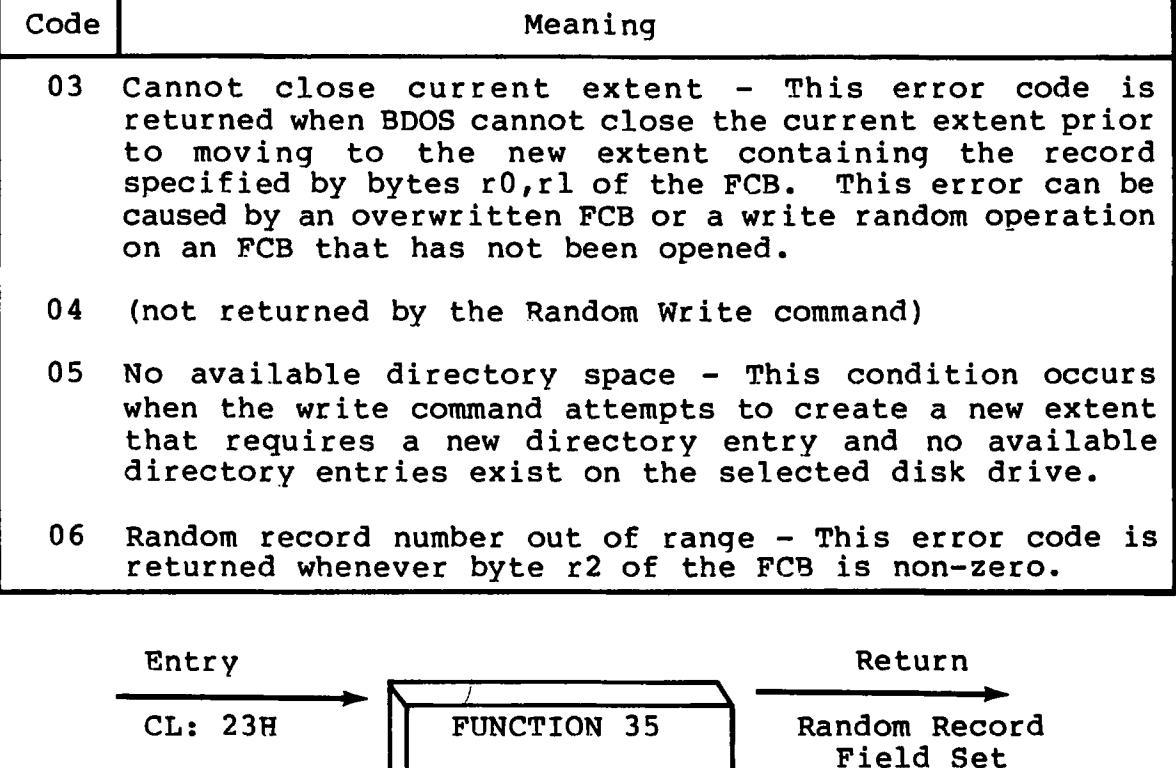

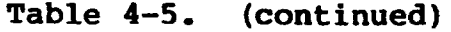

When computing the size of a file, the DX register addresses an FCB in random mode format (bytes r0, r1, and r2 are present). The FCB contains an unambiguous file name which is used in the directory scan. Upon return, the random record bytes contain the "virtual" file size which is, in effect, the record address of the record following the end of the file. If, following a call to function 35, the high record byte r2 is 01, then the file contains the maximum record count 65536. Otherwise, bytes rO and rl constitute a 16-bit value (rO is the least significant byte, as before) which is the file size.

SIZE

DX: FCB | COMPUTE FILE

Offset \

Data can be appended to the end of an existing file by simply calling function 35 to set the random record position to the end of file, then performing a sequence of random writes starting at the preset record address.

The virtual size of a file corresponds to the physical size when the file is written sequentially. If, instead, the file was created in random mode and "holes" exist in the allocation, then the file may in fact contain fewer records than the size indicates. If, for example, a single record with record number 65535 (CP/M's maximum record number) is written to a file using the Write Random function, then the virtual size of the file is 65536 records, although only one block of data is actually allocated.

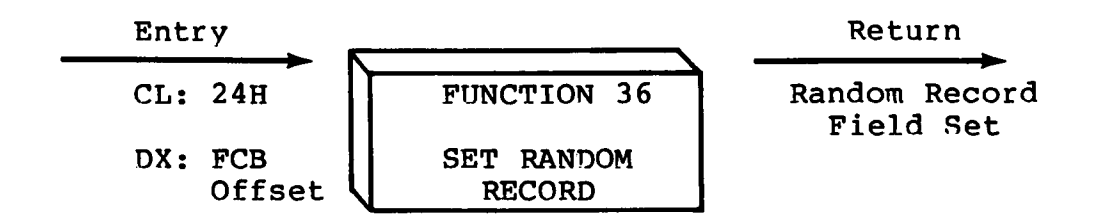

The Set Random Record function causes the BDOS to automatically produce the random record position of the next record to be accessed from a file which has been read or written sequentially to a particular point. The function can be useful in two ways.

First, it is often necessary to initially read and scan a sequential file to extract the positions of various "kev" fields. As each key is encountered, function 36 is called to compute the random record position for the data corresponding to this key. If the data unit size is 128 bytes, the resulting record position minus one is placed into a table with the key for later retrieval. After scanning the entire file and tabularizing the kevs and their record numbers, you can move instantly to a particular keyed record by performing a random read usinq the corresponding random record number which was saved earlier. The scheme is easily generalized when variable record lengths are involved since the program need only store the buffer-relative byte position along with the key and record number in order to find the exact starting position of the keyed data at a later time.

A second use of function 36 occurs when switching from a sequential read or write over to random read or write. A file is sequentially accessed to a particular point in the file, function 36 is called which sets the record number, and subsequent random read and write operations continue from the next record in the file.

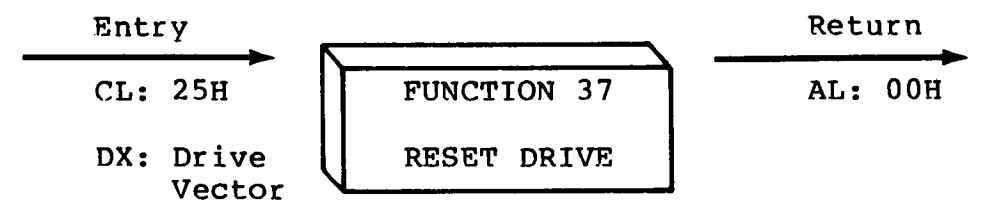

The Reset Drive function is used to proqrammatically restore specified drives to the reset state (a reset drive is not logged-in and is in read/write status). The passed parameter in register DX is a 16 bit vector of drives to be reset, where the least significant bit corresponds to the first drive, A, and the high order bit corresponds to the sixteenth drive, labelled P. Bit values of "1" indicate that the specified drive is to be reset.

In order to maintain compatibility with MP/M, CP/M returns a zero value for this function.

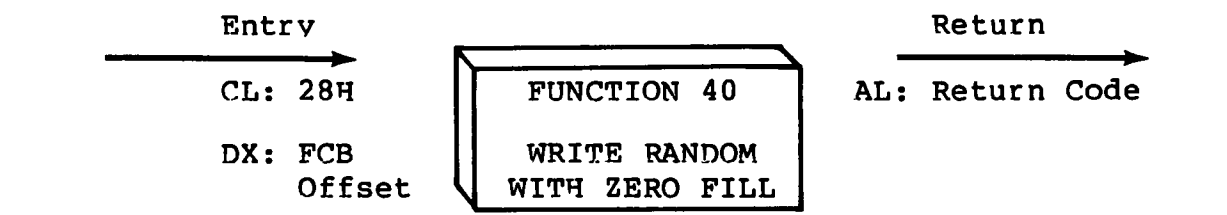

The Write Random With Zero Fill function is similar to the Write Random function (function 34) with the exception that a previously unallocated data block is initialized to records filled with zeros before the record is written. If this function has been used to create a file, records accessed by a read random operation that contain all zeros identify unwritten random record numbers. Unwritten random records in allocated data blocks of files created using the Write Random function contain uninitialized data.

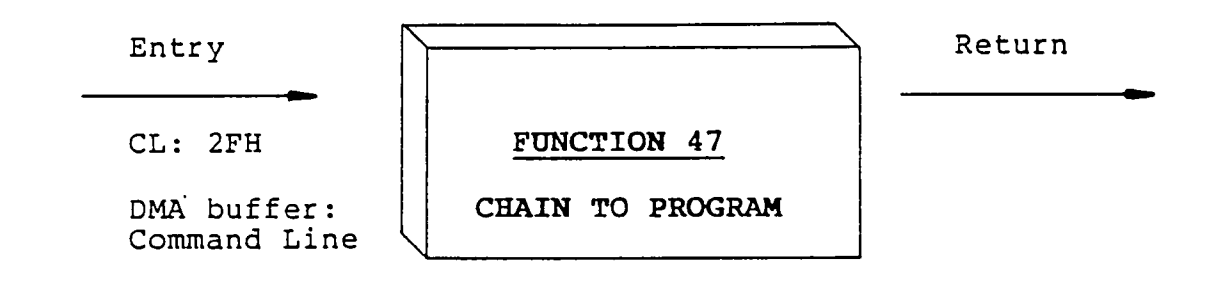

**The CHAIN TO PROGRAM function provides a means of chaining from one program to the next without operator intervention. Although there is no passed parameter for this call, the calling process must place a command line terminated by a null byte in the default DMA buffer.**

**Under CP/M-86™-, the CHAIN TO PROGRAM function releases the memory of the calling function before executing the command. The command line is parsed and placed in the Base Page of the new program. The Console Command Processor (CCP) then executes the command line.**

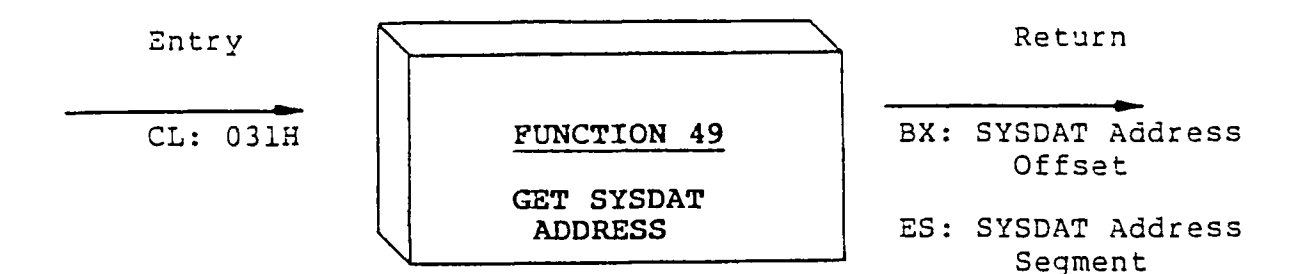

The GET SYSDAT function returns the address of the System Data Area. The system data area includes the following information:

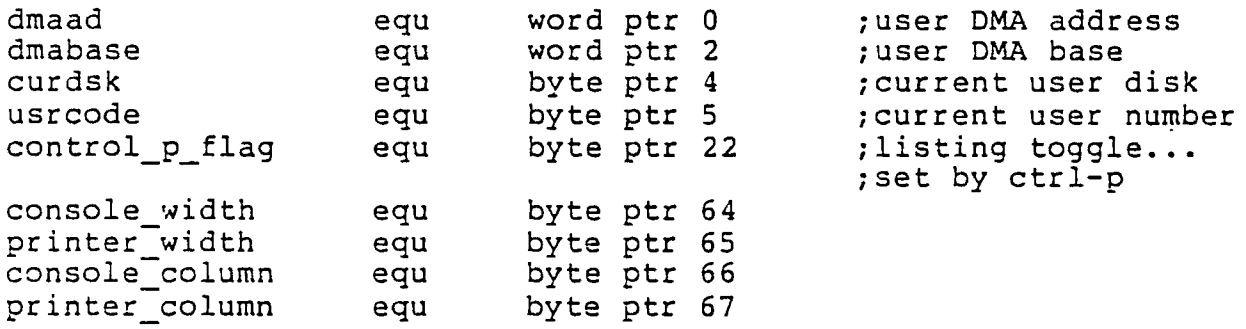

The following list provides an explanation of system data area parameters.

- dmaad means current user DMA address.
- •» dmabase means current user DMA base.
- » curdsk means current user disk, 0-15 (A-P).
- usrcode means current user area, 0-15.
- » control\_p\_flag, 0 means do not echo console output to the printer. FFF means echo to the printer.

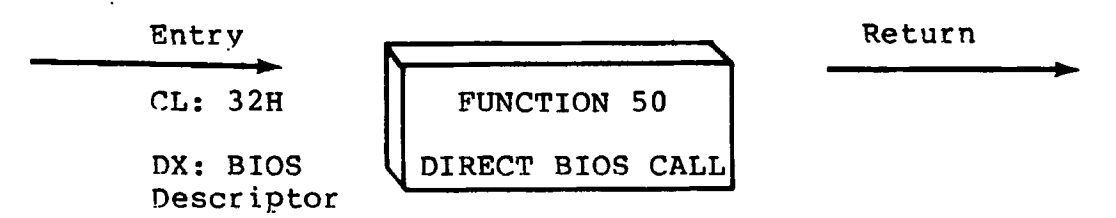

**Function 50 provides a direct BIOS call and transfers control through the BDOS to the BIOS. The DX register addresses a five-byte memory area containing the BIOS call parameters:**

> **8-bit 16-bit 16-bit Func** | value(CX) | value(DX)

**where Func is a BIOS function number, (see Table 5-1) , and value (CX) and value(DX) are the 16-bit values which would normally be passed directly in the CX and DX registers with the BIOS call. The CX and DX values are loaded into the 8086 registers before the BIOS call is initiated.**

€

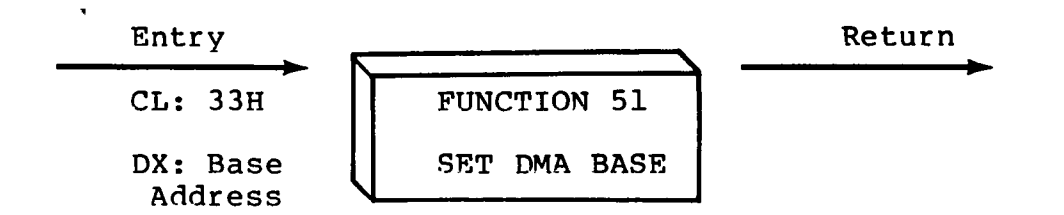

Function 51 sets the base register for subsequent DMA transfers. The word parameter in DX is a paragraph address and is used with the DMA offset to specify the address of a 128 byte buffer area to be used in the disk read and write functions. Note that upon initial program loading, the default DMA base is set to the address of the user^s data segment (the initial value of DS) and the DMA offset is set to 0080H, which provides access to the default buffer in the base page.

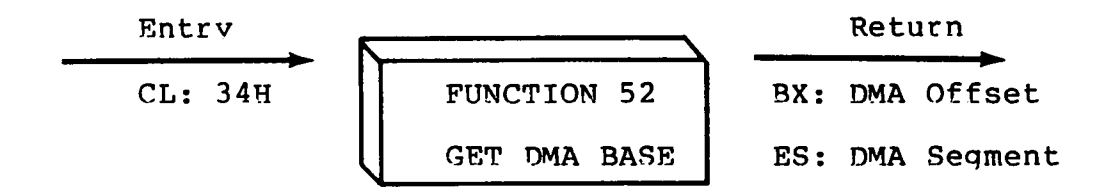

Function 52 returns the current DMA Base Segment address in ES, with the current DMA Offset in DX.

#### **4.4 BDOS Memory Management and Load**

Memory is allocated in two distinct ways under CP/M-86. The first is through a static allocation map, located within the BIOS, that defines the physical memory which is available on the host system. In this way, it is possible to operate CP/M-86 in a memory configuration which is a mixture of up to eight non-contiguous areas of RAM or ROM, along with reserved, missing, or faulty memory regions. In a simple RAM-based system with contiguous memory, the static map defines a single region, usually starting at the end of the BIOS and extending up to the end of available memory.

Once memory is physically mapped in this manner, CP/M-86 performs the second level of dynamic allocation to support transient program loading and execution. CP/M-86 allows dynamic allocation of memory into, again, eight regions. A request for allocation takes place either implicitly, through a program load ooeration, or explicitly through the BDOS calls given in this section. Programs themselves are loaded in two ways: through a command entered at the CCP level, or through the BDOS Program Load operation (function 59) . Multiple programs can be loaded at the CCP level, as long as each program executes a System Reset (function 0) and remains in memory (DL = 01H). Multiple programs of this type only receive control by intercepting interrupts, and thus under normal circumstances there

**is only one transient program in memory at any given time. If, however, multiple programs are present in memory, then CONTROL-C characters entered by the operator delete these programs in the opposite order in which they were loaded no matter which program is actively reading the console.**

**Any given program loaded through a CCP command can, itself, load additional programs and allocate data areas. Suppose four regions of memory are allocated in the following order: a program is loaded at the CCP level through an operator command. The CMD file header is read, and the entire memory image consisting of the program and its data is loaded into region A, and execution beqins. This program, in turn, calls the BDOS Program Load function (59) to load another program into region B, and transfers control to the loaded program. The region B program then allocates an additional region C, followed by a region D. The order of allocation is shown in Figure 4-1 below:**

| <b>Region A</b> |
|-----------------|
| <b>Region B</b> |
| Region C        |
| Region D        |

**Figure 4-1. Example Memory Allocation**

**There is a hierarchical ownership of these regions: the program in A controls all memory from A through D. The program in B also controls regions B through D. The program in A can release regions B through D, if desired, and reload yet another program. DDT-86, for example, operates in this manner by executing the Free Memory call (function 57) to release the memory used by the current program before loading another test program. Further, the program in B can release regions C and D if required by the application. It must be noted, however, that if either A or B terminates by a System Reset (BDOS function 0 with DL = 00H) then all four regions A through D are released.**

€

 $\left($ 

**A transient program may release a portion of a region, allowing the released portion to be assigned on the next allocation request. The released portion must, however, be at the beginning or end of the region. Suppose, for example, the program in reqion B above receives 800H paragraphs at paragraph location 100H following its first allocation request as shown in Figure 4-2 below.**

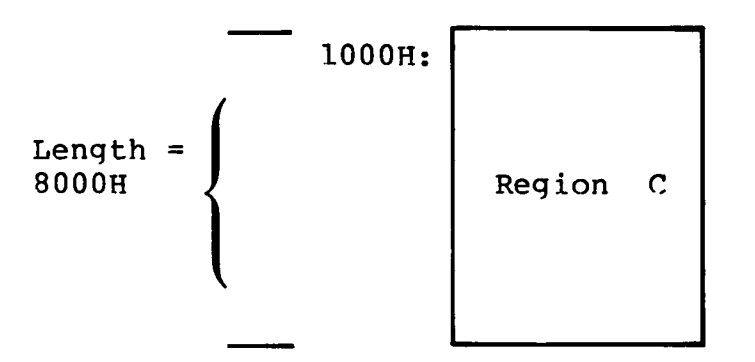

**Figure 4-2. Example Memory Region**

Suppose further that region D is then allocated. The last 200H paragraphs in region C can be returned without affecting region D by releasing the 200H paragraphs beginning at paragraph base 700H, resulting in the memory arrangement shown in Figure 4-3.

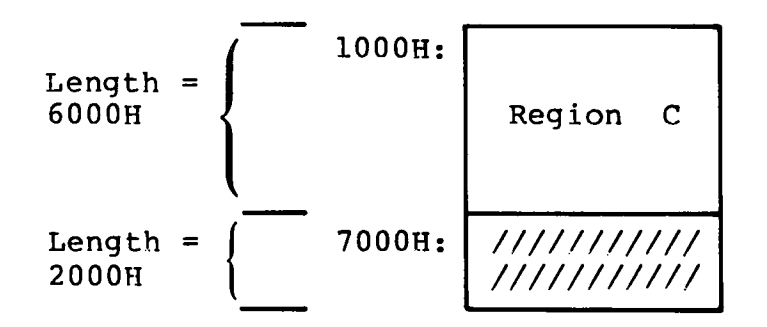

**Figure 4-3. Example Memory Regions**

The region beginning at paragraph address 7Q0H is now available for allocation in the next request. Note that a memory request will fail if eight memory regions have already been allocated. Normally, if all program units can res'ide in a contiguous region, the system allocates only one region.

€

**Memory management functions beginning at 53 reference a Memory Control Block (MCB), defined in the calling program, which takes the form:**

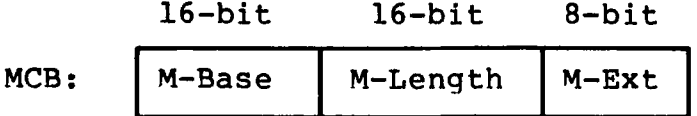

**where M-Base and M-Length are either input or output values expressed in 16-byte paragraph units, and M-Ext is a returned byte value, as defined specifically with each function code. An error condition is normally flagged with a OFFH returned value in order to match the file error conventions of CP/M.**

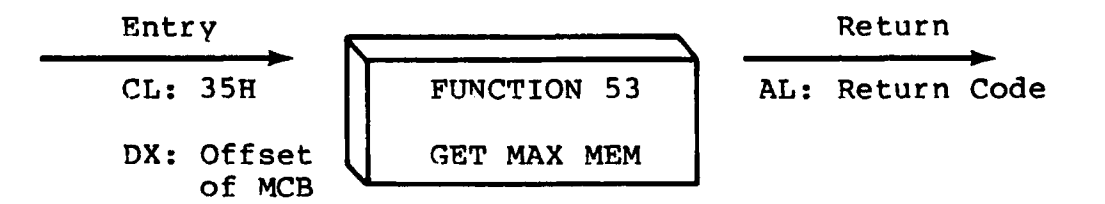

**Function 53 finds the largest available memory region which is less than or equal to M-Length paragraphs. If successful, M-Base is set to the base paragraph address of the available area, and M-Length to the paragraph length. AL has the value OFFH upon return if no memory is available, and 00H if the request was successful. M-Ext is set to 1 if there is additional memory for allocation, and 0 if no additional memory is available.**

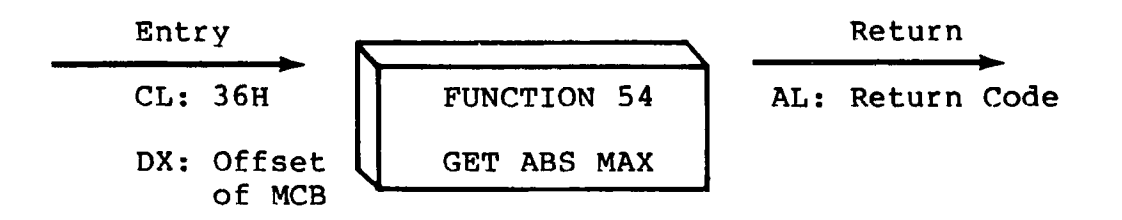

**Function 54 is used to find the largest possible region at the absolute paragraph boundary given by M-Base, for a maximum of M-Length paragraphs. M-Length is set to the actual length if successful. AL has the value OFFH upon return if no memory is available at the absolute address, and 00H if the request was successful.**

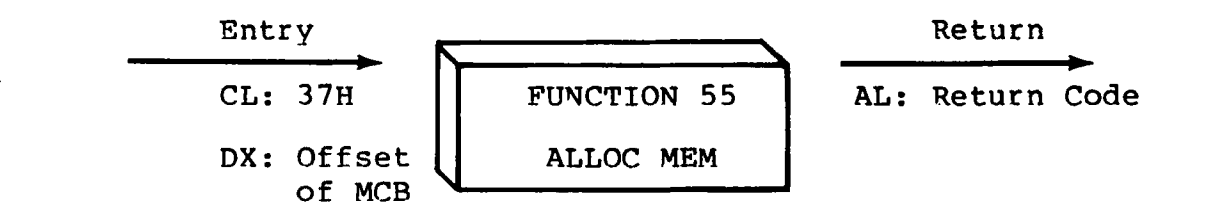

The allocate memory function allocates a memory area according to the MCB addressed by DX. The allocation request size is obtained from M-Length. Function 55 returns in the user's MCB the base paragraph address of the allocated region. Register AL contains a 00H if the request was successful and a OFFH if the memory could not be allocated.

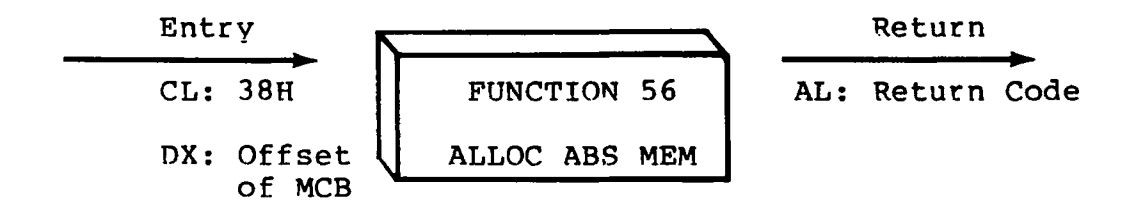

The allocate absolute memory function allocates a memory area according to the MCB addressed by DX. The allocation request size is obtained from M-Length and the absolute base address from M-Base. Register AL contains a 00H if the request was successful and a OFFH if the memory could not be allocated.

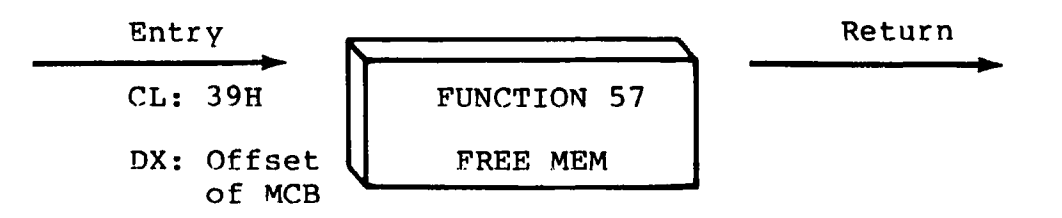

Function 57 is used to release memory areas allocated to the program. The value of the M-Ext field controls the operation of this function: if M-Ext = OFFH then all memory areas allocated by the calling program are released. Otherwise, the memory area of length M-Length at location M-Base given in the MCB addressed by DX is released (the M-Ext field-should be set to 00H in this case). As described above, either an entire allocated region must be released, or the end of a region must be released: the middle section cannot be returned under CP/M-86.

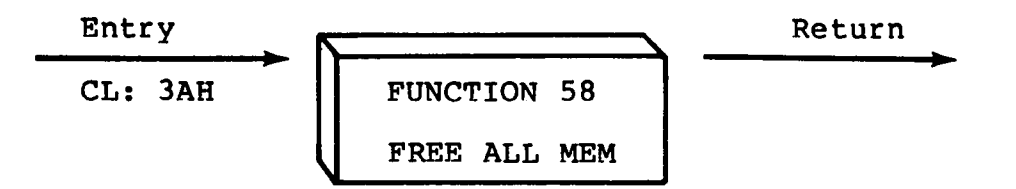

**Function 58 is used to release all memory in the CP/M-86 environment (normally used only by the CCP upon initialization).**

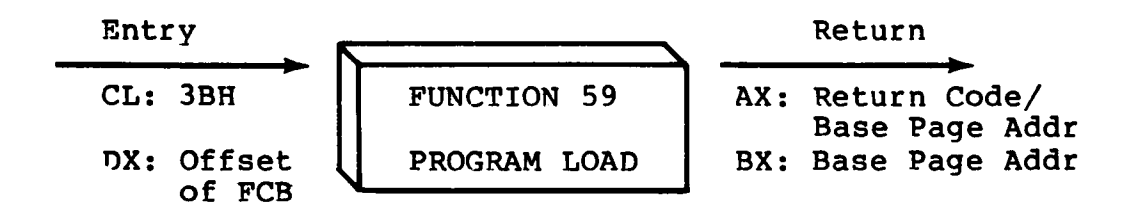

**Function 59 loads a CMD file. Upon entry, register DX contains the DS relative offset of a successfully opened FCB which names the input CMD file. AX has the value 0FFFFH if the program load was unsuccessful. Otherwise, AX and BX both contain the paragraph address of the base page belonging to the loaded program. The base address and segment length of each segment is stored in the base page. Note that upon program load at the CCP level, the DMA base address is initialized to the base page of the loaded program, and the DMA offset address is initialized to 0080H. However, this is a function of the CCP, and a function 59 does not establish a default DMA address. It is the responsibility of the program which executes function 59 to execute function 51 to set the DMA base and function 2 6 to set the DMA offset before passing control to the loaded program.**

€

# Section 5 Basic I/O System (BIOS) Organization

The distribution version of CP/M-86 is setup for operation with the Intel SBC 86/12 microcomputer and an Intel 204 diskette controller. All hardware dependencies are, however, concentrated in subroutines which are collectively referred to as the Basic I/O<br>System, or BIOS. A CP/M-86 system implementor can modify these A CP/M-86 system implementor can modify these subroutines, as described below, to tailor CP/M-86 to fit nearly any 8086 or 8088 operating environment. This section describes the actions of each BIOS entry point, and defines variables and tables referenced within the BIOS. The discussion of Disk Definition Tables is, however, treated separately in the next section of this manual.

### **5.1 Organization of the BIOS**

(

The BIOS portion of CP/M-86 resides in the topmost portion of the operating system (highest addresses) , and takes the general form shown in Figure 5-1, below:

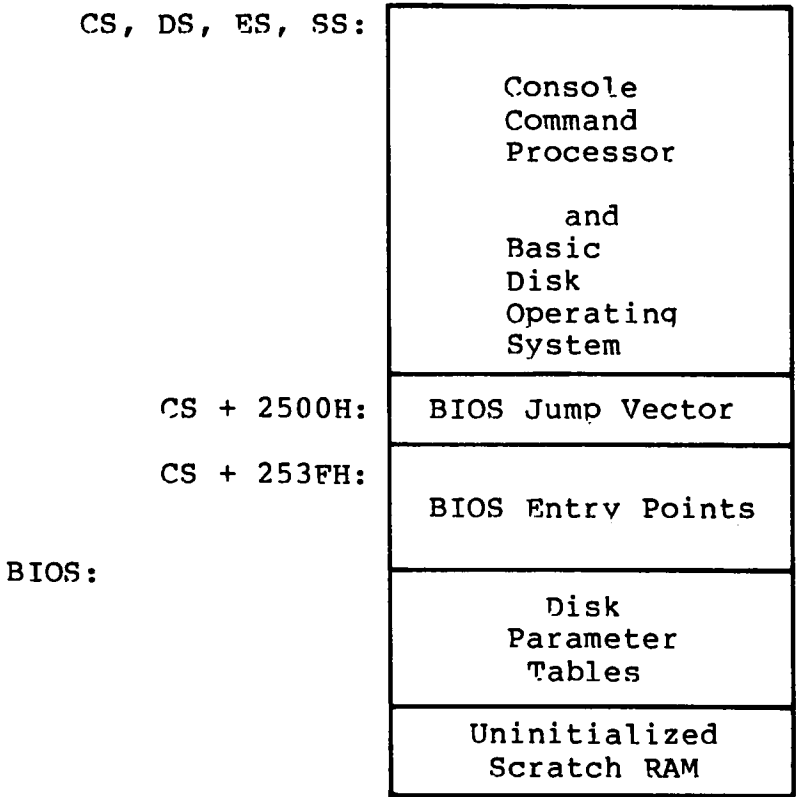

#### **Figure 5-1. General CP/M-86 Organization**

 $\overline{ }$ 

As described in the following sections, the CCP and BDOS are supplied with CP/M-86 in hex file form as CPM.H86. In order to implement CP/M-86 on non-standard hardware, you must create a BIOS which performs the functions listed below and concatenate the resulting hex file to the end of the CPM.H86 file. The GENCMD utility is then used to produce the CPM.SYS file for subsequent load by the cold start loader. The cold start loader that loads the CPM.SYS file into memory contains a simplified form of the BIOS, called the LDBIOS (Loader BIOS). It loads CPM.SYS into memory at the location defined in the CPM.SYS header (usually 0400H). The procedure to follow in construction and execution of the cold start loader and the CP/M-86 Loader is given in a later section.

Appendix D contains a listing of the standard CP/M-86 BIOS for the Intel SBC 86/12 system using the Intel 204 Controller Board. Appendix E shows a sample "skeletal" BIOS called CBIOS that contains the essential elements with the device drivers removed. You may wish to review these listings in order to determine the overall structure of the BIOS.

#### **5.2 The BIOS Jump Vector**

Entry to the BIOS is through a "jump vector" located at offset 2500H from the base of the operating system. The jump vector is a sequence of 21 three-byte jump instructions which transfer program control to the individual BIOS entry points. Although some nonessential BIOS subroutines may contain a single return (RET) instruction, the corresponding jump vector element must be present in the order shown below in Table 5-1. An example of a BIOS jump vector may be found in Appendix D, in the standard CP/M-86 BIOS **listing.**

Parameters for the individual subroutines in the BIOS are passed in the CX and DX registers, when required. CX receives the first parameter; DX is used for a second argument. Return values are passed in the registers acco dinq to type: Byte values are returned in AL. Word values (16 bits) are returned in BX. Specific parameters and returned values are described with each subroutine.

| Offset from<br>Beginning<br>of BIOS                                                                                                    | Suggested<br>Instruction                                                                                                    | <b>BIOS</b><br>F#                                                                                                    | Description                                                                                                    |
|----------------------------------------------------------------------------------------------------|----------------------------------------------------------------------------------------------------|----------------------------------------------------------------------------------------------------|----------------------------------------------------------------------------------------------------|
| 2500円<br>2503H<br>2506H<br>2509H<br><b>250CH</b><br><b>250FH</b><br>2512H<br>251.5H<br>2518H<br>251BH<br><b>251EH</b><br><b>2521H</b><br>2524H<br>2527H<br>252AH<br>252 <sub>DH</sub><br>2530H | JMP INIT<br>JMP WBOOT<br>JMP CONST<br>JMP CONIN<br>JMP CONOUT<br>JMP LIST<br>JMP<br>PUNCH<br>JMP READER<br>JMP HOME<br>JMP SELDSK<br>JMP SETTRK<br>JMP<br><b>SETSEC</b><br>JMP SETDMA<br>JMP READ<br>JMP WRITE<br>JMP LISTST<br>JMP SECTRAN | 0<br>ı<br>$\overline{2}$<br>3<br>4<br>5<br>6<br>7<br>8<br>$\mathbf{9}$<br>10 <sub>1</sub><br>11<br>12 <sup>°</sup><br>13 <sup>7</sup><br>14<br>15<br>16 | Arrive Here from Cold Boot<br>Arrive Here for Warm Start<br>Check for Console Char Ready<br>Read Console Character In<br>Write Console Character Out<br>Write Listing Character Out<br>Write Char to Punch Device<br>Read Reader Device<br>Move to Track 00<br>Select Disk Drive<br>Set Track Number<br>Set Sector Number<br>Set DMA Offset Address<br>Read Selected Sector<br>Write Selected Sector<br>Return List Status<br>Sector Translate |
| 2533H<br>2536H<br>2539H<br>253CH                                                                                                    | JMP<br><b>SETDMAB</b><br><b>GETSEGB</b><br>JMP<br>JMP GETIOB<br><b>SETIOB</b><br>JMP                                                                                                    | 17<br>18<br>19 <sup>°</sup><br>20                                                                                                    | Set DMA Segment Address<br>Get MEM DESC Table Offset<br>Get I/O Mapping Byte<br>Set I/O Mapping Byte                                                                                                    |

**Table 5-1. BIOS Jump Vector**

There are three major divisions in the BIOS jump table: system  $(re)$  initialization subroutines, simple character  $I/O$  subroutines, and disk I/O subroutines.

## **5.3 Simple Peripheral Devices**

All simple character I/O operations are assumed to be performed in ASCII, upper and lower case, with hiqh order (parity bit) set to zero. An end-of-file condition for an input device is qiven by an ASCII control-z (1AH). Peripheral devices are seen by CP/M-86 as "logical" devices, and are assigned to physical devices within the BIOS. Device characteristics are defined in Table 5-2.

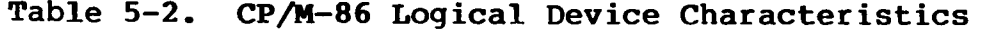

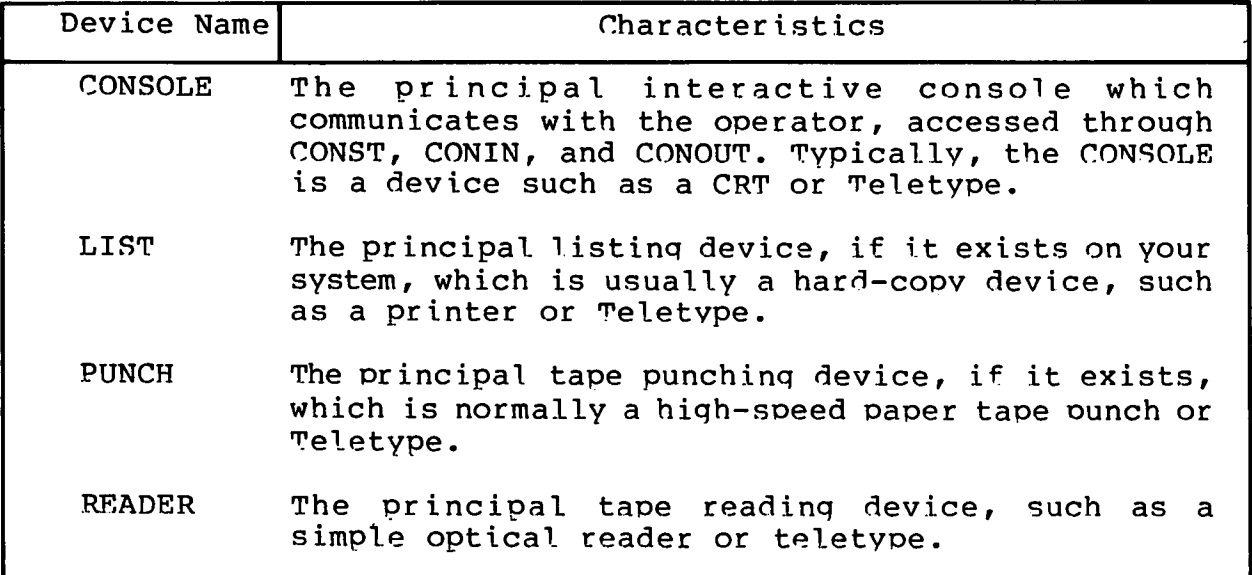

Note that a single peripheral can be assigned as the LIST, PUNCH, and READER device simultaneously. If no peripheral device is assigned as the LIST, PUNCH, or READER device, your CBIOS should give an appropriate error message so that the system does not "hang" if the device is accessed by PIP or some other transient proqram. Alternately, the PUNCH and LIST subroutines can iust simolv return, and the READER subroutine can return with a IAH (ctl-7.) in reg A to indicate immediate end-of-file.

For added flexibility, you can optionally implement the "IOBYTE" function which allows reassignment of physical and logical devices.. The IOBYTE function creates a mapping of logical to physical devices which can be altered during CP/M-86 processing (see<br>the STAT command). The definition of the IOBYTE function The definition of the IOBYTE function corresponds to the Intel standard as follows: a single location in the BIOS is maintained, called IOBYTE, which defines the logical to physical device mappinq which is in effect at a particular time. The mappinq is performed by splitting the IOBYTE into four distinct fields of two bits each, called the CONSOLE, READER, PUNCH, and LIST fields, as shown below:

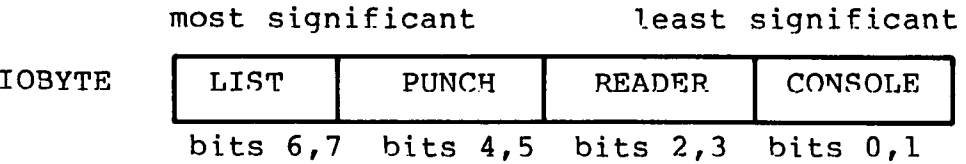

(

 $\left($ 

**The value in each field can be in the range 0-3, defining the assigned source or destination of each logical device. The values which can be assigned to each field are given in Table 5-3, below.**

```
Table 5-3. IOBYTE Field Definitions
```
CONSOLE field (bits 0,1)  $0 -$  console is assigned to the console printer (TTY:) 1 - console is assigned to the CRT device (CRT:)<br>2 - batch mode: use the READER as the CONSOLE in - batch mode: use the READER as the CONSOLE input, and the LIST device as the CONSOLE output (BAT:) 3 - user defined console device (UCl:) READER field (bits 2,3) 0 - READER is the Teletype device (TTY:) 1 - READER is the high-speed reader device (RDR:) 2 - user defined reader # 1 (URl:)  $3 -$  user defined reader # 2 (UR2:) PUNCH field (bits 4,5) 0 - PUNCH is the Teletype device (TTY:) 1 - PUNCH is the high speed punch device (PUN:) 2 - user defined punch # 1 (UPl:)  $3 - user defined$  punch  $\# 2$  (UP2:) LIST field (bits 6,7)  $0$  - LIST is the Teletype device (TTY:) 1 - LIST is the CRT device (CRT:) 2 - LIST is the line printer device (LPT:) 3 - user defined list device (ULl:)

**Note again that the implementation of the IOBYTE is optional, and affects only the organization of your CBIOS. No CP/M-86 utilities use the IOBYTE except for PIP which allows access to the physical devices, and STAT which allows logical-physical assignments to be made and displayed. In any case, you should omit the IOBYTE implementation until your basic CBIOS is fully implemented and tested, then add the IOBYTE to increase your facilities.**

### **5.4 BIOS Subroutine Entry Points**

The actions which must take place upon entry to each BIOS subroutine are given below. It should be noted that disk I/O is always performed through a sequence of calls on the various disk<br>access subroutines. These setup the disk number to access, the These setup the disk number to access, the track and sector on a particular disk, and the direct memory access (DMA) offset and seqment addresses involved in the I/O operation. After all these parameters have been setup, a call is made to the READ or WRITE function to perform the actual I/O operation. Note that there is often a single call to SELDSK to select a disk drive, followed by a number of read or write operations to the selected disk before selecting another drive for subsequent operations. Similarly, there may be a call to set the DMA seqment base and a call to set the DMA offset followed bv several calls which read or write from the selected DMA address before the DMA address is changed. The track and sector subroutines are always called before the READ or WRITE operations are performed.

The READ and WRITE subroutines should perform several retries (10 is standard) before reporting the error condition to the BDOS. The HOME subroutine mav or may not actually perform the track 00 seek, depending upon your controller characteristics; the important point is that track 00 has been selected for the next operation, and is often treated in exactly the same manner as SETTRK with a parameter of 00.

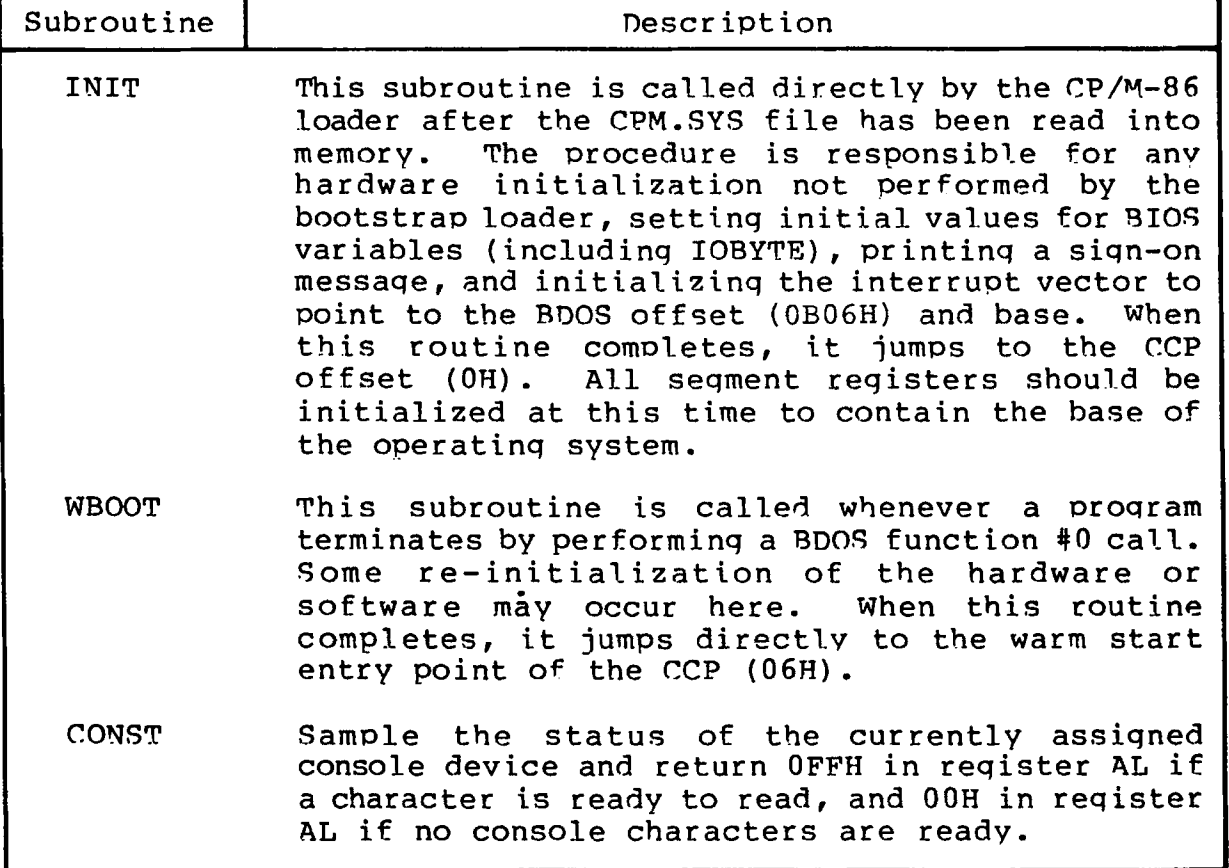

**Table 5-4. BIOS Subroutine Summary**

| Subroutine    | Description                                                                                                    |
|---------------|----------------------------------------------------------------------------------------------------|
| CONIN         | Read the next console character into register AL,<br>and set the parity bit (high order bit) to zero.<br>If no console character is ready, wait until a<br>character is typed before returning.                                                                                                    |
| <b>CONOUT</b> | Send the character from register CL to the<br>console output device. The character is in<br>ASCII, with high order parity bit set to zero.<br>You may want to include a time-out on a line feed<br>or carriage return, if your console device<br>requires some time interval at the end of the<br>line (such as a TI Silent 700 terminal).<br>You<br>can, if you wish, filter out control characters<br>which have undesirable effects on the console<br>device. |
| <b>LIST</b>   | Send the character from register CL to the<br>currently assigned listing device. The character<br>is in ASCII with zero parity.                                                                                                    |
| <b>PUNCH</b>  | Send the character from register CL to the<br>currently assigned punch device. The character<br>is in ASCII with zero parity.                                                                                                    |
| <b>READER</b> | Read the next character from the currently<br>assigned reader device into register AL with zero<br>parity (high order bit must be zero). An end of<br>file condition is reported by returning an ASCII<br>CONTROL-Z (lAH).                                                                                                    |
| <b>HOME</b>   | Return the disk head of the currently selected<br>disk to the track 00 position. If your<br>controller does not have a special feature for<br>finding track 00, you can translate the call into<br>a call to SETTRK with a parameter of 0.                                                                                                    |

**Table 5-4. (continued)**

т

٦

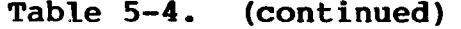

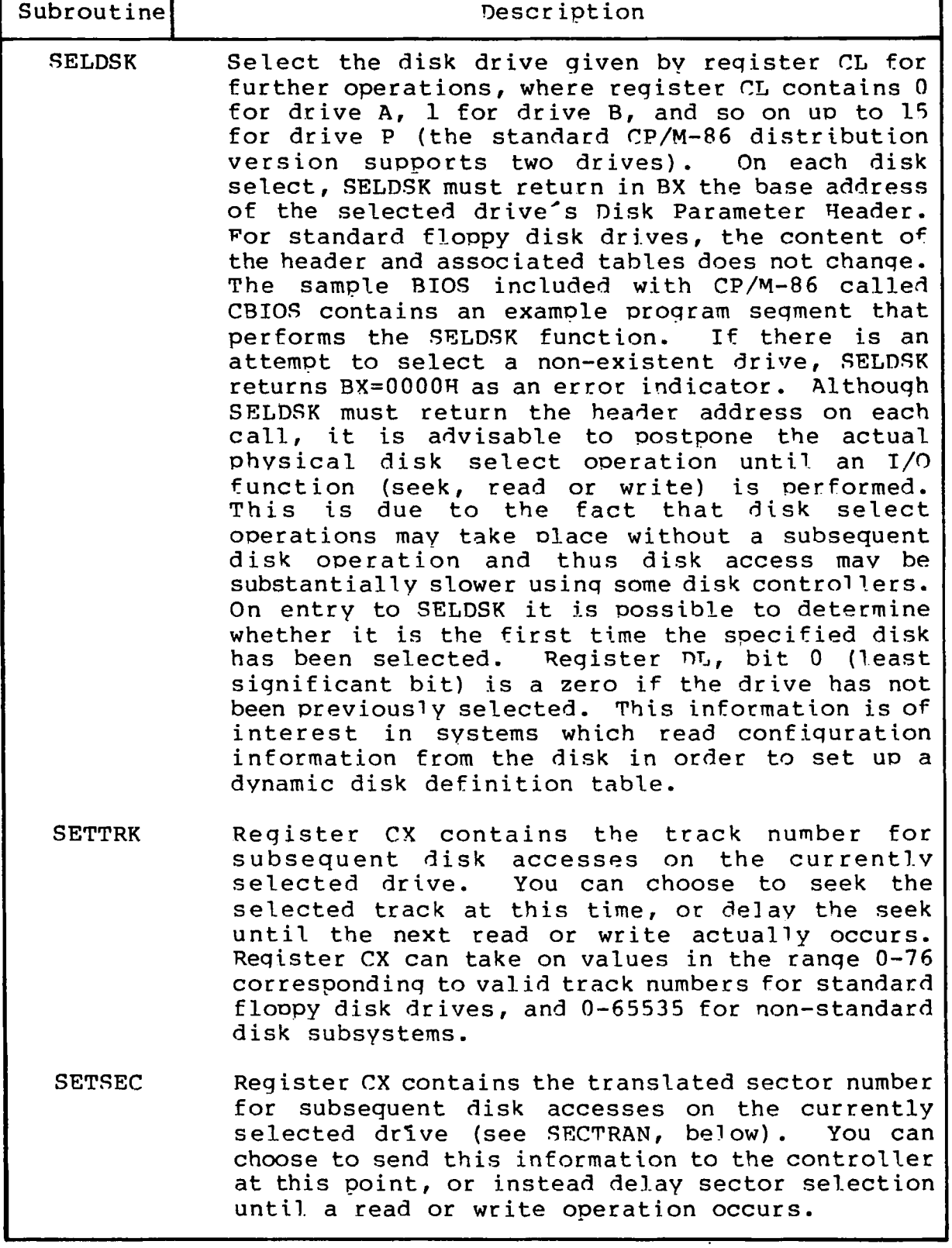

 $\mathcal{L}$ 

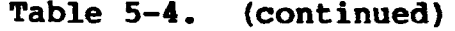

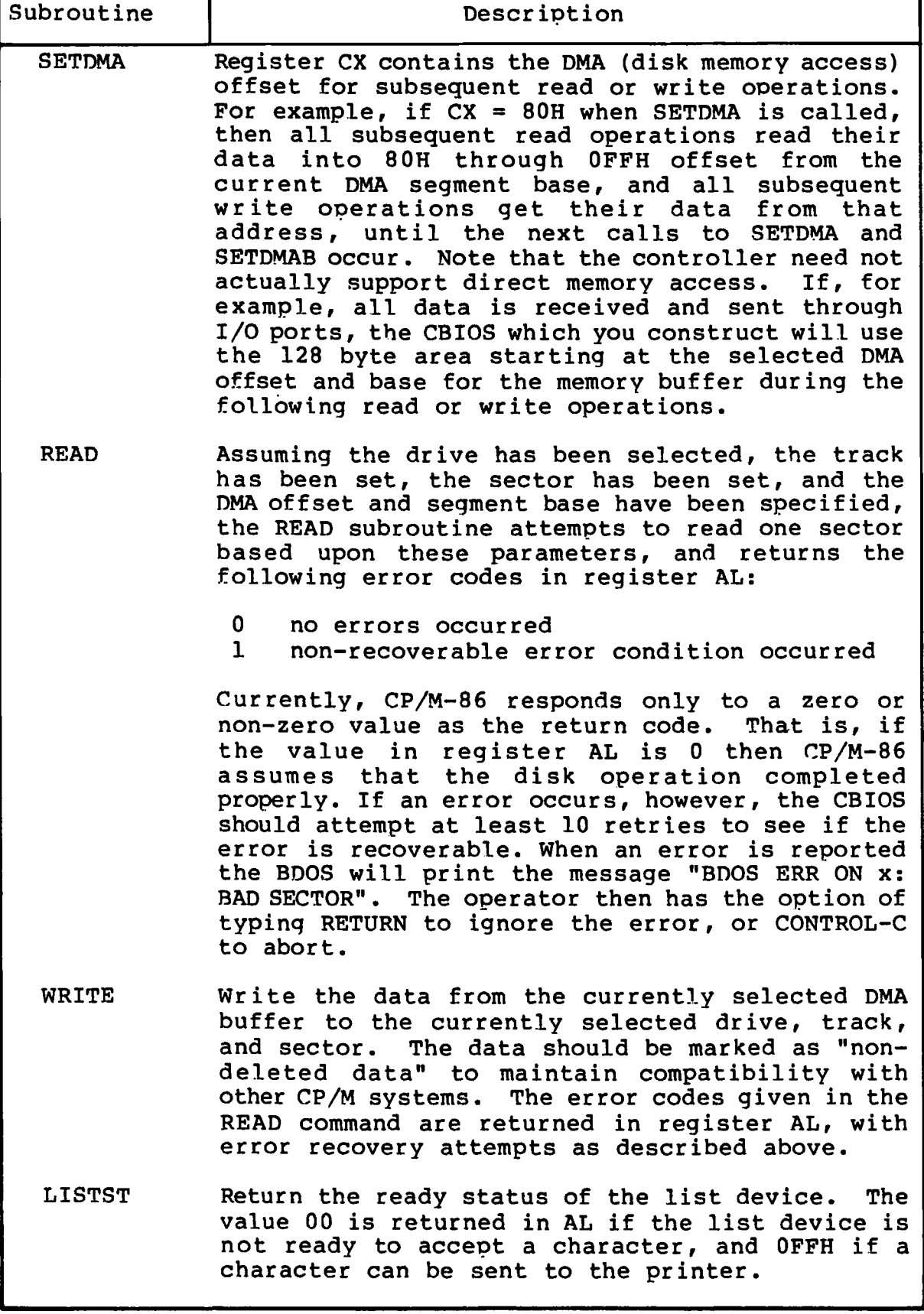

 $\overline{(}$ 

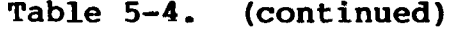

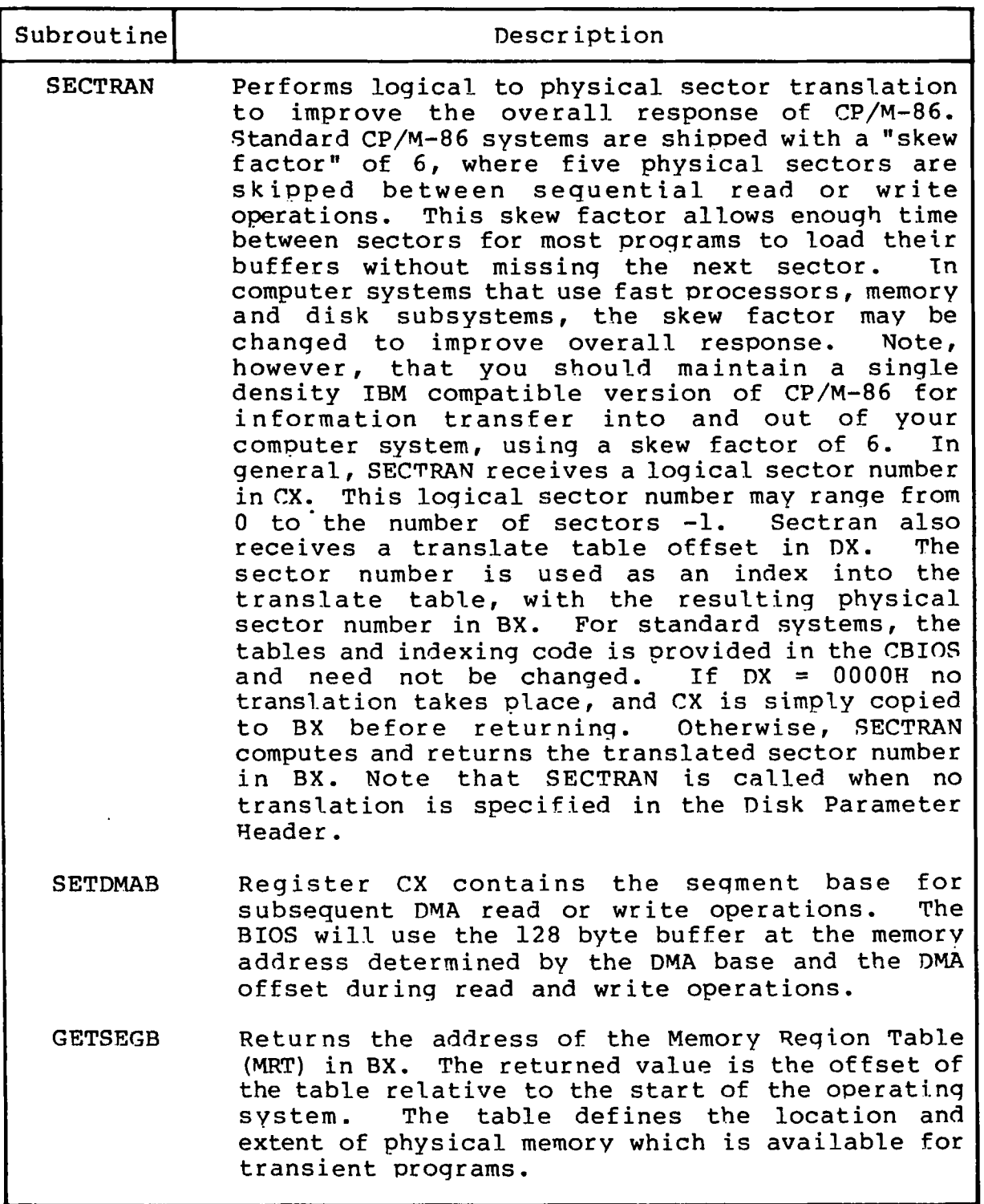

 $\sim$   $\sim$ 

 $\overline{(\ }$ 

| Subroutine                                                                                                    | Description                                                                                                    |                            |                                                                                                    |  |
|----------------------------------------------------------------------------------------------------|----------------------------------------------------------------------------------------------------|----------------------------|----------------------------------------------------------------------------------------------------|--|
|                                                                                                    | Memory areas reserved for interrupt vectors and<br>the CP/M-86 operating system are not included in<br>The Memory Region Table takes the form:<br>the MRT. |                            |                                                                                                    |  |
|                                                                                                    |                                                                                                    | $8 - bit$                  |                                                                                                    |  |
|                                                                                                    | MRT:                                                                                                    | $R$ -Cnt                   |                                                                                                    |  |
|                                                                                                    | 0:                                                                                                    | R-Base                     | R-Length                                                                                                    |  |
|                                                                                                    | 1:                                                                                                    | <b>R-Base</b>              | R-Length                                                                                                    |  |
|                                                                                                    |                                                                                                    |                            |                                                                                                    |  |
|                                                                                                    | n:                                                                                                    | R-Base                     | R-Length                                                                                                    |  |
|                                                                                                    |                                                                                                    | $16 - bit$                 | $16 - bit$                                                                                                    |  |
| is the number of Memory Region<br>where R-Cnt<br>Descriptors (equal to n+1 in the diagram above),<br>while R-Base and R-Length give the paragraph base<br>and length of each physically contiguous area of<br>memory. Again, the reserved interrupt locations,<br>normally 0-3FFH, and the CP/M-86 operating system<br>are not included in this map, because the map<br>contains regions available to transient programs.<br>If all memory is contiguous, the R-Cnt field is 1<br>and $n = 0$ , with only a single Memory Region<br>Descriptor which defines the region. |                                                                                                    |                            |                                                                                                    |  |
| <b>GETIOB</b>                                                                                                    | Returns<br>devices.                                                                                                    |                            | the current value of the logical to<br>physical input/output device byte (IOBYTE) in AL.<br>This eight-bit value is used to associate<br>physical devices with CP/M-86's four logical |  |
| <b>SETIOB</b>                                                                                                    | Use                                                                                                    | IOBYTE stored in the BIOS. | the value in CL to set the value of the                                                                                                    |  |

**Table 5-4. (continued)**

The following section describes the exact layout and construction of the disk parameter tables referenced by various subroutines in the BIOS.

 $\overline{(\ })$  $\overline{\mathcal{C}}$  $\label{eq:2.1} \mathcal{L}(\mathcal{L}^{\text{max}}_{\mathcal{L}}(\mathcal{L}^{\text{max}}_{\mathcal{L}})) \leq \mathcal{L}(\mathcal{L}^{\text{max}}_{\mathcal{L}}(\mathcal{L}^{\text{max}}_{\mathcal{L}}))$  $\mathcal{L}(\mathcal{L})$  and  $\mathcal{L}(\mathcal{L})$  . In the  $\mathcal{L}(\mathcal{L})$  $\overline{\mathbf{C}}$ 

 $\mathcal{L}^{\text{max}}_{\text{max}}$  ,  $\mathcal{L}^{\text{max}}_{\text{max}}$ 

# Section 6 BIOS Disk Definition Tables

Similar to CP/M-80, CP/M-86 is a table-driven operating system with a separate field-configurable Basic I/O System (BIOS). By altering specific subroutines in the BIOS presented in the previous section, CP/M-86 can be customized for operation on any RAM-based 8086 or 8088 microprocessor svstem.

The purpose of this section is to present the organization and construction of tables within the BIOS that define the characteristics of a particular disk system used with CP/M-86. These tables can be either hand-coded or automatically generated using the GENDEF utility provided with CP/M-86. The elements of these tables are presented below.

## **6.1 Disk Parameter Table Format**

In general, each disk drive has an associated (16-byte) disk parameter header which both contains information about the disk drive and provides a scratchpad area for certain BDOS operations. The format of the disk parameter header for each drive is shown below.

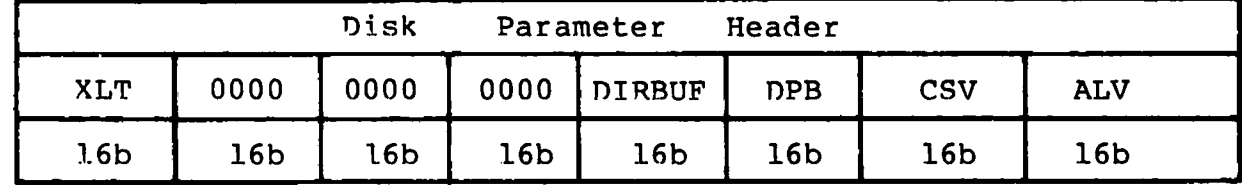

where each element is a word (16-bit) value. The meaning of each Disk Parameter Header (DPH) element is given in Table 6-1.

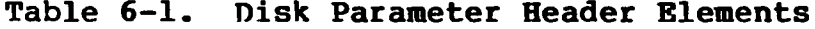

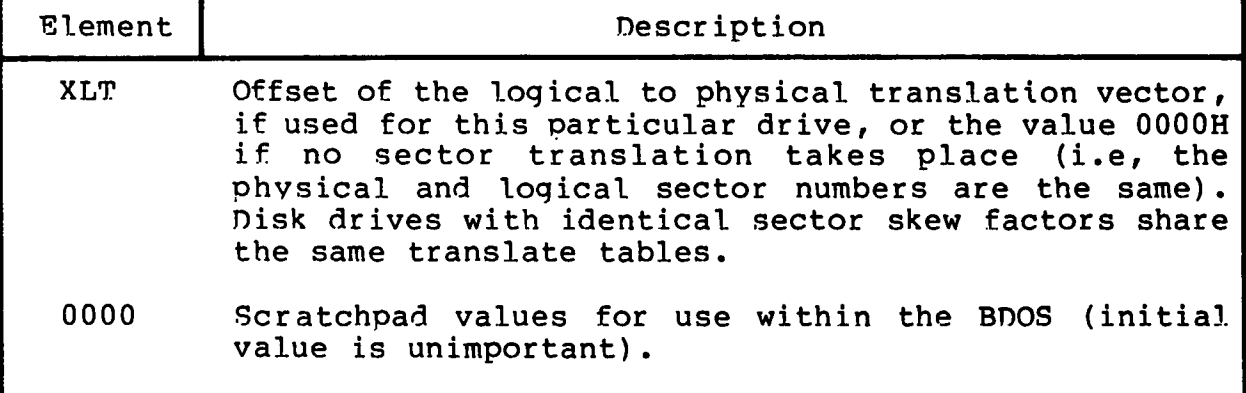

| Element       | Description                                                                                                    |
|---------------|----------------------------------------------------------------------------------------------------|
| <b>DIRBUF</b> | Offset of a 128 byte scratchpad area for directory<br>operations within BDOS. All DPH's address the same<br>scratchpad area.             |
| DPB.          | Offset of a disk parameter block for this drive.<br>Drives with identical disk characteristics address the<br>same disk parameter block. |
| CSV           | Offset of a scratchpad area used for software check for<br>changed disks. This offset is different for each DPH.                         |
| <b>ALV</b>    | Offset of a scratchpad area used by the BDOS to keep<br>disk storage allocation information. This offset is<br>different for each DPH.   |

Table  $6-1$ . (continued)

Given n disk drives, the DPF's are arranqed in a table whose first row of 16 bytes corresponds to drive 0, with the last row correspondinq to drive n-1. The table thus appears as

DPBASE

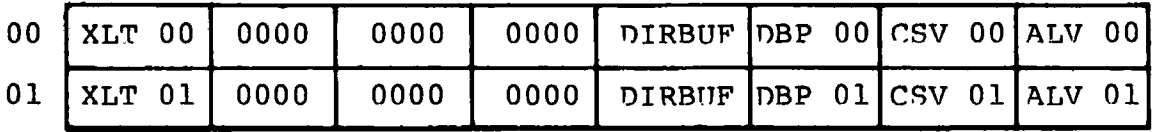

(and so-forth throuqh)

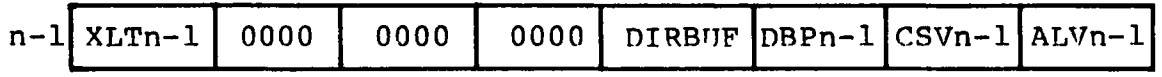

where the label DPBASE defines the offset of the DPH table relative to the beginninq of the operatinq system.

A responsibility of the SELDSK subroutine, defined in the previous section, is to return the offset of the DPH from the beginninq of the operatinq system for the selected drive. The followinq sequence of operations returns the table offset, with a OOOOH returned if the selected drive does not exist.
$\left($ 

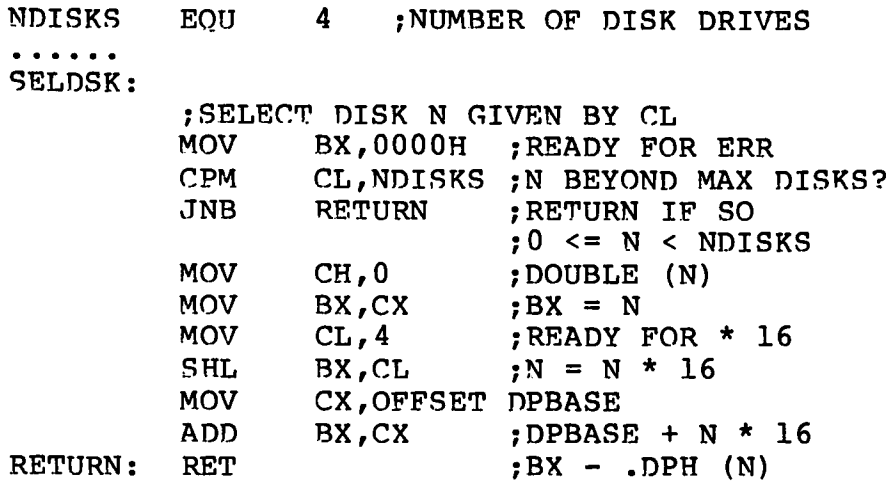

The translation vectors (XLT 00 through XLTn-1) are located elsewhere in the BIOS, and simply correspond one-for-one with the logical sector numbers zero through the sector count-1. The Disk Parameter Block (DPB) for each drive is more complex. A particular DPB, which is addressed by one or more DPH's, takes the general form:

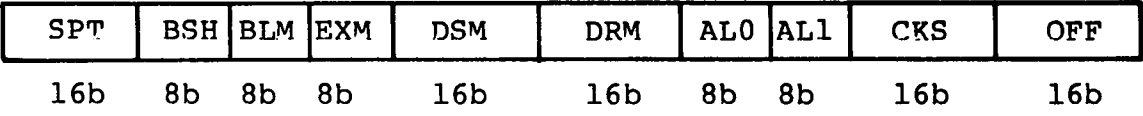

where each is a byte or word value, as shown by the "8b" or "16b" indicator below the field. The fields are defined in Table 6-2.

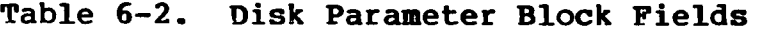

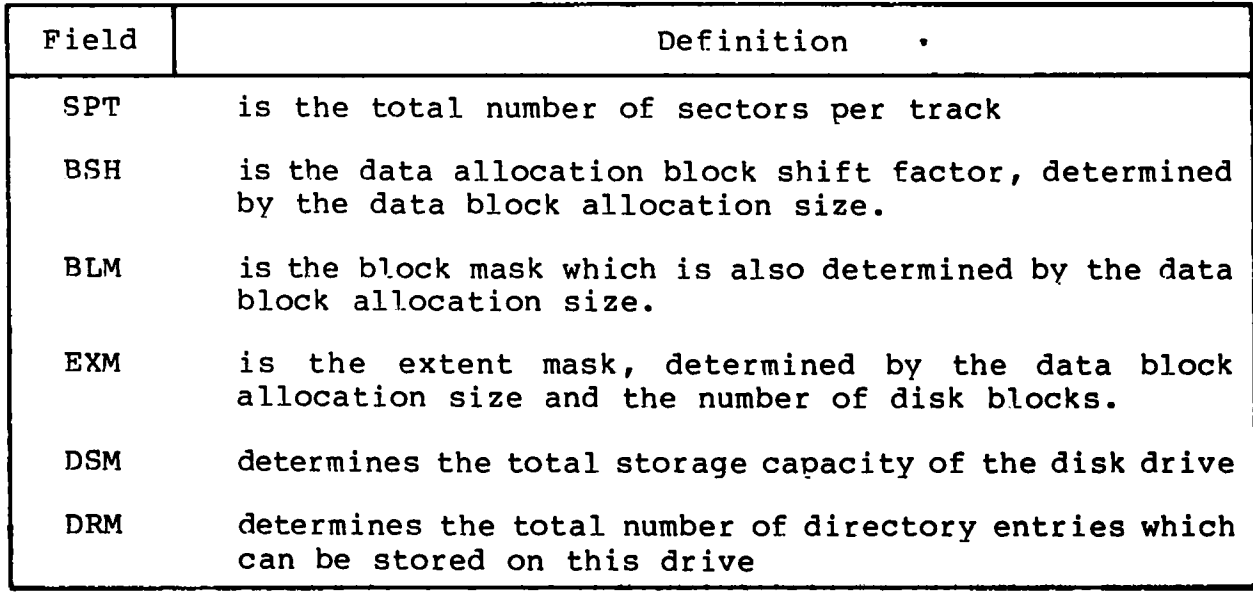

| Field      | Definition                                                                  |  |  |
|------------|-----------------------------------------------------------------------------|--|--|
|            | ALO, AL1 determine reserved directory blocks.                               |  |  |
| <b>CKS</b> | is the size of the directory check vector                                   |  |  |
| OFF        | is the number of reserved tracks at the beginning of<br>the (logical) disk. |  |  |

**Table 6-2. (continued)**

Although these table values are produced automatically by GENDEF, it is worthwhile reviewing the derivation of each field so that the values may be cross-checked when necessary. The values of BSH and BLM determine (implicitly) the data allocation size BLS, which is not an entry in the disk parameter block. Given that you have selected a value for BLS, the values of BSH and BLM are shown in Table 6-3 below, where all values are in decimal.

**Table 6-3. BSH and BLM Values for Selected BLS**

| BLS    | BSH | <b>BLM</b> |
|--------|-----|------------|
| 1,024  | ٦   |            |
| 2,048  |     | 15         |
| 4,096  | 5   | 31         |
| 8,192  |     | 63         |
| 16,384 |     | 127        |

The value of EXM depends upon both the BLS and whether the DSM value is less than 256 or greater than 255, as shown in the following table.

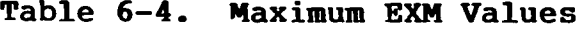

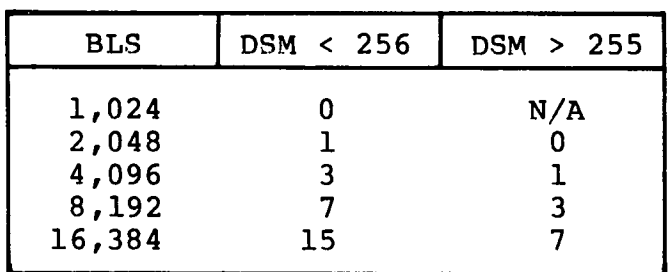

The value of DSM is the maximum data block number supported by this particular drive, measured in BLS units. The product BLS times (DSM+1) is the total number of bytes held by the drive and, of course, must be within the capacity of the physical disk, not counting the reserved operating system tracks.

The DRM entry is one less than the total number of directory entries, which can take on a 16-bit value. The values of ALO and ALl, however, are determined by DRM. The two values ALO and ALl can together be considered a string of 16-bits, as shown below.

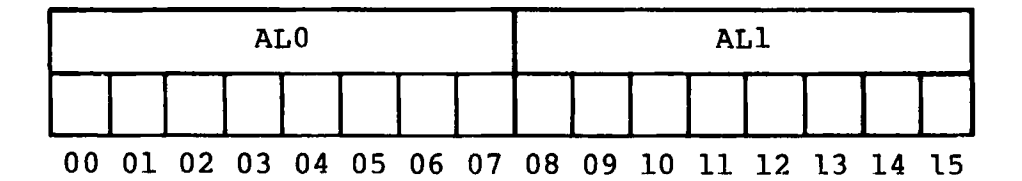

where position 00 corresponds to the high order bit of the byte labeled AL0, and 15 corresponds to the low order bit of the byte labeled ALl. Each bit position reserves a data block for a number of directory entries, thus allowinq a total of 16 data blocks to be assigned for directory entries (bits are assigned starting at 00 and filled to the right until position 15). Each directory entry occupies 32 bytes, as shown in Table 6-5.

**Table 6-5. BLS and Number of Directory Entries**

| <b>BLS</b>                                 | Directory Entries                                                                                                    |
|--------------------------------------------|----------------------------------------------------------------------------------------------------|
| 1,024<br>2,048<br>4,096<br>8,192<br>16,384 | bits<br>times #<br>32<br>bits<br>$64$ times #<br>bits<br>$128$ times #<br>bits<br>$256$ times #<br>$512$ times #<br>bits |

Thus, if DRM = 127 (128 directory entries), and BLS = 1024, then there are 32 directory entries per block, requiring 4 reserved blocks. In this case, the 4 high order bits of AL0 are set, resulting in the values  $AL0 = OFOH$  and  $ALL = OOH$ .

The CKS value is determined as follows: if the disk drive media is removable, then  $CKS = (DRM+1)/4$ , where DRM is the last directory entrv number. If the media is fixed, then set CKS = 0 (no directory records are checked in this case).

Finally, the OFF field determines the number of tracks which are skipped at the beginning of the physical disk. This value is automatically added whenever SETTRK is called, and can be used as a mechanism for skipping reserved operating system tracks, or for partitioning a large disk into smaller segmented sections.

To complete the discussion of the DPB, recall that several DPH's can address the same DPB if their drive characteristics are identical. Further, the DPB can be dynamically changed when a new drive is addressed by simply changing the pointer in the DPH since the BDOS copies the DPB values to a local area whenever the SELDSK function is invoked.

Returning back to the DPH for a particular drive, note that the two address values CSV and ALV remain. Both addresses reference an area of uninitialized memory following the BIOS. The areas must be unique for each drive, and the size of each area is determined by the values in the DPB.

The size of the area addressed by CSV is CKS bytes, which is sufficient to hold the directory check information for this particular drive. If CKS =  $(DRM+1)/4$ , then you must reserve If  $CKS = (DRM+1)/4$ , then you must reserve {DRM+1) /4 bytes for directory check use. If CKS = 0, then no storage is reserved.

The size of the area addressed by ALV is determined by the maximum number of data blocks allowed for this particular disk, and is computed as (DSM/8)+l.

The BIOS shown in Appendix D demonstrates an instance of these tables for standard 8" single density drives. It may be useful to examine this program, and compare the tabular values with the definitions given above.

## **6.2 Table Generation Using GENDEF**

The GENDEF utility supplied with CP/M-86 greatly simplifies the table construction process. GENDEF reads a file

x .DEF

containing the disk definition statements, and produces an output file

### x .LIB

containing assembly language statements which define the tables necessary to support a particular drive configuration. The form of the GENDEF command is:

GENDEF x parameter list

where x has an assumed {and unspecified) filetype of DEF. The parameter list may contain zero or more of the symbols defined in Table 6-6.

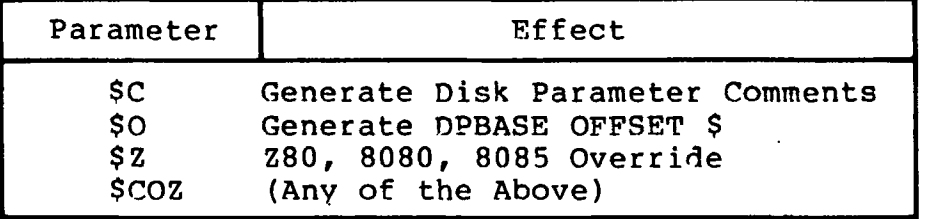

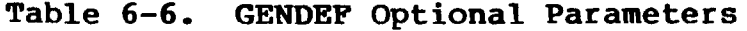

The C parameter causes GENDEF to produce an accompanying comment line, similar to the output from the "STAT DSK:" utility which describes the characteristics of each defined disk. Normally, the DPBASE is defined as

DPBASE EQU \$

which requires a MOV CX,OFFSET DPBASE in the SELDSK subroutine shown above. For convenience, the \$0 parameter produces the definition

DPBASE EQU OFFSET \$

allowing a MOV CX,DPBASE in SELDSK, in order to match your particular programming practices. The \$Z parameter is included to override the standard 8086/8088 mode in order to generate tables acceptable for operation with Z80, 8080, and 8085 assemblers.

The disk definition contained within x.DEF is composed with the CP/M text editor, and consists of disk definition statements identical to those accepted by the DISKDEF macro supplied with CP/M-80 Version 2. A BIOS disk definition consists of the following sequence of statements:

> DISKS n DISKDEF 0,... DISKDEF 1,... . . . . . . DISKDEF n-1 . . . . . . ENDEF

Each statement is placed on a single line, with optional embedded comments between the keywords, numbers, and delimiters.

The DISKS statement defines the number of drives to be configured with your system, where n is an integer in the range 1 through 16. A series of DISKDEF statements then follow which define the characteristics of each logical disk, 0 through  $n-1$ , corresponding to logical drives A through P. Note that the DISKS and DISKDEF statements generate the in-line fixed data tables described in the previous section, and thus must be placed in a nonexecutable portion of your BIOS, typically at the end of your BIOS, before the start of uninitialized RAM.

The ENDEF (End of Diskdef) statement generates the necessary uninitialized RAM areas which are located beyond initialized RAM in your BIOS.

The form of the DISKDEF **Statement** is

DISKDEF dn,fsc,lsc,[skf],bls,dks,dir,cks,ofs,[0]

where

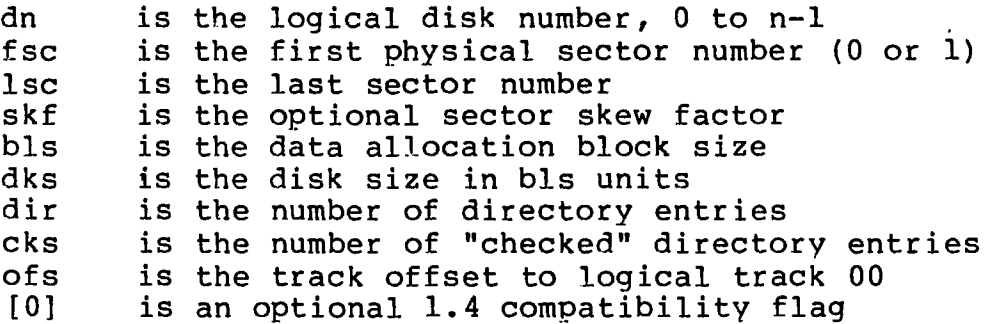

The value "dn" is the drive number being defined with this DISKDEF statement. The "fsc" parameter accounts for differing sector numbering systems, and is usually 0 or 1. The "lsc" is the last numbered sector on a track. When present, the "skf" parameter defines the sector skew factor which is used to create a sector translation table according to the skew. If the number of sectors is less than 256, a single-byte table is created, otherwise each translation table element occupies two bytes. No translation table is created if the skf parameter is omitted or equal to 0.

The "bis" parameter specifies the number of bytes allocated to each data block, and takes on the values 1024, 2048, 4096, 8192, or<br>16384. Generally, performance increases with larger data block Generally, performance increases with larger data block sizes because there are fewer directory references. Also, logically connected data records are physically close on the disk. Further, each directory entry addresses more data and the amount of BIOS work space is reduced. The "dks" specifies the total disk size in "bis" units. That is, if the bis = 2048 and dks = 1000, then the total disk capacity is 2,048,000 bytes. If dks is greater than 255, then the block size parameter bis must be greater than 1024. The value of "dir" is the total number of directory entries which may exceed 255, if desired.

The "cks" parameter determines the number of directory items to check on each directory scan, and is used internally to detect changed disks during system operation, where an intervening cold start or system reset has not occurred (when this situation is detected, CP/M-86 automatically marks the disk read/only so that data is not subsequently destroyed). As stated in the previous section, the value of cks = dir when the media is easily changed, as is the case with a floppy disk subsystem. If the disk is permanently mounted, then the value of cks is typically 0, since the probability of changing disks without a restart is quite low.

The "ofs" value determines the number of tracks to skip when this particular drive is addressed, which can be used to reserve additional operating system space or to simulate several logical drives on a single large capacity physical drive. Finally, the [0] parameter is included when file compatibility is required with versions of CP/M-80, version 1.4 which have been modified for hiqher density disks (typically double density). This parameter ensures that no directory compression takes place, which would cause incompatibilities with these non-standard CP/M 1.4 versions. Normally, this parameter is not included.

For convenience and economy of table space, the special form

DISKDEF i,j

(

gives disk i the same characteristics as a previously defined drive j. A standard four-drive single density system, which is compatible with CP/M-80 Version 1.4, and upwardly compatible with CP/M-80 Version 2 implementations, is defined using the following statements:

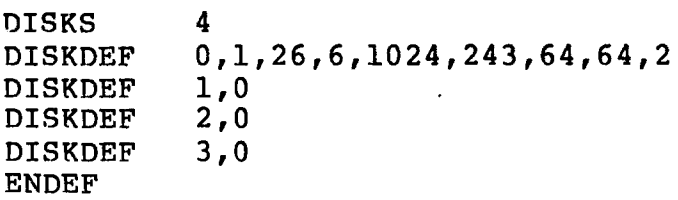

with all disks having the same parameter values of 26 sectors per track (numbered 1 through 26), with a skew of 6 between sequential accesses, 1024 bytes per data block, 243 data blocks for a total of 243K byte disk capacity, 64 checked directory entries, and two operating system tracks.

The DISKS statement generates n Disk Parameter Headers (DPH's) , starting at the DPH table address DPBASE generated by the statement. Each disk header block contains sixteen bytes, as described above, and corresponds one-for-one to each of the defined drives. In the four drive standard system, for example, the DISKS statement generates a table of the form:

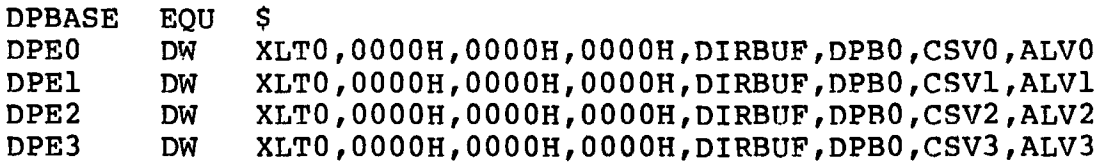

where the DPH labels are included for reference purposes to show the beginning table addresses for each drive 0 through 3. The values contained within the disk parameter header are described in detail earlier in this section. The check and allocation vector addresses are generated by the ENDEF statement for inclusion in the RAM area following the BIOS code and tables.

Ĺ

 $\mathbf \epsilon$ 

 $\mathbf \Omega$ 

Note that if the "skf" (skew factor) parameter is omitted (or equal to 0), the translation table is omitted, and a 0000H value is inserted in the XLT position of the disk parameter header for the disk. In a subsequent call to perform the logical to physical translation, SECTRAN receives a translation table address of  $DX =$ 0000H, and simply returns the original logical sector from CX in the BX register. A translate table is constructed when the skf A translate table is constructed when the skf parameter is present, and the (non-zero) table address is placed into the corresponding DPH's. The table shown below, for example, is constructed when the standard skew factor skf = 6 is specified in the DISKDEF statement call:

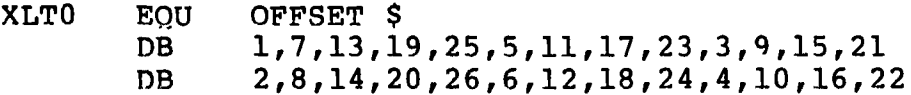

Following the ENDEF statement, a number of uninitialized data areas are defined. These data areas need not be a part of the BIOS which is loaded upon cold start, but must be available between the BIOS and the end of operating system memory. The size of the uninitialized RAM area is determined by EQU statements generated by the ENDEF statement. For a standard four-drive system, the ENDEF statement might produce

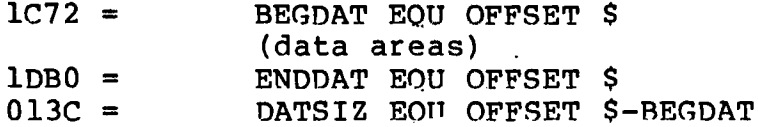

which indicates that uninitialized RAM begins at offset 1C72H, ends at 1DB0H-1, and occupies 013CH bytes. You must ensure that these addresses are free for use after the system is loaded.

After modification, you can use the STAT program to check your drive characteristics, since STAT uses the disk parameter block to decode the drive information. The comment included in the LIB file<br>by the SC parameter to GENCMD will match the output from STAT. The by the \$C parameter to GENCMD will match the output from STAT. STAT command form

STAT d:DSK:

decodes the disk parameter block for drive d (d=A,...,P) and displays the values shown below:

> r : 128 Byte Record Capacity k: Kilobyte Drive Capacity d: 32 Byte Directory Entries c: Checked Directory Entries e: Records/ Extent b: Records/ Block s: Sectors/ Track t: Reserved Tracks

All Information Presented Here is Proprietary to Digital Research

76

## **6.3 GENDEF Output**

 $\overline{ }$ 

GENDEF produces a listing of the Statements included in the DEF file at the user console (CONTROL-P can be used to obtain a printed listing, if desired). Each source line is numbered, and any errors are shown below the line in error, with a "?" beneath the item which caused the condition. The source errors produced by GENCMD are listed in Table 6-7, followed by errors that can occur when producing input and output files in Table 6-8.

**Table 6-7. GENDEF Source Error Messages**

| Message      | Meaning                                                                                                    |  |  |
|--------------|----------------------------------------------------------------------------------------------------|--|--|
| Bad Val      | More than 16 disks defined in DISKS statement.                                                             |  |  |
| Convert      | Number cannot be converted, must be constant<br>in binary, octal, decimal, or hexadecimal as<br>in ASM-86. |  |  |
| Delimit      | Missing delimiter between parameters.                                                                      |  |  |
| Duplic       | Duplicate definition for a disk drive.                                                                     |  |  |
| <b>Extra</b> | Extra parameters occur at the end of line.                                                                 |  |  |
| Length       | Keyword or data item is too long.                                                                          |  |  |
| Missing      | Parameter required in this position.                                                                       |  |  |
| No Disk      | Referenced disk not previously defined.                                                                    |  |  |
| No Stmt      | Statement keyword not recognized.                                                                          |  |  |
| Numeric      | Number required in this position                                                                           |  |  |
| Range        | Number in this position is out of range.                                                                   |  |  |
| Too Few      | Not enough parameters provided.                                                                            |  |  |
| Quote        | Missing end quote on current line.                                                                         |  |  |

| Message                   | Meaning                                                                              |  |
|---------------------------|--------------------------------------------------------------------------------------|--|
| Cannot Close ".LIB" File  | LIB file close operation<br>unsuccessful, usually due<br>'to hardware write protect. |  |
| "LIB" Disk Full           | No space for LIB file.                                                               |  |
| No Input File Present     | Specified DEF file not<br>found.                                                     |  |
| No ".LIB" Directory Space | Cannot create LIB file due<br>to too many files on LIB<br>disk.                      |  |
| Premature End-of-File     | End of DEF file encountered<br>unexpectedly.                                         |  |

**Table 6-8. GENDEF Input and Output Error Messages**

Given the file TWO.DEF containing the following statements

disks 2 diskdef 0,1,26,6,2048,256,128,128,2 diskdef 1,1,58,,2048,1024,300,0,2 endef

the command

gencmd two \$c

produces, the console output

DISKDEF Table Generator, Vers 1.0 1 DISKS 2 2 DISKDEF 0,1,58,,2048,256,128,128,2<br>3 DISKDEF 1,1,58,,2048,1024,300,0,2 3 DISKDEF 1, 1, 58, , 2048, 1024, 300, 0, 2<br>4 ENDEF **ENDEF** No Error(s)

The resulting TWO.LIB file is brought into the following skeletal assembly language program, using the ASM-86 INCLUDE directive. The ASM-86 output listing is truncated on the right, but can be easily reproduced using GENDEF and ASM-86.

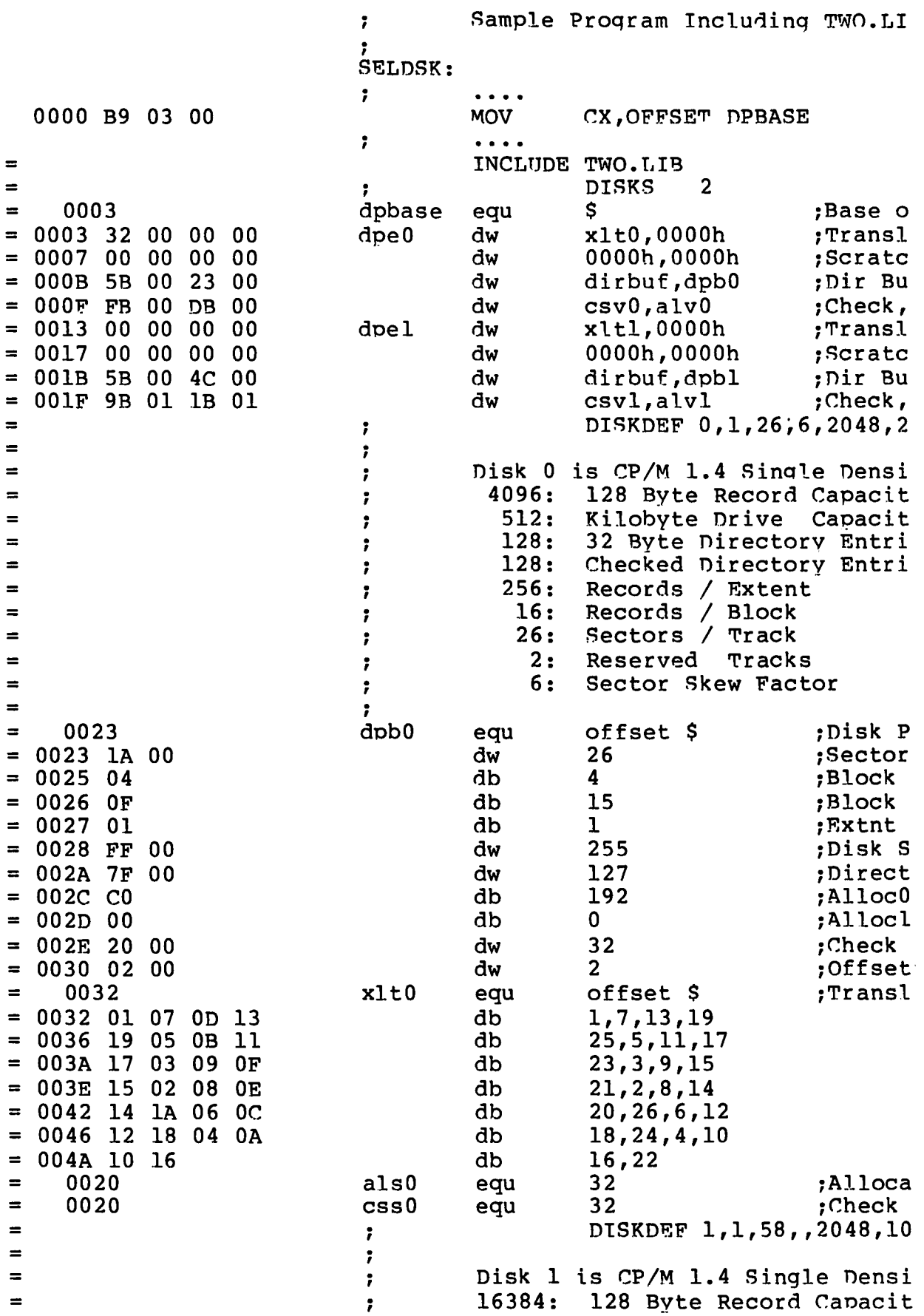

 $\mathcal{A}^{\mathcal{A}}$ 

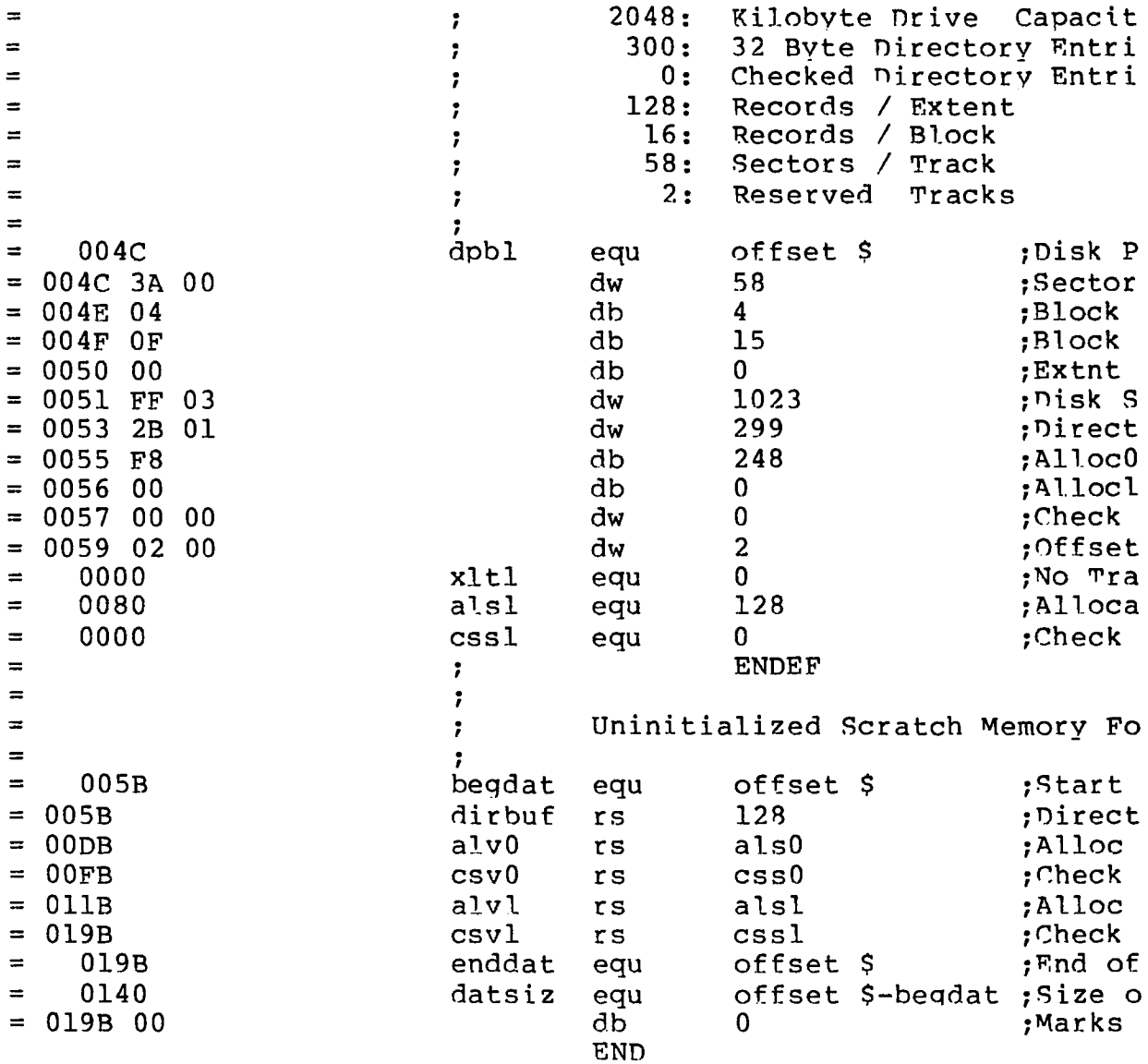

All Information Presented Here is Proprietary to Digital Research

 $\sim$ 

# Section 7 CP/M-86 Bootstrap and Adaptation Procedures

This section describes the components of the standard CP/M-86 distribution disk, the operation of each component, and the procedures to follow in adapting CP/M-86 to non-standard hardware.

CP/M-86 is distributed on a sinqie-density IBM compatible 8" diskette using a file format which is compatible with all previous CP/M-80 operating systems. In particular, the first two tracks are reserved for operating system and bootstrap programs, while the remainder of the diskette contains directory information which leads to program and data files. CP/M-86 is distributed for operation with the Intel SBC 86/12 single-board computer connected to floppy disks through an Intel 204 Controller. The operation of CP/M-86 on this configuration serves as a model for other 8086 and 8088 environments, and is presented below.

The principal components of the distribution system are listed below:

- The 86/12 Bootstrap ROM (BOOT ROM)
- The Cold Start Loader (LOADER)

 $\sqrt{ }$ 

• The CP/M-86 System (CPM.SYS)

When installed in the SBC 86/12, the BOOT ROM becomes a part of the memory address space, beginning at byte location 0FF000H, and receives control when the system reset button is depressed. In a non-standard environment, the BOOT ROM is replaced by an equivalent initial loader and, therefore, the ROM itself is not included with CP/M-86. The BOOT ROM can be obtained from Digital Research or, alternatively, it can be programmed from the listinq given in Appendix C or directly from the source file which is included on the distribution disk as BOOT.A86. The responsibility of the BOOT ROM is to read the LOADER from the first two system tracks into memory and pass program control to the LOADER for execution.

## **7.1 The Cold Start Load Operation**

The LOADER program is a simple version of CP/M-86 that contains sufficient file processing capability to read CPM.SYS from the system disk to memory. When LOADER completes its operation, the CPM.SYS program receives control and proceeds to process operator input commands.

Both the LOADER and CPM.SYS programs are preceded by the standard CMD header record. The 128-bvte LOADER header record contains the following single group descriptor.

(

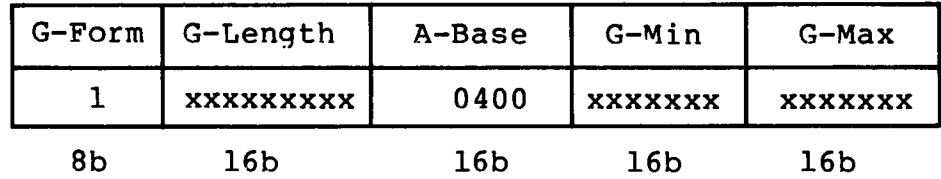

where G-Form = 1 denotes a code group, "x" fields are ignored, and A-Base defines the paragraph address where the BOOT ROM begins filling memory (A-Base is the word value which is offset three bytes from the beginning of the header) . Note that since only a code group is present, an 8080 memory model is assumed. Further, although the A-Base defines the base paragraph address for LOADER (byte address 04000H) , the LOADER can, in fact be loaded and executed at any paragraph boundary that does not overlap CP/M-86 or the BOOT ROM.

The LOADER itself consists of three parts: the Load CPM program (LDCPM), the Loader Basic Disk System (LDBDOS), and the Loader Basic I/O System (LDBIOS). Although the LOADER is setup to initialize CP/M-86 using the Intel 86/12 configuration, the LDBIOS can be field-altered to account for non-standard hardware using the same entry points described in a previous section for BIOS modification. The organization of LOADER is shown in Figure 7-1 below:

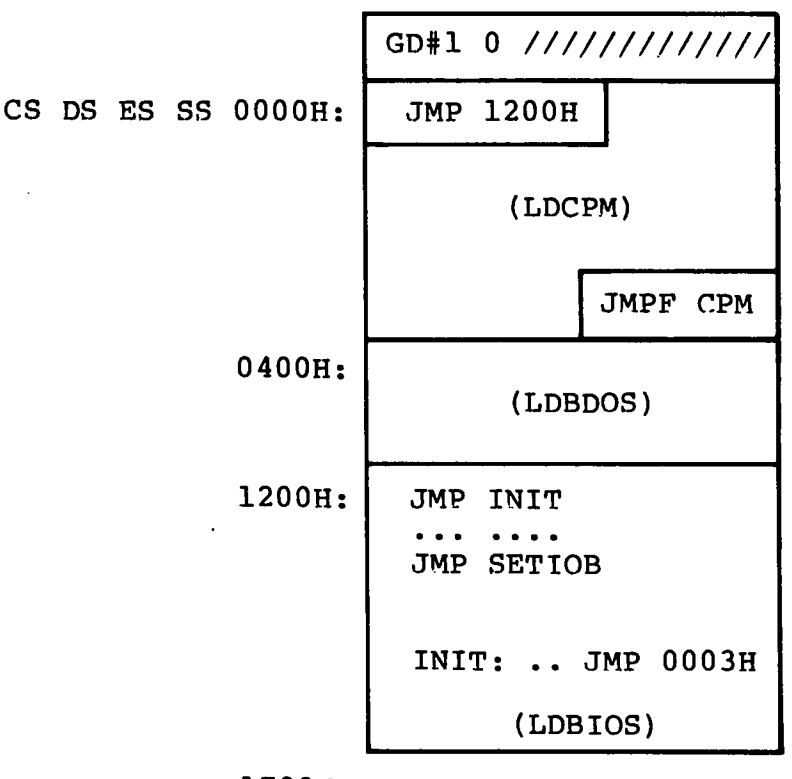

1700H:

**Figure 7-1. LOADER Organization**

Byte offsets from the base registers are shown at the left of the diagram. GD#1 is the Group Descriptor for the LOADER code group described above, followed immediately by a "0" group terminator. The entire LOADER program is read by the BOOT ROM, excluding the header record, starting at byte location 04000H as given by the A-Field. Upon completion of the read, the BOOT ROM passes control to location Ö4000H where the LOADER program commences execution. The JMP 1200H instruction at the base of LDCPM transfers control to the beginning of the LDBIOS where control then transfers to the INIT<br>subroutine. The subroutine starting at INIT performs device The subroutine starting at INIT performs device initialization, prints a sign-on message, and transfers back to the LDCPM program at byte offset 0003H. The LDCPM module opens the CPM.SYS file, loads the CP/M-86 system into memory and transfers control to CP/M-86 through the JMPF CPM instruction at the end of LDCPM execution, thus completing the cold start sequence.

The files LDCPM.H86 and LDBDOS.H86 are included with CP/M-86 so that you can append your own modified LDBIOS in the construction of a customized loader. In fact, BIOS.A86 contains a conditional assembly switch, called "loader bios," which, when enabled, produces the distributed LDBIOS. The INIT subroutine portion of LDBIOS is listed in Appendix C for reference purposes. To construct a custom LDBIOS, modify your standard BIOS to start the code at offset 1200H, and change your initialization subroutine beginning at INIT to perform disk and device initialization. Include a JMP to offset Ö003H at the end of your INIT subroutine. Use ASM-86 to assemble your LDBIOS.A86 program:

## ASM86 LDBIOS

to produce the LDBIOS.H86 machine code file. Concatenate the three LOADER modules using PIP:

## PIP LOADER.H86=LDCPM.H86,LDBDOS.H86,LDBIOS.H86

to produce the machine code file for the LOADER program. Although the standard LOADER program ends at offset 1700H, your modified LDBIOS may differ from this last address with the restriction that the LOADER must fit within the first two tracks and not overlap CP/M-86 areas. Generate the command (CMD) file for LOADER using the GENCMD utility:

### GENCMD LOADER 8080 CODE[A400]

resulting in the file LOADER.CMD with a header record defininq the 8080 Memory Model with an absolute paragraph address of 400H, or byte address 4000H. Use DDT to read LOADER.CMD to location 900H in your 8080 system. Then use the 8080 utility SYSGEN to copy the loader to the first two tracks of a disk.

**A>DDT -ILOADER.CMD -R800 -ÄC A>SYSGEN** SOURCE DRIVE NAME (or return to skip) <cr> DESTINATION DRIVE NAME (or return to skip) B

Alternatively, if you have access to an operational CP/M-86 system, the command

## LDCOPY LOADER

copies LOADER to the system tracks. You now have a diskette with a LOADER program which incorporates your custom LDBIOS capable of reading the CPM.SYS file into memory. For standardization, we assume LOADER executes at location 4000H. LOADER is staticallv relocatable, however, and its operating address is determined only by the value of A-Base in the header record.

You must, of course, perform the same function as the BOOT ROM to get LOADER into memory. The boot operation is usually accomplished in one of two ways. First, you can program your own ROM (or PROM) to perform a function similar to the BOOT ROM when your computer's reset button is pushed. As an alternative, most controllers provide a power-on "boot" operation that reads the first disk sector into memory. This one-sector program, in turn, reads the LOADER from the remaining sectors and transfers to LOADER upon completion, thereby performing the same actions as the BOOT ROM. Either of these alternatives is hardware-specific, so you'll need to be familiar with the operating environment.

# **7.2 Organization of CPM.SYS**

The CPM.SYS file, read by the LOADER program, consists of the CCP, BDOS, and BIOS in CMD file format, with a 128-byte header record similar to the LOADER program:

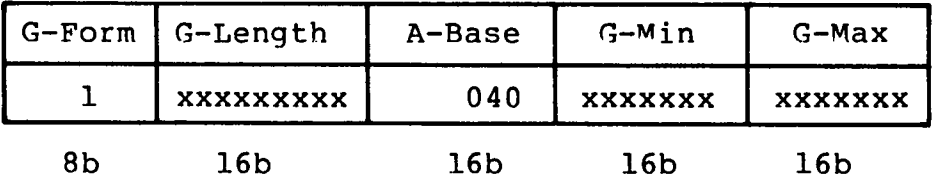

where, instead, the A-Base load address is paragraph 040H, or byte address 0400H, immediately following the 8086 interrupt locations. The entire CPM.SYS file appears on disk as shown in Figure 7-2.

All Information Presented Here is Proprietary to Digital Research

€

ŧ

(0040:0) CS DS ES SS 0000H: (0040:) 2500H: GD#1 0 ///////////// (CCP and BDOS) **JMP INIT • • • • « \* • JMP SETIOB (BIOS) INIT: .. JMP 0000H**

(0040:) 2AQ0H:

### **Figure 7-2. CPM.SYS File Organization**

where GD#1 is the Group Descriptor containing the A-Base value followed by a "0" terminator. The distributed 86/12 BIOS is listed in Appendix D, with an "include" statement that reads the SINGLES.LIB file containing the disk definition tables. The SINGLES.LIB file is created by GENDEF using the SINGLES.DEF statements shown below:

> disks 2 diskdef 0,1,26,6,1024,243,64,64,2 diskdef 1,0 endef

The CPM.SYS file is read by the LOADER program beginning at the address given by A-Base (byte address 0400H), and control is passed to the INIT entry point at offset address 2500H. Any additional initialization, not performed by LOADER, takes place in the INIT subroutine and, upon completion, INIT executes a JMP 0000H to begin<br>execution of the CCP. The actual load address of CPM.SYS is The actual load address of CPM.SYS is determined entirely by the address given in the A-Base field which can be changed if you wish to execute CP/M-86 in another region of memory. Note that the region occupied by the operating system must be excluded from the BIOS memory region table.

Similar to the LOADER program, you can modify the BIOS by altering either the BIOS.A86 or skeletal CBIOS.A86 assembly language files which are included on your source disk. In either case, create a customized BIOS which includes your specialized I/O drivers, and assemble using ASM-86:

## ASM86 BIOS

to produce the file BIOS.H86 containing your BIOS machine code.

Concatenate this new BIOS to the CPM.H86 file on your distribution disk:

PIP CPMX.H86 =  $CPM.H86, BIOS.H86$ 

The resulting CPMX hex file is then converted to CMD file format by executing

GENCMD CPMX 8080 CODE[A40]

in order to produce the CMD memory image with  $A-Base = 40H$ . Finally, rename the CPMX file using the command

REN CPM.SYS = CPMX.CMD

and place this file on your 8086 system disk. Now the tailoring process is complete: you have replaced the BOOT ROM by either your own customized BOOT ROM, or a one-sector cold start loader which brings the LOADER program, with your custom LDBIOS, into memory at byte location 04000H. The LOADER program, in turn, reads the CPM.SYS file, with your custom BIOS, into memory at byte location 0400H. Control transfers to CP/M-86, and you are up and operating. CP/M-86 remains in memory until the next cold start operation takes place.

You can avoid the two-step boot operation if you construct a non-standard disk with sufficient space to hold the entire CPM.SYS file on the system tracks. In this case, the cold start brings the CP/M-86 memory image into memory at the location given by A-Base, and control transfers to the INIT entry point at offset 2500H. Thus, the intermediate LOADER program is eliminated entirely, although the initialization found in the LDBIOS must, of course, take place instead within the BIOS.

Since ASM-86, GENCMD and GENDEF are provided in both COM and CMD formats, either CP/M-80 or CP/M-86 can be used to aid the customizing process. If CP/M-80 or CP/M-06 is not available, but you have minimal editing and debugging tools, you can write specialized disk I/O routines to read and write the system tracks, as well as the CPM.SYS file.

The two system tracks are simple to access, but the CPM.SYS file is somewhat more difficult to read. CPM.SYS is the first file on the disk and thus it appears immediately following the directory on the diskette. The directory begins on the third track, and occupies the first sixteen logical sectors of the diskette, while the CPM.SYS is found starting at the seventeenth sector. Sectors are "skewed" by a factor of six beginning with the directory track (the system tracks are sequential), so that you must load every sixth sector in reading the CPM.SYS file. Clearly, it is worth the time and effort to use an existing CP/M system to aid the conversion process.

# Appendix A Sector Blocking and Deblocking

Upon each call to the BIOS WRITE entry point, the CP/M-86 BOOS includes information that allows effective sector blocking and deblocking where the host disk subsystem has a sector size which is a multiple of the basic 128-bvte unit. This appendix presents a general-purpose algorithm that can be included within your BIOS and that uses the BOOS information to perform the operations automatically.

Upon each call to WRITE, the BDOS provides the following information in register CL:

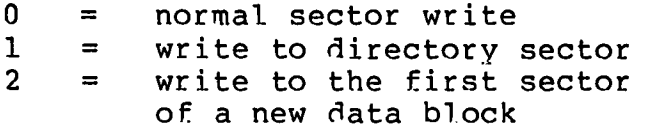

Condition 0 occurs whenever the next write operation is into a previously written area, such as a random mode record update, when the write is to other than the first sector of an unallocated block, or when the write is not into the directory area. Condition 1 occurs when a write into the directory area is performed. Condition 2 occurs when the first record (only) of a newly allocated data block is written. In most cases, application programs read or write multiple 128-bvte sectors in sequence, and thus there is little overhead involved in either operation when blocking and deblocking records since pre-read operations can be avoided when writing records.

This appendix lists the blocking and deblocking algorithm in skeletal form (the file is included on your  $CP/M-86$  disk). Generally, the algorithms map all CP/M sector read operations onto the host disk through an intermediate buffer which is the size of the host disk sector. Throughout the program, values and variables which relate to the CP/M sector involved in a seek operation are prefixed by "sek," while those related to the host disk system are prefixed by "hst." The equate statements beginning on line 24 of Appendix F define the mapping between CP/M and the host system, and must be changed if other than the sample host system is involved.

The SELDSK entry point clears the host buffer flag whenever a new disk is logged-in. Note that although the SELDSK entry point computes and returns the Disk Parameter Header address, it does not physically select the host disk at this point (it is selected later at READHST or WRITEHST). Further, SETTRK, SETSEC, and SETDMA simply store the values, but do not take any other action at this point. SECTRAN performs a trivial function of returning the physical sector number.

The principal entry points are READ and WRITE. These subroutines take the place of your previous READ and WRITE operations.

The actual physical read or write takes place at either WRITEHST or READHST, where all values have been prepared: hstdsk is the host disk number, hsttrk is the host track number, and hstsec is the host sector number (which mav require translation to a physical sector number). You must insert code at this point which performs the full host sector read or write into, or out of, the buffer at hstbuf of length hstsiz. All other mapping functions are performed by the algorithms.

 $2:$ ;  $*$  $\star$  $3: : {\star}$  $\star$ Sector Blocking / Deblocking  $\star$  $4:.*$ 5: ;\* This algorithm is a direct translation of the  $\star$ 6: ;\* CP/M-80 Version, and is included here for refer- $\bullet$ 7: ;\* ence purposes only. The file DEBLOCK.LIB is in- $\star$ 8: ;\* cluded on your CP/M-86 disk, and should be used  $\star$ 9: ;\* for actual applications. You may wish to contact \*  $\star$ 10: ;\* Digital Research for notices of updates.  $11:$  ;\*  $\star$  $13:;$  $15:$   $:$   $*$  $16:$  ;\*  $\star$ CP/M to host disk constants  $\ddot{\textbf{r}}$  $17:$ ;  $*$ 18: ;\* (This example is setup for CP/M block size of 16K \* 19: ;\* with a host sector size of 512 bytes, and 12 sec- \* 20: ;\* tors per track. Blksiz, hstsiz, hstspt, hstblk  $\star$ 21: ;\* and secshf may change for different hardware.)  $\star$  $23:$  una byte ptr [BX] ; name for byte at BX equ  $24: :$ 25: blksiz equ 16384 ; CP/M allocation size 26: hstsiz  $512$ ; host disk sector size equ 27: hstspt  $12<sup>7</sup>$ equ thost disk sectors/trk 28: hstblk equ hstsiz/128 :CP/M sects/host buff  $29:;$  $31:$   $:$   $*$  $\star$ 32: ;\* secshf is log2(hstblk), and is listed below for  $\star$ 33: ;\* values of hstsiz up to 2048.  $\star$  $\star$  $34:$ ; \*  $35:$ ;  $*$  $\star$ hstsiz hstblk secsht  $36: : \star$  $\bullet$ 256  $\overline{2}$  $\mathbf{1}$  $\overline{2}$  $37: : {\star}$ 512  $\boldsymbol{4}$  $\star$  $38:$  ;\*  $\star$ 8  $3<sup>1</sup>$ 1024  $39:.*$ 2048 4  $\star$ 16  $\star$  $40:.*$ 

42: secshf equ  $2^{\circ}$  $; \text{log2}(\text{hstblk})$ hstblk \* hstspt ; CP/M sectors/track 43: cpmspt equ 44: secmsk equ ;sector mask hstblk-1  $45:;$  $47: : {\star}$  $\bullet$  $48: : {\star}$  $\star$ BDOS constants on entry to write  $49:$ ; \*  $\ddot{\textbf{r}}$ 51: wrall  $\mathbf{0}$ ; write to allocated equ 52: wrdir  $1$ equ ; write to directory  $\overline{2}$ 53: wrual ; write to unallocated equ  $54:;$  $56:$ ;  $*$  $57:.*$ The BIOS entry points given below show the  $\star$  $58:$ ;  $*$ code which is relevant to deblocking only.  $\star$  $\star$  $59:$   $:$   $*$ 61: seldsk: 62: ; ; select disk 63: ; is this the first activation of the drive? 64: test DL,1  $: 1sb = 0?$ 65: jnz selset 66: ; this is the first activation, clear host buff  $67:$ mov hstact, 0 68: mov unacnt, 0 69: selset: mov al,cl ! cbw ; put in AX<br>mov sekdsk,al ; seek disk number<br>mov cl,4 ! sh' al,c! ; times 16<br>add ax,offset dpbase  $70:$ 71:  $72:$  $73:$ 74: mov bx, ax  $75:$ ret  $76:;$ ; check for pending write  $80:$ test al,al 81: jnz homed  $82:$ mov hstact, 0 : clear host active flag 83: homed: 84:  $mov$   $cx, 0$ ;now, set track zero  $85:;$ (continue HOME routine)  $86:$ ret  $87:;$ 88: settrk: 89: ; set track given by registers CX  $90:$  $91:$ ret  $92:;$ 93: setsec: 94: set sector given by register cl;  $95:$ mov seksec,cl ;sector to seek

```
96
 97
t
 98
setdma:
99:100
101
102
7
103
setdmab:
104
105
106
107:;108
sectran:
109:110
111
112
113
114
115
116
no_tran:
117
118
119
120
121
read:
122
123:124
125
126
127
128:;129
write:
130:131
132
133
134
135:;136:;137:;138
139:140
141
142
143
144
145:;146
chkuna:
147
148
r
149
150
            ret
            ;set dma address given by CX 
            mov dma_off,CX 
            ret 
           ;set segment address given by CX
            mov dma__seg,CX
            ret
           ;translate sector number CX with table at [DX]
            test DX, DX ; test for hard skewed
           jz notran ;(blocked must be hard skewed)
           mov BX,CX
            add BX, DX
            mov BL, [BX]ret
            ;hard skewed disk, physical = logical sector
            mov BX,CX
            ret
             ;read the selected CP/M 
sector
            mov unacnt,0 
           mov readop, 1
           mov rsflag,l 
            mov wrtype,wrual 
            jmp rwoper
                            ;clear unallocated counter 
                                  ;read operation 
                                  ymust read data 
                                  ;treat as unalloc 
                                   ;to perform the read
             ;write the selected 
CP/M sector
            mov readop,0 
            mov wrtype,cl 
            cmp cl,wrual 
            jnz chkuna
                                   ;write operation
                                   ;write unallocated7 
                                   ;check for unalloc
            write to unallocated, set parameters
             mov unacnt,(blksiz/128) ;next unalloc recs
           mov al,sekdsk
           mov unadsk,al
             mov ax,sektrk
             mov unatrk,ax
           mov al,seksec
            mov unasec,al
                                   ydisk to seek 
                                   yunadsk = sekdsk
                                   ;unatrk = sektrk; unasec = seksec
             ;check for write to unallocated sector
            mov bx,offset unacnt ypoint "UMA" at UNACNT
            mov al,una ! test al,al ;any unalloc remain?
```
 $151:$ iz alloc ;skip if not  $152:;$  $153:;$ more unallocated records remain  $154:$ dec al  $:$ unacnt = unacnt-l mov una,al<br>mov al,sekdsk<br>mov BX,offset unadsk  $155:$ 156: ;same disk? 157: 158: cmp al, una  $;$ sekdsk = unadsk?  $159:$ jnz alloc ;skip if not  $160:;$  $161:;$ disks are the same  $162:$ mov AX, unatrk  $163:$ cmp AX, sektrk  $164:$ jnz alloc ;skip if not  $165:;$  $166:;$ tracks are the same  $167:$ mov al,seksec :same sector?  $168:;$  $169:$ mov BX, offset unasec point una at unasec;  $170:;$  $171:$ cmp al, una  $;$ seksec = unasec?  $172:$ jnz alloc ;skip if not  $173:;$  $174:;$ match, move to next sector for future ref  $175:$ inc una  $;$ unasec = unasec+l  $176:$ mov al,una ;end of track? 177: cmp al, cpmspt : count CP/M sectors 178: ;skip if below jb noovf  $179:;$  $180:;$ overflow to next track 181: mov una, 0  $:$ unasec = 0  $182:$ inc unatrk ;unatrk=unatrk+1  $183:;$  $184: noovf:$ 185: ;match found, mark as unnecessary read  $mov$   $rsflag, 0$   $rsflag = 0$ 186: 187: jmps rwoper ; to perform the write  $188:;$  $189:$  alloc:  $190:$ 191:  $192:$ mov rsflag, 1  $:$ rsflag = 1  $193:$ ;drop through to rwoper  $194:;$  $196:$ ;  $*$  $\star$  $197:$ ;  $*$  $\star$ Common code for READ and WRITE follows  $\star$  $198:$  ; \* 200: rwoper:  $201:$ ; enter here to perform the read/write  $202:$ ;no errors (yet) mov erflag, 0  $203:$ mov al, seksec ; compute host sector  $204:$ mov cl, secshf  $205:$ shr al, cl

€

206: mov sekhst,al 306: host sector to seek 207: ;<br>208: ; active host sector?  $209:$  mov al,  $l$ 210 xchg al,hstact ;always becomes 1 211 test al,al ;was it already? ;fill host if not 213: ; 214 *;* host buffer active, same as seek buffer? 215 mov al,sekdsk 216 cmp al,hstdsk ;sekdsk - hstdsk? 217: jnz nomatch 218: ; 219: ; same disk, same track? 220 mov ax,hsttrk 221: cmp ax, sektrk ;host track same as seek track<br>222: inz nomatch jnz nomatch 223 • *9* 224: ; same disk, same track, same buffer? 225: mov al, sekhst<br>226: cmp al, hstsec 226: cmp al,hstsec and the sekhst = hstsec?<br>227: iz match is signif match iz match ;skip if match 228: nomatch: 229 jproper disk, but not correct sector 230: mov al, hstwrt 231 test al,al ;"dirty" buffer ? 232: jz filhst ;no, don't need to write<br>233: call writehst ;yes, clear host buff 233: call writehst ;yes, clear host buff<br>234: ; (check errors here) (check errors here) 235 •*<sup>9</sup>*  $236:$  filhst: 237 ;may have to fill the host buffer 238 mov al,sekdsk ! mov hstdsk,al 239 mov ax,sektrk ! mov hsttrk,ax 240 mov al,sekhst ! mov hstsec,al 241: mov al,rsflag 242 test al,al ;need to read? 243: iz filhstl  $244:7$ <br> $245:$ call readhst :yes, if 1 246: ; (check errors here) 247 • *9* 248: filhstl: 249: mov hstwrt,0 pending write 250 • *9* 251: match: 252: ;copy data to or from buffer depending on "readop" 253: mov al, seksec in the same parameter number<br>254: and ax, secmsk ileast signif bits 254 and ax,secmsk ;least signif bits are masked 255 mov c l , 7 ! shl a x ,cl ;shift left 7 (\* 128 = 2\*\*7) 256: ; 257: ; ax has relative host buffer offset 258 • *9* 259: add ax, offset hstbuf ; ax has buffer address 260: mov si, ax ;put in source index register

 $\left($ 

 $261:$ mov di, dma off ;user buffer is dest if readop  $262:;$  $263:$ push DS ! push ES ; save seqment registers  $264:;$  $265:$ mov ES, dma seq ; set destseg to the users seg  $266:$ ;SI/DI and DS/ES is swapped ;if write op  $267:$  $268:$ mov  $cx, 128/2$ ; length of move in words  $269:$ mov al, readop  $270:$ test al, al ; which way?  $271:$ jnz rwmove ; skip if read  $272:;$  $273:;$ write operation, mark and switch direction ; hstwrt = 1 (dirty buffer now)  $274:$ mov hstwrt, 1  $275:$ xchg si,di ; source/dest index swap  $276:$ mov ax, DS  $277:$ mov ES, ax  $278:$ mov DS, dma seg ; setup DS, ES for write 279: ;<br>280: rwmove:  $281:$ cld ! rep movs AX,AX ;move as 16 bit words  $282:$ pop ES ! pop DS ; restore segment registers  $283:;$ 284: ;  $285:$ write type to directory? mov al, erflag  $286:$ ; in case of errors  $287:$ : no further processing jnz return rw  $288:;$ clear host buffer for directory write 289: ;  $290:$ test al,al :errors?  $291:$ jnz return rw ;skip if so  $292:$ mov hstwrt, 0 ;buffer written  $293:$ call writehst  $294:$ mov al, erflag 295: return\_rw:  $296:$ ret  $297:;$  $299: :$ 300: ;\* WRITEHST performs the physical write to the host 301: ;\* disk, while READHST reads the physical disk.  $\star$  $302: : \star$  $\bullet$ 304: writehst:  $305:$ ret  $306:;$ 307: readhst:  $308:$ ret  $309:;$  $311:$   $:$   $*$ 312: ;\* Use the GENDEF utility to create disk def tables  $\star$  $313: :$ 315: dpbase equ offset \$

 $\blacklozenge$ 

```
316: ;disk parameter tables go here
317:;319:; *♣
                                                             \star320: ;* Uninitialized RAM areas follow, including the
321: ;* areas created by the GENDEF utility listed above. *
322: "r324: sek dsk rb
                      \mathbf{1};seek disk number
325: sek trk rw
                      \mathbf{1};seek track number
326: sek sec rb
                      \mathbf{1}; seek sector number
327:;328: hst dsk rb
                      \mathbf{1}thost disk number,
329: hst trk rw
                                       ; host track number
                      \mathbf{1}330: hst sec rb
                      \mathbf{1}thost sector number
331:;; seek shr secshf
332: sek hst rb
                      \mathbf{1}333: hst act rb
                      \mathbf{1}thost active flag
                      \mathbf{1}334: hst wrt rb
                                       ; host written flag
335: ;336: una cnt rb
                      \mathbf{1};unalloc rec cnt
337: una dsk rb
                      \mathbf{1}; last unalloc disk
338: una_trk rw
                                       ; last unalloc track
                      \mathbf{L}339: una sec rb
                      \mathbf{1}; last unalloc sector
340:;341: erflag rb
                      \mathbf{1}; error reporting
342: rsflag rb
                      \mathbf{1}; read sector flag
343: readop rb
                                       ;1 if read operation
                      \mathbf{1}344: wrtype rb
                      \mathbf{1}; write operation type
345: dma seg rw
                      \mathbf{1};last dma seqment
346: dma off rw
                      \mathbf{1};last dma offset
347: hst\overline{b}uf rb
                                      ;host buffer
                      hstsiz
348:end
        \sim 10
```
# Appendix B Sample Random Access Program

This appendix contains a rather extensive and complete example of random access operation. The program listed here performs the simple function of reading or writing random records upon command from the terminal. Given that the program has been created, assembled, and placed into a file labelled FANDOM.CMD, the CCP levelcommand :

## RANDOM X.DAT

starts the test program. The program looks for a file by the name X.DAT (in this particular case) and, if found, proceeds to prompt the console for input. If not found, the file is created before the prompt is given. Each prompt takes the form

#### next command?

and is followed by operator input, terminated by a carriage return. The inout commands take the form

nW nR Q

where n is an integer value in the range 0 to 65535, and W, R, and O are simple command characters corresponding to random write, random read, and quit processing, respectively. If the W command is issued, the RANDOM program issues the prompt

### type data:

The operator then responds by typing up to 127 characters, followed by a carriage return. RANDOM then writes the character string into the X .DAT file at record n. If the R command is issued, RANDOM reads record number n and displays the string value at the console. If the Q command is issued, the X.DAT file is closed, and the program returns to the console command processor. The only error message is

#### error, trv again

The program begins with an initialization section where the input file is opened or created, followed by a continuous loop at the label "ready" where the individual commands are interpreted. The default file control block at offset 005CH and the default buffer at offset 0080H are used in all disk operations. The utility subroutines then follow, which contain the principal input line processor, called "readc." This particular program shows the elements of random access processing, and can be used as the basis for further program development. In fact, with some work, this program could evolve into a simple data base management svstem.

 $\overline{ }$ 

€

One could, for example, assume a standard record size of 128 bytes, consisting of arbitrary fields within the record. A program, called GETKEY, could be developed which first reads a sequential file and extracts a specific field defined by the operator. For example, the command

### GETKEY NAMES.DAT LASTNAME 10 20

would cause GETKEY to read the data base file NAMES.DAT and extract the "LASTNAME" field from each record, starting at position 10 and ending at character 20. GETKEY builds a table in memory consisting of each particular LASTNAME field, along with its 16-bit record number location within the file. The GETKEY program then sorts this list, and writes a new file, called LASTNAME.KEY, which is an alphabetical list of LASTNAME fields with their corresponding record numbers. (This list is called an "inverted index" in information retrieval parlance.)

Rename the program shown above as QUERY, and enhance it a bit so that it reads a sorted key file into memory. The command line might appear as:

### QUERY NAMES.DAT LASTNAME.KEY

Instead of reading a number, the QUERY program reads an alphanumeric string which is a particular key to find in the NAMES.DAT data base. Since the LASTNAME.KEY list is sorted, you can find a particular entry quite rapidly by performing a "binary search," similar to looking up a name in the telephone book. That is, starting at both ends of the list, you examine the entry halfway in between and, if not matched, split either the upper half or the lower half for the next search. You'll quickly reach the item you're looking for (in log2(n) steps) where you<sup>2</sup>ll find the corresponding record number. Fetch and display this record at the console, just as we have done in the program shown above.

At this point you^re just getting started. With a little more work, you can allow a fixed grouping size which differs from the 128 byte record shown above. This is accomplished by keeping track of the record number as well as the byte offset within the record. Knowing the group size, you randomly access the record containing the proper group, offset to the beginning of the group within the record read sequentially until the group size has been exhausted.

Finally, you can improve QUERY considerably by allowing boolean expressions which compute the set of records which satisfy several relationships, such as a LASTNAME between HARDY and LAUREL, and an AGE less than 45. Display all the records which fit this description. Finally, if your lists are getting too big to fit into memory, randomly access your key files from the disk as well.

 $\overline{\mathbf{r}}$ 

 $\mathbf \zeta$ 

```
1:;
 3: ; *\star4:; *Sample Random Access Program for CP/M-86
 5:; *7: ;
 8:;BDOS Functions
9:;10: coninp
           equ
                   \mathbf{1}; console input function
11: conout
                   2<sup>1</sup>; console output function
           equ
                           ; print string until '$'
12: pstring equ
                   9
13: rstring equ
                   10; read console buffer
                           ; return version number
14: version equ
                   12<sup>°</sup>1515: openf
                           file open function;
           equ
16: closef
                   16<sup>2</sup>; close function
           equ
17: makef
                   22
                           ;make file function
           equ
18: readr
                   33
                           ; read random
           equ
19: writer
                   34
                           ; write random
           equ
20: :21: ;
       Equates for non graphic characters
22:cr0dh -
                           ; carriage return
           equ
23:1fequ
                   0ah
                           ;line feed
24:;25: ;26:;load SP, ready file for random access
27:;28:cseq
29:pushf
                                    push flags in CCP stack
30:; save flags in AX
           pop
                    ax
31:cli.
                                    disable interrupts;
32:mov
                   bx, ds
                                    ; set SS register to base
33:; set SS, SP with interru
                    ss, bx
           mov
                                        for 80888
34:sp, offset stack;
            mov
35:; restore the flags
           push
                    ax
36:popf
37:;38: :CP/M-86 initial release returns the file
39:;system version number of 2.2: check is
40: :
            shown below for illustration purposes.
41:;42:cl, version
            mov43:bdos
            call
            cmp44:
                    al, 20h; version 2.0 or later?
45:
                    versok
            jnb
46:
                    bad version, message and go back
            \ddot{\phantom{0}}47:
                    dx, offset badver
            mov
48:
            ca11print
49:
            jmp
                    abort
50:;51: versok:
52:7correct version for random access
53:mov
                    cl, openf
                                    ;open default fct
54:mov
                    dx, offset fcb
55:call
                    bdos
```
CP/M-86 System Guide Appendix B Random Access Sample Program 56: inc al ;err 255 becomes zero 57: jnz ready 58 • *9* 59 *<sup>9</sup>* cannot open file, so create it 60: mov cl,makef<br>61: mov dx,offse mov dx, offset fcb 62: call bdos<br>63: inc al 63 inc al ;err 255 becomes zero inz ready 65 *<sup>9</sup> 9* 66 *<sup>9</sup>* cannot create file, directory full 67: mov dx, offset nospace 68: call print<br>69: imp abort imp abort ;back to ccp 70 *<sup>9</sup> 9* 71: ; loop back to "ready" after each command 72 • *9* 73: ready:  $74:;$ file is ready for processing 75 *<sup>9</sup> 9* 76 call readcom ;read next command 77: mov ranrec,dx ;store input record#<br>78: mov ranovf.0h :clear\_high\_byte\_if 78 mov ranovf,0h ;cleat hiqh byte if set cmp al, <sup>2</sup>0<sup> $\degree$ </sup> 791it? 80: inz notq 81 *<sup>9</sup> 9*  $82:;$ *<sup>9</sup>* quit processing, close file 83: mov cl,closef<br>84: mov dx,offset mov dx, offset fcb 85: call bdos<br>86: inc al inc al ;err 255 becomes 0<br>jz error ;error message, re 87: jz error ;error message, retry<br>88: jmps abort ;back to ccp ;back to ccp 89 *<sup>9</sup> 9* 90 *<sup>9</sup> 9* 91: ; end of quit command, process write 92 • *9* 93 • *9* 94: notq:<br>95: ; not the quit command, random write? 96: cmp al, W<sup>o</sup><br>97: inz notw 97 inz notw 98 *<sup>9</sup> 9* 99:; *<sup>9</sup>* this is a random write, fill buffer until cr **100 101 102** 103 104: rloop: 105 106 107 108 109 **110** mov dx,offset datmsq call print ;data prompt mov cx, 127 ;up to 127 characters mov bx, offset buff ; destination ; read next character to buff push cx ; save loop conntrol push bx ;next destination call getchr ; character to AL pop bx jrestore destination pop cx jrestore counter cmp al, cr ;end of line?

*r i*

**111 112** 113 114 115 116 erloop: 117: ; 118 119: ; **120 121 122**  $123:$ 124  $125:$ 126  $127:;$  $128:$ :  $129:;$  $130:;$ 131: ;  $132:;$ 133 notw:  $134:;$  $135:$ 136 137 138 *r*  $139:;$ 140 ranread: 141 142 143 144 145 146  $147:;$ 148 149 readok:  $150:$ 151 152 153 wloop: 154 155 156 157 158 wloopl: 159 160 161 162 163 164 skipw: 165 jz erloop not end, store character mov byte ptr [bx],a! inc bx ;next to fill loop rloop ;decrement cx ..loop if end of read loop, store 00 mov byte ptr [bx],0h write the record to selected record number mov cl, writer mov dx,offset fcb call bdos or al, al ierror code zero? jz ready ; for another record jmps error ymessage if not end of write command, process read not a write command, read record? cmp al, R<sup>o</sup> jz ranread jmps error ;skip if not ; read random record mov cl,readr mov dx,offset fcb call bdos or al, al interval algebra in the code 00? jz readok jmps error read was successful, write to console call crlf ;new line mov cx,128 ;max 128 characters mov si,offset buff ;next to get lods al and al,07fh jnz wloopl jmp ready push cx push si  $cmp$   $a1,''$ jb skipw call putchr pop si ;next character ;mask parity ;for another command if ;save counter ;save next to get jgraphic? ;skip output if not grap ;output character

166 167 168 169: ;  $170:;$  $171:;$ 172: :  $173:;$ 174 error:  $219:;$ 220 readcom: pop cx loop wloop imp ready ;decrement CX and check end of read command, all errors end-up here 175: mov dx, offset errmsg<br>176: call print 176 call print imp ready 178: ; 179: ; BDOS entry subroutine 180: bdos: 181: int 224 change in the 224 change of the BDOS if by INT 182: ret 183: ; 184 abort: ;return to CCP 185 mov cl ,0 call bdos ;use function 0 to end e 187: ; 188: ; utility subroutines for console i/o 189: ;  $190:$  getchr: 191: ; read next console character to a<br>192: mov cl.coninp 192: mov cl,coninp<br>193: call bdos call bdos 194: ret 195 • *9* 196: putchr: 197: ; write character from a to console 198: mov cl,conout<br>199: mov dl.al 199 mov dl,al ;character to sene call bdos ; send character 201: ret 202: ; 203: crlf:<br>204: ; send carriage return line feed 205: mov al, cr carriage return 206: call putchr<br>207: mov al.lf mov al, lf ;line feed 208: call putchr 209: ret 210 • *9* 211: print: 212:  $\begin{array}{ccc} \text{print} & \text{the buffer addressed by } dx \text{ until } $213:\\ \text{push } & dx \end{array}$ push dx 214: call crlf 215: pop dx ;new line 216: mov cl, pstring<br>217: call bdos call bdos ; print the string 218: ret

CP/M-86 System Guide Appendix B Random Access Sample Program

€

BREAK "F" AT n DIRECTORY FULL

Use the same commands described in the previous message to recover from this file error.

The following table defines the disk file error messages ED returns when it cannot read or write a file.

Table 5-5. ED Disk File Error Messages

| Message                 |  | Meaning                                                                                                    |  |
|-------------------------|--|----------------------------------------------------------------------------------------------------|--|
| BDOS ERR ON d: RO       |  |                                                                                                    |  |
|                         |  | Disk d: has Read-Only attribute. This<br>occurs if a different disk has been<br>inserted in the drive since the last cold<br>or warm boot.                            |  |
| ** FILE IS READ ONLY ** |  |                                                                                                    |  |
|                         |  | The file specified in the command to<br>invoke ED has the RO attribute. ED can<br>read the file so that you can examine it,<br>but ED cannot change a Read-Only file. |  |

 $\overline{(\ })$  $\overline{C}$  $\label{eq:2.1} \mathcal{L}(\mathcal{L}(\mathcal{L})) = \mathcal{L}(\mathcal{L}(\mathcal{L})) = \mathcal{L}(\mathcal{L}(\mathcal{L})) = \mathcal{L}(\mathcal{L}(\mathcal{L}))$  $\overline{C}$ 

 $\mathcal{L}^{\text{max}}_{\text{max}}$  and  $\mathcal{L}^{\text{max}}_{\text{max}}$ 

# Appendix A ASCII and Hexadecimal Conversion

ASCII stands for American Standard Code for Information Interchange. The code contains 96 printing and 32 non-printing characters used to store data on a disk. Table A-l defines ASCII symbols, then Table A-2 lists the ASCII and hexadecimal conversions. The table includes binary, decimal, hexadecimal, and ASCII conversions.

| Symbol                                                              | Meaning                                                                                                    | Symbol                                                                | Meaning                                                                                                    |
|---------------------------------------------------------------------|----------------------------------------------------------------------------------------------------|-----------------------------------------------------------------------|----------------------------------------------------------------------------------------------------|
| <b>ACK</b><br><b>BEL</b><br>BS.<br>CAN<br>CR<br>DC<br><b>DEL</b>    | acknowledge<br>bell<br>backspace<br>cancel<br>carriage return<br>device control<br>delete                                            | FS<br>GS<br>HT<br>LF<br>NAK<br><b>NUL</b><br><b>RS</b>                | file separator<br>group separator<br>horizontal tabulation<br>line-feed<br>negative acknowledge<br>null<br>record separator                    |
| <b>DLE</b><br>EM<br>ENQ<br><b>EOT</b><br>ESC<br>ETB.<br>ETX.<br>FF. | data link escape<br>end of medium<br>enquiry<br>end of transmission<br>escape<br>end of transmission<br>end of text<br>$form - feed$ | SI<br>SO.<br>SOH<br><b>SP</b><br>STX<br>SUB<br><b>SYN</b><br>US<br>VT | shift in<br>shift out<br>start of heading<br>space<br>start of text<br>substitute<br>synchronous idle<br>unit separator<br>vertical tabulation |

Table A-1. ASCII Symbols

| Binary             | Decimal             | Hexadecimal           | ASCII                                  |
|--------------------|---------------------|-----------------------|----------------------------------------|
| 0000000            | 0                   | 0                     | <b>NUL</b>                             |
| 0000001            | $\mathbf{1}$        | $\mathbf 1$           | SOH<br>$(CTRL-A)$                      |
| 0000010            | $\frac{2}{3}$       | $\frac{2}{3}$         | <b>STX</b><br>$(CTRL-B)$               |
| 0000011            |                     |                       | $(CTRL-C)$<br>ETX                      |
| 0000100            | 4                   | 4                     | <b>EOT</b><br>$(CTRL-D)$               |
| 0000101            | 5                   | $\overline{5}$        | ENQ<br>$(CTRL-E)$                      |
| 0000110            | 6<br>$\overline{7}$ | $\boldsymbol{6}$<br>7 | <b>ACK</b><br>$(CTRL-F)$               |
| 0000111            | 8                   | 8                     | $(CTRL-G)$<br><b>BEL</b>               |
| 0001000<br>0001001 | 9                   | 9                     | BS<br>$(CTRL-H)$<br>HT<br>$(CTRL-I)$   |
| 0001010            | 10                  | A                     | LF<br>$(CTRL-J)$                       |
| 0001011            | 11                  | B                     | <b>VT</b><br>$(CTRL-K)$                |
| 0001100            | 12                  | $\mathsf C$           | FF<br>$(CTRL-L)$                       |
| 0001101            | 13                  | D                     | CR<br>$(CTRL-M)$                       |
| 0001110            | 14                  | E                     | SO<br>$(CTRL-N)$                       |
| 0001111            | 15                  | ${\bf F}$             | SI<br>$(CTRL-0)$                       |
| 0010000            | 16                  | 10                    | DLE<br>$(CTRL-P)$                      |
| 0010001            | 17                  | 11                    | DC1<br>$(CTRL-Q)$                      |
| 0010010            | 18                  | 12                    | DC <sub>2</sub><br>$(CTRL-R)$          |
| 0010011            | 19                  | 13                    | DC3<br>$(CTRL-S)$                      |
| 0010100            | 20                  | 14                    | DC <sub>4</sub><br>$(CTRL-T)$          |
| 0010101            | 21                  | 15                    | <b>NAK</b><br>$(CTRL-U)$               |
| 0010110            | 22                  | 16<br>17              | SYN<br>$(CTRL-V)$                      |
| 0010111            | 23                  | 18                    | ETB<br>$(CTRL-W)$<br>CAN<br>$(CTRL-X)$ |
| 0011000<br>0011001 | 24<br>25            | 19                    | EM<br>$(CTRL-Y)$                       |
| 0011010            | 26                  | 1A                    | <b>SUB</b><br>$(CTRL-2)$               |
| 0011011            | 27                  | <b>IB</b>             | $(CTRL -$ [)<br><b>ESC</b>             |
| 0011100            | 28                  | 1 <sup>C</sup>        | $(CTRL-\setminus)$<br>FS               |
| 0011101            | 29                  | 1D                    | GS<br>$(CTRL-])$                       |
| 0011110            | 30                  | 1E                    | $(CTRL-2)$<br><b>RS</b>                |
| 0011111            | 31                  | 1F                    | US<br>$(CTRL - )$                      |
| 0100000            | 32                  | 20                    | (SPACE)                                |
| 0100001            | 33                  | 21                    |                                        |
| 0100010            | 34                  | 22                    | Ħ                                      |
| 0100011            | 35                  | 23                    | $\frac{\mu}{\Pi}$                      |
| 0100100<br>0100101 | 36<br>37            | 24<br>25              | \$<br>g                                |
| 0100110            | 38                  | 26                    | $\pmb{\delta}$                         |
| 0100111            | 39                  | 27                    | I.                                     |
| 0101000            | 40                  | 28                    | ⟨                                      |
| 0101001            | 41                  | 29                    | )                                      |
| 0101010            | 42                  | 2A                    | $\star$                                |
| 0101011            | 43                  | 2B                    | $\ddot{}$                              |
| 0101100            | 44                  | 2 <sub>C</sub>        | ,                                      |
| 0101101            | 45                  | 2D                    |                                        |
| 0101110            | 46                  | 2E                    |                                        |
| 0101111            | 47                  | 2F                    | $\overline{\mathcal{E}}$               |
| 0110000            | 48                  | 30                    | 0                                      |
| 0110001<br>0110010 | 49<br>50            | 31<br>32              | $\frac{1}{2}$                          |
|                    |                     |                       |                                        |

Table A-2. ASCII Conversion Table
$\overline{(}$ 

| Binary             | Decimal  | Hexadecimal          | ASCII                                                                        |
|--------------------|----------|----------------------|------------------------------------------------------------------------------|
| 0110011            | 51       | 33                   | 3                                                                            |
| 0110100            | 52       | 34                   | 4                                                                            |
| 0110101            | 53       | 35                   | 5                                                                            |
| 0110110            | 54       | 36<br>37             | 5<br>$\overline{\mathcal{L}}$                                                |
| 0110111            | 55<br>56 | 38                   | 8                                                                            |
| 0111000<br>0111001 | 57       | 39                   | 9                                                                            |
| 0111010            | 58       | 3A                   | $\ddot{\phantom{a}}$                                                         |
| 0111011            | 59       | 3B                   | ;                                                                            |
| 0111100            | 60       | 3 <sub>C</sub>       | $\checkmark$                                                                 |
| 0111101            | 51       | 3D                   | $\equiv$                                                                     |
| 0111110            | 62       | 3E                   |                                                                              |
| 0111111            | 63       | 3F                   | $\frac{1}{2}$                                                                |
| 1000000            | 64       | 40                   | e                                                                            |
| 1000001            | 65       | 41                   | $\lambda$                                                                    |
| 1000010            | 66       | 42                   | B                                                                            |
| 1000011            | 67       | 43                   | $\overline{C}$                                                               |
| 1000100            | 68       | 44                   | D                                                                            |
| 1000101            | 59       | 45                   | $\mathbf E$                                                                  |
| 1000110            | 70       | 46                   | F                                                                            |
| 1000111            | 71       | 47                   | G                                                                            |
| 1001000            | 72       | 48                   | $\, {\rm H}$                                                                 |
| 1001001            | 73<br>74 | 49                   | $\mathbf I$                                                                  |
| 1001010<br>1001011 | 75       | 4A<br>4 <sub>B</sub> | J<br>K                                                                       |
| 1001100            | 76       | 4 <sub>C</sub>       | L                                                                            |
| 1001101            | 77       | 4D                   | M                                                                            |
| 1001110            | 78       | 4 <sub>E</sub>       | N                                                                            |
| 1001111            | 79       | 4F                   | O                                                                            |
| 1010000            | 80       | 50                   | P                                                                            |
| 1010001            | 81       | 51                   | Q                                                                            |
| 1010010            | 82       | 52                   | R                                                                            |
| 1010011            | 83       | 53                   | $\mathbf S$                                                                  |
| 1010100            | 84       | 54                   | T                                                                            |
| 1010101            | 85       | 55                   | U                                                                            |
| 1010110            | 86       | 56                   | V                                                                            |
| 1010111            | 87       | 57                   | W                                                                            |
| 1011000            | 88       | 58                   | Χ                                                                            |
| 1011001<br>1011010 | 89<br>90 | 59<br>5A             | Y                                                                            |
| 1011011            | 91       | 5B                   | $Z$ $\left\{\n\begin{array}{c}\n\searrow \\ \searrow\n\end{array}\n\right\}$ |
| 1011100            | 92       | 5C                   |                                                                              |
| 1011101            | 93       | 5D                   |                                                                              |
| 1011110            | 94       | 5E                   |                                                                              |
| 1011111            | 95       | 5F                   |                                                                              |
| 1100000            | 96       | 60                   | $\frac{1}{1}$                                                                |
| 1100001            | 97       | 61                   | a                                                                            |
| 1100010            | 98       | 62                   | p                                                                            |
| 1100011            | 99       | 63                   | C                                                                            |
| 1100100            | 100      | 64                   | d                                                                            |
|                    |          |                      |                                                                              |

Table A-2. (continued)

| Binary         | Decimal | Hexadecimal    | ASCII          |
|----------------|---------|----------------|----------------|
| 1100101        | 101     | 55             | 5              |
| 1100110        | 102     | 56             | ${\tt f}$      |
| 1100111        | 103     | 67             | g              |
| 1101000        | 104     | 68             | h              |
| 1101001        | 105     | 69             | $\mathbf i$    |
| 1101010        | 106     | 6A             | j<br>k         |
| 1101011        | 107     | 6B             |                |
| 1101100        | 108     | 6C             | $\overline{1}$ |
| 1101101        | 109     | 5D             | m              |
| 1101110        | 110     | 6E             | $\mathbf n$    |
| 1101111        | 111     | 6F             | $\circ$        |
| 1110000        | 112     | 70             | p              |
| 1110001        | 113     | 71             | q              |
| 1110010        | 114     | 72             | r              |
| 1110011        | 115     | 73             | S              |
| 1110100        | 116     | 74             | t              |
| 1110101        | 117     | 75             | u              |
| 1110110        | 118     | 76             | $\mathbf v$    |
| 1110111        | 119     | 77             | W              |
| 1111000        | 120     | 78             | X              |
| 1111001        | 121     | 79             | Y              |
| 1111010        | 122     | <b>7A</b>      | Z              |
| 1111011        | 123     | 7B             |                |
| 1111100        | 124     | 7 <sub>C</sub> |                |
| <b>lllll01</b> | 125     | 7D             | J              |
| 1111110        | 126     | <b>7E</b>      |                |
| 1111111        | 127     | 7F             | DEL            |
|                |         |                |                |

Table A-2. (continued)

 $\mathcal{A}$ 

## Appendix B CP/M-86 File Types

CP/M-86 identifies every file by a unique file specification, which consists of a drive specifier, a filename, and a filetype. The filetype is an optional three character ending separated from the filename by a period. The filetype generally indicates a special kind of file. The following table lists common filetypes and their meanings.

| Filetype   | Indication                                                                                                    |  |
|------------|----------------------------------------------------------------------------------------------------|--|
| A86        | Assembly language source file; the CP/M-85<br>assembler, ASM-36, assembles or translates a file<br>of type .A86 into machine language.                                                                                                    |  |
| <b>BAK</b> | Back-up file created by a text editor; an editor<br>renames the source file with this filetype to<br>indicate that the original file has been<br>processed. The original file stays on the disk as<br>the back-up file, so you can refer to it. |  |
| <b>CMD</b> | Command file that contains instructions in machine<br>executable code.                                                                                                    |  |
| COM        | 8080 executable file.                                                                                                    |  |
| H86        | Program file in hexadecimal format.                                                                                                    |  |
| <b>LST</b> | Printable file that can be displayed on a console<br>or printer.                                                                                                    |  |
| <b>PRN</b> | Printable file that can be displayed on a console<br>or printer.                                                                                                    |  |
| SUB        | Filetype required for SUBMIT input file containing<br>one or more CP/M-85 commands. The SUBMIT program<br>executes the commands in the file of type SUB<br>providing a batch mode for CP/M-86.                                                  |  |
| <b>SYM</b> | Symbol table file.                                                                                                    |  |
| \$\$\$     | Temporary file created by PIP.                                                                                                    |  |

Table B-l. Filetypes

# 

- $\label{eq:2.1} \frac{1}{\sqrt{2\pi}}\frac{1}{\sqrt{2\pi}}\int_{0}^{\pi}\frac{1}{\sqrt{2\pi}}\left(\frac{1}{\sqrt{2\pi}}\right)^{2\pi}e^{-\frac{1}{2\pi}}\frac{1}{\sqrt{2\pi}}\int_{0}^{\pi}\frac{1}{\sqrt{2\pi}}\frac{1}{\sqrt{2\pi}}\frac{1}{\sqrt{2\pi}}\frac{1}{\sqrt{2\pi}}\frac{1}{\sqrt{2\pi}}\frac{1}{\sqrt{2\pi}}\frac{1}{\sqrt{2\pi}}\frac{1}{\sqrt{2\pi}}\frac{1}{\sqrt{2\pi}}\frac{1}{\$ 
	-
	-
	-
- 
- -
- 
- -
- $\overline{C}$ 
	-
	- -
- -

## Appendix C CP/M-86 Control Characters

Table C-l. CP/M-86 Control Characters

 $\mathcal{A}$ 

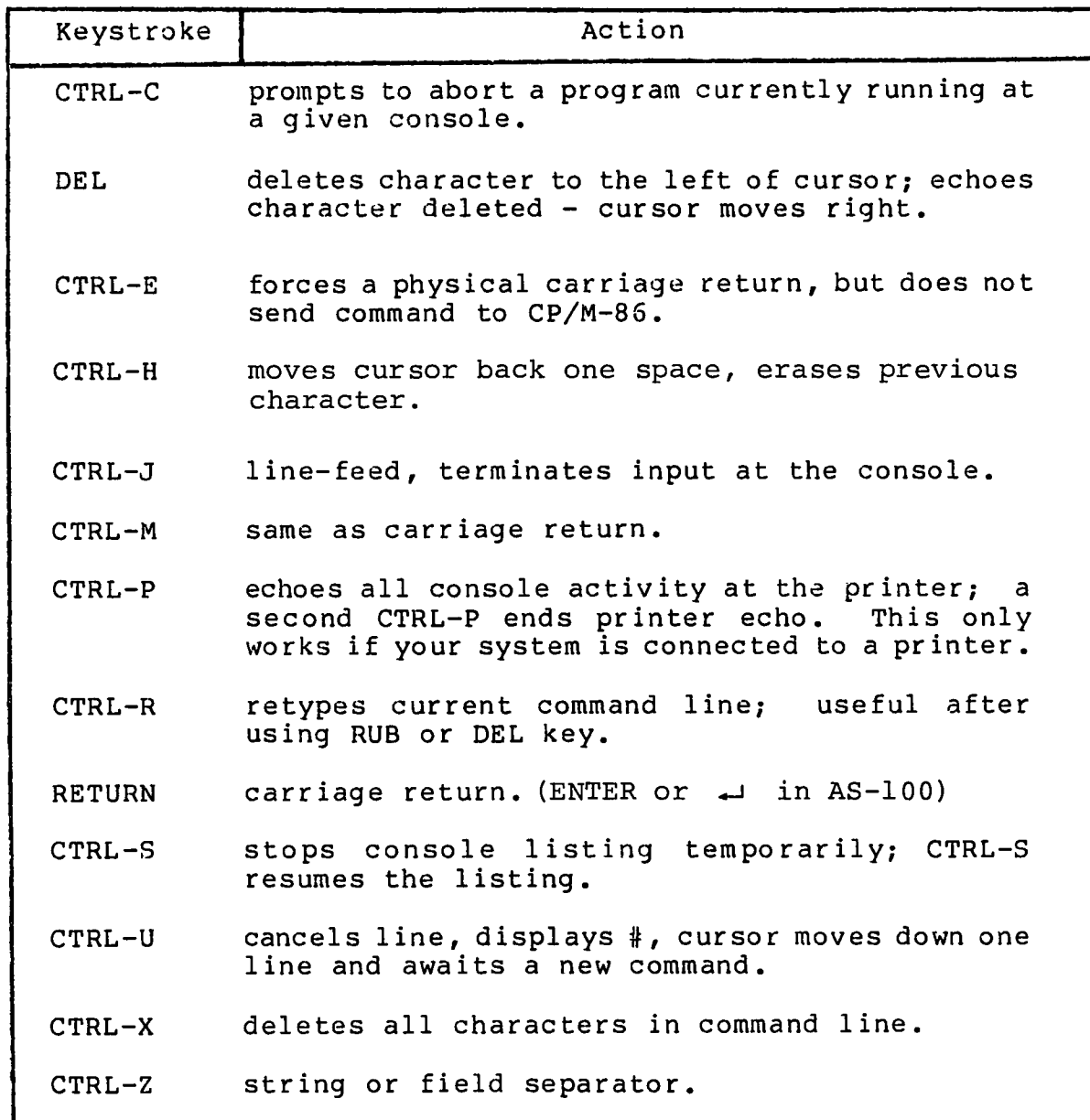

. 

 $\overline{(\ }$ 

 $\overline{C}$ 

**c**

 $\label{eq:2.1} \frac{1}{\sqrt{2\pi}}\int_{\mathbb{R}^3}\frac{1}{\sqrt{2\pi}}\left(\frac{1}{\sqrt{2\pi}}\right)^2\frac{1}{\sqrt{2\pi}}\int_{\mathbb{R}^3}\frac{1}{\sqrt{2\pi}}\left(\frac{1}{\sqrt{2\pi}}\right)^2\frac{1}{\sqrt{2\pi}}\frac{1}{\sqrt{2\pi}}\int_{\mathbb{R}^3}\frac{1}{\sqrt{2\pi}}\frac{1}{\sqrt{2\pi}}\frac{1}{\sqrt{2\pi}}\frac{1}{\sqrt{2\pi}}\frac{1}{\sqrt{2\pi}}\frac{1}{\sqrt{2\$ 

## Appendix D CP/M-86 Error Messages

**Table D-l. CP/M-86 Command Messages**

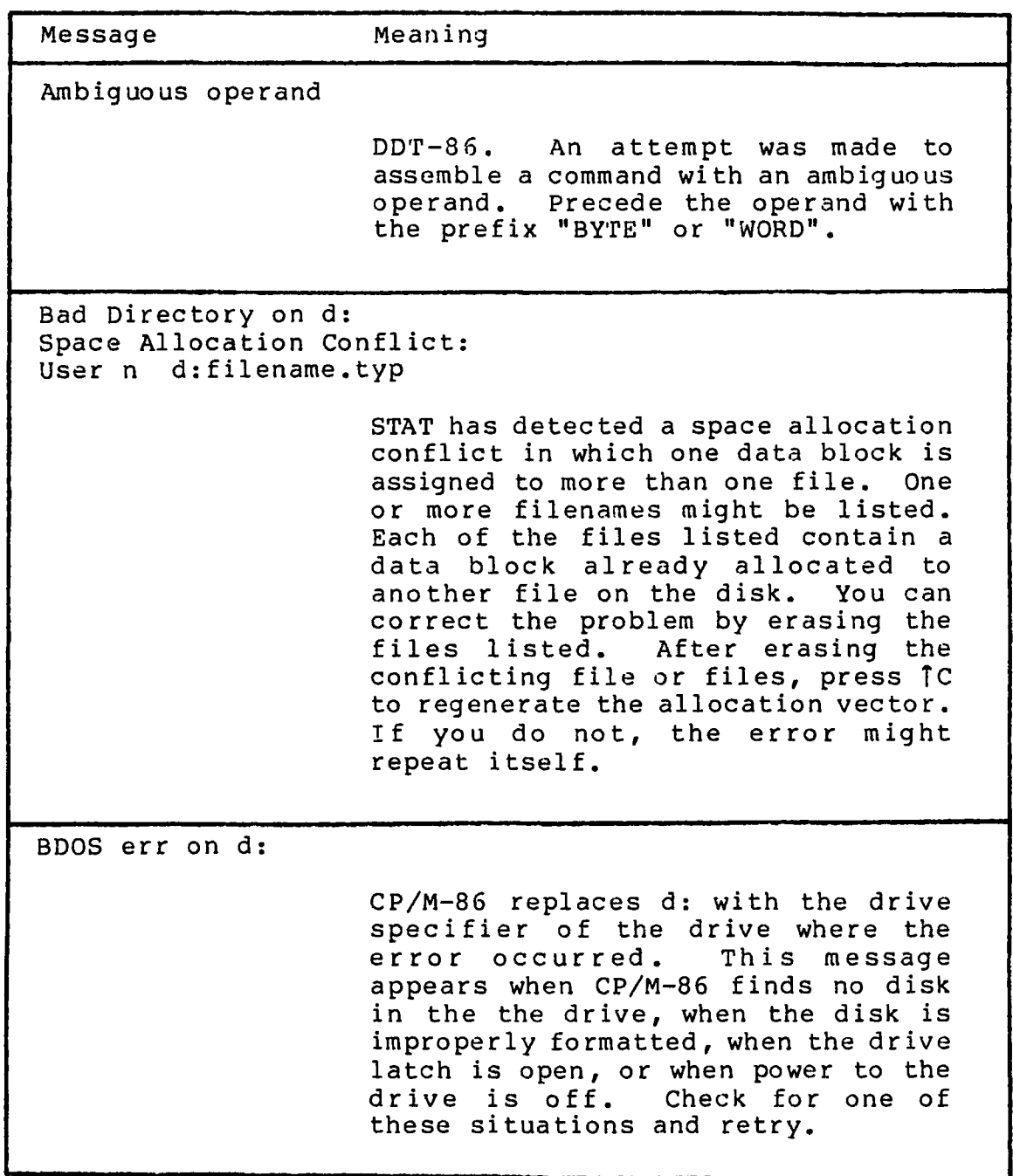

 $\overline{C}$ 

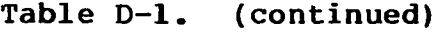

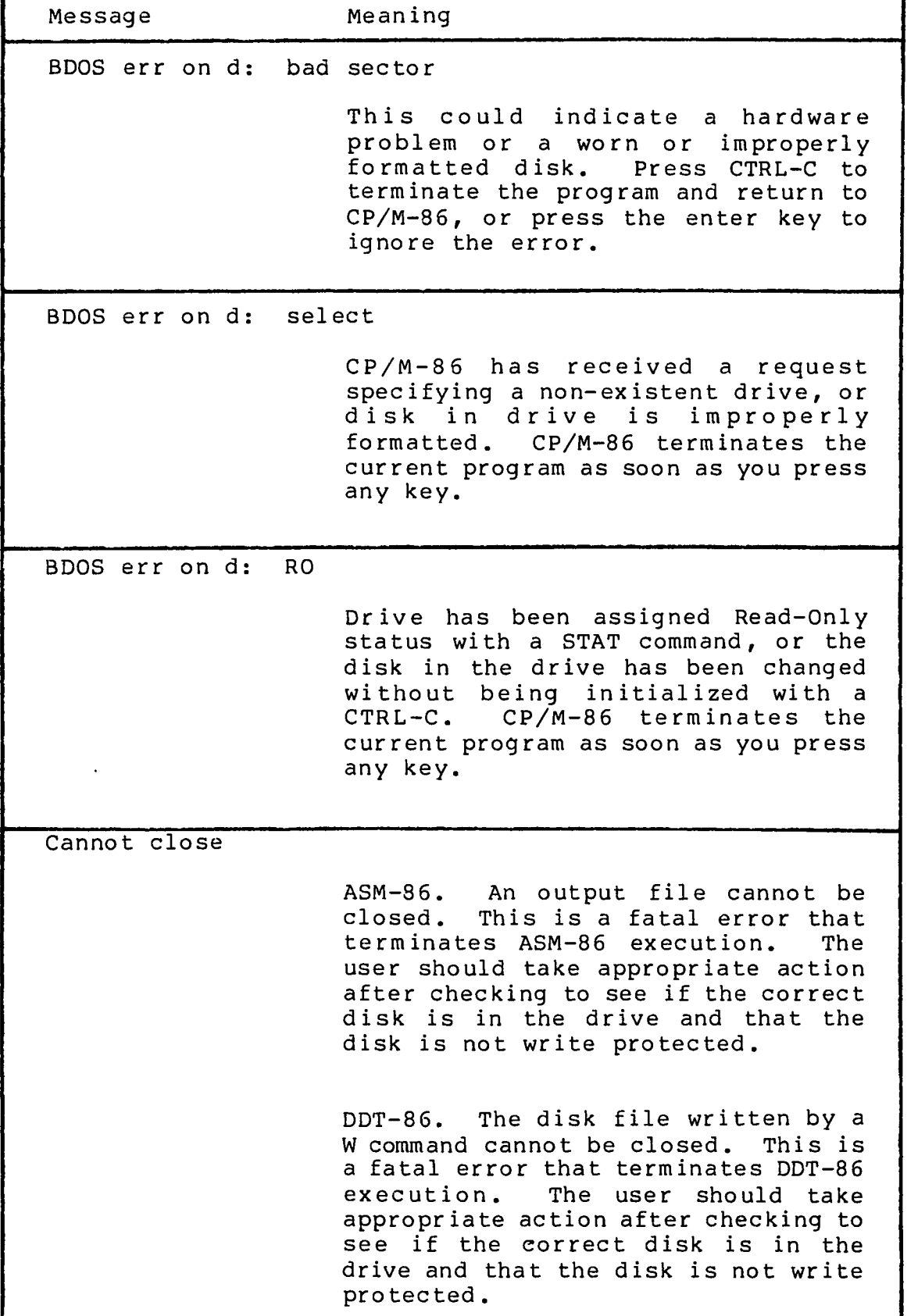

 $\bar{z}$ 

 $\sim$ 

 $\bar{\star}$ 

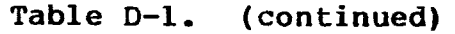

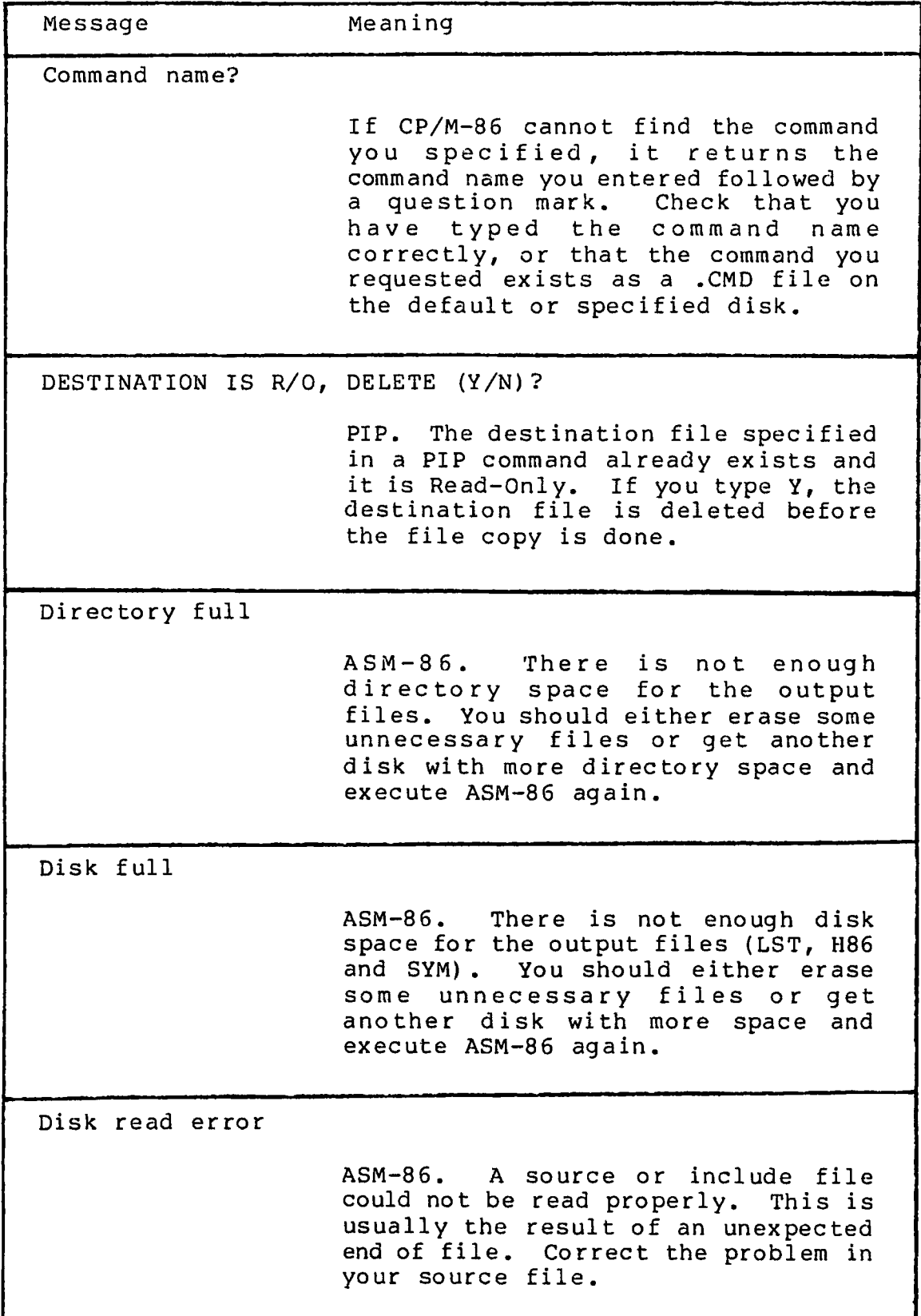

 $\mathcal{L}_{\mathcal{A}}$ 

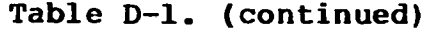

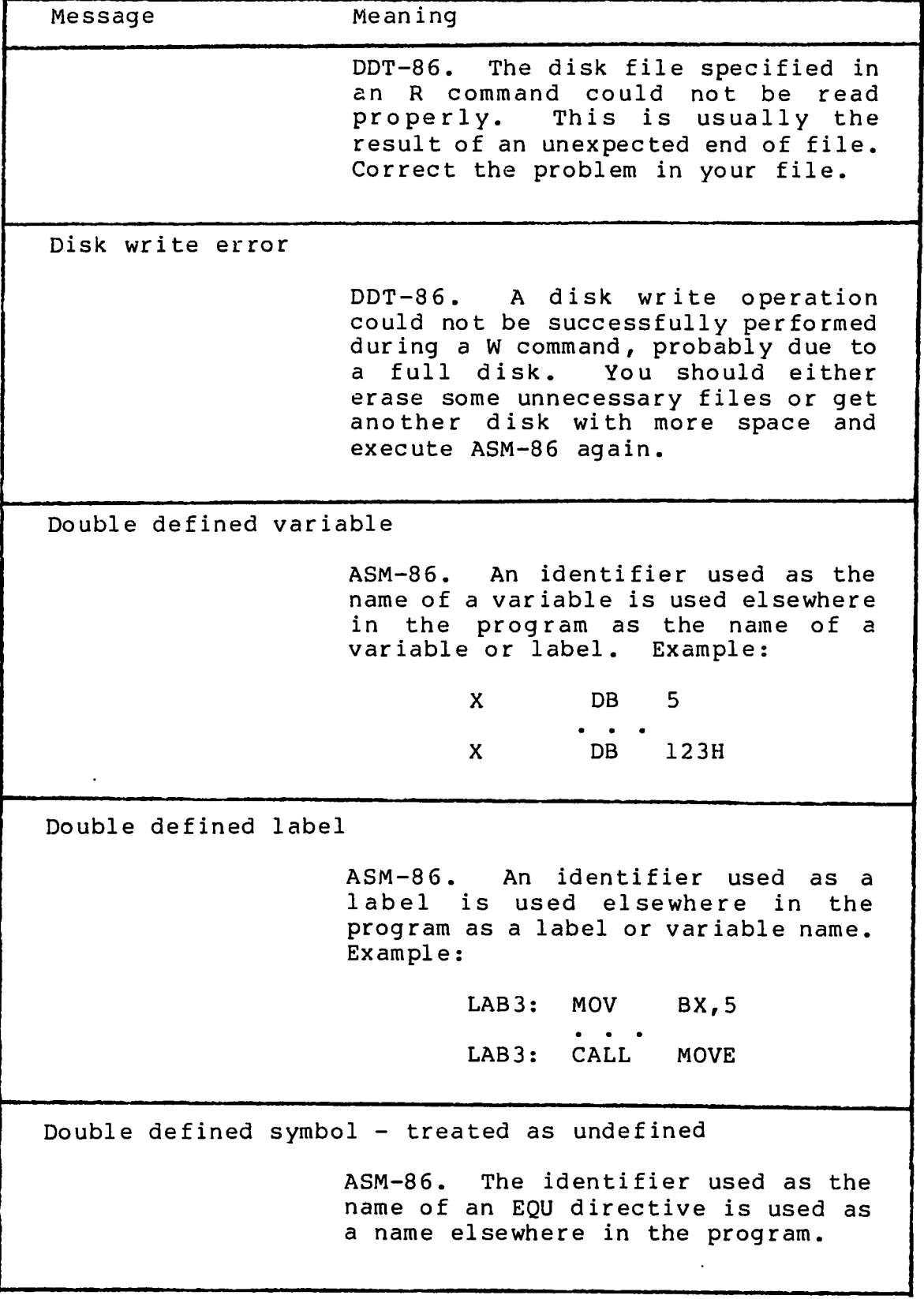

 $\bar{z}$ 

 $\big($ 

 $\overline{\mathcal{L}}$ 

| Message |                                | Meaning                                                                                                    |
|---------|--------------------------------|----------------------------------------------------------------------------------------------------|
|         | ERROR: BAD PARAMETER           |                                                                                                    |
|         |                                | PIP. An illegal parameter has been<br>entered in a PIP command. Retype<br>the entry correctly.                                                                                                    |
|         | ERROR: CLOSE FILE - {filespec} |                                                                                                    |
|         |                                | PIP. An output file cannot be<br>closed. The user should take<br>appropriate action after checking to<br>see if the correct disk is in the<br>drive and that the disk is not write<br>protected.                                                  |
|         | ERROR: DISK READ - [filespec]  |                                                                                                    |
|         |                                | PIP. The input disk file specified<br>in a PIP command could not be read<br>properly.<br>This is usually the<br>result of an unexpected end of file.<br>Correct the problem in your file.                                                         |
|         | ERROR: DISK WRITE - {filespec} |                                                                                                    |
|         |                                | PIP. A disk write operation could<br>not be successfully performed during<br>a PIP command, probably due to a<br>full disk. You should either erase<br>some unnecessary files or get<br>another disk with more space<br>and<br>execute PIP again. |
|         |                                | ERROR: FILE NOT FOUND - {filespec}                                                                                                    |
|         |                                | An input file that you have<br>PIP.<br>specified does not exist.                                                                                                    |
|         |                                | ERROR: HEX RECORD CHECKSUM - [filespec]                                                                                                    |
|         |                                | PIP.<br>A hex record checksum was<br>encountered during the transfer of a<br>hex file.<br>The hex file with the<br>checksum error should be corrected,<br>probably by recreating the hex file.                                                    |

Table D-l. (continued)

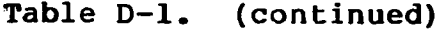

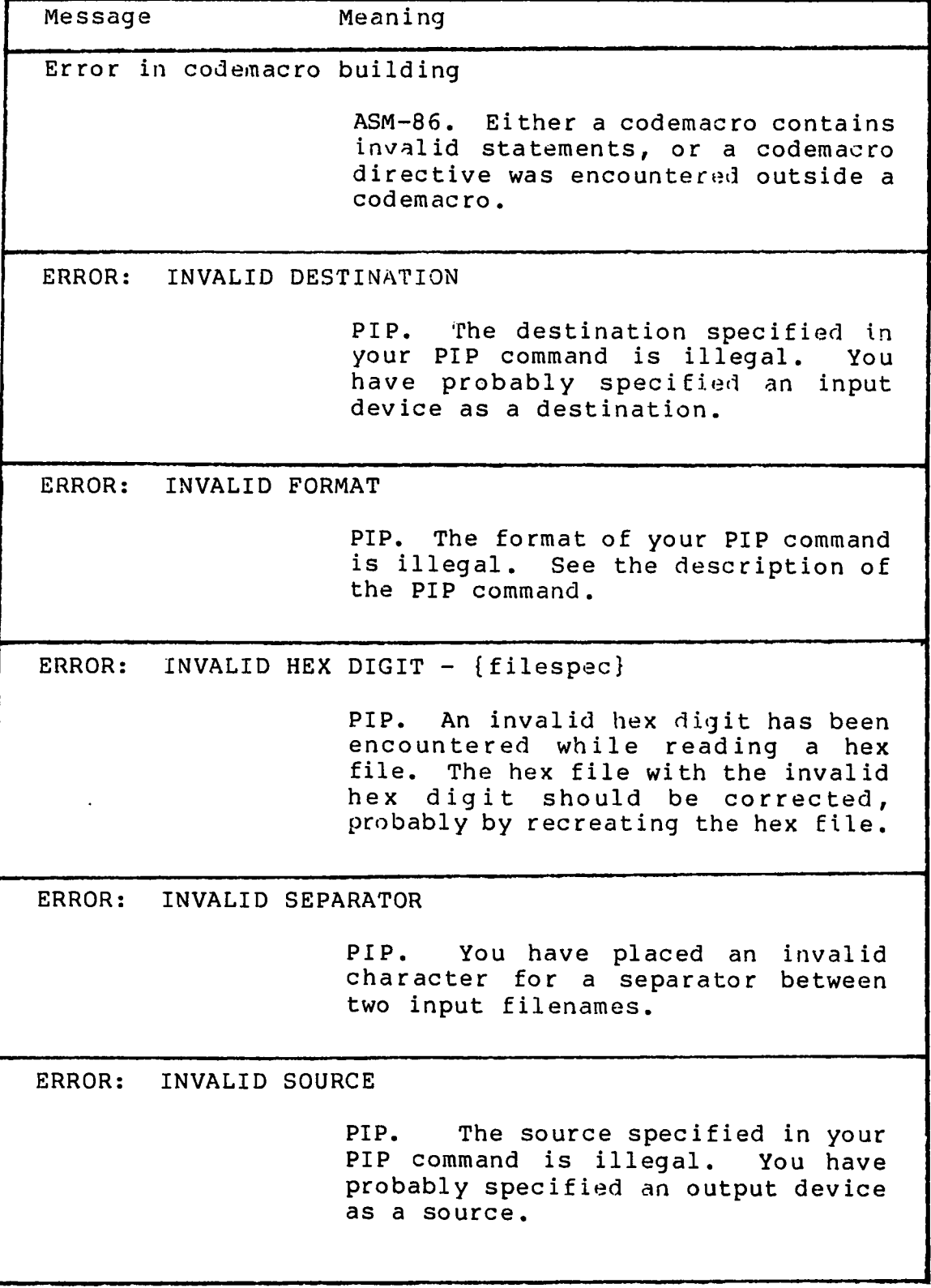

 $\sim$ 

 $\sim$ 

 $\epsilon$ 

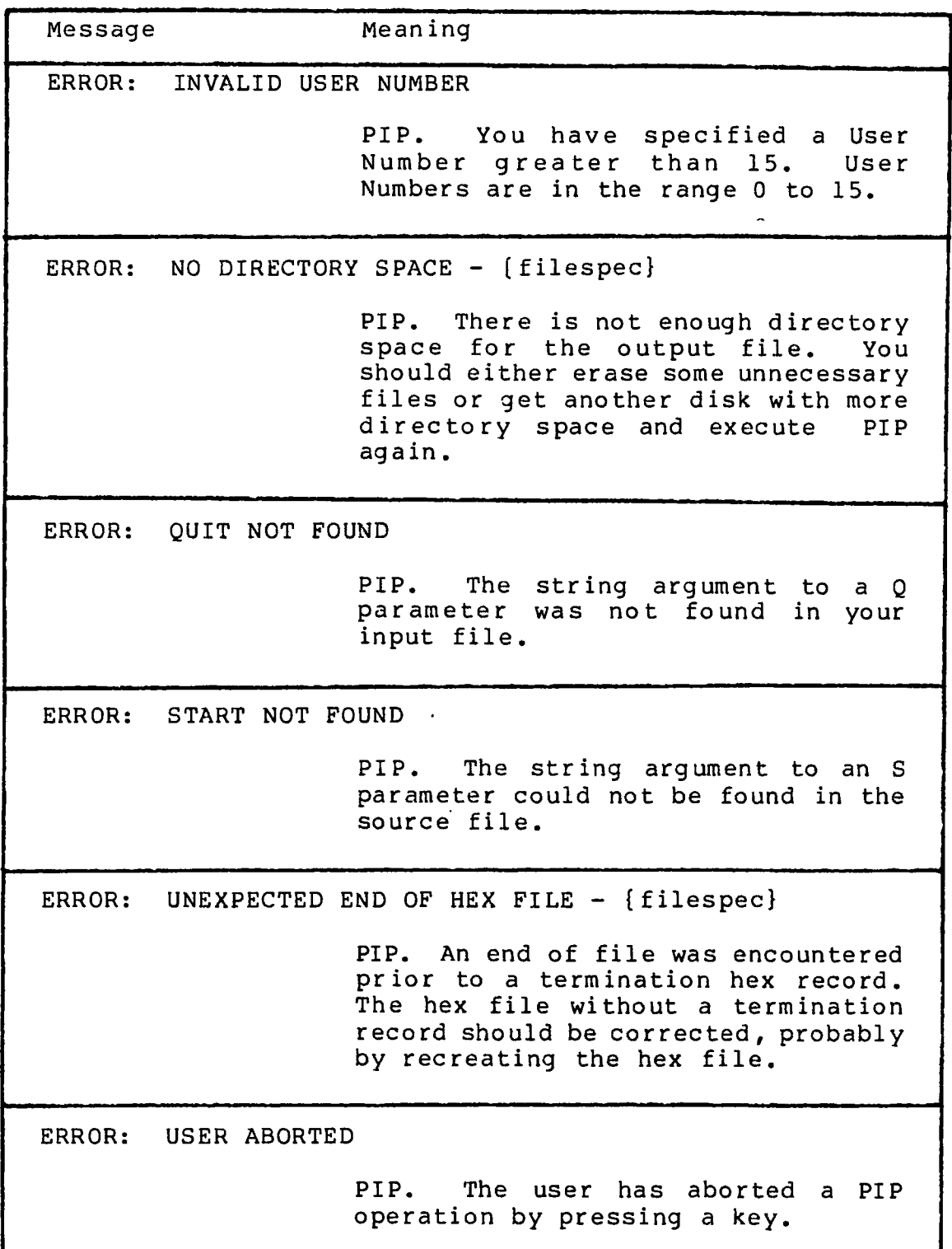

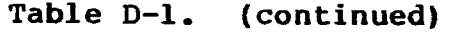

| Message                          | Meaning                                                                                                    |
|----------------------------------|----------------------------------------------------------------------------------------------------|
| ERROR: VERIFY - {filespec}       |                                                                                                    |
|                                  | PIP. When copying with the V<br>option, PIP found a difference when<br>rereading the data just written and<br>comparing it to the data in its<br>memory buffer. Usually this<br>indicates a failure of either the<br>destination disk or drive. |
| File exists                      |                                                                                                    |
|                                  | You have asked CP/M-86 to create a<br>new file using a file specification<br>that is already assigned to another<br>file. Either delete the existing<br>file or use another file<br>specification.                                              |
| File name syntax error           |                                                                                                    |
|                                  | ASM-86. The filename in an INCLUDE<br>directive is improperly formed.<br>Example:                                                                                                    |
|                                  | INCLUDE FILE.A86X                                                                                                    |
| File not found                   |                                                                                                    |
|                                  | CP/M-86 could not find the specified<br>Check that you have entered<br>file.<br>the correct drive specification or<br>that you have the correct disk in<br>the drive.                                                                           |
| Garbage at end of line - ignored |                                                                                                    |
|                                  | ASM-86. Additional items were<br>encountered on a line when ASM-86<br>was expecting an end of line.<br>Examples:                                                                                                    |
|                                  | NOLIST <sub>4</sub><br>AX, 4<br>MOV<br><b>RET</b>                                                                                                    |

**Table D-l. (continued)**

 $\overline{\mathcal{L}}$ 

 $\bar{z}$ 

 $\frac{1}{\sqrt{2}}$ 

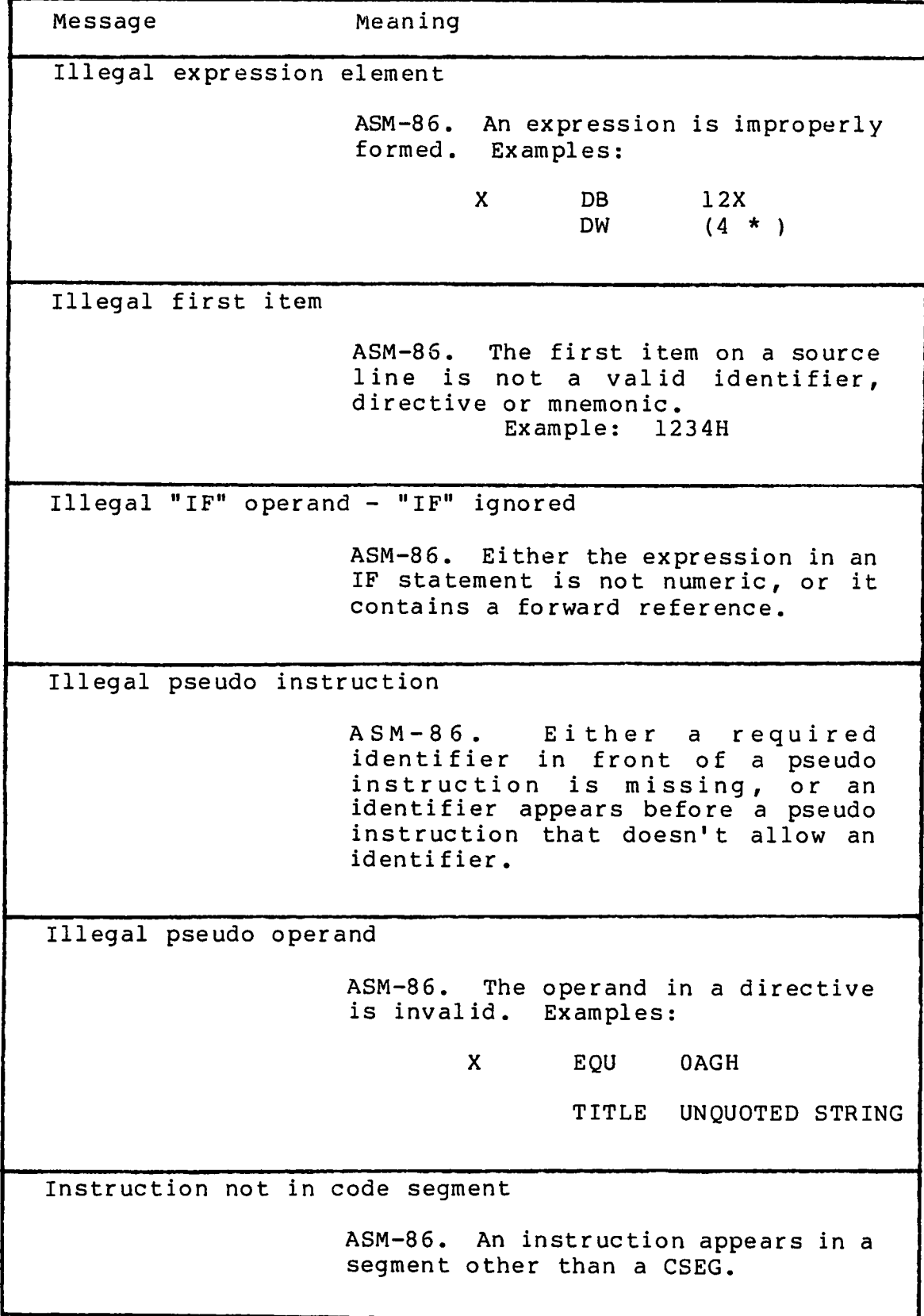

## Table D-l. (continued)

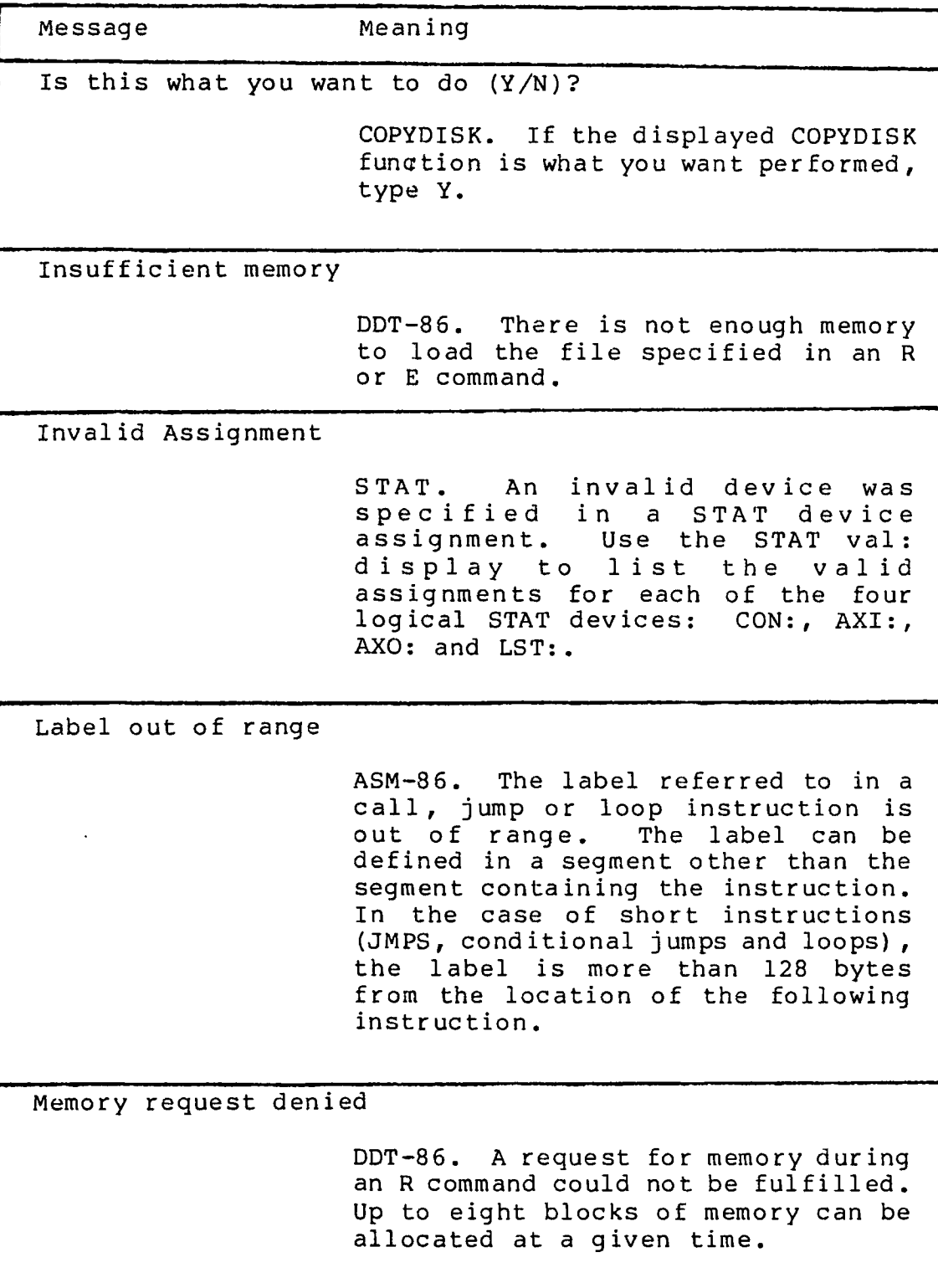

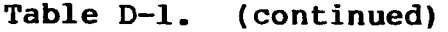

 $\hat{\mathbf{r}}$ 

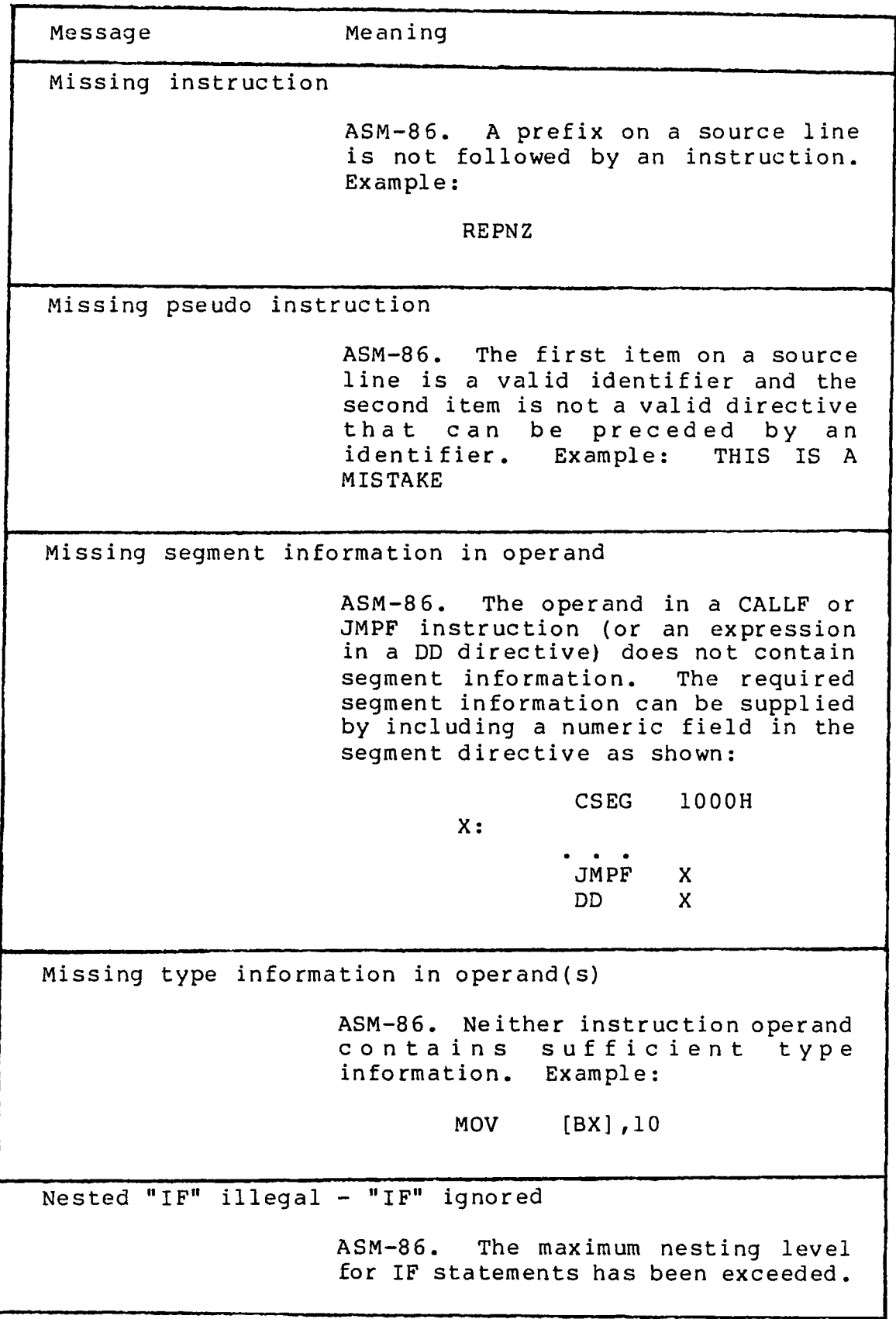

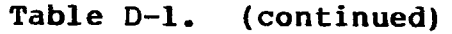

| Message                         | Meaning                                                                                                    |
|---------------------------------|----------------------------------------------------------------------------------------------------|
| Nested INCLUDE not allowed      |                                                                                                    |
|                                 | ASM-86. An INCLUDE directive was<br>encountered within a file already<br>being included.                                         |
| No file                         |                                                                                                    |
|                                 | CP/M-86 could not find the specified<br>file, or no files exist.                                                                 |
|                                 | ASM-86. The indicated source or<br>include file could not be found on<br>the indicated drive.                                    |
|                                 | DDT-86. The file specified in an R<br>or E command could not be found on<br>the disk.                                            |
| No matching "IF" for "ENDIF"    |                                                                                                    |
|                                 | ASM-86. An ENDIF statement was<br>encountered without a matching IF<br>statement.                                                |
| No space                        |                                                                                                    |
|                                 | DDT-86. There is no space in the<br>directory for the file being written<br>by a W command.                                      |
| Operand(s) mismatch instruction |                                                                                                    |
|                                 | Either an instruction has<br>ASM-86.<br>the wrong number of operands, or the<br>types of the operands do not match.<br>Examples: |
|                                 | MOV<br>CX, 1, 2<br>X<br>DB<br>0<br>MOV<br>AX, X                                                                                  |

Table D-l. (continued)

 $\overline{(}$ 

 $\overline{\mathbf{C}}$ 

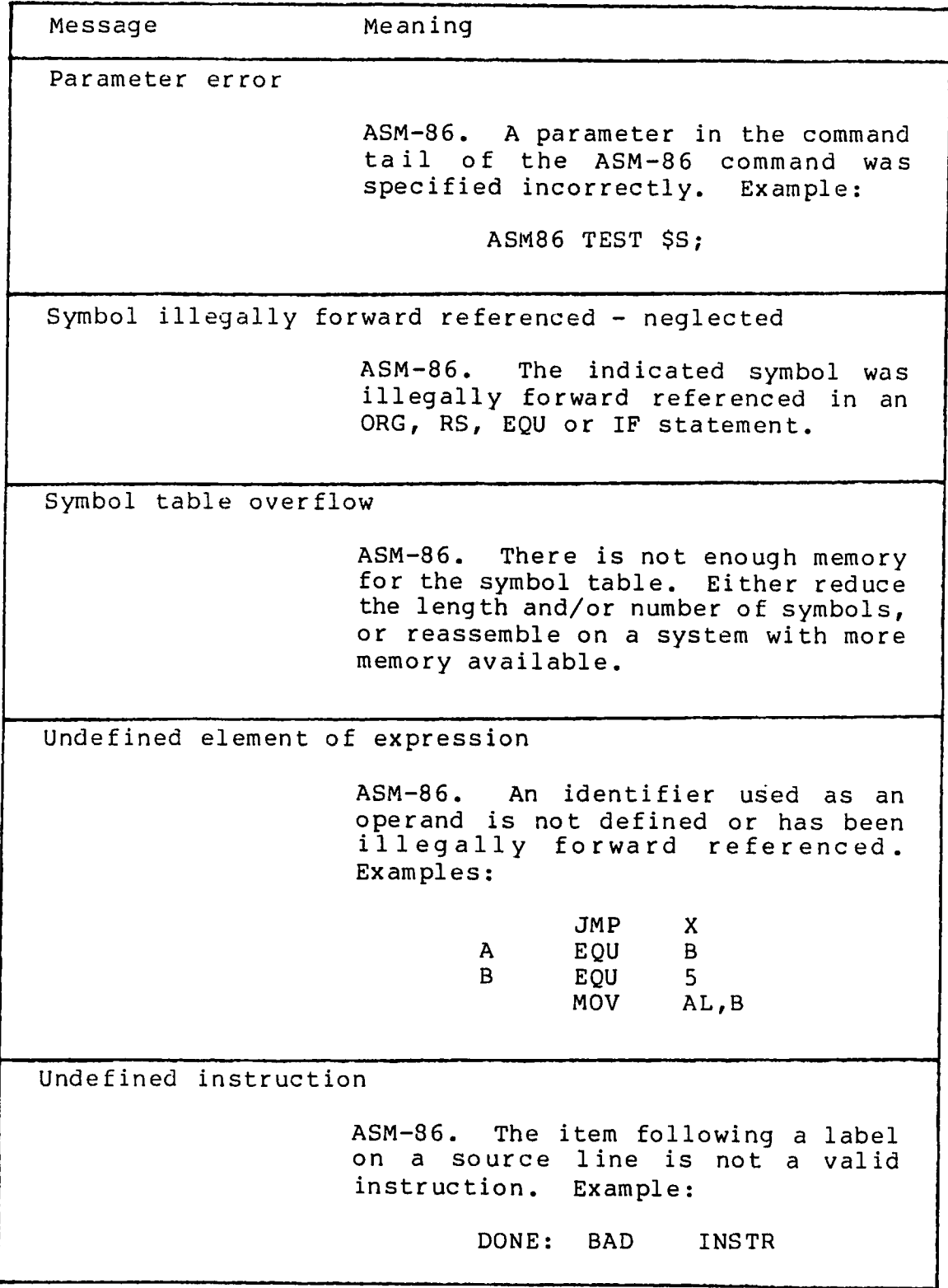

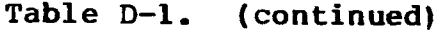

 $\overline{C}$ 

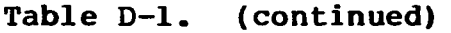

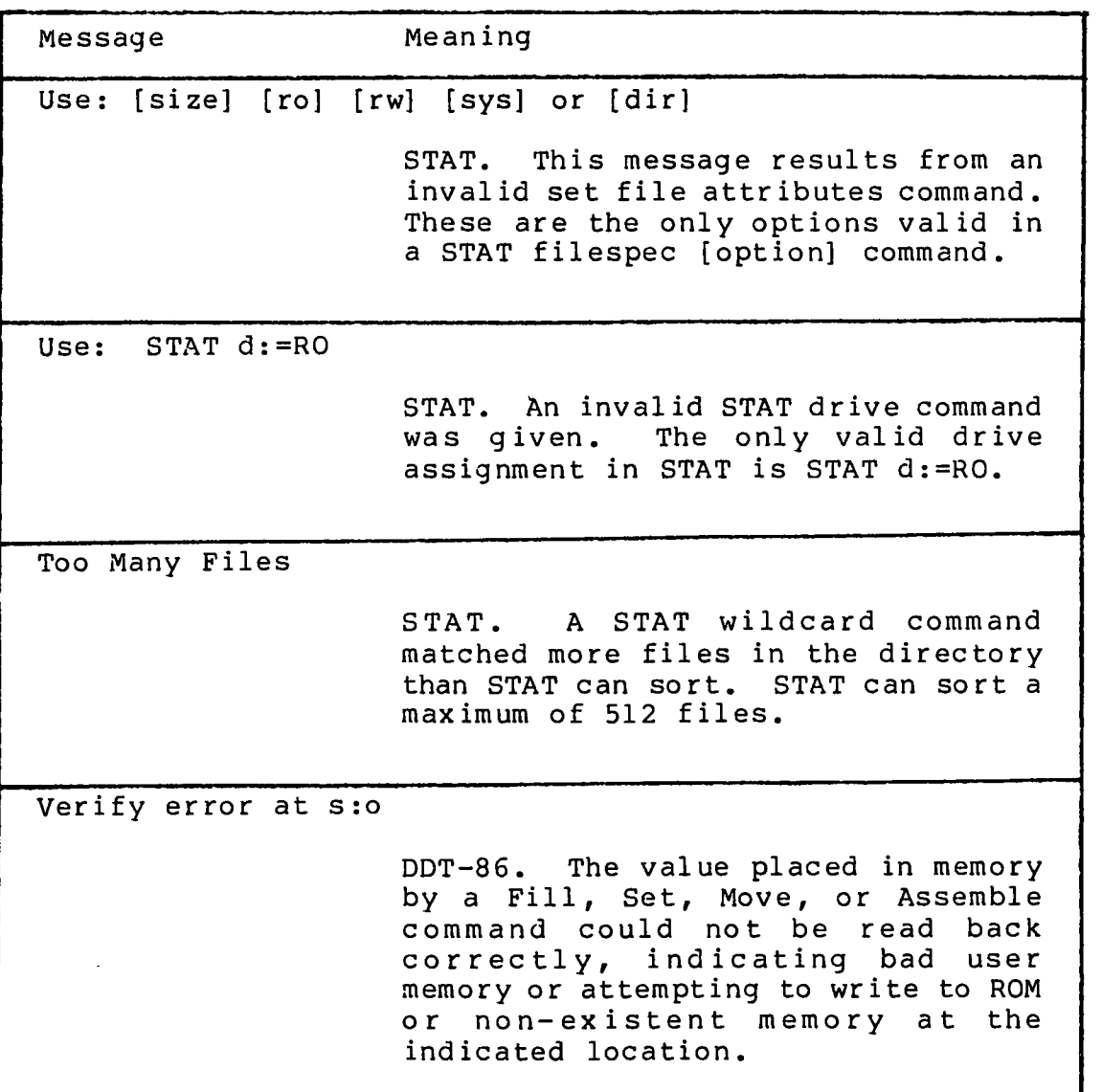

 $\hat{\boldsymbol{\theta}}$ 

## Appendix E User's Glossary

ambiguous filename: Filename that contains either of the CP/M-86 wildcard characters, ? or \*, in the primary filename or the filetype or both. When you replace characters in a filename with these wildcard characters, you create an ambiguous filename and can easily reference more than one CP/M-86 file in a single command line. See Section 2 of this manual.

**applications program:** Program that needs an operating system to provide an environment in which to execute. Typical applications programs are business accounting packages, word processing (editing) programs and mailing list programs.

**argument:** Symbol, usually a letter, indicating a place into which you can substitute a number, letter or name to give an appropriate meaning to the formula in question.

**ASCII:** The American Standard Code for Information Interchange is a standard code for representation of numbers, letters, and symbols. An ASCII text file is a file that can be intelligibly displayed on the video screen or printed on paper. See Appendix A.

**attribute:** File characteristic that can be set to on or off.

**back-up:** Copy of a disk or file made for safe keeping, or the creation of the disk or file.

**bit:** "Switch" in memory that can be set to on (1) or off (0). Bits are grouped into bytes.

**block:** Area of disk reserved for a specific use.

 $\mathbb{Z}$ 

**bootstrap:** Process of loading an operating system into memory. Bootstrap procedures vary from system to system. The boot for an operating system must be customized for the memory size and hardware environment that the operating system manages. Typically, the boot is loaded automatically and executed at power up or when the computer is reset. Sometimes called a "cold start."

**buffer:** transfer **of information. Area of memory** that temporarily stores data during the

**built-in commands:** Commands that permanently reside in memory. They respond quickly because they are not accessed from a disk.

**byte:** Unit of memory or disk storage containing eight bits.

command: Elements of a CP/M-86 command line. In general, a CP/M-86 command has three parts: the command keyword, the command tail, and a carriage return.

**command file:** Series of coded machine executable instructions stored on disk as a program file, invoked in CP/M-86 by typing the command keyword next to the system prompt on the console. The CP/M-86 command files generally have a filetype of CMD. Files are either command files or data files. Same as a command program.

**command keyword:** Name that identifies an CP/M-86 command, usually the primary filename of a file of type CMD, or a built in command. The command keyword precedes the command tail and the carriage return in the command line.

**command syntax:** Statement that defines the correct way to enter a command. The correct structure generally includes the command keyword, the command tail, and a carriage return. A syntax line usually contains symbols that you should replace with actual values when you enter the command.

**command tail:** Part of a command that follows the command keyword in The command tail can include a drive specification, a filename and/or filetype, and options or parameters. Some commands do not require a command tail.

**concatenate:** Term that describes one of PIP's operations that copies two or more separate files into one new file in the specified sequence.

**console:** Primary input/output device. The console consists of a listing device such as a screen and a keyboard through which the user communicates with the operating system or applications program.

**control character:** Non-printing character combination that sends a simple command to CP/M-86. Some control characters perform line editing functions. To enter a control character, hold down the CONTROL key on your terminal and strike the character key specified. See Appendix C.

**cursor:** One-character symbol that can appear anywhere on the console screen. The cursor indicates the position where the next keystroke at the console will have an effect.

**data** file: Non-executable collection of similar information that generally requires a command file to manipulate it.

**default:** Currently selected disk drive and user number. Any command that does not specify a disk drive or a user number references the default disk drive and user number. When CP/M-86 is first invoked, the default disk drive is drive A, and the default user number is 0, until changed with the USER command.

€

delimiter: Special characters that separate different items in a command line. For example, in CP/M-86, a colon separates the drive specification from the filename. A period separates the filename from the filetype. Brackets separate any options from their command or file specification. Commas separate one item in an option list from another. All of the above special characters are delimiters.

directory: Portion of a disk that contains entries for each file on the disk. In response to the DIR command, CP/M-86 displays the filenames stored in the directory.

DIR attribute: File attribute. A file with the DIR attribute can be displayed by a DIR command. The file can be accessed from the default user number and drive only.

disk, diskette: Magnetic media used to store information. Programs and data are recorded on the disk in the same way that music is recorded on a cassette tape. The term "diskette" refers to smaller capacity removable floppy diskettes. "Disk" can refer to a diskette, a removable cartridge disk or a fixed hard disk.

disk drive: Peripheral device that reads and writes on hard or floppy disks. CP/M-86 assigns a letter to each drive under its control. For example, CP/M-86 may refer to the drives in a fourdrive system as A, B, C, and D.

editor: Utility program that creates and modifies text files. An editor can be used for creation of documents or creation of code for computer programs. The CP/M-86 editor is invoked by typing the command ED next to the system prompt on the console. (See ED in Section 5 of this manual).

executable: Ready to be run by the computer. Executable code is a series of instructions that can be carried out by the computer. For example, the computer cannot "execute" names and addresses, but it can execute a program that prints all those names and addresses on mailing labels.

execute a program: Start a program executing. When a program is running, the computer is executing a sequence of instructions.

FCB: File Control Block.

file: Collection of characters, instructions or data stored on a disk. The user can create files on a disk.

File Control Block: Structure used for accessing files on disk. Contains the drive, filename, filetype and other information describing a file to be accessed or created on the disk.

filename: Name assigned to a file. A filename can include a primary filename of 1-8 characters and a filetype of 0-3 characters. A period separates the primary filename from the filetype.

**file specification:** Unique file identifier. A complete CP/M-86 file specification includes a disk drive specification followed by a colon (d:) , a primary filename of 1 to 8 characters, a period and a filetype of 0 to 3 characters. For example, b:example.tex is a complete CP/M-86 file specification.

**filetype:** Extension to a filename. A filetype can be from 0 to 3 characters and must be separated from the primary filename by a period. A filetype can tell something about the file. Certain programs require that files to be processed have certain filetypes (see Appendix B) .

**floppy disk:** Flexible magnetic disk used to store information. Floppy disks come in 5 1/4 and 8 inch diameters.

**hard disk** container . A hard disk stores more information than a floppy disk. Rigid, platter-like, magnetic disk sealed in a

**hardware:** Physical components of a computer.

**hex file:** ASCII-printable representation of a command (machine language) file.

**hexadecimal notation:** Notation for the base 16 number system using the symbols 0,1,2,3, 4, 5, 6, 7, 8, 9, A, B, C, D, E, and F to represent the sixteen digits. Machine code is often converted to hexadecimal notation because it can be easily represented by ASCII characters and therefore printed on the console screen or on paper (see Appendix A).

input: Data going into the computer, usually from an operator typing at the terminal or by a program reading from the disk.

**interface:** Object that allows two independent systems to communicate with each other, as an interface between hardware and software in a microcomputer.

I/O: Abbreviation for input/output.

**keyword:** See **command keyword.**

**kilobyte:** 1024 bytes denoted as IK. 32 kilobytes equal 32K. 1024 kilobytes equal one megabyte, or over one million bytes.

**list device:** Device such as a printer onto which data can be listed or printed.

**logged in:** Made known to the operating system, in reference to drives. A drive is logged in when it is selected by the user or an executing process, and remains selected or logged in until you change disks in a floppy disk drive or enter IC at the command level.

**logical:** Representation of something that may or may not be the same in its actual physical form. For example, a hard disk can occupy one physical drive, and yet you can divide the available storage on it to appear to the user as if it were in several different drives. These apparent drives are the logical drives.

**megabyte:** Over one million bytes; 1024 kilobytes (see byte, kilobyte).

**microprocessor:** Silicon chip that is the Central Processing Unit (CPU) of the microcomputer.

**operating system:** Collection of programs that supervises the running of other programs and the management of computer resources. An operating system provides an orderly input/output environment between the computer and its peripheral devices. It enables user written programs to execute safely.

**option:** One of many parameters that can be part of a command tail. Use options to specifiy additional conditions for a command's execution.

**output:** Data that the processor sends to the console or disk.

**parameter:** Value in the command tail that provides additional information for the command. Technically, a parameter is a required element of a command.

**peripheral devices:** Devices external to the CPU. For example, terminals, printers and disk drives are common peripheral devices that are not part of the processor, but are used in conjunction with it.

**physical:** Actual hardware of a computer. The physical environment varies from computer to computer.

**primary filename:** First 8 characters of a filename. The primary filename is a unique name that helps the user identify the file contents. A primary filename contains 1 to 8 characters and can include any letter or number and some special characters. The primary filename follows the optional drive specification and precedes the optional filetype.

**program:** Series of specially coded instructions that performs specific tasks when executed by a computer.

**prompt:** Any characters displayed on the video screen to help the user decide what the next appropriate action is. A system prompt is a special prompt displayed by the operating system. The system prompt indicates to the user that the operating system is ready to accept input. The CP/M-86 system prompt is an alphabetic character followed by an angle bracket. The alphabetic character indicates Some applications programs have their own special "system" prompts.

**Read-Only:** Attribute that can be assigned to a disk file or a disk drive. When assigned to a file, the Read-Only attribute allows you to read from that file but not write any changes to it. When assigned to a drive, the Read-Only attribute allows you to read any file on the disk, but prevents you from adding a new file, erasing or changing a file, renaming a file, or writing on the disk. The STAT command can set a file or a drive to Read-Only. Every file and drive is either Read-Only or Read-Write. The default setting for drives and files is Read-Write, but an error in resetting the disk or changing media automatically sets the drive to Read-Only until the error is corrected. Files and disk drives may be set to either Read-Only or Read-Write.

**Read-Write:** Attribute that can be assigned to a disk file or a disk drive. The Read-Write attribute allows you to read from and write to a specific Read-Write file or to a any file on a disk that is in a drive set to Read-Write. A file or drive can be set to either Read-Only or Read-Write.

**record:** Collection of data. A file consists of one or more records stored on disk. An CP/M-86 record is 128 bytes long.

**RO:** Abbreviation for Read-Only.

**RW:** Abbreviation for Read-Write.

**sector:** Portion of a disk track. There are a specified number of sectors on each track.

**software:** Specially coded programs that transmit machine readable instructions to the computer, as opposed to hardware, which is the actual physical components of a computer.

**source file:** ASCII text file that is an input file for a processing program, such as an editor, text formatter, or assembler.

**syntax:** Format for entering a given command.

**system attribute: A** file attribute. You can give a file the system attribute by using the SYS option in the STAT command. **A** file with the SYS attribute is not displayed in response to a DIR command; you must use DIRS (see Section 4). If you give a file with user number 0 the SYS attribute, you can read and execute that file from any user number on the same drive. Use this feature to make your commonly used programs available under any user number.

**system prompt:** Symbol displayed by the operating system indicating that the system is ready to receive input. See prompt.

**terminal:** See console.

**track:** Concentric rings dividing a disk. There are 77 tracks on a typical eight inch floppy disk.

**turn-key application:** Application designed for the non computeroriented user. For example, a typical turn-key application is designed so that the operator needs only to turn on the computer, insert the proper program disk and select the desired procedure from a selection of functions (menu) displayed on the screen.

**upward-compatible:** Term meaning that a program created for the previously released operating system (or compiler, etc.) runs under the newly released version of the same operating system.

**user number:** Number assigned to files in the disk directory so that different users need only deal with their own files and have their "own" directories even though they are all working from the same disk. In CP/M-86, files can be divided into 16 user groups.

**utility:** "Tool." Program that enables the user to perform certain operations, such as copying files, erasing files, and editing files. Utilities are created for the convenience of programmers and users.

**wildcard characters:** Special characters that match certain specified items. In CP/M-86 there are two wildcard characters, ? and \*. The ? can be substituted for any single character in a filename, and the \* can be substituted for the primary filename or the filetype or both. By placing wildcard characters in filenames, the user creates an ambiguous filename and can quickly reference one or more files.

 $\overline{C}$ 

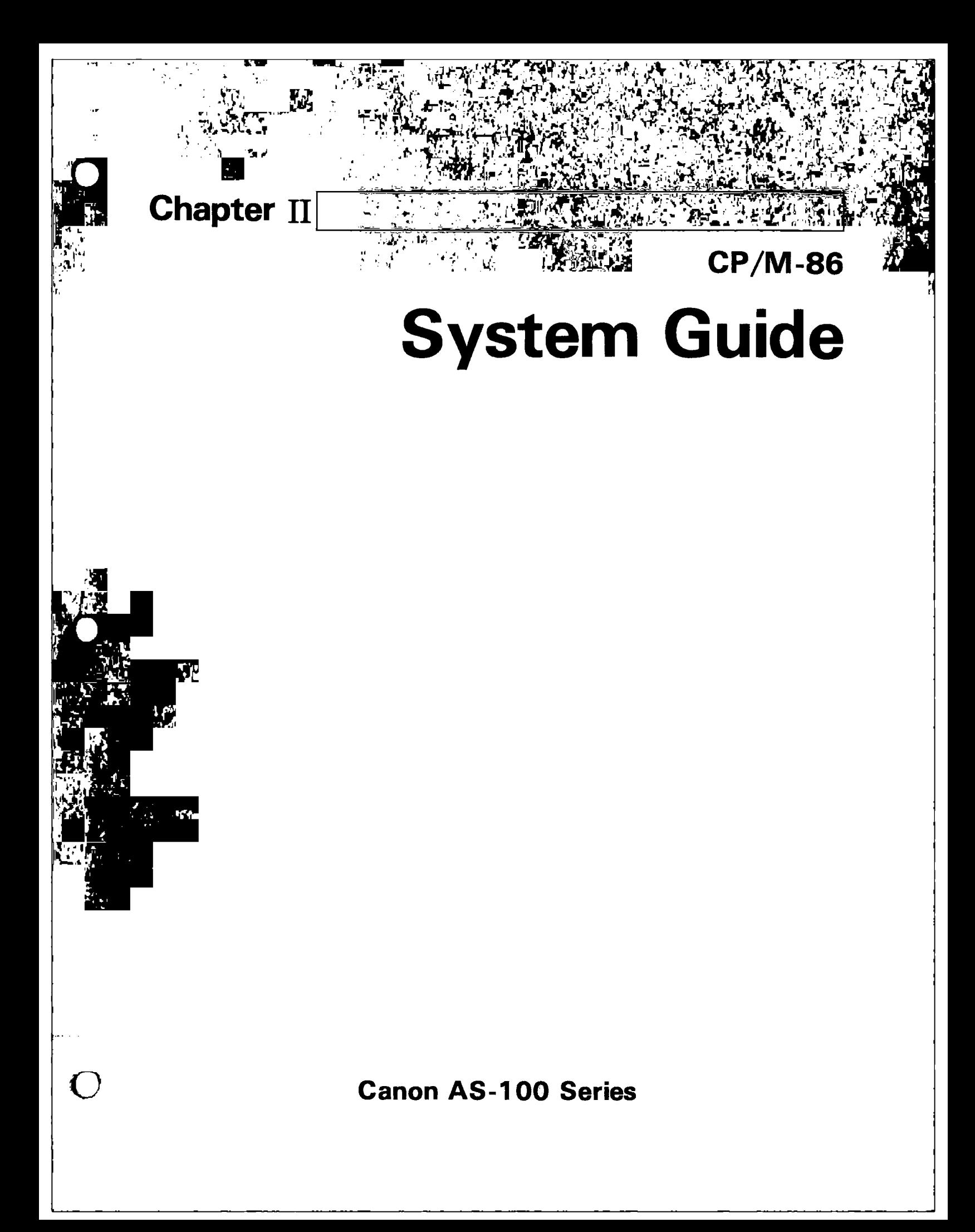

ÍO

 $\ddot{\bullet}$ 

 $\ddot{\bullet}$ 

## CP/M-86™ System Guide

Cooyright © 1981

 $\mathcal{I}$ 

Digital Research P.O. Box 579 801 Lighthouse Avenue Pacific Grove, CA 93950 (408) 649-3896 TWX 910 360 5001

All Rights Reserved

#### **COPYRIGHT**

Copyright © 1981 by Digital Research. All rights reserved. No oart of this publication mav be reproduced, transmitted, transcribed, stored in a retrieval system, or translated into anv language or computer languaqe, in any form or by anv means, electronic, mechanical, magnetic, ootical, chemical , manual or otherwise, without the prior written permission of Digital Research, Post Office Box 579, Pacific Grove, California, 93950.

This manual is, however, tutorial in nature. Thus, the reader is granted permission to include the example programs, either in whole or in part, in his own programs.

#### DISCLAIMER

Digital Research makes no representations or warranties with resoect to the contents hereof and specifically disclaims any implied warranties of merchantability or fitness for any particular purpose. Further, Digital Research reserves the right to revise this oublication and to make changes from time to time in the content hereof without obligation of Digital Research to notify any person of such revision or changes.

#### TRADEMARKS

CP/M is a registered trademark of Digital Research. ASM-86, CP/M-86, CP/M-80, CP/NET, DDT-86, LINK-80, MP/M, and TEX-80 are trademarks of Digital Research.

## Foreword

The CP/M-86 System Guide presents the system proqramminq aspects of CP/M-86TM, a single-user operating system for the Intel 8086 and 8088 16-bit microprocessors. The discussion assumes the reader is familiar with CP/M the Digital Research 8-bit operatinq system. To clarify soecific differences with CP/M-86, this document refers to the 8-bit version of CP/M as CP/M-**80**TM. Elements common to both systems are simply called CP/M features.

CP/M-80 and CP/M-86 are equivalent at the user interface level and thus the Diqital Research documents:

- An Introduction to CP/M Features and Facilities
- ED: A Context Editor for the CP/M Disk System
- CP/M 2 User's Guide

are shipped with the CP/M-86 package. Also included is the CP/M-86 Programmer's Guide, which describes ASM-86<sup>TM</sup> and DDT-86<sup>TM</sup>, Digital Research's 8086 assembler and interactive debuqqer.

This System Guide presents an overview of the CP/M-86 proqramminq interface conventions. It also describes procedures for adapting CP/M-86 to a custom hardware enviornment. This information parallels that presented in the CP/M 2 Interface Guide and the CP/M 2 Alteration Guide.

Section 1 gives an overview of CP/M-86 and summarizes its differences with CP/M-80. Section 2 describes the general execution environment while Section 3 tells how to generate command files. Sections 4 and 5 respectively define the proqramminq interfaces to the Basic Disk Operating Svstem and the Basic Input/Output System. Section 6 discusses alteration of the BIOS to support custom disk configurations, and Section 7 describes the loading operation and the organization of the CP/M-86 svstem file.

 $\label{eq:2.1} \frac{1}{\sqrt{2}}\sum_{i=1}^n\frac{1}{\sqrt{2}}\sum_{i=1}^n\frac{1}{\sqrt{2}}\sum_{i=1}^n\frac{1}{\sqrt{2}}\sum_{i=1}^n\frac{1}{\sqrt{2}}\sum_{i=1}^n\frac{1}{\sqrt{2}}\sum_{i=1}^n\frac{1}{\sqrt{2}}\sum_{i=1}^n\frac{1}{\sqrt{2}}\sum_{i=1}^n\frac{1}{\sqrt{2}}\sum_{i=1}^n\frac{1}{\sqrt{2}}\sum_{i=1}^n\frac{1}{\sqrt{2}}\sum_{i=1}^n\frac$ 

a de la construcción de la construcción de la construcción de la construcción de la construcción de la constru<br>En 1930, el construcción de la construcción de la construcción de la construcción de la construcción de la con

 $\mathcal{L}^{\text{max}}_{\text{max}}$  , where  $\mathcal{L}^{\text{max}}_{\text{max}}$ 

## Table of Contents

### **1 CP/M-86 System Overview**

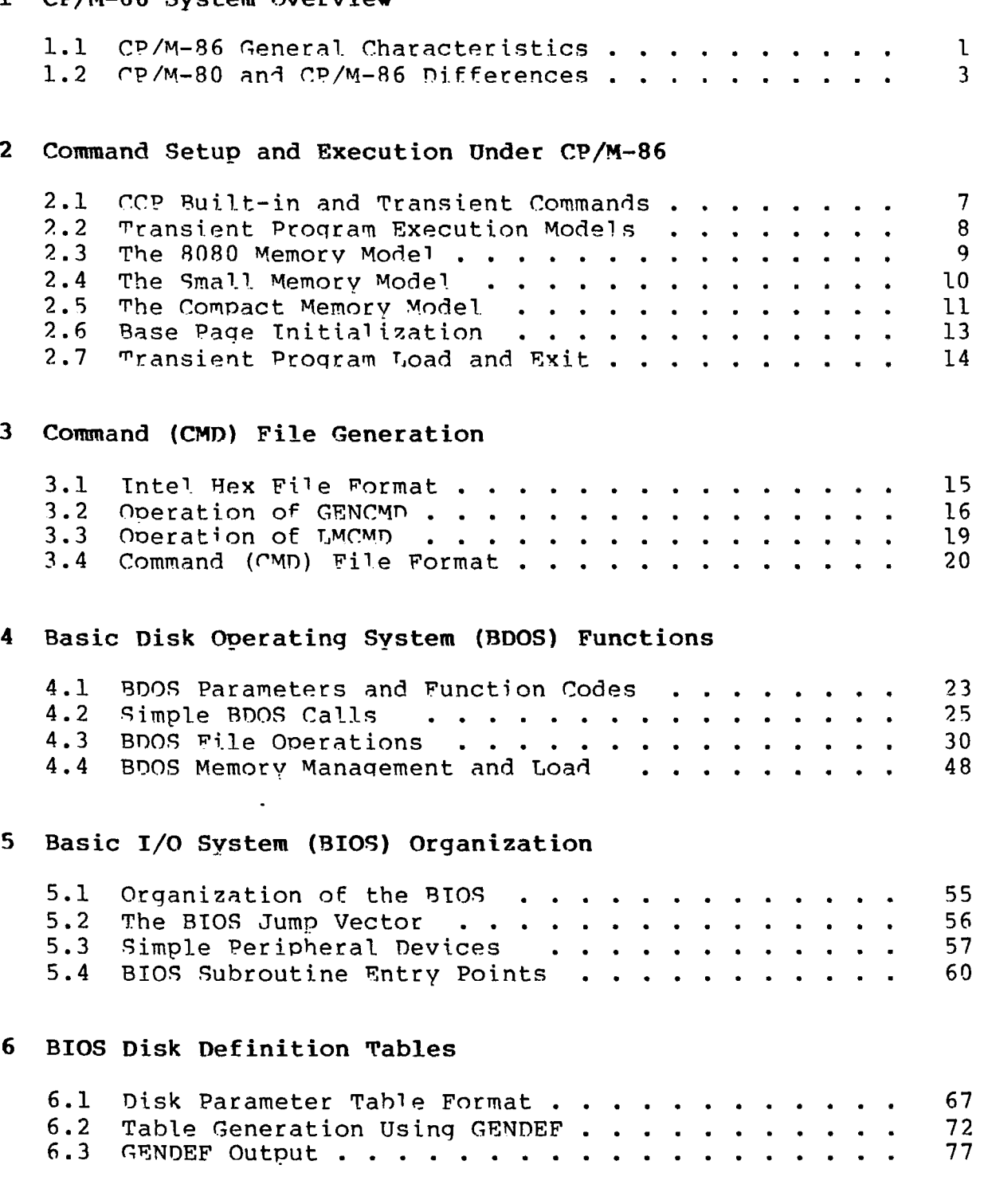

## **7 CP/M-86 Bootstrap and Adaptation Procedures**

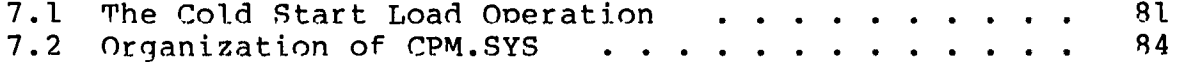

## Appendixes

 $\overline{(\ }$ 

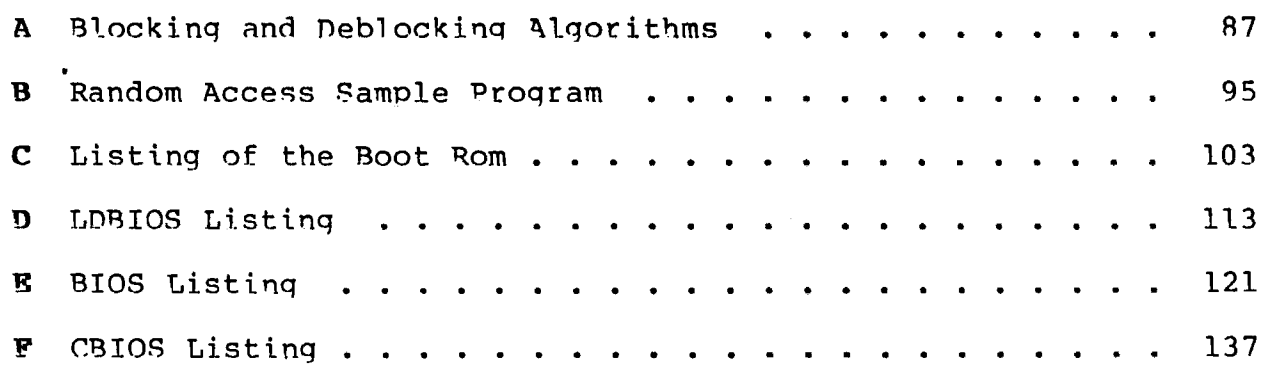

 $\sim$ 

 $\sim$
```
CP/M-86 System Guide Appendix B Random Access Sample Program
221
254:;255:;256
Template for Page 0 of Data Group 
257:;258:;259:260:275:;read the next command line to the conbuf
222: mov dx, offset promot<br>223: call print
           call print ;command?
224: mov cl, rstring
225: mov dx, offset conbuf
226: call bdos ;read command line
227:;command line is present, scan it
228: mov ax,0 ; start with 0000<br>229: mov bx, offset conlin
           mov bx, offset conlin
230: readc: mov dl, [bx] ;next command character
231: inc bx \qquad \qquad to next command positio
232: mov dh, 0 ; zero high byte for add
233: or dl,dl ;check for end of comman 234:
            jnz getnum
235: ret
236:;9 not zero, numeric?
237: getnum:
238: sub d1, 0239: cmp d1,10 ;carry if numeric<br>240: inb endrd
            inb endrd
241: mov cl, 10
242: mul cl \qquad \qquad ; multipy accumulator by
243: add ax, dx ;+digit
244: imps readc ;for another char
245: endrd:
246:;9 end of read, restore value in a and return value
247: mov dx, ax seturn value in DX
248: mov al,-l[bx]<br>249: cmp al,'a'
            cmp al,'a' ;check for lower case
250: jnb transl
251: ret<br>252: transl: and
                   al, 5fH ; translate to upper case
253 ret
        Contains default FCB and DMA buffer
            dseg
            org 05ch
261: fcb rb 33 ;default file control bl<br>
262: ranrec rw 1 1 ;random record position
262: ranrec rw 1 1 1 ;random record position<br>263: ranovf rb 1 1 ;high order (overflow) 1
            rb 1 ;high order (overflow) b
264: buff rb 128 ;default DMA buffer
265 •
9
266: ; string data area for console messages<br>267: badver bloken for forry, you need c
                 db 'sorry, you need cp/m version 2$'
268: nospace db 	 cho directory space$
269: datmsg db 1. 1990 data: $1270: errmsg db 1. 2007.
                 db 'error, try again.$'
271: prompt db fnext command? $
272 •
9
273 9
9
274: ; fixed and variable data area
```
 $\bar{\pmb{\epsilon}}$ 

 $284:$ 

 $\bar{\chi}$ 

## Appendix C<br>Listing of the Boot ROM

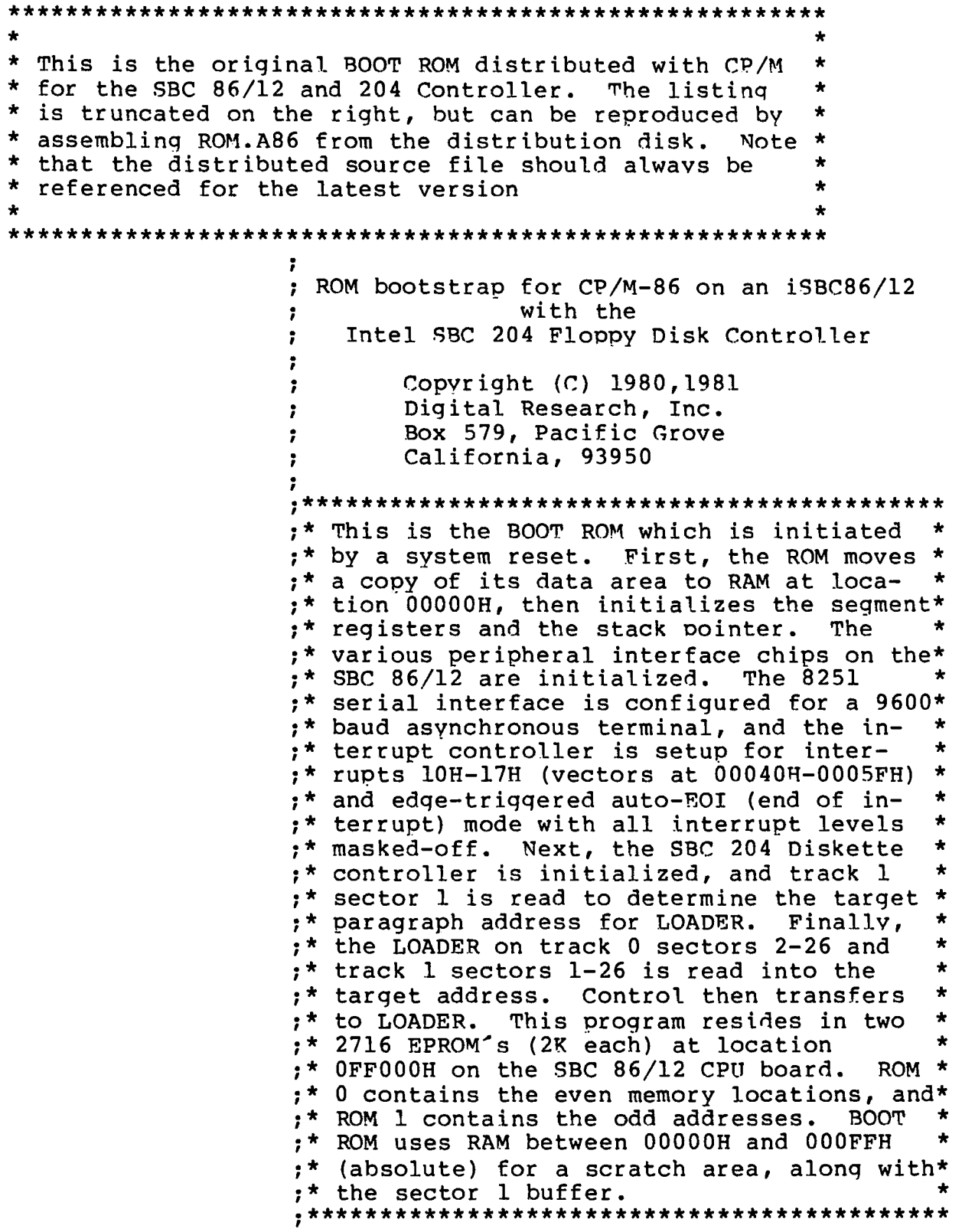

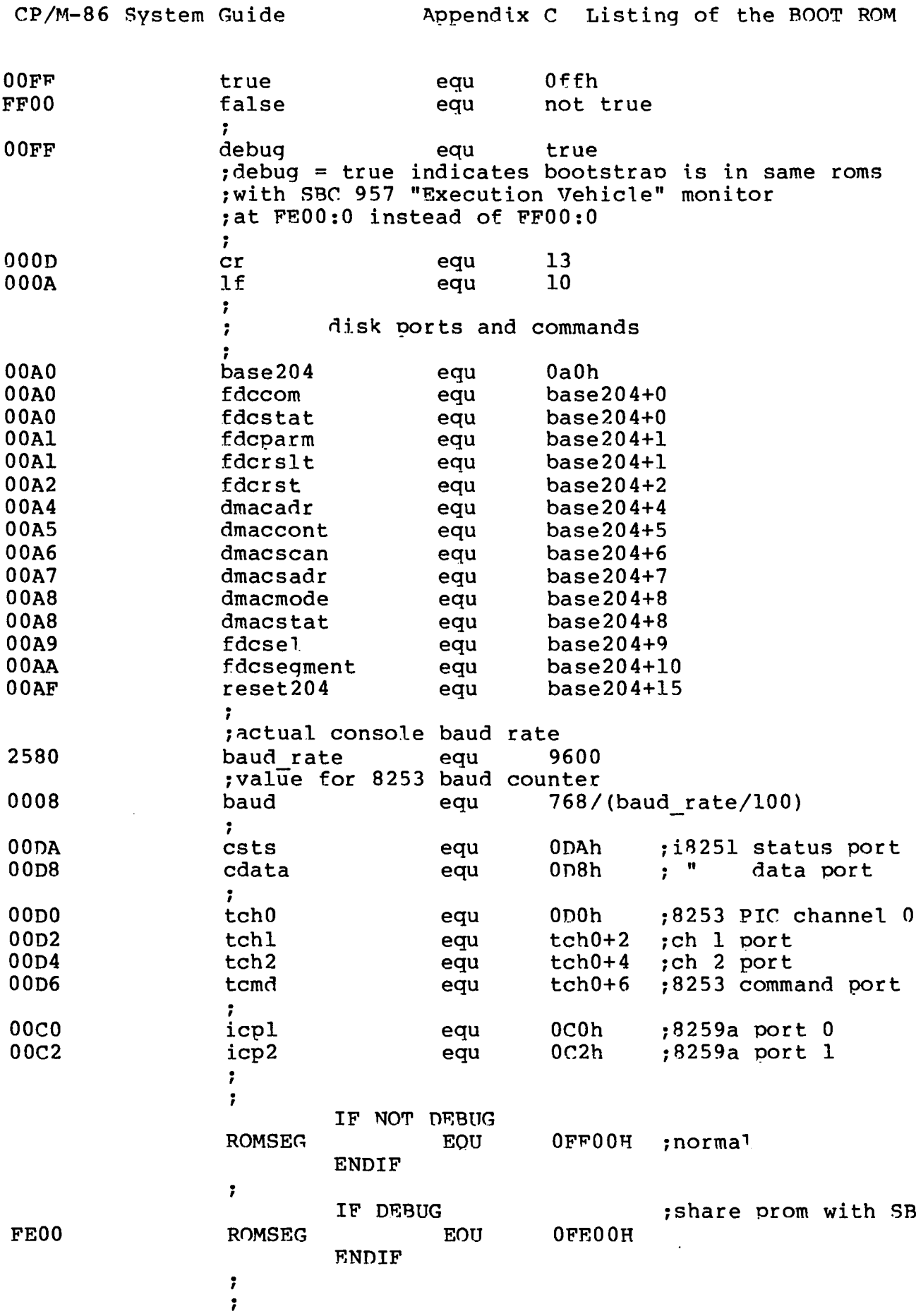

This long jump prom'd in by hand  $\ddot{\phantom{a}}$ cseg Offffh ;reset goes to here  $\ddot{\phantom{0}}$ JMPF BOTTOM ;boot is at bottom  $\ddot{\phantom{0}}$ EA 00 00 00 FF  $;cs = bottom of pro$ ,  $ip = 0$  $\ddot{\phantom{a}}$ EVEN PROM ODD PROM  $\ddot{\phantom{0}}$ 7F8 - EA 7F8 - 00  $\ddot{\phantom{a}}$ 7F9 - 00<br>7FA - FF  $\ddot{\phantom{0}}$ this is not done i.  $\ddot{\phantom{0}}$ 7 FEOO cseg romseg  $\cdot$ First, move our data area into RAM at 0000:0200 7 0000 8CC8 mov ax,cs mov ds,ax ;point DS to CS for source 0002 8ED8 0004 BE3F01 mov SI, drombegin ; start of data 0007 BF0002 mov DT,offset ram\_start ;offset of destinat 000A B80000 mov ax,0 000D 8EC0 mov es, ax  $\qquad \qquad$  ; destination segment is 000 mov CX,data\_length ;how much to move i 000F B9E600 0012 F3A4 rep movs al, al (x) and the set of epromount of entropy in the move out of epromount of  $\mathbf{r}$  $\ddot{\phantom{0}}$ 0014 B80000 mov ax,0 0017 8ED8 mov ds,ax ;data segment now in RAM 0019 8ED0 mov ss,ax 001B BC2A03 mov sp, stack offset ; Initialize stack s 001E FC cld  $\qquad \qquad$  ; clear the directio  $\ddot{\phantom{a}}$ IF NOT DEBUG , Now, initialize the console USART and baud rate 7 mov al,QEh out csts,al ;qive 8251 dummy mode mov al,40h out csts,al ;reset 8251 to accept mode mov al ,4Eh out csts,al ;normal 8 bit asynch mode, mov al,37h out csts,al ;enable Tx & Rx mov al ,0B6h out tcmd,al ;8253 ch.2 square wave mode mov ax,baud out tch2,al ;low of the baud rate mov al ,ah out tch2,al ;high of the baud rate 7 **ENDIF** . Setup the 8259 Programmable Interrupt Controller ÷ 001F B013 mov al,l3h out icpl,al ;8259a ICW 1 8086 mode 0021 E6C0 0023 B010 mov al,10h

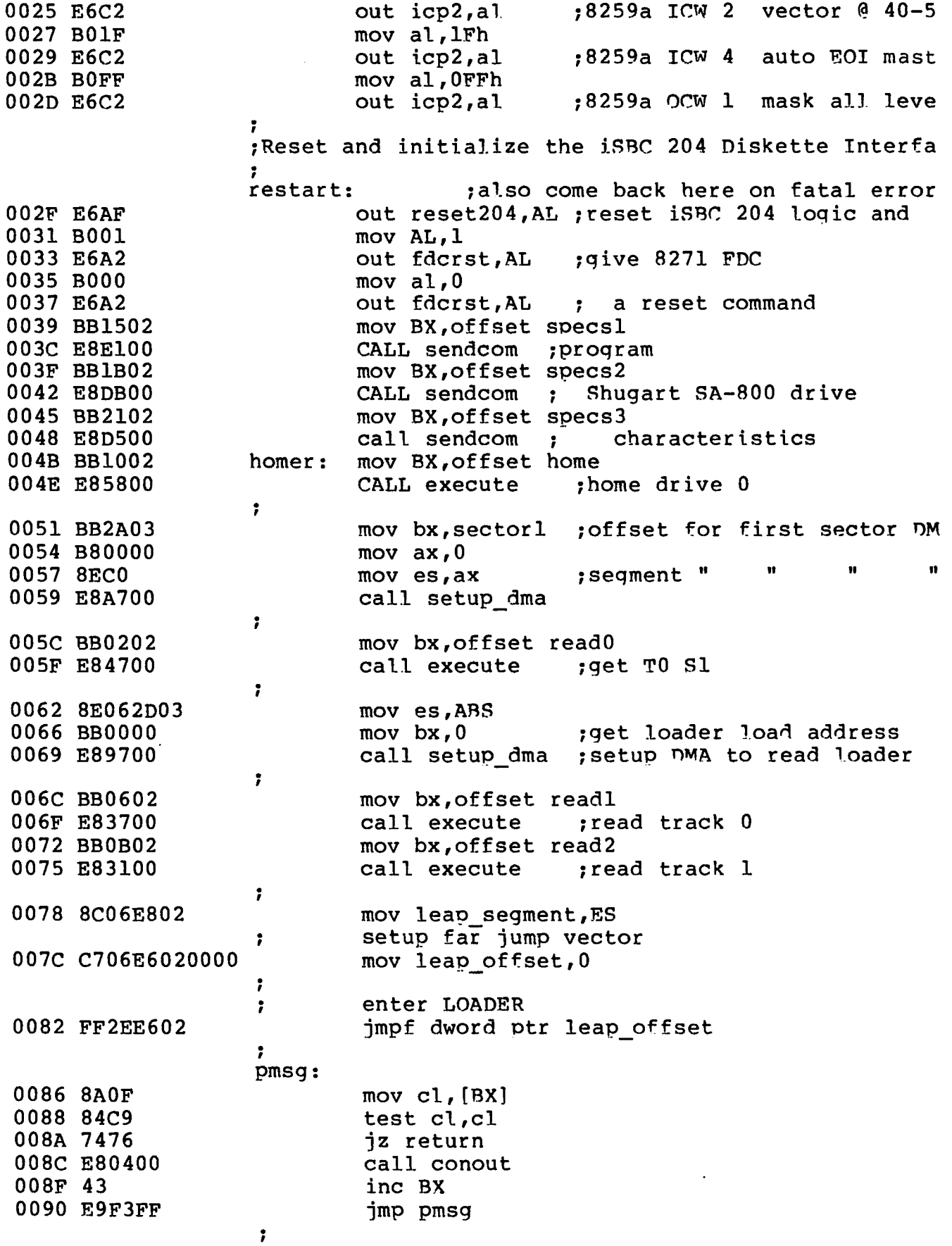

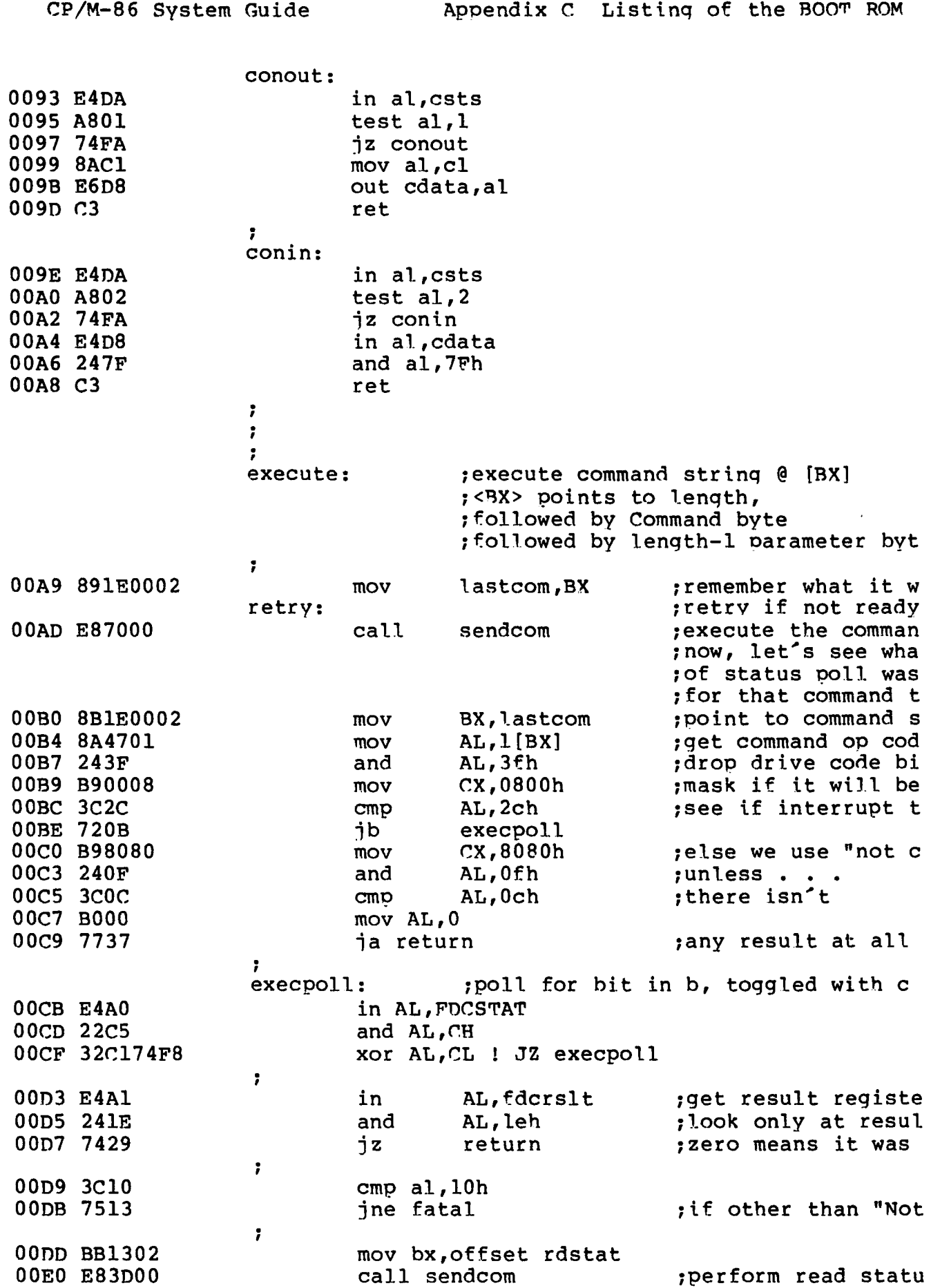

CP/M-86 System Guide Appendix C Listing of the BOOT ROM rd\_poll *<sup>m</sup> •* 00E3 E4A0 in al, fdc stat 00E5 A880 test al,80h ;wait for command n 00E7 75FA<br>
00E9 8B1E0002 mov bx, last 00E9 8B1E0002 mov bx,last com ;recover last attem imp retry  $\overline{\phantom{a}}$  ; and trv it over ag *t* fatal:  $;$  fatal error 00F0 B400 mov ah, 0<br>00F2 8BD8 mov bx, a mov bx,ax ;make 16 bits 00F4 8B9F2702 mov bx ,errtbl[BX] print appropriate error message • *1* 00F8 E88BFF call pmsg<br>00FB E8A0FF call conir OOFB E8A0FF call conin ;wait for key strik pop ax ;discard unused ite 00FF E92DFF **imp restart** then start all ove *t* return: 0102 C3 RET RET ;return from EXECUT *t* setuodma: 0103 B004 mov AL,04h out dmacmode, AL ;enable dmac 0107 B000 mov a!, 0 0109 E6A5 out dmaccont,AL ;set first (dummy)  $mov$  AL, 40h 010D E6A5 **out dmaccont,AL** ; force read data mo 010F 8CC0 mov AX,ES 0111 E6AA out fdcsegment, AL 0113 8AC4 mov AL, AH<br>0115 E6AA out fdcse 0115 E6AA out fdcsegment, AL out for the sea of the sea of the sea of the sea of the sea of the sea of the sea <br>
0117 8BC3 mov AX, BX mov AX, BX 0119 E6A4 out dmacadr,AL<br>011B 8AC4 mov AL,AH mov AL, AH OllD E6A4 out dmacadr, AL 011F C3 RET • *i*  $\ddot{\phantom{0}}$  $\ddot{\phantom{0}}$ sendcom: ;routine to send a command string t 0120 E4A0<br>0122 2480 in AL,fdcstat and  $AL,80h$ 0124 75FA inz sendcom insure command not busy<br>0126 8A0F inz wove CL.[BX] : qet count  $mov CL, [BX]$  ;get count 0128 43 inc BX<br>0129 8A07 mov al 0129 8A07 mov al,[BX] ;point to and fetch command out fdccom, AL ; send command parmloop: 012D FEC9 dec CL 012F 7 4D1 jz return ;see if any (more) paramete 0131 43 **inc BX** ; point to next parameter parmpoll: 0132 E4A0 in AL,fdcstat 0134 2420 and AL,20h 0136 75FA jnz parmpoll ;loop until parm not full

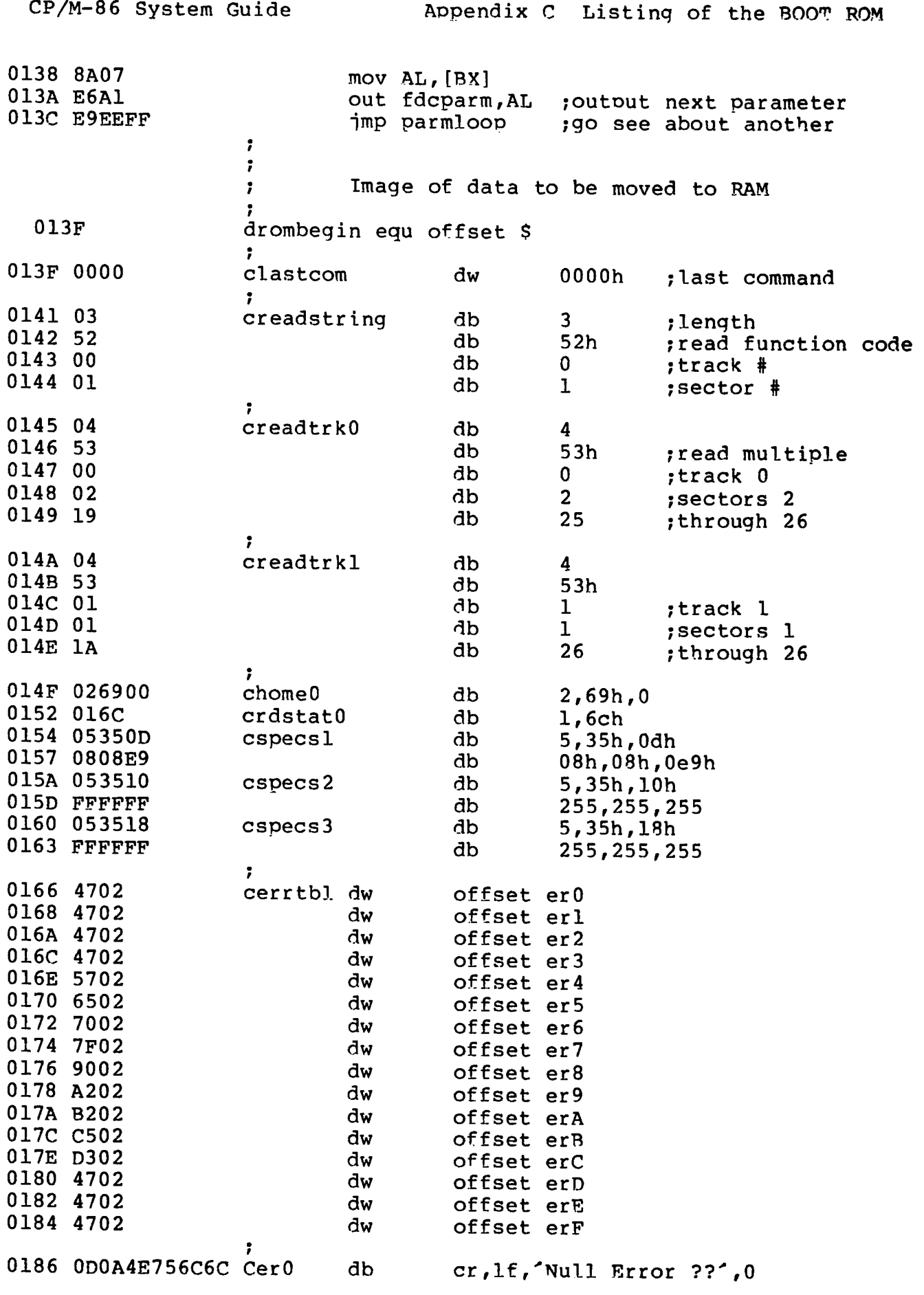

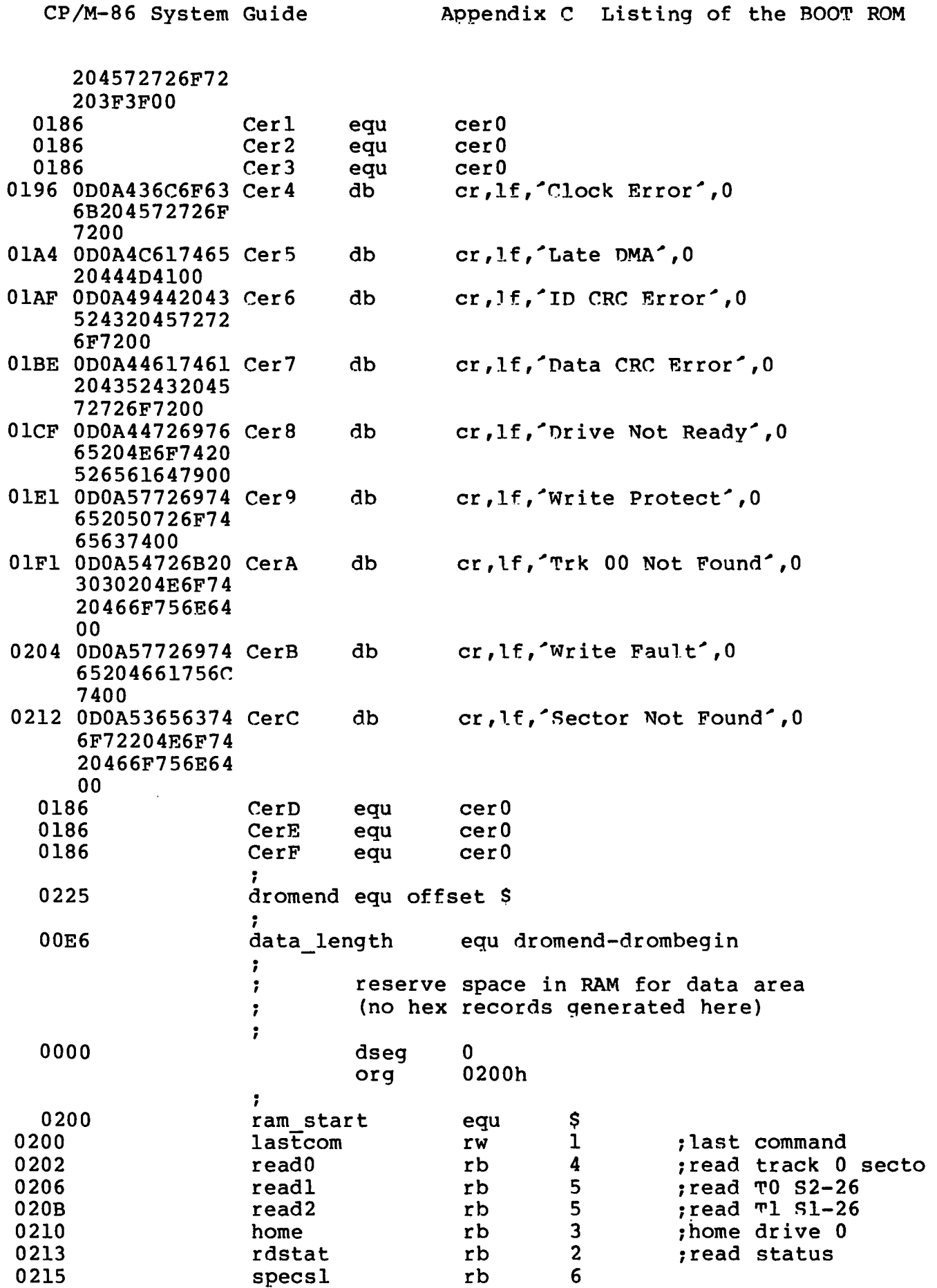

 $\bullet$ 

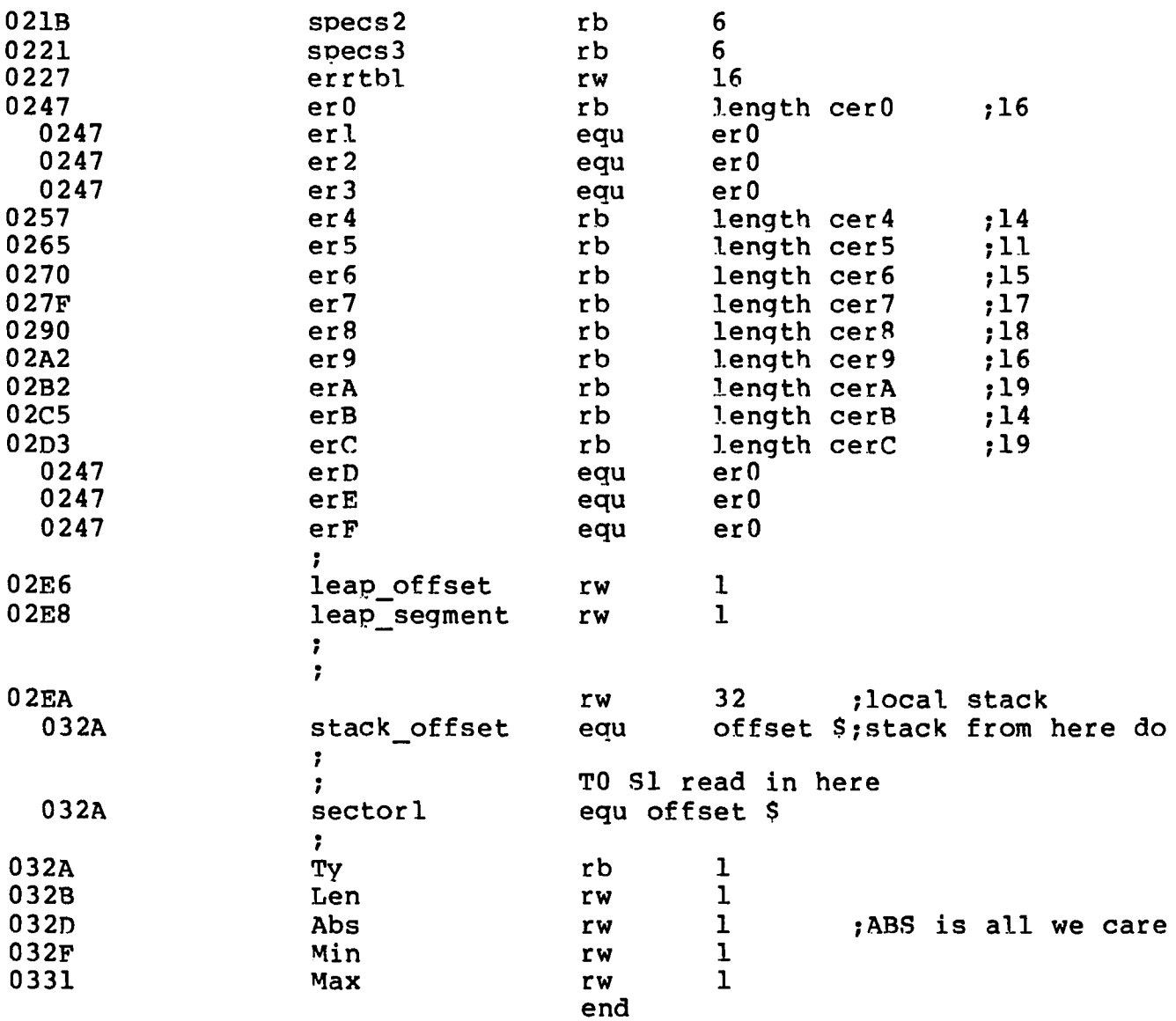

 $\overline{C}$ 

## **Appendix D LDBIOS Listing**

```
\starThis the the LOADER BIOS, derived from the BIOS
                                                 \star* program by enabling the "loader_bios" condi-<br>* tional assembly switch. The listing has been
                                                 \star* edited to remove portions which are duplicated
                                                 \star\starin the BIOS listing which appears in Appendix D *
* where elipses "..." denote the deleted portions
                                                 \pmb{\star}\star(the listing is truncated on the right, but can *
* be reproduced by assembling the BIOS.A86 file
                                                 \star* provided with CP/M-86)
, *÷
                  ;* Basic Inout/Output System (BIOS) for
                  :* CP/M-86 Configured for iSBC 86/12 with
                                                               ÷
                  ;* the iSBC 204 Floppy Disk Controller
                                                               ÷
                  7*;* (Note: this file contains both embedded
                                                               \star;* tabs and blanks to minimize the list file *
                  ;* width for printing purposes. You may wish*
                  ;* to expand the blanks before performing
                  :* major editing.)
                   Copyright (C) 1980, 1981
                  ÷
                          Digital Research, Inc.
                  \mathbf{r}\ddot{\phantom{a}}Box 579, Pacific Grove
                          California, 93950
                  ÷
                  \ddot{\phantom{0}}(Permission is hereby granted to use
                   ;
                          or abstract the following program in
                          the implementation of CP/M, MP/M or
                   \ddot{\phantom{a}}CP/NET for the 8086 or 8088 Micro-
                          processor)
                   ÷
   FFFF
                  true
                                  equ -l
```
equ not true

false

0000

 $\bullet$ 

 $\overline{\phantom{a}}$ 

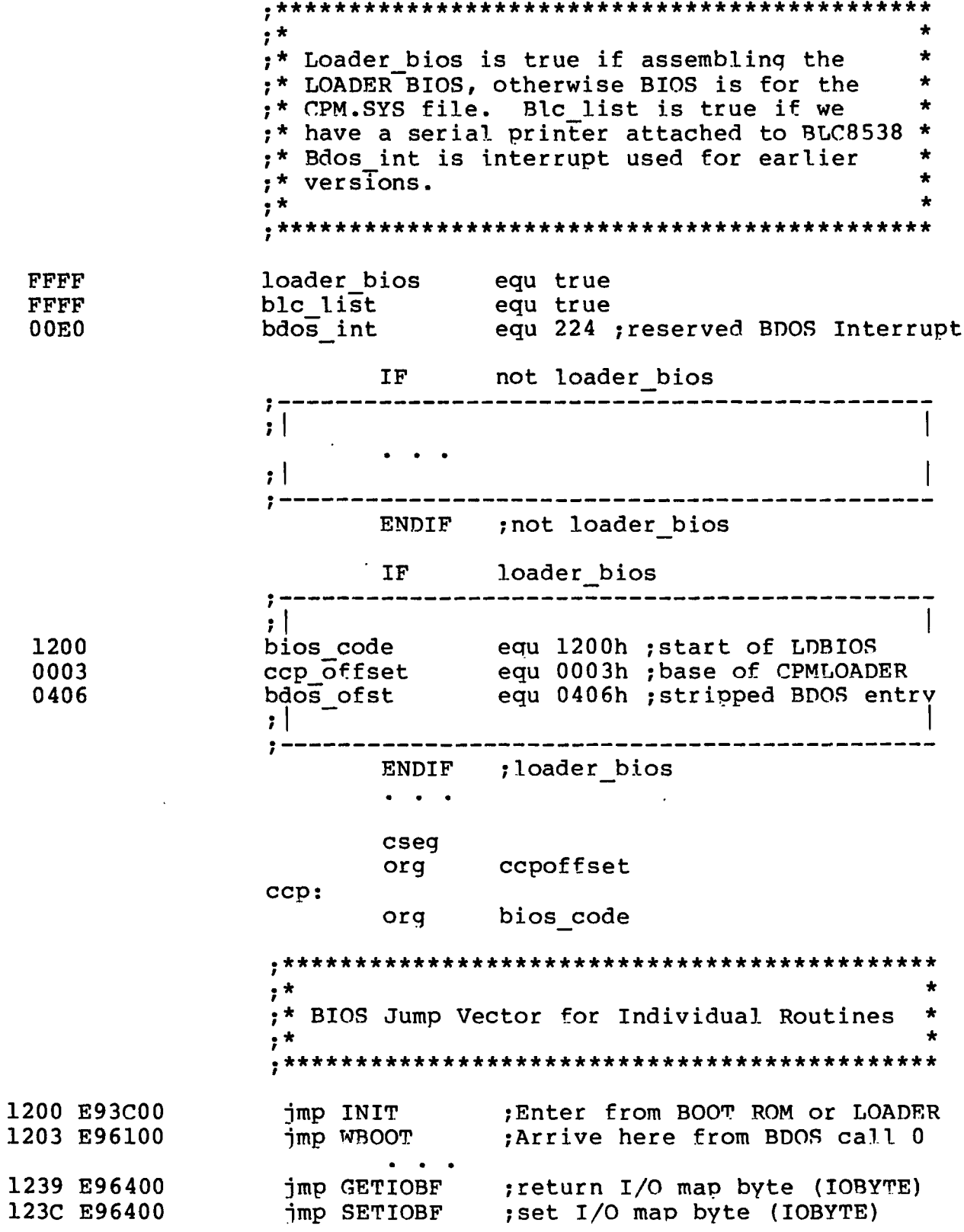

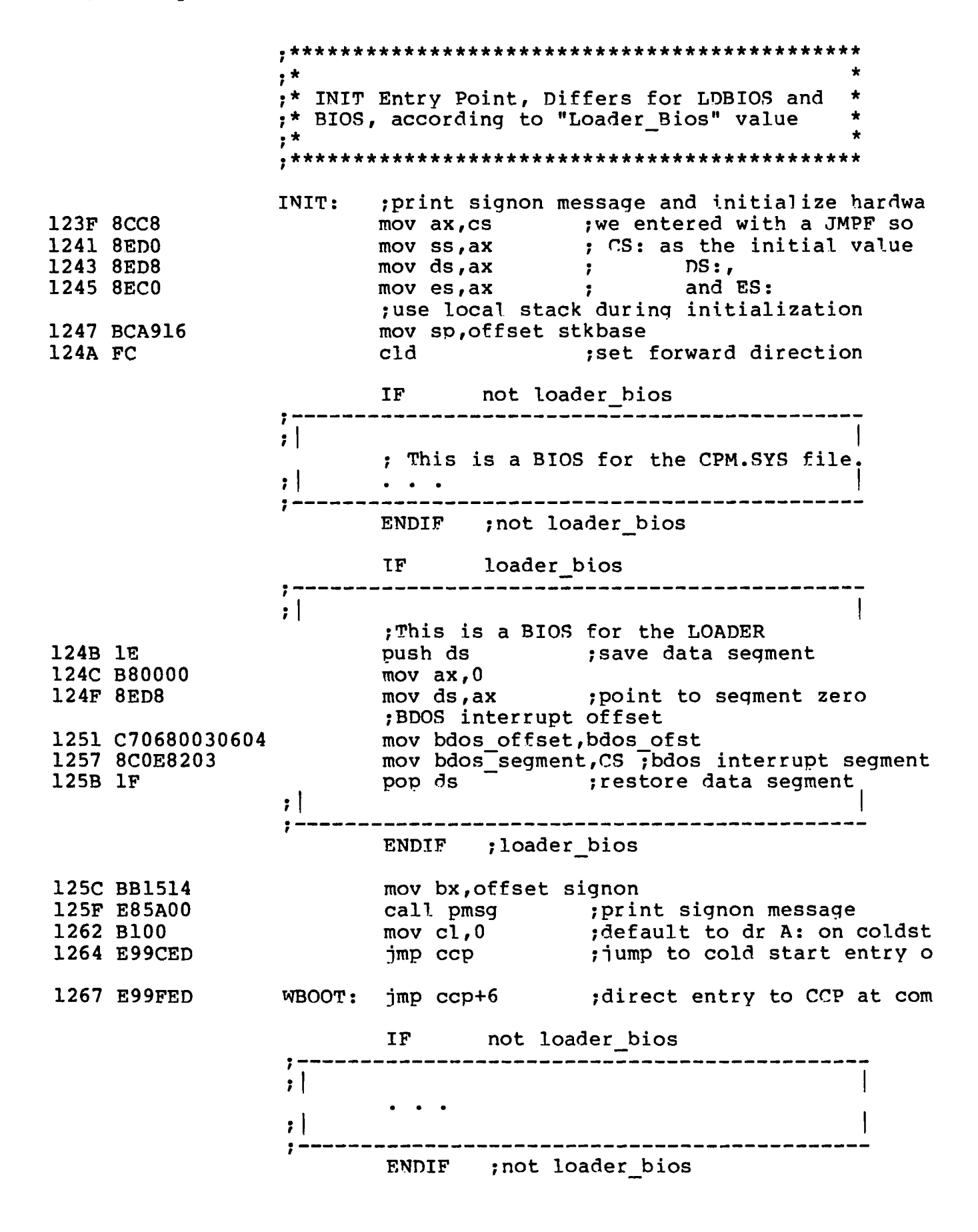

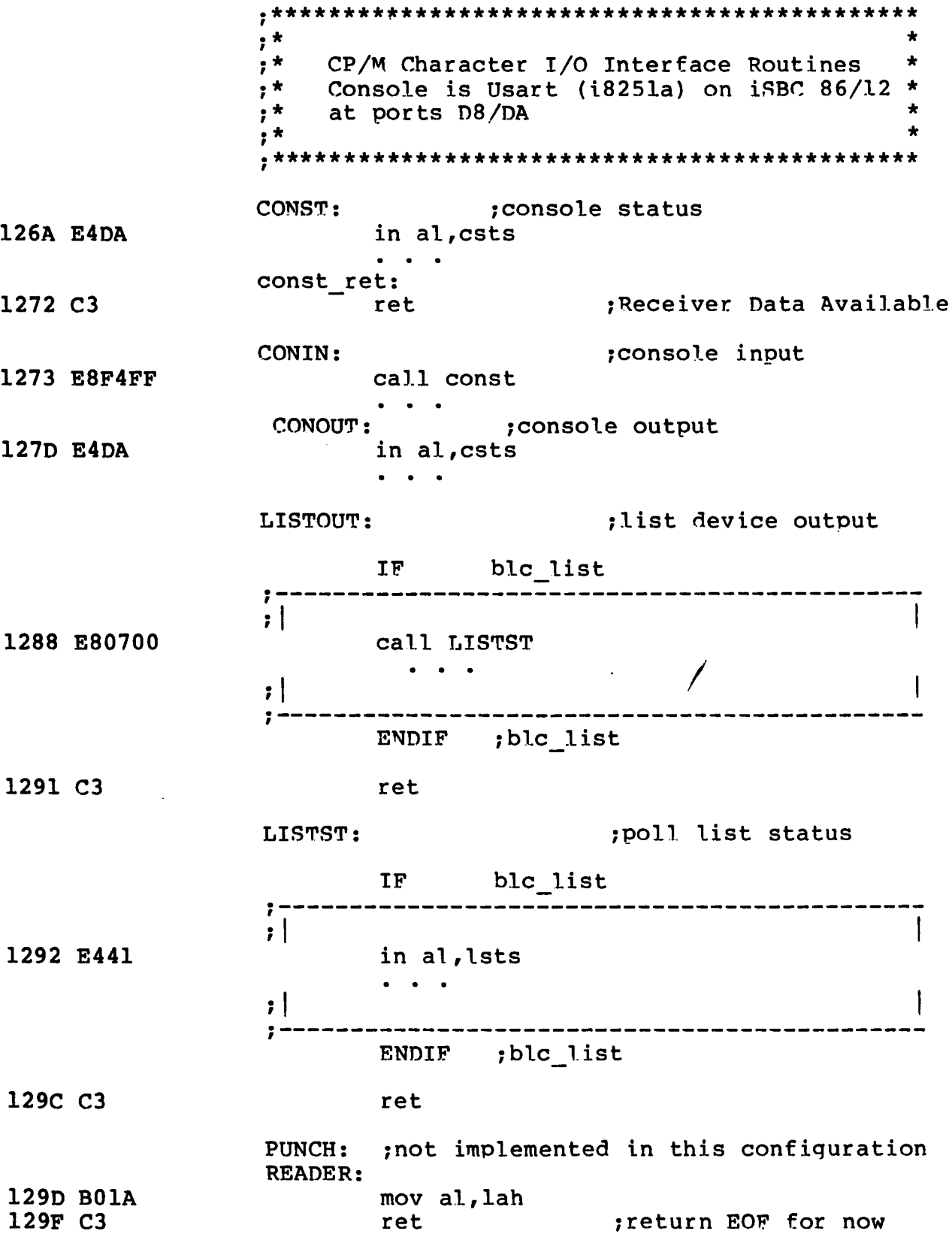

À.

GETIOBF: ;TTY: for consistency  $mov$  al, $0$ 12A0 B000 12A2 C3 ; IOBYTE not implemented ret SETIOBF: 12A3 C3 ret ;iobyte not implemented zero\_ret: 12A4 2400 and  $a1,0$ 12A6 C3 ret ; return zero in AL and flag ; Routine to get and echo a console character and shift it to upper case  $\ddot{r}$ uconecho: 12A7 E8C9FF call CONIN ; get a console character  $; *$  $, *$ Disk Input/Output Routines  $\star$  $, *$  $\bullet$ SELDSK: ; select disk given by register CL 12CA BB0000  $mov$  bx, 0000h  $\begin{array}{cccccccccc} \bullet & \bullet & \bullet & \bullet \end{array}$ HOME: ; move selected disk to home position (Track 12EB C606311500 mov trk, 0 ; set disk i/o to track zero  $\begin{array}{cccccccccc} \bullet & \bullet & \bullet & \bullet \end{array}$ SETTRK: ; set track address given by CX 1300 880E3115 1304 C3 ret SETSEC: ; set sector number given by cx 1305 880E3215 mov sect, cl ; we only use 8 bits of sect 1309 C3 ret SECTRAN: ; translate sector CX using table at [DX] 130A 8BD9  $mov$  bx,  $cx$  $\bullet \qquad \bullet \qquad \bullet$ SETDMA: ; set DMA offset given by CX 1311 890E2A15 mov dma adr, CX 1315 C3 ret SETDMAB: ; set DMA segment given by CX 1316 890E2C15 mov dma seg, CX 131A C3 ret GETSEGT: ; return address of physical memory table 131B BB3815 mov bx, offset seg table 131E C3 ret

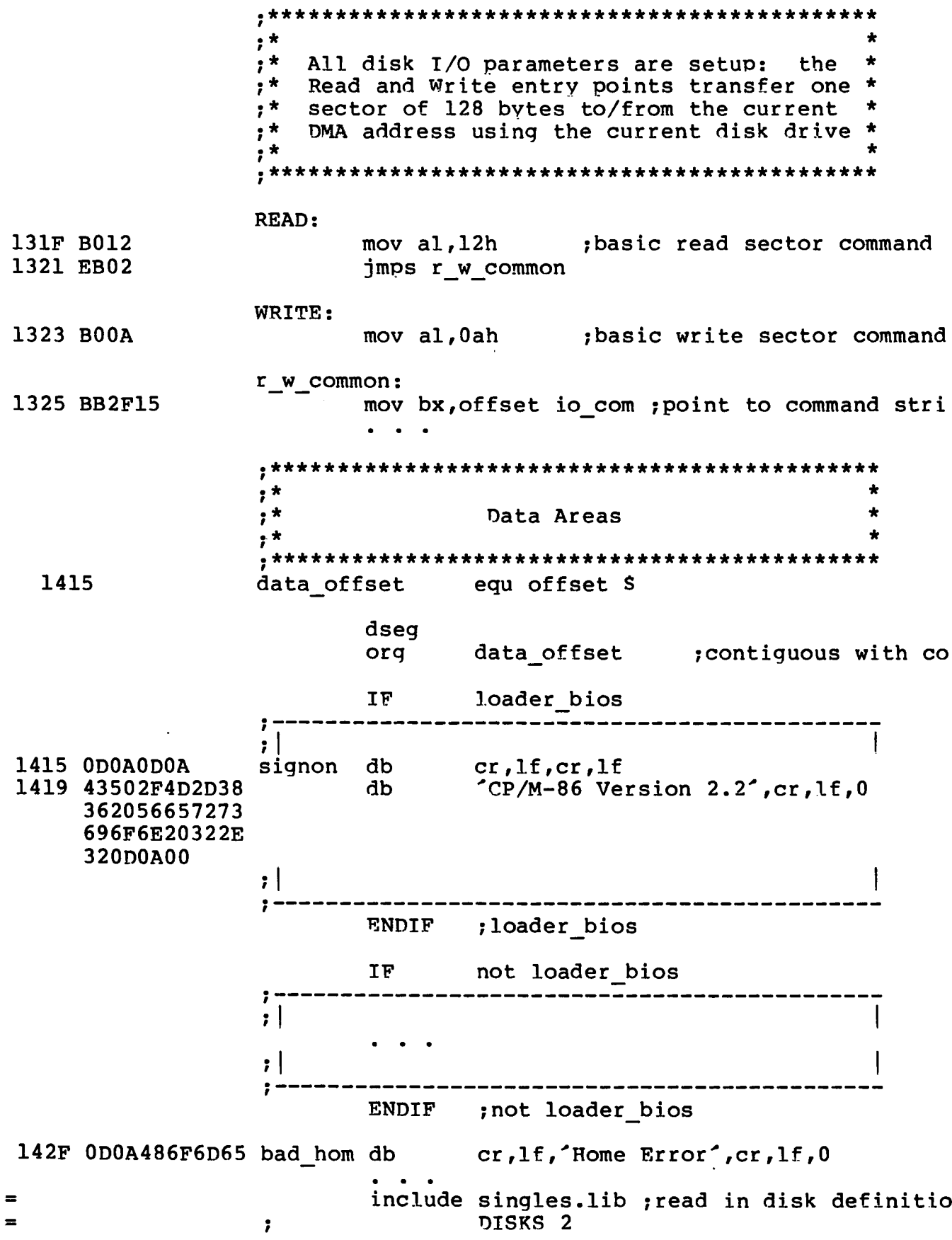

 $\ddot{\phantom{1}}$ 

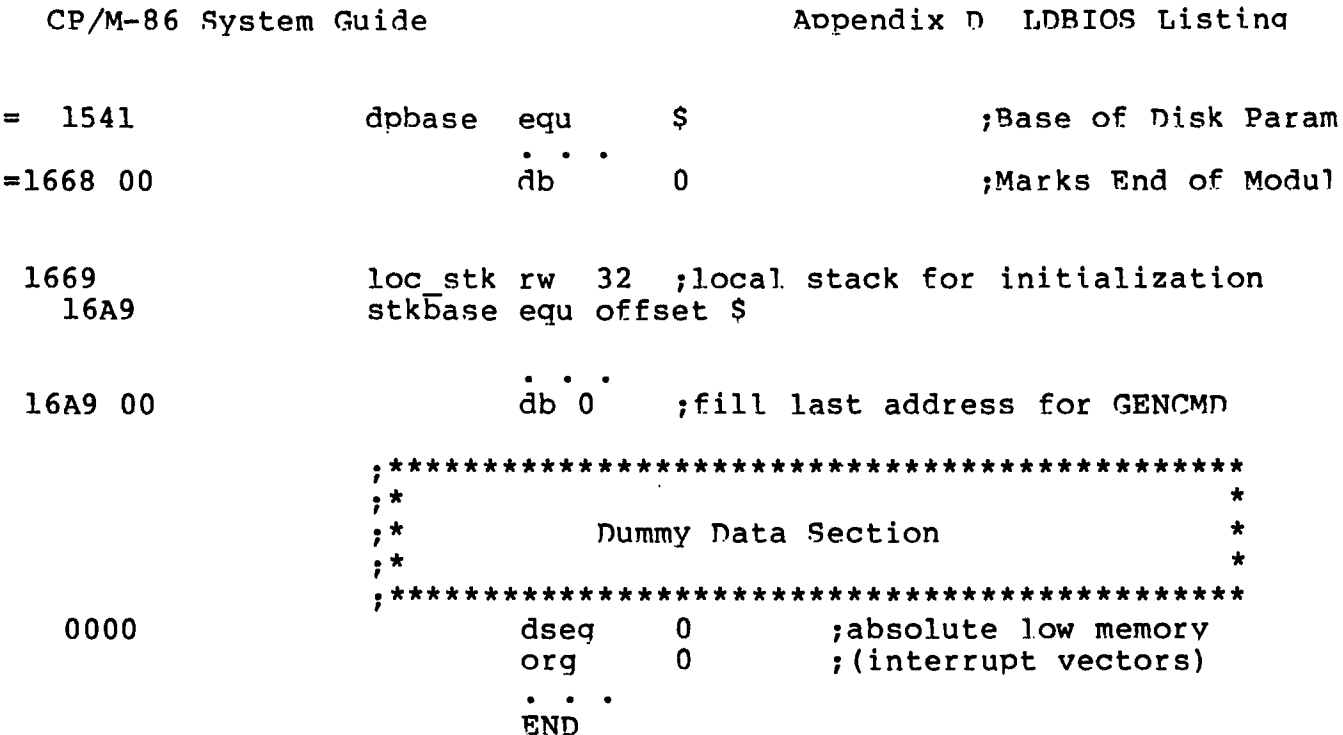

 $\sim$ 

 $\label{eq:2.1} \mathcal{L}(\mathcal{L}^{\mathcal{L}}_{\mathcal{L}}(\mathcal{L}^{\mathcal{L}}_{\mathcal{L}})) \leq \mathcal{L}(\mathcal{L}^{\mathcal{L}}_{\mathcal{L}}(\mathcal{L}^{\mathcal{L}}_{\mathcal{L}})) \leq \mathcal{L}(\mathcal{L}^{\mathcal{L}}_{\mathcal{L}}(\mathcal{L}^{\mathcal{L}}_{\mathcal{L}}))$  $\mathcal{L}(\mathcal{L}^{\mathcal{L}})$  and  $\mathcal{L}(\mathcal{L}^{\mathcal{L}})$  and  $\mathcal{L}(\mathcal{L}^{\mathcal{L}})$  $\mathcal{L}^{\mathcal{L}}(\mathcal{L}^{\mathcal{L}})$  and  $\mathcal{L}^{\mathcal{L}}(\mathcal{L}^{\mathcal{L}})$  . Then the contribution of  $\mathcal{L}^{\mathcal{L}}$ 

 $\mathcal{L}^{\text{max}}_{\text{max}}$  , where  $\mathcal{L}^{\text{max}}_{\text{max}}$ 

 $\mathcal{L}(\mathcal{L})$  and  $\mathcal{L}(\mathcal{L})$  . The set of  $\mathcal{L}(\mathcal{L})$ 

 $\mathcal{L}_{\mathcal{A}}$ 

 $\mathcal{L}_{\text{max}}$  and  $\mathcal{L}_{\text{max}}$ 

 $\mathcal{L}^{\mathcal{L}}(\mathcal{L}^{\mathcal{L}})$  and  $\mathcal{L}^{\mathcal{L}}(\mathcal{L}^{\mathcal{L}})$  . In the case of

 $\label{eq:2.1} \frac{1}{\sqrt{2}}\int_{\mathbb{R}^3}\frac{1}{\sqrt{2}}\left(\frac{1}{\sqrt{2}}\right)^2\frac{1}{\sqrt{2}}\left(\frac{1}{\sqrt{2}}\right)^2\frac{1}{\sqrt{2}}\left(\frac{1}{\sqrt{2}}\right)^2\frac{1}{\sqrt{2}}\left(\frac{1}{\sqrt{2}}\right)^2.$ 

## Appendix E<br>BIOS Listing

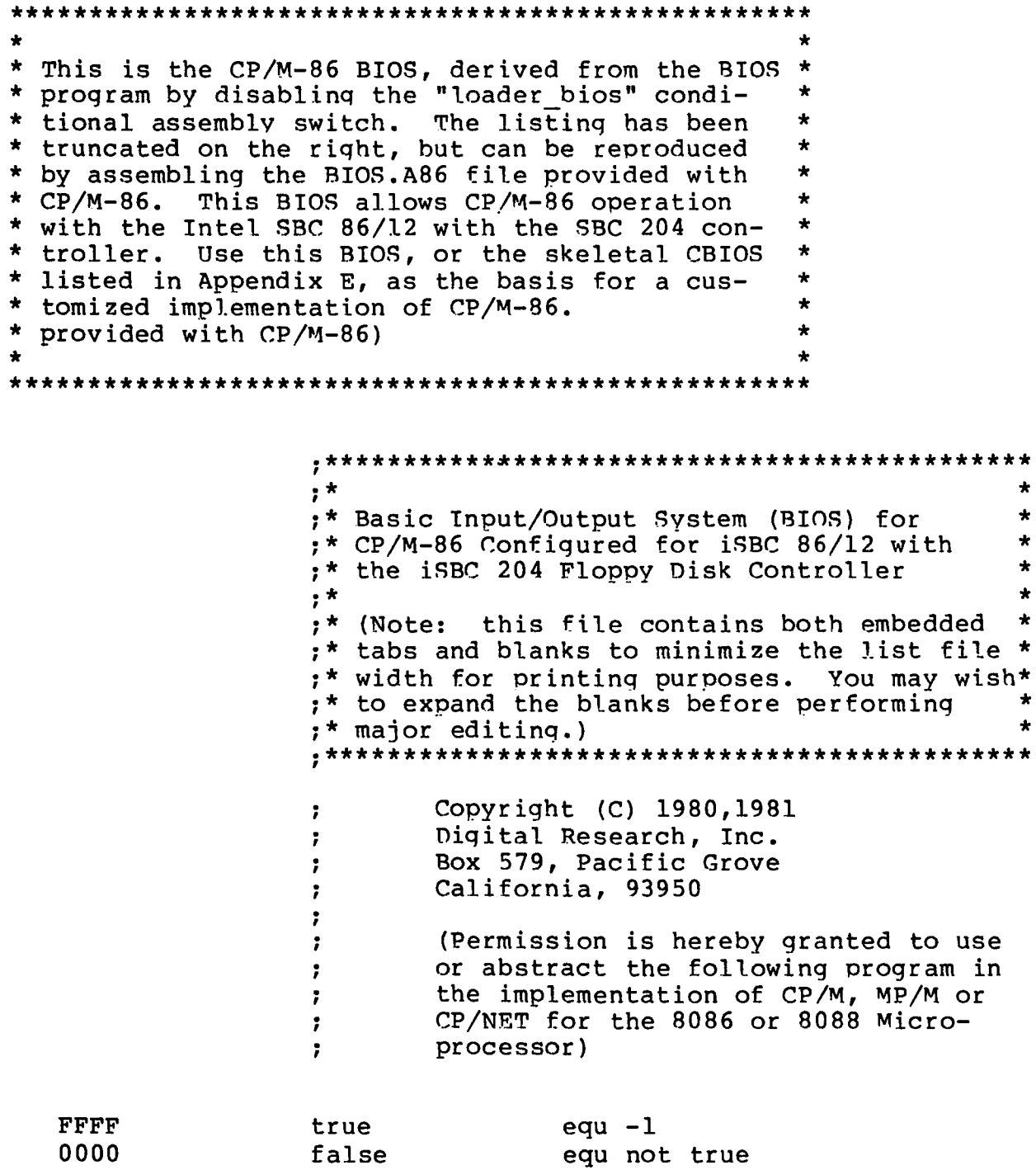

 $\frac{1}{\sqrt{2}}$ 

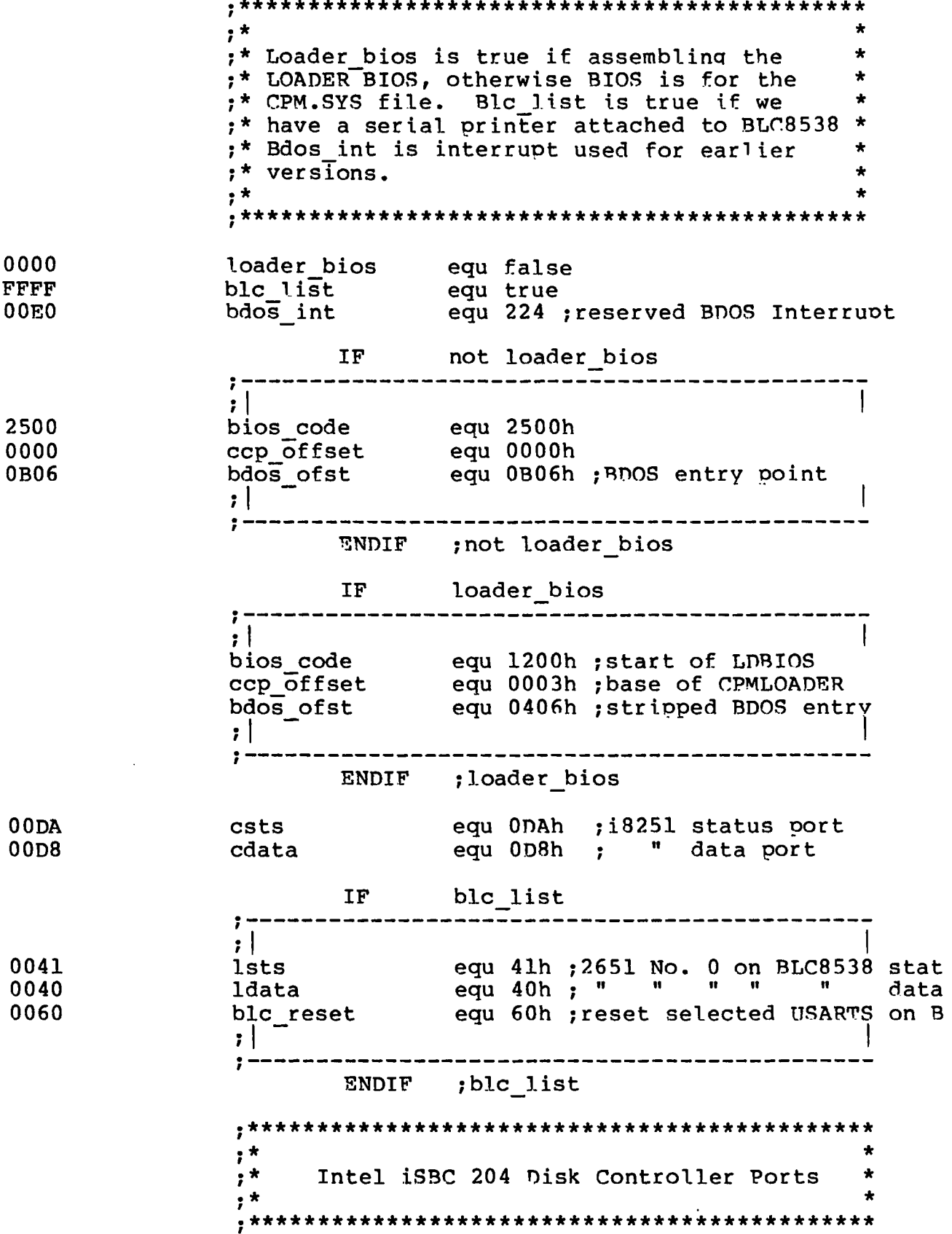

 $\mathbf{2}$ 

 $\begin{array}{c}\n2 \\
2 \\
2\n\end{array}$ 

253C E99300

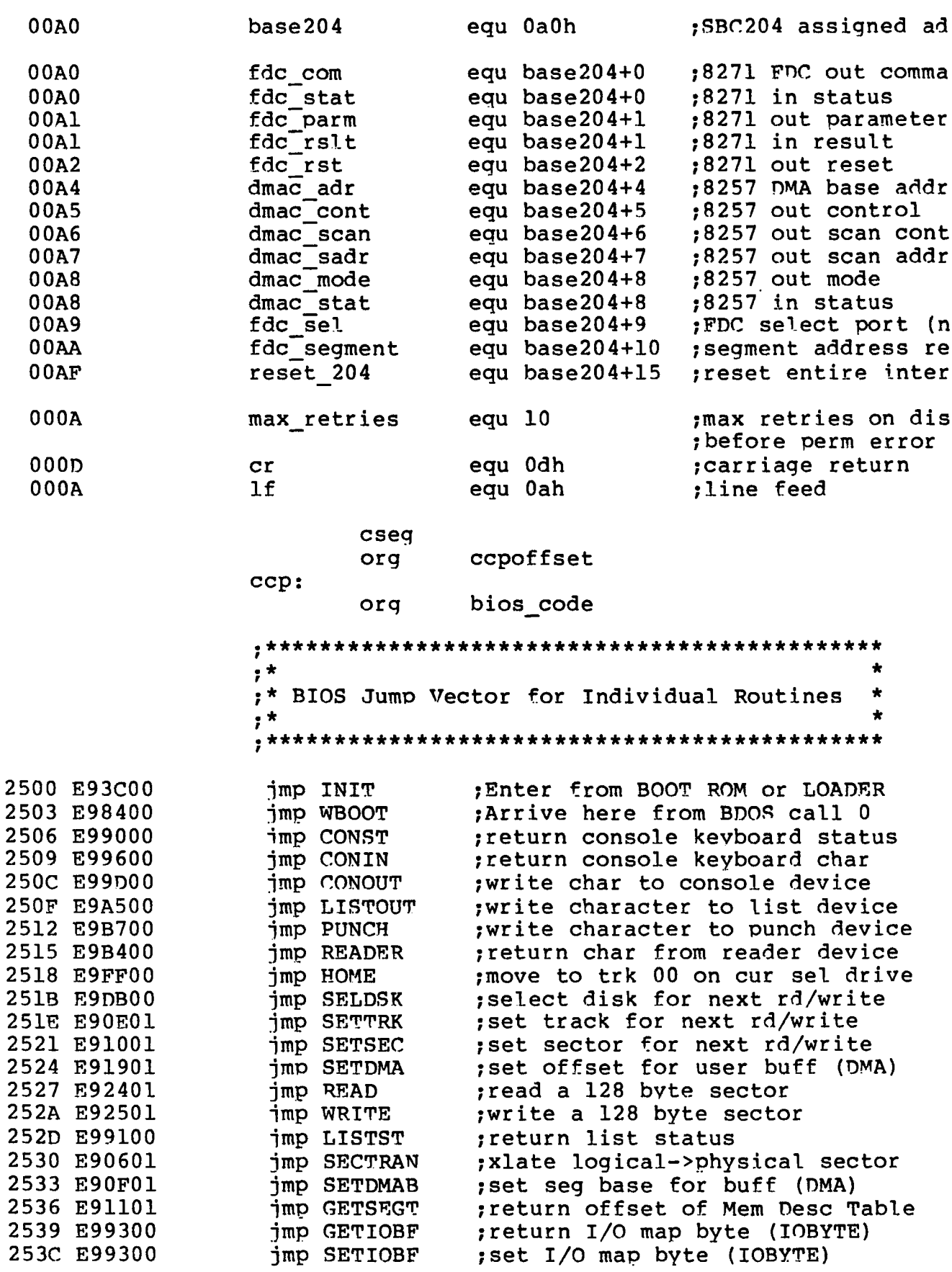

 $, \star$ ;\* INIT Entry Point, Differs for LDBIOS and  $\star$ ;\* BIOS, according to "Loader Bios" value  $, *$  $\bullet$ INIT: print signon message and initialize hardwa 253F 8CC8 mov ax, cs . we entered with a JMPF so 2541 8ED0 mov ss,ax ; CS: as the initial value 2543 8ED8 mov ds,ax  $\frac{1}{2} \left( \frac{1}{2} \right)^2$  $DS:$ , 2545 8EC0 mov es, ax and ES: ;use local stack during initialization 2547 BCE429 mov sp, offset stkbase 254A FC cld set forward direction not loader bios IF. ------------------ $, |$ ; This is a BIOS for the CPM.SYS file. ; Setup all interrupt vectors in low ; memory to address trap 254B 1E push ds save the DS register; 254C B80000  $mov$   $ax, 0$ 254F 8ED8  $mov ds, ax$ 2551 8EC0 ; set ES and DS to zero mov es,ax setup interrupt 0 to address trap routine 2553 C70600008D25 mov int0 offset, offset int trap 2559 8C0E0200 mov int0\_segment,CS 255D BF0400 mov di,4 2560 BE0000 mov si,0 then propagate;  $\frac{1}{2}$  mov  $\frac{1}{2}$  cx, 510 2563 B9FE01 mov cx, 510 ; trap vector to<br>rep movs ax, ax ; all 256 interrupts 2566 F3A5 ; BDOS offset to proper interrupt 2568 C7068003060B mov bdos offset, bdos ofst 256E 1F ; restore the DS register pop ds  $, \star$ ;\* National "BLC 8538" Channel 0 for a serial\* ;\* 9600 baud printer - this board uses 8 Sig-\* ;\* netics 2651 Usarts which have on-chip baud\* ;\* rate generators.  $\star$  $; *$  $\star$ 256F BOFF mov al, OFFh 2571 E660 out blc reset, al ; reset all usarts on 8538 2573 B04E mov al, 4Eh 2575 E642 out ldata+2, al ; set usart 0 in async 8 bit 2577 B03E mov al, 3Eh 2579 E642 out ldata+2, al ; set usart 0 to 9600 baud 257B B037  $mov$  al,  $37h$ out ldata+3, al ; enable Tx/Rx, and set up 257D E643

 $; |$ ENDIF ; not loader bios IF loader\_bios --------------- $; |$ ; This is a BIOS for the LOADER push ds <br>
mov ax, 0<br>
mov ds, ax <br>
; point to segment zero ;BDOS interrupt offset mov bdos\_offset, bdos\_ofst<br>mov bdos\_segment, CS ; bdos interrupt seqment pop ds ; restore data segment  $; |$ ENDIF ; loader bios 257F BB4427 mov bx, offset signon call pmsg iprint signon message<br>
mov cl, 0 idefault to dr A: on coldst<br>
imp ccp ijump to cold start entry o 2582 E86600 2585 B100 2587 E976DA 258A E979DA  $WBOOT:$  jmp  $ccp+6$ direct entry to CCP at com; IF not loader bios ------------------<del>-</del>----- $\mathbf{z}$ int\_trap: 258D FA polock interrupts  $cli$ 258E 8CC8 mov ax, cs<br>
mov ds, ax
sequent
get our data seqment 2590 8ED8 2592 BB7927 mov bx, offset int\_trp 2595 E85300 call pmsq ;hardstop 2598 F4  $h$ lt  $\mathbf{H}$ ENDIF ; not loader bios  $, *$ CP/M Character I/O Interface Routines \*  $; *$  $\mathbb{R}^{\star}$ Console is Usart (i8251a) on iSBC 86/12  $*$  $, *$ at ports D8/DA  $, *$ ; console status CONST: 2599 E4DA in al, csts 259B 2402 and  $a1,2$ jz constret<br>
or al, 255 ; return non-zero if RDA 259D 7402 259F OCFF const ret: 25A1 C3 Receiver Data Available; ret

《

CONIN: ; console inout 25A2 E8F4FF call const<br>25A5 74FB call const 25A5 74FB iz CONIN ; wait for RDA<br>25A7 E4D8 in al, cdata 25A7 E4D8 in al, cdata<br>25A9 247F and al, 7fh and al,7fh ;read data and remove parit 25AB C3 ret CONOUT: ; console output 25AC E4DA in al, csts 25AE 2401 **and al,1** ;get console status 25B0 74FA **iz CONOUT** ;wait for TBE 25B2 8AC1 mov al,cl 25B4 E6D8 out cdata,al ; Transmitter Buffer Empty<br>25B6 C3 cet then return data ret cases, then return data LISTOUT: ;list device output IF blc\_list *9* ; **I 1** 25B7 E80700<br>25BA 74FB call LISTST 25BA 74FB iz LISTOUT ; wait for printer not busy<br>25BC 8ACl mov al, cl  $mov$  al, $cl$ 25BE E640 out ldata,al jsend char to TT 810  $; |$ ENDIF ; blc\_list 25C0 C3 ret LISTST: ; poll list status IF blc\_list -----------------------------------*9*  $; |$ 1 25C1 E441<br>25C3 2481 in al ,lsts 25C3 2481 and al,81h ;look at both TxRDY and DTR<br>25C5 3C81 cmp al,81h 25C5 3C81 cmp al,81h<br>25C7 750A inz zero ret 25C7 750A inz zero ret jeither false*,* printer is b 25C9 OCFF or al,255 ;both true, LPT is ready ;  $\vert$ *9* ENDIF ; blc\_list 25CB C3 ret PUNCH: ;not implemented in this configuration READER: 25CC B01A mov al, lah 25CE C3 **can be started for the contract of the started form**  $r$  and  $r$  and  $r$  and  $r$  and  $r$  and  $r$  and  $r$  and  $r$  and  $r$  and  $r$  and  $r$  and  $r$  and  $r$  and  $r$  and  $r$  and  $r$  and  $r$  and  $r$  and  $r$  and  $r$  and GETIOBF:<br>mov al,0 25CF B000 mov al,0 ;TTY: for consistency<br>25D1 C3 can ret : 10BYTE not implements ret ;IOBYTE not implemented

SETIOBF: 25D2 C3 ret ;iobyte not implemented zero\_ret: 25D3 2400 and  $a1,0$ 25D5 C3 ret **in the set of the serve in the set of the set of the set of the set of the set of the set of the set of th** ; Routine to get and echo a console character ; and shift it to upper case uconecho: 25D6 E8C9FF call CONIN ;get a console character 25D9 50 push ax 25DA 8AC8 mov cl,al ;save and 25DC E8CDFF call CONOUT 25DF 58 ;echo to console pop ax cmp al, a 25E0 3C61 ;less than *'a'* is ok 25E2 7206 ib uret cmp  $a1, z'$ 25E4 3C7A 25E6 7702 ja uret igreater than <sup>2</sup> is'ok sub al,  $a'$ -'A' 25E8 2C20 ;else shift to caps uret; 25EA C3 ret utility subroutine to print messages  $\ddot{\phantom{a}}$ pmsg: 25EB 8A07  $mov$  al,  $[BX]$ ;get next char from message 25ED 84C0 test al ,al 25EF 7428 jz return ;if zero return 25F1 8AC8  $mov$   $CL$ ,  $AL$ 25F3 E8B6FF call CONOUT ;print it 25F6 43 inc BX 25F7 EBF2 ;next character and loop jmps pmsg ft\*\*\*\*#\*\*\*\*\*\*\*\*\*\*\*\*\*\*\*\*\*\*\*\*\*\*\*\*\*\*\*\*\*\*\*\*\*\*\*'\*\*\*\*  $\star$   $\star$ \* Disk Input/Output Routines \*  $\star$   $\star$ \*\*\*\*\*\*\*\*\*\*\*\*\*\*\*\*\*\*\*\*\*\*\*\*\*\*\*\*\*\*\*\*\*\*\*\*\*\*\*\*\*\*\*\*\* SELDSK: ; ; ; ; ; ; ; ; disk given by register CL 25F9 BB0000 mov bx,0000h<br>25FC 80F902 cmp cl,2 25FC 80F902 cmp cl,2 ;this BIOS only supports 2<br>25FF 7318 cmp finb return : return w/0000 in BX if ba 25FF 7318 jnb return ;return w/ 0000 in BX if ba  $mov$  al, 80h 2603 80F900 cmp c1,0<br>2606 7502 cmp sell ine sell ;drive 1 if not zero 2608 B040 mov al, 40h ;else drive is 0 260A A26928 sell; mov sel\_mask,al ;save drive select mask ;now, we need disk paramete 260D B500 mov ch,0<br>260F 8BD9 mov bx,cx  $mov$  bx,  $cx$  ;BX = word(CL) 2611 B104 mov cl, 4

2613 D3E3 shl bx,cl ; multiply drive code \* 16 ;create offset from Disk Parameter Base 2615 81C37C28 add bx,offset dp base return: 2619 C3 ret 261A C6066C2800 26IF BB6E28 2622 E83500 2625 74F2 2627 BB6A27 262A E8BEFF 262D EBEB HOME: ; move selected disk to home position (Track<br>mov trk,0 ; set disk i/o to track zero ; set disk i/o to track zero mov bx,offset hom\_com call execute jz return ;home drive and return if O mov bx,offset bad\_hom ;else print call pmsg ;"Home Error" ;and retry 262F 880E6C28 2633 C3 SETTRK: ;set track address given by CX mov trk, cl  $\longrightarrow$ ; we only use 8 bits of trac ret 2634 880E6D28 2638 C3 SETSEC: ;set sector number given by cx mov sect, cl  $\cdots$  ; we only use 8 bits of sect ret 2639 8BD9 263B 03DA 263D 8A1F 263F C3 SECTRAN: jtranslate sector CX using table at [DX] mov bx,cx add bx,dx ;add sector to tran table a  $mov$  bl,  $[bx]$  ;get logical sector ret 2640 890E6528 2644 C3 SETDMA: ;set DMA offset given bv CX mov dma\_adr,CX ret 2645 890E6728 2649 C3 SETDMAB: jset DMA segment given by CX mov dma seg,CX ret 264A BB7328 264D C3 • *t* GETSEGT: ;return address of physical memory table mov bx, offset seg\_table ret \*\*\*\*\*\*\*\*\*\*\*\*\*\*\*\*\*\*\*\*\*\*\*\*\*\*\*\*\*\*\*\*\*\*\*\*\*\*\*\*\*\*\*\*\*\* *\$ •* \* \* *t* ;\* All disk I/O parameters are setup: the \*<br>;\* Read and Write entry points transfer one \* ;\* Read and Write entry points transfer one \* ;\* sector of 128 bytes to/from the current \* ;\* DMA address using the current disk drive \*  $\frac{1}{2}$  \*  $\frac{1}{2}$  \*  $\frac{1$ .\*\*\*\*\*\*\*\*\*\*\*\*\*\*\*\*\*\*\*\*\*\*\*\*\*\*\*\*\*\*\*\*\*\*\*\*\*\*\*\*\*\*\*\*\* 264E B012 2650 EB02 READ: mov al,12h ;basic read sector command jmps r\_\_w common

WRITE:

2652 BOOA mov al,Oah ;basic write sector command r w common: 2654 BB6A28 mov bx,offset io com ;point to command stri 2657 884701 mov byte ptr 1 [BX],al ;put command into str • *r* fall into execute and return execute: ; execute command string. ; [BX] points to length, ; followed by Command byte, ; followed by length-1 parameter byte 265A 891E6328 mov last com,BX ;save command address for r outer retry: ;allow some retrving 265E C60662280A mov rtry\_cnt,max\_retries retry: 2663 8B1E6328 mov BX,]ast com call send com ; transmit command to i8271 • check status poll 266A 8B1E6328 mov BX, last com<br>266E 8A4701 mov al. lfbxT 266E 8A4701 mov al,1[bx] ;get command op code<br>2671 B90008 mov cx,0800h ;mask if it will be ;mask if it will be "int re 2674 3C2C<br>2676 720B cmp a l,2ch<br>2678 B98080 mov cx,8080h 2676 720B ib exec\_poll ;ok if it is an interrupt t<br>2678 B98080 mov cx,8080h ;else we use "not command b else we use "not command b 267B 240F and al, 0fh<br>267D 3COC cmp al, 0ch 267D 3COC cmp al, Och junless there isn't<br>267F B000 mov al, 0 267F B000 mov al, 0<br>2681 7736 3 dexec ja exec exit ; any result jpoll for bits in CH, exec poll:  $\qquad \qquad ; \qquad$  toggled with bits in CL 2683 E4A0 in al,fdc\_stat ;read status 2685 22C5 and al, ch<br>2687 32C1 xor al, cl 2687 32C1 xor al,cl ; isolate what we want to jz exec poll ; and loop until it is done ;Operation complete, 268B E4A1 in al,fdc\_rslt ; see if result code indica<br>268D 241E and al,leh and al, leh 268F 7428 jz exec\_exit ;no error, then exit ;some type of error occurre 2691 3C10 cmp al,10h 2693 7425 ie dr nrdy ;was it a not ready drive ? ; no, dr\_rdy: ; then we just retry read or write 2695 FE0E6228 dec rtry\_cnt 2699 75C8  $jnz$  retr $\overline{y}$  ; up to 10 times retries do not recover from the  $\ddot{\phantom{a}}$ hard error  $\ddot{\phantom{a}}$ 269B B400 mov ah, 0

269D 8BD8 mov bx, ax ;make error code 16 bits 269F 8B9F9127 mov bx,errtbl[BX]<br>26A3 E845FF call pmsq ; 26A3 E845FF call pmsg ;print appropriate message 26A6 E4D8 in al,cdata ;flush usart receiver buff 26A8 E82BFF call uconecho ;read upper case console ch 26AB 3C43 cmp al,<sup>2</sup>C<sup>2</sup><br>26AD 7425 cmp al,<sup>2</sup>C<sup>2</sup> 26AD 7425 ie wboot\_1 ; cancel<br>26AF 3C52 ie omp al, R 26AF 3C52 cmp a l ,*'R'* 26B1 7 4 AB je outer retry ;retry 10 more times  $26B3$   $3C49$  cmp al,  $71$ <sup>2</sup><br> $26B5$   $741A$  de z ret 26B5 741A je z\_\_ret ;iqnore error ; set code for permanent err  $exec$  $ext:$ 26B9 C3 ret dr nrdy: ;here to wait for drive ready 26BA E81A00 call test\_ready<br>26BD 75A4 call test\_ready  $\frac{1}{2}$  inz retrv  $\frac{1}{2}$  ;if it's ready now we are d 26BF E81500 call test ready 26C2 759F jnz retry ;if not ready twice in row. 26C4 BB0228 mov bx,offset nrdymsg 26C7 E821FF call pmsg ;"Drive Not Ready" nrdyOl: 26CA E80A00 call test\_ready<br>26CD 74FB call test\_ready iz nrdy01 ;now loop until drive ready 26CF EB92 jmps retry ;then go retry without deer zret: 26D1 2400 and al,0 26D3 C3 **b** ret **can interest in the set of the set of the set of the reduct of the reduction of the reduction of the reduction of the reduction of the reduction of the reduction of the reduction of the reduction of the re** wboot 1:  $\qquad \qquad$  ; can't make it w/ a short 1 26D4 E9B3FE jmp WBOOT ★★a\*\*\*\*\*\*\*\*\*\*\*\*\*\*\*\*\*\*\*\*\*\*\*\*\*\*\*\*\*\*\*\*\*\*\*\*\*\*\*\*\*\*  $\star$  \*  $\star$ \* The i8271 requires a read status command \* \* to reset a drive-not-ready after the \*<br>\* drive becomes ready \* \* drive becomes ready \*  $\star$  \*  $\star$ \*\*\*\*\*\*\*\*\*\*\*\*\*\*\*\*\*\*\*\*\*\*\*\*\*\*\*\*\*\*\*\*\*\*\*\*\*\*\*\*\*\*\*\*\* 26D7 B640 26D9 F606692880 26DE 7502 26E0 B604 26E2 BB7128 26E5 E80B00 26E8 E4A0 26EA A880 26EC 75FA 26EE E4A1 26F0 84C6 test ready: mov dh, 40h jproper mask if dr 1 test sei mask,80h jnz nrdy'J mov dh, 04h ;mask for dr 0 status bit nrdy2: dr poll mov bx,offset rds\_com call send com in al,fdc\_stat test al,80h jnz dr\_poll in al, fdc\_rslt test al,dh ;qet status word ;wait for not command busy ;qet "special result" ;look at bit for this driv

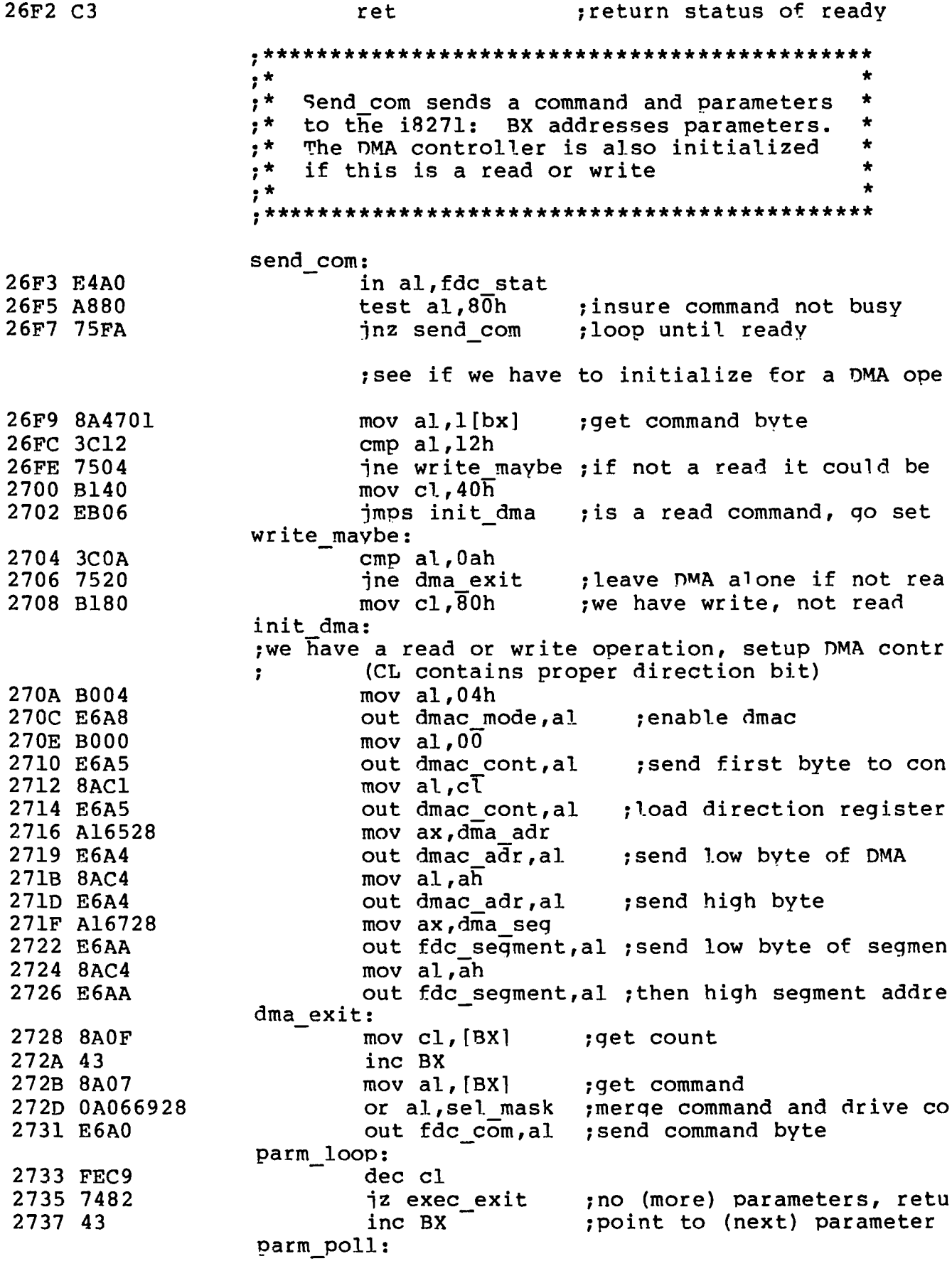

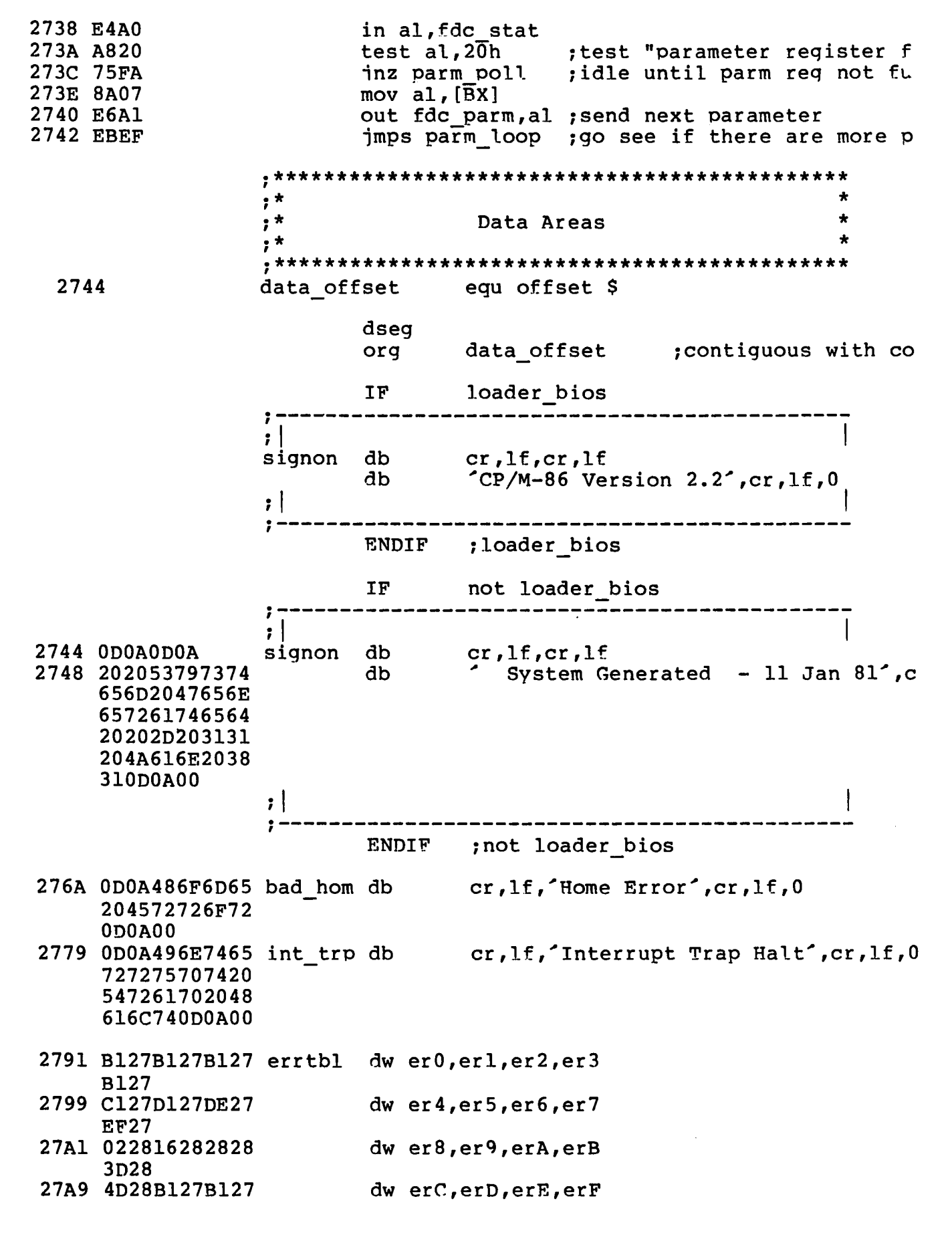

B127

 $\overline{(}$ 

 $\overline{\mathbf{C}}$ 

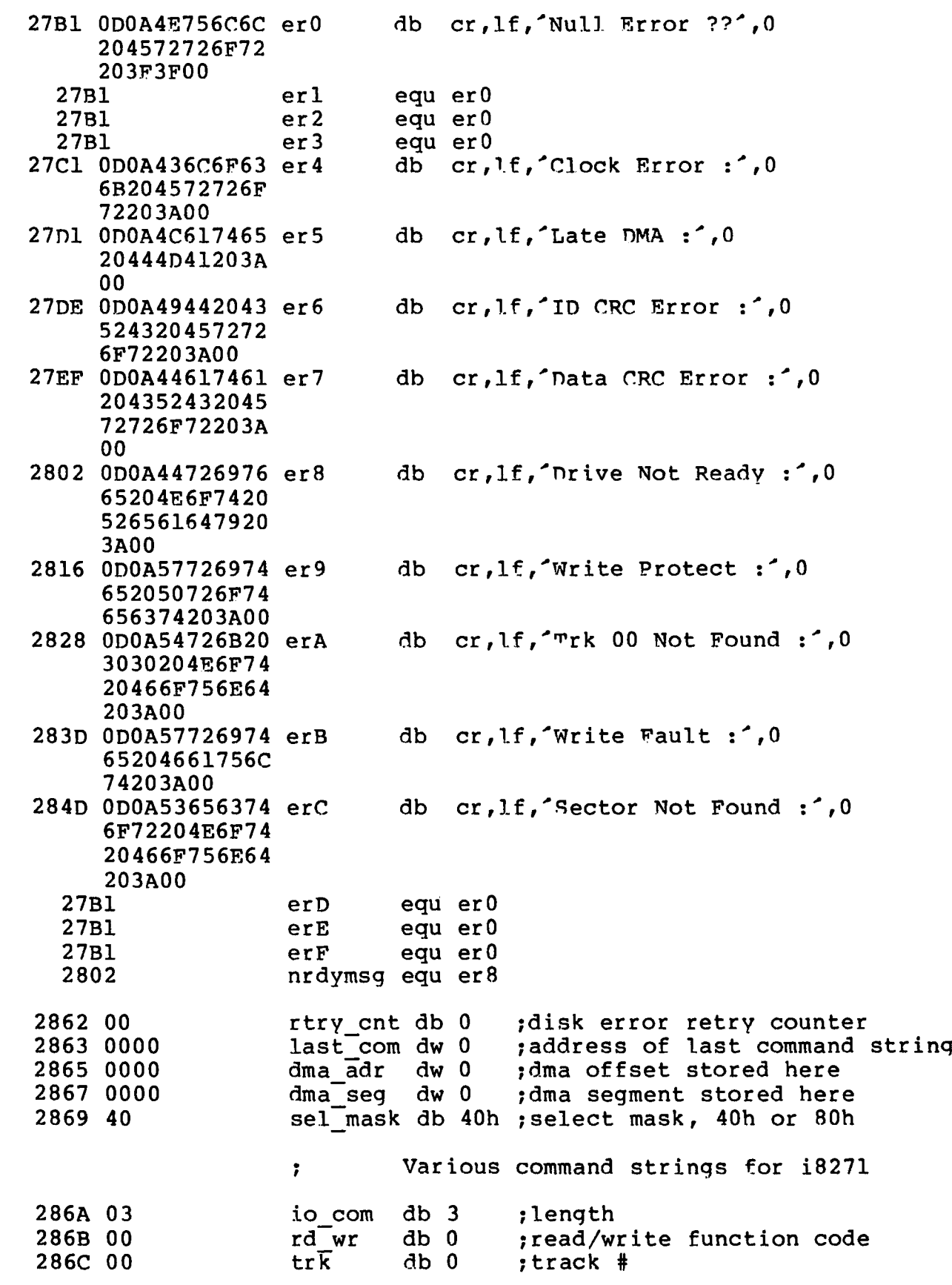

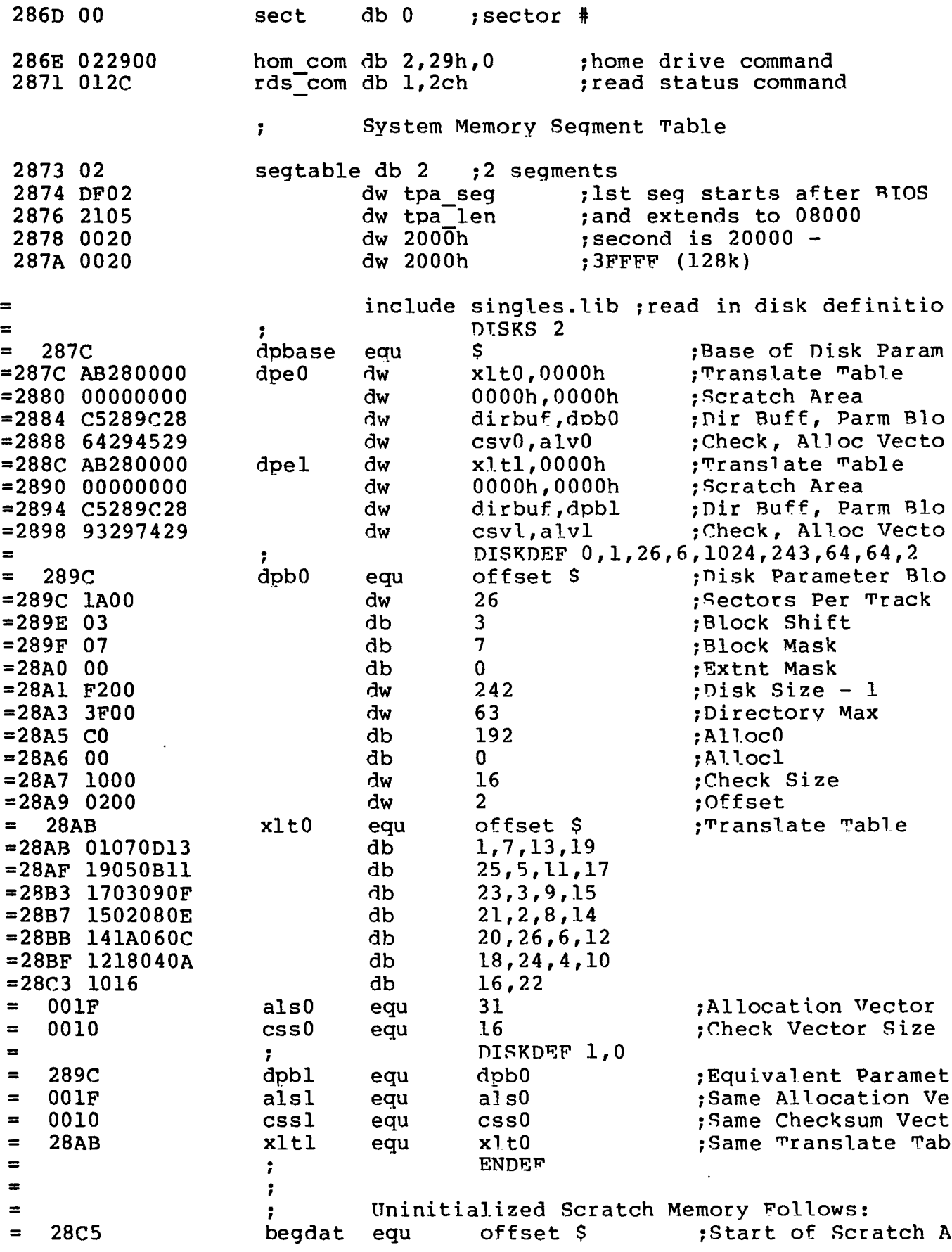

 $\bar{t}$ 

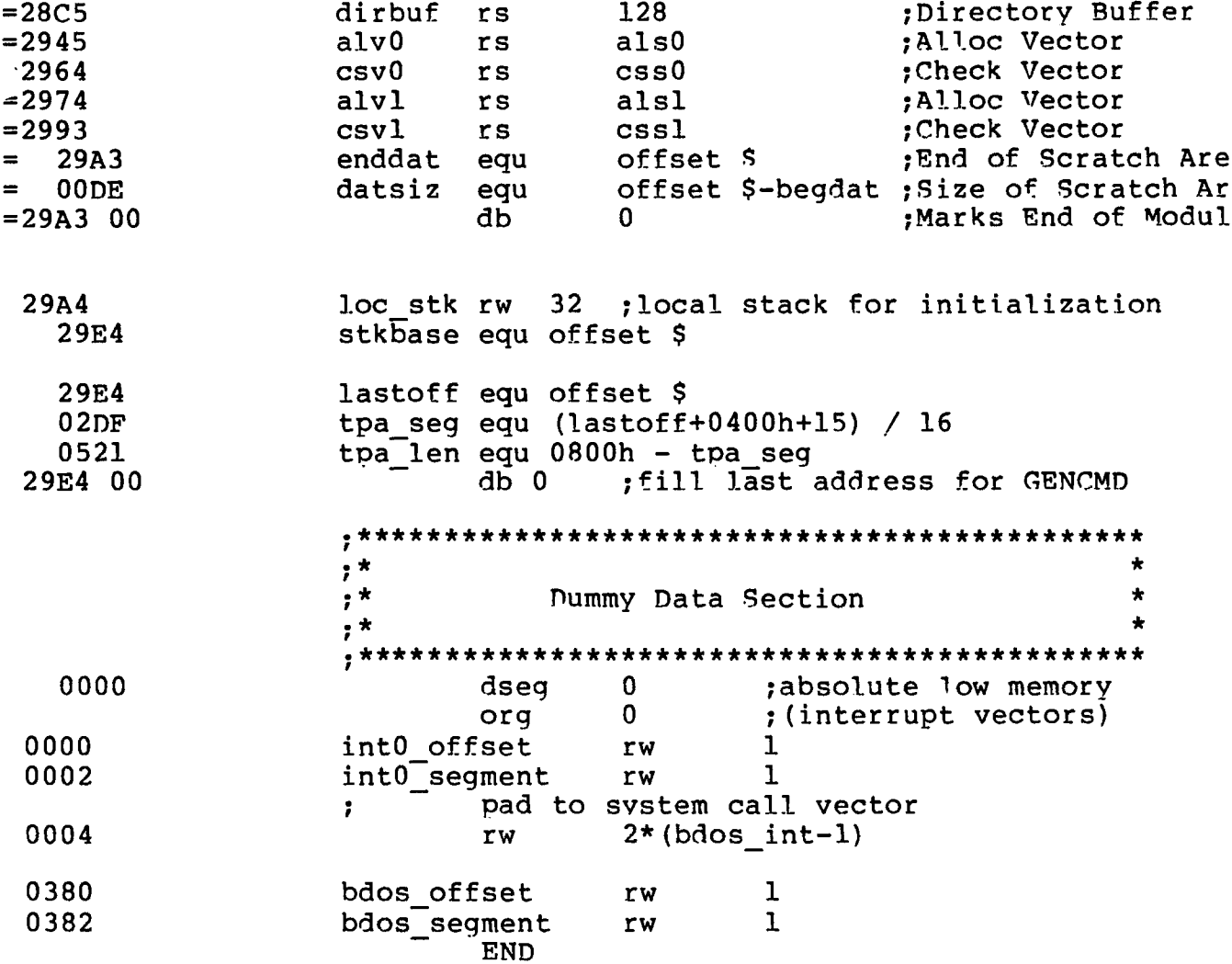

 $\overline{C}$ 

 $\mathcal{L}(\mathcal{L})$  and  $\mathcal{L}(\mathcal{L})$  and  $\mathcal{L}(\mathcal{L})$
# Appendix F<br>CBIOS Listing

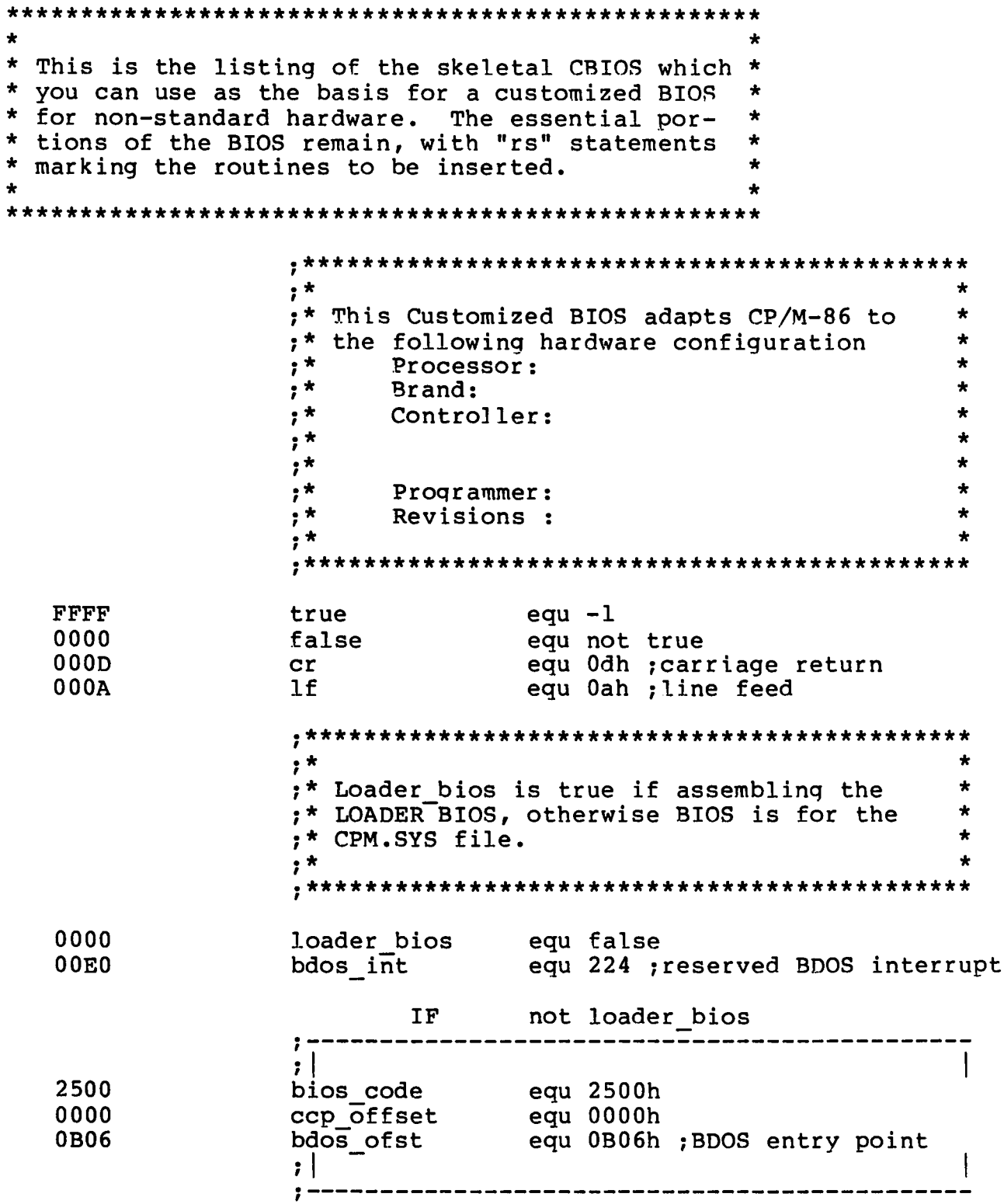

 $\overline{\mathcal{L}}$ 

END IF ;not loader bios IF loader bios *r* --------------i ;l ccp offset equ 1200h ; start of LDBIOS<br>ccp offset equ 0003h ; base of CPMLOADER<br>bdos ofst equ 1200h ;start of LDBIOS bios code equ 0406h ;stripoed BDOS entry bdos ofst  $\mathbf{H}$ --------------------------------ţ. ENDIF ; loader bios cseg org ccpoffset ccp: org bios code *'kicif'k'k'k'kjcic'k'k'kicieic-k'k'k'k'k'k'k'k'k'k l c ' k 'k-k'k'k'k'k'k'k'k'k'k'k-k'k'k'k'k'k*  $\star$  . The contract of the contract of the contract of the contract of the contract of the contract of the contract of the contract of the contract of the contract of the contract of the contract of the contract of the co :\* BIOS Jump Vector for Individual Routines  $\star$   $\star$ **\*\*\*\*\*\*\*\*\*\*\*\*\*\*\*\*\*\*\*\*\*\*\*\*\*\*\*\*\*\*\*\*\*\*\*\*\*\*\*\*\*\*\*\*\*** 2500 E93C00 jmp INIT Fnter from BOOT ROM or LOADER 2503 E97900 jmp WBOOT Arrive here from BDOS call 0 2506 E98500 jmp CONST return console keyboard status 2509 E98D00 jmp CON IN return console keyboard char write char to console device 250C E99A00 imp OONOTJT 250F E9A200 imp LISTOUT write character to list device 2512 E9B500 jmp PUNCH<br>2515 E9BD00 imp READER write character to punch device jmp READER<br>jmp HOME return char from reader device move to trk 00 on cur sei drive 2518 E9F600 251B E9D900 imp SELDSK select disk for next rd/write 251E E90101 imp SETTRK set track for next rd/write 2521 E90301 imp SETSEC set sector for next rd/write 2524 E90C01 imp SETDMA set offset for user buff (DMA) 2527 E91701 imp READ read a 128 byte sector 252A E94701<br>252D E98F00 write a 128 byte sector imp LISTST retur.n list status xlate loqical->physical sector 2530 E9F900 imp SECTRAN 2533 E90201 imp RETDMAB set seq base for buff (nMA) jmp GETSEGT return offset of Mem Desc Table 2539 E9A400 imp GETTOBF return I/O map byte (IOBYTE) set I/O map byte (IOBYTE) imp SETIOBF \*\*\*\*\*\*\*\*\*\*\*\*\*\*\*\*\*\*\*\*\*\*\*\*\*\*\*\*\*\*\*\*\*\*\*\*\*\*\*\*\*\*\*\*\*  $\star$   $\star$ **\* INIT** Entry Point, Differs for LDBIOS and \* \* BIOS, according to "Loader\_Bios" value \*  $\star$  \*  $\star$ \*\*\*\*\*\*\*\*\*\*\*\*\*\*\*\*\*\*\*\*\*\*\*\*\*\*\*\*\*\*\*\*\*\*\*\*\*\*\*\*\*\*\*\*\* INIT: ;print signon message and initialize hardwa 253F 8CC8 mov ax, cs **;we entered with a JMPF** so

2541 8ED0 mov ss ,ax ;CS: as the initial value 2543 8ED8 mov ds ,ax *7* D S : , 2545 8EC0 mov es,ax ;and ES: ;use local stack during initialization 2547 BC5928 mov sp,offset stkbase 254A FC cld ;set forward direction IF not loader\_bios  $177$ --------*----------------*- $\mathbf{H}$ ; This is a BIOS for the CPM.SYS file. ; Setup all interrupt vectors in low ; memory to address trap 2 54B IE push. ds ;save the DS register 254C C606A72600 mov IOBYTE,0 ;clear IOBYTE 2551 B80000 mov ax, 0 2554 8ED8 mov ds ,ax 2554 8HDC<br>2556 8EC0 mov es, ax ;set ES and DS to zero ;setup interrupt 0 to address trap routine 2558 C70600008225 mov int0\_offset, offset int\_trap 255E 8C0E0200 mov int0\_segment, CS 2562 BF0400 2565 BE0000 mov si, 0 then propagate 2568 B9FE01 mov cx,510 ;trap vector to 256B F3A5 rep movs ax,ax ;all 256 interrupts ;BDOS offset to proper interrupt 256D C7068003060B mov bdos\_offset,bdos\_ofst pop ds ; ; ; ; ; ; ; testore the DS register (additional CP/M-86 initialization)  $\ddot{\phantom{a}}$  $; |$ ENDIF ynot loader\_bios IF loader bios  $\mathbf{H}$ ;This is a BIOS for the LOADER push ds ;save data segment mov ax,0 mov ax, u<br>mov ds,ax ;point to segment zero ;BDOS interrupt offset mov bdos\_offset,bdos\_ofst mov bdos\_segment,CS ;bdos interrupt segment (additional LOADER initialization) 7 pop ds **;** restore data segment  $, |$ \_\_\_\_\_\_\_\_\_\_\_\_\_\_\_\_\_\_\_\_\_\_\_\_\_\_\_\_\_\_\_\_\_\_\_ ENDIF ;loader bios 2574 BBB126 mov bx,offset signon 2577 E86F00 call pmsg ;print signon message 257A B100 mov cl**,**0 jdefault to dr A: on coldst 257C E981DA ;iump to cold start entry o imp ccp

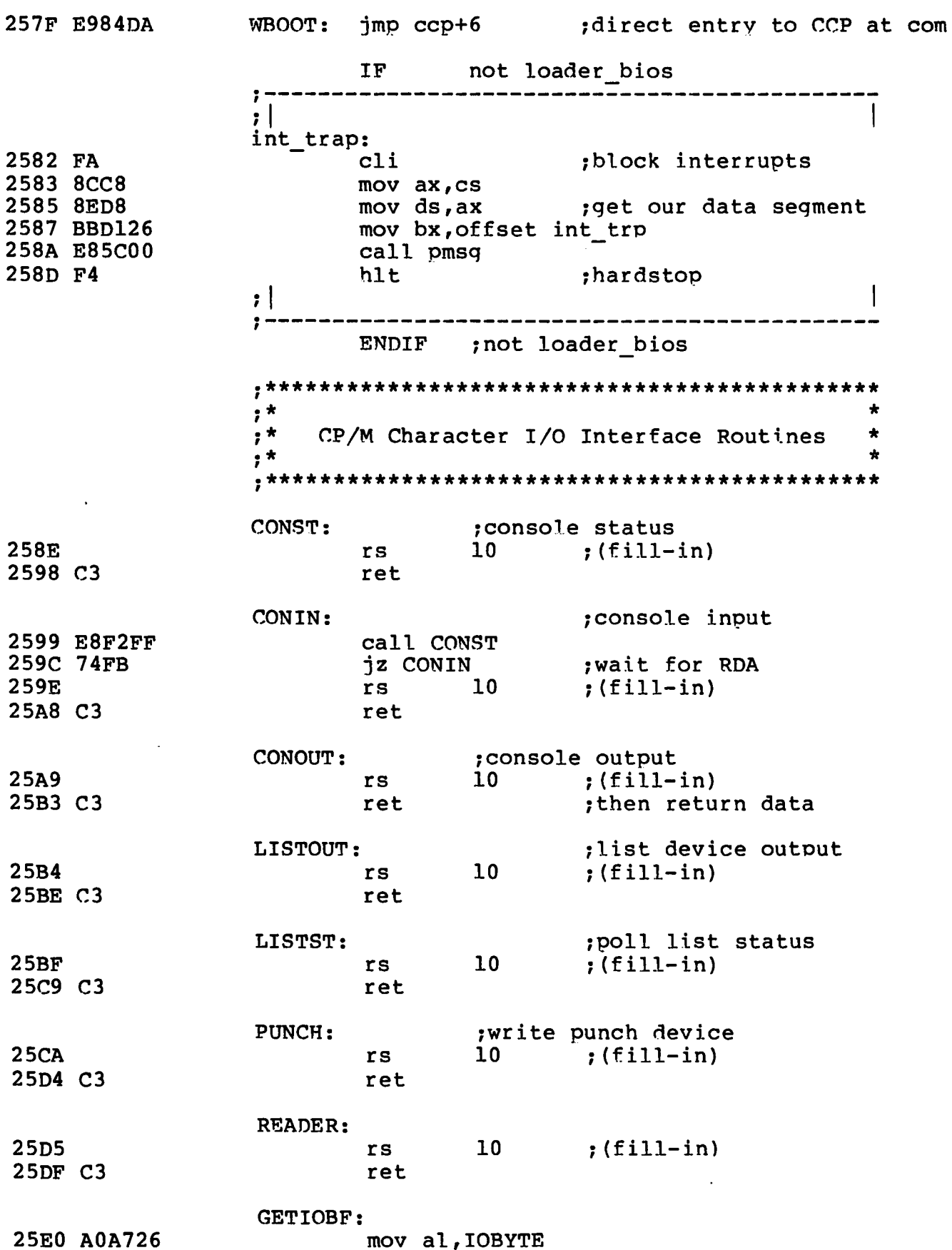

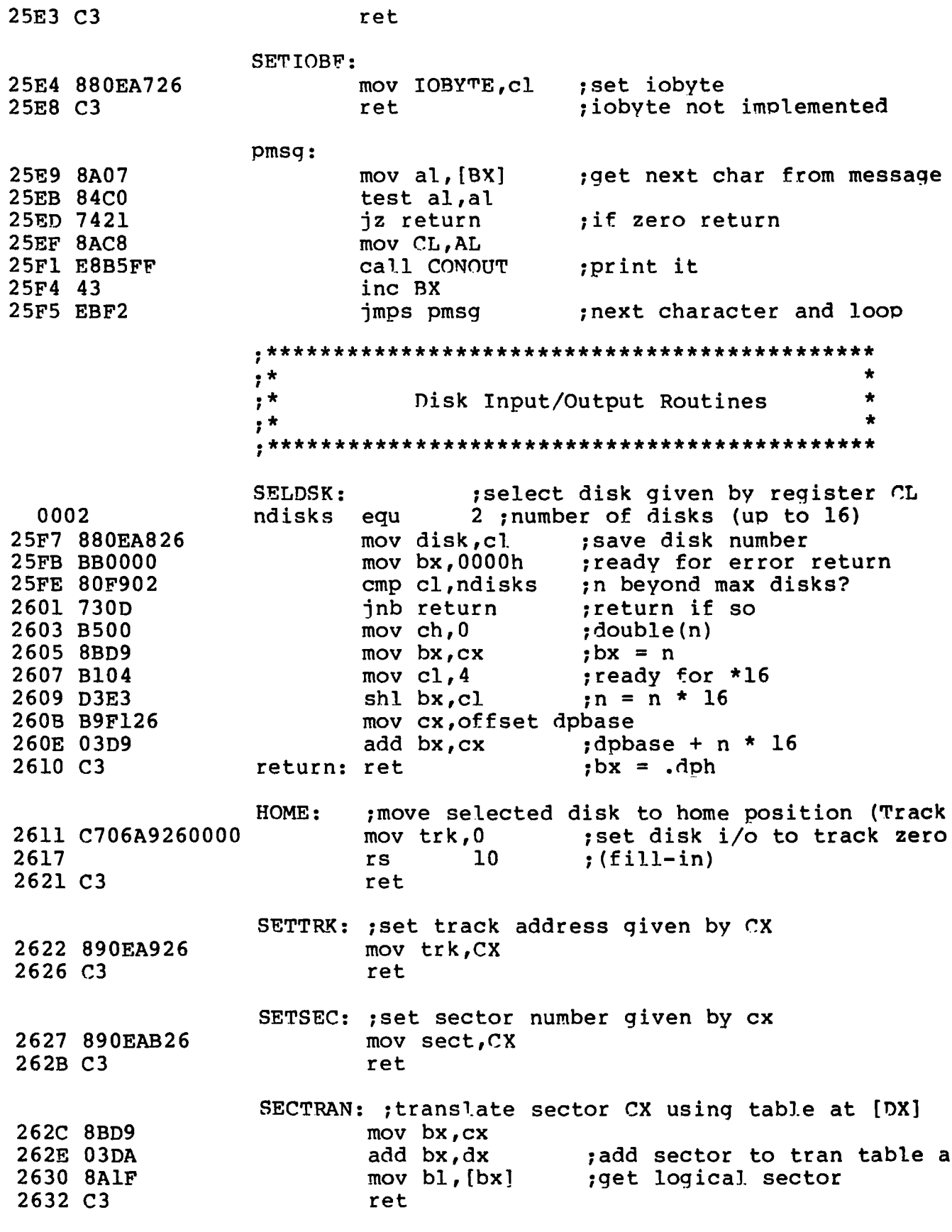

SETDMA: ; set DMA offset given by CX

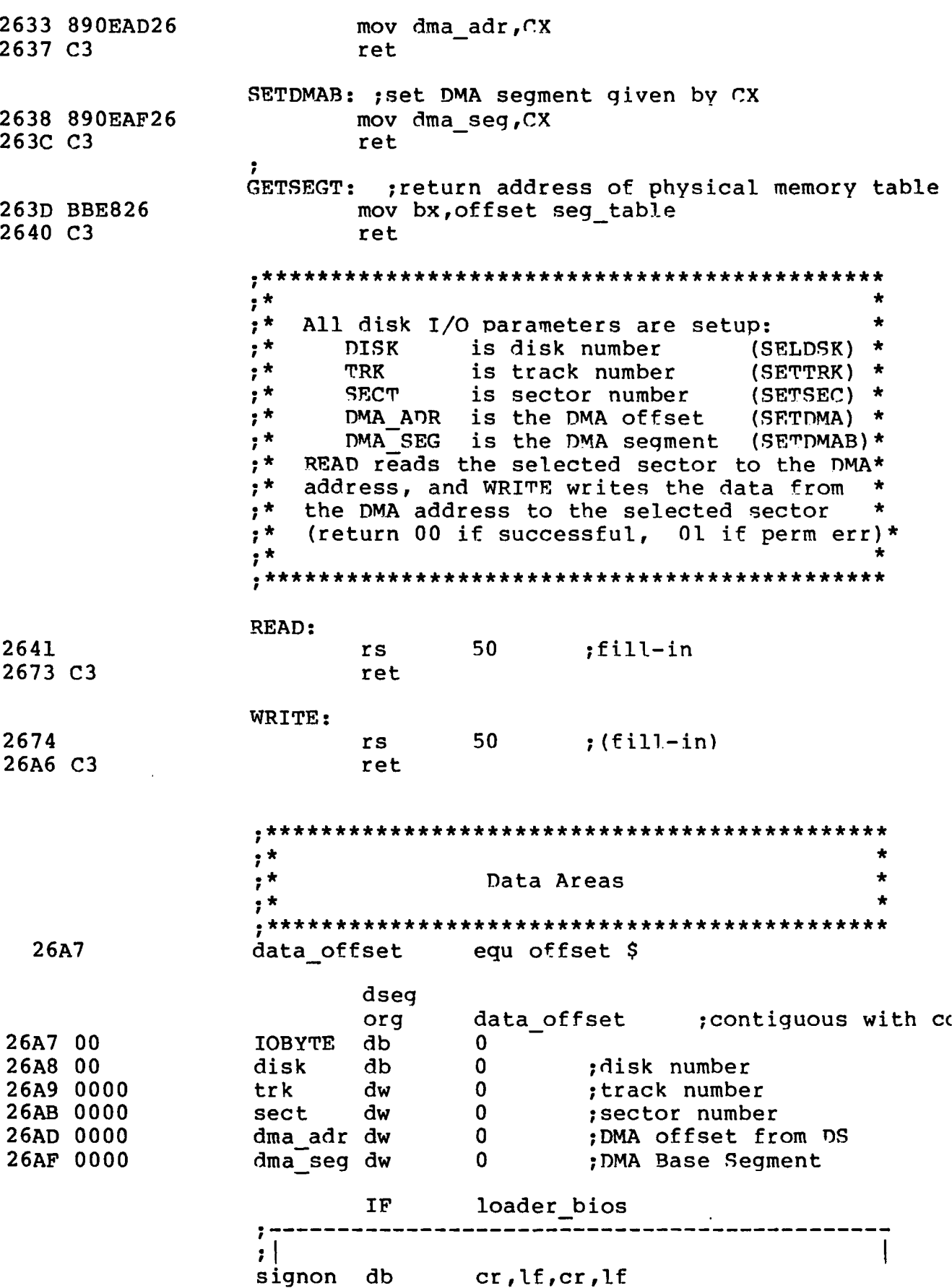

 $\frac{E}{\sqrt{2}}$ 

 $\langle \hat{f} \rangle$ 

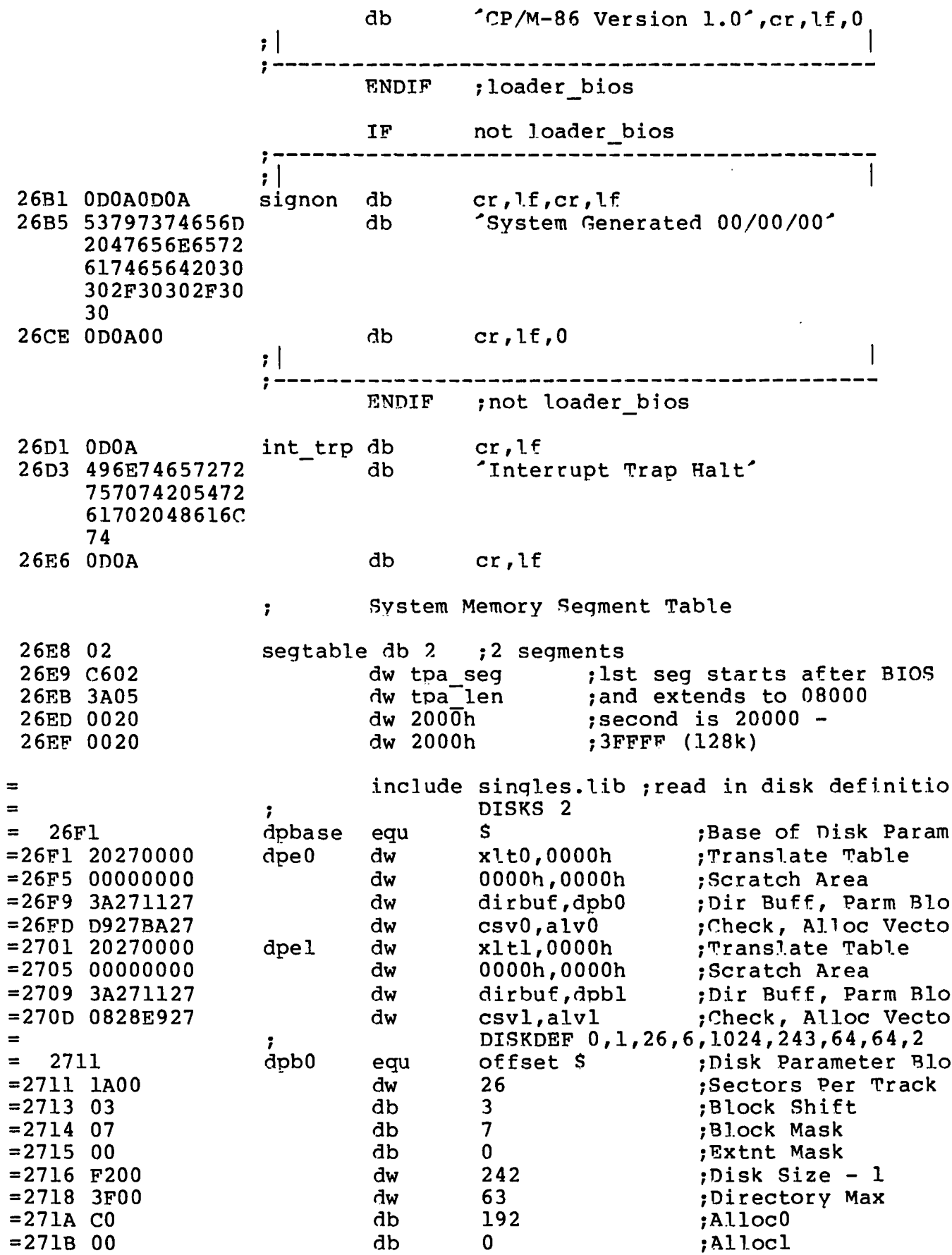

 $\overline{\mathcal{L}}$ 

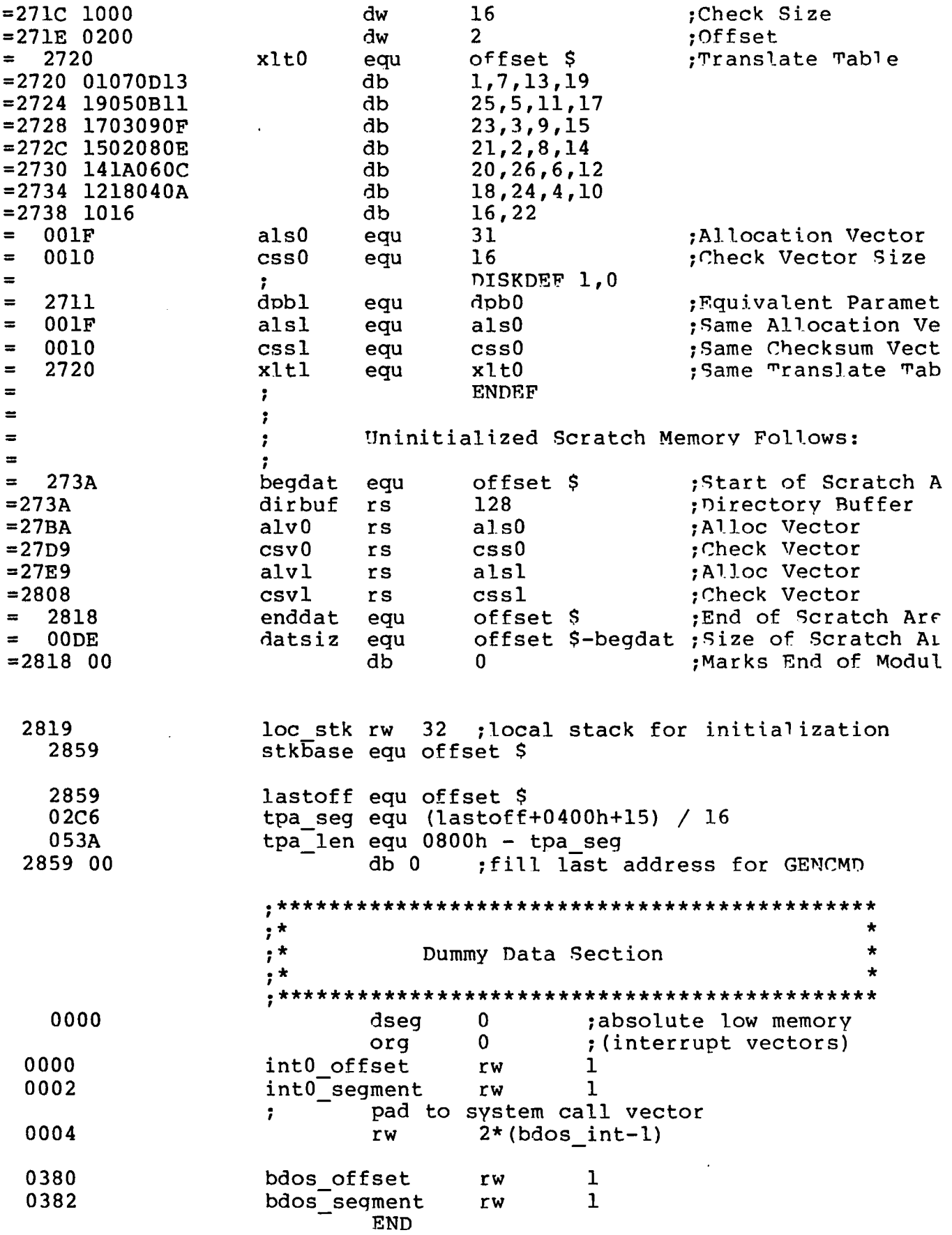

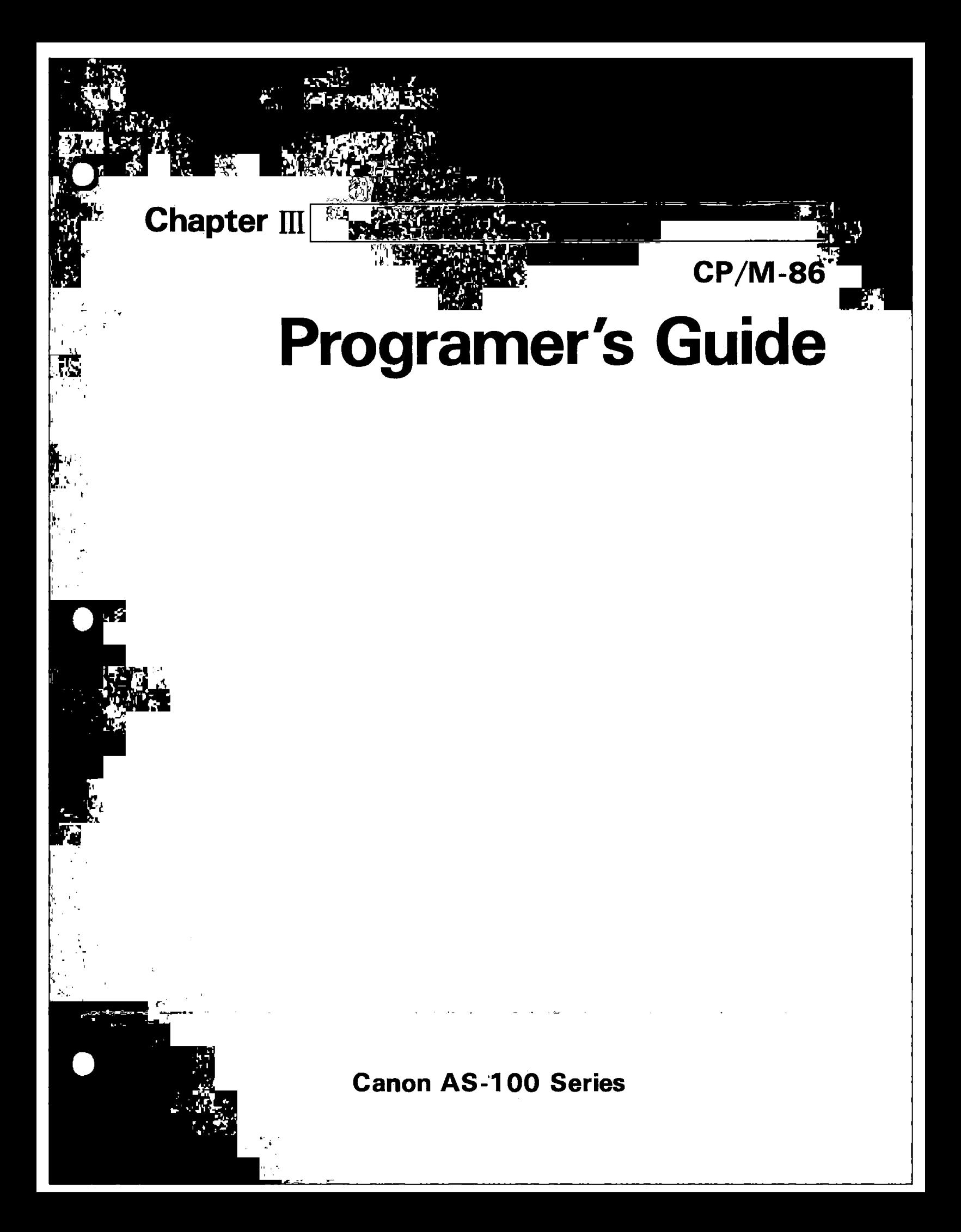

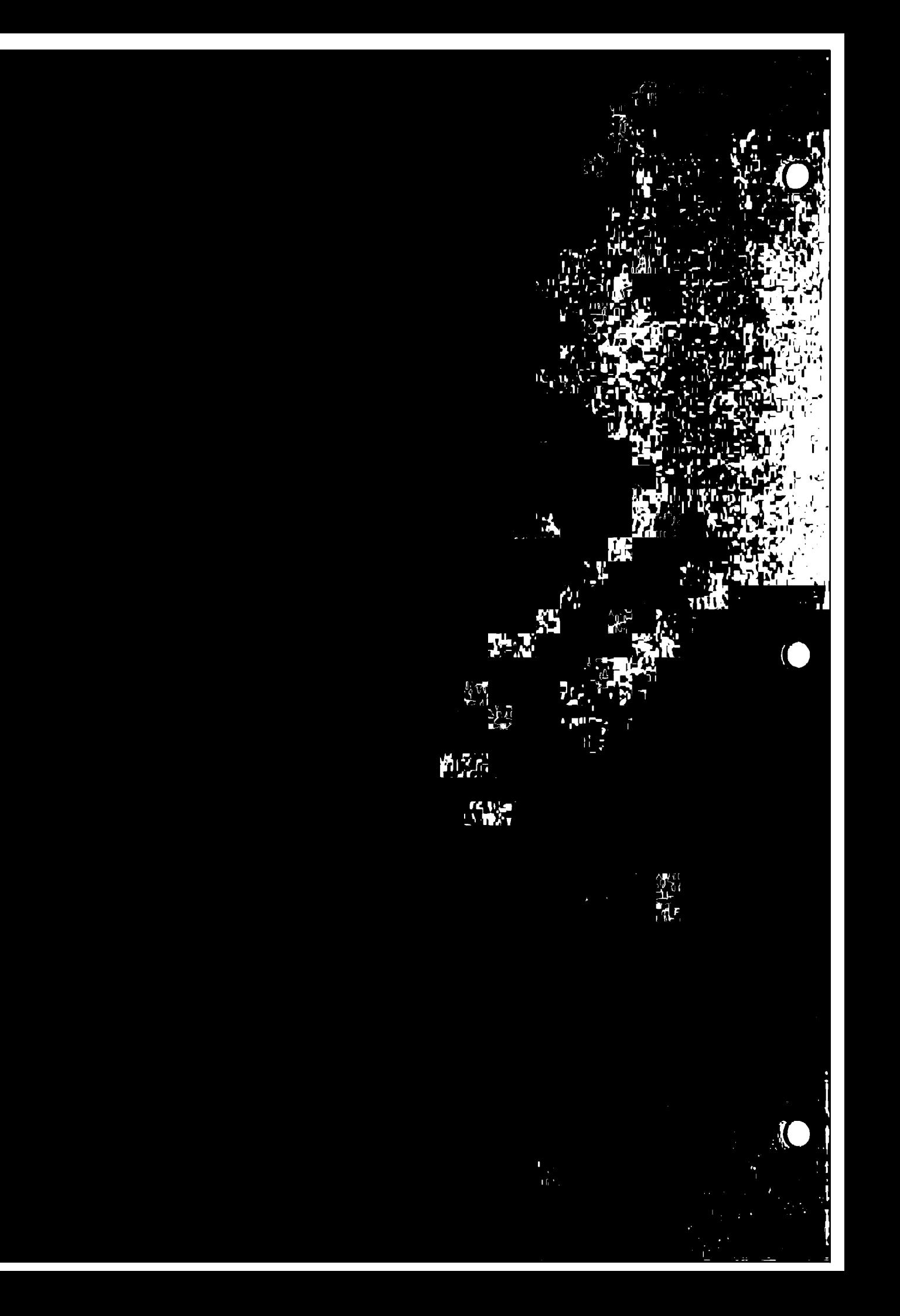

**CP/M-86**™

 $\overline{(}$ 

(

**Operating System**

#### **Release 1.1**

### **System Guide Release Notes**

Copyright © 1982

Digital Research P.O. Box 579 160 Central Avenue Pacific Grove, CA 93950 (408) 649-3896 TWX 910 360 5001

All Rights Reserved

#### **COPYRIGHT1**

Copyright © 1981 by Piqitai Research. All riqhts reserved. No part of this publication may be reproduced, transmitted, transcribed, stored in a retrieval system, or translated into anv lanquaqe or computer lanquaqe, in anv form or by any means, electronic, mechanical, maqnetic, optical, chemical, manual or otherwise, without the prior written permission of Digital Research, Post Office Box 579, Pacific Grove, California, 93950.

This manual is, however, tutorial in nature. Thus, the reader is granted permission to include the example proqrams, either in whole or in part, in his own programs.

#### DISCLAIMER

Digital Research makes no representations or warranties with respect to the contents hereof and specifically disclaims any implied warranties of merchantability or fitness for any particular<br>purpose. Further, Digital Research reserves the Further, Digital Research reserves the right to revise this publication and to make chanqes from time to time in the content hereof without obligation of Digital Research to notify any person of such revision or changes.

#### **TRADEMARKS**

CP/M is a registered trademark of Digital Research. CP/M-86, ASM-86, DDT-86 and TEX-80 are trademarks of Digital Research.

€

### Foreword

This manual assists the 8086 assembly lanquaae Droqrammer working in a CP/M-86'" environment. It assumes you are familiar with the CP/M-86 implementation of CP/M and have read the following Digital Research publications:

• CP/M 2 Documentation

 $\bullet$ 

€

€

• CP/M-86 System Guide

 $\overline{C}$ 

The reader should also be familiar with the 8086 assembly language instruction set, which is defined in Intel's 8086 Family User^s Manual.

The first section of this manual discusses ASM-86 operation and the various assembler options which may be enabled when<br>invoking  $\lambda SM = 86$ <sup>TM</sup> One of these ontions senticle the house-inel invoking ASM-86<sup>11</sup>. One of these options controls the hexadecimal output format. ASM-86 can generate 8086 machine code in either Intel or Digital Research format. These two hexadecimal formats are described in Appendix A.

The second section discusses the elements of ASM-86 assembly language. It defines ASM-86's character set, constants, variables, identifiers, operators, expressions, and statements.

The third section discusses the ASM-86 directives, which perform housekeeping functions such as requesting conditional assembly, including multiple source files, and controlling the format of the listing printout.

The fourth section is a concise summary of the 8086 instruction mnemonics accepted bv ASM-86. The mnemonics used bv the Diqital Research assembler are the same as those used by the Intel assembler except for four instructions: the intra-seqment short jump, and inter-seqment jump, return and call instructions. These differences are summarized in Appendix B.

The fifth section of this manual discusses the code-macro facilities of ASM-86. Code-macro definition, specifiers and modifiers as well as nine special code-macro directives are discussed. This information is also summarized in Appendix H.

The sixth section discusses the DDT-86 oroqram, which allows the user to test and debug programs interactively in the CP/M-86 enviornment. Section 6 includes a  $DDT-86$  sample debugging session.

 $\hat{\mathbf{C}}$  $\bar{\ell}$  $\overline{\mathcal{L}}$ 

×

 $\overline{C}$ 

# Table of Contents

### 1 Introduction

 $\frac{1}{2}$ 

 $\sim 10^7$ 

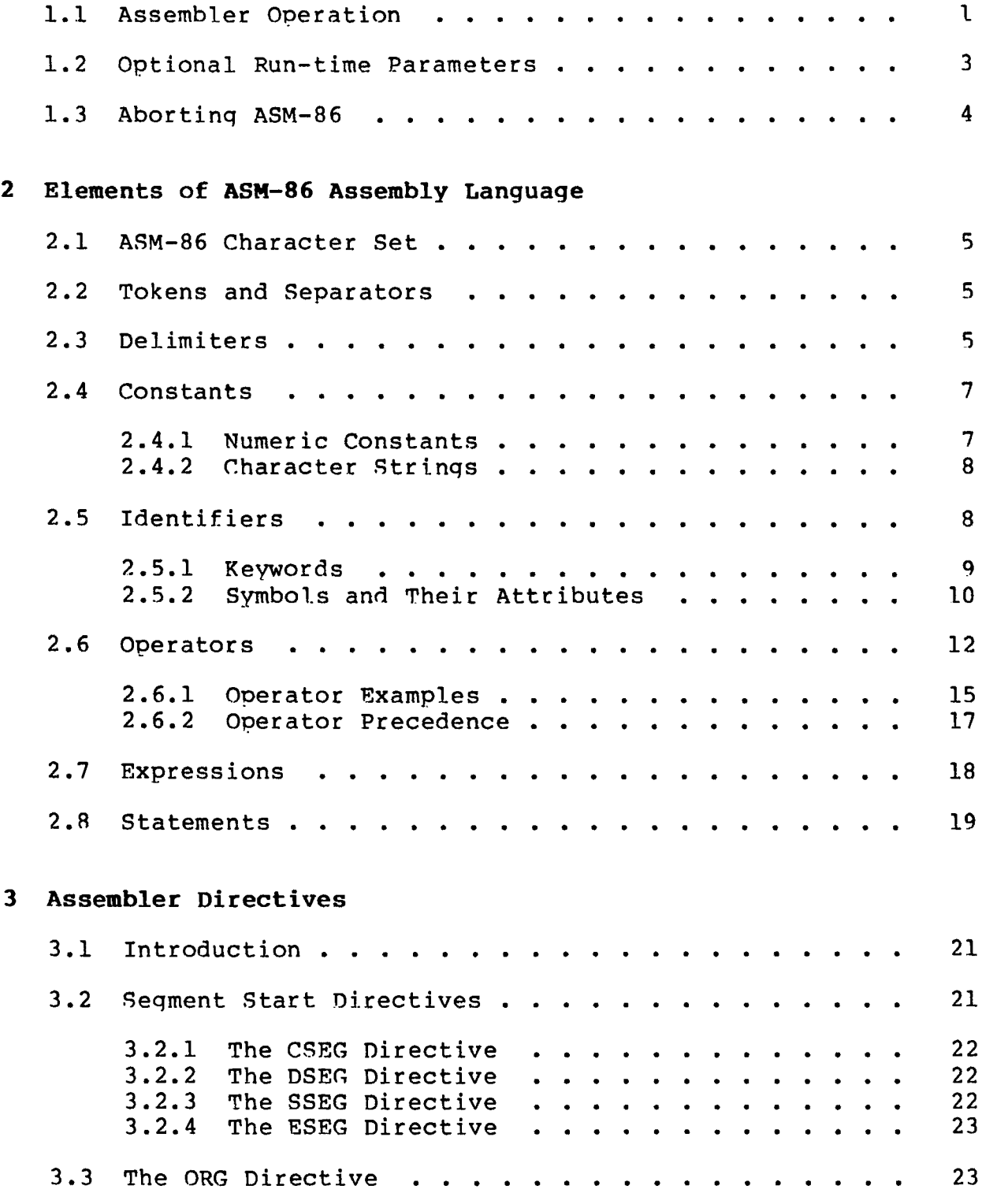

# **Table of Contents** (continued)

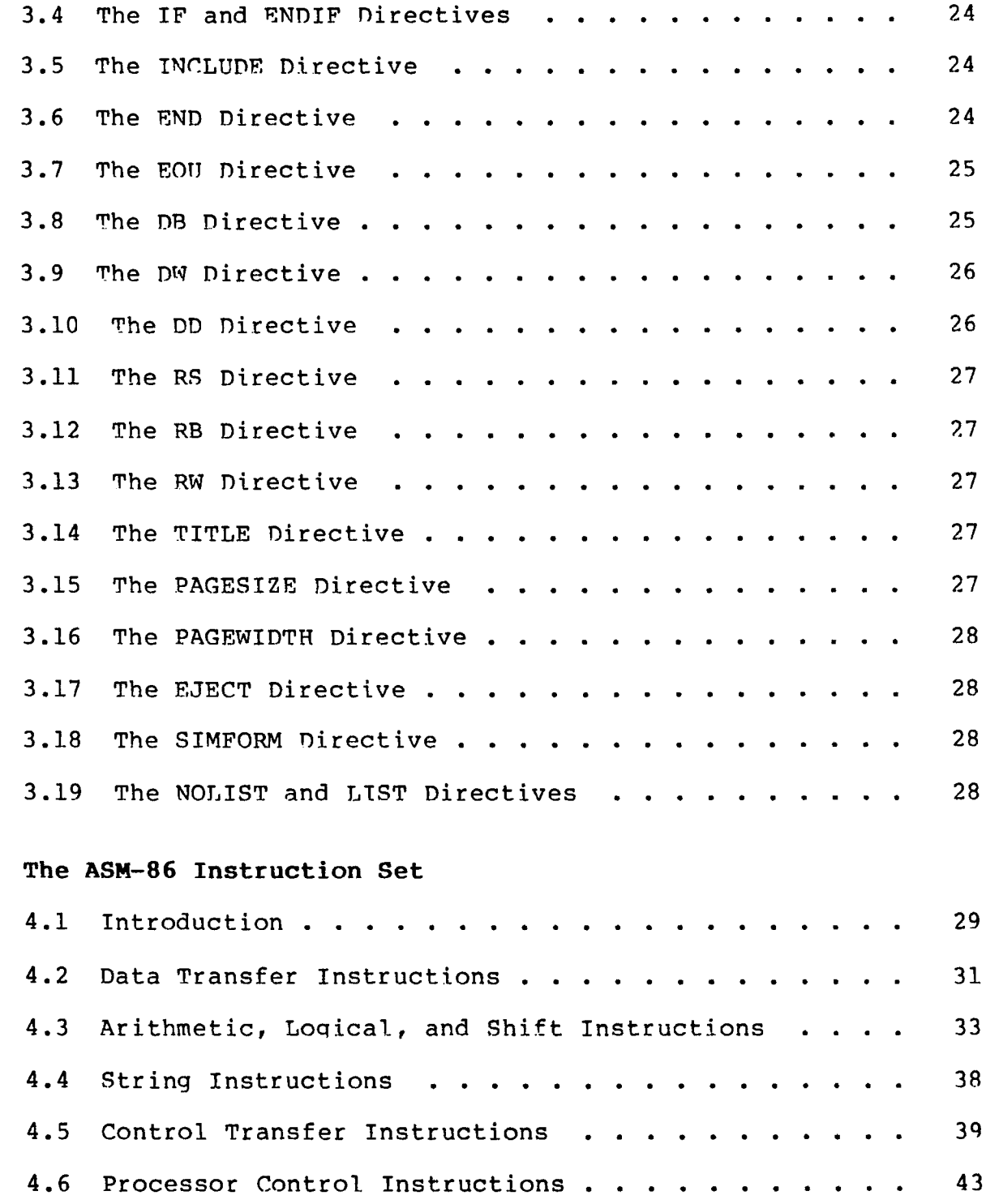

 $\ddot{\mathbf{4}}$ 

 $\frac{\epsilon}{\epsilon}$ 

 $\overline{\mathbf{C}}$ 

# Table of Contents (continued)

### 5 Code-Macro Facilities

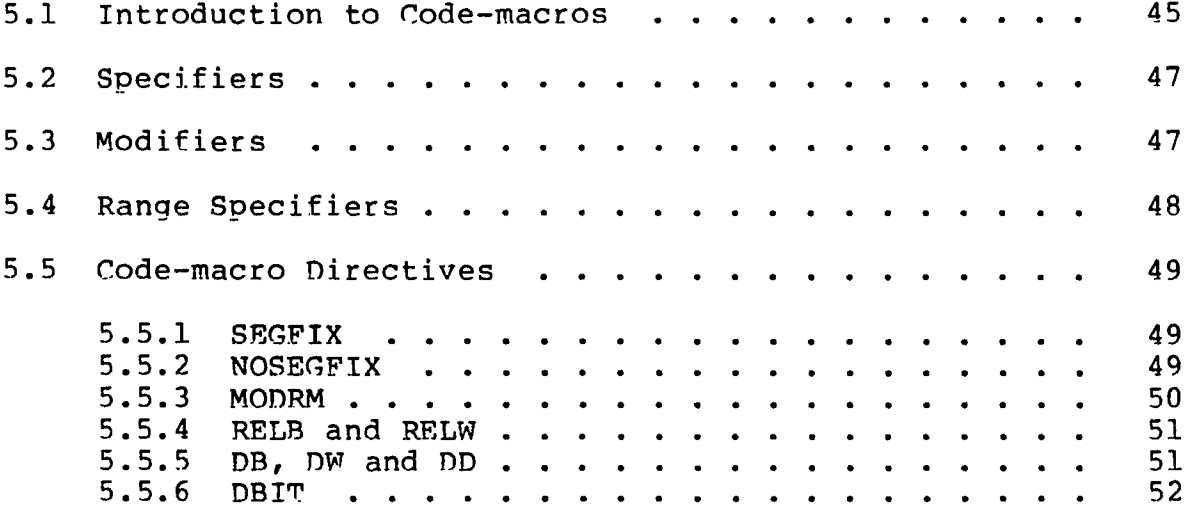

#### 6 DDT-86

 $\overline{\mathbf{C}}$ 

 $\sqrt{ }$ 

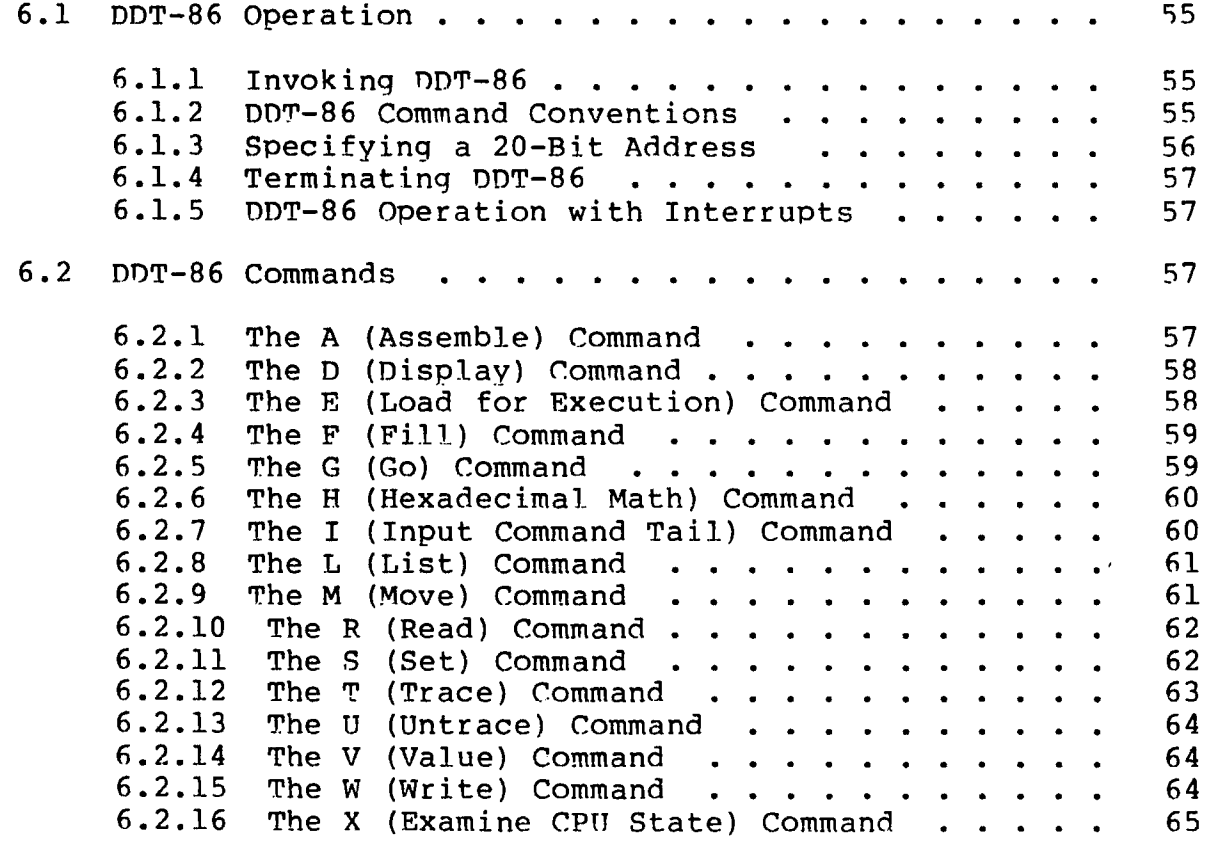

# Table of Contents (continued)

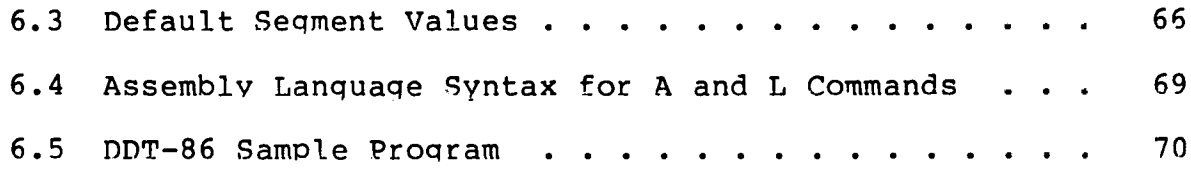

# Appendixes

 $\bar{z}$ 

 $\overline{\mathbf{C}}$ 

 $\overline{\mathbf{C}}$ 

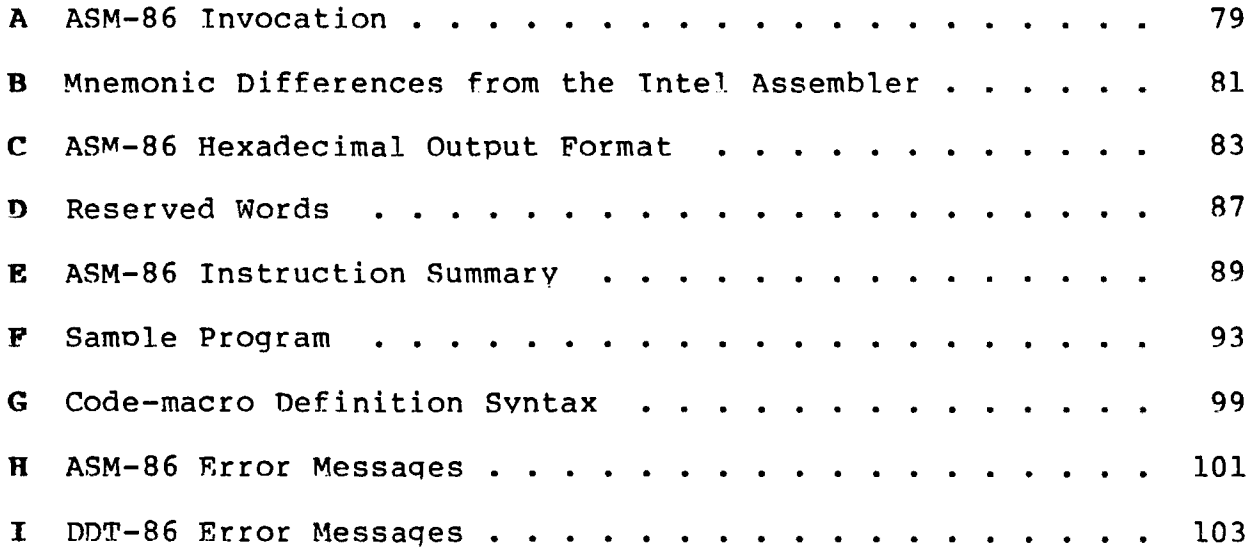

 $\overline{C}$ 

 $\overline{\mathbf{C}}$ 

 $\overline{\mathbf{C}}$ 

## Section 1 Introduction

#### **1.1 Assembler Operation**

ASM-86 processes an 8086 assembly language source file in three passes and produces three output files, including an 8086 machine language file in hexadecimal format. This object file may be in either Intel or Digital Research hex format, which are described in Appendix C. ASM-86 is shipped in two forms: an 8086 crossassembler designed to run under CP/M on an Intel 8080 or Zilog Z-80 based system, and a 8086 assembler designed to run under CP/M-86 on an Intel 8086 or 8088 based system. ASM-86 typically produces three output files from one input file as shown in Figure 1-1, below.

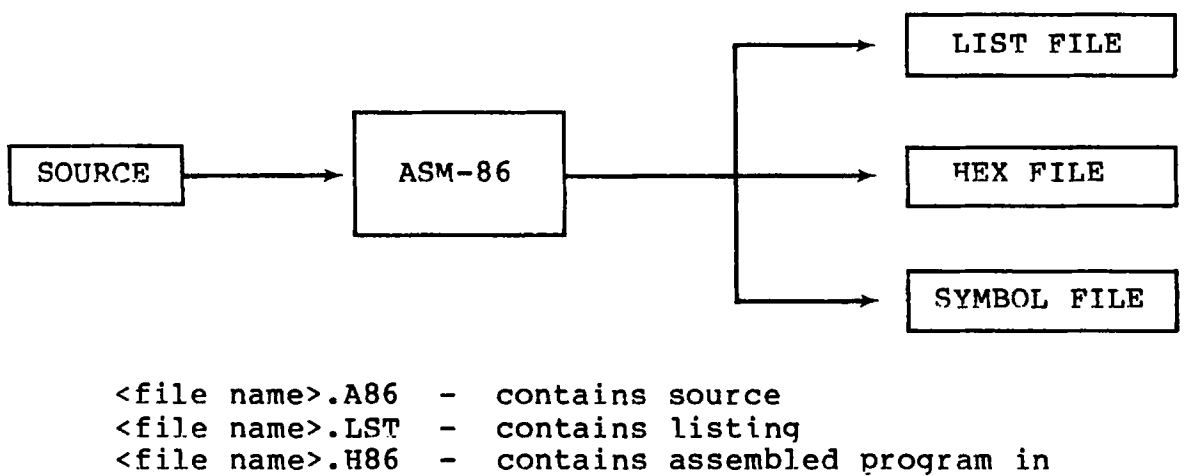

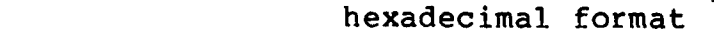

<file name>.SYM - contains all user-defined symbols

#### **Figure 1-1. ASM-86 Source and Object Files**

Figure 1-1 also lists ASM-86 filename extensions. ASM-86 accepts a source file with anv three letter extension, but if the extension is omitted from the invoking command, it looks for the specified filename with the extension .A86 in the directory. If no filename is specified and the file has an extension other than .A86 or has no extension at all, ASM-86 returns an error message.

The other extensions listed in Figure 1-1 identify ASM-86 output files. The .LST file contains the assembly language 1istinq with any error messages. The .H86 file contains the machine language program in either Digital Research or Intel hexadecimal format. The .SYM file lists any user-defined symbols.

Invoke ASM-86 by enterinq a command of the following form:

ASM86 <source filename> [ \$ <optional parameters> 1

Section 1.2 explains the optional parameters. Specify the source file in the followinq form:

```
[<optional drive>:]<filename>[.<optional extension>]
```
where

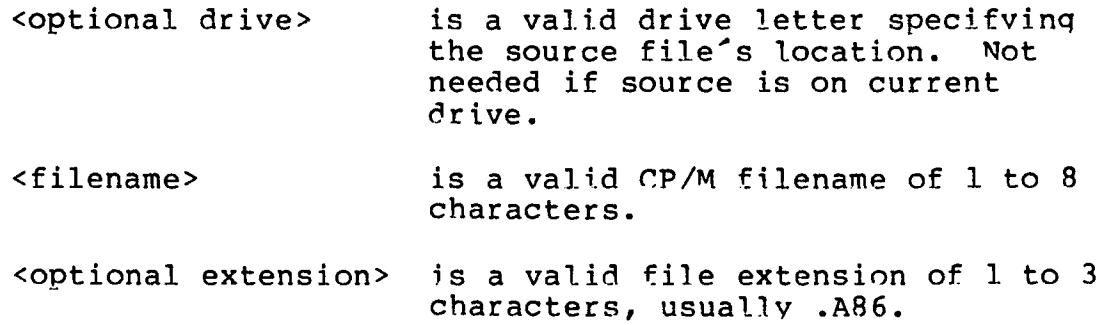

Some examples of valid ASM-86 commands are:

#### **A>ASM86 B:BIOS88**

**A>ASM86 BIOS88.ASM \$FI AA HB PB SB**

**A>ASM86 D :TEST**

Once invoked, ASM-86 responds with the messaqe:

GP/M 8086 ASSEMBLER VER x.x

where x.x is the ASM-86 version number. ASM-86 then attempts to open the source file. If the file does not exist on the designated drive, or does not have the correct extension as described above, the assembler displays the messaqe:

NO FILE

If an invalid parameter is given in the optional parameter list, ASM-86 displays the message:

#### PARAMETER ERROR

After opening the source, the assembler creates the output files. Usually these are placed on the current disk drive, but they may be redirected by optional parameters, or by a drive specification in the the source file name. In the latter case, ASM-86 directs the output files to the drive specified in the source file name.

During assembly, ASM-86 aborts if an error condition such as disk full or symbol table overflow is detected. When ASM-86 detects an error in the source file, it places an error message line in the listing file in front of the line containing the error. Each error message has a number and gives a brief explanation of the error. Appendix H lists ASM-86 error messages. When the assembly is complete, ASM-86 displays the message:

END OF ASSEMBLY. NUMBER OF ERRORS: n

#### **1.2 Optional Run-time Parameters**

The dollar-sign character, \$, flags an optional string of runtime parameters. A parameter is a single letter followed by a single letter device name specification. The parameters are shown in Table 1-1, below.

| Parameter | To Specify                | Valid Arguments              |
|-----------|---------------------------|------------------------------|
| A         | source file device        | $A$ , $B$ , $C$ , $\ldots$ P |
| H         | hex output file device    | A  P, X, Y, Z                |
| P         | list file device          | A  P, X, Y, Z                |
| S         | symbol file device        | A  P, X, Y, Z                |
| F         | format of hex output file | I, D                         |

**Table 1-1. Run-time Parameter Summary**

All parameters are optional, and can be entered in the command line in any order. Enter the dollar sign only once at the beginning of the parameter string. Spaces may separate parameters, but are not required. No space is permitted, however, between a parameter and its device name.

A device name must follow parameters A, H, P and S. The devices are labeled:

A, B, C, ... P or X, Y, Z

Device names A through P respectively specify disk drives A through P. X specifies the user console (CON:), Y specifies the line printer (LST:), and Z suppresses output (NUL:).

If output is directed to the console, it mav be temporarily stopped at any time by typinq a control-S. Restart the output by typing a second control-S or any other character.

€

The F parameter requires either an I or a D argument. When I is specified, ASM-86 produces an object file in Intel hex format. A D argument requests Digital Research hex format. Appendix C discusses these formats in detail. If the F parameter is not entered in the command line, ASM-86 produces Digital Research hex format.

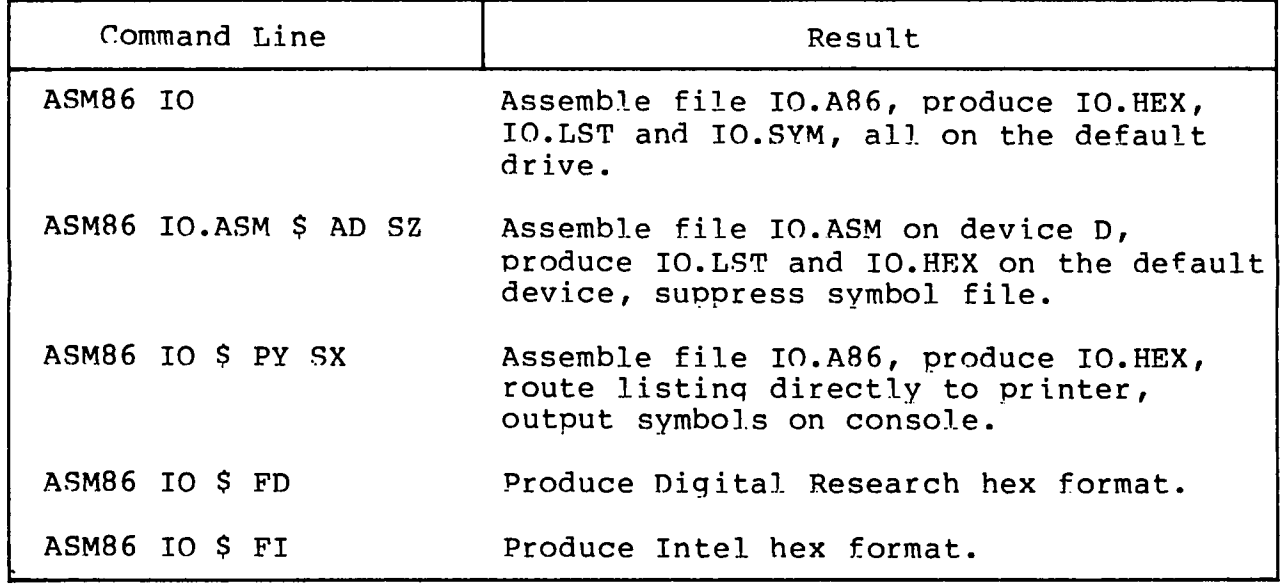

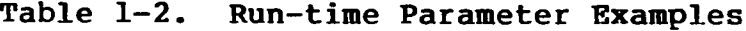

#### 1.3 Aborting ASM-86

You may abort ASM-86 execution at any time by hitting anv key on the console keyboard. When a key is pressed, ASM-86 responds with the question:

USER BREAK. OK(Y/N)?

A Y response aborts the assembly and returns to the operating system. An N response continues the assembly.

### Section 2 Elements of ASM-86 Assembly Language

#### **2.1 ASM-86 Character Set**

 $\left($ 

 $\mathcal{L}_{\mathcal{L}}$ 

(

**ASM-86 recognizes a subset** of **the ASCII character set. The valid characters are the alphanumerics, special characters, and nonprinting characters shown below:**

> **abcdefghi .tklmnoporsttjvwxyz a b c d e f g h i j k l r a n o p q r s t u v w x y z** 0123456789

+ - \* / = ( ) [ ] ; ´ . ! , \_ : @ \$

**space, tab, carriage-return, and line-feed**

**Lower-case letters are treated as upper-case except within strings. Only alphanumerics, special characters, and spaces may appear within a string.**

#### **2.2 Tokens and Separators**

**A token is the smallest meaningful unit of an ASM-86 source program, much as a word is the smallest meaningful unit of an English composition. Adiacent tokens are commonly separated by a blank character or space. Any sequence of spaces may appear wherever a single space is allowed. ASM-86 recognizes horizontal tabs as separators and interprets them as spaces. Tabs are expanded to spaces in the list file. The tab stops are at each eighth column.**

#### **2.3 Delimiters**

**Delimiters mark the end of a token and add special meaning to the instruction, as opposed to separators, which merely mark the end of a token. When a delimiter is present, separators need not be used. However, separators after delimiters can make your program easier to read.**

Table 2-1 describes ASM-86 separators and delimiters. Some delimiters are also operators and are explained in greater detail in Section 2.6.

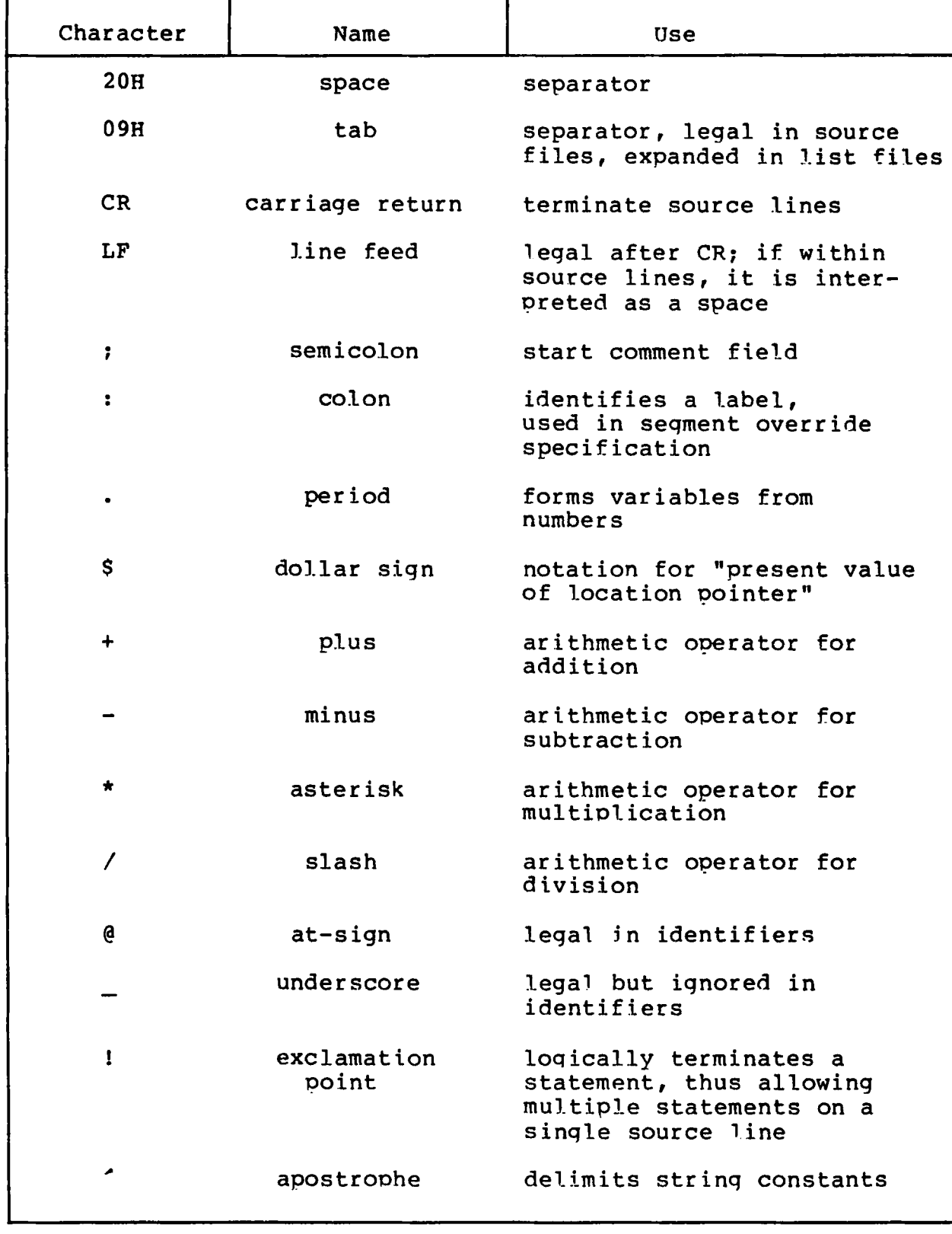

### **Table 2-1. Separators and Delimiters**

#### **2.4 Constants**

A constant is a value known at assembly time that does not change while the assembled program is executed. A constant may be either an integer or a character string.

#### **2.4.1 Numeric Constants**

A numeric constant is a 16-bit value in one of several bases. The base, called the radix of the constant, is denoted by a trailing radix indicator. The radix indicators are shown in Table 2-2, below.

| Indicator | Constant Type | Base |
|-----------|---------------|------|
|           | binary        |      |
|           | octal         |      |
|           | octal         |      |
|           | decimal       | ח ו  |
|           | hexadecimal   |      |

**Table 2-2. Radix Indicators for Constants**

ASM-86 assumes that any numeric constant not terminated with a radix indicator is a decimal constant. Radix indicators may be upper or lower case.

A constant is thus a sequence of digits followed by an optional radix indicator, where the digits are in the range for the radix. Binary constants must be composed of 0's and l's. Octal digits range from 0 to 7; decimal digits range from 0 to 9. Hexadecimal constants contain decimal digits as well as the hexadecimal digits A (10D) , B (HD) , C (12D) , D (13D) , E (14D), and F (15D) . Note that the leading character of a hexadecimal constant must be either a leading 0 or a decimal diqit so that ASM-86 cannot confuse a hex constant with an identifier. The following are valid numeric constants:

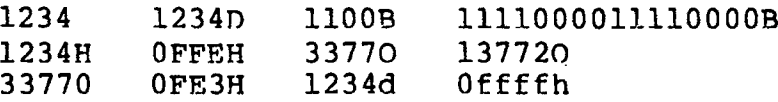

€

#### 2.4.2 Character Strings

ASM-86 treats an ASCII character string delimited by apostrophes as a string constant. All instructions accept only oneor two-character string constants as valid arguments. Instructions treat a one-character string as an 8-bit number. A two-character string is treated as a 16-bit number with the value of the second character in the low-order byte, and the value of the first character in the high-order byte.

The numeric value of a character is its ASCII code. ASM-86 does not translate case within character strings, so both upper- and lower-case letters can be used. Note that only alphanumerics, special characters, and spaces are allowed within strings.

A DB assembler directive is the only ASM-86 statement that may contain strings longer than two characters. The string may not exceed 255 bytes. Include any apostrophe to be printed within the string by entering it twice. ASM-86 interprets the two keystrokes " as a single apostrophe. Table 2-3 shows valid strings and how they appear after processing:

#### Table 2-3. String Constant Examples

 $ar - a$  $Ab^{\prime}$  $Cd^{\prime}$  ->  $Ab^{\prime}$  $Cd$ T like  $CP/M$  -> I like  $CP/M$ •'ONLY UPPER CASE' -> ONLY UPPER CASE 'only lower case' -> only lower case

#### 2.5 Identifiers

Identifiers are character sequences which have a special, symbolic meaning to the assembler. All identifiers in ASM-86 must obey the following rules:

- 1. The first character must be alphabetic (A,...Z,  $a, \ldots, z)$ .
- 2. Any subsequent characters can be either alphabetical or a numeral (0,1,.... 9). ASM-86 ignores the special characters @ and \_, but they are still legal. For example, a b becomes ab.
- 3. Identifiers may be bf anv length up to the limit of the physical line.

Identifiers are of two types. The first are keywords, which have predefined meanings to the assembler. The second are symbols, which are defined by the user. The following are all valid identifiers:

> NOLIST WORD AH Third\_street How\_are\_you\_today var iable@number @12 34567890

#### 2.5.1 Keywords

Å.

A keyword is an identifier that has a predefined meaning to the assembler. Keywords are reserved; the user cannot define an identifier identical to a keyword. For a complete list of keywords, see Appendix D.

ASM-86 recognizes five types of keywords: instructions, directives, operators, registers and predefined numbers. 8086 instruction mnemonic keywords and the actions they initiate are defined in Section 4. Directives are discussed in Section 3. Section 2.6 defines operators. Table 2-4 lists the ASM-86 keywords that identify 8086 registers.

Three keywords are predefined numbers: BYTE, WORD, and DWORD. The values of these numbers are 1, 2 and 4, respectively. In addition, a Type attribute is associated with each of these numbers. The keyword's Type attribute is equal to the keyword's numeric value. See Section 2.5.2 for a complete discussion of Type attr ibutes.

#### All Information Presented Here is Proprietary to Digital Research

9

| Register<br>Symbol                        | Size                                                                                                    | Numeric<br>Value                          | Meaning                                                                                                 |
|-------------------------------------------|----------------------------------------------------------------------------------------------------|-------------------------------------------|----------------------------------------------------------------------------------------------------|
| AH<br>BH<br>CH<br>DH                      | byte<br>T<br>n<br>ı<br>$\mathbf{I}$<br>n<br>$\mathbf{I}$<br>$\pmb{\mathfrak{v}}$                                        | 100B<br>111B<br>101 B<br>110 <sub>B</sub> | Accumulator-High-Byte<br>Base-Register-High-Byte<br>Count-Register-High-Byte<br>Data-Register-High-Byte |
| <b>AL</b><br><b>BL</b><br>CL<br><b>DL</b> | n<br>1<br>ı<br>π<br>$\mathbf{1}$<br>n<br>$\overline{1}$<br>n                                                            | 000 B<br>011 B<br>001 B<br>010 B          | Accumulator-Low-Byte<br>Base-Register-Low-Byte<br>Count-Reqister-Low-Byte<br>Data-Register-Low-Byte     |
| AX<br><b>BX</b><br>cx<br><b>DX</b>        | bytes<br>2<br>2<br>11<br>$\overline{\mathbf{c}}$<br>n<br>$\overline{2}$<br>11                                           | 000<br>B<br>011 B<br>001 B<br>010 B       | Accumulator (full word)<br>Base-Register<br>Н<br>Count-Register<br>n<br>Data-Register                   |
| <b>BP</b><br>SP                           | u<br>2<br>$\overline{2}$<br>Ħ                                                                                           | 101B<br>100 B                             | Base Pointer<br>Stack Pointer                                                                           |
| SI<br>DI                                  | n<br>2<br>$\overline{2}$<br>n                                                                                           | 110 <sub>B</sub><br>111 B                 | Source Index<br>Destination Index                                                                       |
| CS<br><b>DS</b><br>SS<br>ES               | $\frac{2}{2}$<br>11<br>$\pmb{\mathfrak{m}}$<br>$\overline{\mathbf{c}}$<br>99.<br>$\overline{2}$<br>$\pmb{\mathfrak{y}}$ | 01 B<br>11<br>B<br>10B<br>00<br>B         | Code-Seqment-Register<br>Data-Segment-Register<br>Stack-Segment-Register<br>Extra-Segment-Register      |

**Table 2-4. Register Keywords**

#### **2.5.2 Symbols and Their Attributes**

A symbol is a user-defined identifier that has attributes which specify what kind of information the symbol represents. Symbols fall into three categories:

- variables
- labels
- numbers

Variables identify data stored at a particular location in memory. All variables have the following three attributes:

- Segment tells which segment was being assembled when the variable was defined.
- Offset tells how many bvtes there are between the beginning of the segment and the location of this variable.
- Type tells how manv bvtes of data are maniDulated when this variable is referenced.

A Segment may be a code-segment, a data-segment, a stacksegment or an extra-segment depending on its contents and the register that contains its starting address (see Section 3.2). A segment may start at anv address divisible by 16. ASM-86 uses this boundary value as the Segment portion of the variable's definition.

The Offset of a variable may be any number between 0 and OFFFFH or 65535D. A variable must have one of the following Type attributes:

- BYTE
- WORD
- DWORD

BYTE specifies a one-byte variable, WORD a two-byte variable and DWORD a four-byte variable. The DB, DW, and DD directives respectively define variables as these three types (see Section 3) . For example, a variable is defined when it appears as the name for a storage directive:

VARIABLE DB 0

A variable may also be defined as the name for an EQU directive referencing another label, as shown below:

VARIABLE EQU ANOTHER VARIABLE

Labels identify locations .in memory that contain instruction statements. They are referenced with jumps or calls. All labels have two attributes:

- Segment
- Offset

ś

Label segment and offset attributes are essentially the same as variable segment and offset attributes. Generally, a label is defined when it precedes an instruction. A colon, :, separates the label from instruction; for example:

LABEL: ADD AX,BX

A label may also appear as the name for an EQU directive referencing another label; for example:

LABEL EQU ANOTHER LABEL

Numbers may also be defined as symbols. A number symbol is treated as if you had explicitly coded the number it represents. For example:

> Number five EQU 5 MOV AL, Number five

is equivalent to:

 $MOV$   $AL, 5$ 

Section 2.6 describes operators and their effects on numbers and number symbols.

#### **2.6 Operators**

ASM-86 operators fall into the following categories: arithmetic, logical, and relational operators, segment override, variable manipulators and creators. Table 2-5 defines ASM-86 operators. In this table, a and b represent two elements of the expression. The validity column defines the type of ODerands the operator can manipulate, using the or bar character,  $\vert$ , to separate alternatives.

| Syntax            | Result                                                       | Validity                |  |
|-------------------|--------------------------------------------------------------|-------------------------|--|
| Logical Operators |                                                              |                         |  |
| a XOR b           | bit-by-bit logical EXCLUSIVE<br>OR of a and b.               | $a, b = number$         |  |
| a OR b            | bit-by-bit logical OR of a<br>and b.                         | $a, b = number$         |  |
| a AND b           | bit-by-bit logical AND of a<br>and b.                        | $a, b = number$         |  |
| NOT a             | logical inverse of a: all 0's<br>become l's, l's become 0's. | $a = 16$ -bit<br>number |  |

**Table 2-5. ASM-86 Operators**

All Information Presented Here is Proprietarv to Digital Research

**12**

(

 $\big($ 

| Syntax  | Result                                                                             | Validity                                                   |
|---------|------------------------------------------------------------------------------------|------------------------------------------------------------|
|         | Relational Operators                                                               |                                                            |
| a EO b  | returns OFFFFH if $a = b$ ,<br>otherwise 0.                                        | $a, b =$<br>unsigned number                                |
| a LT b  | returns OFFFFH if $a < b$ ,<br>otherwise 0.                                        | $a, b =$<br>unsigned number                                |
| a LE b  | returns OFFFFH if $a \leq b$ ,<br>otherwise 0.                                     | $a, b =$<br>unsigned number                                |
| a GT b  | returns OFFFFH if $a > b$ ,<br>otherwise 0.                                        | $a, b =$<br>unsigned number                                |
| a GE b  | returns OFFFFH if $a \ge b$<br>otherwise 0.                                        | $a, b =$<br>unsigned number                                |
| a NE b  | returns OFFFFH if a <> b,<br>otherwise 0.                                          | $a, b =$<br>unsigned number                                |
|         | Arithmetic Operators                                                               |                                                            |
| $a + b$ | arithmetic sum of a and b.                                                         | $a = variable,$<br>label or number<br>$b = number$         |
| $a - b$ | arithmetic difference of<br>a and b.                                               | $a = \text{variable}$ ,<br>label or number<br>$b = number$ |
| $a * b$ | does unsigned multiplication<br>of a and b.                                        | $a, b = number$                                            |
| a / b   | does unsigned division of a<br>and b.                                              | $a, b = number$                                            |
| a MOD b | returns remainder of $a / b$ . $a, b = number$                                     |                                                            |
| a SHL b | returns the value which<br>results from shifting a to<br>left by an amount b.      | $a \cdot b = number$                                       |
| a SHR b | returns the value which<br>results from shifting a to<br>the right by an amount b. | a, $b = number$                                            |
| + a     | gives a.                                                                           | $a = number$                                               |
| - a     | gives $0 - a$ .                                                                    | $a = number$                                               |

**Table 2-5. (continued)**

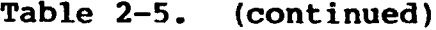

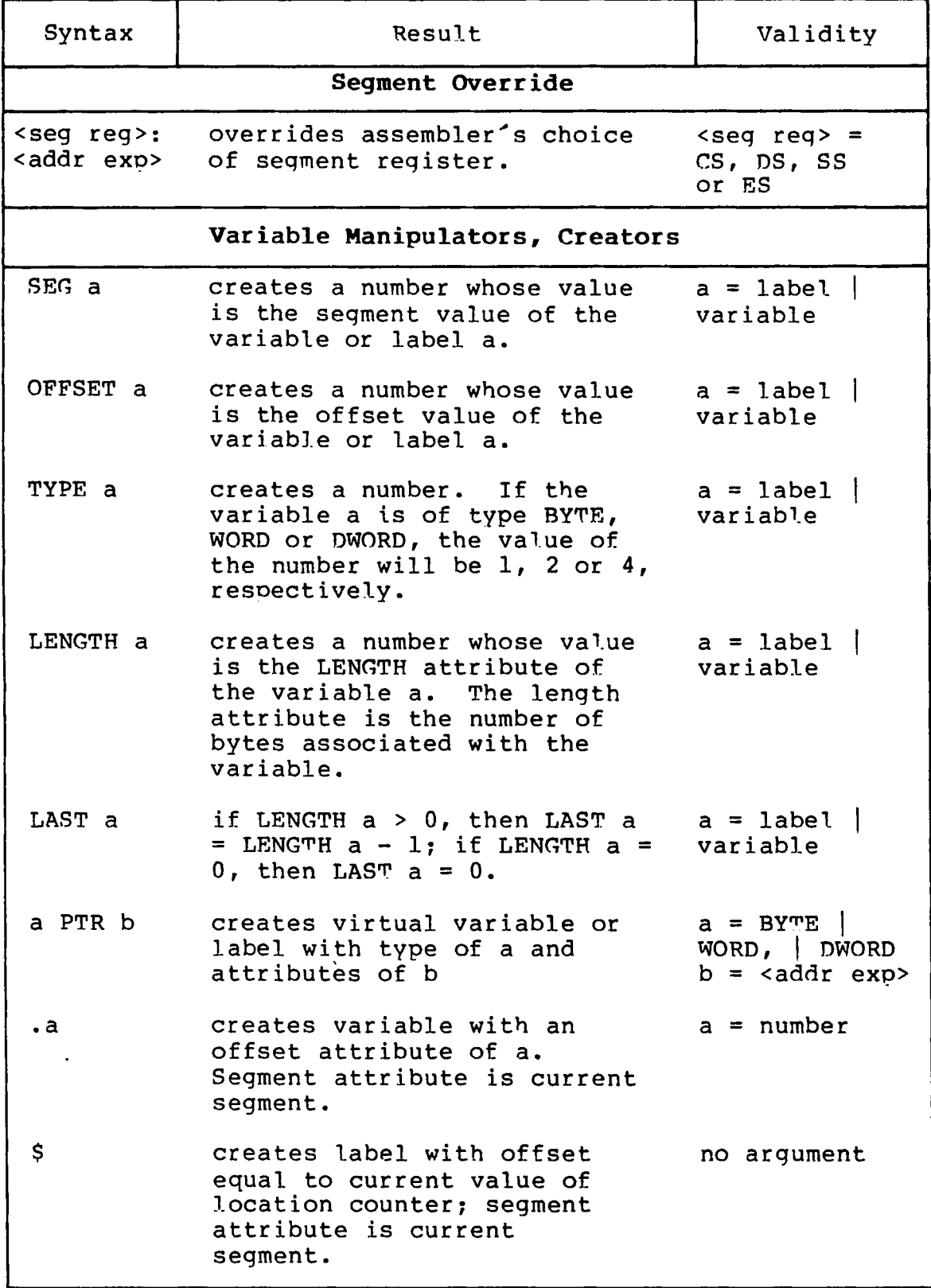

#### **2.6.1 Operator Examples**

€

Logical operators accept only numbers as operands. They perform the boolean logic operations AND, OR, XOR, and NOT. For example:

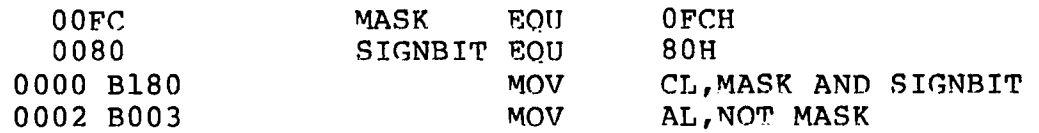

Relational operators treat all operands as unsigned numbers. The relational operators are EQ (equal), LT (less than), LE (less than or equal), GT (greater than), GE (greater than or equal), and NE (not equal). Each operator compares two operands and returns all ones (0FFFFH) if the specified relation is true and all zeros if it is not. For example:

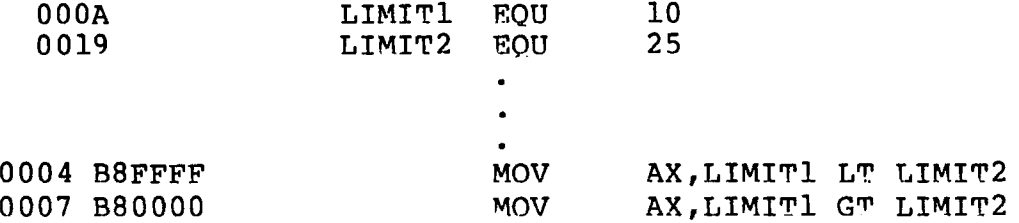

Addition and subtraction operators compute the arithmetic sum and difference of two operands. The first operand mav be a variable, label, or number, but the second operand must be a number. When a number is added to a variable or label, the result is a variable or label whose offset is the numeric value of the second operand plus the offset of the first operand. Subtraction from a variable or label returns a variable or label whose offset is that of first operand decremented by the number specified in the second operand. For example:

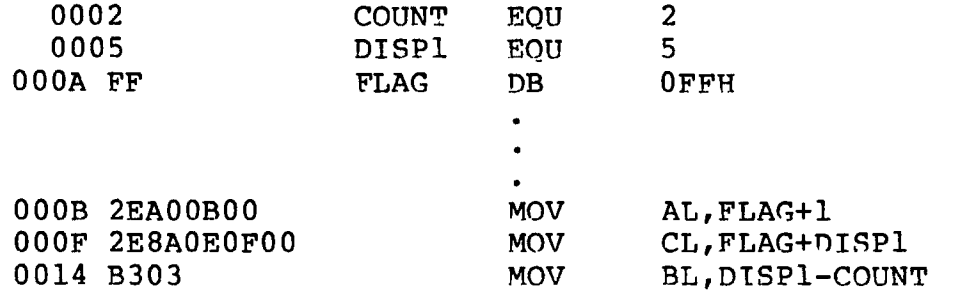

The multiplication and division operators  $\star$ ,  $/$ , MOD, SHL, and SHR accept only numbers as operands. \* and / treat all operators as unsigned numbers. For example:

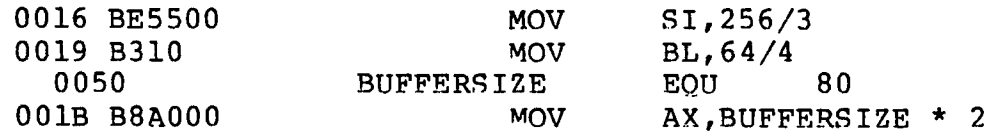

€

Unary operators accept both signed and unsigned operators as shown below:

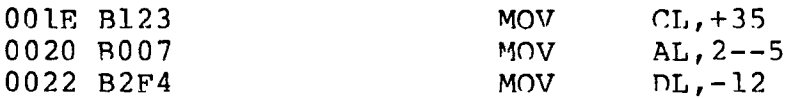

When manipulating variables, the assembler decides which segment register to use. You may override the assembler's choice by specifying a different register with the segment override operator. The syntax for the override operator is <segment register> : <address expression> where the <segment register> is CS, OS, SS, or ES. For example:

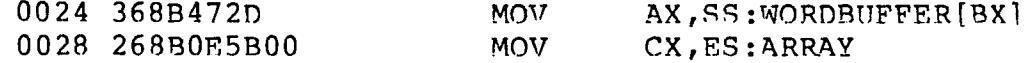

A variable manipulator creates a number equal to one attribute of its variable operand. SEG extracts the variable's segment value, OFFSET its offset value, TYPE its tvpe value (1, 2, or 4), and LENGTH the number of bvtes associated with the variable. LAST compares the variable's LENGTH with 0 and if greater, then decrements LENGTH by one. If LENGTH equals 0, LAST leaves it unchanged. Variable manipulators accept only variable operators. For example:

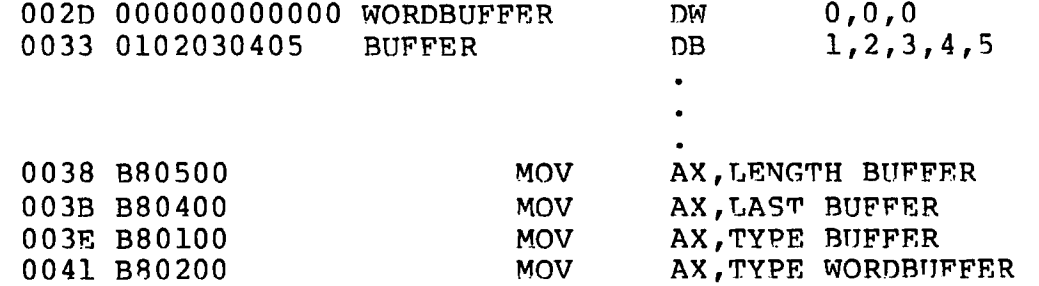

The PTR operator creates a virtual variable or label, one valid only during the execution of the instruction. It makes no changes to either of its operands. The temporary symbol has the same Type attribute as the left operator, and all other attributes of the right operator as shown below.

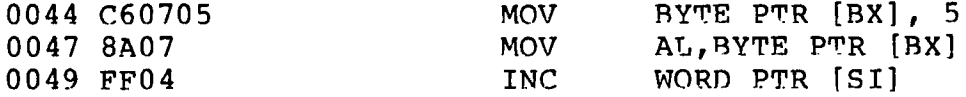

The Period operator, ., creates a variable in the current data segment. The new variable has a segment attribute equal to the current data segment and an offset attribute equal to its operand. Its operand must be a number. For example:

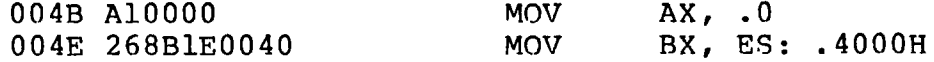
**The Dollar-sign operator, \$, creates a label with an offset attribute equal to the current value of the location counter. The label's segment value is the same as the current code segment. This** operator takes no operand. For example:

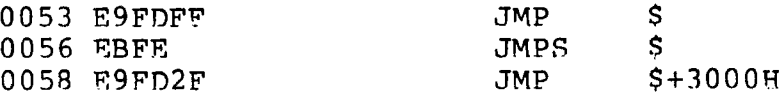

#### **2.6.2 Operator Precedence**

É.

 $\epsilon$ 

Expressions combine variables, labels or numbers with operators. ASM-86 allows several kinds of expressions which are discussed in Section 2.7. This section defines the order in which operations are executed should more than one operator appear in an expression.

In general, ASM-86 evaluates expressions left to right, but operators with hiqher precedence are evaluated before operators with lower precedence. When two operators have equal precedence, the left-most is evaluated first. Table 2-6 presents ASM-86 operators in order of increasing precedence.

Parentheses can override normal rules of precedence. The part of an expression enclosed in parentheses is evaluated first. If parentheses are nested, the innermost expressions are evaluated first. Only five levels of nested parentheses are legal. For example:

> $15/3 + 18/9 = 5 + 2 = 7$  $15/(3 + 18/9) = 15/(3 + 2) = 15/5 = 3$

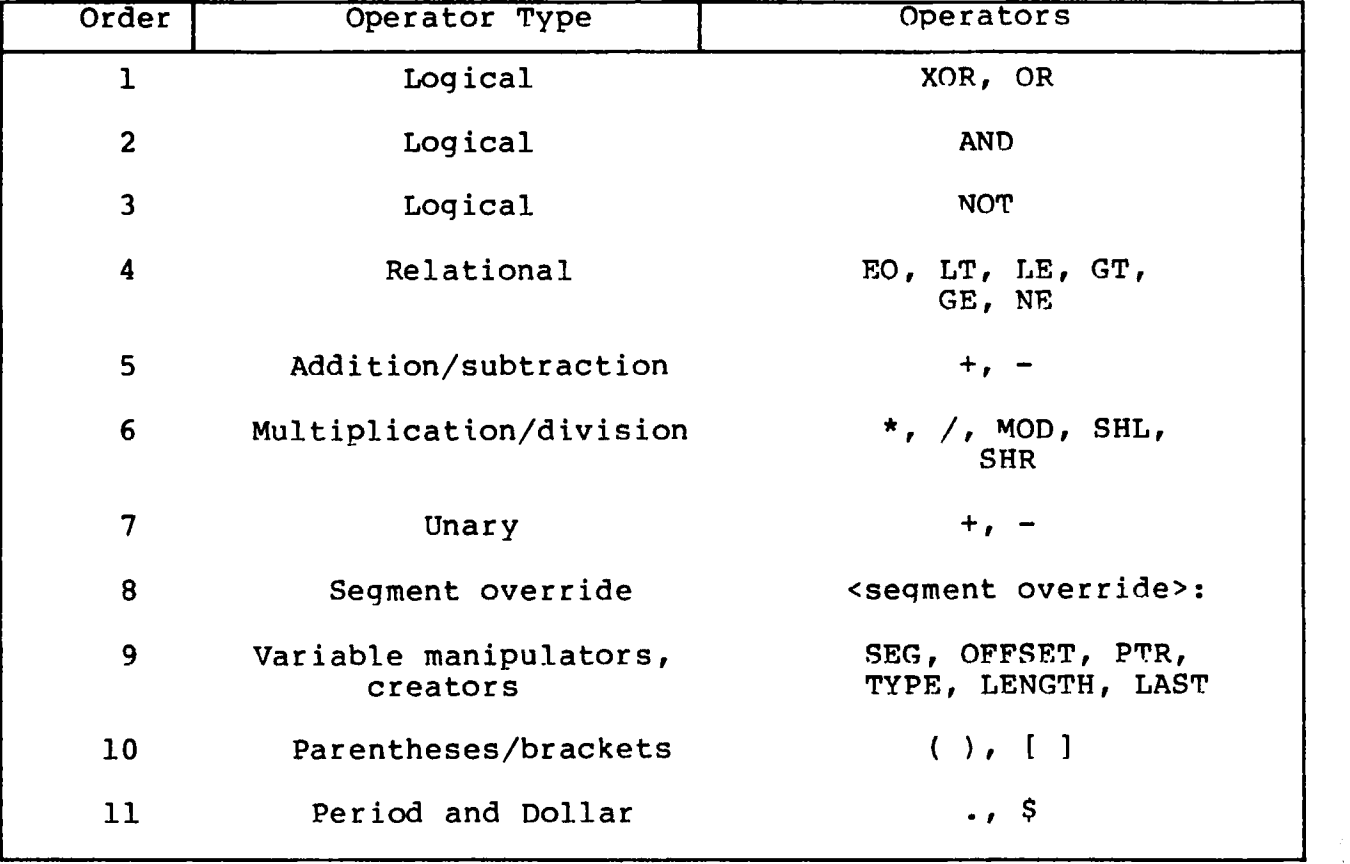

# **Table 2-6. Precedence of Operations in ASM-86**

## **2.7 Expressions**

ASM-86 allows address, numeric, and bracketed expressions. An address expression evaluates to a memory address and has three components:

- A segment value
- An offset value
- A type

Both variables and labels are address expressions. An address expression is not a number, but its components are. Numbers mav be combined with operators such as PTR to make an address expression.

A numeric expression evaluates to a number. It does not contain any variables or labels, only numbers and operands.

Bracketed expressions specify base- and index- addressinq modes. The base registers are BX and BP, and the index registers are DI and SI. A bracketed expression mav consist of a base register, an index register, or a base reqister and an index register.

Use the + operator between a base register and an index register to specify both base- and index-register addressing. For example:

```
MOV variable [bx],0 
MOV AX, [BX+DI]MOV AX, [SI]
```
# **2.8 Statements**

Just as "tokens" in this assembly language correspond to words in English, so are statements analogous to sentences. A statement tells ASM-86 what action to perform. Statements are of two types: instructions and directives. Instructions are translated by the assembler into 8086 machine language instructions. Directives are not translated into machine code but instead direct the assembler to perform certain clerical functions.

Terminate each assembly language statement with a carriage return (CR) and line feed (LF), or with an exclamation point,  $!,$ which ASM-86 treats as an end-of-1ine except in comments. Multiple assembly lanquage statements can be written on the same physical line if separated by exclamation points.

The ASM-86 instruction set is defined in Section 4. The syntax for an instruction statement is:

[labe]:] [prefix] mnemonic [ operand(s)] [;comment]

where the fields are defined as:

label:

A symbol followed by ":" defines a label at the current **value of the location counter in the current seqment.** This field is optional.

#### prefix

Certain machine instructions such as LOCK and REP mav prefix other instructions. This field is optional.

mnemonic

A symbol defined as a machine instruction, either bv the assembler or by an EQU directive. This field is optional unless preceded by a prefix instruction. If it is omitted, no operands may be present, although the other fields may appear. ASM-86 mnemonics are defined in Section 4.

 $\overline{\mathcal{L}}$ 

ooerand(s)

An instruction mnemonic may require other symbols to represent operands to the instruction. Instructions may have zero, one or two operands.

comment

Any semicolon (;) appearing outside a character string beqins a comment, which is ended by a carriage return. Comments improve the readability of oroqrams. This field is optional.

ASM-86 directives are described in Section 3. The syntax for a directive statement is:

[name] directive operand(s) [;comment]

where the fields are defined as:

name

Unlike the label field of an instruction, the name field of a directive is never terminated with a colon. Directive names are legal for only DB, DW, DD, RS and EOU. For DB, DW, DD and RS the name is optional; for FOU it is required.

directive

One of the directive keywords defined in Section 3.

operand(s)

Analogous to the operands to the instruction mnemonics. Some directives, such as DB, DW, and DD, allow any operand while others have special requirements.

comment

Exactly as defined for instruction statements.

# Section 3 Assembler Directives

# **3.1 Introduction**

Directive statements cause ASM-86 to Derform housekeeping functions such as assigning portions of code to logical segments, requesting conditional assembly, defining data items, and specifying listing file format. General syntax for directive statements appears in Section 2.8.

In the sections that follow, the specific syntax for each directive statement is given under the heading and before the explanation. These syntax lines use special svmbols to represent possible arguments and other alternatives. Square brackets, [],<br>enclose optional arguments. Angle brackets, <>, enclose enclose optional arguments. descriptions of user-supplied arguments. Do not include these svmbols when coding a directive.

#### **3.2 Segment Start Directives**

At run-time, every 8086 memory reference must have a 16-bit segment base value and a 16-bit offset value. These are combined to produce the 20-bit effective address needed by the CPU to physically address the location. The 16-bit segment base value or boundary is contained in one of the segment registers CS, DS, SS, or ES. The offset value gives the offset of the memory reference from the<br>seqment boundary. A 16-byte physical segment is the smallest A 16-byte physical segment is the smallest relocatable unit of memory.

ASM-86 predefines four logical segments: the Code Segment, Data Segment, Stack Segment, and Extra Segment, which are respectively addressed by the CS, DS, SS, and ES registers. Future versions of ASM-86 will support additional segments such as multiple data or code segments. All ASM-86 statements must be assigned to one of the four currently supported segments so that they can be referenced bv the CPU. A segment directive statement, CSEG, DSEG, SSEG, or ESEG, specifies that the statements following it belong to a specific segment. The statements are then addressed by the corresponding segment register unless a segment override is included with the instruction. ASM-86 assigns statements to the specified segment until it encounters another segment directive.

Instruction statements must be assigned to the Code Segment. Directive statements may be assigned to any segment. ASM-86 uses these assignments to change from one segment register to another. For example, when an instruction accesses a memory variable, ASM-86 must know which segment contains the variable so it can generate a segment override prefix byte if necessary.

# **3.2.1 The CSEG Directive**

CSEG <numeric expression> **CSEG CSEG \$**

**This directive tells the assembler that the followinq statements belonq in the Code Segment. All instruction statements must be assigned to the Code Seqment. All directive statements are legal within the Code Segment.**

**Use the first form when the location of the segment is known at assembly time; the code generated is not relocatable. Use the second form when the segment location is not known at assembly time; the code generated is relocatable. Use the third form to continue the Code Segment after it has been interruoted by a DSEG, SSEG, or ESEG directive. The continuing Code Segment starts with the same attributes, such as location and instruction pointer, as the previous Code Segment.**

## **3.2.2 The DSEG Directive**

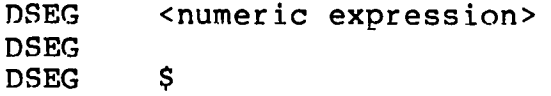

**This directive specifies that the followinq statements belonq to the Data Seqment. The Data Segment primarily contains the data allocation directives DB, DW, DD and RS, but all other directive statements are also legal. Instruction statements are illegal in the Data Segment.**

**Use the first form when the location of the segment is known at assembly time; the code generated is not relocatable. Use the second form when the segment location is not known at assembly time; the code generated is relocatable. Use the third form to continue the Data Segment after it has been interrupted by a CSEG, SSEG, or ESEG directive. The continuing Data Segment starts with the same attributes as the previous Data Segment.**

# **3.2.3 The SSEG Directive**

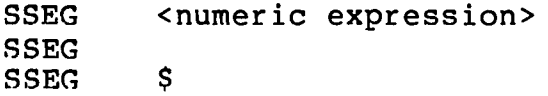

**The SSEG directive indicates the beginning of source lines for the Stack Segment. Use the Stack Segment for all stack operations. All directive statements are legal in the Stack Seqment, but instruction statements are illegal.**

ţ

 $\sqrt{2}$ 

Use the first form when the location of the seqment is known at assembly time; the code generated is not relocatable. Use the second form when the seqment location is not known at assembly time; the code generated is relocatable. Use the third form to continue the Stack Segment after it has been interrupted by a CSEG, DSEG, or ESEG directive. The continuing Stack Segment starts with the same attributes as the previous Stack Seqment.

# **3.2.4 The ESEG Directive**

ESEG <numeric expression> ESEG ESEG \$

This directive initiates the Extra Seqment. Instruction statements are not legal in this seqment, but all directive statements are.

Use the first form when the location of the seqment is known at assembly time; the code generated is not relocatable. Use the second form when the segment location is not known at assembly time; the code generated is relocatable. Use the third form to continue the Extra Segment after it has been interrupted by a DSEG, SSEG, or CSEG directive. The continuing Extra Segment starts with the same attributes as the previous Extra Segment.

**3.3 The ORG Directive**

ORG <numeric expression>

The ORG directive sets the offset of the location counter in the current seqment to the value specified in the numeric expression. Define all elements of the expression before the ORG directive because forward references may be ambiguous.

In most segments, an ORG directive is unnecessary. If no ORG is included before the first instruction or data byte in a seqment, assembly begins at location zero relative to the beginning of the segment. A seqment can have any number of ORG directives.

#### **3.4 The IF and ENDIF Directives**

IF <numeric express ion> < source line 1 > < source line 2 > < source line n > ENDIF

The IF and ENDIF directives allow a group of source lines to be included or excluded from the assembly. Use conditional directives to assemble several different versions of a sinqle source program.

When the assembler finds an IF directive, it evaluates the numeric expression following the IF keyword. If the expression evaluates to a non-zero value, then <source line 1> through <source line n> are assembled. If the expression evaluates to zero, then all lines are listed but not assembled. All elements in the numeric expression must be defined before they appear in the IF directive. Nested IF directives are not legal.

## **3.5 The INCLUDE Directive**

INCLUDE <file name>

This directive includes another ASM-86 file in the source text. For example:

INCLUDE EQUALS.A86

Use INCLUDE when the source program resides in several different files. INCLUDE directives may not be nested; a source file called by an INCLUDE directive mav not contain another INCLUDE statement. If <file name> does not contain a file tvpe, the file type is assumed to be .A86. If no drive name is specified with <file name>, ASM-86 assumes the drive containing the source file.

# **3.6 The END Directive**

END

An END directive marks the end of a source file. Any subsequent lines are ignored by the assembler. END is optional. If not present, ASM-86 processes the source until it finds an End-Of-File character (1AH).

#### 3.7 The EQU Directive

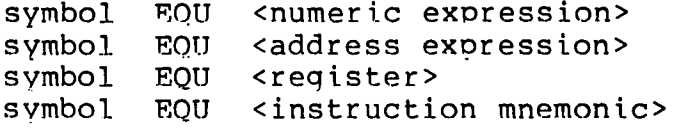

The EQU (equate) directive assigns values and attributes to user-defined symbols. The required symbol name may not be terminated with a colon. The svmbol cannot be redefined by a subsequent EQU or another directive. Anv elements used in numeric or address expressions must be defined before the EQU directive appears.

The first form assigns a numeric value to the symbol, the second a memory address. The third form assiqns a new name to an 8086 register. The fourth form defines a new instruction (sub)set. The following are examples of these four forms:

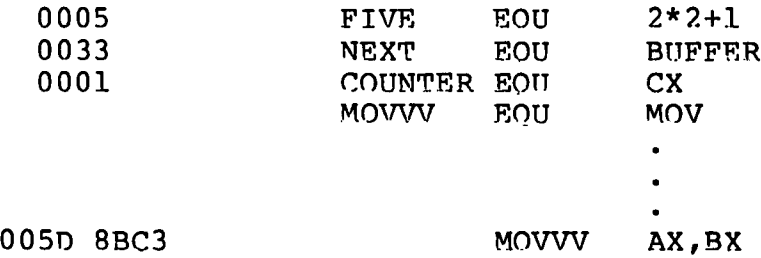

#### 3.8 The DB Directive

ť.

[symbol] DB <numeric expression>[,<numeric expression>..] [symbol] DB <string constant>[,<string constant>...]

The DB directive defines initialized storaqe areas in byte format. Numeric expressions are evaluated to 8-bit values and sequentially placed in the hex output file. String constants are placed in the output file according to the rules defined in Section 2.4.2. A DB directive is the only ASM-86 statement that accents a string constant longer than two bytes. There is no translation from lower to upper case within strings. Multiple expressions or constants, separated by commas, mav be added to the definition, but may not exceed the physical line length.

Use an optional, symbol to reference the defined data area throughout the program. The symbol has four attributes: the Segment and Offset attributes determine the symbol's memory reference, the Type attribute specifies sinqle bvtes, and Lenqth tells the number of bytes (allocation units) reserved.

The following statements show **DB** directives with symbols:

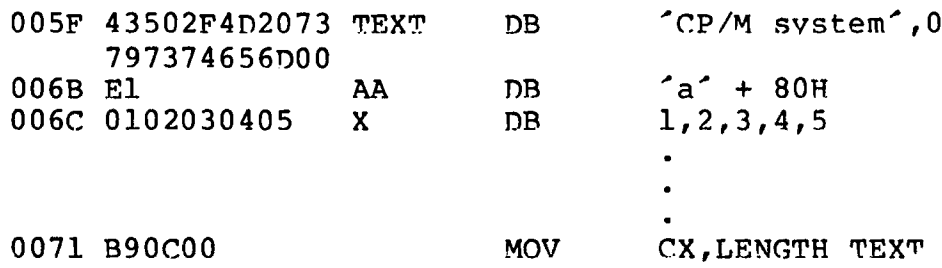

### **3.9 The DW Directive**

[symboll **DW** cnumeric expression>[,<numeric expression>..1 [symbol] DW <string constant>[,<string constant>...]

The **DW** directive initializes two-byte words of storage. String constants longer than two characters are illegal. Otherwise, **DW** uses the same procedure to initialize storage as **DB** except that the low-order byte is stored first, followed by the high-order byte. The following are examples of **DW** statements:

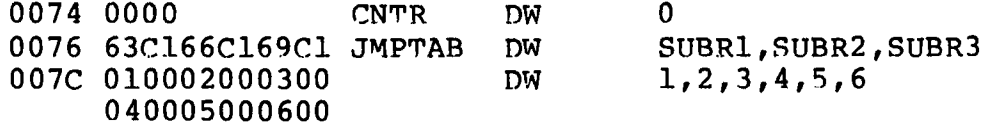

## **3.10 The DD Directive**

[symbol] DD <numeric expression>[,<numeric expression>..]

The DD directive initializes four bytes of storage. The Offset attribute of the address expression is stored in the two lower bytes, the Segment attribute in the two upper bytes. Otherwise, **DD** follows the same procedure as **DB.** For example:

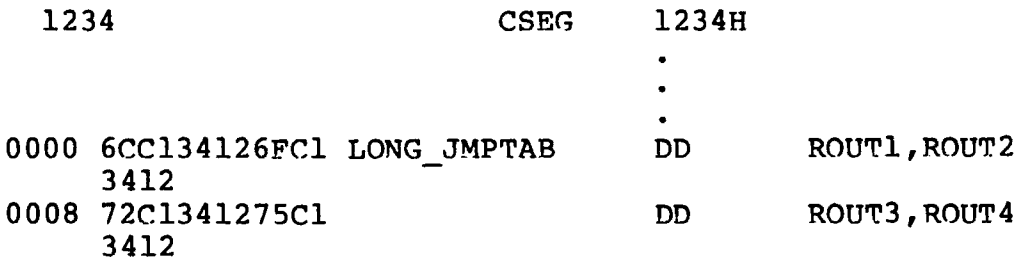

## **3.11 The RS Directive**

**[symbol] RS <numeric expression>**

**The RS directive allocates storage in memory but does not initialize it. The numeric expression gives the number of bytes to be reserved. An RS statement does not give a byte attribute to the optional symbol. For example:**

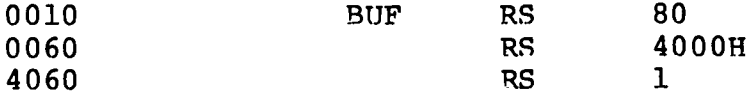

# **3.12 The RB Directive**

**[symbol] RB cnumeric expression>**

**The RB directive allocates byte storage in memory without any initialization. This directive is identical to the RS directive except that it does give the byte attribute.**

#### **3.13 The KW Directive**

**[symbol] RW <numeric expression»**

**The RW directive allocates two-byte word storage in memory but does not initialize it. The numeric expression gives the number of words to be reserved. For example:**

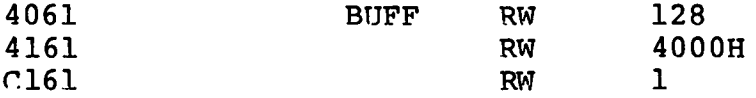

#### **3.14 The TITLE Directive**

**TITLE <string constant»**

**ASM-86 prints the string constant defined by a TITLE directive** statement at the top of each printout page in the listing file. The **title character string should not exceed 30 characters. For example:**

**TITLE "CP/M monitor"**

## **3.15 The PAGESIZE Directive**

**PAGESIZE cnumeric expression»**

**The PAGESIZE directive defines the number of lines to be included on each printout page. The default pagesize is 66.**

# **3.16 The PAGEWIDTH Directive**

**PAGEWIDTH cnumeric expression>**

The PAGEWIDTH directive defines the number of columns printed across the page when the listing file is output. The default pagewidth is 120 unless the listing is routed directly to the terminal; then the default pagewidth is 79.

# **3.17 The EJECT Directive**

## **EJECT**

**The EJECT directive performs a page eiect during printout. The EJECT directive itself is printed on the first line of the next page.**

# **3.18 The SIMFORM Directive**

#### SIMFORM

The SIMFORM directive replaces a form-feed (FF) character in the print file with the correct number of line-feeds (LF) . Use this directive when printing out on a printer unable to interpret the form-feed character.

# **3.19 The NOLIST and LIST Directives**

#### NOLIST LIST

The NOLIST directive blocks the printout of the following lines. Restart the listing with a LIST directive.

# Section 4 The ASM-86 instruction Set

# **4.1 Introduction**

ſ

**The ASM-86 instruction set includes all 8086 machine instructions. The general syntax for instruction statements is given in Section 2.7. The following sections define the specific syntax and required operand types for each instruction, without reference to labels or comments. The instruction definitions are presented in tables for easy reference. For a more detailed description of each instruction, see Intel's MCS-86 Assembly Language Reference Manual. For descriptions of the instruction bit patterns and operations, see Intel's MCS-86 User's Manual.**

**The instruction-definition tables present ASM-86 instruction statements as combinations of mnemonics and operands. A mnemonic is a symbolic representation for an instruction, and its operands are its required parameters. Instructions can take zero, one or two operands. When two operands are specified, the left operand is the** instruction<sup>'</sup>s destination operand, and the two operands are **separated by a comma.**

**The instruction-definition tables organize ASM-86 instructions into functional groups. Within each table, the instructions are listed alphabetically. Table 4-1 shows the symbols used in the instruction-definition tables to define operand types.**

| Symbol | Operand Type                                                 |
|--------|--------------------------------------------------------------|
| numb   | any NUMERIC expression                                       |
| numb8  | any NUMERIC expression which<br>evaluates to an 8-bit number |
| acc    | accumulator register, AX or AL                               |
| reg    | any general purpose register,<br>not segment register        |
| reg16  | a 16-bit general purpose register,<br>not segment register   |
| segreg | any segment register: CS, DS, SS,<br>or ES                   |

**Table 4-1. Operand Type Symbols**

| Symbol         | Operand Type                                                                                   |  |
|----------------|------------------------------------------------------------------------------------------------|--|
| mem            | any ADDRESS expression, with or<br>without base- and/or index-<br>addressing modes, such as:   |  |
|                | variable<br>variable+3<br>variable[bx]<br>variable[SI]<br>variable[BX+SI]<br>[BX]<br>$[BP+DI]$ |  |
| simpmem        | any ADDRESS expression WITHOUT base-<br>and index- addressing modes, such as:                  |  |
|                | variable<br>variable+4                                                                         |  |
| $m$ em $ $ reg | any expression symbolized by "req"<br>or "mem"                                                 |  |
| $m$ em $req16$ | any expression symbolized by<br>"mem reg", but must be 16 bits                                 |  |
| label          | any ADDRESS expression which<br>evaluates to a label                                           |  |
| lab8           | any "label" which is within +/- 128<br>bytes distance from the instruction                     |  |

**Table 4-1. (continued)**

The 8086 CPU has nine sinqle-bit Flaq registers which reflect the state of the CPU. The user cannot access these registers directly, but can test them to determine the effects of an executed instruction upon an operand or register. The effects of instructions on Flaq registers are also described in the instruction-definition tables, using the symbols shown in Table 5-2 to represent the nine Flag registers.

| AF | Auxiliary-Carry-Flag  |
|----|-----------------------|
| CF | Carry-Flaq            |
| DF | Direction-Flaq        |
| IF | Interrupt-Enable-Flaq |
| OF | Overflow-Flaq         |
| PF | Parity-Flag           |
| SF | Sign-Flag             |
| TF | Trap-Flaq             |
| ZF | Zero-Flaq             |
|    |                       |

**Table 4-2. Flag Register Symbols**

# **4.2 Data Transfer Instructions**

There are four classes of data transfer operations: general purpose, accumulator specific, address-object and flag. Only SAHF and POPF affect flag settings. Note in Table 4-3 that if  $acc = AL$ , a byte is transferred, but if acc  $= AX$ , a word is transferred.

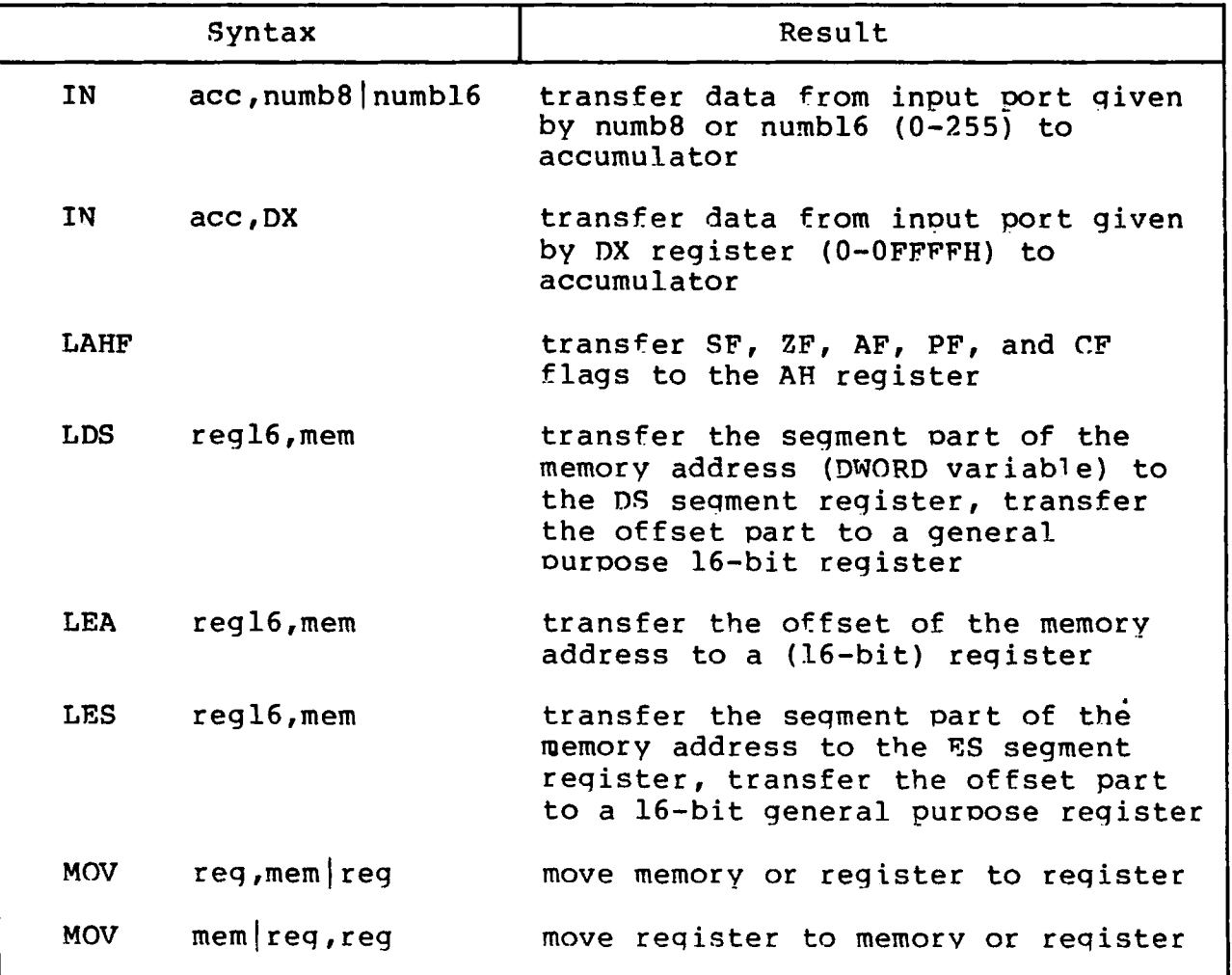

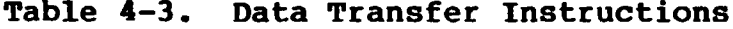

All Information Presented Here is Proprietary to Digital Research

31

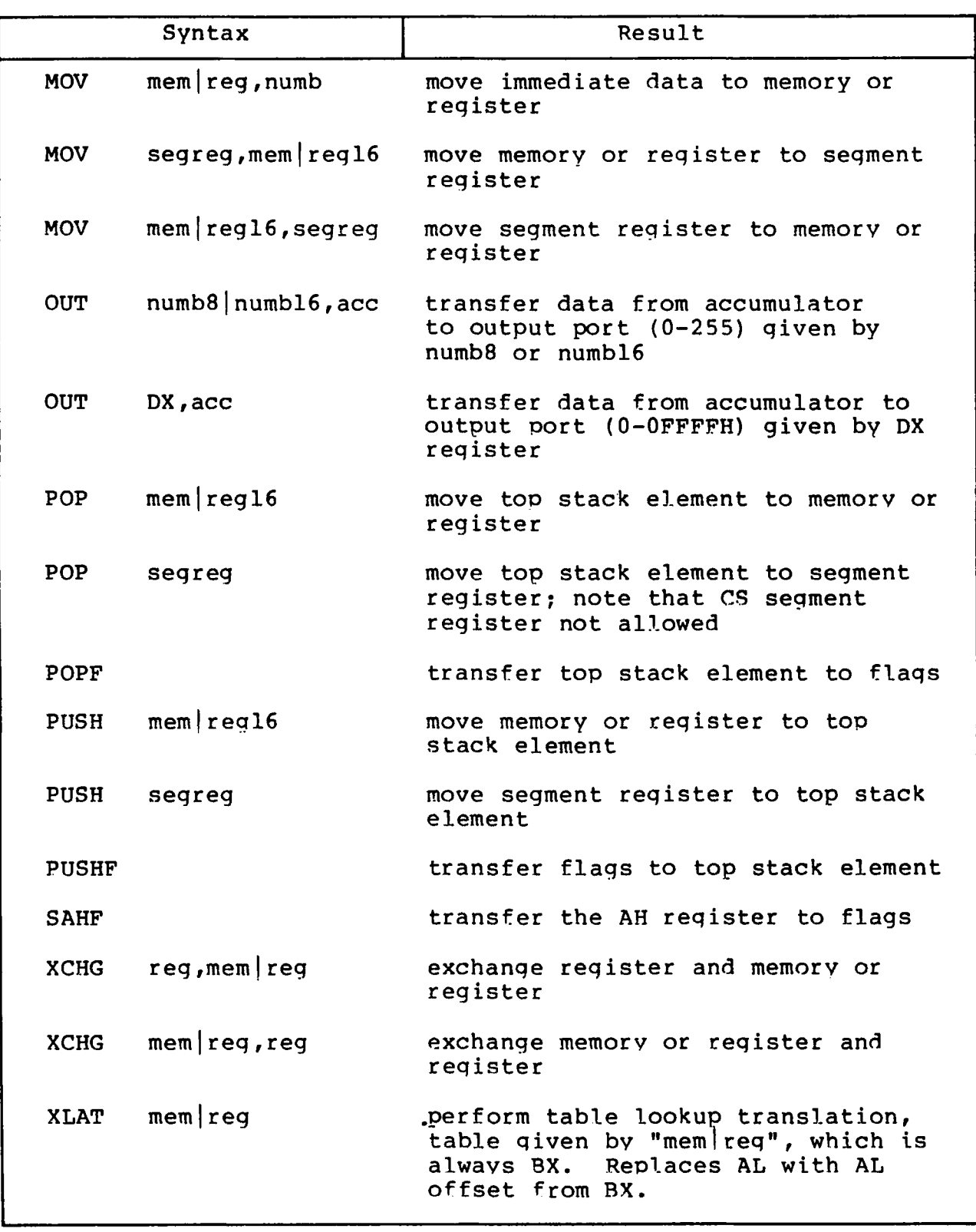

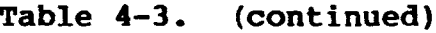

#### **4.3 Arithmetic, Logical, and Shift Instructions**

The 8086 CPU performs the four basic mathematical operations in several different ways. It supports both 8- and 16-bit operations and also signed and unsigned arithmetic.

Six of the nine flag bits are set or cleared by most arithmetic operations to reflect the result of the operation. Table 4-4 summarizes the effects of arithmetic instructions on flag bits. Table 4-5 defines arithmetic instructions and Table 4-6 logical and shift instructions.

#### **Table 4-4. Effects of Arithmetic Instructions on Flags**

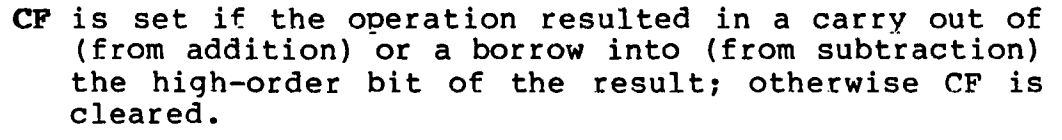

- **AF** is set if the operation resulted in a carry out of (from addition) or a borrow into (from subtraction) the low-order four bits of the result; otherwise AF is cleared.
- **ZF** is set if the result of the operation is zero; otherwise ZF is cleared.
- SF is set if the result is negative.
- PF is set if the modulo 2 sum of the low-order eight bits of the result of the operation is 0 (even parity); otherwise PF is cleared (odd parity).
- OF is set if the operation resulted in an overflow; the size of the result exceeded the capacity of its destination.

 $\overline{ }$ 

|            | Syntax               | Result                                                          |
|------------|----------------------|-----------------------------------------------------------------|
| <b>AAA</b> |                      | adjust unpacked BCD (ASCII) for<br>addition - adjusts AL        |
| <b>AAD</b> |                      | adjust unpacked BCD (ASCII) for<br>division - adjusts AL        |
| AAM        |                      | adjust unpacked BCD (ASCII) for<br>multiplication - adjusts AX  |
| AAS        |                      | adjust unpacked BCD (ASCII) for<br>subtraction - adjusts AL     |
| ADC        | $reg$ , mem $reg$    | add (with carry) memory or<br>register to register              |
| <b>ADC</b> | $m$ em $reg$ , reg   | add (with carry) register to memory<br>or register              |
| <b>ADC</b> | $m$ em $ reg$ , numb | add (with carry) immediate data to<br>memory or register        |
| <b>ADD</b> | req, mem req         | add memory or register to register                              |
| <b>ADD</b> | $m$ em $reg$ , reg   | add register to memory or register                              |
| <b>ADD</b> | $m$ em $ $ reg, numb | add immediate data to memory or<br>register                     |
| <b>CBW</b> |                      | convert byte in AL to word in AH bv<br>sign extension           |
| <b>CWD</b> |                      | convert word in AX to double word<br>in DX/AX by sign extension |
| CMP        | $req$ , mem $reg$    | compare register with memory or<br>register                     |
| CMP        | $m$ em $reg$ , reg   | compare memory or register with<br>register                     |
| <b>CMP</b> | $m$ em $ reg$ , numb | compare data constant with memory<br>or register                |
| <b>DAA</b> |                      | decimal adjust for addition,<br>adjusts AL                      |
| <b>DAS</b> |                      | decimal adjust for subtraction,<br>adjusts AL                   |
| <b>DEC</b> | $m$ em $req$         | subtract 1 from memory or register                              |

**Table 4-5. Arithnetic Instructions**

All Information Presented Here is Proprietary to Diaital Research

34

 $\left($ 

 $\frac{\epsilon}{\epsilon}$ 

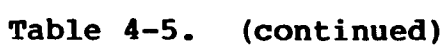

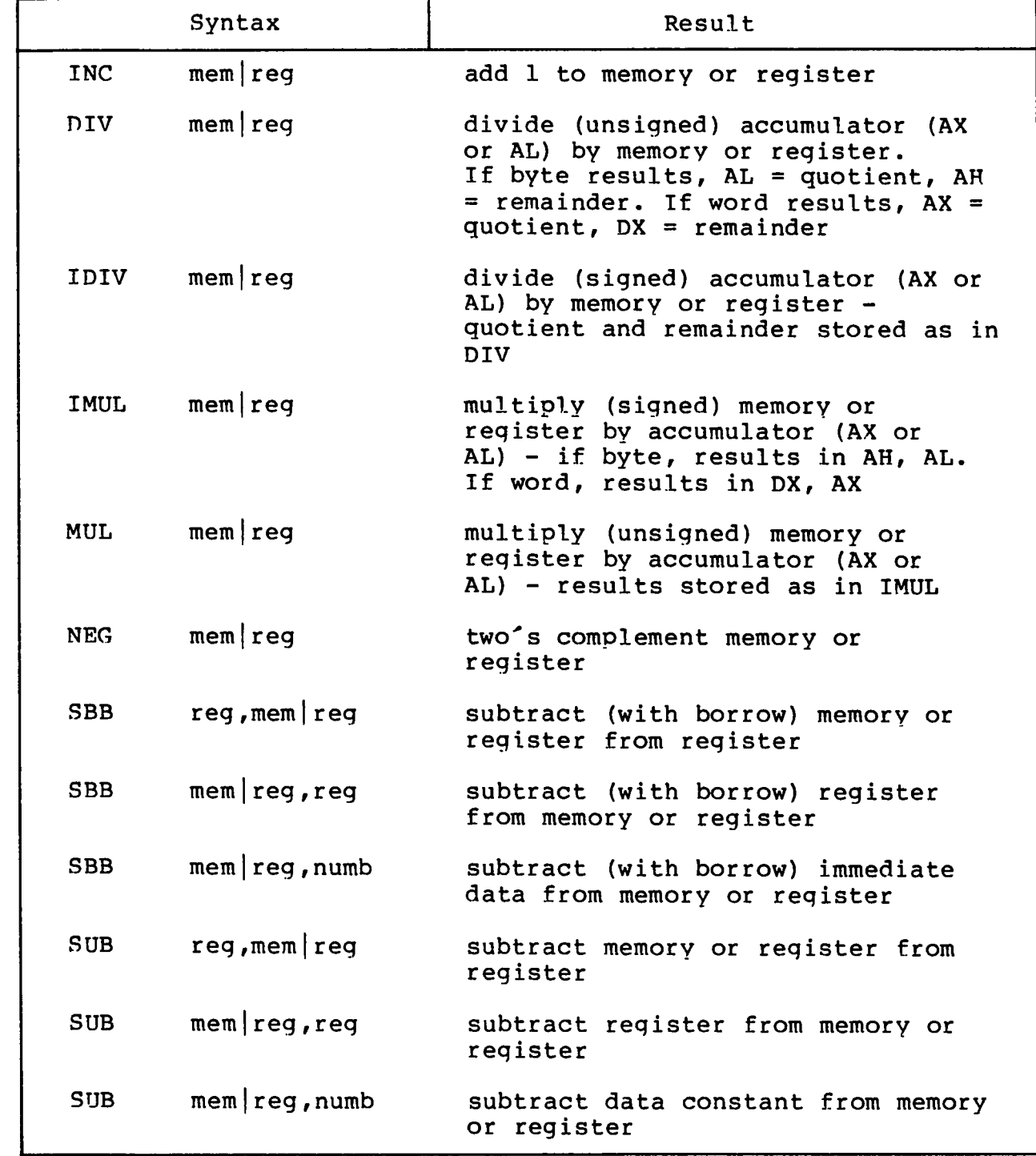

 $\overline{\mathcal{L}}$ 

|            | Syntax                  | Result                                                                                        |
|------------|-------------------------|-----------------------------------------------------------------------------------------------|
| <b>AND</b> | $reg$ , mem $reg$       | perform bitwise logical "and" of a<br>register and memory register                            |
| <b>AND</b> | $m$ em $reg$ , req      | perform bitwise logical "and" of<br>memory register and register                              |
| <b>AND</b> | $m$ em $ reg$ , numb    | perform bitwise logical "and" of<br>memory register and data constant                         |
| <b>NOT</b> | $m$ em $req$            | form ones complement of memory<br>or register                                                 |
| 0R         | $reg$ , mem $reg$       | perform bitwise logical "or" of<br>a register and memory register                             |
| OR.        | $m$ em $reg$ , reg      | perform bitwise logical "or" of<br>memory register and register                               |
| OR.        | $m$ em $ $ req, numb    | perform bitwise logical "or" of<br>memory register and data constant                          |
| <b>RCL</b> | $m$ em $ $ reg, 1       | rotate memory or register 1 bit<br>left through carry flag                                    |
| <b>RCL</b> | $m$ em $reg$ , CL       | rotate memory or register left<br>through carry flag, number of bits<br>given by CL register  |
| <b>RCR</b> | $m$ em $ reg, 1 $       | rotate memory or register 1 bit<br>right through carry flag                                   |
| <b>RCR</b> | $m$ em $reg$ , CL       | rotate memory or register right<br>through carry flag, number of bits<br>given by CL register |
| <b>ROL</b> | $m$ em $ $ reg, 1       | rotate memory or register 1 bit<br>left                                                       |
| <b>ROL</b> | $m$ em $\lceil$ reg, CL | rotate memory or register left,<br>number of bits given by CL register                        |
| <b>ROR</b> | $m$ em $ reg, 1$        | rotate memory or register 1 bit<br>right                                                      |
| <b>ROR</b> | $m$ em $reg$ , CL       | rotate memory or register right,<br>number of bits given by CL register                       |
| SAL        | $m$ em $req, 1$         | shift memory or register 1 bit<br>left, shift in low-order zero bits                          |

**Table 4-6. Logic and Shift Instructions**

**36**

|             | Syntax               | Result                                                                                                    |
|-------------|----------------------|----------------------------------------------------------------------------------------------------|
| <b>SAL</b>  | $m$ em $reg$ , CL    | shift memory or register left,<br>number of bits given by CL<br>register, shift in low-order zero<br><b>bits</b>                                             |
| <b>SAR</b>  | $m$ em   reg, 1      | shift memory or register 1 bit<br>right, shift in high-order bits<br>equal to the original high-order<br>bit                                                 |
| <b>SAR</b>  | $m$ em $reg$ , CL    | shift memory or register right,<br>number of bits given by CL<br>register, shift in high-order bits<br>equal to the original high-order<br>bit               |
| <b>SHL</b>  | $m$ em $ reg, 1$     | shift memory or register 1 bit<br>left, shift in low-order zero bits<br>- note that SHL is a different<br>mnemonic for SAL                                   |
| <b>SHL</b>  | $m$ em $reg$ , CL    | shift memory or register left,<br>number of bits given by CL<br>reqister, shift in low-order zero<br>bits - note that SHL is a<br>different mnemonic for SAL |
| <b>SHR</b>  | $m$ em $ $ reg, 1    | shift memory or register 1 bit<br>right, shift in high-order zero<br>bits                                                                                    |
| <b>SHR</b>  | $m$ em $reg$ , CL    | shift memory or register right,<br>number of bits given by CL<br>register, shift in high-order zero<br>bits                                                  |
| TEST        | $reg$ , mem $reg$    | perform bitwise logical "and" of a<br>register and memory or register<br>- set condition flags but do not<br>change destination                              |
| <b>TEST</b> | $m$ em $reg$ , reg   | perform bitwise logical "and" of<br>memory register and register - set<br>condition flags but do not<br>change destination                                   |
| <b>TEST</b> | $m$ em $ reg$ , numb | perform bitwise logical "and" -<br>test of memory register and data<br>constant - set condition flags<br>but do not change destination                       |

**Table 4-6. (continued)**

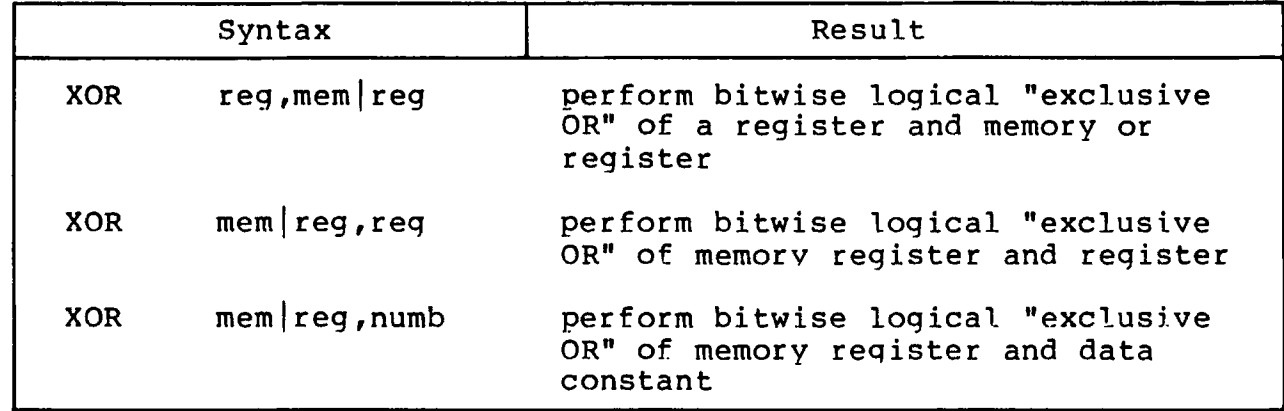

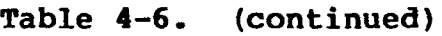

# **4.4 String Instructions**

String instructions take one or two operands. The operands specify only the operand type, determining whether operation is on bytes or words. If there are two operands, the source operand is addressed by the SI register and the destination operand is addressed by the DI register. The DI and SI registers are always used for addressing. Note that for string operations, destination operands addressed by DI must always reside in the Extra Segment (ES) .

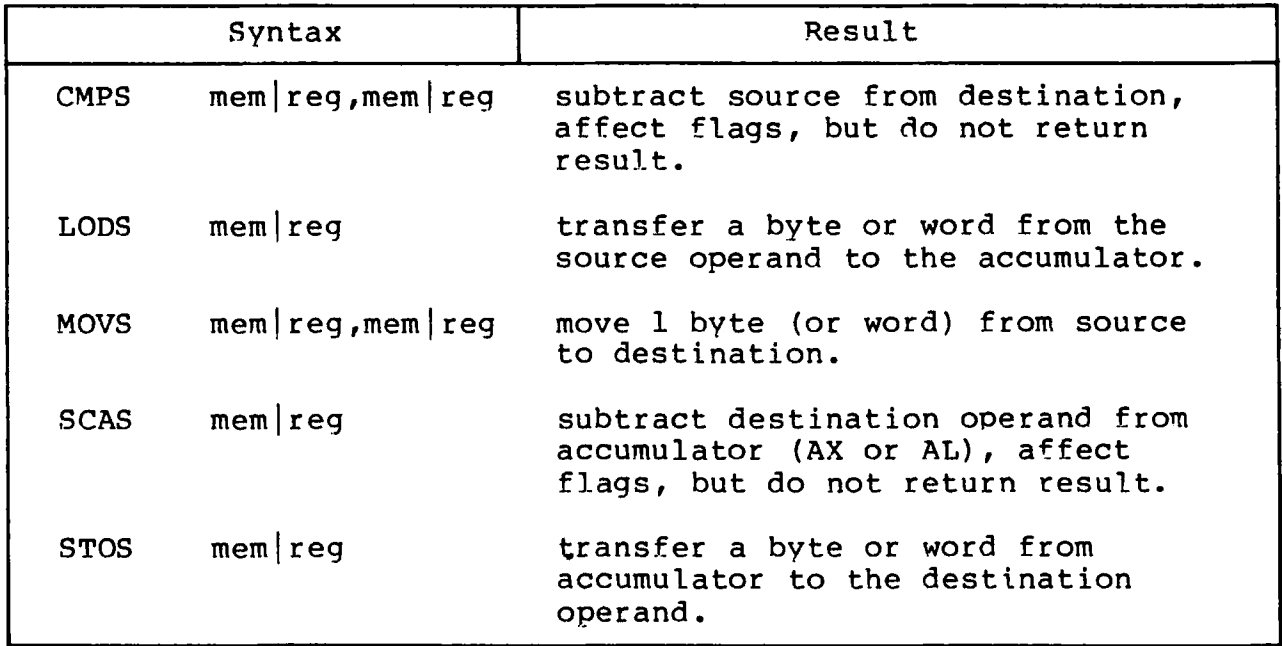

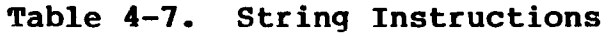

Table 4-8 defines prefixes for string instructions. A prefix repeats its string instruction the number of times contained in the CX register, which is decremented by 1 for each iteration. Prefix mnemonics precede the string instruction mnemonic in the statement line as shown in Section 2.8.

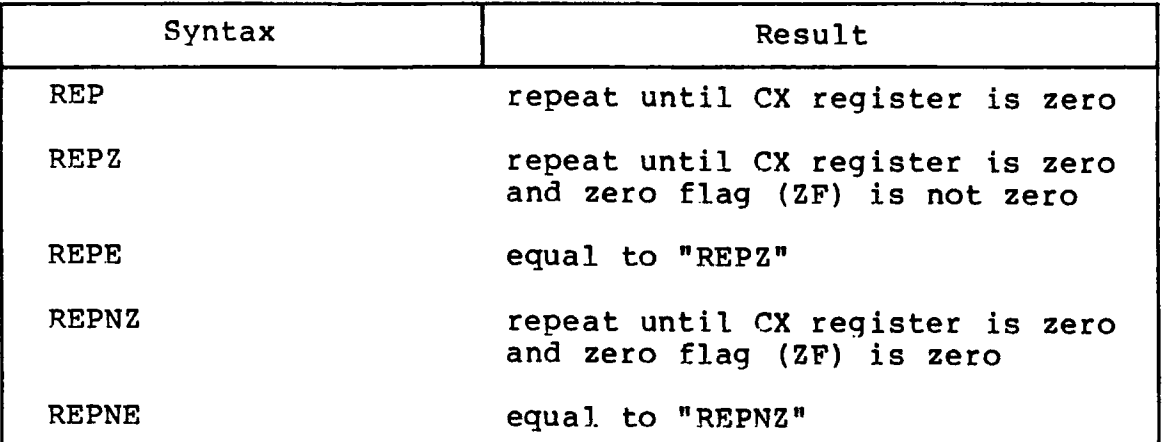

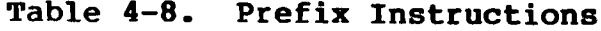

# **4.5 Control Transfer Instructions**

There are four classes of control transfer instructions:

- calls, jumps, and returns
- conditional jumps
- iterational control
- interrupts

All control transfer instructions cause program execution to continue at some new location in memory, possibly in a new code segment. The transfer may be absolute or depend upon a certain condition. Table 4-9 defines control transfer instructions. In the definitions of conditional jumps, "above" and "below" refer to the relationship between unsigned values, and "greater than" and "less than" refer to the relationship between signed values.

|              | Syntax         | Result                                                                                                    |
|--------------|----------------|----------------------------------------------------------------------------------------------------|
| <b>CALL</b>  | label          | push the offset address of the next<br>instruction on the stack, jump to<br>the target label                                                                                                    |
| <b>CALL</b>  | $m$ em $reg16$ | push the offset address of the next<br>instruction on the stack, jump to<br>location indicated by contents of<br>specified memory or register                                                                                                    |
| <b>CALLF</b> | label          | push CS segment register on the<br>stack, push the offset address of<br>the next instruction on the stack<br>(after CS), jump to the target<br>label                                                                                                    |
| <b>CALLF</b> | mem            | push CS register on the stack,<br>push the offset address of the next<br>instruction on the stack, jump to<br>location indicated by contents of<br>specified double word in memory                                                                                     |
| <b>INT</b>   | numb8          | push the flag registers (as in<br>PUSHF), clear TF and IF flags,<br>transfer control with an indirect<br>call through any one of the 256<br>interrupt-vector elements - uses<br>three levels of stack                                                                  |
| <b>INTO</b>  |                | if OF (the overflow flag) is<br>set, push the flag registers (as in<br>PUSHF), clear TF and IF flags,<br>transfer control with an indirect<br>call through interrupt-vector<br>element 4 (location $10H$ ) - if the<br>OF flag is cleared, no operation<br>takes place |
| <b>IRET</b>  |                | transfer control to the return<br>address saved by a previous<br>interrupt operation, restore saved<br>flag registers, as well as CS and<br>IP - pops three levels of stack                                                                                            |
| JA           | lab8           | jump if "not below or equal" or<br>"above" $($ $(CF or ZF)=0 )$                                                                                                    |

**Table 4-9. Control Transfer Instructions**

CP/M-86 Programmer's Guide 4.5 Control Transfer Instructions

|             | Syntax           | Result                                                                       |
|-------------|------------------|------------------------------------------------------------------------------|
| <b>JAE</b>  | lab <sub>8</sub> | jump if "not below" or "above or<br>equal" $(CF=0)$                          |
| JB.         | lab8             | jump if "below" or "not above or<br>equal" $(CF=1)$                          |
| JBE         | label            | jump if "below or equal" or "not<br>above" $((CF or ZF)=1)$                  |
| JC          | lab8             | same as "JB"                                                                 |
| JCXZ        | lab <sub>8</sub> | jump to target label if CX register<br>is zero                               |
| JE          | lab <sub>8</sub> | jump if "equal" or "zero" ( ZF=1 )                                           |
| JG          | lab <sub>8</sub> | jump if "not less or equal" or<br>"greater" $((SF xor OF) or ZF)=0)$         |
| JGE         | label            | jump if "not less" or "greater or<br>equal" $((SF xor OF)=0)$                |
| JL          | lab8             | jump if "less" or "not greater or<br>equal" $((SF xor OF)=1)$                |
| JLE.        | lab <sub>8</sub> | jump if "less or equal" or "not<br>greater" $((SF xor OF) or ZF)=1)$         |
| JMP         | label            | jump to the target label                                                     |
| JMP         | $m$ em $reg16$   | jump to location indicated by<br>contents of specified memory or<br>register |
| JMPF        | label            | jump to the target label possibly<br>in another code segment                 |
| <b>JMPS</b> | lab <sub>8</sub> | jump to the target label within +/-<br>128 bytes from instruction            |
| JNA         | lab <sub>8</sub> | same as "JBE"                                                                |
| <b>JNAE</b> | lab <sub>8</sub> | same as "JB"                                                                 |
| JNB         | lab <sub>8</sub> | same as "JAE"                                                                |
| JNBE        | lab8             | same as "JA"                                                                 |
| JNC.        | lab <sub>8</sub> | same as "JNB"                                                                |

**Table 4-9. (continued)**

All Information Presented Here is Proprietary to Digital Research

41

|               | Syntax           | Result                                                                                                    |
|---------------|------------------|----------------------------------------------------------------------------------------------------|
| <b>JNE</b>    | lab8             | jump if "not equal" or "not zero"<br>$(ZF=0)$                                                                                                    |
| <b>JNG</b>    | lab <sub>8</sub> | same as "JLE"                                                                                                    |
| <b>JNGE</b>   | lab <sub>8</sub> | same as "JL"                                                                                                    |
| JNL           | lab <sub>8</sub> | same as "JGE"                                                                                                    |
| <b>JNLE</b>   | lab <sub>8</sub> | same as "JG"                                                                                                    |
| <b>JNO</b>    | lab8             | jump if "not overflow" ( $OF=0$ )                                                                                                    |
| <b>JNP</b>    | lab8             | jump if "not parity" or "parity<br>odd"                                                                                                    |
| <b>JNS</b>    | lab <sub>8</sub> | jump if "not sign"                                                                                                    |
| <b>JNZ</b>    | lab <sub>8</sub> | same as "JNE"                                                                                                    |
| JO            | lab <sub>8</sub> | jump if "overflow" ( OF=1 )                                                                                                    |
| JP            | lab8             | jump if "parity" or "parity even"<br>$(PF=1)$                                                                                                    |
| <b>JPE</b>    | lab <sub>8</sub> | same as "JP"                                                                                                    |
| <b>JPO</b>    | lab <sub>8</sub> | same as "JNP"                                                                                                    |
| JS            | lab <sub>8</sub> | jump if "sign" (SF=1)                                                                                                    |
| JZ            | lab <sub>8</sub> | same as "JE"                                                                                                    |
| <b>LOOP</b>   | lab <sub>8</sub> | decrement CX register by one, jump<br>to target label if CX is not zero                                                                                      |
| LOOPE         | lab8             | decrement CX register by one, jump<br>to target label if CX is not zero<br>and the ZF flag is set - "loop<br>while zero" or "loop while equal"               |
| LOOPNE        | lab8             | decrement CX register by one, jump<br>to target label if CX is not zero<br>and ZF flag is cleared - "loop<br>while not zero" or "loop while not<br>$e$ qual" |
| <b>LOOPNZ</b> | 1ab8             | same as "LOOPNE"                                                                                                    |
| LOOPZ         | lab <sub>8</sub> | same as "LOOPE"                                                                                                    |

**Table 4-9. (continued)**

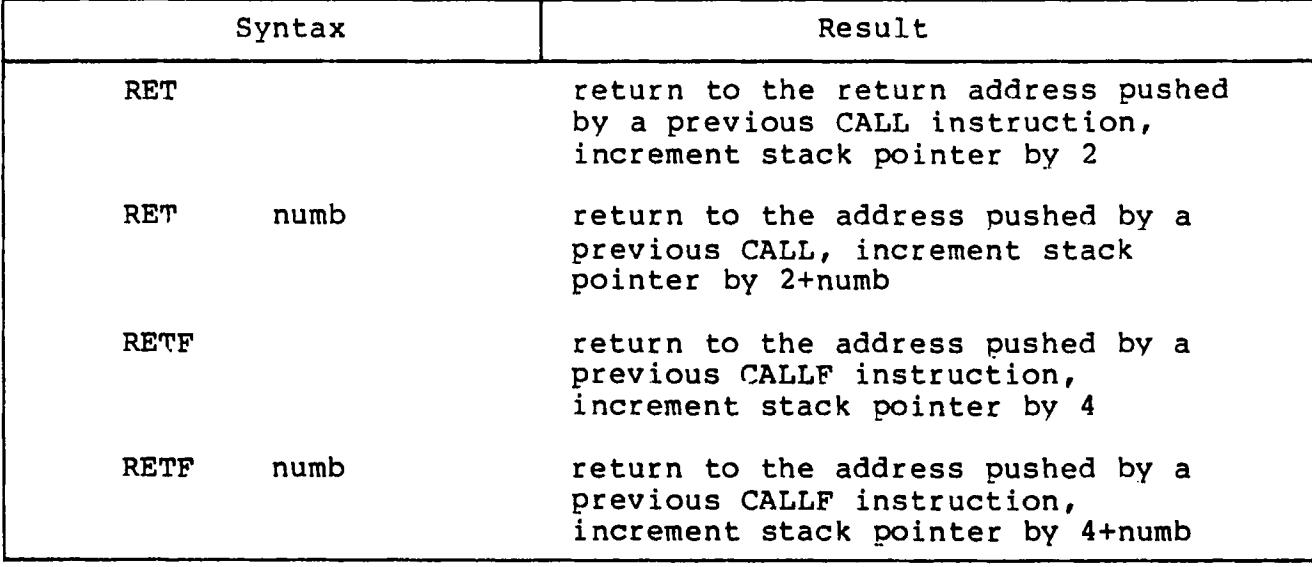

**Table 4-9. (continued)**

# **4.6 Processor Control Instructions**

€

 $\mathcal{L}_{\mathcal{L}}$ 

Processor control instructions manipulate the flag registers. Moreover, some of these instructions can synchronize the 8086 CPU with external hardware.

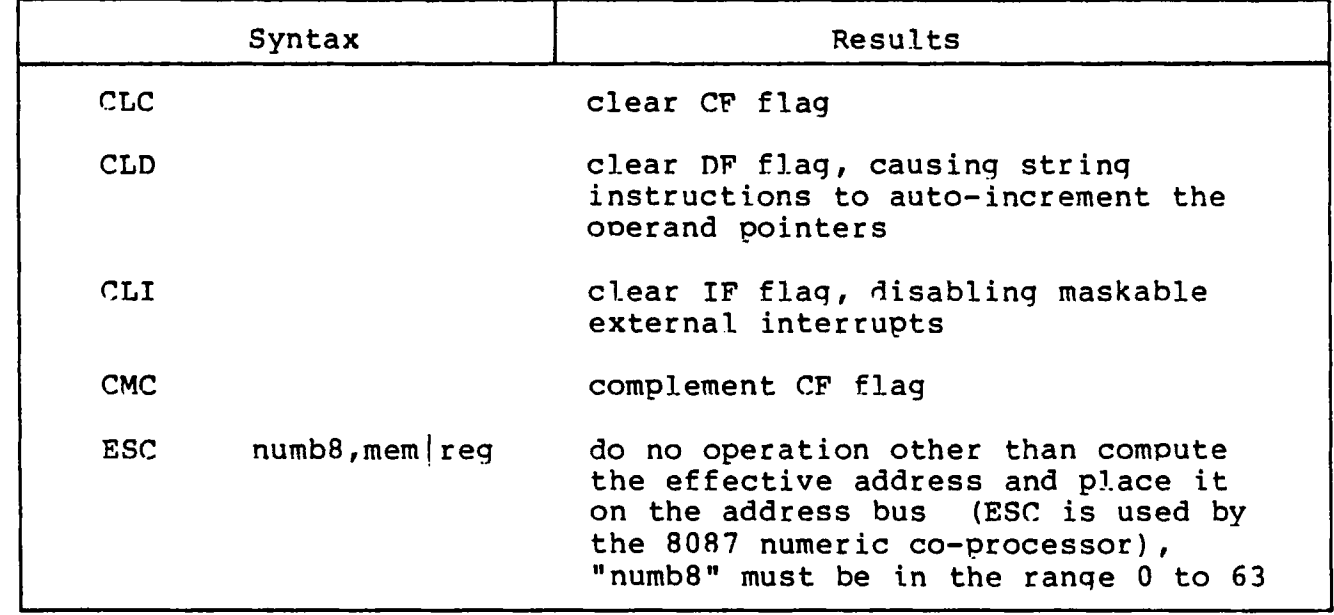

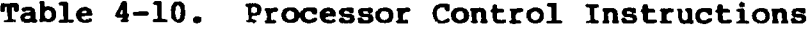

| Syntax      | Results                                                                                                    |
|-------------|----------------------------------------------------------------------------------------------------|
| <b>LOCK</b> | PREFIX instruction, cause the 8086<br>processor to assert the "bus-lock"<br>signal for the duration of the<br>operation caused by the following<br>instruction - the LOCK prefix<br>instruction may precede any other<br>instruction - buslock prevents<br>co-processors from gaining the bus;<br>this is useful for shared-resource<br>semaphores |
| <b>HLT</b>  | cause 8086 processor to enter halt<br>state until an interrupt is<br>recognized                                                                                                    |
| <b>STC</b>  | set CF flag                                                                                                    |
| <b>STD</b>  | set DF flag, causing string<br>instructions to auto-decrement the<br>operand pointers                                                                                                    |
| <b>STI</b>  | set IF flag, enabling maskable<br>external interrupts                                                                                                    |
| WATT        | cause the 8086 processor to enter a<br>"wait" state if the signal on its<br>"TEST" pin is not asserted                                                                                                    |

**Table 4-10. (continued)**

# Section 5 Code-Macro Facilities

# **5.1 Introduction to Code-macros**

ASM-86 does not support traditional assembly-language macros, but it does allow the user to define his own instructions by usinq the Code-macro directive. Like traditional macros, code-macros are assembled wherever they appear in assembly 1anquaqe code, but there the similarity ends. Traditional macros contain assembly lanquaqe instructions, but a code-macro contains only code-macro directives. Macros are usually defined in the user's symbol table; ASM-86 codemacros are defined in the assembler's symbol table. simplifies usinq the same block of instructions over and over aqain throuqhout a proqram, but a code-macro sends a bit stream to the output file and in effect adds a new instruction to the assembler.

Because ASM-86 treats a code-macro as an instruction, vou can invoke code-macros by usinq them as instructions in your proqram. The example below shows how MAC, an instruction defined by a codemacro, can be invoked.

> XCHG BX, WORD3 MAC PARI,PAR2 MUL AX,WORD4

Note that MAC accepts two operands. When MAC was defined, these two operands were also classified as to type, size, and so on by defininq MAC's formal parameters. The names of formal parameters are not fixed. They are stand-ins which are replaced by the names or values supplied as operands when the code-macro is invoked. Thus formal parameters "hold the place" and indicate where and how the operands are to be used.

The definition of a code-macro starts with a line soecifyinq its name and its formal parameters, if any;

CodeMacro <name> [<formal parameter iist>l

where the optional <formal parameter list> is defined:

<formal name>; <soeci.f ier letter>[<modifier letter>1 f<ranqe>l

€

As stated above, the formal name is not fixed, but a Place holder. If formal parameter list is present, the specifier letter is required and the modifier letter is optional. Possible specifiers are A, C, D, E, M, R, S, and X. Possible modifier letters are b, d, w, and sb. The assembler ignores case except within strings, but for clarity, this section shows specifiers in upper-case and modifiers in lower-case. Following sections describe specifiers, modifiers, and the optional ranqe in detail.

The body of the code-macro describes the bit pattern and formal parameters. Only the following directives are legal within codemacros :

> SEGFIX NOSEGFIX MODRM RELB RELW DB DW DD DB I T

These directives are unique to code-macros, and those which appear to duplicate ASM-86 directives (DB, DW, and DD) have different meaninqs in code-macro context. These directives are discussed in detail in later sections. The definition of a codemacro ends with a line:

EndM

CodeMacro, EndM, and the code-macro directives are ail reserved words. Code-macro definition syntax is defined in Backus-Naur-like form in Appendix H. The following examples are typical code-macro definitions.

> CodeMacro AAA DB 37H EndM CodeMacro DIV divisor:Eb SEGFIX divisor DB 6FH MODRM divisor EndM CodeMacro ESC opcode:Db(0,63),src:Eb SEGFIX src DBIT 5 (1BH) ,3(opcode (3)) MODRM opcode,src EndM

# **5.2 Specifiers**

Every formal parameter must have a specifier letter that indicates what type of operand is needed to match the formal parameter. Table 5-1 defines the eight possible specifier letters.

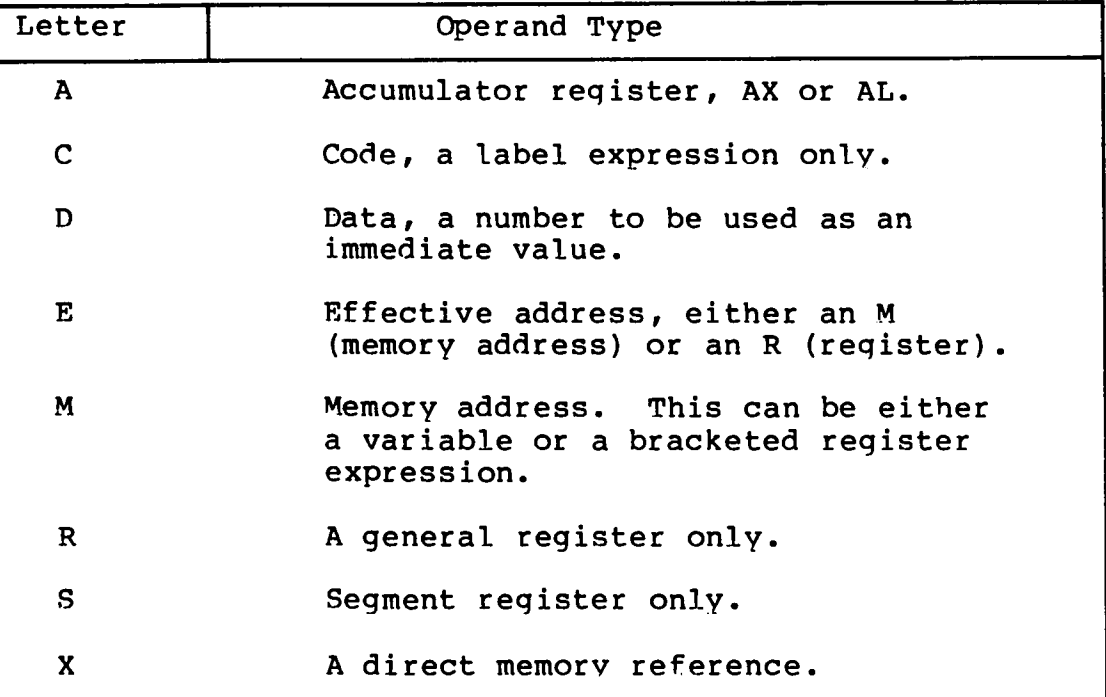

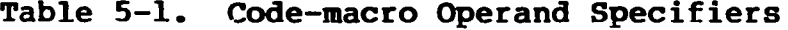

# **5.3 Modifiers**

The optional modifier letter is a further requirement on the operand. The meaning of the modifier letter depends on the tvpe of the operand. For variables, the modifier requires the operand to be of type: "b" for byte, "w" for word, "d" for double-word and "sb" for signed byte. For numbers, the modifiers require the number to be of a certain size: "b" for -256 to 255 and "w" for other numbers. Table 5-2 summarizes code-macro modifiers.

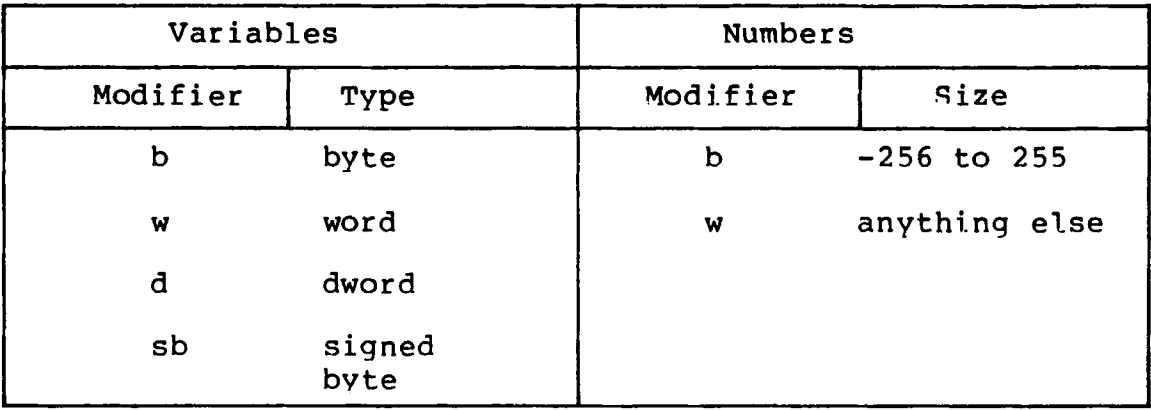

# Table 5-2. Code-macro Operand Modifiers

# **5.4 Range Specifiers**

The optional range is specified within parentheses by either one expression or two expressions separated by a comma. The following are valid formats:

```
(numberb)
(register)
(numberb, numberb)(numberb,register)
(register,numberb)
(register,register)
```
Numberb is 8-bit number, not an address. The following example specifies that the input port must be identified by the DX register:

CodeMacro IN dst:Aw,port:Rw(DX)

The next example specifies that the CL register is to contain the "count" of rotation:

CodeMacro ROR dst:Ew,count:Rb(CL)

The last example specifies that the "opcode" is to be immediate data, and may range from 0 to 63 inclusive:

CodeMacro ESC opcode:Db(0,63),adds:Eb

# **5.5 Code-macro Directives**

Code-macro directives define the bit pattern and make further requirements on how the ooerand is to be treated. Directives are reserved words, and those that appear to duplicate assembly lanquage instructions have different meaninqs within a code-macro definition. Only the nine directives defined here are legal, within code-macro definitions.

# **5.5.1 SEGFIX**

(

If SEGFIX is present, it instructs the assembler to determine whether a segment-override prefix byte is needed to access a given memorv location. If so, it is output as the first byte of the instruction. If not, no action is taken. SEGFIX takes the form:

SEGFIX <formal name>

where <formal name> is the name of a formal parameter which represents the memory address. Because it represents a memory address, the formal parameter must have one of the specifiers E, M or X.

# **5.5.2 NOSEGFIX**

Use NOSEGFIX for operands in instructions that must use the ES register for that operand. This applies only to the destination operand of these instructions: CMPS, MOVS, SCAS, STOS. The form of NOSEGFIX is:

NOSEGFIX segreg,<formname>

where segreg is one of the segment registers ES, CS, SS, or DS and <formname> is the name of the memory-address formal parameter, which must have a specifier E, M, or X. No code is generated from this directive, but an error check is performed. The following is an example of NOSEGFIX use:

> CodeMacro MOVS si\_ptr:Ew,di\_ptr:Ew NOSEGFIX ES, di\_ptr<br>SEGFIX siptr SEGFIX DB 0A5H EndM

(

#### 5.5.3 MODRM

This directive intructs the assembler to qenerate the ModRM byte, which follows the opcode bvte in manv of the 8086's instructions. The ModRM byte contains either the indexing type or the reqister number to be used in the instruction. It also specifies which register is to be used, or gives more information to specify an instruction.

The ModRM byte carries the information in three fields: The mod field occupies the two most significant bits of the byte, and combines with the reqister memory field to form 32 possible values: 8 registers and 24 indexing modes.

The reg field occupies the three next bits following the mod field. It specifies either a reqister number or three more bits of opcode information. The meaning of the req field is determined by the opcode byte.

The reqister memory field occupies the last three bits of the byte. It specifies a register as the location of an operand, or forms a part of the address-mode in combination with the mod field described above.

For further information of the 8086's instructions and their bit patterns, see Intel's 8086 Assembly Language Programing Manual and the Intel 8086 Family User's Manual. The forms of MODRM are:

> MODRM <form name>, <form name> MODRM NUMBER7,<form name>

where NUMBER7 is a value 0 to 7 inclusive and <form name> is the name of a formal parameter. The following examples show MODRM use:

> CodeMacro RCR dst:Ew,count:Rb(CL) SEGFIX dst DB 0D3H MODRM 3,dst EndM CodeMacro OR dst:Rw,src:Ew SEGFIX src DB OBH MODRM dst,src EndM

#### **5.5.4 RELB and RELW**

These directives, used in IP-relative branch instructions, instruct the assembler to generate displacement between the end of the instruction and the label which is supplied as an operand. RELB generates one byte and RELW two bytes of displacement. The directives the following forms:

> RELB <form name> RELW <form name>

where <form name> is the name of a formal parameter with a "C" (code) specifier. For example:

> CodeMacro LOOP place:Cb DB 0E2H<br>RELB place place EndM

## 5.5.5 DB, DW and DD

These directives differ from those which occur outside of codemacros. The form of the directives are:

> DB <form name> NUMBERB DW <form name> | NUMBERW DD <form name>

where NUMBERB is a single-byte number, NUMBERW is a two-byte number, and <form name> is a name of a formal parameter. For example:

> CodeMacro XOR dst:Ew, src:Db SEGFIX dst<br>DB 81H  $81H$ <br> $6, dst$ MODRM<br>DW src EndM

#### **5.5.6 DBIT**

This directive manipulates bits in combinations of a bvte or less. The form is:

DBIT <field description>f,<field description^

where a <field description>, has two forms:

<number ><combi nation> cnumber> (<form name>(<rshift>))

where <number> ranges from 1 to 16, and specifies the number of bits to be set. <combination> specifies the desired bit combination. The total of all the <number>s listed in the field descriptions must not exceed 16. The second form shown above contains <form name>, a formal parameter name that instructs the assembler to out a certain number in the specified position. This number normally refers to the register specified in the first line of the code-macro. The numbers used in this special case for each register are:

> AL: 0  $CL: 1$ <br>DL: 2  $DL:$  $BL: 3$ AH: 4<br>CH: 5  $CH:$ DH: 6<br>BH: 7  $BH:$  $AX: 0$  $\begin{array}{cc} CX: & 1 \\ DX: & 2 \end{array}$  $DX: 2$ <br>BX: 3  $\begin{array}{cc} BX: & 3 \\ SP: & 4 \end{array}$  $SP:$ BP: 5  $ST: 6$ <br> $DT: 7$ DI: 7<br>ES: 0  $ES:$  $\begin{array}{cc} \text{CS:} & 1 \\ \text{SS:} & 2 \end{array}$  $SS:$  $DS: 3$

<rshift>, which is contained in the innermost parentheses, specifies a number of right shifts, For example, "0" specifies no shift, "1" shifts right one bit, "2" shifts right two bits, and so on. The definition below uses this form.

> CodeMacro DEC dst:Rw DBIT 5(9H) ,3 (dst(0)) EndM
$\lambda$ 

The first five bits of the bvte have the value 9H. If the remaining bits are zero, the hex value of the bvte will be 48H. If the instruction:

DEC DX

Ç

 $\hat{f}$ 

is assembled and DX has a value of 2H, then 48H + 2H = 4AH, which is the final value of the byte for execution. If this sequence had been present in the definition:

DBIT 5 (9H) ,3(dst (1))

then the register number would have been shifted right once and the result would had been  $48H + 1H = 49H$ , which is erroneous.

 $\overline{C}$  $\overline{C}$  $\mathcal{A}^{\mathcal{A}}_{\mathcal{A}}$  ,  $\mathcal{A}^{\mathcal{A}}_{\mathcal{A}}$  ,  $\mathcal{A}^{\mathcal{A}}_{\mathcal{A}}$  ,  $\mathcal{A}^{\mathcal{A}}_{\mathcal{A}}$  ,  $\mathcal{A}^{\mathcal{A}}_{\mathcal{A}}$  $\overline{\mathbf{C}}$  $\label{eq:2.1} \frac{1}{\sqrt{2}}\int_{\mathbb{R}^3}\frac{1}{\sqrt{2}}\left(\frac{1}{\sqrt{2}}\right)^2\frac{1}{\sqrt{2}}\left(\frac{1}{\sqrt{2}}\right)^2\frac{1}{\sqrt{2}}\left(\frac{1}{\sqrt{2}}\right)^2\frac{1}{\sqrt{2}}\left(\frac{1}{\sqrt{2}}\right)^2\frac{1}{\sqrt{2}}\left(\frac{1}{\sqrt{2}}\right)^2\frac{1}{\sqrt{2}}\frac{1}{\sqrt{2}}\frac{1}{\sqrt{2}}\frac{1}{\sqrt{2}}\frac{1}{\sqrt{2}}\frac{1}{\sqrt{2}}$ 

# Section 6 DDT-86

#### **6.1 DDT-86 Operation**

The DDT-86<sup>TM</sup> program allows the user to test and debug programs interactively in a CP/M-86 environment. The reader should be familiar with the 8086 processor, ASM-86 and the CP/M-86 operating system as described in the CP/M-86 System Guide.

#### **6.1.1 Invoking DDT-86**

Invoke DDT-86 by entering one of the followinq commands:

 $DDT86$ DDT86 filename

The first command simply loads and executes DDT-86. After displaying its sign-on message and prompt character,  $-$  , DDT-86 is ready to accept operator commands. The second command is similar to the first, except that after DDT-86 is loaded it loads the file specified by filename. If the file tvpe is omitted from filename, .CMD is assumed. Note that DDT-86 cannot load a file of tvpe .H86. The second form of the invoking command is equivalent to the sequence:

> **A>DDT86** DDT86 x.x **-Efilenarae**

At this point, the program that was loaded is ready for execution.

#### **6.1.2 DDT-86 Command Conventions**

When DDT-86 is ready to accept a command, it prompts the operator with a hyphen, -. In response, the operator can type a command line or a CONTROL-C (represented in this chapter as fc) to end the debugging session (see Section 6.1.4). A command line mav have up to 64 characters, and must be terminated with a carriage return. While entering the command, use standard CP/M line-editing functions ( $\uparrow$ X,  $\uparrow$ H,  $\uparrow$ R, etc.) to correct tvping errors. DDT-86 does not process the command line until a carriage return is entered.

The first character of each command line determines the command action. Table 6-1 summarizes DDT-86 commands. DDT-86 commands are defined individually in Section 6.2.

€

€

| Command     | Action                                     |
|-------------|--------------------------------------------|
| A           | enter assembly language statements         |
| D           | display memory in hexadecimal and ASCII    |
| E           | load program for execution                 |
| F           | fill memory block with a constant          |
| G           | begin execution with optional breakpoints  |
| H           | hexadecimal arithmetic                     |
| $\mathbf I$ | set up file control block and command tail |
| L           | list memory using 8086 mnemonics           |
| M           | move memory block                          |
| $\mathbf R$ | read disk file into memory                 |
| S           | set memory to new values                   |
| T           | trace program execution                    |
| U           | untraced program monitoring                |
| $\mathbf v$ | show memory layout of disk file read       |
| W           | write contents of memory block to disk     |
| X           | examine and modify CPU state               |

Table 6-1. DDT-86 Command Summary

The command character may be followed by one or more arguments, which may be hexadecimal values, file names or other information, depending on the command. Arguments are separated from each other by commas or spaces. No spaces are allowed between the command character and the first argument.

### 6.1.3 Specifying a 20-Bit Address

Most DDT-86 commands require one or more addresses as operands. Because the 8086 can address up to 1 megabyte of memory, addresses must be 20-bit values. Enter a 20-bit address as follows:

#### ssssioooo

where ssss reoresents an optional 16-bit segment number and oooo is a 16-bit offset. DDT-86 combines these values to produce a 20-bit effective address as follows:

> ssssO + oooo  $\frac{1}{2}$ eeeee

The optional value ssss may be a 16-bit hexadecimal value or the name of a segment register. If a segment register name is specified, the value of ssss is the contents of that register in the user's CPU state, as displayed by the X command. If omitted, a default value appropriate to the command being executed is used as described in Section 6.4.

#### **6.1.4 Terminating DDT-86**

(

 $\int\limits_{-\infty}^{\infty}$ 

Terminate DDT-86 by typing a  $\uparrow$  c in response to the hyphen prompt. This returns control to the CCP. Note that CP/M-86 does not have the SAVE facility found in CP/M for 8-bit machines. Thus if DDT-86 is used to patch a file, write the file to disk using the W command before exiting DDT-86.

#### **6.1.5 DDT-86 Operation with Interrupts**

DDT-86 ODerates with interruots enabled or disabled, and preserves the interrupt state of the program being executed under DDT-86. When DDT-86 has control of the CPU, either when it is initially invoked, or when it regains control from the program being tested, the condition of the interrupt flag is the same as it was when **DDT-86** was invoked, except for a few critical reqions where interrupts are disabled. While the program beinq tested has control of the CPU, the user's CPU state determines the state of the interrupt flag.

#### **6.2 DDT-86 Commands**

This section defines DDT-86 commands and their arquments. DDT-86 commands qive the user control of program execution and allow the user to display and modify system memory and the CPU state.

#### **6.2.1 The A (Assemble) Command**

The A command assembles 8086 mnemonics directly into memory. The form is:

#### As

where s is the 20-bit address where assembly is to start. DDT-86 responds to the A command by displaying the address of the memory location where assembly is to beqin. At this point the operator enters assembly language statements as described in Section 4 on Assembly Language Syntax. When a statement is entered, DDT-86 converts it to machine code, places the value(s) in memory, and displays the address of the next available memory location. This process continues until the user enters a blank line or a line containing only a period.

DDT-86 responds to invalid statements by displavinq a question mark, ? , and redisplaying the current assembly address.

#### **6.2.2 The D (Display) Command**

The D command displays the contents of memory as 8-bit or 16bit hexadecimal values and in ASCII. The forms are:

> **D Ds Ds, f DW DWs DWs, f**

where s is the 20-bit address where the display is to start, and f is the 16-bit offset within the segment specified in s where the display is to finish.

Memory is displayed on one or more disolay lines. Each display line shows the values of up to 16 memory locations. For the first three forms, the display line appears as follows:

ssss:0000 bb bb  $\cdot$  . . bb cc  $\cdot$  . . c

**where ssss is the segment being displayed and oooo is the offset within segment ssss. The bb's represent the contents of the memorv locations in hexadecimal, and the c's represent the contents of manory in ASCII. Any non-graohic ASCII characters are represented by periods.**

In response to the first form shown above, DDT-86 displays memory from the current display address for 12 display lines. The response to the second form is similar to the first, except that the display address is first set to the 20-bit address s. The third form displays the memory block between locations s and f. The next three forms are analogous to the first three, except that the contents of memory are displayed as 16-bit values, rather than 8-bit values, as shown below:

ssss:oooo wwww wwww . . . wwww cccc . . . cc

**During a long display, the D command may be aborted bv tvping any character at the console.**

#### **6.2.3 The E (Load for Execution) Command**

**The E command loads a file into memory so that a subsequent G, T or U command can beqin program execution. The E command takes the form:**

#### **E<filename>**

**where <filename> is the name of the file to be loaded. If no file type is specified, .CMD is assumed. The contents of the user seqment registers and IP register are altered according to the information in the header of the file loaded.**

 $\Delta$ 

An E command releases any blocks of memory allocated bv any previous E or R commands or by programs executed under DOT-86. Thus only one file at a time may be loaded for execution.

When the load is complete, DDT-86 displays the start and end addresses of each segment in the file loaded. Use the V command to redisplay this information at a later time.

If the file does not exist or cannot be successfully loaded in the available memory, DDT-86 issues an error message.

#### **6.2.4 The F (Fill) Command**

The F command fills an area of memory with a byte or word constant. The forms are:

> $Fs, f, b$ FWs,f,w

where s is a 20-bit starting address of the block to be filled, and f is a 16-bit offset of the final byte of the block within the segment specified in s.

In response to the first form, DDT-86 stores the 8-bit value b in locations s through f. In the second form, the 16-bit value w is stored in locations s through f in standard form, low 8 bits first followed by high 8 bits.

If s is greater than f or the value b is greater than 255, DDT-86 responds with a question mark. DDT-86 issues an error message if the value stored in memory cannot be read back successfully, indicating faulty or non-existent RAM at the location indicated.

#### **6.2.5 The G (Go) Command**

The G command transfers control to the program being tested, and optionally sets one or two breakpoints. The forms are:

> G  $G$ ,  $b1$  $G, b1, b2$ Gs Gs ,bl Gs,bl,b2

where s is a 20-bit address where proqram execution is to start, and bl and b2 are 20-bit addresses of breakpoints. If no segment value is supplied for any of these three addresses, the segment value defaults to the contents of the CS register.

In the first three forms, no starting address is soecified, so DDT-86 derives the 20-bit address from the user's CS and IP registers. The first form transfers control to the user's program without settinq any breakpoints. The next two forms respectively set one and two breakpoints before passinq control to the user's program. The next three forms are analogous to the first three, except that the user's CS and IP registers are first set to s.

Once control has been transferred to the proqram under test, it executes in real time until a breakpoint is encountered. At this point, DDT-86 regains control, clears all breakpoints, and indicates the address at which execution of the program under test was interrupted as follows:

\*ssss:oooo

where ssss corresponds to the CS and oooo corresponds to the IP where the break occurred. When a breakpoint returns control to DDT-86, the instruction at the breakpoint address has not yet been executed.

#### **6.2.6 The H (Hexadecimal Nath) Command**

The H command computes the sum and difference of two 16-bit values. The form is:

Ha ,b

where a and b are the values whose sum and difference are to be computed. DDT-86 displays the sum (ssss) and the difference (dddd) truncated to 16 bits on the next line as shown below:

ssss dddd

#### **6.2.7 The I (Input Command Tail) Command**

The I command prepares a file control block and command tail buffer in DDT-86's base page, and copies this information into the base page of the last file loaded with the E command. The form is:

I<command tail>

where < command tail> is a character string which usually contains one or more filenames. The first filename is parsed into the default file control block at 005CH. The optional second filename (if specified) is parsed into the second part of the default file control block beginning at 006CH. The characters in <command tail> are also copied into the default command buffer at 0080H. The length of ccommand tail> is stored at 0080H, followed by the character string terminated with a binary zero.

If a file has been loaded with the E command, DDT-86 copies the file control block and command buffer from the base page of DDT-86 to the base page of the program loaded. The location of DDT-86's base page can be obtained from the SS register in the user's CPU state when DDT-86 is invoked. The location of the base page of a program loaded with the E command is the value displayed for DS upon completion of the program load.

#### **6.2.8 The L (List) Command**

The L command lists the contents of memory in assembly language. The forms are:

> L Ls Ls ,f

where s is a 20-bit address where the list is to start, and f is a 16-bit offset within the segment specified in s where the list is to finish.

The first form lists twelve lines of disassembled machine code from the current list address. The second form sets the list address to s and then lists twelve lines of code. The last form lists disassembled code from s through f. In all three cases, the list address is set to the next unlisted location in preparation for a subsequent L command. When DDT-86 regains control from a program being tested (see G, T and U commands), the list address is set to the current value of the CS and IP registers.

Long displays mav be aborted by typing any key during the list process. Or, enter fs to halt the display temporarily.

The syntax of the assembly language statements produced by the L command is described in Section 4.

#### **6.2.9 The M (Move) Command**

The M command moves a block of data values from one area of memory to another. The form is:

 $Ms, f, d$ 

Í

where s is the 20-bit starting address of the block to be moved, f is the offset of the final byte to be moved within the segment described by s, and d is the 20-bit address of the first byte of the area to receive the data. If the segment is not specified in d, the same value is used that was used for s. Note that if d is between s and f, part of the block being moved will be overwritten before it is moved, because data is transferred starting from location s.

#### **6.2.10 The R (Read) Command**

The R command reads a file into a contiguous block of memory. The form is:

#### R<filename>

where <filename> is the name and type of the file to be read.

DDT-86 reads the file into memory and displays the start and end addresses of the block of memory occupied by the file. A V command can redisplay this information at a later time. The default display pointer (for subsequent D commands) is set to the start of the block occupied by the file.

The R command does not free any memory previously allocated by another R or E command. Thus a number of files may be read into memory without overlapping. The number of files which may be loaded is limited to seven, which is the number of memory allocations allowed by the BOOS, minus one for pnT-86 itself.

If the file does not exist or there is not enough memory to load the file, DDT-86 issues an error message.

#### **6.2.11 The S (Set) Command**

The S command can change the contents of bytes or words of memory. The forms are:

> Ss SWs

where s is the 20-bit address where the change is to occur.

DDT-86 displays the memory address and its current contents on the following line. In response to the first form, the display is

ssss:oooo bb

and in response to the second form

ssss:oooo wwww

where bb and wwww are the contents of memory in byte and word formats, respectively.

In response to one of the above displays, the operator may choose to alter the memory location or to leave it unchanged. If a valid hexadecimal value is entered, the contents of the byte (or word) in memory is replaced with the value. If no value is entered, the contents of memory are unaffected and the contents of the next address are displayed. In either case, DDT-86 continues to display successive memory addresses and values until either a period or an invalid value is entered.

All Information Presented Here is Proprietary to Digital Research

62

DDT-86 issues an error message if the value stored in memory cannot be read back successfully, indicating faulty or non-existent RAM at the location indicated.

#### **6.2.12 The T (Trace) Command**

The T command traces program execution for 1 to OFFFFH program steps. The forms are:

> m. Tn TS TSn

where n is the number of instructions to execute before returning control to the console.

Before DDT-86 traces an instruction, it displays the current CPU state and. the disassembled instruction. In the first two forms, the segment registers are not displayed, which allows the entire CPU state to be displayed on one line. The next two forms are analogous to the first two, except that all the registers are displayed, which forces the disassembled instruction to be displayed on the next line as in the X command.

In all of the forms, control transfers to the program under test at the address indicated by the CS and IP registers. If n is not specified, one instruction is executed. Otherwise DDT-86 executes n instructions, displaying the CPU state before each step. A long trace may be aborted before n steps have been executed by typing any character at the console.

After a T command, the list address used in the L command is set to the address of the next instruction to be executed.

Note that DDT-86 does not trace through a BDOS interrupt instruction, since DDT-86 itself makes BDOS calls and the BDOS is not reentrant. Instead, the entire sequence of instructions from the BDOS interrupt through the return from BDOS is treated as one traced instruction.

#### **6.2.13 The U (Ontrace) Command**

The U command is identical to the T command except that the **C.PTT** state is displayed only before the first instruction is executed, rather than before every step. The forms are:

> U Un US USn

where n is the number of instructions to execute before returning control to the console. The U command mav be aborted by strikinq any key at the console.

#### **6.2.14 The V (Value) Command**

The V command displays information about the last file loaded with the E or R commands. The form is:

 $\overline{V}$ 

If the last file was loaded with the E command, the v command displays the start and end addresses of each of the segments contained in the file. If the last file was read with the R command, the V command displays the start and end addresses of the block of memory where the file was read. If neither the R nor E commands have been used, DDT-86 responds to the V command with a question mark, ?.

#### **6.2.15 The W (Write) Command**

The W command writes the contents of a contiguous block of memory to disk. The forms are:

> W<filename> W<filename>,s,f

where <filename> is the filename and file type of the disk file to receive the data, and s and f are the 20-bit first and last<br>addresses of the block to be written. If the segment is not addresses of the block to be written. specified in f, DDT-86 uses the same value that was used for s.

If the first form is used, DDT-86 assumes the s and f values from the last file read with an R command. If no file was read with an R command, DDT-86 responds with a question mark, ?. This first form is useful for writing out files after patches have been installed, assuming the overall length of the file is unchanged.

In the second form where s and f are specified as 20-bit addresses, the low four bits of s are ignored. Thus the block being written must always start on a paragraph boundary.

**If a file by the name specified in the W command already exists, DDT-86 deletes it before writing a new file.**

#### 6.2.16 The X (Examine CPU State) Command

The X command allows the operator to examine and alter the CPU state of the program under test. The forms are:

> X Xr Xf

€

C

where r is the name of one of the 8086 CPU registers and f is the abbreviation of one of the CPU flags. The first form displays the CPU state in the format:

> AX BX CX . . . SS ES IP --------- xxxx xxxx xxxx . . . xxxx xxxx xxxx < instruction»

The nine hyphens at the beginning of the line indicate the state of the nine CPU flags. Each position may be either a hyphen, indicating that the corresponding flag is not set (0) , or a onecharacter abbreviation of the flag name, indicating that the flag is set  $(1)$ . The abbreviations of the flag names are shown in Table 2-1. <instruction> is the disassembled instruction at the next location to be executed, which is indicated by the CS and IP registers.

| Character | Name             |
|-----------|------------------|
|           | Overflow         |
|           | Direction        |
|           | Interrupt Enable |
| ጥ         | Trap             |
| S         | Sign             |
| z         | Zero             |
| А         | Auxiliary Carry  |
| Р         | Parity           |
|           | Carry            |

Table 6-2. Flaq Name Abbreviations

The second form allows the ooerator to alter the registers in the CPU state of the program being tested. The r following the X is the name of one of the 16-bit CPU registers. DDT-86 responds by displaying the name of the register followed by its current value. If a carriage return is typed, the value of the register is not changed. If a valid value is typed, the contents of the register are changed to that value. In either case, the next register is then displayed. This process continues until a period or an invalid value is entered, or the last register is displayed.

The third form allows the operator to alter one of the flags in the CPU state of the program being tested. DDT-86 responds bv displaying the name of the flag followed bv its current state. If a carriage return is typed, the state of the flag is not changed. If a valid value is typed, the state of the flag is changed to that value. Only one flag may be examined or altered with each Xf command. Set or reset flags by entering a value of 1 or 0.

#### **6.3 Default Segment Values**

DDT-86 internally keeps track of the current segment value, making segment specification an optional part of a DDT-86 command. DDT-86 divides the command set into two tvpes of commands, according to which segment a command defaults if no segment value is specified in the command line.

The first type of command pertains to the code segment: A (Assemble), L (List Mnemonics) and W (Write). These commands use the internal type-1 segment value if no segment value is specified in the command.

When invoked, DDT-86 sets the type-1 segment value to 0, and changes it when one of the following actions is taken:

- When a file is loaded by an E command, DDT-86 sets the type-1 segment value to the value of the CS register.
- When a file is read by an R command, DDT-86 sets the type-1 segment value to the base segment where the file was read.
- When an X command changes the value of the CS register, DDT-86 changes the type-1 segment value to the new value of the CS register.
- When DDT-86 regains control from a user program after a G,  $T$  or U command, it sets the type-1 segment value to the value of the CS register.
- When a segment value is specified explicitly in an A or L command, DDT-86 sets the type-1 segment value to the segment value specified.

The second tvpe of command pertains to the data seqment: D (Display), F (Fill), M (Move) and S (Set). These commands use the internal type-2 seqment value if no segment value is specified in the command.

When invoked, DDT-86 sets the type-2 segment value to 0, and changes it when one of the followinq actions is taken:

- When a file is loaded bv an E command, DDT-86 sets the tyoe-2 segment value to the value of the DS register.
- When a file is read by an R command, DDT-86 sets the type-2 segment value to the base segment where the file was read.
- When an X command changes the value of the DS register, **DDT-86** changes the tvpe-2 segment value to the new value of the DS register.
- When DDT-86 regains control from a user program after a G, T or U command, it sets the type-2 segment value to the value of the DS register.
- When a seqment value is specified explicitly in an  $D$ ,  $F$ , M or S command, DDT-86 sets the type-2 seqment value to the seqment value specified.

When evaluating programs that use identical values in the CS and DS registers, all DDT-86 commands default to the same seqment value unless explicitly overridden.

Note that the G (Go) command does not fall into either group, since it defaults to the CS register.

Table 6-3 summarizes DDT-86's default segment values.

| Command     | tvpe-1 | tvpe-2 |
|-------------|--------|--------|
| A           | X      |        |
| D           |        | X      |
| E           | u      | u      |
| F           |        | X      |
| G           | u      | u      |
| $\mathbf H$ |        |        |
| I           |        |        |
| L           | X      |        |
| M           |        | X      |
| R           | u      | u      |
| S           |        | X      |
| ጥ           | u      | u      |
| U           | u      | u      |
| $\mathbf v$ |        |        |
| Ŵ           | x      |        |
| X           | u      | u      |

**Table 6-3. DDT-86 Default Segment Values**

x - use this segment default if none specified; change default if specified explicitly u - update this segment default

#### **6.4 Assembly Language Syntax for A and L Commands**

In general, the syntax of the assembly language statements used in the A and L commands is standard 8086 assembly language. Several minor exceptions are listed below.

- DDT-86 assumes that all numeric values entered are hexadecimal.
- Up to three prefixes (LOCK, repeat, segment override) mav appear in one statement, but they all must precede the opcode of the statement. Alternately, a prefix may be entered on a line by itself.
- The distinction between byte and word string instructions is made as follows:

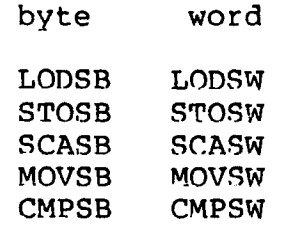

• The mnemonics for near and far control transfer instructions are as follows:

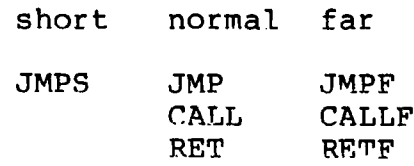

• If the operand of a CALLF or JMPF instruction is a 20-bit absolute address, it is entered in the form:

#### ssss:oooo

where ssss is the segment and oooo is the offset of the address.

• Operands that could refer to either a bvte or word are ambiguous, and must be preceded either by the prefix "BYTE" or "WORD". These prefixes mav be abbreviated to "BY" and "WO". For example:

INC BYTE [BP] NOT WORD [1234]

Failure to supply a prefix when needed results in an error message.

• Operands which address memory directly are enclosed in square brackets to distinguish them from immediate values. For example:

ADD AX, 5 ; add 5 to register AX ADD AX,[5] ;add the contents of location 5 to AX

The forms of register indirect memory operands are:

[pointer register] [index register] [pointer register + index register]

where the pointer registers are BX and RP, and the index registers are SI and DI. Any of these forms mav be preceded bv a numeric offset. For example:

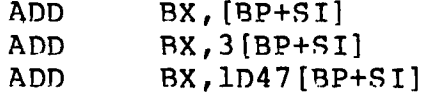

#### **6.5 DDT-86 Sample Session**

In the following sample session, the user interactively debugs a simple sort program. Comments in italic type explain the steps involved.

 $\hat{\chi}$ 

 $\dot{r}$ 

Source file of program to test.<br>A>type sort.a86  $\cdot$ **simole sort orogram** ÷ *1* **sort: mov si, 0 initialize index mov bx,offset nlist ;bx = base of list mov sw, 0 ;clear switch flag comp:** mov al, [bx+si] **that** part byte from list<br>cmp al, l[bx+si] tompare with next **cmp a!,1[bx+si] ;compare with next byte j na inci ;don't switch if in order** xcha **al, 1** [bx+si] ;do first part of switch<br>mov [bx+si],al ;do second part mov **fbx+sil,al** ;do second part<br>mov sw,1 ;set switch flag **mov sw, 1 ;set switch flag inci:** inc si **increment index**<br> **cmp** si,count **iend** of list? **cmp si,count ;end of list?** inz comp ;no, keep qoing<br>test sw,l ;done - anv swi **test sw, 1 ;done - anv switches? i nz sort ;yes, sort some more done : jmp done ;get here when list ordered / dseg 100h ; leave space for base page / nl ist db 3,8,4,6,31,6,4, 1 count eau offset \$ - offset nlist sw db 0 end** Assemble program. **A>asm86 sort CP/M 8086 ASSEMBLER VER 1.1 END OF PASS 1 END OF PASS 2 END OF ASSEMBLY. NUMBER OF ERRORS: 0** *Type listing file generated by ASM-86.* **A>tvoe sort.1st CP/M ASM86 1.1 SOURCE: SORT.A86 PAGE 1** ÷ *1* **simple sort program** *1* **sort: 0000 BE0000** mov si, 0 *initialize index*<br>0003 BB0001 mov bx, offset nlist; bx = base of list **0003 BB0001 mov bx,offset nlist :bx = base of list 0006 C606080100 mov sw, 0 ;clear switch flag comp:** 000B 8A00 **mov** al, [bx+si] **;get byte from list**<br>000D 3A4001 **mp** al, 1[bx+si] ;compare with next<br>0010 760A jna inci ;don't switch if in **OOOD 3A4001 cmp al,1 [bx+si] ;compare with next byte 0010 760A jna inci ;don't switch if in order 0012 864001 xchq al,1[bx+si] ;do first Dart of switch 0015 8800 mov [bx+sil,al ;do second part 0017 C606080101 mov sw, 1 ;set switch flag inci: 001C 46 inc si increment index 001D 83FE08 cmp si,count jend of list? 0020 75E9 jnz comp ;no, keep going 002 case test b sw, 1 case of the set of the set of the system of the set of the switches?<br>1 <b>1 test F6060 has set of the system of the system of the switches? 0027 75D7 inz sort ;yes, sort some more done: 0029 E9FDFF jmp done ;get here when list ordered** ÷ **dseg org 100h ;leave space for base bage**

All Information Presented Here is Proprietary to Digital Research

 $\ddot{\cdot}$ 

0100 030804061F06 nlist  $3, 8, 4, 6, 31, 6, 4, 1$ db 0401 0008 offset \$ - offset nlist count equ 0108 00 **SW** db  $\Omega$ end END OF ASSEMBLY. NUMBER OF ERRORS:  $\Omega$ Type sumbol table jule generated by ASM-86. 0000 VARIABLES 0100 NLIST 0108 SW 0000 NUMBERS 0008 COUNT 0000 LABELS 000B COMP 0029 DONE 001C INCI 0000 SORT Type hex file generated by ASM-86.<br>A>type sort.h86 :0400000300000000F9  $: 1B000081B E0000B B0001C6060801008A003A4001760A8640018800C60608016C$ :11001B81014683FE0875E9F60608010175D7E9FDFFEE :09010082030804061F0604010035 :00000001FF Generate CMD file from . H86 file.<br>A>genomd sort BYTES READ 0039 RECORDS WRITTEN 04 Invoke DDT-86 and Load SORT.CMD. A>ddt86 sort DDT86 1.0 **START** END CS 047D:0000 047D:002F DS 0480:0000 0480:010F Display initial register values.  $-x$ AX **BX**  $cx$ DX **SP** BP SI DI CS DS SS ES IP **MOV** SI,0000 Disassemble the beginning  $of$  the code segment.  $-1$ 047D:0000 MOV SI,0000 047D:0003 MOV BX,0100 047D:0006 MOV BYTE [0108],00 AL, [BX+SI] 047D:000B MOV 047D:000D CMP<br>047D:0010 JBE AL, 01 [BX+SI] 001C AL, 01 [BX+SI] 047D:0012 XCHG 047D:0015 MOV  $[BX+SI]$ , AL 047D:0017 MOV BYTE [0108], 01 047D:001C INC SI 047D:001D CMP<br>047D:0020 JNZ SI,0008  $000B$ Display the start of the data segment.  $-4100, 10f$ 

 $\langle$ 

ţ

Disassemble the rest of the code.  $-1$ 047D:0022 TEST BYTE [0108], 01 047D:0027 JNZ 0000 047n:0029 JMP 0029 047D:002C ADD  $[BX+SI]$ , AL 047D:002E ADD [BX+SI], AL 047D:0030 DAS [BX+SI], AL 047D:0031 ADD  $047D:0033$  ??= 6C 047D:0034 POP **ES** 047D:0035 ADD  $[BX]$ ,  $CL$ 047D:0037 ADD  $[BX+SI]$ ,  $AX$  $047D:0039$  ??= 6F Execute program from IP (=0) setting breakpoint at 29H.  $-q, 29$ \*047D:0029 Breakpoint encountered. Display sorted list.  $-4100, 10f$ Doesn't look good; reload file. -esort **START END** CS 047D:0000 047D:002F DS 0480:0000 0480:010F Trace 3 instructions.  $-t3$ AX BX CX DX **SP** BP SI זפ IP -----Z-P- 0000 0100 0000 0000 119E 0000 0008 0000 0000 MOV SI,0000 BX,0100 BYTE [0108],00 \*047D:000B Trace some more.  $-t3$ AX. BX CX DX. **SP BP** SI DT **TP** AL, [BX+SI] AL, 01 [BX+SI]  $---S-A-C$  0003 0100 0000 0000 119E 0000 0000 0000 0010 JBE  $001C$ \*0470:001C Display unsorted list.  $-4100, 10f$ Display next instructions to be executed.  $-1$ 047D:001C INC SI 047D:001D CMP SI,0008 047D:0020 JNZ  $000B$ 047D:0022 TEST BYTE [0108], 01 047D:0027 JNZ 0000 047D:0029 JMP 0029 047n:002C ADD  $(BX+SI)$ , AL 047D:002E ADD  $[BX+SI]$ , AL 047D:0030 DAS 047D:0031 ADD  $[BX+SI]$ , AL  $047D:0033$  ??= 6C 0470:0034 POP **FS** Trace some more.  $-t3$ AX SP **BP IP** BX. CX. DX. ST. DT ----S-A-C 0003 0100 0000 0000 119E 0000 0000 0000 001C INC SI SI,0008 --------C 0003 0100 0000 0000 119E 0000 0001 0000 001D CMP ----S-APC 0003 0100 0000 0000 119E 0000 0001 0000 0020 JNZ  $000B$ \*0470:000B

Display instructions from current IP.  $-1$ 047n:000B MOV AL, [BX+SI] 047D:000D CMP AL, 01[BX+SI] 0470:0010 JBE 001C 047D:0012 XCHG AL, 01 [BX+SI] 047D:0015 MOV  $(BX+SI)$ , AL BYTE [0108],01 047D:0017 MOV 047D:001C INC SI 047D:001D CMP SI,0008 047D:0020 JNZ  $000B$ 047D:0022 TEST BYTE [0108], 01 047D:0027 JNZ 0000 0470:0029 JMP 0029  $-t3$ AX  $BX$  $cx$ DX SP **BP** SI DI **IP** AL, [BX+SI] ----S-APC 0003 0100 0000 0000 119E 0000 0001 0000 000B MOV ----S-APC 0008 0100 0000 0000 119E 0000 0001 0000 000D CMP AL, 01 [BX+SI] --------- 0008 0100 0000 0000 119E 0000 0001 0000 0010 JBE  $001C$  $*047D:0012$  $-1$ 047D:0012 XCHG AL, 01 [BX+SI] 047D:0015 MOV  $[BX+SI]$ , AL 0470:0017 MOV BYTE [0108], 01 047D:001C INC SI 047D:001D CMP SI,0008 047D:0020 JNZ  $000B$ 047D:0022 TEST BYTE [0108], 01 047D:0027 JNZ 0000 047D:0029 JMP 0029 047D:002C ADD  $[BX+SI]$ , AL 047D:002E ADD  $[BX+SI]$ , AL 047D:0030 DAS Go until switch has been performed.  $-a, 20$ \*047D:0020  $-$ d100,10 $\frac{p_{isplay}}{f}$  list. Looks like 4 and 8 were switched okay. (And toggle is true.)  $-<sub>b</sub>$  $AX$ BX  $cx$ **DX** SP **BP** SI DT **TP** ----S-APC 0004 0100 0000 0000 119E 0000 0002 0000 0020 JNZ 0009  $*0470:000B$ Display next instructions.  $-1$ 047D:000B MOV AL, [BX+SI] 047D:0000 CMP AL, 01 [BX+SI] 047D:0010 JBE  $001C$ 047D:0012 XCHG AL, 01[BX+SI] 047D:0015 MOV<br>047D:0017 MOV [BX+SI], AL BYTE [0108], 01 047D:001C INC SI. 047D:001D CMP SI,0008 047D:0020 JNZ  $000B$ 047D:0022 TEST BYTE [0108],01 047D:0027 JNZ 0000 047D:0029 JMP 0029 Since switch wonked, let's reload and check boundary conditions. -esort **START FND** CS 047D:0000 047D:002F DS 0480:0000 0480:010F

 $\lambda'$ 

Make it quicker by setting list length to 3. (Could also have used s47d=1e -ald to patch. 047D:001D cmp si,3 047D:0020 Display unsorted list.  $-4100$ Set breakpoint when first 3 elements of list should be sorted.  $-a.29$ \*047D:0029 -d100, 10<sup>fSee</sup> if list is sorted. Interesting, the fourth element seems to have been sorted in. -esort **START** END CS 047D:0000 047D:002F DS 0480:0000 0480:010F Let's try again with some tracing.  $-ald$ 047D:001D cmp si,3  $047D:0020$ .  $-t9$ DX SP AX BX **CX** BP SI DI -----Z-P- 0006 0100 0000 0000 119E 0000 0003 0000 0000 MOV SI,0000 -----Z-P- 0006 0100 0000 0000 119F 0000 0000 0000 0003 MOV BX,0100 BYTE [0108],00 -----Z-P- 0006 0100 0000 0000 119E 0000 0000 0000 0006 MOV -----Z-P- 0006 0100 0000 0000 119E 0000 0000 0000 000B MOV AL, [BX+SI] ----- Z-P- 0003 0100 0000 0000 119E 0000 0000 0000 000D CMP AL, 01 [BX+SI] ----S-A-C 0003 0100 0000 0000 119E 0000 0000 0000 0010 JBE 001C ----5-A-C 0003 0100 0000 0000 119E 0000 0000 0000 001C INC **SI** --------C 0003 0100 0000 0000 119E 0000 0001 0000 001D CMP SI,0003  $---S-A-C$  0003 0100 0000 0000 119E 0000 0001 0000 0020 JNZ  $000B$ \*047D:000B  $-1$ 047D:000B MOV AL, [BX+SI] 047D:000D CMP AL, Ol[BX+SI] 047D:0010 JBE 001C 047D:0012 XCHG AL, 01 [BX+SI] 047D:0015 MOV  $[BX+SI]$ , AL 047D:0017 MOV BYTE [0108], 01 047D:001C INC<br>047D:001D CMP  ${\tt ST}$ SI,0003 047D:0020 JNZ  $000B$ 0470:0022 TEST<br>0470:0027 JNZ BYTE [0108], 01 0000 047D:0029 JMP 0029  $-t3$ **BX** CX DX. **SP** BP. SI DT. **TP** AX. ----S-A-C 0003 0100 0000 0000 119E 0000 0001 0000 000B MOV AL, [BX+SI] ---- S-A-C 0008 0100 0000 0000 119E 0000 0001 0000 000n CMP AL, 01 [BX+SI] -------- 0008 0100 0000 0000 119E 0000 0001 0000 0010 TBE 001C \*047D:0012  $-1$ 047D:0012 XCHG AL, 01 [BX+SI] 047D:0015 MOV  $[BX+SI]$ , AL 047D:0017 MOV BYTE [0108],01 047D:001C INC SI SI,0003 047D:001D CMP 047D:0020 JNZ  $000B$ 047D:0022 TEST BYTE [0108],01

(

 $-13$  $cx$ **SP**  $BP$ SI AX BX אמ DI ΙP -------- 0008 0100 0000 0000 119E 0000 0001 0000 0012 XCHG AL, 01 [BX+SI] -------- 0004 0100 0000 0000 119E 0000 0001 0000 0015 MOV  $[BX+SI]$ , AL -------- 0004 0100 0000 0000 119E 0000 0001 0000 0017 MOV BYTE [0108],01 \*0470:001C  $- d100, 10f$ So jar, so good.  $-t3$ **AX** 3X CX DX **SP BP** SI DI IP -------- 0004 0100 0000 0000 119E 0000 0001 0000 001C INC S I SI,0003 -------- 0004 0100 0000 0000 119% 0000 0002 0000 001D CMP ----S-APC 0004 0100 0000 0000 119E 0000 0002 0000 0020 JNZ  $000B$ \*047D:000B  $-1$ 047D:000B MOV AL, [BX+SI] 047D:000D CMP AL, 01 [BX+SI] 047D:0010 JBE 001C 047D:0012 XCHG AL, 01 [BX+SI]  $[BX+SI]$ , AL 047D:0015 MOV 047D:0017 MOV BYTE [0108],01 047D:001C INC SI 047D:001D CMP SI,0003 047D:0020 JNZ 000B 047D:0022 TEST BYTE [0108],01 047D:0027 JNZ  $0000$ 047D:0029 JMP 0029  $-t3$ AX. 5X  $C X$ DX **SP BP** SI DT. **TP** ----S-APC 0004 0100 0000 0000 119E 0000 0002 0000 000B MOV AL, [BX+SI] ----5-APC 0008 0100 0000 0000 1195 0000 0002 0000 000D CMP AL, 01 [BX+SI] -------- 0008 0100 0000 0000 119E 0000 0002 0000 0010 JBE  $001C$ \*047D:0012 Sure enough, it's comparing the third and fourth elements of the list. -esort Reload program. **START** END CS 047D:0000 047D:002F DS 0480:0000 0480:010F  $-1$ 047D:0000 MOV SI,0000 047D:0003 MOV BX,0100 047D:0006 MOV BYTE [0108],00  $AL$ ,  $[BX+SI]$ 047D:000B MOV 047D:000D CMP AL, 01 [BX+SI] 047D:0010 JBE<br>047D:0012 XCHG 001C AL, 01 [BX+SI] 047D:0015 MOV  $[BX+SI]$ , AL 047D:0017 MOV BYTE [0108], 01 047D:001C INC SI 047D:001D CMP SI,0008 047D:0020 JNZ  $000B$ Patch length. -ald 047D:001D cmp si, 7  $0470:0020$ . Try it out.  $-9,29$ \*047p:0029

See if list is sonted.  $-d100, 10f$ -rsort.cmd **END** command. **START** 2000:0000 2000:01FF First 80h bytes contain header, so code starts at 80h.  $-180$ 2000:0080 MOV SI,0000 2000:0083 MOV BX,0100 2000:0086 MOV BYTE [01081,00 AL, [BX+SI] 2000:008B MOV 2000:008D CMP AL, 01[BX+SI] 2000:0090 JBE  $009C$ 2000:0092 XCHG AL, 01 [BX+SI] 2000:0095 MOV  $[BX+SI]$ , AL BYTE [0108],01 2000:0097 MOV 2000:009C INC SI 2000:009D CMP SI,0008 2000:00A0 JNZ 008B Install patch.  $-a9d$ 2000:009D cmp si,7 white file back to disk. (Length of file assumed to be unchanged<br>-wsort.cmd since no fenath specified 1 since no length specified.) Reload file.  $-esort$ **START END** CS 047D:0000 047D:002F DS 0480:0000 0480:010F Verify that patch was installed.  $-1$ SI,0000 047D:0000 MOV 047D:0003 MOV BX,0100 047D:0006 MOV BYTE [0108],00 AL, [BX+SI] 047D:000B MOV 047D:000D CMP AL, 01 [BX+SI] 047D:0010 JBE 001C AL, 01[BX+SI] 047D:0012 XCHG 047D:0015 MOV  $[BX+SI]$ , AL 047D:0017 MOV BYTE [0108], 01 047D:001C INC SI 047D:001D CMP SI,0007  $000B$ 047D:0020 JNZ Run it.  $-g, 29$ \*047D:0029 Still looks good. Ship it!  $\hat{c}$ 

 $A >$ 

 $\tilde{\chi}$ 

 $\overline{\mathcal{C}}$  $\overline{\mathcal{L}}$  $\overline{C}$ 

# Appendix A ASM-86 Invocation

Command: ASM86

Syntax: ASM86 <filename> { \$ <parameters> }

where

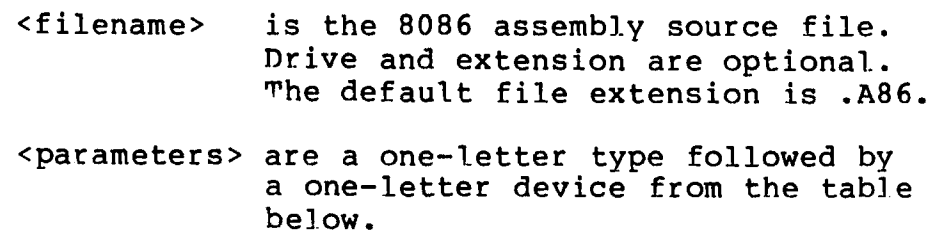

Parameters:

form:  $$ \tTd \twhere \tT = type \t and \t d = device$ 

| Devices                   | - -<br>Parameters  |             |             |                    |             |
|---------------------------|--------------------|-------------|-------------|--------------------|-------------|
|                           | $\mathbf{A}$       | H           | $\mathbf P$ | S                  | F           |
| $A - P$                   | $\pmb{\mathsf{x}}$ | $\bf x$     | $\mathbf x$ | $\pmb{\mathsf{x}}$ |             |
| $\boldsymbol{\mathsf{X}}$ |                    | $\mathbf x$ | $\mathbf x$ | $\bold{x}$         |             |
| Y                         |                    | $\mathbf x$ | $\mathbf x$ | $\bf x$            |             |
| $\mathbf z$               |                    | X           | $\mathbf x$ | $\mathbf x$        |             |
| T                         |                    |             |             |                    | $\mathbf x$ |
| D                         |                    |             |             |                    | d           |

**Table A-l. Parameter Types and Devices**

 $x = valid, d = default$ 

#### Valid Parameters

Except for the F type, the default device is the the current default drive.

**Table A-2. Parameter Types**

| A  | controls location of ASSEMBLER source file |
|----|--------------------------------------------|
| Ħ. | controls location of HEX file              |
|    | controls location of PRINT file            |
| S. | controls location of SYMBOL file           |
| F. | controls type of hex output FORMAT         |

### **Table A-3. Device Types**

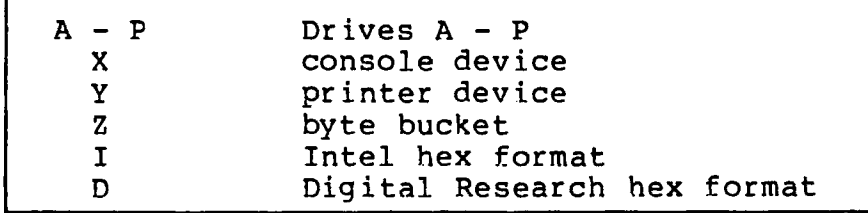

### **Table A-4. Invocation Examples**

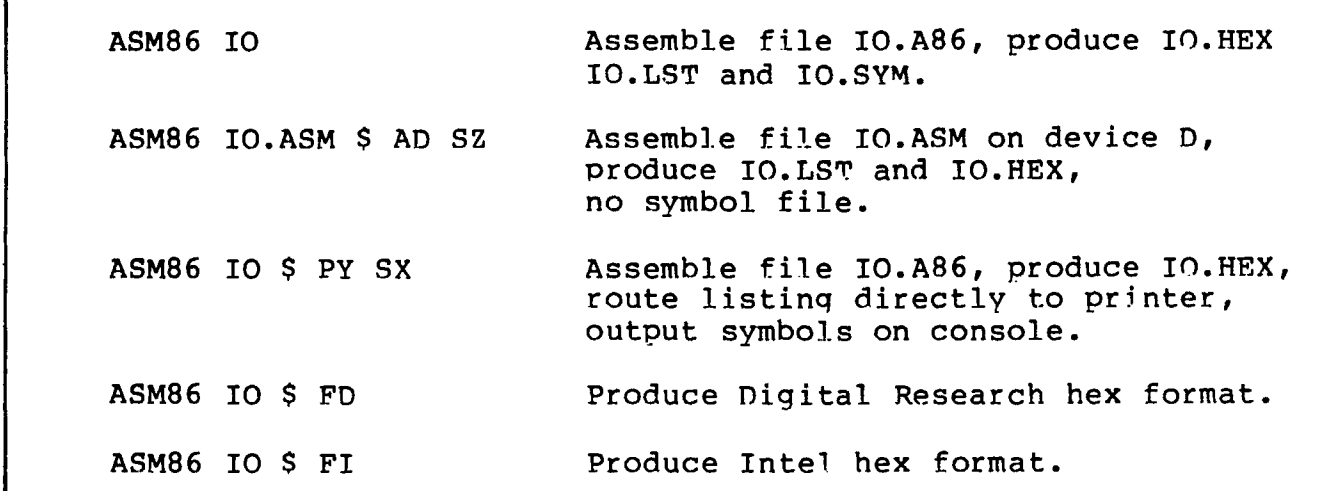

## Appendix B Mnemonic Differences From the Intel Assembler

The CP/M 8086 assembler uses the same instruction mnemonics as the INTEL 8086 assembler except for explicitly specifying far and short jumps, calls and returns. The following table shows the four differences:

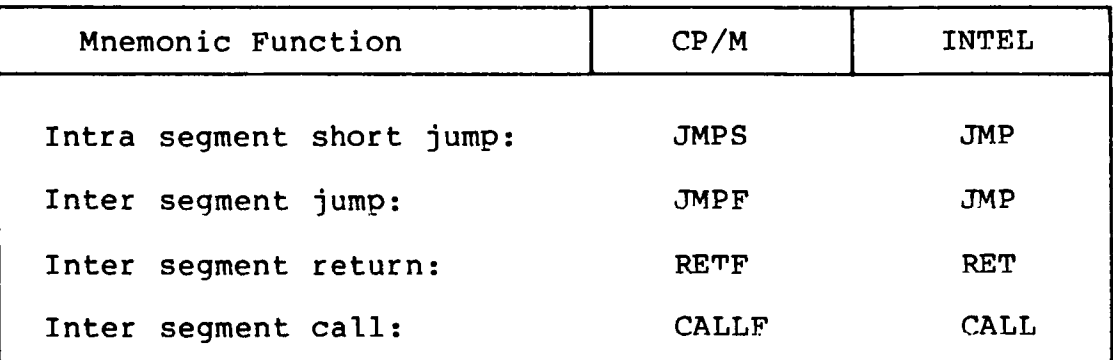

l.

 $\left($ 

**Table B—1. Mnemonic Differences**

 $\overline{(\ }$ 

 $\overline{C}$ 

 $\mathcal{L}(\mathcal{L}(\mathcal{$ 

 $\label{eq:2.1} \frac{1}{\sqrt{2}}\int_{\mathbb{R}^3}\frac{1}{\sqrt{2}}\left(\frac{1}{\sqrt{2}}\right)^2\frac{1}{\sqrt{2}}\left(\frac{1}{\sqrt{2}}\right)^2\frac{1}{\sqrt{2}}\left(\frac{1}{\sqrt{2}}\right)^2.$ 

 $\overline{\mathbf{C}}$ 

### Appendix C ASM-86 Hexadecimal Output Format

At the user's option, ASM-86 produces machine code in either Intel or Digital Research hexadecimal format. The Intel format is identical to the format defined by Intel for the 8086. The Digital Research format is nearly identical to the Intel format, but adds segment information to hexadecimal records. Output of either format can be input to GENCMD, but the Digital Research format automatically provides segment identification. A segment is the smallest unit of a program that can be relocated.

Table C-l defines the sequence and contents of bytes in a hexadecimal record. Each hexadecimal record has one of the four formats shown in Table C-2. An example of a hexadecimal record is shown below.

Byte number=>  $0 \t1 \t2 \t3 \t4 \t5 \t6 \t7 \t8 \t9 \t... \t... \t... \t...$ Contents= $>$  : l l a a a a t t d d d ......... c c CR LF

| <b>Byte</b>                                                                   | Contents                                                                                                    | Symbol                                                                      |
|-------------------------------------------------------------------------------|----------------------------------------------------------------------------------------------------|-----------------------------------------------------------------------------|
| $1 - 2$<br>$3 - 6$<br>$7 - 8$<br>$9 - (n-1)$<br>$n - (n+1)$<br>$n+2$<br>$n+3$ | record mark<br>record length<br>load address<br>record type<br>data bytes<br>check sum<br>carriage return<br>line feed | a a a a<br>t t<br>$d.d. \ldots.d$<br>$\mathbf{c}$ $\mathbf{c}$<br>CR.<br>LF |

**Table C-l. Hexadecimal Record Contents**

| Record type       | Content                                                                                                    | Format                                  |  |
|-------------------|----------------------------------------------------------------------------------------------------|-----------------------------------------|--|
| 00                | Data record                                                                                                    | : 11 aaaa DT <data> cc</data>           |  |
| 01                | $End-of-file$                                                                                                    | : 00 0000 01 FF                         |  |
| 02                | Extended address<br>mark                                                                                                    | $: 020000$ ST ssss cc                   |  |
| 03                |                                                                                                    | Start address : 04 0000 03 ssss iiii cc |  |
| DT<br>$S_{\rm T}$ | $11$ => record length - number of data bytes<br>cc => check sum - sum of all record bytes<br>aaaa $\Rightarrow$ 16 bit address<br>ssss => 16 bit segment value<br>iiii => offset value of start address<br>=> data record type<br>=> segment address record type |                                         |  |

**Table C-2. Hexadecimal Record Formats**

It is in the definition of record types 00 and 02 that Digital Research's hexadecimal format differs from Intel's. Intel defines one value each for the data record type and the segment address type. Digital Research identifies each record with the segment that contains it, as shown in Table C-3.

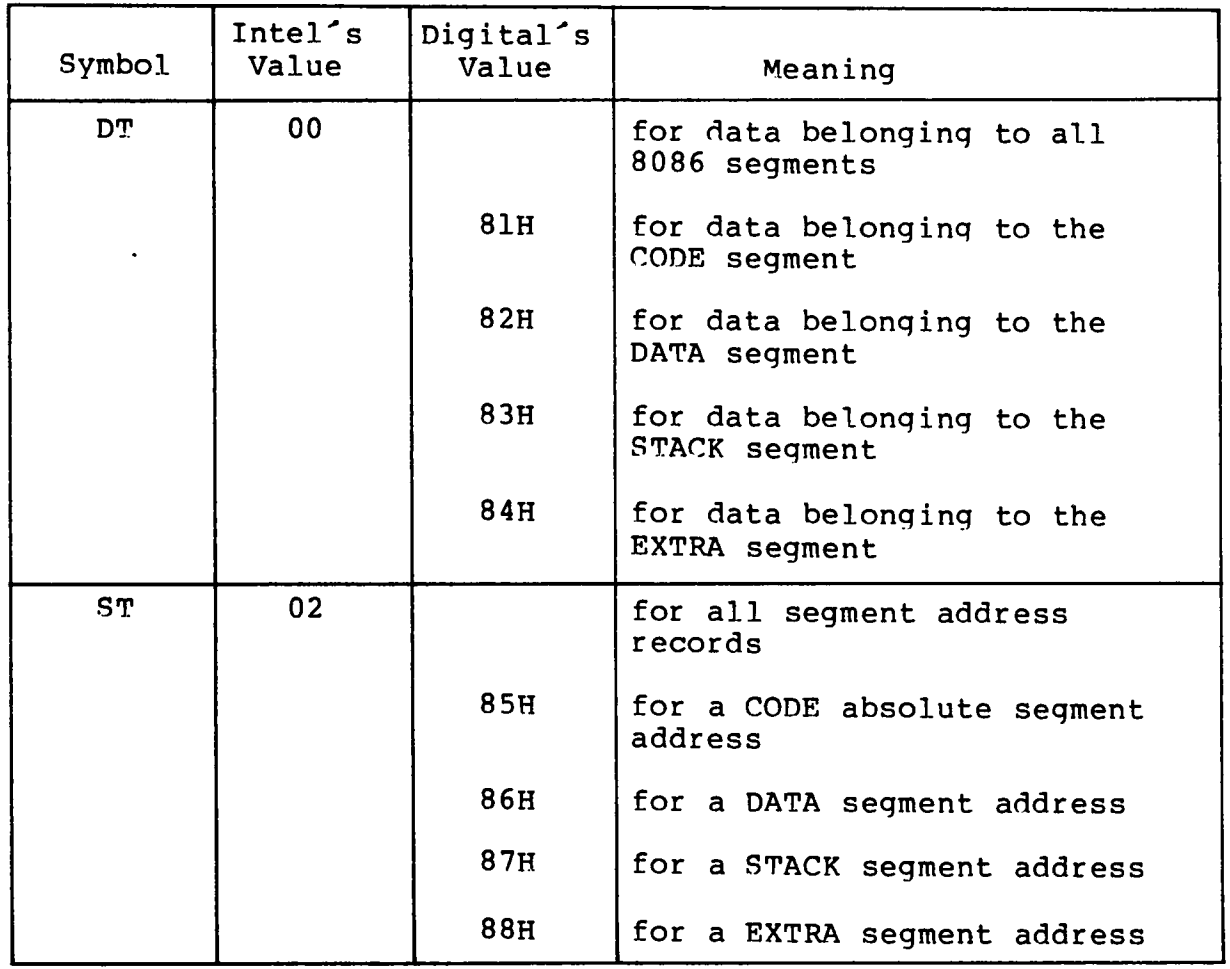

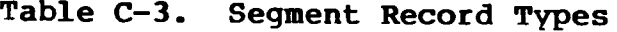

 $\sim$ 

Ć

 $\overline{\mathbf{C}}$ 

 $\overline{\mathcal{L}}$  $\overline{C}$ 

 $\overline{\mathcal{C}}$ 

# Appendix D Reserved Words

### **Table D-l. Reserved Words**

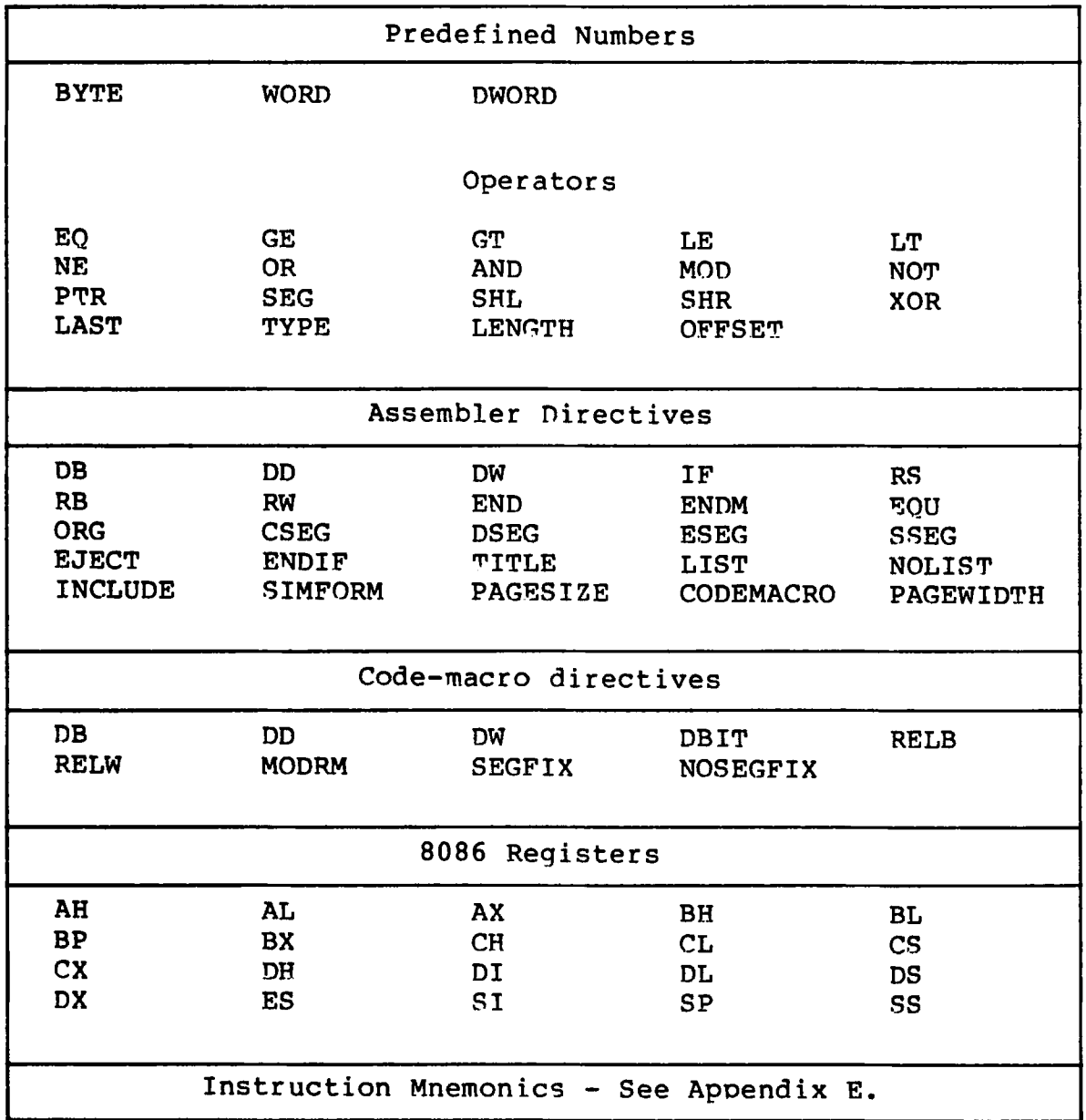

 $\mathcal{L}(\mathcal{L}^{\text{max}}_{\mathcal{L}}(\mathcal{L}^{\text{max}}_{\mathcal{L}}))$ 

 $\mathcal{L}^{\text{max}}_{\text{max}}$  and  $\mathcal{L}^{\text{max}}_{\text{max}}$ 

 $\overline{(\ })$ 

 $\overline{\mathsf{C}}$ 

 $\mathbf{C}^{\dagger}$
# Appendix E ASM-86 Instruction Summary

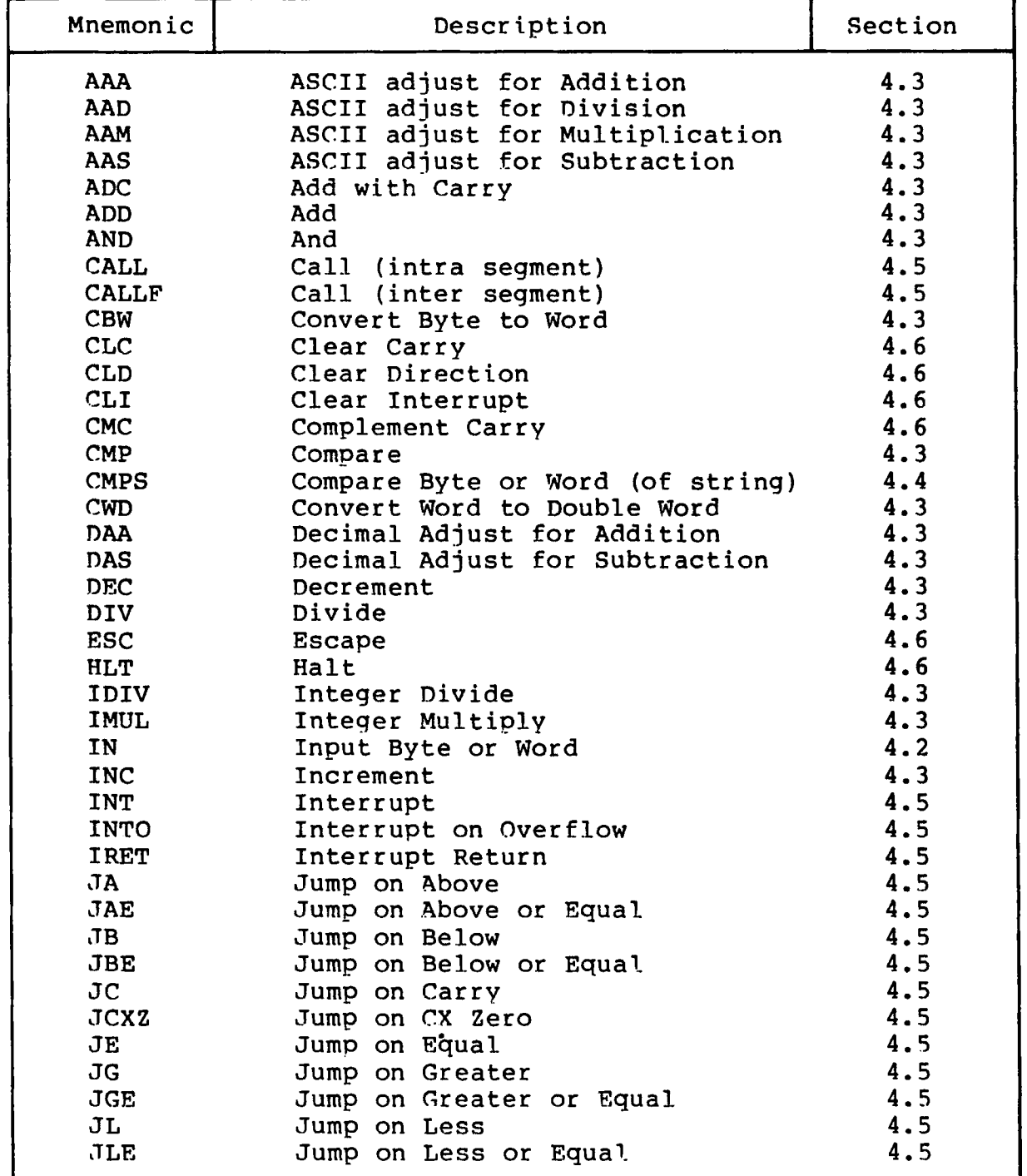

# **Table E-l. ASM-86 Instruction Summary**

All Information Presented Here is Proprietary to Diqital Research

 $\mathbf{v}$ 

 $\big($ 

€

| Mnemonic      | Description                   | Section |
|---------------|-------------------------------|---------|
| <b>JMP</b>    | Jump (intra segment)          | 4.5     |
| JMPF          | Jump (inter segment)          | 4.5     |
| <b>JMPS</b>   | Jump (8 bit displacement)     | 4.5     |
| <b>JNA</b>    | Jump on Not Above             | 4.5     |
| <b>JNAE</b>   | Jump on Not Above or Equal    | 4.5     |
| <b>JNB</b>    | Jump on Not Below             | 4.5     |
| <b>JNBE</b>   | Jump on Not Below or Equal    | 4.5     |
| <b>JNC</b>    | Jump on Not Carry             | 4.5     |
| <b>JNE</b>    | Jump on Not Equal             | 4.5     |
| <b>JNG</b>    | Jump on Not Greater           | 4.5     |
| <b>JNGE</b>   | Jump on Not Greater or Equal  | 4.5     |
| <b>JNL</b>    | Jump on Not Less              | 4.5     |
| <b>JNLE</b>   | Jump on Not Less or Equal     | 4.5     |
| <b>JNO</b>    | Jump on Not Overflow          | 4.5     |
| <b>JNP</b>    | Jump on Not Parity            | 4.5     |
| <b>JNS</b>    | Jump on Not Sign              | 4.5     |
| <b>JNZ</b>    | Jump on Not Zero              | 4.5     |
| JO            | Jump on Overflow              | 4.5     |
| JP            | Jump on Parity                | 4.5     |
| <b>JPE</b>    | Jump on Parity Even           | 4.5     |
| <b>JPO</b>    | Jump on Parity Odd            | 4.5     |
| <b>JS</b>     | Jump on Sign                  | 4.5     |
| JZ            | Jump on Zero                  | 4.5     |
| LAHF          | Load AH with Flags            | 4.2     |
| LDS           | Load Pointer into DS          | 4.2     |
| LEA           | Load Effective Address        | 4.2     |
| <b>LES</b>    | Load Pointer into ES          | 4.2     |
| <b>LOCK</b>   | Lock Bus                      | 4.6     |
| <b>LODS</b>   | Load Byte or Word (of string) | 4.4     |
| <b>LOOP</b>   | Loop                          | 4.5     |
| <b>LOOPE</b>  | Loop While Equal              | 4.5     |
| <b>LOOPNE</b> | Loop While Not Equal          | 4.5     |
| <b>LOOPNZ</b> | Loop While Not Zero           | 4.5     |
| LOOPZ         | Loop While Zero               | 4.5     |
| <b>MOV</b>    | Move                          | 4.2     |
| <b>MOVS</b>   | Move Byte or Word (of string) | 4.4     |
| <b>MUL</b>    | Multiply                      | 4.3     |
| <b>NEG</b>    | Negate                        | 4.3     |
| <b>NOT</b>    | Not                           | 4.3     |
| OR            | 0r                            | 4.3     |
| <b>OUT</b>    | Output Byte or Word           | 4.2     |

Table E—1. (continued)

€

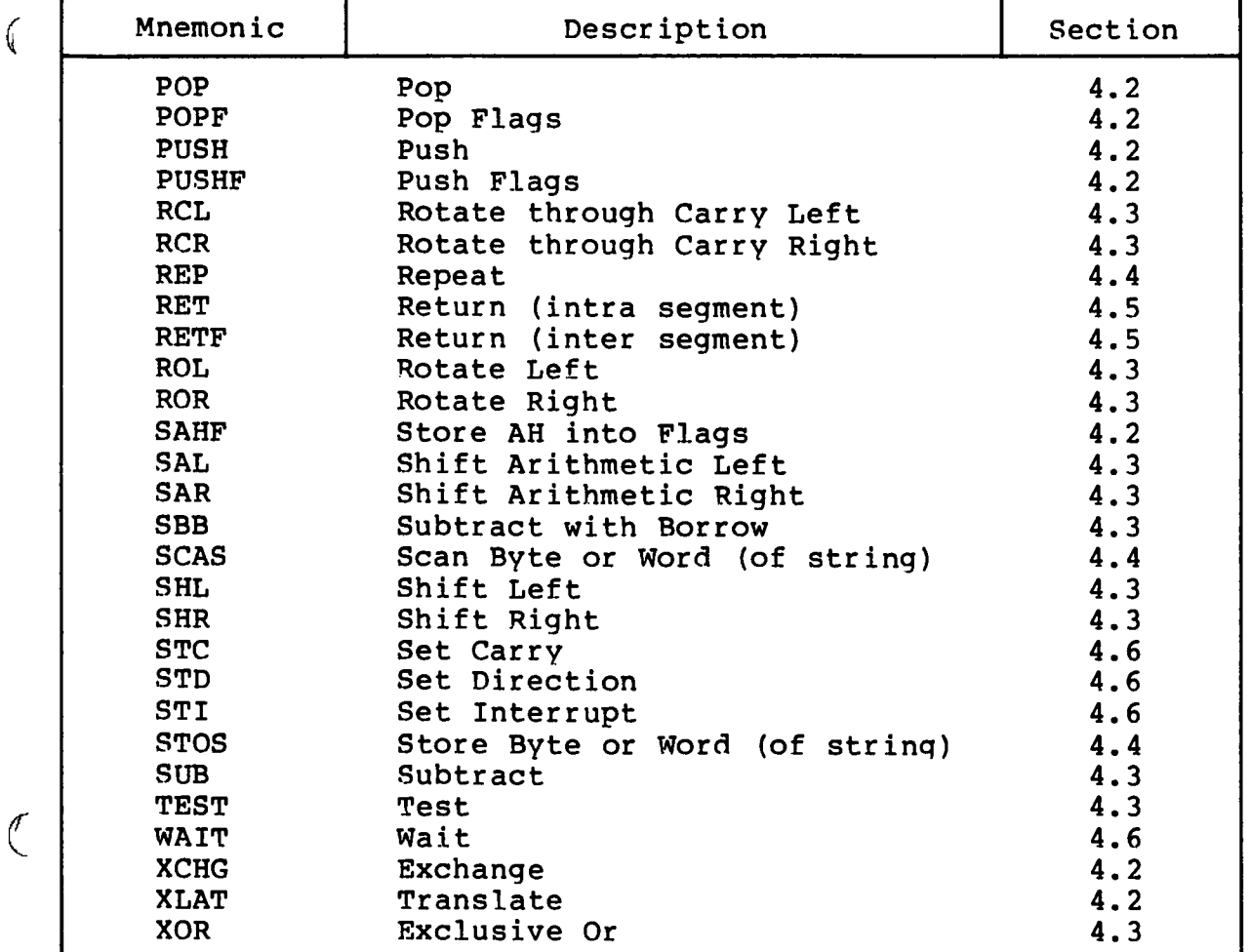

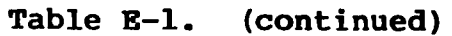

 $\bigcap$  $\frac{1}{2}$  $\overline{\mathbf{C}}$ 

 $\mathbf{C}^{\perp}$ 

# **Appendix F** Sample Program

Listing F-1. Sample Program APPF.A86

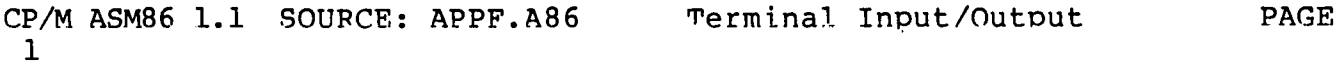

title 'Terminal Input/Output' pagesize 50 pagewidth 79 simform ; ;\*\*\*\*\*\* Terminal I/O subroutines \*\*\*\*\*\*\*\*  $\ddot{\phantom{1}}$ The following subroutines  $\ddot{\phantom{a}}$ are included:  $\ddot{r}$  $\ddot{ }$ - console status **CONSTAT** ÷ CONIN - console input  $\ddot{ }$ CONOUT - console output  $\ddot{r}$ , Each routine requires CONSOLE NUMBER  $\ddot{ }$ in the  $BL - register$  $\ddot{\phantom{0}}$  $\ddot{\phantom{0}}$  $\ddot{ }$ \*\*\*\*\*\*\*\*\*\*\*\*\*\*\*\*\*  $\ddot{\phantom{a}}$ \* Jump table: \*  $\ddot{\phantom{1}}$ \*\*\*\*\*\*\*\*\*\*\*\*\*\*\*\*  $\ddot{ }$ **CSEG** ; start of code seqment jmp tab: 0000 E90600 jmp constat 0003 E91900 conin jmp 0006 E92B00 jmp conout  $\ddot{\phantom{0}}$  $\ddot{\phantom{0}}$ \*\*\*\*\*\*\*\*\*\*\*\*\*\*\*\*\*\*\*\*\*\*\*  $\cdot$ \* I/O port numbers  $\star$  $\ddot{\phantom{0}}$ \*\*\*\*\*\*\*\*\*\*\*\*\*\*\*\*\*\*\*\*\*\*\*  $\ddot{r}$ 

All Information Presented Here is Proprietary to Digital Research

 $\bullet$ 

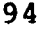

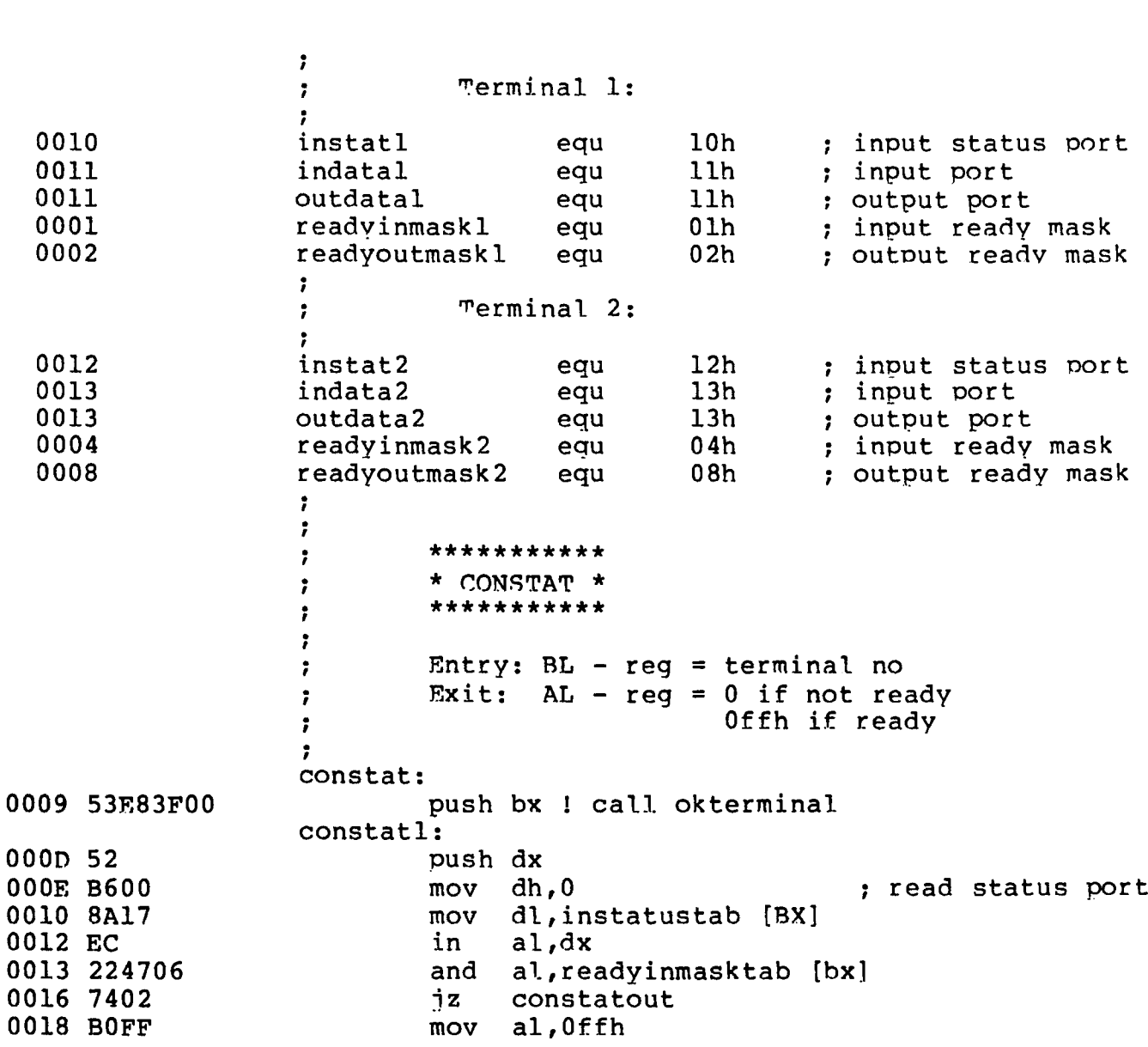

CP/M ASM86 1.1 SOURCE: APPF.A86 Terminal Input/Output PAGE

2

♦

 $\overline{(}$ 

 $\bar{\mathbf{r}}$ 

CP/M ASM86 1.1 SOURCE: APPF.A86 Terminal Input/Output PAGE  $\overline{3}$ 

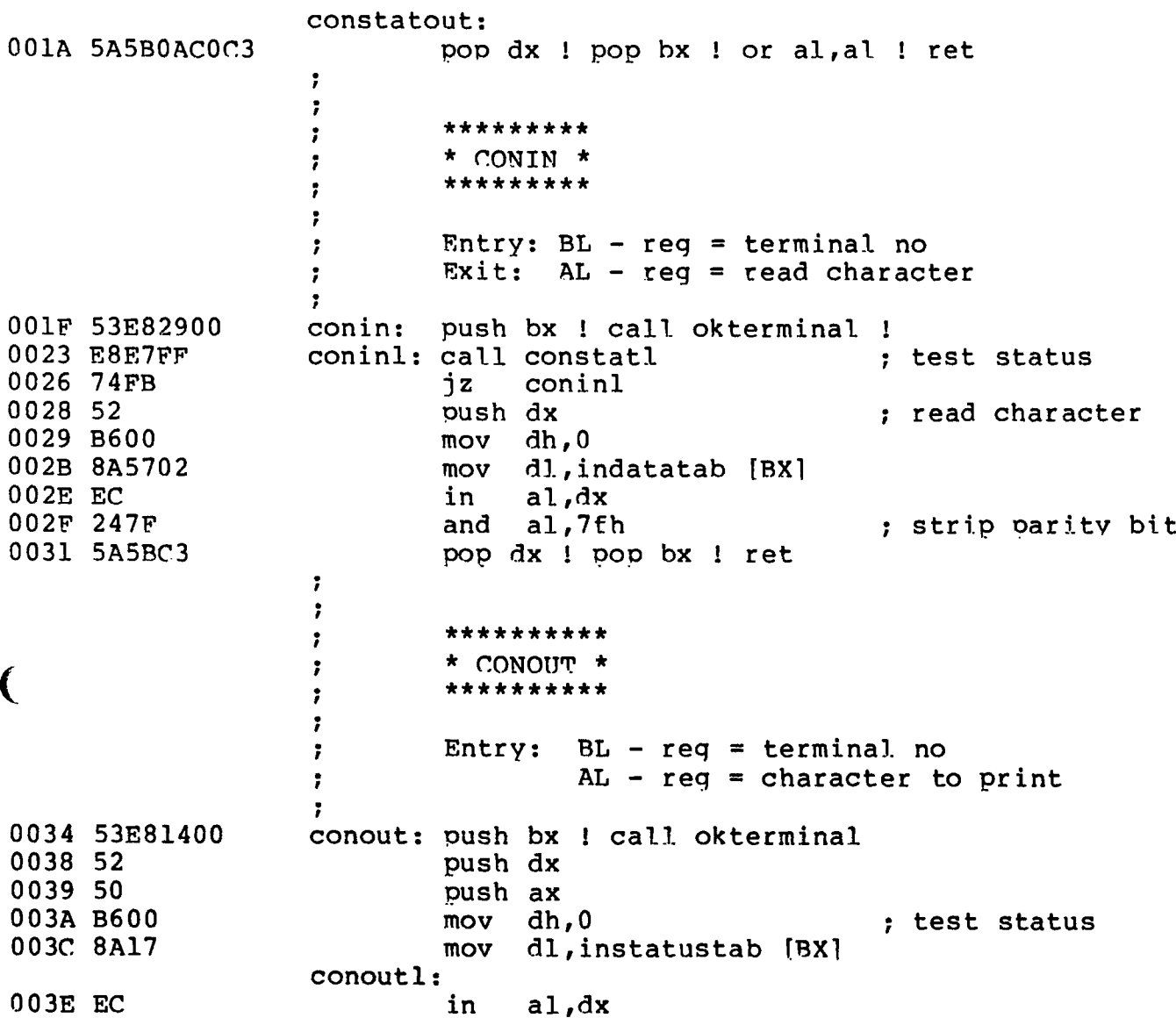

All Information Presented Here is Proprietary to Digital Research

CP/M-86 Programmer's Guide Appendix F Sample Program CP/M ASM86 1.1 SOURCE: APPF.A86 Terminal Input/Output PAGE  $\overline{\mathbf{4}}$ 003F 224708 al, readvoutmasktab [BX] and 0042 74FA iz conoutl 0044 58 pop  $ax$ ; write byte 0045 8A5704 mov dl, outdatatab [BX] 0048 EE dx,al out 0049 5A5BC3 pop dx ! pop bx ! ret  $\ddot{\phantom{0}}$  $\ddot{\phantom{0}}$ +++++++++++++  $\ddot{ }$ + OKTERMINAL +  $\ddot{\phantom{a}}$ ++++++++++++++  $\ddot{\phantom{0}}$ ÷ Entry: BL - reg = terminal no  $\cdot$ okterminal: 004C OADB or  $b1, b1$ 004E 740A ήz error 0050 80FB03 bl, length instatustab + 1  $CMD$ 0053 7305 jae error 0055 FECB dec bl 0057 B700 mov  $bh, 0$ 0059 C3 ret ÷ 005A 5B5BC3 pop bx ! pop bx ! ret ; do nothing error: Ŧ ;\*\*\*\*\*\*\*\*\*\*\*\*\*\* end of code segment \*\*\*\*\*\*\*\*\*\*\*\*\*\*\*  $\ddot{ }$ \*\*\*\*\*\*\*\*\*\*\*\*\*\*\*\*  $\ddot{\phantom{0}}$ \* Data seqment \*  $\ddot{\phantom{0}}$ \*\*\*\*\*\*\*\*\*\*\*\*\*\*\*\*  $\ddot{\phantom{a}}$  $\ddot{\phantom{0}}$ dseg \*\*\*\*\*\*\*\*\*\*\*\*\*\*\*\*\*\*\*\*\*\*\*\*\*\*  $\ddot{r}$ \* Data for each terminal \*  $\ddot{r}$ \*\*\*\*\*\*\*\*\*\*\*\*\*\*\*\*\*\*\*\*\*\*\*\*\*\*  $\mathbf{r}$ 

All Information Presented Here is Proprietary to Digital Research

ŀ

```
CP/M-86 Programmer's Guide Appendix F Sample Program
CP/M ASM86 1.1 SOURCE: APPF.A86 Terminal Input/Outout PAGE
 5
\mathcal{L}_{\mathcal{L}}\ddot{\phantom{0}}0000 1012 instatustab db instatl,instat2<br>0002 1113 indatatab db indatal,indata2
                                                 indatal, indata2
 0004 1113 outdatatab db outdatal, outdata2<br>0006 0104 readyinmasktab db readyinmaskl, read
                     readyinmasktab db readyinmaskl,readyinmask2
 0008 0208 readyoutmasktab db readyoutmask1, readyoutmask2
                      ;<br>;**************** end of file *********************
                     end
```
END OF ASSEMBLY. NUMBER OF ERRORS: 0

€

 $\bigcap$ 

 $\overline{C}$ 

 $\overline{\mathcal{L}}$ 

 $\mathcal{L}^{\mathcal{L}}(\mathcal{L}^{\mathcal{L}})$  . The set of  $\mathcal{L}^{\mathcal{L}}(\mathcal{L}^{\mathcal{L}})$ 

Ŷ,

# **Appendix G Code-Macro Definition Syntax**

<codemacro> ::= CODEMACRO <name> [<formal\$list>] [<list\$of\$macro\$directives>] **ENDM** 

<name> ::= IDENTIFIER

 $\{formal$list> :: = \text{parameter}\$descr>[},\text{parameter}\$descr>\}\]$ <parameter\$descr> ::= <form\$name>:<specifier\$letter> <modifier\$letter>[(<range>)] <specifier\$letter> ::= A | C | D | E | M | R | S | X  $\leq$ modifier\$letter> ::= b | w | d | sb <range> ::= <single\$range>|<double\$range> <single\$range> ::= REGISTER | NUMBERB <double\$range> ::= NUMBERB,NUMBERB | NUMBERB,REGISTER | REGISTER, NUMBERB | REGISTER, REGISTER <list\$of\$macro\$directives> ::= <macro\$directive>  ${$ <macro\$directive>} <macro\$directive> ::= <db> | <dw> | <dd> | <segfix> |<br><macro\$directive> ::= <db> <dd> | <dd> </a> | <segfix> | <relb> |  $$rel_w>$  |  $<$ dbit>$  **::= DB NUMBERB | DB <form\$name>** <dw> ::= DW NUMBERW | DW <form\$name>  $<$ dd> ::= DD  $<$ form\$name> <segfix> ::= SEGFIX <form\$name> <nosegfix> ::= NOSEGFIX <form\$name> <modrm> ::= MODRM NUMBER7,<form\$name> | MODRM <form\$name>,<form\$name> <relb> ::= RELB <form\$name>

 $\langle$ relw> ::= RELW <form\$name>

```
<dbit> ::= DBIT <field$descr>{,<field$descr>}
```
<field\$descr> ::= NUMBER!5 ( NUMBERB ) | NUMBER15 ( <form\$name> ( NUMBERB ) )

<formSname> = IDENTIFIER

```
NUMBERB is 8-bits 
NTJMBERW is 16-bits
NUMBER7 are the values 0, 1, . . . , 7<code>MUMBER15</code> are the values 0, 1, \ldots , 15
```
All Information Presented Here is Proprietary to Digital Research

# Appendix H ASM-86 Error Messages

There are two types of error messages produced by ASM-86: fatal errors and diagnostics. Fatal errors occur when ASM-86 is unable to continue assembling. Diagnostics messages report problems with the syntax and semantics of the oroaram being assembled. The following messages indicate fatal errors encountered by  $ASM-86$  during assembly:

> NO FILE DISK FULL DIRECTORY FULL DISK READ ERROR CANNOT CLOSE SYMBOL TABLE OVERFLOW PARAMETER ERROR

ASM-86 reports semantic and syntax errors by placing a numbered ASCII message in front of the erroneous source line. It there is more than one error in the line, only the first one is reported. Table H-1 summarizes ASM-86 diagnostic error messages.

 $\big($ 

 $\mathbf{I}$ 

**Table H-l. ASM-86 Diagnostic Error Messages**

| Number          | Meaning                                         |
|-----------------|-------------------------------------------------|
| 0               | ILLEGAL FIRST ITEM                              |
| ı               | MISSING PSEUDO INSTRUCTION                      |
| $\overline{2}$  | ILLEGAL PSEUDO INSTRUCTION                      |
| 3               | DOUBLE DEFINED VARIABLE                         |
| 4               | DOUBLE DEFINED LABEL                            |
| 5               | UNDEFINED INSTRUCTION                           |
| $6\phantom{1}6$ | GARBAGE AT END OF LINE - IGNORED                |
| 7               | OPERAND(S) MISMATCH INSTRUCTION                 |
| 8               | ILLEGAL INSTRUCTION OPERANDS                    |
| 9               | MISSING INSTRUCTION                             |
| 10              | UNDEFINED ELEMENT OF EXPRESSION                 |
| 11              | ILLEGAL PSEUDO OPERAND                          |
| 12              | NESTED "IF" ILLEGAL - "IF" IGNORED              |
| 13              | ILLEGAL "IF" OPERAND - "IF" IGNORED             |
| 14              | NO MATCHING "IF" FOR "ENDIF"                    |
| 15              | SYMBOL ILLEGALLY FORWARD REFERENCED - NEGLECTED |
| 16              | DOUBLE DEFINED SYMBOL - TREATED AS UNDEFINED    |
| 17              | INSTRUCTION NOT IN CODE SEGMENT                 |
| 18              | FILE NAME SYNTAX ERROR                          |
| 19              | NESTED INCLUDE NOT ALLOWED                      |
| 20              | ILLEGAL EXPRESSION ELEMENT                      |
| 21              | MISSING TYPE INFORMATION IN OPERAND (S)         |
| 22              | LABEL OUT OF RANGE                              |
| 23              | MISSING SEGMENT INFORMATION IN OPERAND          |
| 24              | ERROR IN CODEMACROBUILDING                      |

All Information Presented Here is Proprietary to Digital Research

# Appendix I DDT-86 Error Messages

# Table I-1. DDT-86 Error Messages

 $\mathbf{C}$ 

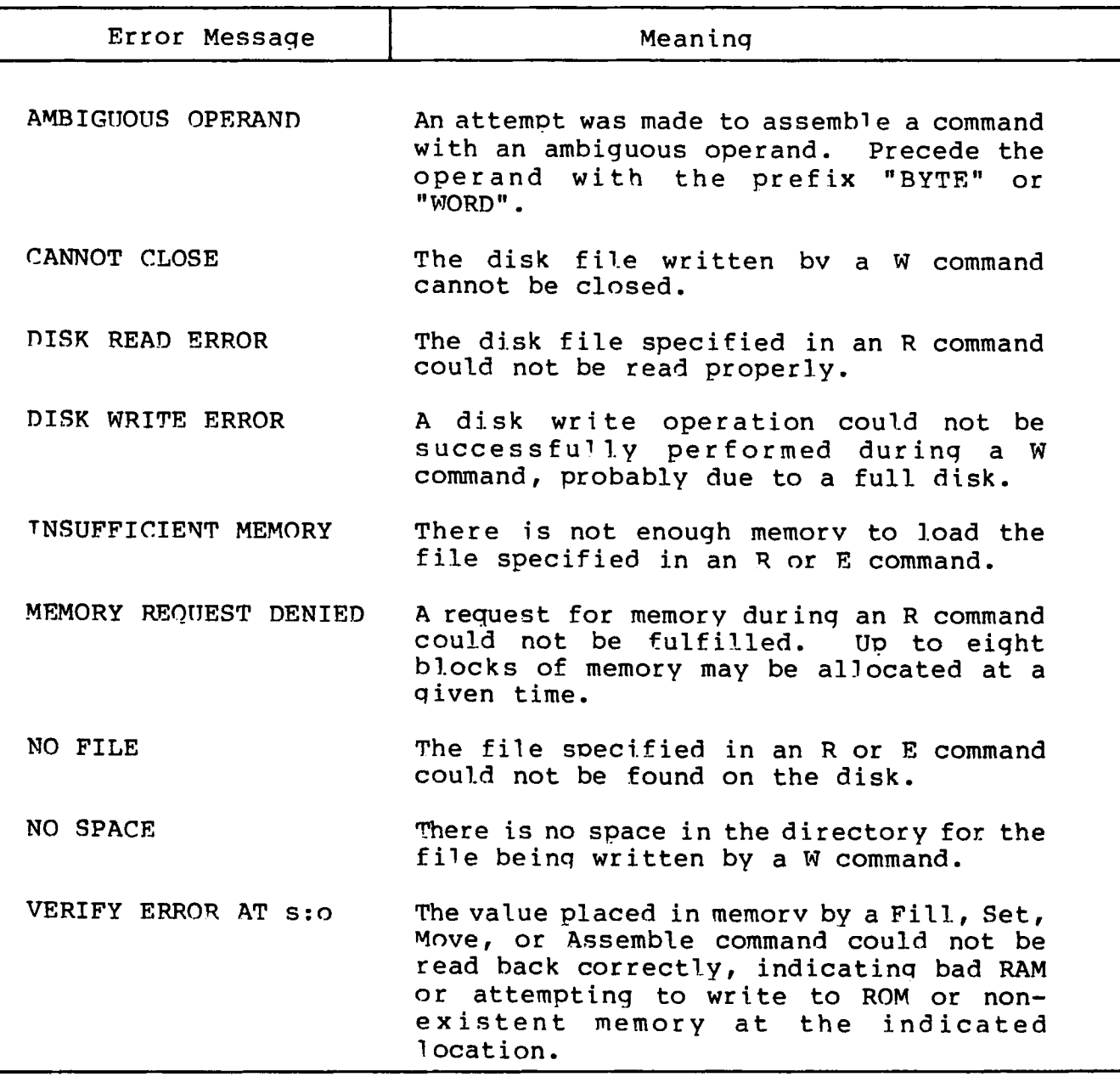

All Information Presented Here is Proprietary to Diqital Research

 $\overline{(}$ 

 $\overline{\mathcal{L}}$ 

 $\overline{\mathcal{L}}$ 

 $\label{eq:2.1} \mathcal{L}(\mathcal{L}) = \mathcal{L}(\mathcal{L}) \mathcal{L}(\mathcal{L}) = \mathcal{L}(\mathcal{L}) \mathcal{L}(\mathcal{L})$ 

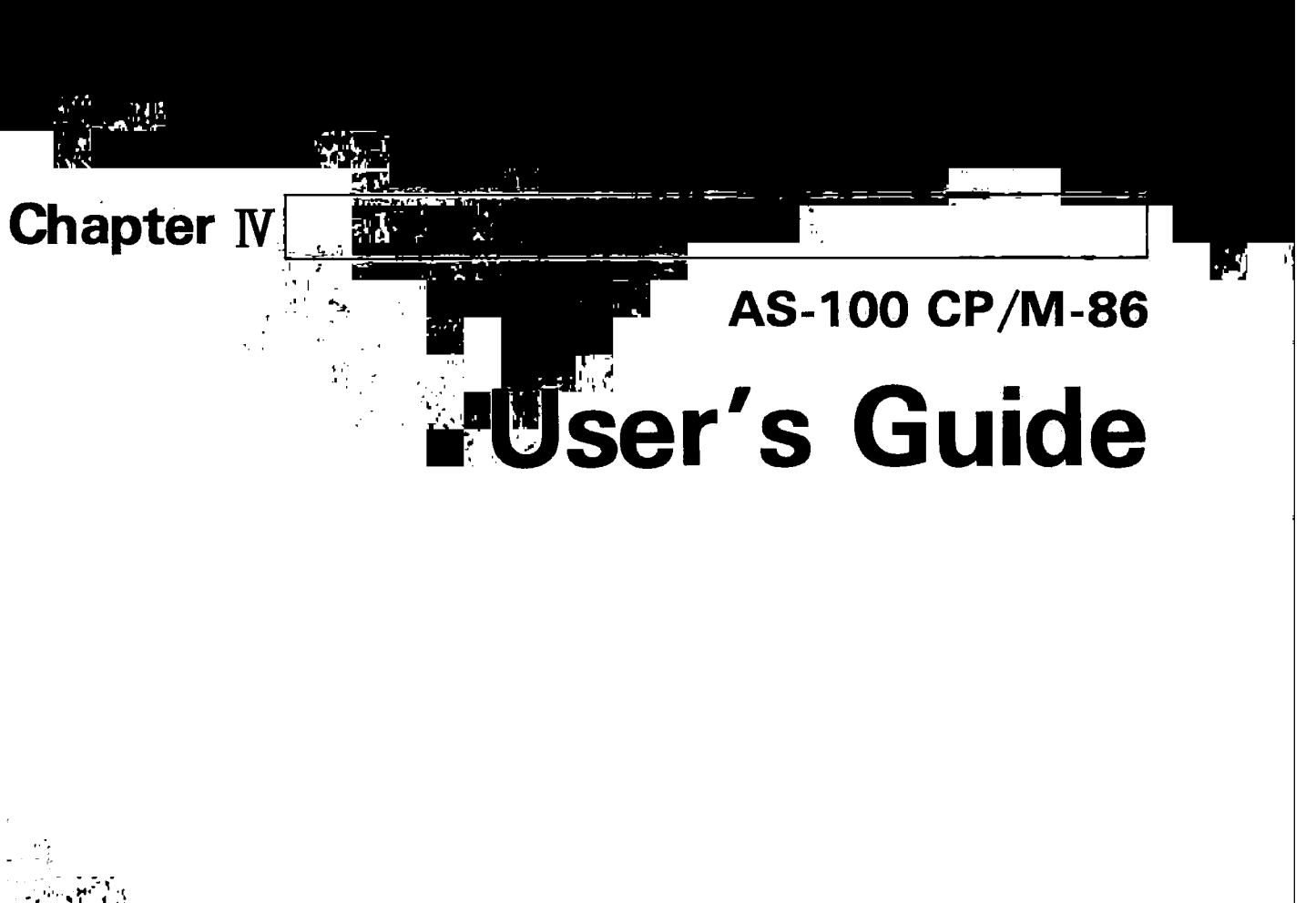

 $\omega$  )  $\omega_{\rm{max}}$ 

**Canon AS-100 Series** 

**A** 

 $\mathbf C$ 

#### Preface

The CP/M-86 $^{\text{TM}}$  operating system for the Canon AS-100 is based on the standard CP/M-86 developed by Digital Research, and includes various additional functions which make the best of the hardware of the AS-100. This manual describes primarily those functions which are peculiar to AS-100 CP/M-86; readers are expected to be familiar with standard CP/M-86. Readers who are using CP/M-86 for the first time should first read the Standard CP/M-86 User's Guide. In this manual, functions peculiar to AS-100 are identified by the notation "AS-100  $CP/M-86.$ "

\* CP/M-86 is trademark of Digital

# CONTENTS

 $\sim$   $^{-1}$ 

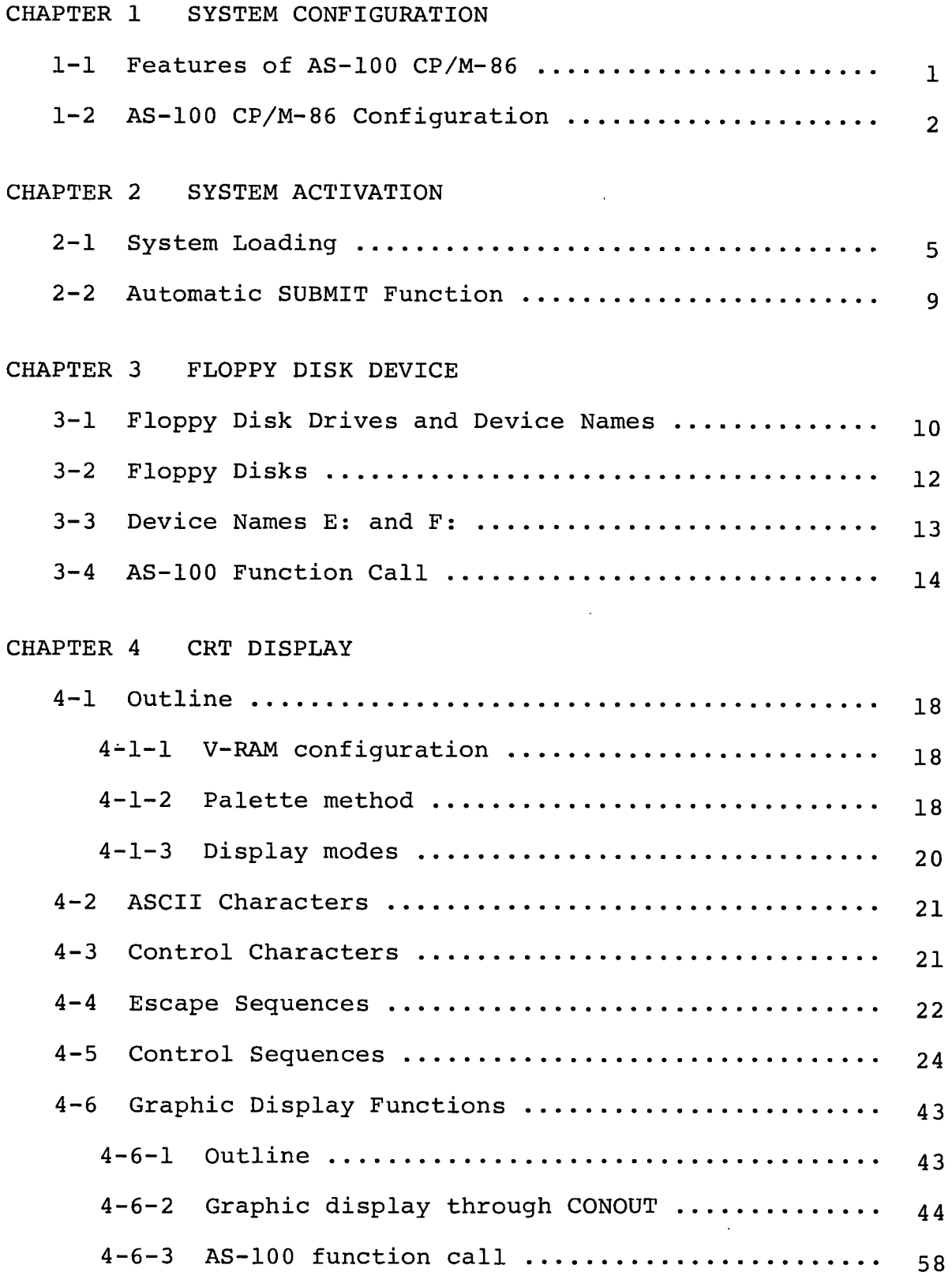

 $\hat{\mathcal{L}}$ 

**5-1 Layout ......................................... 60 5-2 ASCII Keys ..................................... 60 5-3 Ten Numeric Keys ............................ 62 5-4 Function Keys .................................. 63 5-5 Special Keys ................................... 64** 5-6 Pointing Device ................................... 65 **CHAPTER 6 PRINTER INTERFACE** 6-1 Printer Handling Commands ....................... 67 **6-2 Device Assignments and Operations .............. 6 8 6-3 Executing AS-100 Function Calls .................. 7 1 6-4 A1200 Command .................................. 72 6-5 A1210 Command .................................. 7 3 6-6 CNTHND Handler ................................. 7 4 6- 7 Messages ....................................... 7 4**

CHAPTER 5 KEYBOARD

# **CHAPTER 7 RS232C INTERFACE**

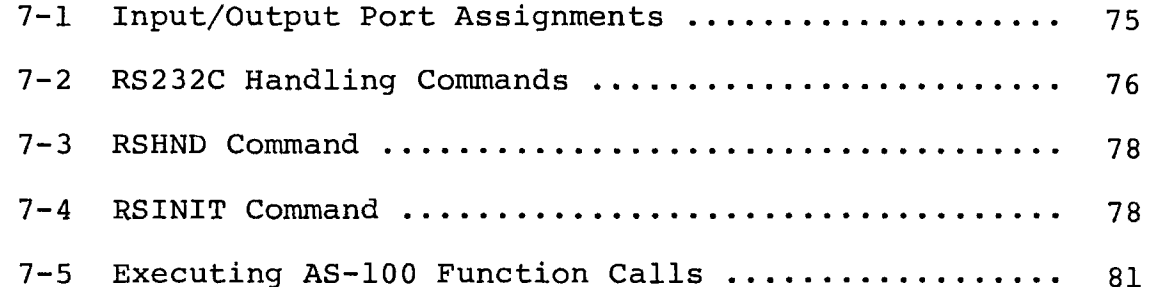

 $\bullet$ 

#### **CHAPTER 8 EXTENDED UTILITY COMMANDS**

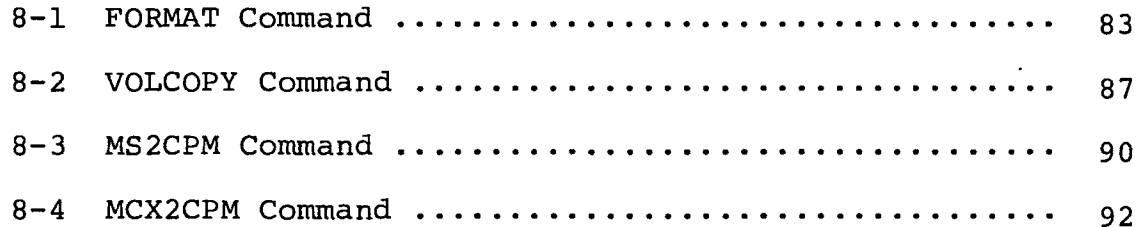

# **APPENDIX**

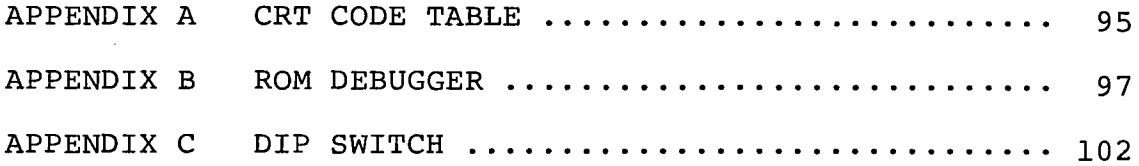

*(*

 $\overline{ }$ 

 $\bar{\mathbf{v}}$ 

÷.

 $\ddot{\phantom{0}}$ 

 $\mathcal{L}$ 

## **CHAPTER 1 SYSTEM CONFIGURATION**

## **1-1 Features of AS-100 CP/M-86**

**AS-100 CP/M-86 was developed by adding a variety of functions to Digital Research's CP/M-86 to make the best use of the hardware and application system of the AS-100 computer. Since these additional functions do not reduce the capability of CP/M-86 can be used with little or no modification on AS-100. AS-100 CP/M-86 has been improved as follows.**

- **. A new BIOS with added functions has been developed and implemented.**
- **. A new boot ROM and secondary boot have been developed.**
- **. Extended commands have been added.**

**Features of AS-100 CP/M-86 are described below.**

- **. 5-inch floppy disks are accessed in units of 512-byte sectors while <sup>8</sup> -inch floppy disks are accessed in units of 1024-byte sectors; this improves the efficiency of file access.**
- **. Single sided, single density, 128-byte sector, <sup>8</sup> -inch floppy disks for the standard CP/M-86 system can also be used by performing a simple operation.**
- **. A function call is provided which makes it possible to access data from double sided, single density, 128-byte sector <sup>8</sup> inch floppy disks or from double sided, double density, 256-byte sector, <sup>8</sup> -inch floppy disk.**
- **. Various CRT display control functions (such as graphic display, color and attribute specification, scroll area specification and cursor control functions) are provided.**
- **. A variety of handlers, such as a printer handler or RS232C interface support program can be linked to BIOS.**
- **. A media backup utility is provided which makes it possible to copy the contents of floppy disks at high speed.**
- **. Commands can be written in a SUBMIT file for automatic sequen tial execution when the power is turned on.**

# 1-2 AS-100 CP/M-86 Configuration

The figure below shows the memory configuration when CP/M-86 is running.

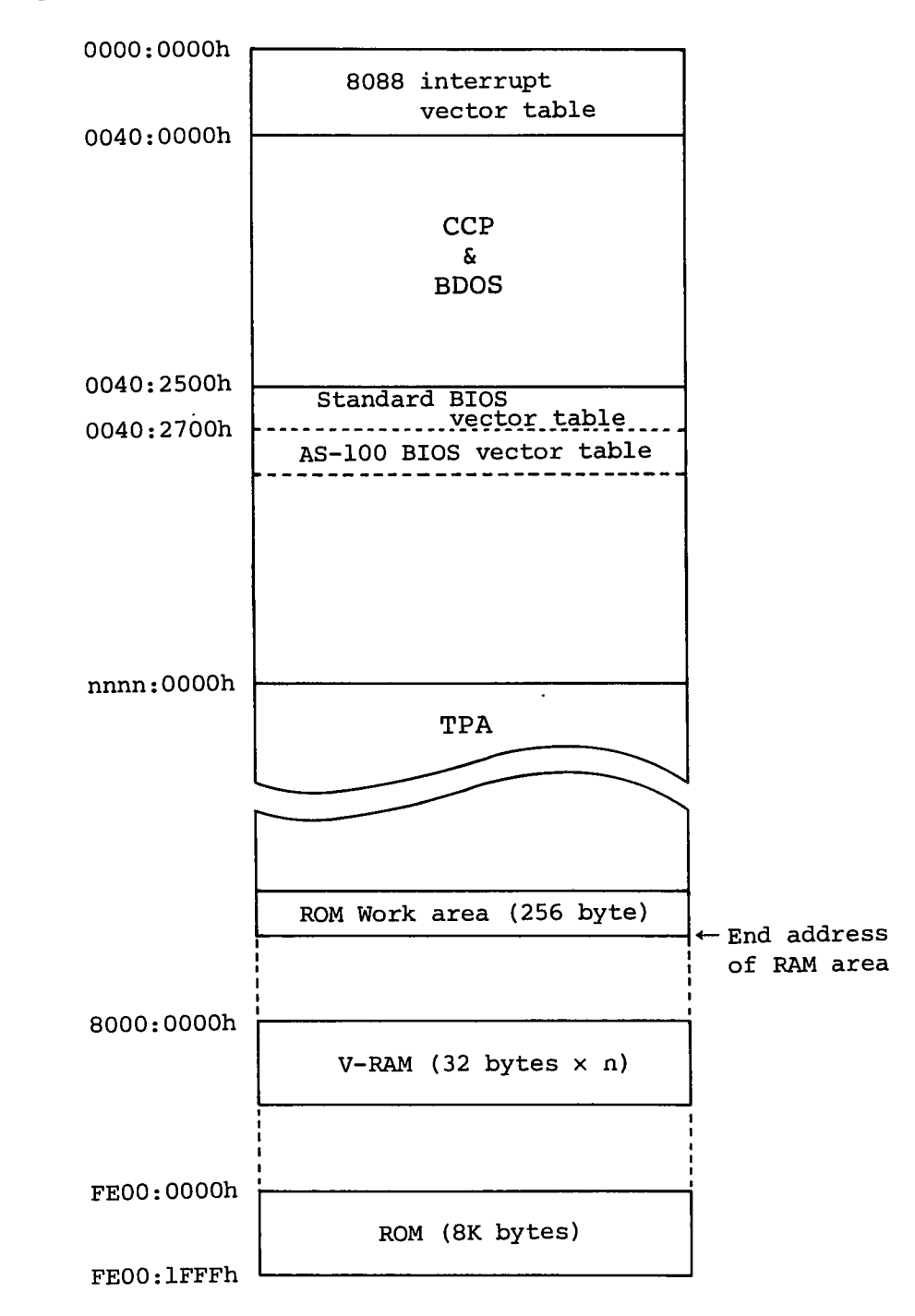

**BIOS of AS-100 CP/M-86 performs the following processing.**

- **(1) Processing of BIOS entries from standard CP/M-8 6 .**
- **(2) AS-100 hardware support processing which does not use BDOS functions.**

**The following table shows the BIOS function numbers corresponding to the functions of standard CP/M-86 and BIOS entry points.**

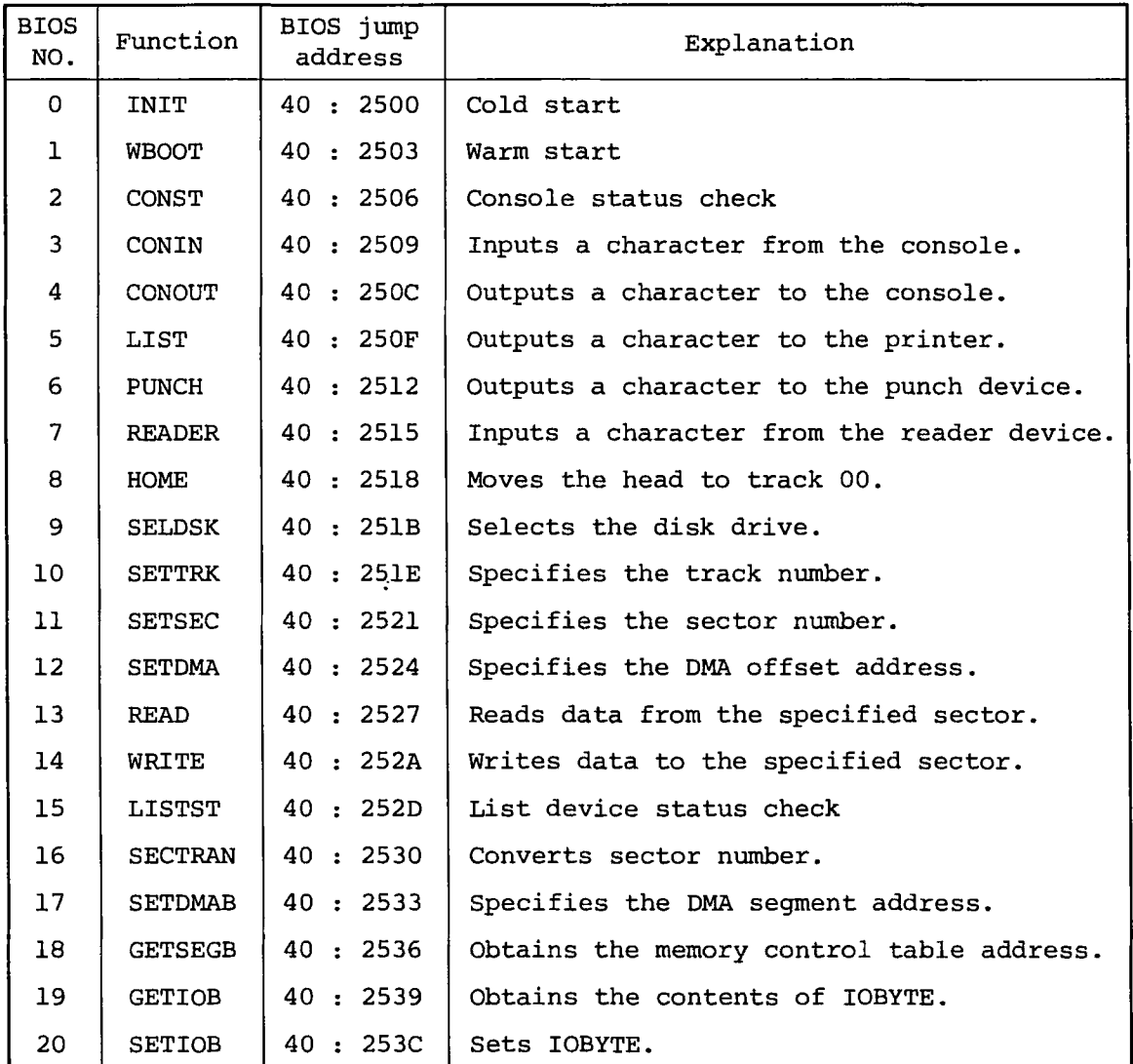

**\* All the above addresses are represented in hexadecimal.**

**After the system has been initialized, the 8088 interrupt vector table is set to 224 (EOh) which is the standard interrupt (function call) of CP/M-8 6 . The AS-100 CP/M-86 supports the following interrupt calls in addition to the standard interrupt call.**

**INT 240 (FOh): Used for printer and RS-232C. INT 241 (Flh): Used for graphic functions. INT 242 (F2h): Used for floppy disk access.**

**These interrupt calls are peculiar to the AS-100 CP/M-86 and hereafter they are referred to as the AS-100 function calls. The BIOS entry table for the AS-100 function calls is in the memory area starting at 40:2700h. Refer to the related chapters for details of each AS-100 function call.**

# **CHAPTER 2 SYSTEM ACTIVATION**

**The AS-100 CP/M-86 is activated by the system activation function stored in ROM. Any application system can be automatically started by the automatic SUBMIT function after the operating system has been activated. This chapter describes the system activation and automatic SUBMIT functions.**

## **2-1 System Loading**

 $\mathbf f$ 

**The system activation program for the AS-100 is stored in an <sup>8</sup> KB ROM of addresses from FE00:0000 to FE00:1FFF. This ROM has the following programs as well as the boot for system activation.**

- **Initialization program**
- **Self-diagnostic program**
- **Boot loader**
- **ROM debugger**

**When the power of the AS-100 computer is turned on, control is transferred to the system activation program in the ROM. Control is also transferred to the program when the reset switch (in the hole below the lower left of the screen) is pressed. (The reset switch can be pressed by using a thin object such as ball pen.)**

**(1) Initialization**

**Control is first transferred to the initialization program in the ROM to reset registeres used by the hardware and to clear work areas used by the programs in the ROM. After initialization, control is transferred to the selfdiagnostic program.**

**(2) Self-diagnostic program**

**The self-diagnostic program performs the following.**

**. RAM check**

**Data is written in and read from every byte of the RAM area installed.**

**. ROM check**

**The contents of ROM are checked by the checksum.**

**. Timer check**

**Software timers 1 to 3 are checked.**

**. Keyboard check**

**The keyboard is checked.**

**If an error is detected during the above checks, the corresponding error message (described later) is displayed and control is transferred to the ROM debugger. When the selfdiagnostic program is completed normally, control is transferred to the boot loader.**

**(3) Boot loader**

**The boot loader loads the secondary boot program which loads the CP/M-86 system and transfers control to it. The secondary boot program is stored on the system tracks (tracks 0 and <sup>1</sup> ) of the disk. The disk drive and disk size (5 or 8 inch) are determined by the DIP switch.**

**For the DIP switch, refer to Appendix C. The sector size is automatically detected by the secondary boot program when it reads the contents of sector 1 of track <sup>0</sup> . If an error occurs while the secondary boot program is being loaded, an error message (described later) is displayed and control is transferred to the ROM debugger. When loading is normally completed, control is transferred to the secondary boot program. Control can also be transferred to the secondary boot program from the ROM debugger.**

€

**(4) Secondary boot program**

**This program is not included in ROM but it is loaded into memory by the boot loader. This program is written on the system track when a floppy disk is formatted by the FORMAT command.**

**The secondary boot program loads the system (CPM.SYS) from the system disk (from which the secondary boot program is also loaded) into memory and transfers control to CPM.SYS. If an error occurs during loading CPM.SYS, an error message is displayed and the secondary boot program loops to stop further execution of system activation.**

**(5) ROM debugger**

**The ROM debugger is activated when an error occurs during execution of the self-diagnostic program or boot loader, or when the stop switch (right to the reset switch) is pressed. The ROM debugger has the following functions.**

- . Displays and changes the contents of memory.
- . Displays and changes the contents of registers.
- . Inputs data to an output port.
- . Executes a program (with break points set).
- . Executes a program step by step.

The ROM debugger is used to check the contents of the CP/M-86 system and handler program in memory. For user programs, DDT-86 is a more effective checking tool. For use of the ROM debugger, refer to Appendix B.

Messages displayed during system activation are as follows.

nnnK-BYTES SYSTEM

Indicates the size of RAM installed when the self-diagnostic program is executed. nnn is a decimal number.

CP/M-86 LOADER Vn.mm

Displayed when the secondary boot program is executed. Vn.mm indicates the version number of the secondary boot program.

SEGMENT ADDRESS = nnnn

Indicates the address of the segment currently being loaded in hexadecimal when CPM.SYS is loaded.

LAST OFFSET  $=$  nnnn

Indicates the last offset in hexadecimal when loading CP/M-86 is completed. TPA starts at the next address.

BIOS (A) Vn.mm by Canon Inc.

Indicates that  $CP/M-86$  is activated. (A) indicates that the ASCII character set is being used. Vn.mm indicates the version number of BIOS.

8086/8088 DEBUGGER Vn.mm

Indicates that the ROM debugger is activated. Vn.mm indicates the version number of the ROM debugger. The debugger's prompt  $is$  "\*".

RAM ERR AT nnnn:mmmm

An error was detected during execution of RAM check by the self-diagnostic program. nnnn:mmmm indicates the segment and offset addresses where the error is detected.

ERR CODE =  $nn$ 

An error was detected by the self-diagnostic program.

nn = 02 : ROM checksum error nn = 03 : Timer failure nn = 04 : Keyboard failure

BOOT ERROR

An error occurred during loading of the secondary boot program.

ERROR IN READING CPM.SYS

 $\bullet$ 

An error occurred during loading of CPM.SYS by the secondary boot program.

THE FILE CPM.SYS NOT FOUND ON THIS DISK

The disk does not contain CPM.SYS.

## **2-2 Automatic SUBMIT Function**

**After the CP/M-86 system program has been loaded, control is transferred to it. CP/M-86 then searches the directory of the system load device for the START.SUB file. If the START. SUB file cannot be found, CP/M-86 displays "A>" to prompt the operator to enter a command. When the START.SUB file is found, CP/M-86 calls the SUBMIT command with START.SUB specified as the object file, that is, it sets "SUBMIT START" in the console buffer and transfers control to CCP.**

**With this feature, an application program can be automatically activated by turning on the power of the AS-100 computer. This is useful when automatically executing handler commands required for the application system.**

**The START.SUB file must be executable by the SUBMIT command.**

#### CHAPTER 3 FLOPPY DISK DEVICE

**This chapter describes configuration of the floppy disk drives used for the AS-100 series computer, specifications of floppy disks and the function calls relating to disk I/O operation which are peculiar to the AS-100 CP/M-8 6 .**

## **3-1 Floppy Disk Drives and Device Names**

**Two types of floppy disk drives are provided for the AS-100 series computer: mini floppy disk unit (A-1300) and standard floppy disk unit (A-1330). Each unit has two floppy disk drives. The former uses 5-inch (more exactly, 5 1 /<sup>4</sup> ~inch) mini floppy disks and the latter uses <sup>8</sup> -inch floppy disks. The following four combinations of floppy disk units and the AS-100 computer are available.**

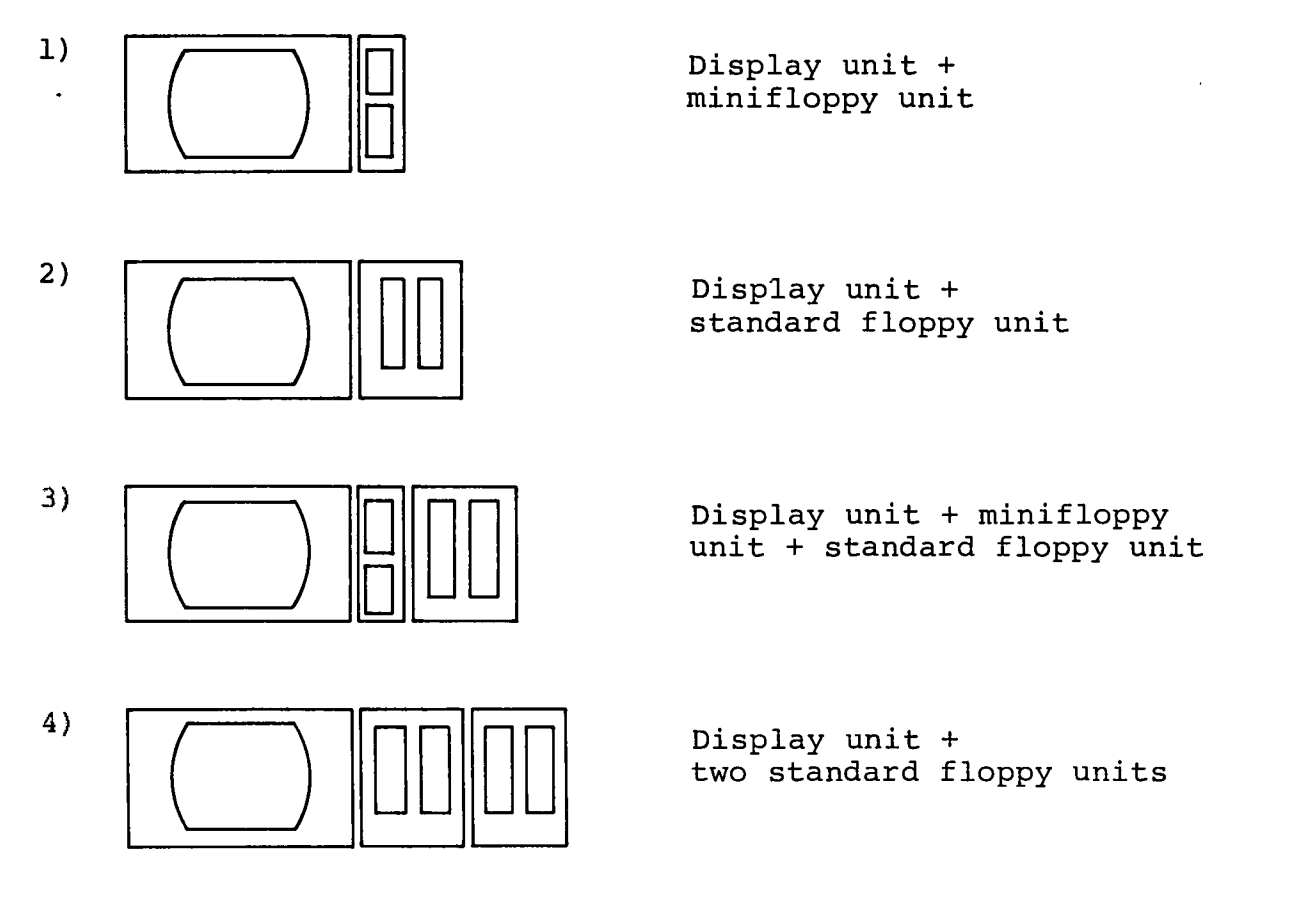

Physical unit addresses 0 and 1 or 2 and 3 are assigned to a disk unit accordinq to the setting of the DIP switch in the floppy disk unit. (For setting of the DIP switch, refer to Chapter C.) Logical device names A:, B:, C: and D: are assigned to physical unit address 0, 1, 2 and 3, respectively.

**Since the CP/M-86 system is always loaded from device A:, there is no system configuration including devices C: and D: only. Any of mini-floppy unit and standard floppy unit may be assigned logical device names A: and B:. Allowable combinations of logical device names are as follows.**

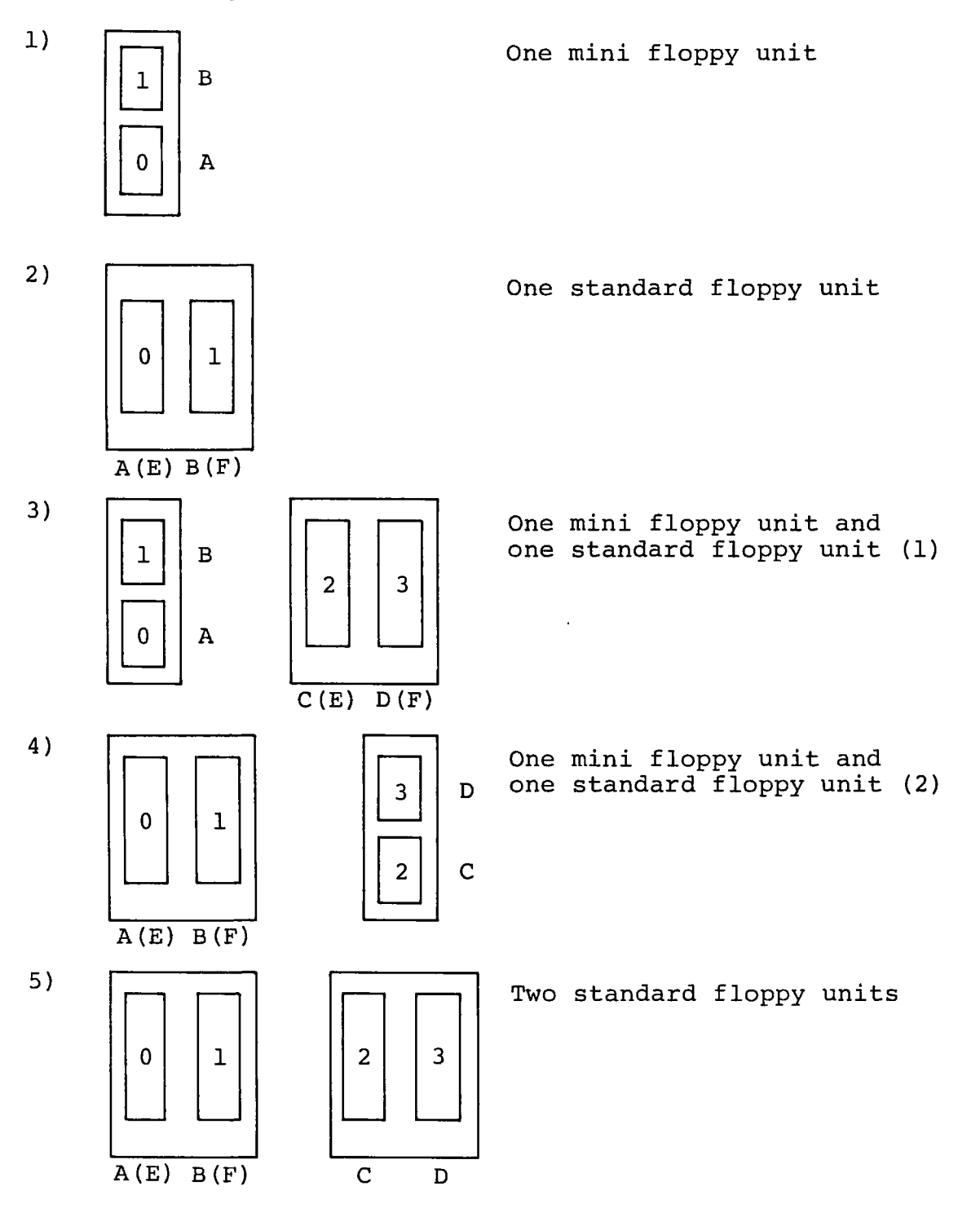

In the above figures, numbers indicate physical unit addresses and alphabetic characters indicate logical device names. Logical device names in parentheses indicate that these names can be used instead of logical device names A: and B:, or C: and D:. These names are used when single sided, single density, 128-byte sector, 8-inch disks for the standard  $CP/M-86$  are used. Details are explained in the next section.

## 3-2 Floppy Disks

Specifications of floppy disks used for floppy disk units of the AS-100 series computer are shown below.

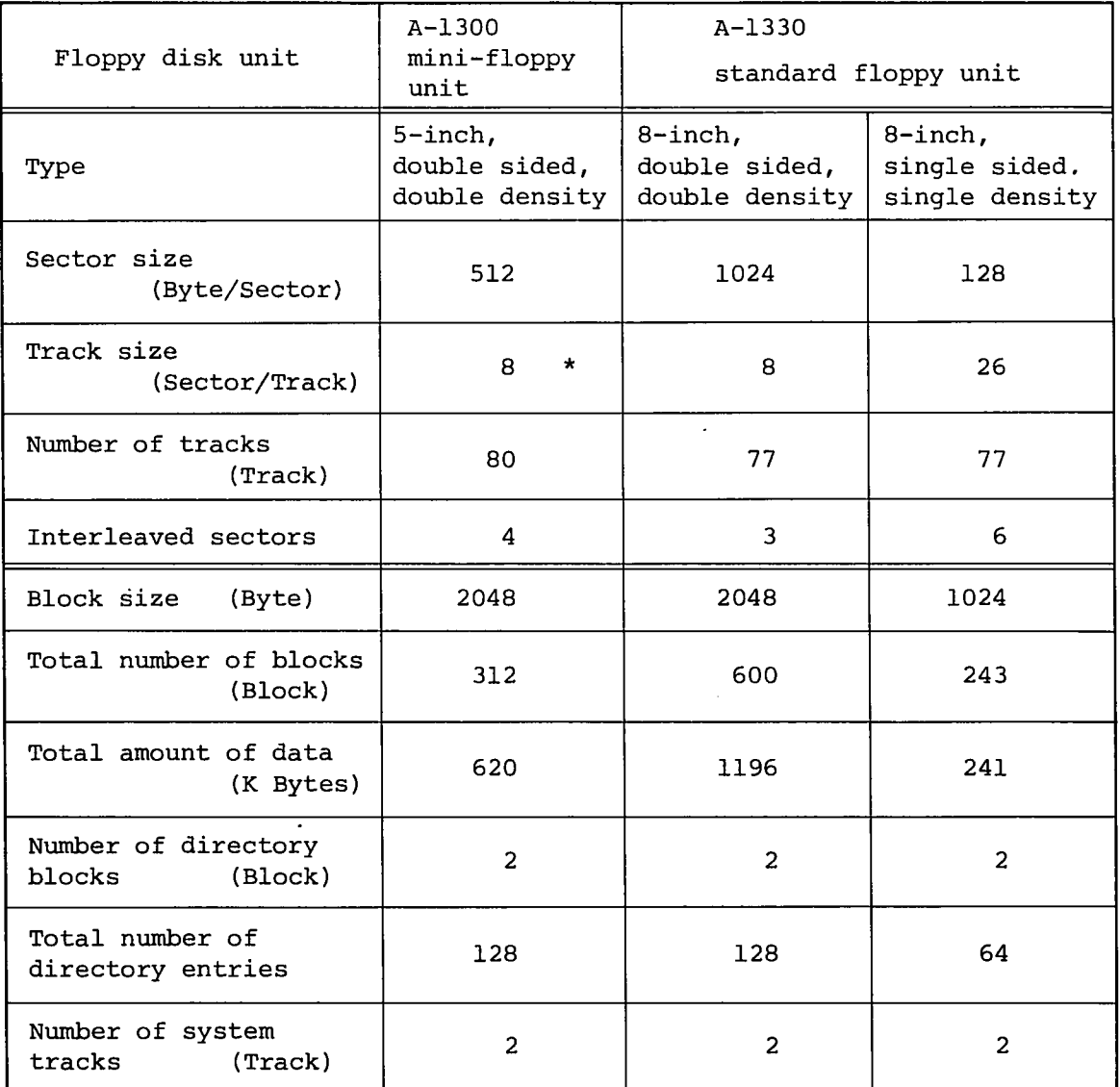

\* Although 9 sectors are assigned to each track, 8 sectors are used to maintain compatibility with MS-DOS.\*\*

\*\* MS-DOS is trade mark of Microsoft, Inc.

**Device names A: to D: are assumed to be used for double sided, double density, 512-byte sector, 5-inch floppy disks or double sided, double density. 1024-byte sector, <sup>8</sup> -inch floppy disks. These media (disks) must be formatted using the FORMAT command before use. Refer to CHAPTER 8 for details of the FORMAT command.**

**3-3 Device Names E: and F:**

€

**Device names E: and F: can be assigned to standard <sup>8</sup> -inch floppy disk drives. These names indicate that the drives are used for single sided, single density, 128-byte sector, <sup>8</sup> -inch floppy disks which are standard for CP/M-8 6 . That is, when either E: or F: is specified, BIOS assumes that the disk inserted in the specified drive is of the CP/M-86 standard. Note that logical device names E: and F: are assigned to disk drives which are also assigned any of logical device names A: to D: .**

**The procedures for copying a file on a CP/M standard disk (single sided, single density) to a file on a double sided, double density disk for the AS-100 CP/M-86 are shown below.**

**Assume a AS-100 system with one A-1330 standard floppy disk unit. Load the AS-100 CP/M-86 system disk in A: and a standard CP/M-86 disk which contains file TEST.TXT in B:.**

**File TEXT.TXT can be copied to the disk in A: by the following command.**

**PIP A :=F:TEXT.TXT**

**If device name B: is used instead of F:, an error results. The following command makes it possible to list the entries of the directory of the disk in B;.**

**DIR F:**

**Device name F: can be soecified in other commands when a standard CP/M-86 disk is loaded in B:.**

Which disk drive is assigned device name E: or F: is shown **in Section 3-1.**

# **3-4 AS-100 Function Call**

**The standard CP/M-86 allows the user to use the following BIOS functions directory by calling BOOS function 50 (direct BIOS call).**

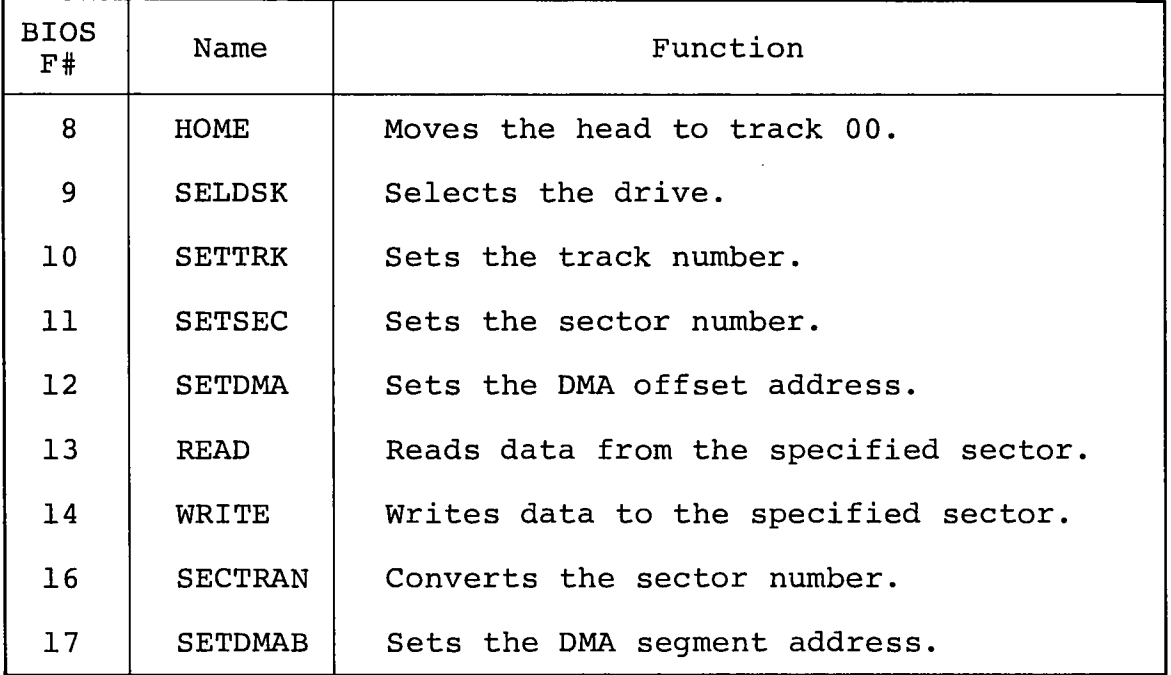

**Refer to the Standard CP/M-86 System Guide for details of these BIOS calls.**

**In addition to the above, special function calls for floppy** disk access are provided for the AS-100 CP/M-86. **function calls are used to change the drive information without using the normal BIOS portion. Some of these function calls support access to <sup>8</sup> -inch floppy disks other than those of the AS-100 CP/M-86 standard format.**

**The function calls for floppy disk access can be executed by the following sequence.**

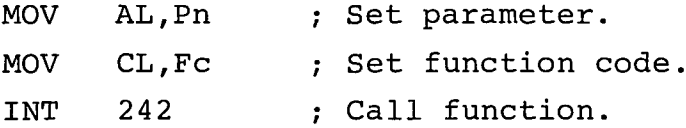
**The function codes used are as follows.**

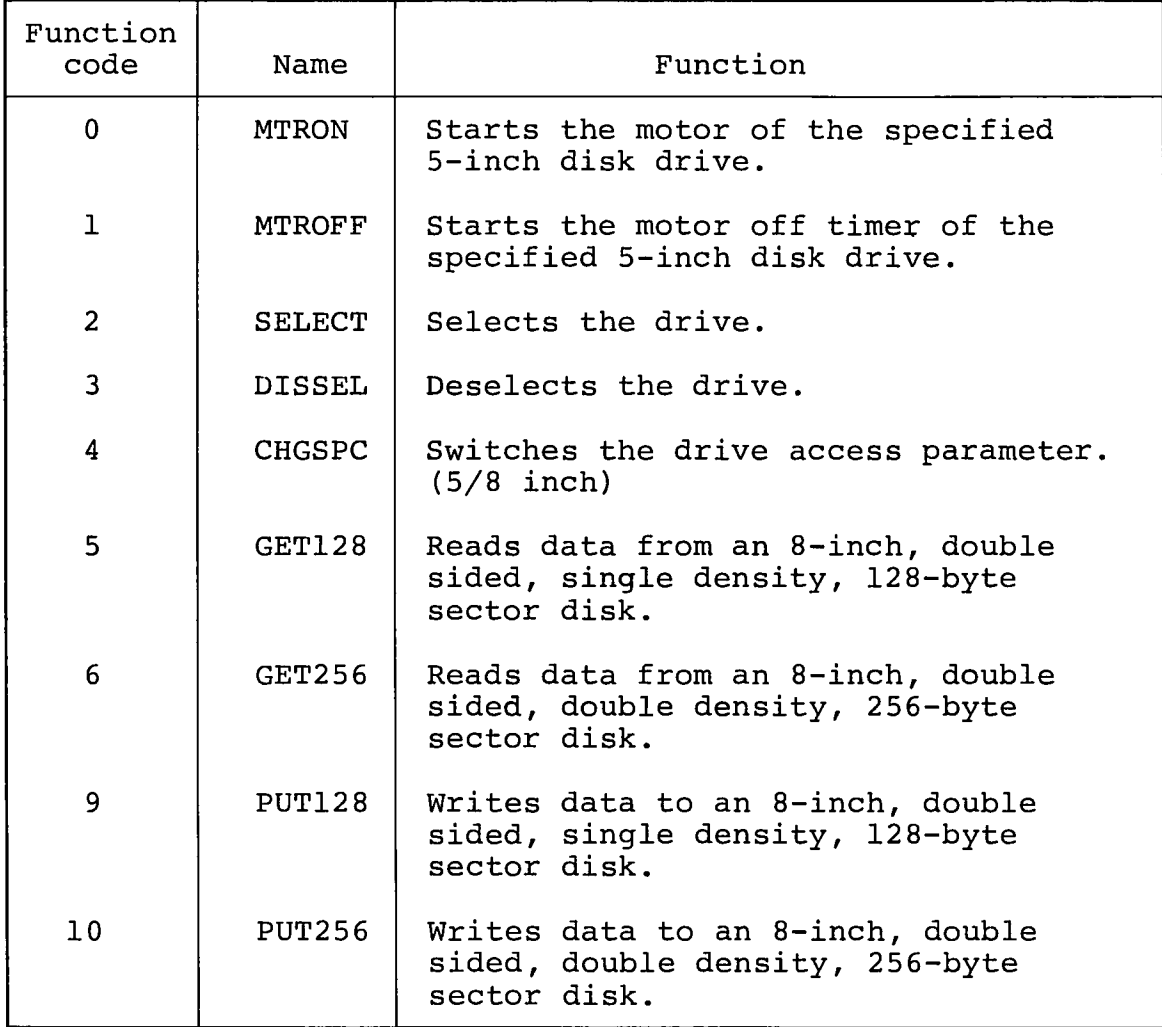

**Function codes 0 to 4 are used when the user wants to control a floppy disk drive independent of the AS-100 CP/M-86 BIOS functions. To read/write data practically, knowledgement of the hardware of floppy disk controller (FDC) is necessary.**

**Function codes 5, <sup>6</sup> , 9 and 10 can be used alone and knowledgement of the hardware of FDC is not required to use them.**

**(1) MTRON**

Function code:  $CL \leftarrow 0$ 

Parameter: AL + Drive number 0 to 3

**Function: This function starts the motor of the specified 5-inch disk drive. If the motor off timer has already been set, it is canceled. This func-** **tion does nothing when an <sup>8</sup> -inch drive is specified or a drive which is not installed is specified. The specified drive must have been selected previously.**

**(2) MTROFF**

**Function code:**  $CL + 1$ 

**Parameter:**  $AL + Drive number 0 to 3$ 

**Function: This function starts the motor off timer of the specified 5-inch disk drive. When the timer is started, the motor will stop after 30 seconds. This function does nothing if an <sup>8</sup> -inch disk drive or a drive which is not installed is specified. The specified drive must have been selected previously.**

**(3) SELECT**

**Function code: CL 2**

**Parameter:**  $AL + Drive number 0 to 3$ 

**Function: This function selects the specified drive. It does nothing if a drive which is not installed is specified.**

**(4) DISSEL**

Function code:  $CL \div 3$ 

**Parameter: None**

**Function: This function deselects all the selected drives.**

**(5) CHGSPC**

Function code:  $CL \div 4$ 

**Parameter: AL Drive type IQh: 8 inch 02h: 5 inch**

**Function: This function alternates the parameters of the currently selected drives 5 inch: SRT=3, HUT=240, HLT=50 msec**

**<sup>8</sup> inch: SRT=4, HUT=480, HLT=48 msec**

## (6) 8-inch floppy disk I/O

These functions make it possible to read/write data from/to an 8-inch disk of the double sided, single density, 128-byte sector format or the double sided, double density, 256-byte sector format.

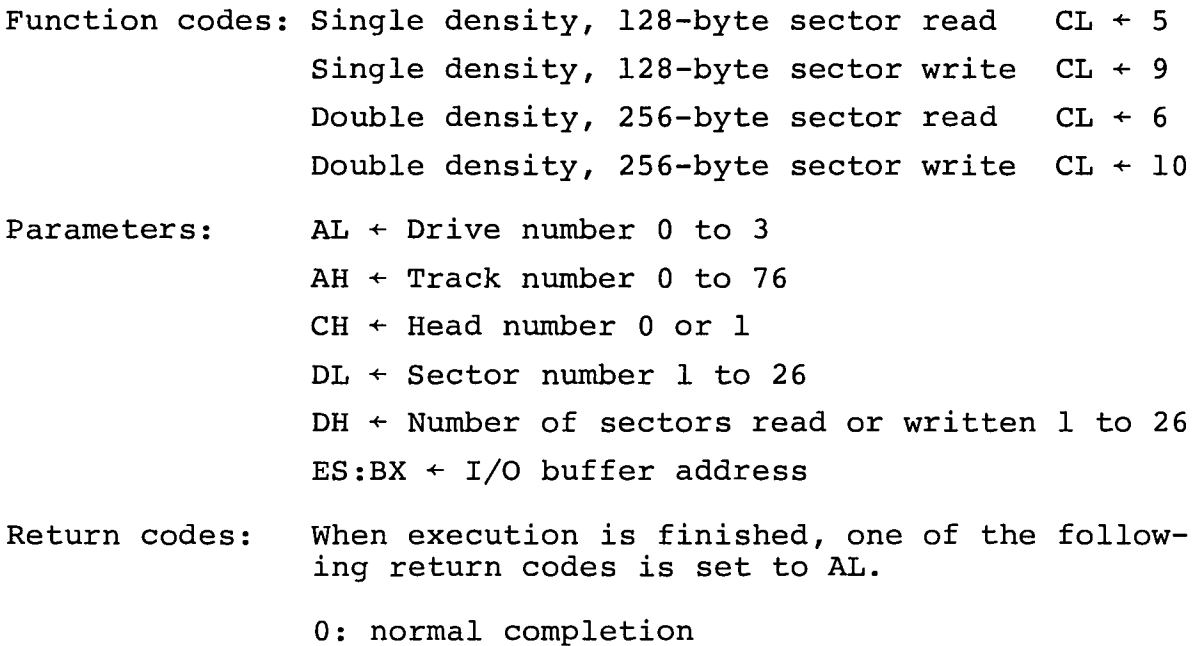

- 1: drive not ready
- 2: read error
- 3: write error
- 4: write protected
- 6: seek error
- 16: parameter error
- 17: number of sectors too great
- 18: buffer overrun
- Note: The number of sectors to be read or written must be less than the number of sectors between the specified sector and the last sector on the specified track.
	- Ex) DH must be less than 8 when DL=2Q

The I/O buffer must be within 64K byte bank.

Ex) DH must be less than 17 when  $ES: BX = F00:800$  and one sector consists of 128 bytes.

Read-after-write check is not performed when writing data. Access is made assuming that one track consists of 26 sectors.

**CHAPTER 4 CRT DISPLAY**

## **4-1 Outline**

**The CRT display unit of the AS-100 series computer uses the bit mapped system of 640 x 400 dots, which makes it possible to achieve various display functions such as graphic function.**

**The BIOS CONOUT function of the AS-100 CP/M-86 is improved to make the best of the above feature. In this chapter, the CONOUT function is mainly explained as well as special functions of the CRT display unit.**

#### **4-1-1 V-RAM configuration**

**Two models of CRT display units are available for the AS-100 computer: the color model and monochrome mode. The color model uses the RGB method and its V-RAM can store information for three screen frames.**

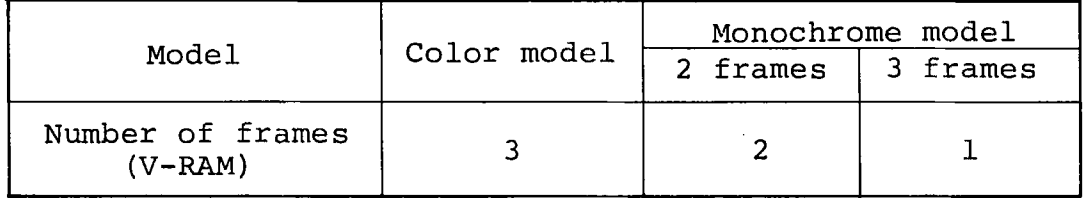

**About 32K bytes are used for storing information of 640 x 400 dot bit-map for each screen frame.**

**Major difference between the monochrome two frame model and one frame model is that high brightness and blinking display are possible with the two frame model. Underlined characters and reverse display are possible for all models.**

## **4-1-2 Palette method**

**Selection of colors with the color model and selection of display attributes with the monochrome model are made through registers called palette. Although 8 palette registers (No. 0 to No. 7) are provided, the number of palette registers which can be used by each model differs as follows.**

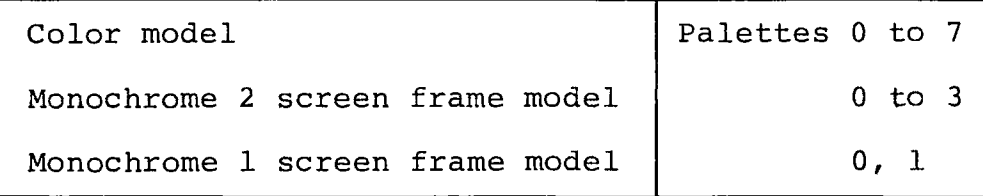

**Each palette register store the initial value, but it can be changed by the control sequence described later. When a character or pattern is displayed, a foreground palette number is specified for dots which are set (foreground) and a background palette number is specified for dots which are not set (background). Each dot is displayed with the color or attribute assigned to the corresponding palette.**

**With the color model, one of 27 colors (combinations of three primary colors (red, green and blue) of standard brightness and three primary colors of half brightness) can be assigned to any of palette 0 to 7. With the monochrome 2-frame model, one of the non-display, standard brightness, high brightness and blinking attributes can be assigned to palettes 0 to 3. With the monochrome 1-frame model, either non-display or standard brightness attribute can be assigned to palettes <sup>0</sup> and 1. The figure below shows the concept of palette for the color model.**

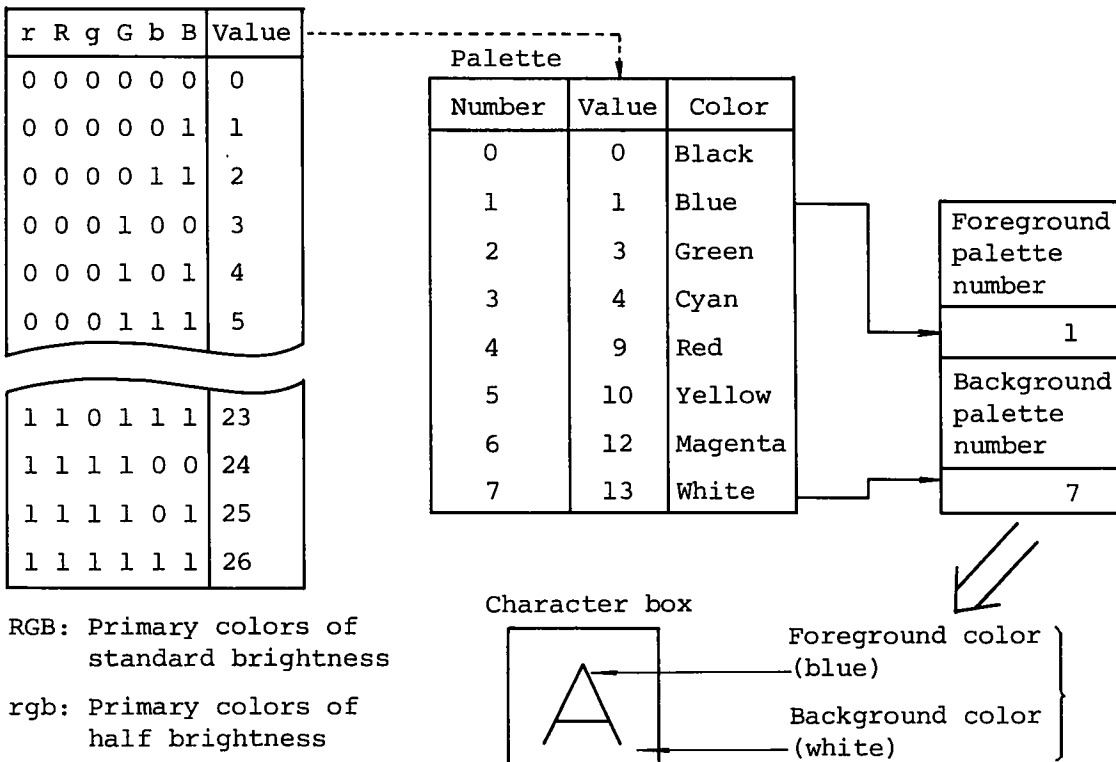

**Combination of colors**

#### 4-1-3 Display modes

Number of lines within screen and size of character box

The 25-line mode and 20-line mode are available and the size of character box differs according to the line mode selected,  $\mathbf{v}$ 

25-line mode

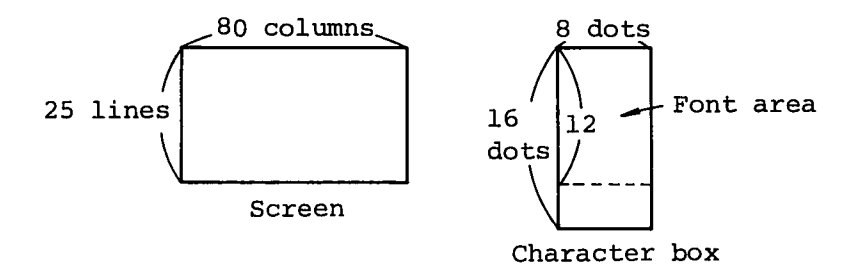

#### 20-line mode

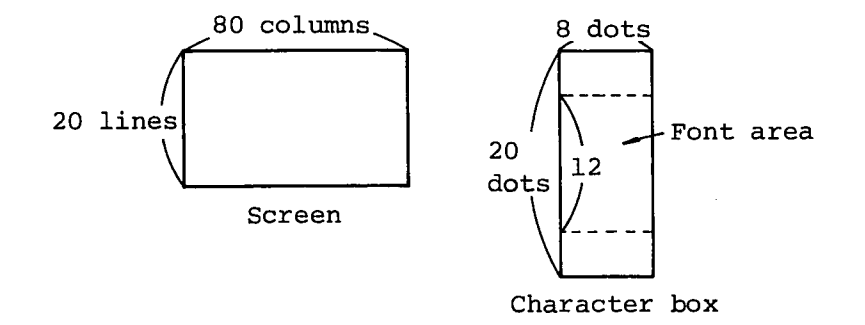

The size of each character does not vary if the number of lines within the screen is changed. The 25-line mode is automatically selected at initialization.

#### Scroll modes

Two scroll modes, the smooth scroll mode and jump (line) scroll mode are supported. The scroll mode is initially set to the smooth mode. These modes are effective only when the entire screen is set to the scroll area. When a scroll area is set within a partial area of the screen, the partial scroll mode is applied to that area.

#### Cursor types

Two types of cursor can be used: the character cursor indicates a character box location and the graphic cursor indicates a graphic dot location. For both types of cursors, their locations can be moved and read, and whether they are displayed or not can be specified by software. The two cursors can be displayed simultaneously.

#### **Pointing device modes**

**A pointing device can be used in either the character cursor mode or graphic cursor mode: the pointing device is used to move the character cursor in the character cursor mode and is used to move the graphic cursor in the graphic cursor mode.**

#### **4-2 ASCII Characters**

**Any of alphabetic characters and semigraphic characters can be displayed at the cursor location. The cursor then moves to the right one character space. When the cursor is located at the end of a line (at column 80), it does not move even if a character is displayed at that location, and the cursor moves to the beginning of the next line when the next character to be displayed is output to the CRT display unit. Characters displayed can be reversed or underlined by the control sequence described in 4-5. An ASCII code table is shown in Appendix A.**

**4-3 Control Characters**

**When a control character is output to the CRT display unit, the corresponding function is performed.**

**Control characters and their functions are as follows.**

**(1) BEL (07h) - bell ■**

**Generates the buzzer sound.**

**(2) BS (08h) - back space**

**Moves the cursor to the left one space, or moves it to the right end of the above line when it is at the left end of a line. When the cursor is at the home position, this character does nothing.**

**(3) HT (09h) - horizontal tabulation**

**Moves the cursor to the next tabulation position. When the cursor is at a position after column 73, this character moves it to the beginning of the next line. Tabulation positions are set every 8 columns as follows.**

**1....9.... 17.... 25 ^ 73.... 80**

**(4) LF (OAh) - line feed**

**Moves the cursor to the same column on the next line. When the cursor is at the lowest line of the scroll area, the area is scrolled up.**

**(5) VT (OBh) The same as LF. (<sup>6</sup> ) FF (OCh) The same as LF. (7) CR (ODh) - carriage return Moves the cursor to the beginning (left end) of the current line.**

**(<sup>8</sup> ) ESC (lBh) - escape**

**Identifies the escape and control sequences.**

**(9) DEL (7Fh) - delete**

**Erases the character at the left of the cursor location and moves the cursor to the left one space.**

**4-4 Escape Sequences**

**An escape character (lBh) followed by a character controls the CRT display unit as shown below.**

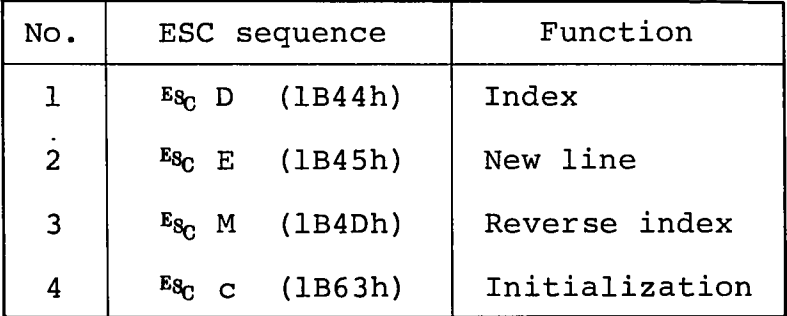

**(1) Index (ESC D)**

**The same as LF.**

**(2) New line (ESC E)**

**The same as CR + LF.**

**(3) Reverse index (ESC M)**

**Moves the cursor up one line. When the cursor is at the uppermost line of the scroll area, the area is scrolled down one line.**

## **(4) Initialization (ESC c)**

 $\big($ 

**Initializes the screen: all modes are initialized, the entire screen is cleared and the cursor is moved to the home position. The table lists the initial conditions of various modes.**

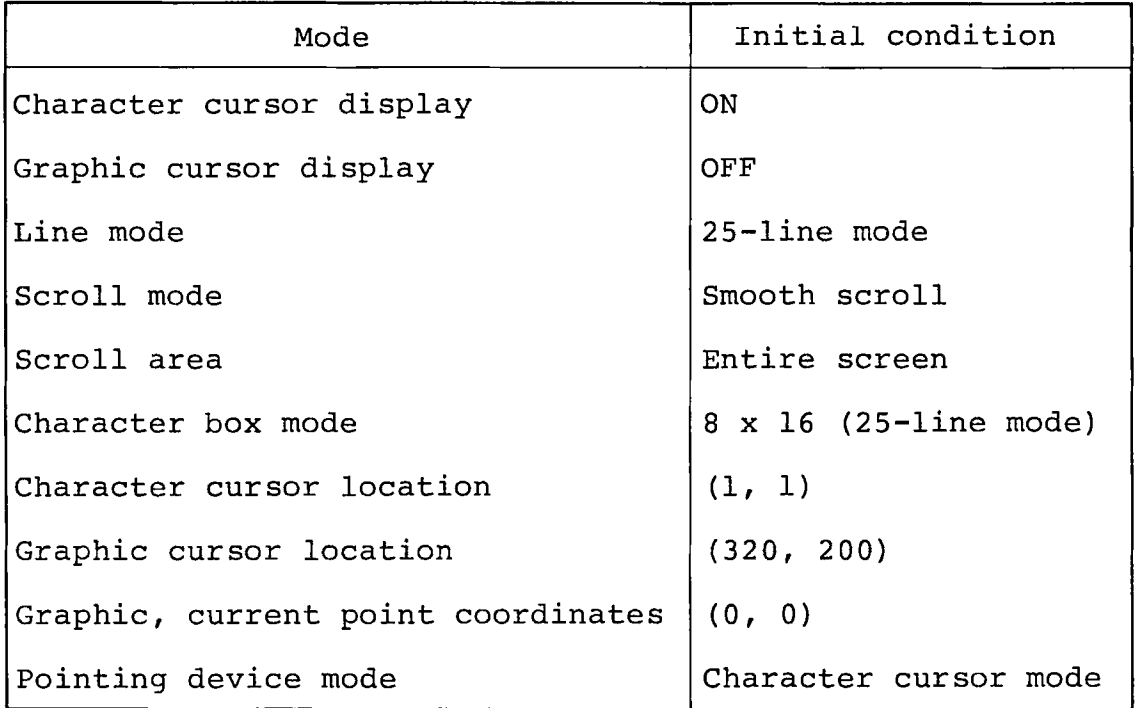

**Palette registers are set as follows.**

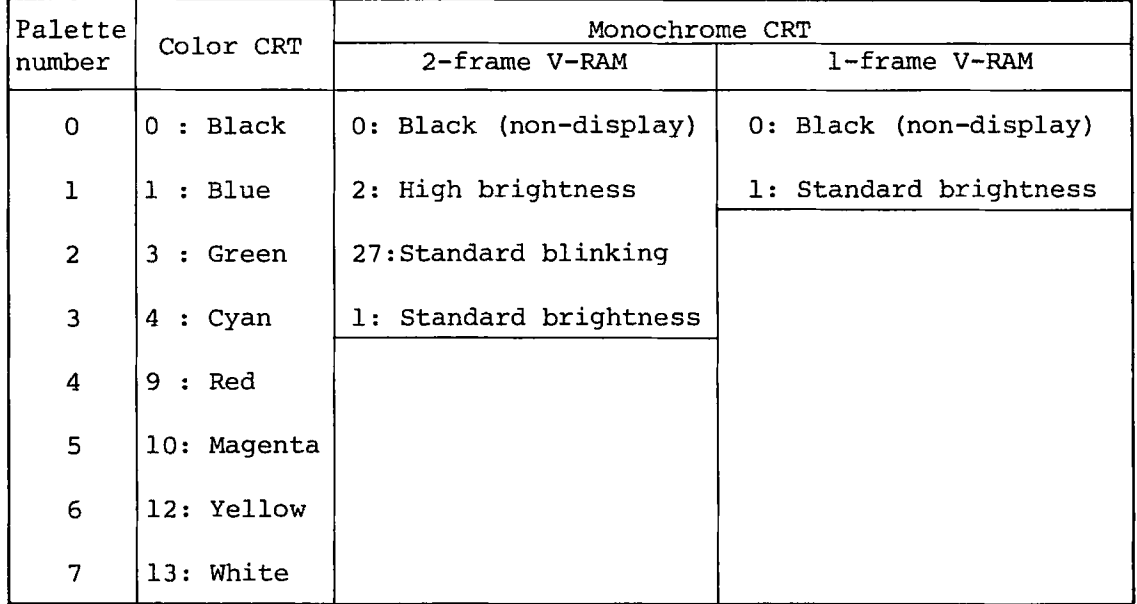

**The palette registers for displaying characters, cursors and underline are initialized as follows.**

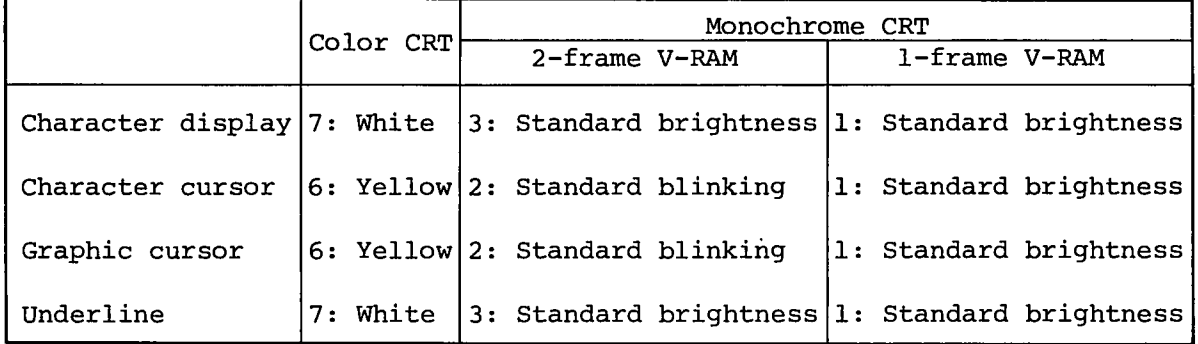

#### **4-5 Control Sequences**

**A control sequence consists of an escape character and a square bracket "ESC [" followed by parameters. Although some of control sequences are not related to display control, all control sequences are explained in this section.**

**The following table summarizes the formats of control sequences and their functions. In the formats, P followed by a lowercase character (such as Pn or Ps) represents a parameter. When more than one parameters are specified, they are separated by semicolons (;). A parameter is a string of numbers and preceding zeros are ignored. The end of control sequence is always a command character which indicates the function of the control sequence.**

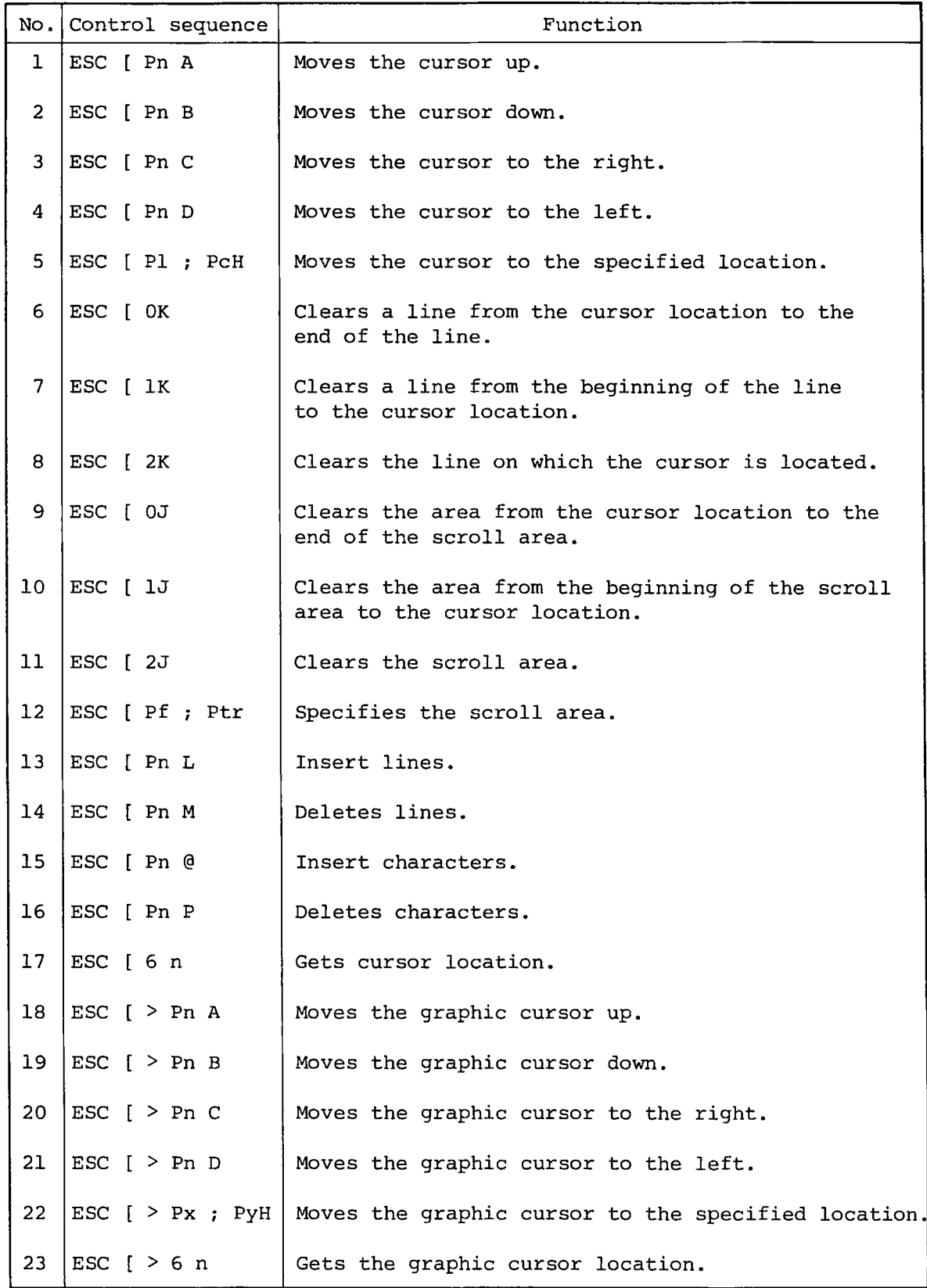

 $\frac{1}{2}$ 

 $\frac{d}{dt}$ 

 $-25 -$ 

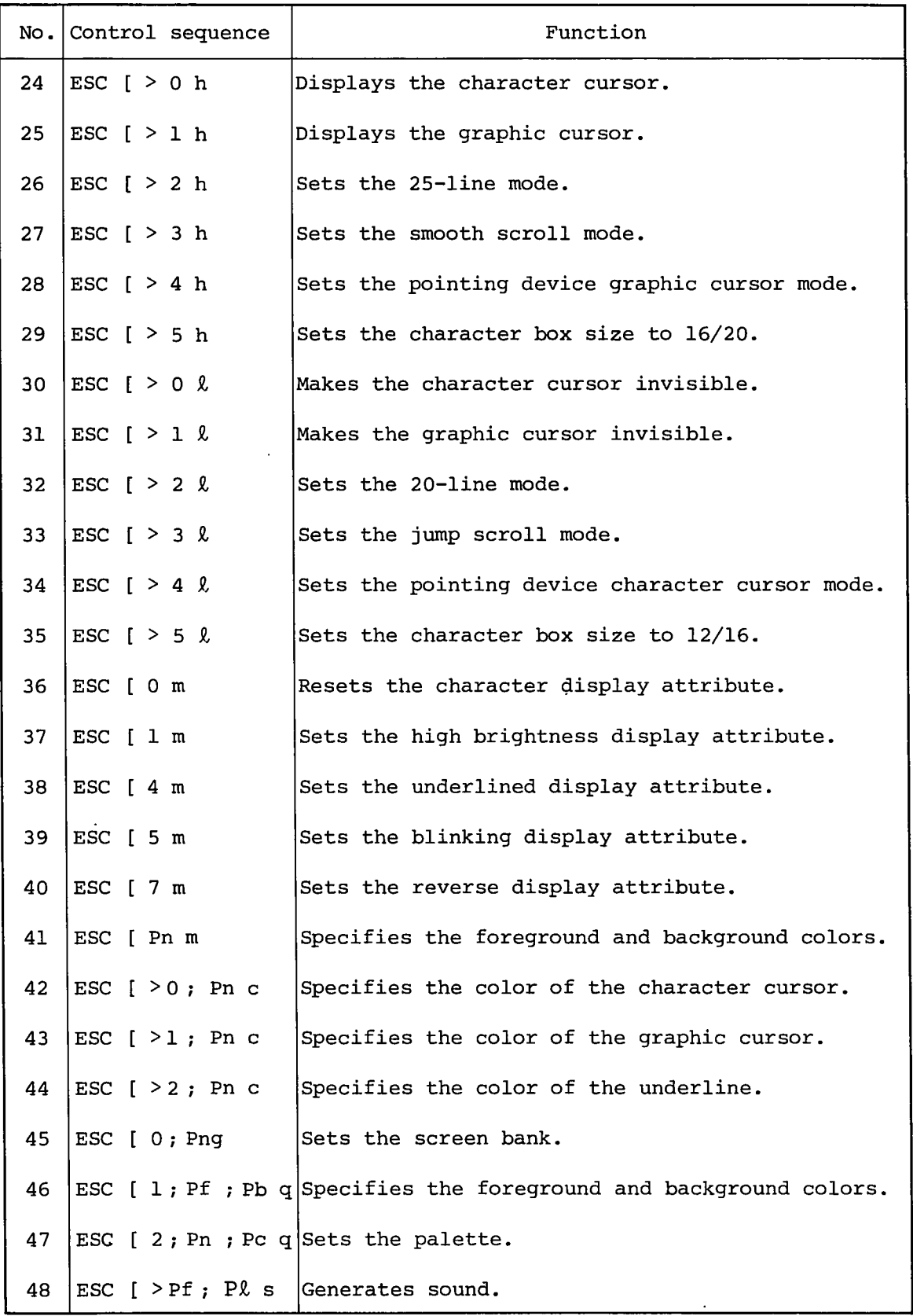

 $\overline{C}$ 

 $\bar{\lambda}$ 

 $\mathcal{L}^{\pm}$ 

#### (1) Moving the cursor up

Format: ESC[PnA

Function: Moves the cursor up the number of lines specified with Pn. Pn is assumed as 1 when it is omitted or is specified as 0. The cursor does not move when it is on the uppermost line.

(2) Moving the cursor down

Format: ESC[PnB

Function: Moves the cursor down the number of lines specified with Pn. Pn is assumed as 1 when it is omitted or is specified as 0. The cursor does not move when it is on the lowermost line.

(3) Moving the cursor to the right

- Format: ESC[PnC
- Function: Moves the cursor to the right the number of columns specified with Pn. Pn is assumed as 1 when it is omitted or is specified as 0. The cursor moves to the beginning of the next line when it is at the end of the current line (column 80). However, when the cursor is at the end of the lowermost line, it is moves to the beginning of that line and scrolling is not performed.

(4) Moving the cursor to the left

**Format: ESC[PnD**

Function: Moves the cursor to the left the number of columns specified with Pn. Pn is assumed as 1 when it is omitted or is specified as 0. The cursor moves to the end (column 80) of the preceding line when it is at the beginning of the current line. However, when the cursor is at the beginning of the uppermost line, it is not moved and scrolling is not performed.

(5) Moving the cursor

Format: ESC[Pl,PcH or ESC[Pl;Pcf

Function: Moves the cursor to the location specified with line number PI and column number Pc. When P£ or Pc is out of range, it is automatically set to the nearest location within the range.

Ex) ESC  $[0; 90H \rightarrow ESC$  [1; 80H  $\text{ESC}$  [H  $\rightarrow$   $\text{ESC}$  [1; 1H

- (6) Clear line after cursor
- Format: ESC[OK or ESC[K
- Function: Clears columns from the cursor location to the end of line with spaces. The cursor does not move.
- (7) Clear line before cursor
- Format: ESC[1K
- Function: Clears columns from the beginning of the current line to the cursor location with spaces. The cursor moves to the beginning of the line.
- (8) Clear current line
- Format: ESC[2K
- Function: Clears the current line with spaces. The cursor moves to the beginning of the line.
- (9) Clear lower part of scroll area
- Format: ESC[0J or ESC[J
- Function: Clears the area from the cursor location to the end of the scroll area with spaces. The cursor does not move.

Note:

The scroll area varies according to the specifications of control sequence ESC[Pf;Ptr.

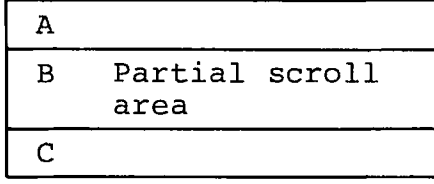

That is, when area B is specified as the partial scroll area and the cursor is in that area, area B is cleard to its end; when the cursor is in area A, area A is cleared to its end.

(10) Clear upper part of scroll area

Format: ESC[1J

Function: Clears a part of scroll area from its beginning to the cursor location with spaces. The cursor moves to the beginning of the scroll area. Refer to the note for ESC[0J.

(11) Clear scroll area

Format: ESC[2J

Function: Clears the scroll area with spaces. The cursor moves to the beginning of the scroll area. Refer to the note for ESC[0J.

(12) Scroll area setting

Format: ESC[Pf;Ptr

Function: Sets the scroll area to the area from line Pf to line Pt. Pf and Pt must be as follows.

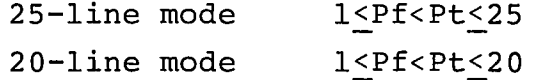

When the value of Pf or Pt is out of range, it is assumed as the limit value.

Ex) ESC  $[0; 28r \rightarrow ESC[1; 25r$ 

When the scroll area is not the entire screen, a special scroll method is used. This method is performed at a lower speed than that with the smooth or jump scroll method.

(13) Line insertion

Format: ESC[PnL

Function: Inserts the number of blank lines specified with Pn between the cursor line and the preceding line. The lines after cursor lines are scrolled down. The cursor is moved to the beginning of the cursor line. This control sequence is not performed when the cursor is out of the scroll area. Pn is assumed as 1 when it is omitted or is specified as 0.

### (14) Line deletion

Format: ESC[PnM

- Function: Deletes the number of lines specified with Pn from the cursor line. The remaining lines are scrolled up. The cursor is moved to the beginning of the cursor line. This function is not performed when the cursor is out of the scroll area. Pn is assumed as 1 when it is omitted or is specified as 0.
- (15) Character insertion

Format: ESC[Pn@

Function: Inserts the number of spaces specified with Pn in the cursor location. The following characters are shifted to the right and those exceed the end of line are discarded. Pn is assumed as 1 when it is omitted or is specified as 0.

(16) Character deletion

Format: ESC[PnP

Function: Deletes the number of character specified with Pn from the cursor location. The following characters are shifted to the left and columns at the end of line are filled with spaces. Pn is assumed as 1 when it is omitted or is specified as 0.

(17) Cdrsor location

Format: ESC[6n

Function: Requests the current location. The format of the return data is as follows. The user must obtain the location through CONIN.

ESC $[PI;PCR$  where  $PI = line$  number,  $PC = column$  number

(18) Moving the graphic cursor up

Format: ESC[>PnA

Function: Moves the cursor up the number of dots specified with Pn. When the Y coordinate of the cursor location is 0, the cursor does not move. Pn is assumed as 1 when it is omitted or specified as 0.

**(19) Moving the graphic cursor down**

**Format: ESC[>PnB**

**Function: Moves the cursor down the number of dots specified with Pn. When the Y coordinate of the cursor location is 399, the cursor does not move. Pn is assumed as 1 when it is omitted or is specified as 0.**

**(20) Moving the graphic cursor to the right**

**Format: ESC[>PnC**

**Function: Moves the graphic cursor to the right the number of dots specified with Pn. When the X coordinate of the cursor location is 639, the cursor does not move. Pn is assumed as 1 when it is omitted or is specified as 0.**

**(21) Moving the graphic cursor to the left**

**Format: ESC[>PnD**

**Function: Moves the graphic cursor to the left the number of dots specified with Pn. When the X coordinate of the cursor location is 0, the cursor does not move. Pn is assumed as 1 when it is omitted or is specified as 0.**

**(22) Moving the graphic cursor**

**Format: ESC[>Px,PyH or ESC[>Px;Pyf**

**Function: Moves the graphic cursor to the location specified with coordinates Px and Py. When Px and Py are out of range, they are assumed as the nearest limit values.**

**Ex) ESC[>700;400H** *\** **ESC(>639;399H**

**(23) Getting the graphic cursor position**

**Format: ESC[>6n**

**Function: Requests the current graphic cursor location. The format of the return data is as follows. The user must obtain the location through CONIN.**

ESC $[>Px; Py \ R$  where  $Px = x$  coordinate,  $Py = y$  coordinate

\*

**(24) Character cursor display**

**Format: ESC[>0h**

**Function: Makes the character cursor visible (ON).**

**(25) Graphic cursor display**

**Format: ESC[>lh**

**Function: Makes the graphic cursor visible (ON).**

**(26) 25-line mode specification**

**Format: ESC[>2h**

**Function: Sets the screen to the 25-line mode, clears the entire screen and sets the scroll area to the entire screen. The cursor is moved to the home position.**

**(27) Smooth scroll mode specification**

**Format: ESC[>3h**

**Function: Sets the scroll mode to the smooth scroll mode. This control sequence is not effective if it is entered when a part of screen is set to the scroll area but will become effective when the scroll area is set to the entire screen.**

**(28) Setting the pointing device graphic cursor mode**

**Format: ESC[>4h**

**Function: Sets the pointing device graphic cursor mode in which the pointing device is used to move the graphic cursor and makes the graphic cursor visible.**

**(29) Setting the character box size to 16/20**

**Format: ESC[>5h**

**Function: Sets the size of character box as shown below.**

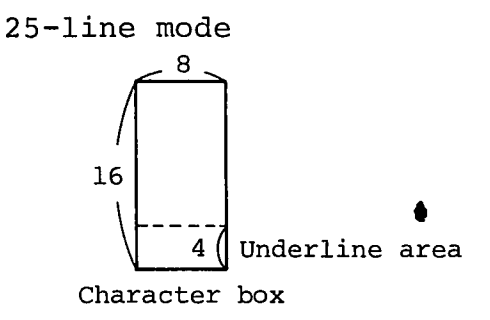

 $-32 -$ 

20**-line mode**

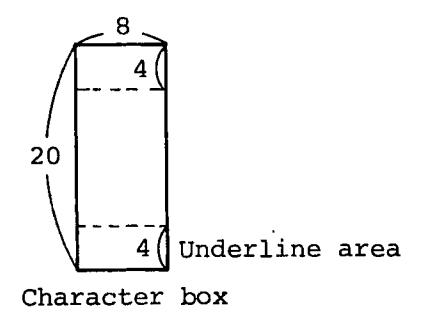

**When a character which is not underlined is displayed in this mode in a location on which an underline is already displayed, the underline is erased because the display area includes the underline area.**

**(Note for h-type sequences)**

**All the above h-type control sequences (ESC[>0h - ESC[>5h) can be executed at a time by the following format.**

**ESC[>h**

**More than one h-type control sequences can be included in a format as shown below.**

**ESC[> 0;1;4h**

**(30) Erasing the character cursor**

**Format: ESC[>0£**

**Function: Makes the character cursor invisible. As a result, the display processing speed is increased.**

**(31) Erasing the graphic cursor**

**Format: ESC[>1£**

**Function: Makes the graphic cursor invisible. As a result, the display processing speed is increased.**

**(32) 20-line mode specification**

**Format: ESC[>2£**

**Function: Sets the screen to the 20-line mode, clears the entire screen and sets the entire screen to the scroll area. The cursor is moved to the home position.**

**(33) Jump scroll mode specification**

**Format: ESC[>3£**

**Function: Sets the scroll method to the jump mode. This control sequence is not effective if it is entered when a part of screen is set to the scroll area but will become effective when the entire screen is set to the scroll area.**

**(34) Setting the pointing device character cursor mode**

**Format: ESC[>4£**

**Function: Sets the pointing device character cursor mode in which the pointing device is used to move the character cursor, and makes the graphic cursor invisible.**

**(35) Setting the character box size to 12/16**

**Format: ESC[>5£**

**Function: Sets the size of character box as shown below.**

**25-line mode**

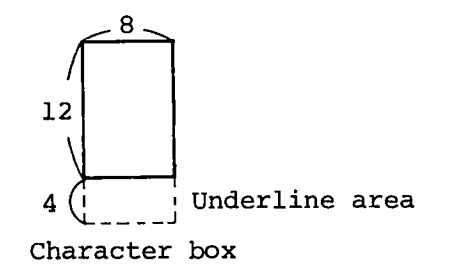

20**-line mode**

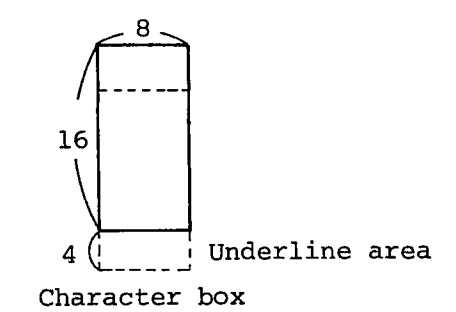

**When a character which is not underlined is displayed in this mode in a location on which an underline is displayed, the underline is not erased because the underline area is not set as the display area. If semigraphic characters are displayed in this mode,**

**the lower part of each character which occupies the lower 4 lines of the 8 x 16 dot matrix is not displayed .**

**(Note for £-type sequence)**

All the above  $l$ -type control sequences (ESC[>0 $l$  -**ESC[>5£) can be executed at a time by the following format.**

**ESC [>£.**

**More than one control sequence can be specified in a format as shown below.**

**ESC[>1;2;3£**

**(36) Resetting character display attributes**

- Format: ESC<sup>[0m</sup>
- **Function: Resets the underline and reverse attributes for character display. With the monochrome 2-frame model, this control sequence sets the foreground palette number to 3 (default value: standard brightness).**

**(37) Setting the high brightness attribute**

**Format: ESC[lm**

**Function: Displays characters at higher brightness, that is sets the foreground palette number to 1 (default value: high brightness). This is effective only with the monochrome 2-frame model. This sequence does not operate properly if the palette setting has been changed.**

**(38) Setting the underline attribute**

**Format: ESC[4m**

**Function: Displays characters with underlines.**

**25-line mode**

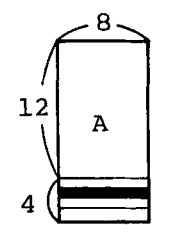

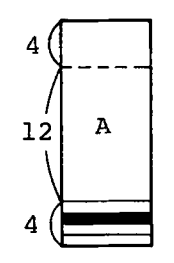

**(39) Setting the blinking attribute**

**Format: ESC[5m**

- **Function: Displays characters with blinking attributes. This sequence is effective with the monochrome 2-frame model. The foreground palette number is set to 2 (default value: blinking). This sequence does not operate properly if the palette setting has been changed.**
- **(40) Setting the reverse display attribute**

**Format: ESC[7m**

- **Function: Reverses the foreground and background colors or attributes to display characters.**
- **(41) Specifying the foreground and background colors**
- **Format: . ESC[Pnm**
- **Function: Specifies the palette numbers for the foreground and background colors when characters are displayed. This is effective for the color CRT model only.**

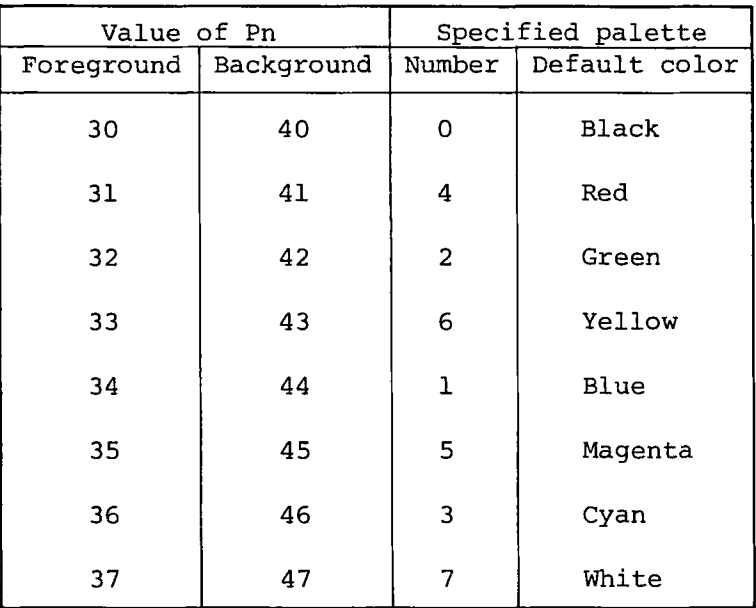

**This control sequence has a similar function as the palette setting sequence (ESC [ 1;Pn;Pcq) excepting that this uses the default colors. Use the palette** setting sequence when you what to change the palette setting. The desired result cannot be obtained with The desired result cannot be obtained with **this sequence if the palette setting has been changed.**

**(Note for the m-type control sequences)**

**More than one m-type control sequence (ESC[0m - ESC[47m) can be specified in a format as shown below.**

**ESC[4;31;41m**

**Note that parameters which can be specified very according to the model as shown below.**

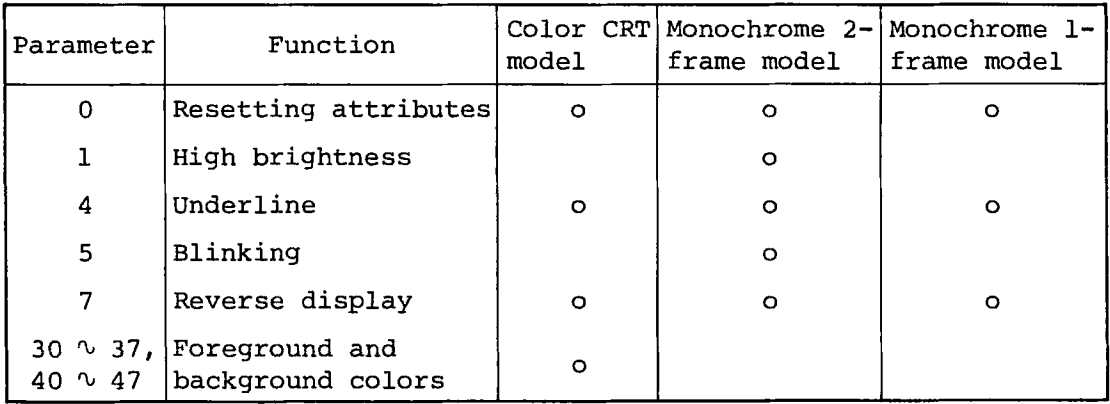

**(42) Specifying the character cursor color**

**Format: ESC[>0;Pnc**

**Function: Specifies the palette number for the attribute or color of the character cursor. Pn must be within the range shown below.**

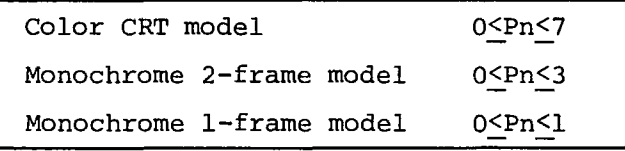

**(43) Specifying the graphic cursor color**

**Format: ESC[>l;Pnc**

**Function: Specifies the palette number for the attribute or color of the graphic cursor. Pn must be within the range shown below.**

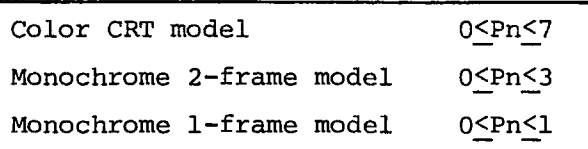

**(44) Specifying the underline color**

**Format: ESC[2;Pnc**

**Function: Specifies the palette number .for the attribute and color of the underline. Pn must be within the range shown below.**

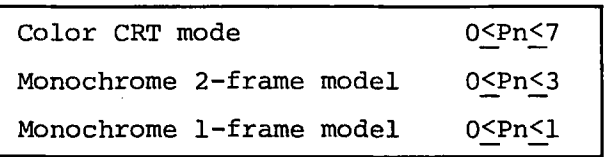

**(45) Specifying the screen bank**

**Format: ESC[0;Pnq**

**Function: Specifies the effective screen bank when data is output to V-RAM.**

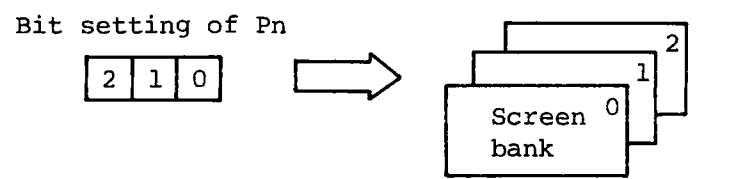

**The lower 3 bits of Pn correspond to screen banks 1 to 3 as shown above. Therefore, when Pn is set to 5 (101), data is not output to screen bank 1. This control sequence is effective when each screen bank is independently controlled. Pn must be within the range shown below.**

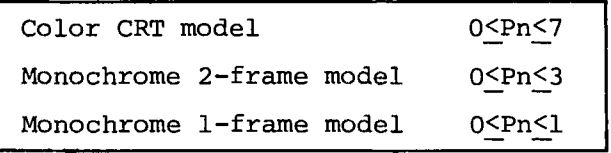

(46) Specifying the foreground and background colors

Format: ESC[1;Pf;Pbq

C

Function: Specifies the palette numbers for the attributes or colors of characters or graphic patterns. Pf specifies the palette for foreground and Pb specifies the palette for background.

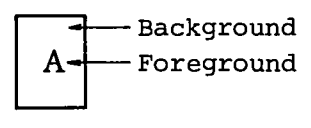

**Character box**

The background color or attribute is effective when characters are displayed or graphic patterns are painted. Pf and Pb must be within the range shown below.

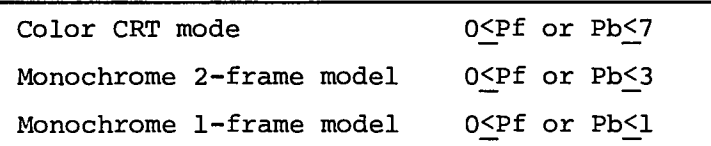

(47) Setting the palette

Format: ESC[2;Pn;Pcq

Function: Sets the palette specified with Pn to the color or attribute specified with Pc. More than one Pc can be specified to specify the colors or attributes to palettes Pn, Pn+1, Pn+2  $\cdots$ .

Ex) ESC $[2;0;1;2;3;4;5;6;7;8q$ 

The above example sets attributes 1 to 8 to palettes 0 to 7.

PC for monochrome 1-frame mode;

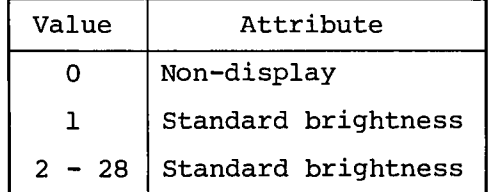

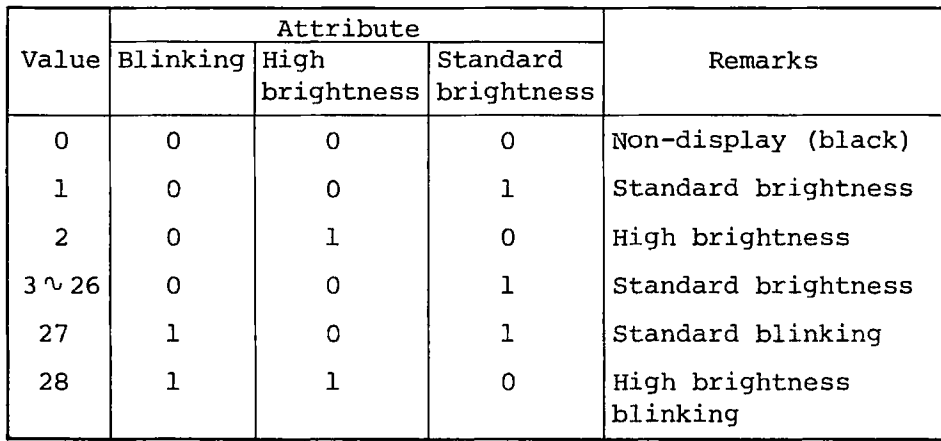

 $\mathbf{r}$ 

# **Pc for monochrome 2-frame model**

 $\sim$   $\sim$ 

 $\alpha$ 

## Pc for color CRT model

 $\zeta$ 

 $\overline{C}$ 

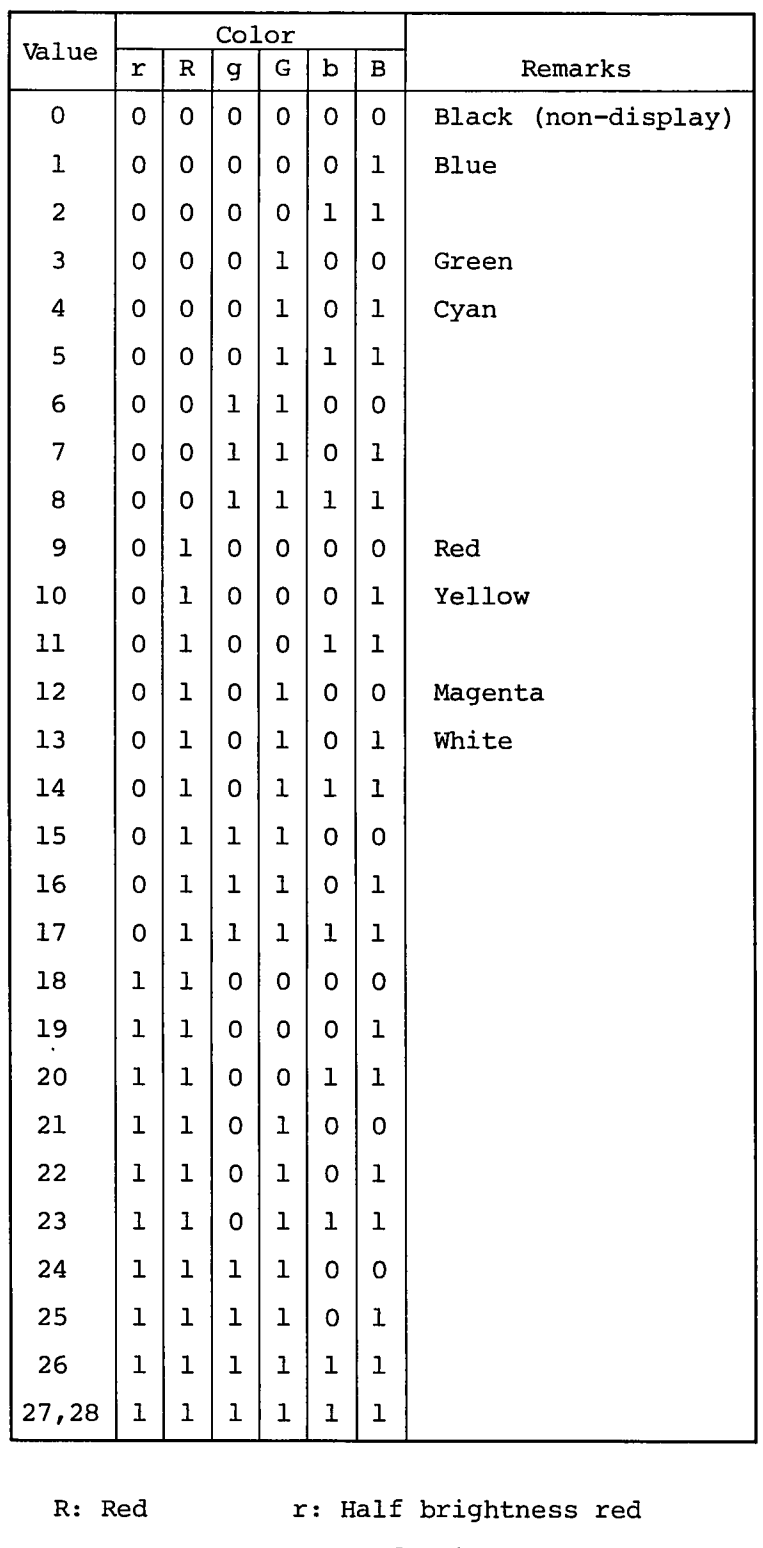

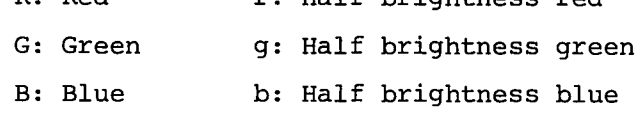

#### **(48) Generating sound**

**Format: ESC[>Pf;P£s**

**Function: Generates the sound of the frequency specified with** Pf for the period of time specified with P*l*. More **than one parameter can be specified. Pf is a number from 0 to 60 which represents a note within 5 octave range. When 0 is specified no sound is generated.**

the contract of the contract of

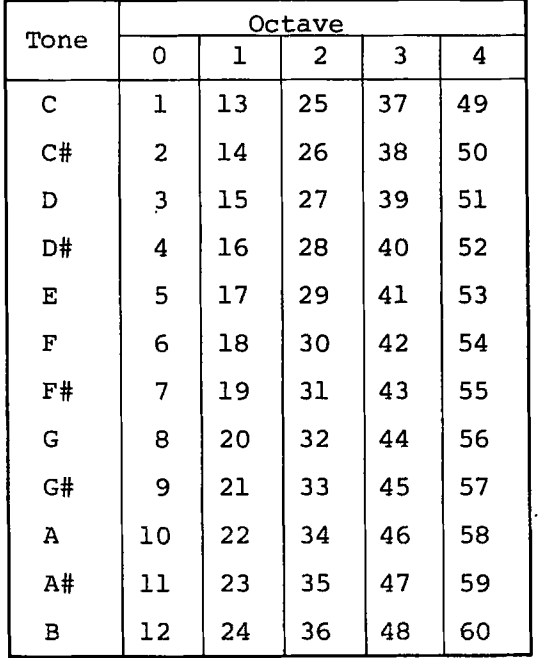

**Value of Pf**

**A1 (22)=440Hz**

**P£ must be within the range from 0 to 255. The unit period is about 0.016 seconds.**

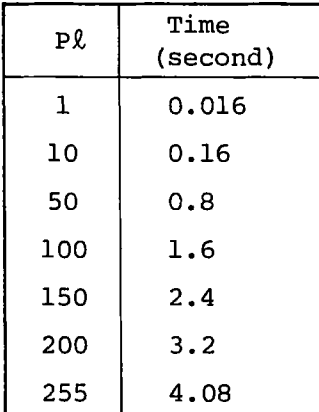

**Multiple parameters can be specified but the total number of parameters (include;) must be 30 or less.**

**Ex) ESC[>Pfl;p£l;Pf2;P£2;....;Pfn;p£ns**

 $\ddot{\phantom{a}}$ 

**4-6 Graphic Display Functions**

**4-6-1 Outline**

**There are two methods to use the graphic display functions. One uses special escape sequences entered through the BIOS CONOUT call.**

**The other calls the AS-100 function calls from user assembler programs. In this method, parameters are directly set in registers. The processing speed of this method is faster than that of the former method.**

#### **Coordinate system**

**The X and Y coordinates of the address space for graphic display range from -32768 to +32767. However, the area which is actually displayed on the CRT screen is limited as follows.**

```
0 < x < 639
0 < y < 399
```
**Values which are out of the above ranges are ignored by the boundary check function but do not cause errors except the following cases.**

- **1. When specified in V-RAM transfer commands G and H.**
- **2. When specified in paint commands P and Q.**

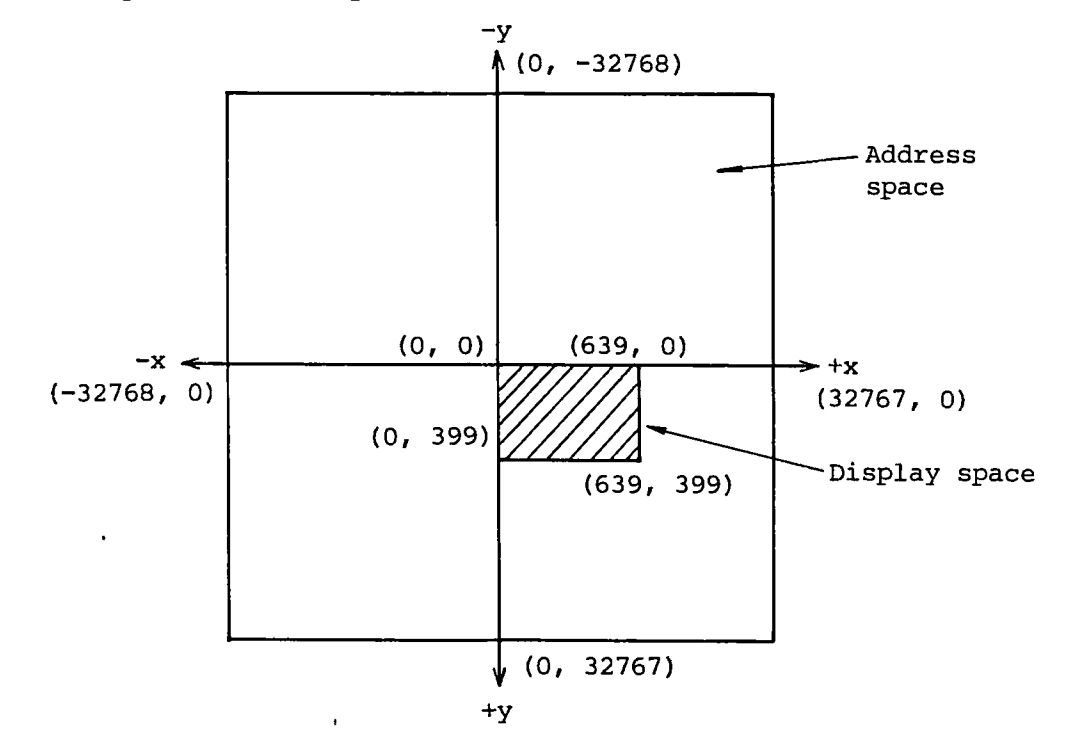

#### **Current pointer (CP)**

**The Coordinates which are used as the reference point when drawing dot patterns or circles are indicated by the current pointer. The initial value of the current pointer is (0, 0) and it can be varied if necessary. The current pointer can be varied only by graphic commands and initialization sequence (ESCc).**

#### **Color and attribute**

**The color or attribute of dot, pattern or character displayed by a graphic command is determined by the palette currently selected (foreground or background palette). Thus, the color of a mesh pattern or halftone pattern may be a composite color of the foreground and background colors.**

### **4-6-2 Graphic display through CONOUT**

#### **Graphic sequence**

**Graphic commands and parameters are entered as follows to execute graphic functions through CONOUT.**

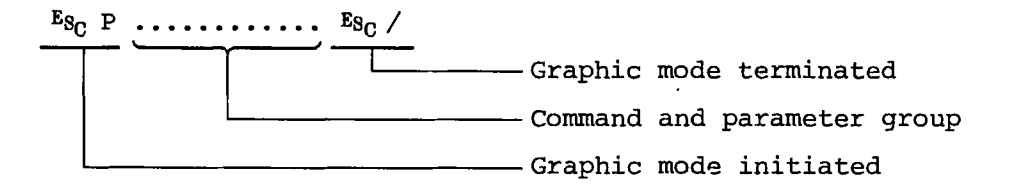

**ESC P (1B50H) switches CONOUT to the graphic mode. The graphic mode continues until ESC / is entered. In the graphic mode, CONOUT assumes that all the codes entered comply the rule described below and executed them as graphic commands and parameters. The following items are initialized when the graphic mode is initiated by ESC P.**

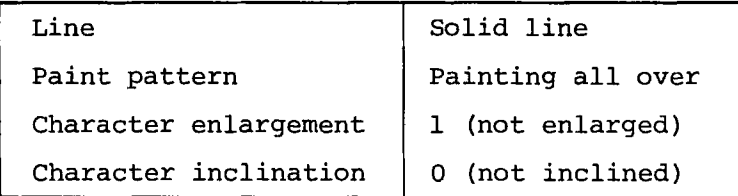

#### **Commands and parameters**

**Each graphic command consists of a command character followed by parameters. Graphic commands are executed when ESC / is entered.**

## Command character;

**Command characters are listed below. Lowercase characters are treated as uppercase characters (e.g., M=m). Characters other than the listed are ignored.**

**Parameters;**

ſ

**0, 1, 2, 3, 4, 5, 6, 7, 8, 9, ", + and - are valid. Other characters are ignored. ' and " are used as delimiters for text string in which all characters can be used.**

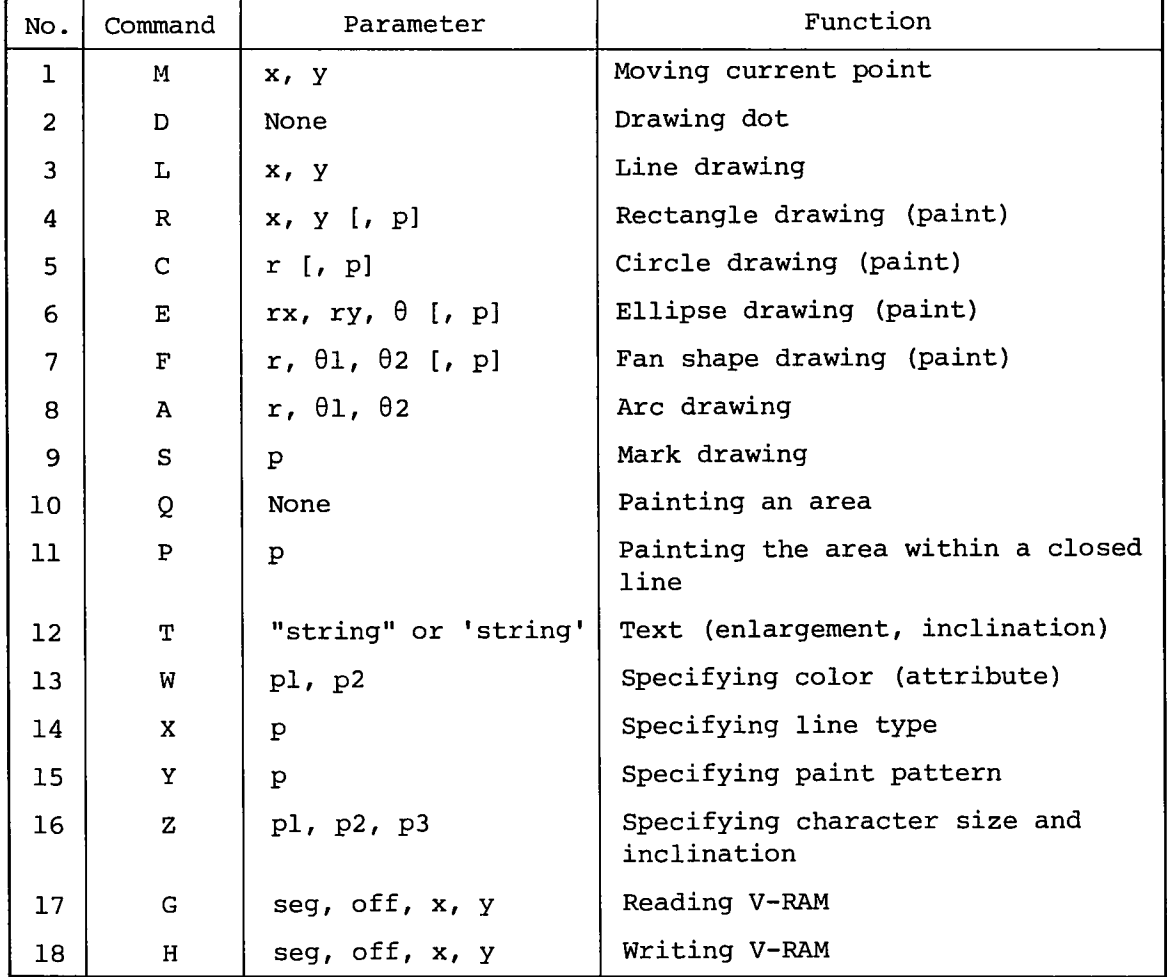

Graphic command list

Lowercase character

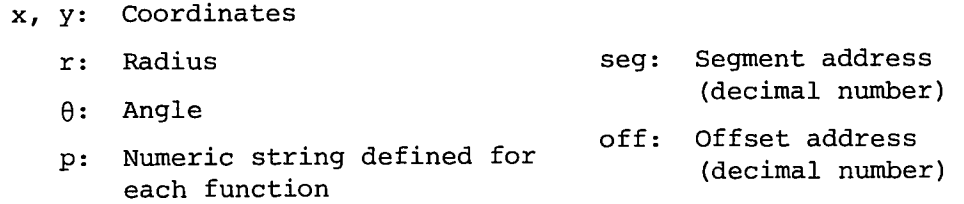

(1) M - Moving current point

Format: Mx, y

Parameters: x X-coordinate y Y-coordinate

Function: Moves the current point to the specified location.

(2) D - Drawing dot

Format: D

Parameter: None

Function: Displays a dot at the current point. The color or attribute is specified by the foreground palette.

(3) L - Drawing line

Format: Lx, y

Parameter: x and y coordinates

Function:

Draws a line from the current point to the specified location. The current point is moved to the specified location after drawing the line. The line type depends on the line type mode (command X). The point of termination is always set. The color or attribute is specified by the foreground palette.

(4) R - Drawing rectangle

Format: Rx, y [,p]

Parameters: x, y coordinates

p paint attribute

0 not painted

1 painted

(Default value is 0.)

Function: Draws a rectangle with the diagonal line connecting the current point and the specified location set as the diagonal. The line type depends on the line type mode when the rectangle is not painted; the profile is set to the solid line according to the paint type when it is painted. The color or attribute is specified by the foreground palette.

**(5) C - Drawing circle**

**Format: Cr[,p]**

Parameters: r radius (positive value only)

**p paint attribute** 0 **not painted** 1 **painted (Default value is 0.)**

**Function: Draws a circle with the special radius with the current point set as the center. The line type depends on the line type mode when the circle is not painted; the profile is set to the solid line according to the paint pattern when it is painted. The color or attribute is specified by the foreground palette.**

- **(6) E Drawing ellipse**
- **Format: Erx,ry,0[,p]**

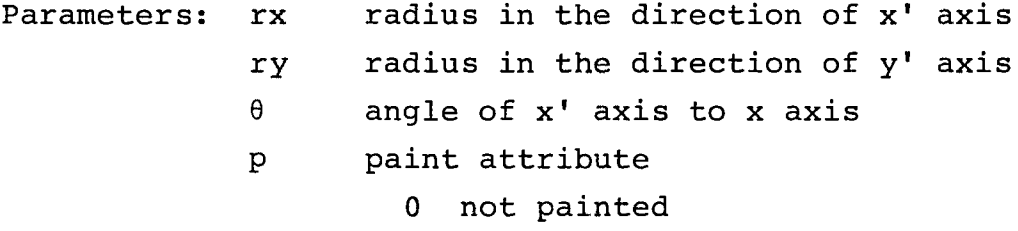

1 **painted**

**(Default value is 0.)**

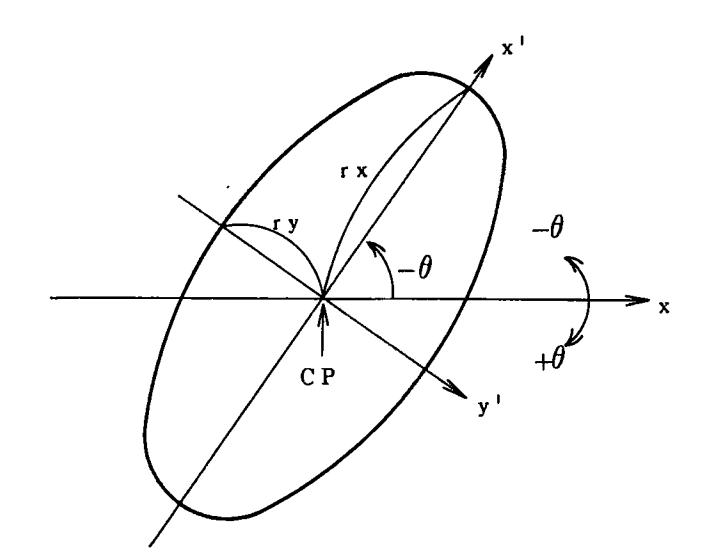

**Function: Draws an ellipse with the current point as the center which has radiuses of the specified lengths and is inclined by 9 degrees against the x axis. The current point is not moved. The line type depends on the line type mode when the ellipse is not painted; the profile is set to the solid line when it is painted. If another pattern or closed line exists in the ellipse, all the entire area within the ellipse may not be painted. (Painting start at CP.) The color or attribute is specified by the foreground palette.**

**(7) F - Drawing fan shape**

 $\texttt{Format:} \quad \texttt{Fr,}\theta_1,\theta_2[, p]$ 

**Parameters: r radius**

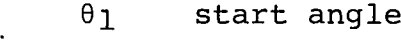

02 **interior angle**

**P paint attribute**

0 **not painted**

1 **painted**

**(Default value is 0.)**

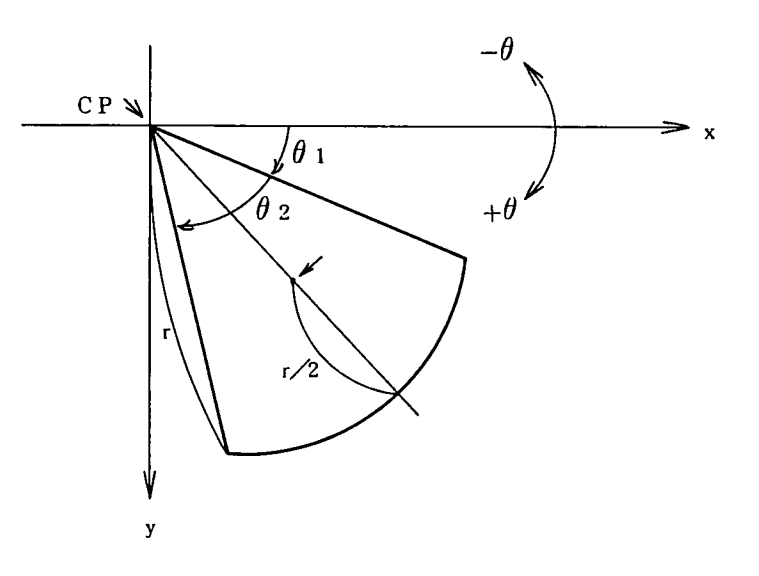

Function: Draws a fan shape with a starting angle of  $\theta_1$ , an interior angle of  $\theta_2$  and a radius of r with the **current point as the center. The current point is not moved. The line type depends on the line type mode when the fan shape is not painted, the profile is set to the solid line when it is painted. Painting starts at coordinates 02/2, r/2. Therefore, if**

the painting start point is not in the display space, painting is not performed. If another pattern or closed line is within the shape, painting may not be performed correctly. The color or attribute is specified with the foreground palette.

 $(8)$  A - Drawing arc

Format:  $Ar, \theta_1, \theta_2$ 

Parameters: r radius

 $\theta$ <sub>1</sub> starting angle

 $\theta$ <sub>2</sub> interior angle

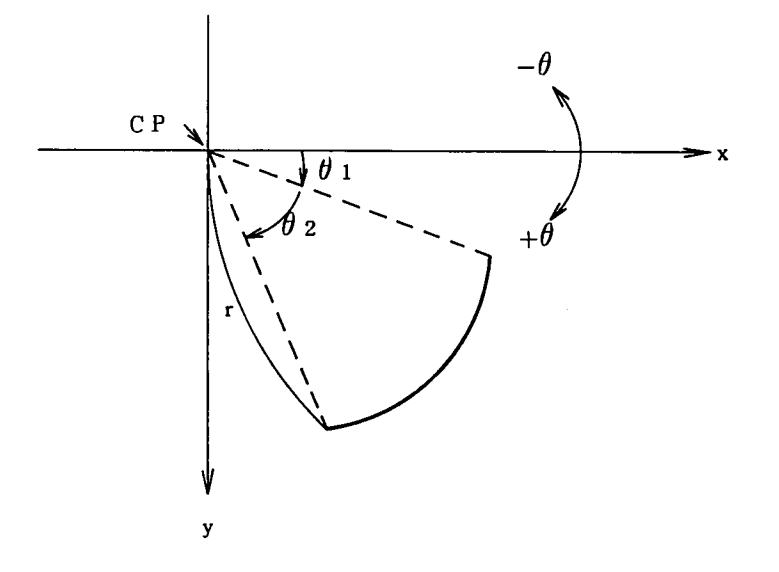

Function: Draws an arc with the current point set as the center which has a starting angle of  $\theta_1$ , an interior angle of  $\theta$ <sub>2</sub> and a radius of r. The current point is not moved. The line type depends on the line type mode. The color or attribute is specified with the foreground palette.

(9) S - Drawing mark

Format: Sp

Parameters: p mark type (0 to 6) 1 • 2 C 3 ■

$$
\begin{array}{ccc}\n4 & \times \\
5 & \curvearrowright\n\end{array}
$$

. 6

**Function: Displays a mark specified with the parameter at the current point. The current point is not moved. The color or attribute is specified with the foreground palette.**

**Mark patterns (x; current point)**

**Type 0 Type 1**  $O C$ ( )|  $\bigcap$  $\times$ OÏ  $\bigcap$ 

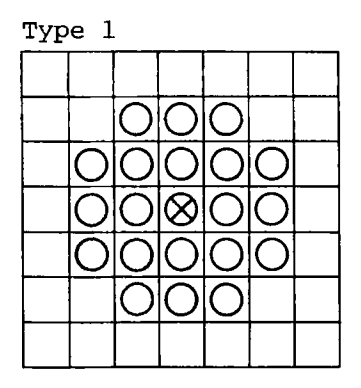

**Type 2**

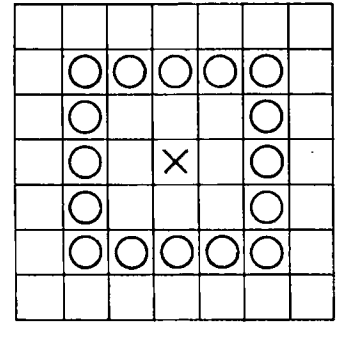

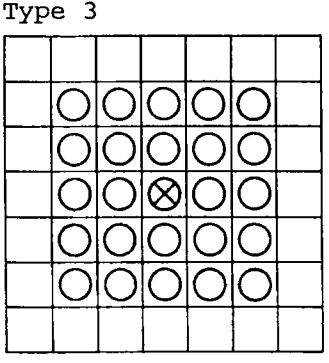

**Type 4**

 $\ddot{\phantom{a}}$ 

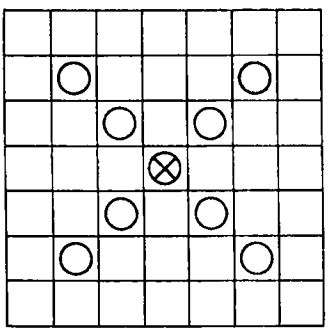

**Type 5**

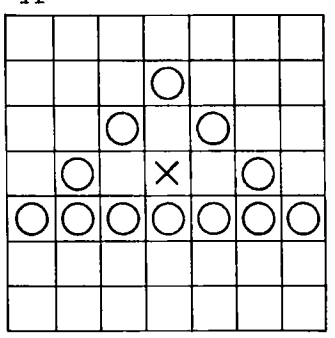

**Type 6**  $\overline{\mathcal{Q}}$ <u>ojojo</u> <u>olo®</u><br>OO© <u>o o o o o o o </u>

 $\mathcal{L}_{\mathcal{A}}$ 

 $\ddot{\phantom{1}}$
(10) Q - Painting an area

Format: Q

Parameter: none

- Function: Paint a continuous area, which includes the current point and has the same color or attribute as the current point, with the color or attribute specified with the foreground palette. Painting depends on the paint pattern. For patterns other than overall painting, the background c lor or attribute may be used. The current point is not moved.
- (11) P Painting the area enclosed with a closed line

Format: Pp

Parameter: p Palette number for boundary color (0 to 7)

Function: Paints the screen starting at the current point until a location which has the color or attribute specified with the parameter. Therefore, if there is no location which has the specified color or attribute in the screen, the entire screen is painted with the foreground color. Patterns which has the specified color or attribute and areas enclosed with lines of the specified color or attribute are not painted. Painting depends on the paint pattern. For patterns other than overall painting, the background color or attribute may be used. The current point is not moved.

(Note for painting)

When a complex pattern is painted with a Q or P command (e.g. when a halftone pattern is painted by the mesh pattern), the work area in the graphic system may be insufficient. In such a case, painting is suspended. With the color model, if all screen banks (V-RAM) are not selected, boundary conditions become ambiguous, resulting in erroneous operation.

 $(12)$  T - Text

Format: T"text" or T'text'

Parameter: "text"

Function: Displays the specified text assuming that the currnt point is the upper left corner of the first character box. The dots which form character patterns are plotted with the color or attribute specified with the foreground palette. The color

or attribute of the remaining area in each character box does not change. The size and inclination of each character are specified with the character type setting command (Z). The current point is moved to the upper right corner of the last character box.

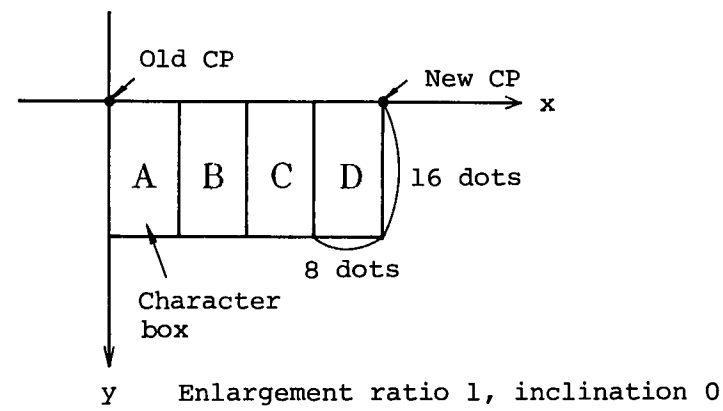

(13) W - Specifying color

Format: Wpl,p2

- Parameter: pl foreground palette number 0 to 7 p2 background palette number 0 to 7
- Function: Assigns the foreground and background palette numbers. The palette numbers specified with this command is also effective after the graphic mode has been terminated. The background color or attribute is used only when painting is performed. The initial setting of each palette is as follows.

Color CRT model

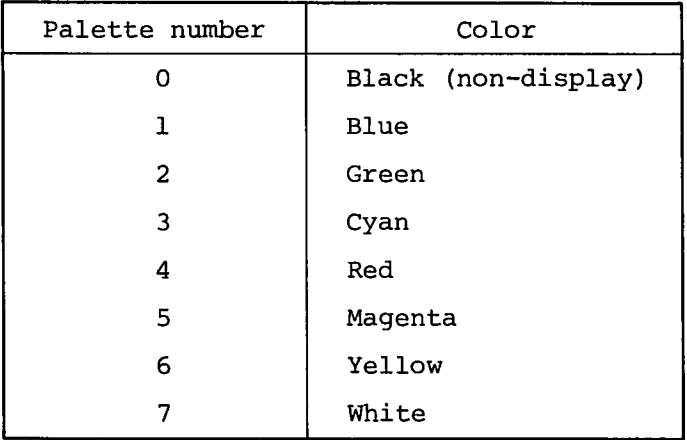

Monochrome 2-frame model

| Palette number | Attribute           |
|----------------|---------------------|
|                | Non-display         |
|                | High brightness     |
| 2              | Blinking            |
|                | Standard brightness |

Monochrome 1-frame model

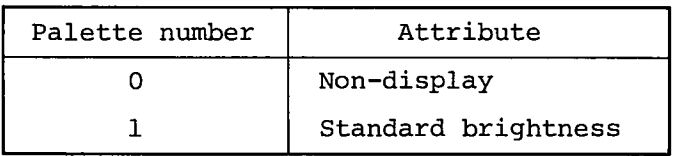

(14) X - Specifying line type

Format: X[p]

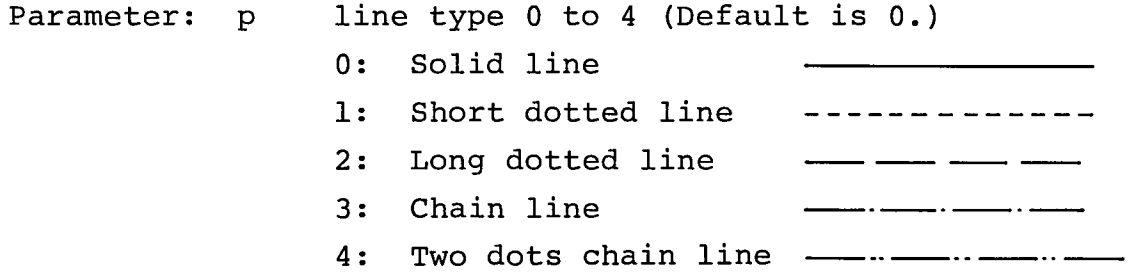

Function: Specifies the line type. The type specified is ef fective until the graphic mode is terminated. The initial value and default value are 0 (solid line) The line type becomes 0 when the graphic mode is terminated.

Line patterns

0 solid line

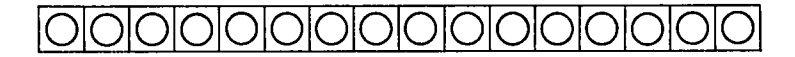

short dotted line  $\mathbf 1$ 

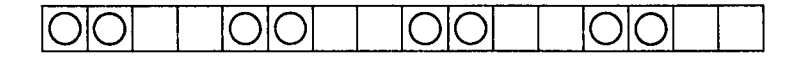

 $2<sup>1</sup>$ long dotted line

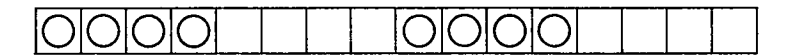

3 chain line

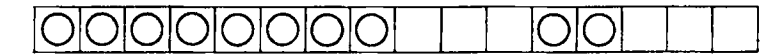

4 two dots chain line

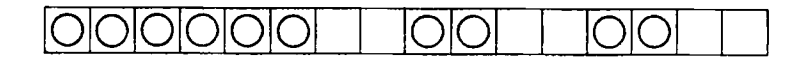

(15) Y - Specifying paint pattern

 $\mathbb{R}^{\mathbb{Z}}$ 

Format: Y[p]

Parameter: p paint pattern 0 to 8 (Default is 0.)

- 0: Overall painting
- 1: Halftone
- 2: Oblique lines (right up)
- 3: Oblique lines (left up)
- 4: Vertical lines
- 5: Horizontal lines
- 6: Slanted mesh
- 7: Mesh
- 8: Deep halftone '
- Function: Specifies the paint pattern. The pattern specified is effective until the graphic mode is terminated. The initial value and default value are 0 (overall painting). The paint pattern is initialized whenever the graphic mode is initiated (with ESC P).

Paint pattern

1. Halftone

2. Oblique lines (right up)

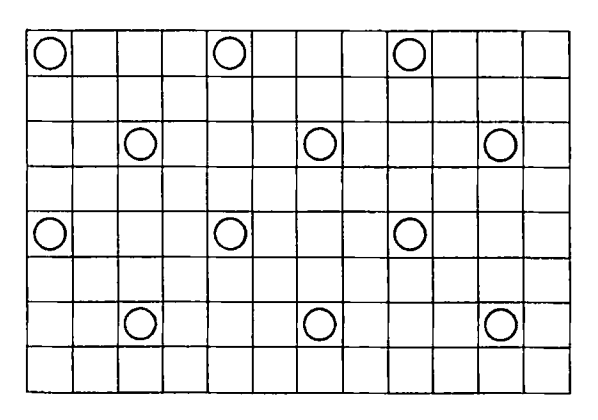

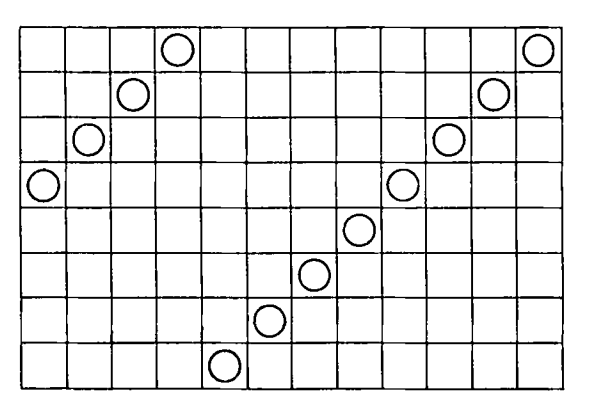

3. Oblique lines (left up) 4. Vertical lines

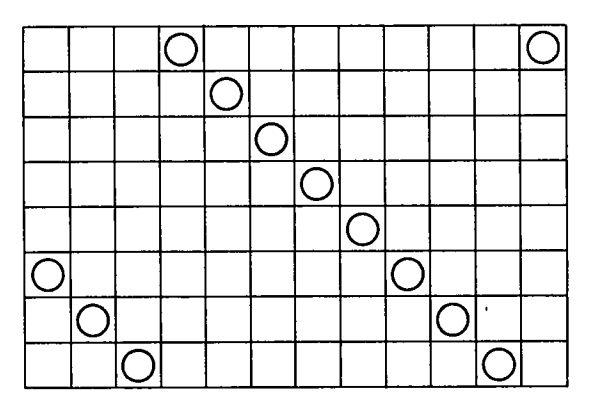

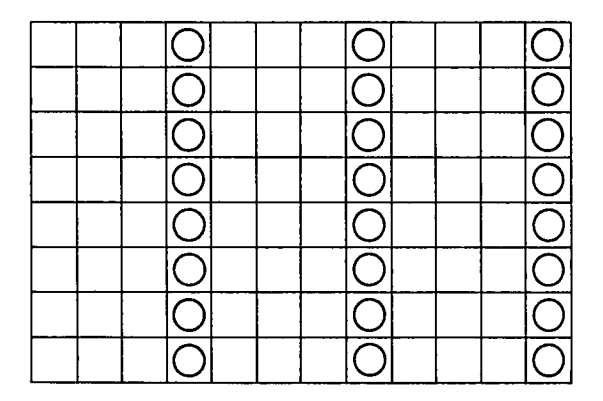

# 5. Horizontale lines

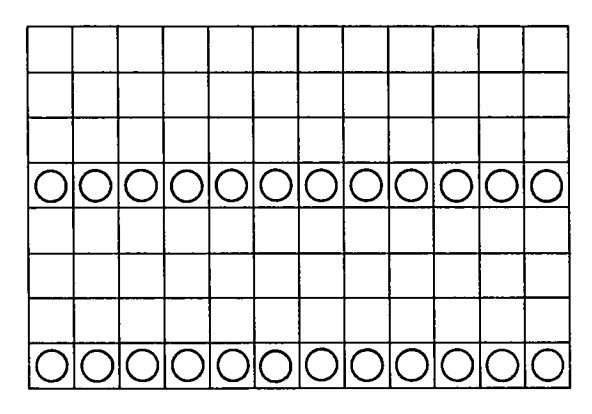

6. Slanted mesh

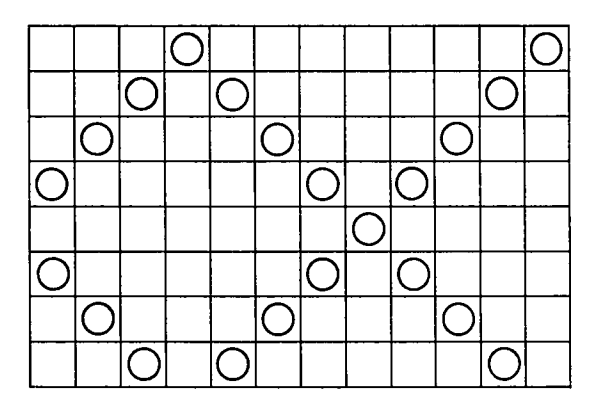

7. Mesh

 $\overline{\mathbb{C}}$ 

 $\mathcal{L}$ 

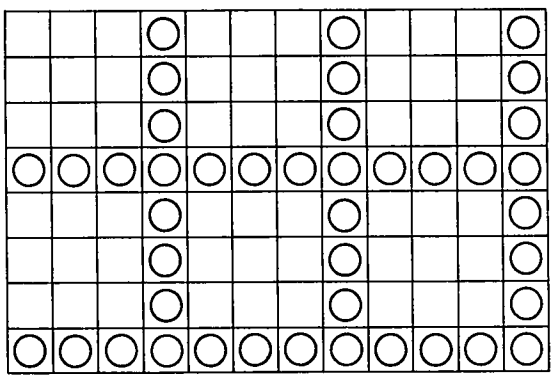

8. Deep halftone

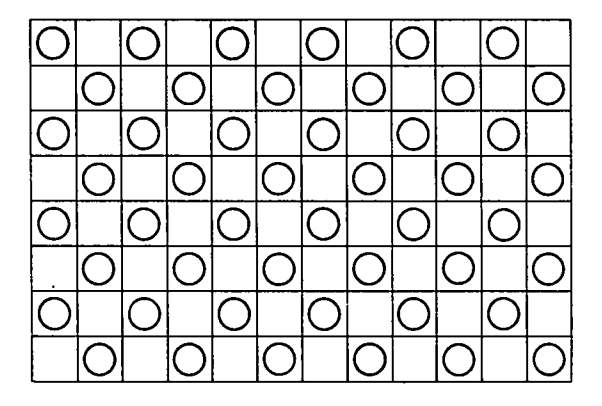

(16) Z - Specifying inclination of characters

Format: Zpl,p2,p3

- Parameters: pl horizontale multiplier 1 to 16
	- p2 vertical multiplier 1 to 16
		- p3 inclination 0 to 3
- Function: Specifies the multipliers which determine the size of character and the inclination of character. The multipliers and inclination are effective until the graphic mode is terminated. The initial values of the multipliers are 1 and that of inclination is 0. They are initialized whenever the graphic mode is initiated with ESC P. Enlargement of character is performed for the 8 x 16 dot character box.

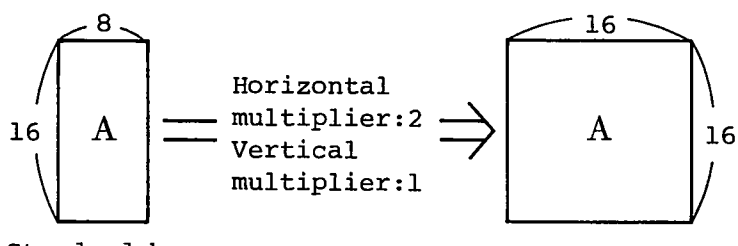

**Standard box**

Inclination is performed in 90-degree units with the current point set to the center.

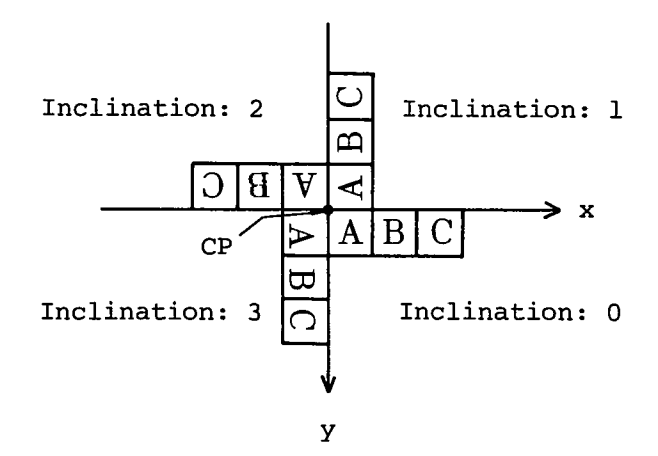

(17) G - Reading V-RAM

Format: Gseg,off,x,y

- **Parameters: seg destination segment address off destination offset address**
	- **x, y Coordinates**
- Function: Transfers the bit map of the rectangular with the diagonal line connecting the current point and the specified location to the specified memory area starting at the specified address. Data transfer is made in bit units. If the last byte is not filled with the bit transferred, the remaining bits become 0. When two or more screen frames are used, frame 1 is transferred after frame 0 has been transferred, and so on. If the current point and the specified location are not in the display space, data transfer is not performed.

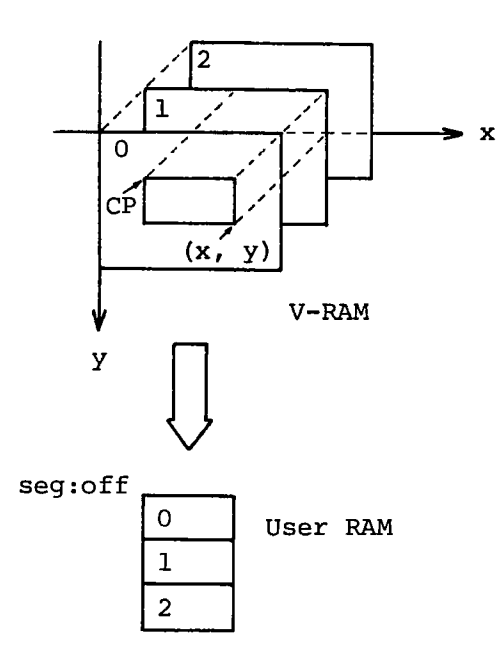

Note: When the transfer starting address (CP) of the V-RAM bit map is at a byte boundary, data transfer is performed in word units (16 bit units), resulting in high speed processing. This also applies to the H command below.

(18) H - Writing V-RAM

Format: Hseg,off,x,y

- Parameters: seg source segment address off source offset address x, y coordinate
- Function: Transfers bit image from the memory area starting at address seg:off to the rectangular display area with the diagonal line connecting the current point and the specified location. When two or more frames are used, data is first transferred to frame 0, then frame 1 and frame 2 in succession. If the current point and the specified location are not in the display area, data transfer is not performed. This command has an opposite function of the G command.

## 4-6-3 AS-100 function call

The AS-100 function calls are basically the same as the functions called through CONOUT. Each function is executed by issuing INT 241 (Flh) with a function code and parameters set in registers.

A function code is set in the CL register and parameters are set in the AX, BX, DX, BP, ES and/or DI registers. The contents of all registers are not changed upon execution of the called function. The text display function is different from the corresponding function called through CONOUT: it cannot display more than one character. Other functions are the same as those called through CONOUT. The table below lists the function codes and parameters. For details, refer to the corresponding functions called through CONOUT.

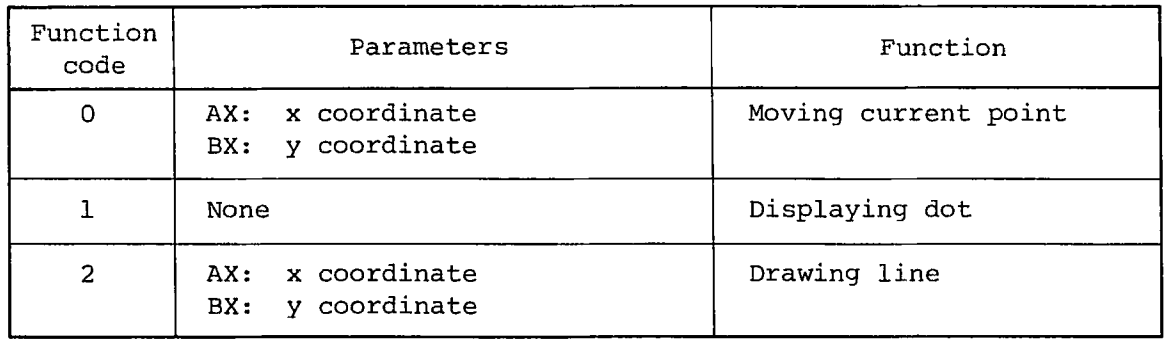

Function codes and parameters

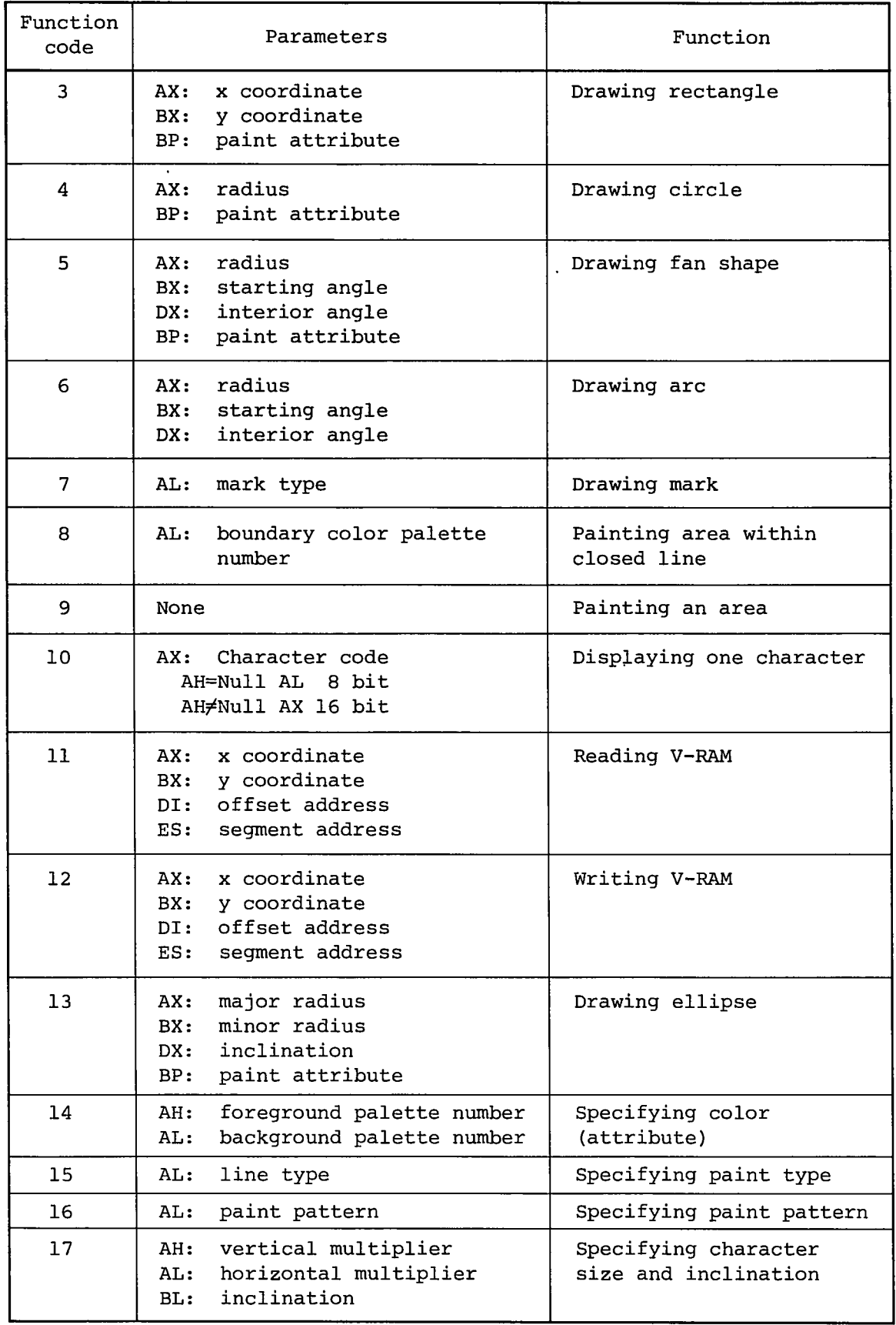

 $\sim$ 

 $\int_0^t$ 

 $\mathcal{A}^{\mathcal{A}}$  .

 $-59 -$ 

## 5-1 Layout

The AS-100 keyboard keys are grouped into ASCII keys, ten numeric keys, function keys, and special keys as shown in the figure below. It allows attachment of the optional A-1100 pointing device.

Î.

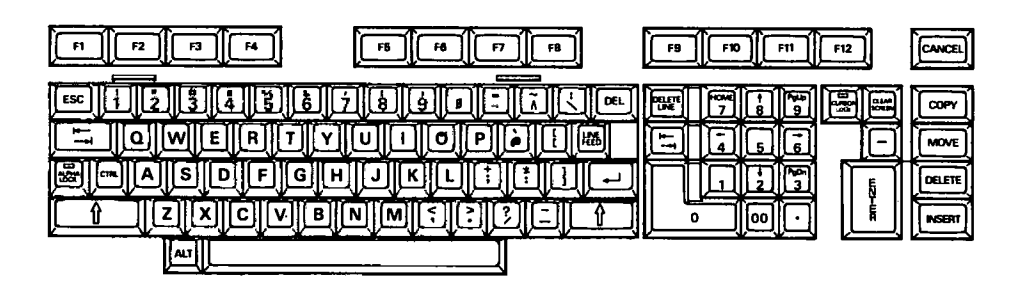

Under AS-100 CP/M-86, all key code is passed to the system via the BIOS CONIN routine. This chapter describes the keyboard codes that are handled by the CONIN routine.

## 5-2 ASCII Keys

ASCII keys generate different codes when pressed simultaneously with the CTRL, ALPHA-LOCK, or SHIFT key. Pressing these keys while holding down the ALT key generates no code. The CURSOR LOCK key does not affect the ASCII keys. All ASCII keys have the auto repeat feature.

The table below lists the character codes produced by the ASCII keys along with various mode control keys. In the table, blank columns indicate that no code is generated when the pertinent key is pressed and numbers enclosed in parentheses denote the hexadecimal representations of the codes. The other columns contain the character representations of the codes.

- 60 -

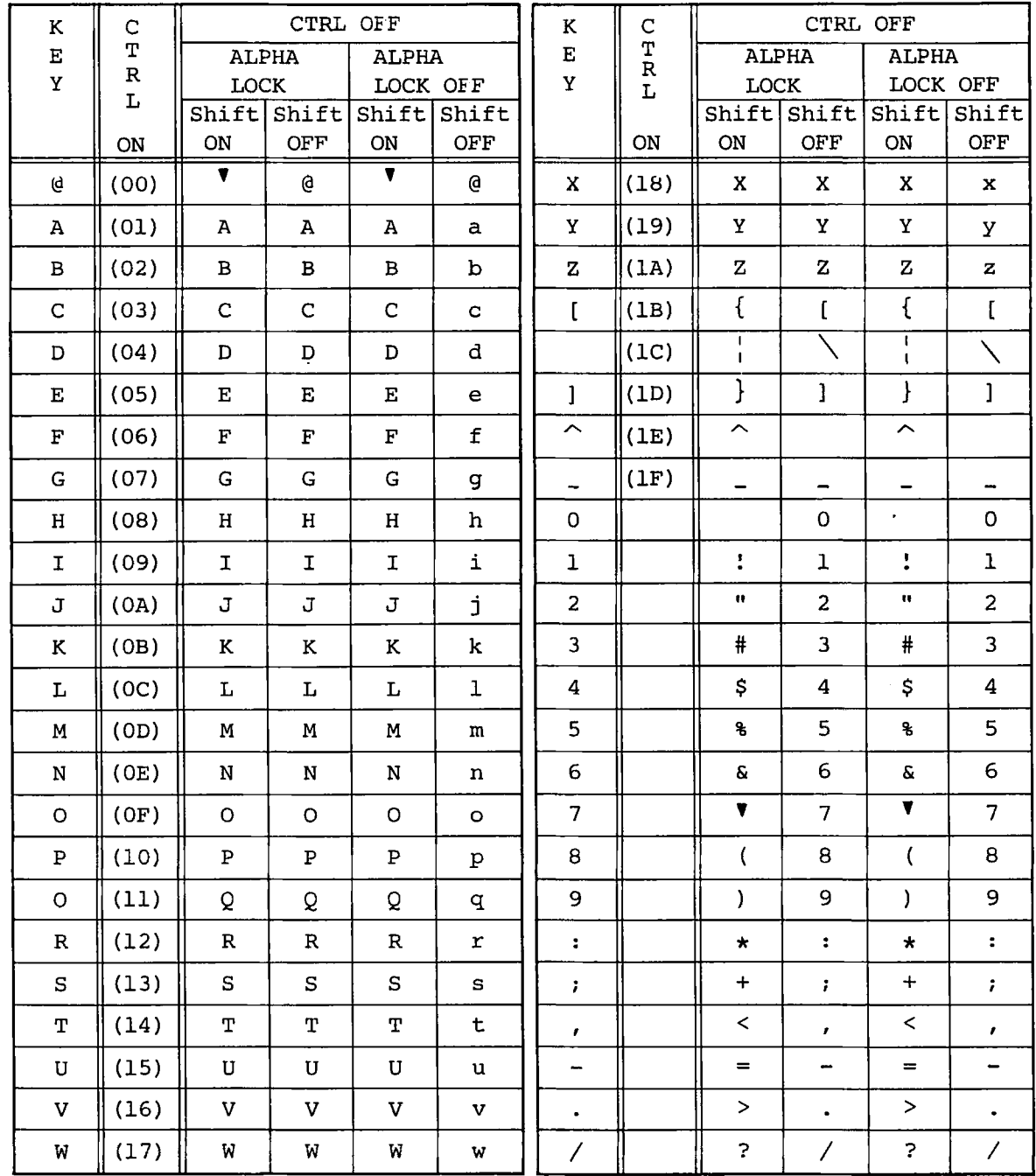

 $\frac{1}{2}$ 

 $-61 -$ 

### 5-3 Ten Numeric Keys

The ten numeric key group consists of digit keys 0-9, 00 key, and decimal point (.) and minus (-) keys. You can use some of these keys to position the cursor on the screen by changing its mode with the CURSOR-LOCK key. These keys are not affected by the ALPHA-LOCK or SHIFT key.

They generate no code when pressed simultaneously with the CTRL key. All keys have the auto repeat feature. The table below presents the codes that they product with or without the CURSOR-LOCK key pressed. Blank column indicates that no code is generated.

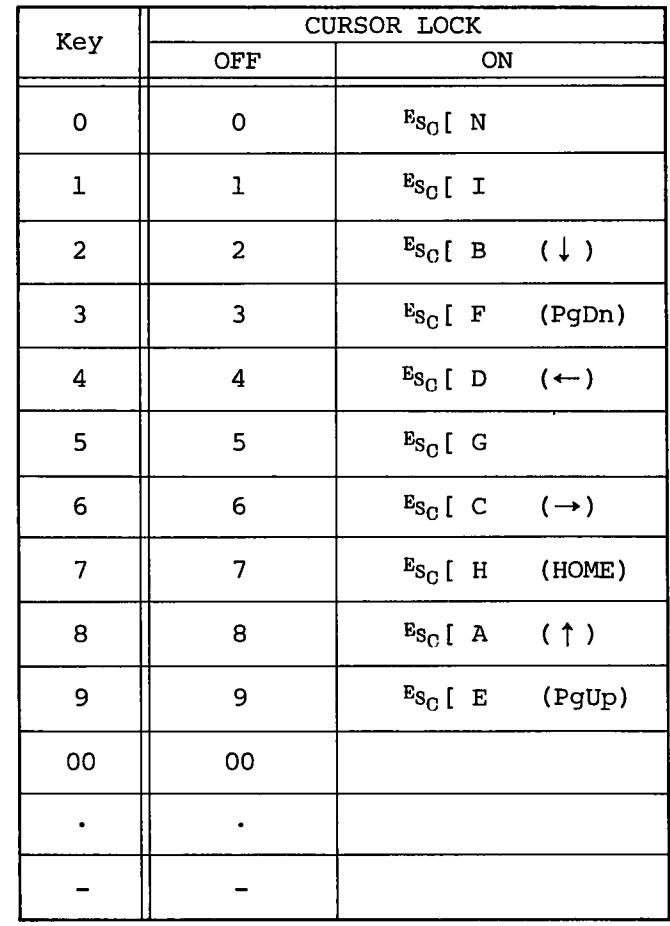

When the CURSOR-LOCK key is ON, the 0 through 9 numeric keys generate 3-character escape code sequences which are used to control the CRT display (via CONOUT). Since these codes are not automatically echoed back to CONOUT, however, you cannot control the cursor simply pressing these keys. See CHAPTER 4 for the CONOUT functions.

When used together with the ALT key, the ten numeric keys allow you to enter character codes with decimal notation. When you

**enter a decimal number using the 0 through 9 keys while holding down the ALT key, the corresponding character code is generated when the ALT key is released. For example, if you enter "160" with the ALT key held down, the corresponding character code AOh will be generated when you release the ALT key. Pressing the 00 key while holding down the ALT key cancels the previous decimal number input.**

## **5-4 Function Keys**

**The keyboard has twelve function keys named FI through F12. These keys are not affected by the ALPHA-LOCK or CURSOR-LOCK keys. They generate different codes depending on whether or not they are pressed simultaneously with the SHIFT key. When pressed simultaneously with the CTRL and ALT keys, the function keys generate no code. They do not have the auto repeat function. The table below lists the codes generated by the function keys.**

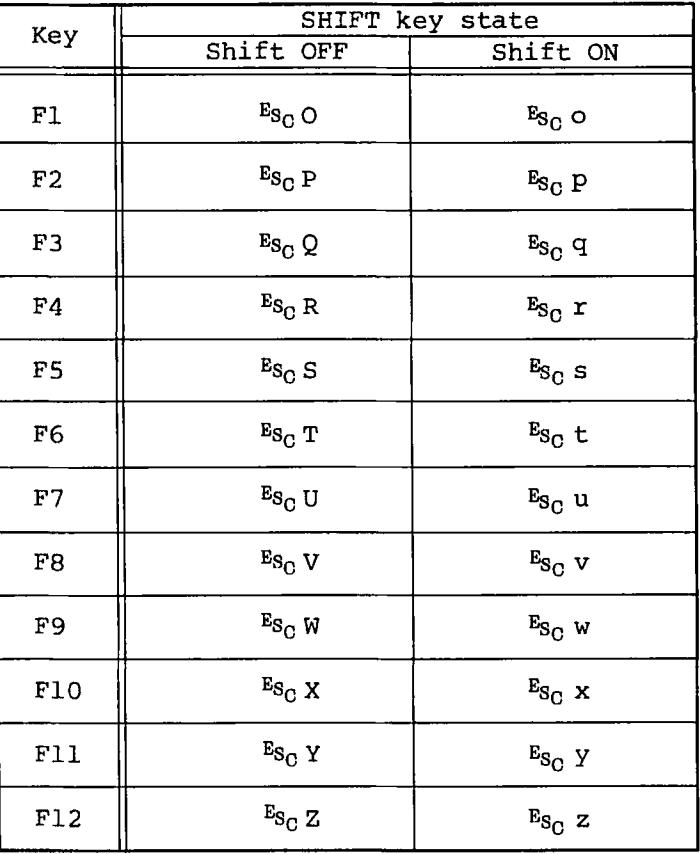

## 5-5 Special Keys

The keys on the AS-100 keyboard other than the ASCII keys, ten numeric keys, and function keys [F1-F12] are called special keys. The special keys are not affected by whether the ALPHA-LOCK or CURSOR-LOCK key is on or not; however, some special keys generate different codes when pressed simultaneously with the SHIFT key. Their codes are suppressed when they are pressed simultaneously with either CTRL or ALT key. The space and DEL keys have the auto repeat function. The table below lists the codes generated by the special keys. Numbers enclosed in parentheses are hexadecimal representations of the codes.

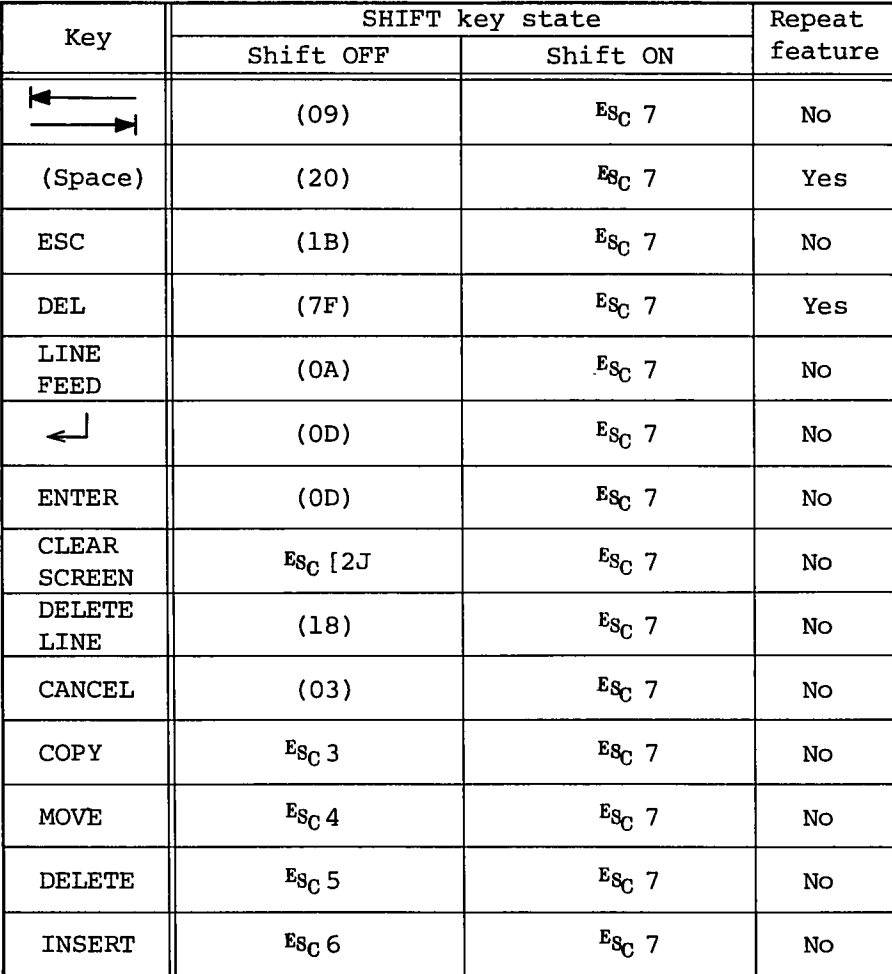

## **5-6 Pointing Device**

**The pointing device is used to move the cursor at any given position on the screen. There are two types of cursor: the character cursor and the graphic cursor. The pointing device can control only one cursor type at a time. Which cursor the pointing device is controlling is determined by the mode in which the pointing device is currently in. This mode is controlled by issuing a control sequence to the CONOUT routine. In the initial state, the pointing device is placed in the character cursor mode. The CONOUT routine also supports the control sequence which reads the current cursor position on the screen. See Chapter 4 for details.**

## **(1) Character cursor mode**

**Moving the direction control button in the character cursor mode generates escape code sequence associated with eight** directions to the CONIN routine. **to those which are generated by pressing cursor control keys in the ten numeric key group while holding down the CURSOR-LOCK key. They are also identical to the character cursor control code sequences supported by the CONOUT routine. The codes associated with the eight directions are listed in the table below.**

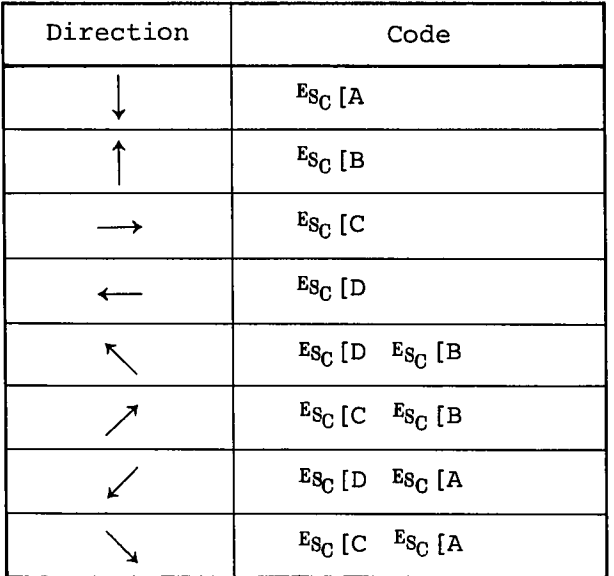

## **(2) Graphic cursor mode**

**In the graphic cursor mode, the pointing device passes no escape code sequences associated with the eight cursor directions to the CONIN routine. Instead, it outputs the escape code sequences directly to the CONOUT routine to speed up cursor movement.**

In the graphic cursor mode, the movements of the graphic cursor are associated with the following increments of the x and y coordinates of the cursor:

€

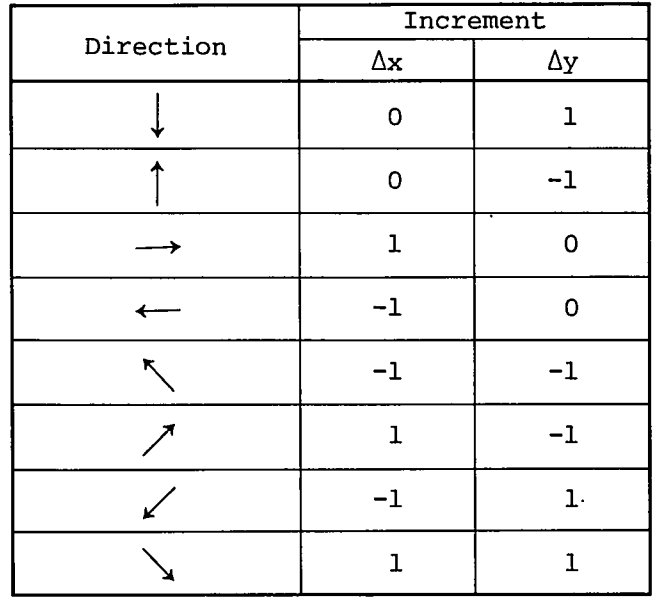

In the high-speed mode (when the fast button is pressed), the increments of the x and y coordinates are multiplied by five and three respectively.

## (3) Pointing device function keys

The pointing device has three function keys (A, B, and C) which provide the same functions as some special keys. Pressing these keys generate the corresponding escape code sequences to the CONIN routine, irrespective of whether the pointing device is in the character or graphic cursor mode. The escape code sequences generated by the function keys are listed below.

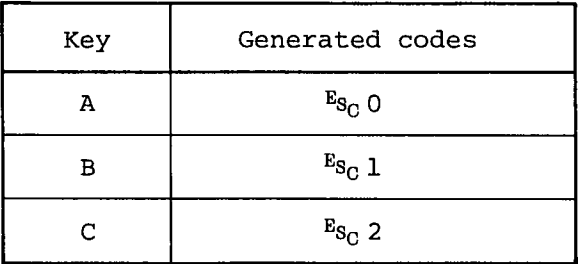

#### **CHAPTER 6 PRINTER INTERFACE**

**The AS-100 is provided as standard with a parallel printer interface which conforms to the Centronics specifications. The AS-100 allows attachment of any printer which matches this interface.**

**Canon supplies several printers for the AS-100. You can use any of these printers with no special handling program under AS-100 CP/M-86. However, you need a special handling program tailored to our printer when you want to produce hard copies or handle two printers at a time (another parallel interface option is required in this case).**

**This chapter describes the use of the printer handling program supported by AS-100 CP/M-86.**

#### **6-1 Printer Handling Commands**

**The AS-100 CP/M-86 operating system supports the following printer handling subprograms in the form of transient commands:**

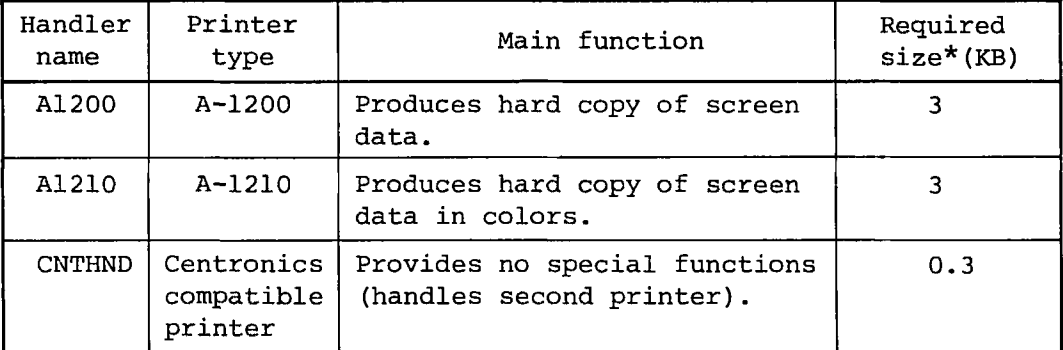

**\* Size of the resident routines linked to BIOS.**

**AS-100 CP/M-86 contains a standard LPT: device handling program in its BIOS. Therefore, the user can use a printer without the above handler programs.**

**When a printer handling program is executed, it is loaded into the TPA area, then it relocates itself to the area following the BIOS area. The program then links to BIOS and invalidates the preceding printer handler. The printer handler programs must not be invoked indiscriminately since if the same printer handler were executed more than once, deal located areas would be created in the BIOS area.**

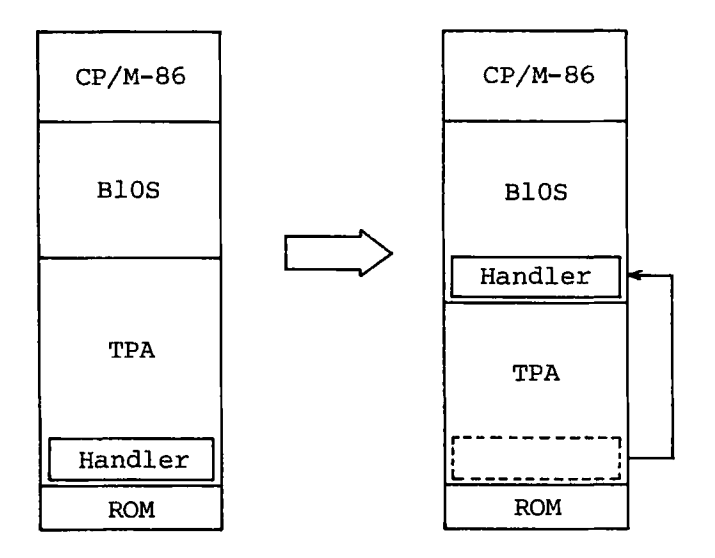

**Control is returned to CP/M-86 when the linkage between the handler and BIOS is completed.**

**Once the printer handler program is executed, the user can obtain hard copy of screen contents. It would therefore be convenient if the user incorporates the handler programs tailored to his printer into the automatic setup command file (START.SUB). He may not need these handlers, however, if he does not want the above listed special printer functions.**

**6-2 Device Assignments and Operations**

**A printer handler is invoked in the following command format:**

 $\{k \in \{1, 2\} \}$   $\{k \in \{1, 3\} \}$   $\{k \in \{1, 3\} \}$ 

**You can specify either LPT: or UL1: as the device name. LPT: is assumed when you omit this parameter. This device name is a physical device name which is associated with the logical device name LST: by the STAT command through IOBYTE. Initially LPT: is associated with LST:.**

**The parallel printer interface of the AS-100 is preassigned to port number 1 as shown in the figure below. Port numbers 2 through 4 are reserved for the optional input/output devices.**

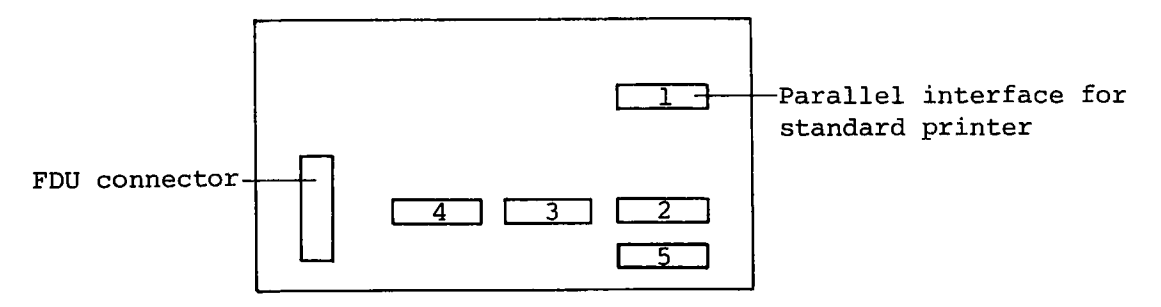

AS-100 rear panel

**Two parallel interfaces can be installed. The first interface have already been installed in the standard port number 1 slot and the second interface can be added to one of the slot assigned to port numbers 2 through 4.**

**The standard parallel interface (port number 1) is assigned to physical device LPT:. Therefore, if only one printer is connected to the AS-100, you need execute the printer handler programs only for device LPT: (LPT: is assumed when you omit the device name in the commands).**

**The optional parallel interface is assigned to physical device UL1:. In this case, you must execute the handler programs to device UL1: to use the second printer. Normally, you can use the standard printer without executing in advance the handler program to the standard printer interface since CP/M-86 incorporates a printer handler. Since CP/M-86 has no handling program for the second printer, you must execute the printer handler programs to device UL1:.**

**When a printer handler program is executed to device UL1:,** the user can control two printers, LPT: and UL1:. The logical **list device name LST:, however, can be associated with only LPT: or UL1: at a time. For example, you can use the printer connected to the standard interface if you associate LST: with LPT: with the STAT command and you can use the printer connected to the optional interface if you associate LST: with UL1:.**

**In addition to switching between physical devices LPT: and UL1: through IOBYTE, you can control the second printer using the logical device name AXO: under CP/M-86. The logical name AXO: is associated with one of physical devices TTY:, PTP:, UP1:, and UP2:. The optional parallel interface is assigned to one of port numbers 2 through 4. The table below lists the physical device names and the associated port numbers.**

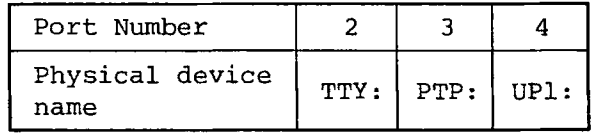

When a printer handler program is executed for device UL1:, it checks the port number of the optional parallel interface and makes the corresponding physical device available to the user. By associating the logical device name AXO: with the target physical device name with the STAT command, you can use the standard printer under LST: and the optional printer under AXO: simultaneously.

 $\overline{\phantom{a}}$ 

Á

The above two methods of using two printers at a time are exemplified below. It is assumed that an A-1200 printer is used as the standard printer and an A-1210 printer is used as the optional printer (assigned to port number 2).

To execute the printer handlers, type in:

A1200

A1210 UL1:

To print the contents of the text file "TEST.TXT" in the floppy disk on device B: to each of the printers using the PIP command, type in:

PIP LST:=B:TEST.TXT

The above command will direct the contents of the file to the A-1200.

The commands

STAT LST:=UL1:

PIP LST:=B:TEST.TXT

will output the contents of the file to the A-1210. In this way, you must reassign the list device using the STAT command to use the A-1200 printer again.

STAT LST:=LPT:

If you preassign the A-1210 printer to AXO: with the command

STAT AXO: = TTY:

then you can direct the file data also to the A-1210 using the command

PIP AXO:=B:TEXT.TXT

without reassigning the LST: device with the STAT command. The second method is convenient since it dispenses with the need to between the physical devices LPT: and UL1: to reassign to the logical device LST: using the STAT command.

## 6-3 Executing AS-100 Function Calls

Once a printer handler program is linked to BIOS, the user program can use the handler all through BDOS. The user who used an assembler language, however, can use the handler directly using AS-100 function calls. The calling sequence is given below.

CL register *+■* Function number

INT 240 (FOh)

The available function numbers and applicable devices (names) are listed below.

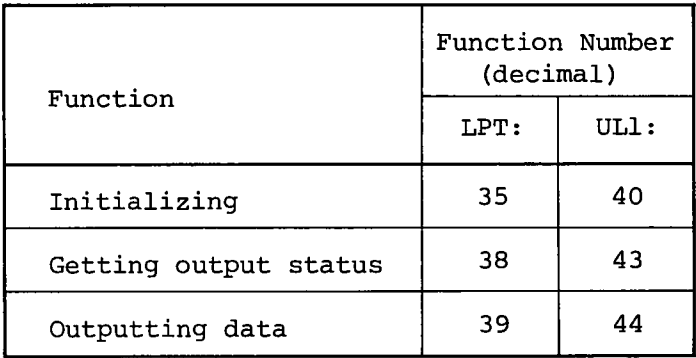

## (1) Initializing

Initializes the physical device (LPT: or UL1:) and the handler. The result of the function execution is returned into the AX register.

AH register: Handler identification code A1200 Olh A1210 02h CNTHND or built-in handler OOh Undefined OFFh AL register: Status

> Normal termination 00h Abnormal termination Nonzero

(2) Getting output status

Reads the printer status into the AL register.

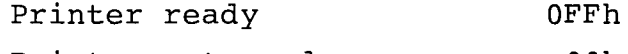

#### **(3) Outputting data**

**Outputs the data stored in the AL register.**

## **6-4 A1200 Command**

**This command is for the wire-dot matrix printer model A-1200.**

#### **Characters Print**

**The 1-byte codes output by the A1200 handler are described below.**

**(1) Control codes (00-lFh)**

**The handler outputs control codes CR (ODh), LF (OAh), FF (OCh), CAN (18h), ESC (lBh), DC1 (llh), and DC3 (13h) as are. It ignores the other control codes.**

**(2) Alphanumeric characters (20h-7Fh)**

**The handler outputs codes 20h through 7Eh as are and ignores the DEL code (7Fh).**

**(3) Special codes (80h-FCh)**

**The handler outputs codes 80h through OFCh as are.**

**(4) Ignore codes (FDh-FFh)**

**The handler ignores codes OFDh through OFFh.**

## **Escape Sequence**

**The A1200 handler performs special functions (described below) specified by the character strings following an ESC code. These functions are inherent to the A1200 handler; in addition to these escape sequences, the A-1200 printer has its own escape functions. Refer to the A-1200 printer manual for details.**

**(1) Enlarged mode (ESC 1)**

**ESC 1 (lB31h) puts the A-1200 printer into the enlarged character mode in which the printer prints the characters all in an enlarged size. This does not apply when a hard copy of the screen content is to be produced.**

**(2) Normal mode (ESC c)**

**ESC c (lB63h) restores the printer from the enlarged character mode to the normal character mode.**

**(3) Screen hard copy (ESC #7)**

**ESC #7 (lB2337h) causes the data currently displayed on the screen to be printed on the printer as is. Note that the line spacing is set to 6 (LPI) after this code sequence is issued.**

**6-5 A1210 Command**

**This command is for the color ink jet printer model A-1210 which can produce a hard copy of the color CRT screen contents.**

#### **Characters Printed**

**The 1-byte codes output by the A1210 handler are described below.**

**(1) Control codes (00-lFh)**

**The handler outputs control codes CR (ODh), LF (OAh), FF (OCh), CAN (18H), ESC (lBh), DC1 (llh), and DC3 (13h) as are. It ignores the other control codes.**

**(2) Alphanumeric characters (20h-7Fh)**

**The handler outputs codes 20h through 7Eh as are and ignores the DEL code (7Fh).**

**(3) Special codes (80h-DFh)**

**The handler outputs codes 80h through DFh as are.**

**(4) Ignore codes (FDh-FFh)**

**The handler ignores codes FDh through FFh.**

#### **Escape Sequence**

**The escape code sequence ESC #7 (lB2337h) causes the data currently didplayed on the color CRT screen to be printed on the printer. Note that the line spacing is set to 6 (LPI) after this code sequence is issued. This function is inherent to the A-1210 handler; in addition to these escape sequences, the A-1210 printer has its own escape functions. Refer to the A-1210 printer manual for details.**

A hard copy of color CRT screen contents is reproduced on the printer in colors which are most similar to the colors set up for the screen data. This means that there are some cases in which data displayed on the screen in different colors is printed on the printer in the same color. This causes no problem when the data on the screen uses only basic colors.

€

### 6-6 CNTHND Handler

The CNTHND handler provides no special function and outputs print data received by the user program to the printer as is. This handler is used primarily to drive the optional parallel interface which is connected to a printer other than the A-1200 and A-1210. This is functionally equivalent to the printer handler incorporated in AS-100 CP/M-86. It provides the data buffering function.

#### 6-7 Messages

The printer handler programs, when executed, display the following message on the screen:

#### XXXXXX HANDLER Vm.nn

XXXXXX indicates the name of the handler in execution and Vm.nn indicates its version number. The handlers issue error messages when they encounter error conditions during execution.

#### && ILLEGAL PARAMETER

(An illegal device name was specified. The handler will not be executed properly.)

### && INSUFFICIENT MEMORY

(The TPA is too small to execute the handler. The handler will not be executed properly.)

#### && NO OPTIONAL PORT

(No optional parallel interface was installed when device name UL1: was specified. The handler will not be executed properly.)

### && IRQ ENTRY FULL

(There was no free entry in the IRQ chain when an attempt was made to link the handler to BIOS. The handler will not be executed properly.)

## CHAPTER 7 RS232C INTERFACE

The AS-100 system can accommodate up to four channels of RS232C interface. This chapter describes the use of the RS232C interface under AS-100 CP/M-86.

## 7-1 Input/Output Port Assignments

The AS-100 display unit has five input/output port slots as shown in the figure below. Slot Nos. 2 through 5 are available for the RS232C interface. Slot No. 1 is used for the parallel interface for the standard printer.

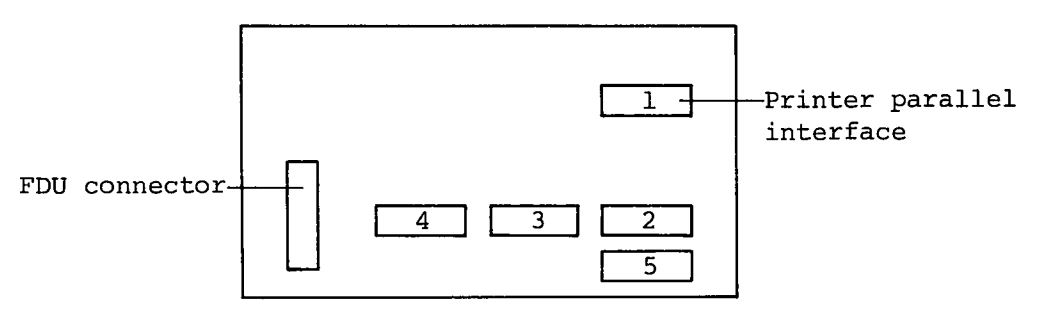

AS-100 rear panel

The user can install RS232C interface channels in all or any of the input/output port slot Nos. 2 through 5; however, he must know the slot numbers to which RS232C interface channels are installed.

Under CP/M-86, the logical and physical devices are linked through an area called the IOBYTE. The relationship between them is summarized in the table below.

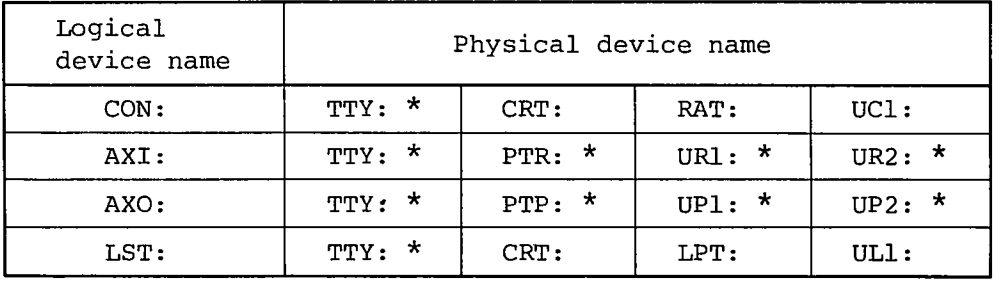

**Asterisks indicate the physical devices to which the RS232C interface can be attached.**

**The linkage between the logical and physical devices are established by the STAT command. Initially, they are linked as follows:**

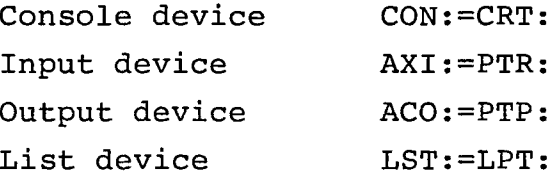

**In the above table, physical devices indicated by an asterisk can be connected to the AS-100 through an RS232C interface. They are assigned to the following input/output ports:**

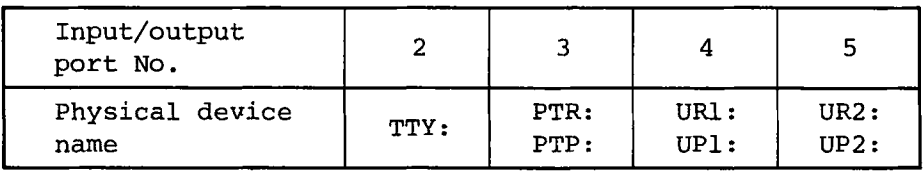

**When an RS232C interface is assigned only to port No. 2, only the physical device TTY: is available for the user. The conbinations of physical device names PTR: and PTP:, UR1: and UP1:, and UR2: and UP2: refer to the same port number or input/output port.**

**Since the RS232C interfaces in all input/output ports have the same specifications, the user can transfer data to or from port No. 3 as either PTP: (Paper Tape Punch) or PTR: (Paper Tape Reader).**

**However, since PTR: is associated with logical device name AXI: and PTP: with logical device name AXO according to the CP/M-86 conventions, the user program must distinguish between the input and output device names, that is AXI: for PTR: (input) and AXO: for PTP (output).**

## **7-2 RS232C Handling Commands**

**CP/M-86 provides two transient commands to handle the RS232C interfaces. The first command, RSHND, links the RS232C handling routines to BIOS. The second command, RSINIT, sets the parameters which specifies the operating environment (in the RSHND handler area) of the RS232C interfaces assigned as physical devices. For this reason, the RSHND command must be executed before the RSINIT command. The RSHND command, when executed, loads the RSHND handler into the highest TPA area, then relocates it to the area following the BIOS area. The command then links the RSHND handler with BIOS and returns control to CP/M-86. The resident RSHND handler occupies approximately 1.5K bytes of memory.**

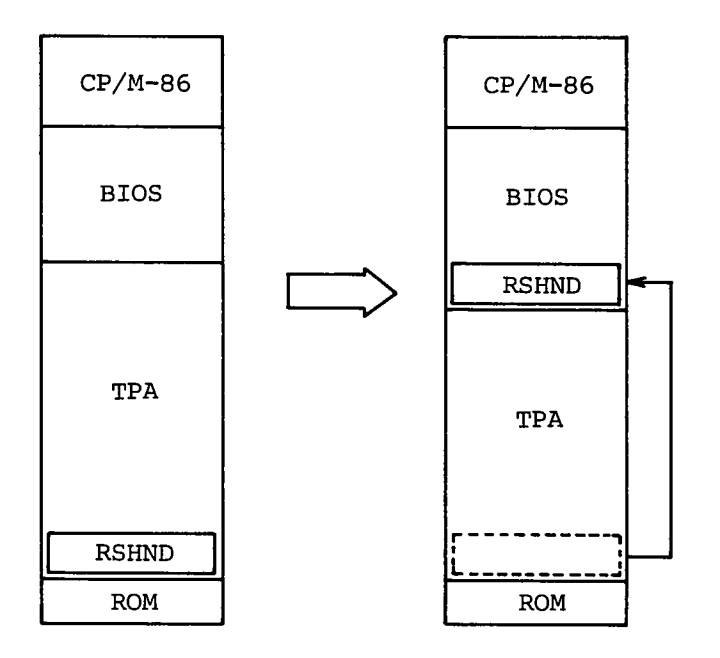

Once the RSHND command is executed, the RS232C handler is made resident in the BIOS area. If another RSHND command is executed, the same handler will be placed immediately following the preceding RSHND handler, putting this handler into disuse. Since the TPA is reduced by approximately 1.5K bytes every time the RSHND command is executed. Don't execute the RSHND command more than once.

The RSINIT command sets the parameter values defining the manner in which the RSHND handler handles the physical devices. The possible parameter values and initial values (enclosed in parentheses) are listed in the table below.

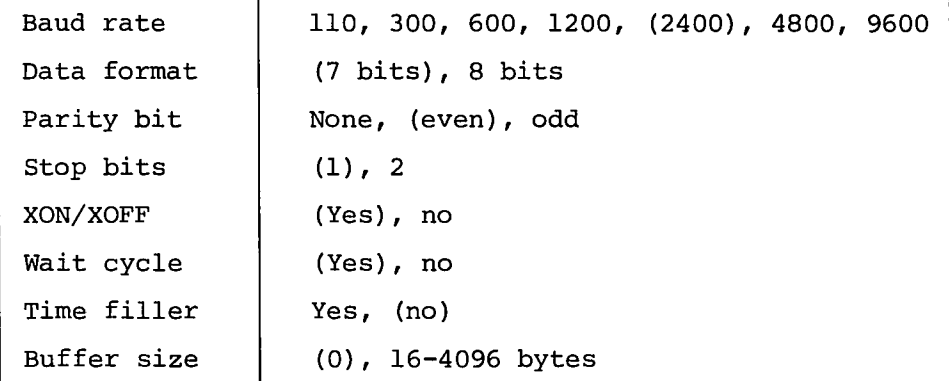

Values enclosed in parentheses are initial values set up when the RSHND command is executed.

There are two types of buffers, one for input and the other for output. At least one buffer must be specified. The buffer

**area of the size specified by the buffer size parameter is reserved following the BIOS area. The user must specify the appropriate buffer area size. See Section 7-4 for the parameters.**

**7-3 RSHND Command**

**Format: RSHND**

**Parameter: None**

**Description: The RSHND command links the RS232C handler to BIOS. Although no parameter is specified, the RSHND handler is initialized when this command is executed.**

**7-4 RSINIT Command**

**Format:** RSINIT $\{\_\}$  | <device-name> $\{\_\}$  | <br/> \equid-rate> $\{\_\}$  | <data**format>(i\_j}i<options>**

Parameter: <device-name>

**Specify one of the following device names:**

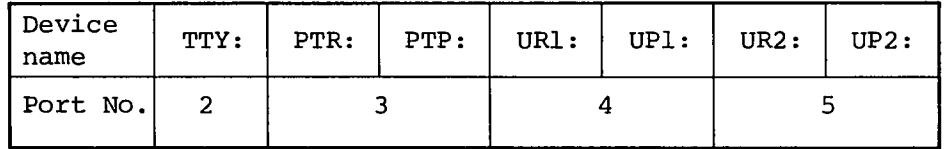

**<baud-rate>**

**Specify one of the following baud rates:**

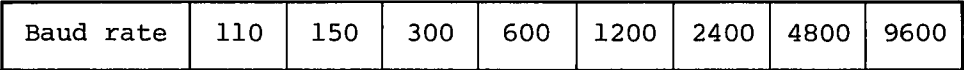

**Note that the same baud rate must be specified to a port to which two device names are assigned.**

**<data-format>**

**Specifies the format of the data to be sent or received. Code one of the following combinations according to the character length (7 or 8 bits), parity (E or 0), and the number of stop bits (S or SS).**

(

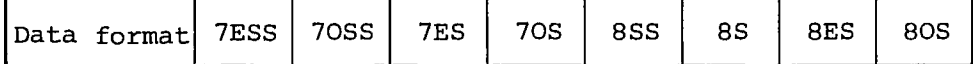

**<options>**

**Specifies option (s). When coding two or more options, separate them with space(s). The options may be specified in any order. When options are omitted, the last values or initial values (which are set up when the RSHND command is executed) remain valid.**

**BUFSIZ(nl,n2), BUFSIZ(nl,), BUFSIZ(,n2), or BUFSIZ(nl)**

**Specifies in bytes the size of the input buffer (nl) and/or the output buffer (n2). You can specify a value 16 to 4096. When a zero is specified no buffer area is reserved, in which case no input/output operation is allowed. When nl or n2 is omitted, a default value of zero is assumed. n2 is assumed to be equal to nl when BUFSIZ(nl) is specified. The buffer area(s) are cleared each time an RSINIT command is executed.**

#### **AUTOX**

**Specifies that the auto XON/XOFF mode is to be used. With this specification, the handler temporarily suspends transmission when it receives the XOFF code (13h) from the remote terminal and resumes transmission when it receives the XON code (llh). This mode is used when the handler is to be connected to a terminal which cannot generate the busy signal.**

#### **NOAUTOX**

**Specifies that the auto XON/XOFF mode is not to be used.**

#### **WAIT**

**Specifies that the handler is to enter the wait state when there is no receive data.**

#### **NOWAIT**

**Specifies that the handler is to return control**

to the user program with a null code (OOh) when there is no receive data.

FILL $(Cl, C2, n)$ 

Specifies the time filler. When this option is specified, the handler transmits the number of C2 codes specified by n after transmitting the code Cl. Code Cl, C2, and n with 1- or 2-digit hexadecimal numbers. When a 1-digit number is specified, a zero is assumed in the higher order digit position (nibble).

Explanation: The RSINIT command allows you to specify the parameter values for each of the input/output devices. When options are omitted, the default values which are established when the RSHND command is executed are retained.

> You must always reserve buffers. The recommended buffer size is 1 to 3 times the length of the records to be handled by the user program.

> Note that the XON (llh) and XOFF (13h) cannot be handled as data bytes when AUTOX is specified.

You should specify the NOWAIT option when you do not want the program execution to be discontinued because of the handler indefinitely waiting for receive data from the terminal. When NOWAIT is specified, the handler returns . a null code when there is no receive data, so that the user program can determine whether it must continue to wait for input from the terminal or it must continue its processing. The time filler should be used for a printer which does not return the Busy signal when it performs an operation (such as form feed) which takes a long processing time. When you specify FILL (0A,00, 05), then the handler will transmit five null codes successively after transmitting a line feed code (0A). At 300 bauds, it provides a wait time of approximately 33.3 x 5 milliseconds.

Examples: Transmit 15 null codes (OOh) as a time filler after transmitting a CR code (ODh) to FTP: which is assigned to a printer without the AUTO XON/XOFF beature. Assume that the baud rate is 300, that the data format is 7 data bits, even parity, and 1 stop bit, and that the output buffer size is 133 bytes (1 line length). .

RSINIT PTP: 300 7ES BÜFSIZ(0,133) NOAUTOX FILL (0D,00,OF)

Connect one AS-100 to another AS-100 via TTY: Assume that the baud rate is 4800, that a data byte consists of 8 data bits, 1 odd parity bit, and 1 stop bit, and that NOWAIT mode is used. Also assume that 512 bytes of buffer space are reserved for each of the input and output buffers.

RSINIT TTY: 4800 70S BUFSIZ (512) NOWAIT

Error messages: If an error is detected during the execution of the RSINIT command, one of the following error messages is issued and the command processing is terminated:

&& Parameter not exist!!

(No parameter was specified.)

&& Port not declared!!

(No device name was specified.)

&& Invalid parameter!!

(An invalid parameter was specified.)

&& Size error!!

(An invalid buffer size was specified.)

&& Lack of memory space!!

(The specified buffer size is too large.)

&& Not I/O board!!

(The specified physical device is not installed.)

7-5 Executing AS-100 Function Calls

Once the input/output handler is linked to BIOS by the RSHND command and the necessary parameter values are set by the RSINIT command, the user program can use the handler all through BDOS calls. The user who uses an assembler language, however, can use the handler directly using AS-100 function calls. The calling sequence is given in next page.

**CL register +• Function number**

**INT 240 (FOh)**

**The available function numbers and applicable devices (names) are listed below.**

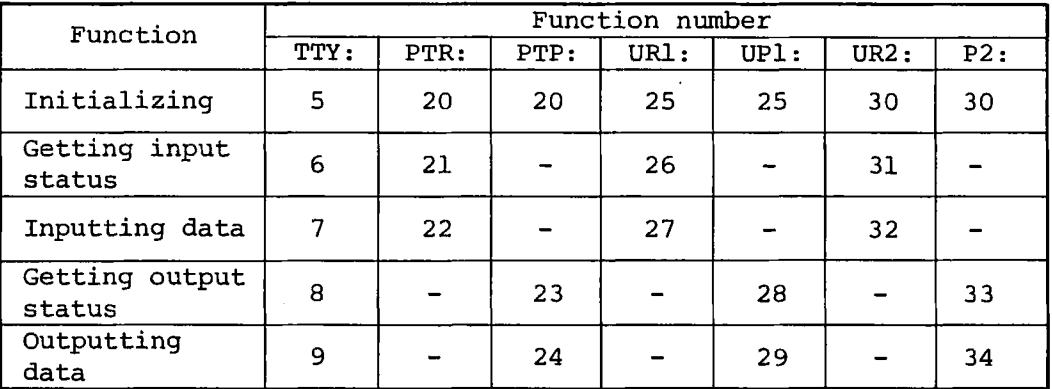

## **(1) Initializing**

**Initializes the physical device and handler. The result is returned into the AL register.**

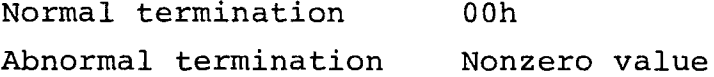

**(2) Getting input status**

**Reads the input port status into the AL register.**

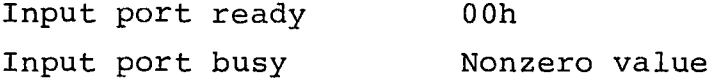

**(3) Getting data**

**Reads receive data into the AL register.**

**(4) Getting output status**

**Reads the output port status into the AL register.**

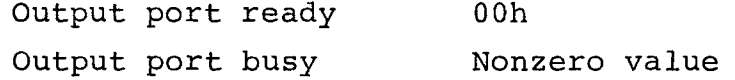

**(5) Outputting data**

**Writes data in the AL register to the given output port.**

 $\ddot{\phantom{a}}$ 

CHAPTER 8 EXTENDED UTILITY COMMANDS

AS-100 CP/M-86 has four extended utility commands in addition to those provided by standard CP/M-86.

The four utility commands are FORMAT, VOLCOPY, MS2CPM, and MCX2CPM. The functions of these commands are as follows:

FORMAT .... Formats a floppy disk so that it can be used by AS-100 CP/M-86.

- VOLCOPY .... Copies or backs up an entire floppy disk volume to another disk.
- MS2CPM ..... Converts a file created by AS-100 MS-DOS\* to CP/M-86 format.
- MCX2CPM .... Converts a file created by the Canon CX-1 system to CP/M-86 format.

This chapter provides detailed explanations of these extended commands and describes procedures for using them.

\* MS-DOS is a trademark of Micro Soft

8-1 FORMAT Command

Function: Formats a 5- or 8-inch floppy disk and writes the secondary loader to the disk. A disk formatted by this command can be read or written by AS-100 CP/M-86. The FORMAT command can also copy system files (whose attribute is SYS) from the current disk.

Format:  $FORMAT{\{\_}\}\$ [ < drive - name >  ${\{\_}\}\$ ] [ < loader-file name >  ${\{\_}\}\$ ] [\$S]

Parameters: <drive-name>

Specify the name of the floppy disk drive as  $A$ :, B:, C:, D:, E:, or F:. Drives E: and F: can be used only for an 8-inch, single-sided, with single density floppy disk. When this parameter is omitted, drive B: is assumed.

<loader-file name>

Specify the name of the secondary loader to be copied to the formatted disk. When omitted, the secondary loader on the system track of the current disk is copied. Generally this parameter is not

**specified, and is ignored when drive E: or F: is specified.**

**\$S**

**Specify this parameter when all files (whose attri**bute is SYS, but whose extension is not SYS) on **the current disk are to be copied after formatting. When omitted, no files are copied. This parameter is ignored when drive E: or F: is specified.**

**Prompt messages:**

**FORMAT Vn.mm**

**This message appears when the FORMAT command is entered. Vn.mm indicates the version number of the command.**

**Disk d: will be destroyed, OK?**

**This message warns that the contents of the floppy disk to be formatted will be destryed. "d:" indicates the drive name specified. Enter "Y" to start processing or "N" to cancel processing.**

**FORMAT TRACK NUMBER=nn -**

**This message appears only when an 8-inch floppy disk is specified. "nn" indicates the track number being formatted.**

**COPYING SECONDARY BOOT**

**This message is displayed while the secondary loader is being copied.**

**COPYING SYSTEM FILES**

**This message appears when a SYS file is being copied. The user can cancel the copy operation while this message is displayed by pressing CTRL/C.**

**Remarks: Operation of the FORMAT command differs depending on whether a of 5- or 8-inch disk is being formatted. For an 8-inch disk, all sectors from track 0 to the last track are physically formatted. A double sided, double density disk is formatted so that each sector contains 1024 bytes, while a single sided, single density disk is formatted so that each sector con-**

tains 128 bytes. (The latter type of disk is assumed when drive E: or F: is specified.) These are the same disk formatting specifications as are used with standard CP/M-86. The contents of the directory are cleared after all sectors of all traks have been formatted. However, for a 5-inch disk, the directory is cleared but sectors are not physically formatted. Therefore, when a 5-inch disk is required, use one which has been formatted as a double sided disk with double density, double track, and 512 bytes/sector speifications. When an 8-inch single sided disk with single density is formatted, neither the secondary loader nor SYS files are copied even if the parameter is specified.

#### Examples:

#### FORMAT

Formats the floppy disk in default drive B:.

FORMAT C: \$S

Formats the floppy disk in drive C: and copies the SYS files.

Error messages:

When an error occurs during execution of the FORMAT command, one of the following messages is displayed and processing is terminated.

Illegal device name specified

An illegal drive name was specified.

Specified device is default device

The drive name specified was that of the current drive.

Too many operands

Too many parameters were specified.

Illegal operand

An illegal parameter was specified.

 $\pmb{\epsilon}$ 

**Illegal secondary boot file name**

**An illegal name was specified for the secondary loader.**

**File name syntax error**

**A syntax error was found in the secondary loader file name specification.**

**Secondary boot file not found**

**The specified secondary file was not found.**

**Secondary boot file specified on format media**

**The secondary loader file was specified for the formatted floppy disk.**

**TOO LONG SECONDARY BOOT FILE**

**The secondary loader file is too large for the system track.**

**READ ERROR**

**An I/O error occurred while the secondary loader was being read from the system track.**

## **WRITE ERROR**

**An I/O error occurred while the secondary loader was being written to the system track.**

### **FORMAT DEVICE NOT READY**

**The drive containing the disk to be formatted was not ready.**

## **FORMAT ERROR**

**A write error occurred during formatting.**

## **SEEK ERROR**

**A seek error occurred during formatting.**
### SYSTEM FILE OPEN ERROR

An error occurred when the source system file was opened with the \$S specification.

### SYSTEM FILE MAKE ERROR

No free directory space was found when the destination system file was opened with the \$S specification.

EOV DETECTED

No free space was available when the system file was being copied with the \$S specification.

### FORMAT ABORTED

Processing was cancelled by pressing CTRL/C while the system file was being copied with the \$S specification.

## 8-2 VOLCOPY Command

Function: Copies the entire contents of a 5- or 8-inch floppy disk to another one. The VOLCOPY command can only be used with standard format floppy disks used by AS-100 series CP/M-86. Therefore, it cannot be used for 8-inch single sided disks with single density. Moreover, the VOLCOPY command can be used to copy a 5- or 8-inch disk to another disk of the same size, but not for copying between the two disks of different size. Parameters required for use of this command are entered through an interactive sequence.

Format: VOLCOPY

Parameter: None

Prompt messages:

VOLCOPY Vn.mm

This message appears when the VOLCOPY command is entered. Vn.mm indicates the version number of the command.

Enter Source Disk Drive (A-D)?

When this message is displayed, specify the name of the source drive as A:, B:, C:, or D:.

Destination Disk Drive (A-D)?

When this message is displayed, specify the name of the destination drive as A:, B:, C:, or D:. The source and destination drive names must be different.

Copying disk s: to disk d:

Is this what you want to do (Y/N)?

This message appears before the VOLCOPY command is executed to confirm that the user really wants to copy the disk. The entire volume in drive S: is copied to the drive d:. Enter "Y" to start processing or "N" to cancel.

COPY TRACK NUMBER=nn

This message appears while the disk is being copied, "nn" indicates the track number currently being copied.

COPY another disk (Y/N)?

This message appears when copying is completed. Enter "Y" to make a copy on another disk or "N" to terminate the command execution. When copying to another disk, be sure to insert a suitable disk in the destination drive before entering "Y".

After the VOLCOPY command is entered and the first message is displayed, the user can replace the disk in the source drive with another one. In this case, be sure to replace the system disk when this command execution is completed and the last message is displayed, or to execute a warm boot (CTRL/C) upon completion of the command.

Remarks: The VOLCOPY command copies each track from the source disk to the destination disk. Since the volume is copied from track 0, the system track containing the secondary loader is also copied. Therefore, the volume can be copied to a new 5-inch disk which has not been formatted with the FORMAT command. When copying to a new 8-inch disk whose physical sector size differs from that for a 5-inch disk, be sure to format the disk with the FORMAT command before executing VOLCOPY command.

> The VOLCOPY command performs track-to-track copy operation and, at the same time, vertifies whether

tracks have been properly copied. When a track is copied improperly, up to seven retries are made.

**An error results if a track is copied properly after seven retries. Copying takes about 130 seconds for a 5-inch disk, and about 100 seconds for an 8-inch disk.**

**During execution of the command the user can cancel processing by pressing CTRL/C.**

**Error messages:**

**When one of the following errors is detected, VOLCOPY issues the corresponding message, then prompts for reentry of the proper parameter or terminates command execution.**

**Illegal input device specified**

**Illegal output device specified**

**An illegal source or destination drive name was specified.**

**Output device same to input device**

**The destination drive name was the same as the source drive name.**

**Different device type specified**

**The source and destination drives specified are of different types.**

**DISK I/O ERROR d:**

**An I/O error occurred in drive d:**

**OUTPUT DISK DESTROYED**

**Command execution was cancelled by pressing CTRL/C. The contents of the destination disk are not assured.**

**INSUFFICIENT MEMORY**

**Copying cannot be performed because there is not enough memory.**

### **8-3 MS2CPM Command**

**Function: Converts a floppy disk file created by AS-100 MS-DOS to a file which can be used by AS-100 CP/M-86.**

 $\text{Format:} \quad \text{MS2CPM} \{\_\right\} \quad \text{N} \quad \text{filename} \geq \text{N} \quad \text{S-DOS} \quad \text{filename} \geq \text{Id} \{\_\right\} \quad \text{S0}$ 

**Parameters: <CP/M filename>**

**Specify the CP/M-86 filename in conformance with the CP/M-86 file specifications: <drive-name>: <file-name>. <extension>. When this parameter is omitted, the MS-DOS filename is assumed.**

**<MS-DOS filename>**

**Specify, the MS-DOS filename in conformance with MS-DOS file specifications: <drive-name>: <filename>. <extension>. One or more wild card characters ("\*") can be used in the filename and/or** extension. In this case, place the character "\*" **in the first and/or last position in each parameter. (The following example is invalid: AB\*EF.GHI.)**

\$0

**Specify this parameter when the MS-DOS source file is a binary data file and blank spaces in the last record of the file are padded with NUL codes (OOH). When this parameter is omitted, the MS-DOS source file is handled as a text data file and blanks in the last record is padded with CTRL/Z codes (1AH).**

**Prompt messages:**

**MS-DOS to CP/M-86 file converter Vn.mm**

**This message appears when the MS2CPM command is entered. Vn.mm indicates the version number of the command.**

**<CP/M filename>=<MS-DOS filename>**

**This message indicates the file name of the file being processed.**

**n files copied**

**This message is displayed when conversion processing is completed to indicate the number of files converted.**

Remarks: The MS2CPM command searches for the specified file in the directory of a 5- or 8-inch floppy disk created by AS-100 MS-DOS, then converts that file to AS-100 series CP/M-86 format. File records handled by CP/M-86 have a length of 128 bytes while those handled by MS-DOS are of variable length. Therefore, if the last record length of an MS-DOS file is less than 128 bytes, a "short record" is generated in that CP/M-86 file. In this case, blank spaces in the short record are filled with CTRL/Z codes (lAh) or NUL codes (00H). Whether NUL or CTRL/Z is used depends on whether the optional \$0 parameter is specified. Conversion is done for each byte; however, specific processing such as code conversion is not performed. The user can cancel execution of this command by pressing CTRL/C.

### Examples:

 $MS2CPM A := B : *DAT$ \$0

All MS-DOS disk files on drive B; whose file names have the extension ".DAT" are converted to CP/M-86 disk files on drive  $A:$  The file name assigned to each CP/M-86 file is the same as that of the corresponding MS-DOS source file; blank spaces in short records of CP/M-86 files are filled with NUL codes (00H).

MS2CPM A :SOURCE.LST=C:PROG.LST

The MS-DOS disk file on drive C: whose file name is "PROG. LST" is converted to a CP/M-86 disk file on drive A: with the file name "SOURCE.LST". Since the \$0 parameter is not specified, blank spaces in the short record of the CP/M-86 file are filled with EOF codes (1AH).

### Error messages:

€

Error: Bad parameter

An illegal command parameter was detected.

Error: Write error

An error occurred while a record was being written to the CP/M-86 object disk.

Error: Read error

An error occurred while a record was being read from the MS-DOS source disk.

**Error: File not found**

**The specified source file does not exist on the MS-DOS disk.**

**Error: Invalid Source**

**The source disk has not been formatted by AS-100 MS-DOS.**

**Error: No directory space**

**No free directory space is available on the CP/M-86 disk.**

**Abort requested**

**Command execution was cancelled by pressing CTRL/C.**

#### **8-4 MCX2CPM Command**

**Function: Converts floppy disk files created by the MCX operating system of the Canon CX-l/BX-3 to files which can be handled by AS-100 CP/M-86.**

**Format: MCX2CPM{i\_,}]\_<CP/M filename>=<MCX filename>**

**Parameters: <CP/M filename>**

**Specify the CP/M-86 file name in conformance with CP/M-86 file specifications: <drive-name>: <filename>.<extension>. When this parameter is omitted, the MCX file name is assumed.**

 $\mathbf{I}$ 

**<MCX filename>**

**Specify the MCX file name in conformance with MCX file specifications: <drive-name>: <file-name>. <extension>. One or more wild card characters ("\*") can be used in the file name and/or extension. In this case, place the wildcard character ("\*") in the first and/or last position in each parameter. The following example is invalid.**

**AB\*EF.GHI**

**Prompt messages:**

**MCX2CPM Vn.mm**

**This message appears when the MCX2CPM command is**

entered.

Vn.mm indicates the version number of the command.

COPYING-

<filename>

This message appears during execution of the command. The file name of the file being processed is displayed when one or more wildcard characters are used in any parameter.

Remarks: The MCX2CPM command searches for the specified file from the directory of a 5-inch floppy disk in MCX format (double sided, double density with 256 bytes/ sector) and converts it to a file in AS-100 series CP/M-86 format. This command cannot be used with 8-inch disks for an MCX file. CP/M-86 handles files in which each record is 128 bytes in length, while MCX handles byte-configured files which contain no records. This is because a "short record" is derived in a CP/M-86 file when the last record length of an MCX file is less than 128 bytes. In this case, blank space in the resulting short record of the CP/M-86 file is filled with one or more CTRL/Z codes of EOF codes (lAh). Conversion is performed for one at a time; however, special processing (such as code conversion) is not performed. The user can cancel execution of this command by pressing CTRL/C.

### Examples:

 $MCX2CPM A := B : * . LST$ 

All MCX disk files on drive B: whose file names include the extension ".LST" are converted to CP/M-86 disk files same as that of the corresponding MCX source file.

### MCX2CPM C :PROGB=B:PROGA

The MCX disk file on drive B: whose file name is "PROGA" is converted to a CP/M-86 disk file on drive C: with the file name "PROGB".

## Error messages:

Input device is same to output device or current device. The specified source drive was the same as the object or current drive.

**Input file name syntax error.**

**An MCX syntax error was detected in the source file name specification.**

**Input device specified 8 inches drive.**

**An 8-inch floppy disk drive was specified as the source device.**

**Input file not found**

**The specified source file does not exist on the MCX disk.**

**Input file name not specified**

**No source file name was specified.**

**Illegal device name specified**

**A character other than A, B, C, and D was specified for the source or target drive name.**

**Illegal output file name specified**

**An illegal file name was specified for the object f ile.**

**Illegal wildcard specified**

**The wildcard character (\*) was incorrectly used in the source file name.**

**OUTPUT FILE MAKE ERROR**

**No free directory space is available on the CP/M-86 disk.**

**EOV DETECTED**

**An overflow error occurred while a file was being written to the CP/M-86 object disk.**

### **READ ERROR**

**An error occurred while a file was being read from the MCX source disk.**

## **APPENDIX A CRT CODE TABLE**

 $\left($ 

 $\left($ 

 $\overline{\mathbf{C}}$ 

 $\ddot{\phantom{a}}$ 

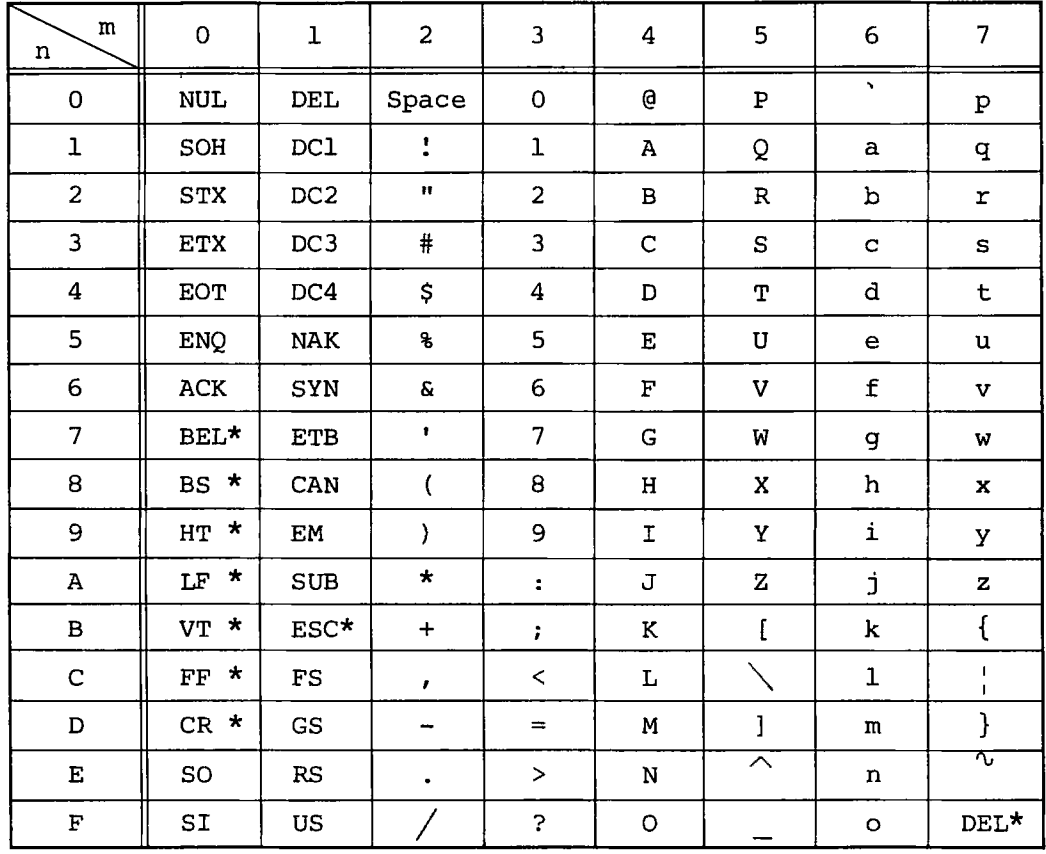

**Note: OOh to lFh and 7F are control codes. Control codes which are valid for the CRT are those** indicated by "\*"; others are invalid.

 $-95 -$ 

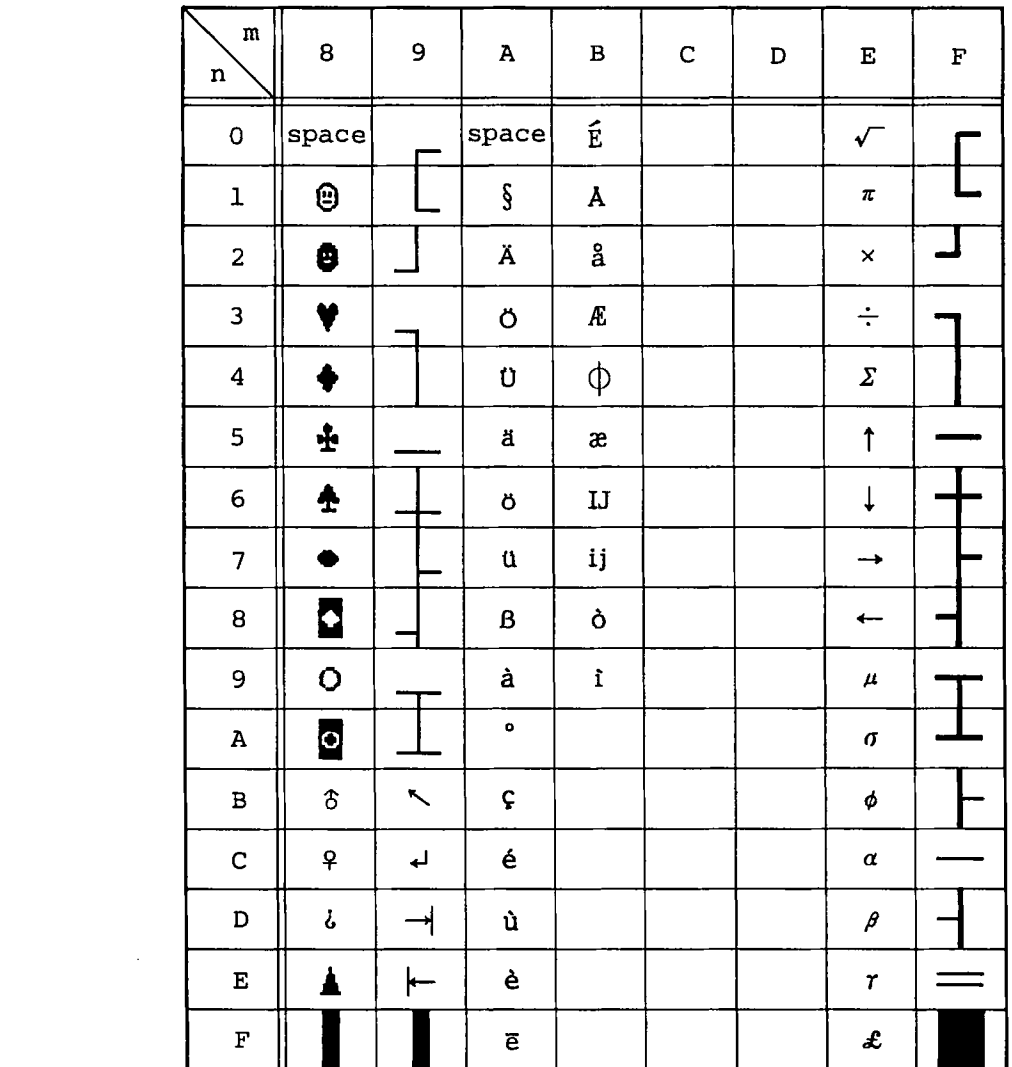

 $\sqrt{ }$ 

**(**

 $\label{eq:2.1} \mathcal{L}(\mathcal{L}^{\text{max}}_{\mathcal{L}}(\mathcal{L}^{\text{max}}_{\mathcal{L}}),\mathcal{L}^{\text{max}}_{\mathcal{L}^{\text{max}}_{\mathcal{L}}})$ 

## APPENDIX B ROM DEBUGGER

The ROM debugger is installed in the boot ROM and it makes it possible to execute the system program step by step and to manipulate NMI, vector tables other than break points and memory space from 40Oh to FFFFFh. (The upper 256 bytes of the installed memory and 4 bytes from 3FCh to 3FFh are used by the debugger.)

The debugger can be activated by either the following two methods.

- (1) Turn the power on of the system without setting any floppy disk. The debugger start message is first display ed and the debugger waits for a command input.
- (2) Press the STOP key (located in the hole at the lower left of the display unit) while the system is operating. Then, "@" followed by the CS and IP contents is displayed and the debugger waits for a command input.

The debugger prompt is "\*". When it is displayed, any of the following commands can be input.

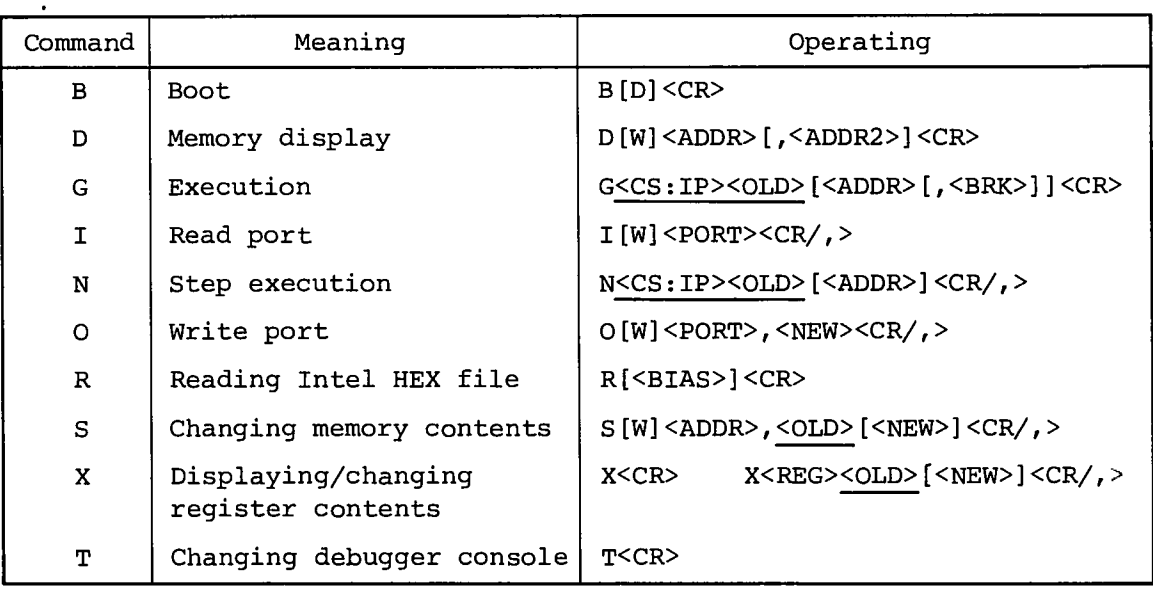

Items within [ ] can be omitted. Underlined items are output by the debugger. Items within < > are abbreviations.

### Abbreviations

- **w** When this is specified, the commands treats data in word units; otherwise, it treats data in byte unit.
- <ADDR> Address. The format is segment:offset. segment and offset are specified with 4 digit hexadecimals or names of registers (refer to REG). When segment is omitted, the value of CS is used as the default value.

Ex) SP:1234

- <BIAS> Program loading bias. Specify with 4-digit hexadecimal or name of register.
- <BRK> Break point. The format is the same as that of [ADDR].
- <CR> Entry of carriage return code.
- <CR/,**>** Entry of carriage return code or comma. When a comma is entered, the debugger executes the same command on the next address. The next address is the current address + **1** for byte access (except **I** and **0** commands), the current address + **2** for word access or the current address plus the number of bytes of the command executed for step execution.
- <CS:IP> The message output by the debugger consisting of the code segment and instruction pointer represented in 4 digit hexadecimals.
- $<$ NEW $>$ New data to be set in register or memory. Specify with 2- or 4- digit hexadecimal.
- <OLD> Data in register or memory. Displayed with **2-** or 4-digit hexadecimal.
- <PORT> Port address. Specify with 2- or 4-digit hexadecimal.
- <REG> Represents a register with 2 characters.
	- AX Accumulator
	- BX Base
	- CX Count
	- DX Data
	- SP Stack Pointer
	- BP Base Pointer
- **SI Source Index**
- **DI Destination Index**
- **CS Code Segment**
- **DS Data Segment**
- **SS Stack Segment**
- **ES Extra Segment**
- **IP Instruction Pointer**
- **FL Flag**

### **Command**

**B - Boot**

**B[D]<CR>**

**Performs initial boot from drive A:. When D is specified, control remains in the debugger after booting.**

**D - Memory display**

**D[W]<ADDR>[,<ADDR2>]<CR>**

**Displays the contents of the memory area from <ADDR> to <ADDR2> in word or byte units. When <ADDR2> is omitted, the contents of address <ADDR> are displayed. Pressing any key during display stops display and the debugger enters the command wait state.**

**G - Execution**

**G<CS;IP><OLD>[<ADDR>[,<BRK>]]<CR>**

**When G is entered, the values of CS and IP of the instruction to be executed next and the contents of that address are displayed. To start execution at that address, enter <CR> without entering <ADDR>. To change the execution starting address, enter <ADDR> and to set a break point, enter <BRK>, then enter <CR>.**

**When the execution reaches the break point, the following message is displayed and control is returned to the debugger.**

**BR @<CS:IP>**

**I - Read port**

**I[W]<port><CR/,>**

**Data read from the specified port is displayed. Enter <CR/,>.**

When "," is entered, data read from the same port is dis**played again. (This allows the user to check the changing process of specified port.)**

**N - Step execution**

**N<CS:IP><OLD>[<ADDR>]<CR/,>**

**Displays the values of CS and IP of the instruction to be executed next and the contents (2 digits) of that address. Specify <ADDR> to change the execution address. When "," is entered, instruction at the specified address is executed.**

**0 - Write port**

**0 [W]<PORT>,<NEW><CR/,>**

**Write data to the specified port. When "," is entered, a hyphen is displayed and the next data is written to the port.**

**R - Read Intel HEX file**

**R [<BIAS>]<CR>**

**Loads the Intel HEX format file through the RS232C interface at I/O port No. 5 into memory. When <BIAS> is specified, each record load address plus <BIAS> becomes the load address. The initial setting of the RS232C interface are as follows: 2400 bauds, 8S. However, if these settings have been changed by the handler, the changed settings are valid. If any key is pressed while the debugger waits for file input, it returns to the command wait state of debugger.**

**S - Changing memory**

S[W]**<ADDR>,<QLD>(**<NEW>**]<CR/,>**

**Displays the contents of memory address <ADDR> when <NEW> is not specified. When it is specified, the new data is written to the specified address and read-after-write check is performed.**

**X - Displaying/changing register contents**

**X<CR>**

**X<REG><OLD>[<NEW><CR/.>**

**X<CR>displays the name and contents of each register. When <REG> is specified, the name and contents of the specified**

register are displayed. To change the contents of a register, specify <NEW>. When "," is entered, the contents of the next register are displayed. (The order of registers is shown in the previous section.)

### T - Changing debugger console

T<CR>

Changes the debugger console from the AS-100 itself to the RS-232C interface at I/O port No. 5, or vice versa. After T CR has been entered, the message "ARE YOU SURE?" is displayed and the debugger waits for a key entry. Change is made only when Y is entered.

### Calculating function

When entering a command, addition and subtraction can be used in <ADDR>, <BRK>, <CS:IP>, <NEW> and <PORT> by using "+" or  $H = H$ .

Ex) DAX+100-BX<CR> SDS:BX-100<,>

### Error processing

If a command or operand error is detected, "#" is displayed and a line feed is performed. The debugger waits for reentry of the command. When the length of numeric data is too long, the excessive part of data is discarded and no error results. There is no way to correct the command entry. Therefore, to reenter command, cause an error forcibly (for example, enter @). Keys other than the alphanumeric keys are not accepted. Errors occurring after execution are also identified with #.

### Note

 $\left( \begin{array}{c} 0 \\ 0 \end{array} \right)$ 

When the debugger is activated by the STOP key, the screen may be disrupted. This is not an error. This is because CRT is controlled both by the ROM debugger and OS. If the screen is hard to see, enter "ESC Z" to reset the screen. To prevent the screen from being disrupted, change the console to RS-232C with the T command.

## **APPENDIX C DIP SWITCH**

Each of the CPU card and I/O card of the main unit and the I/F card of the floppy disk unit incorporates a DIP switch. The settings of these switches are explained below.

(1) CPU card

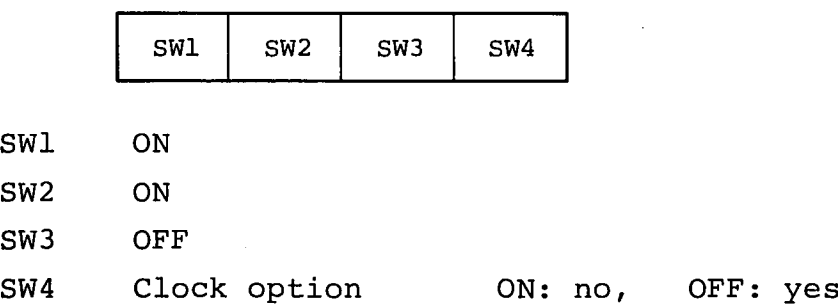

(2) I/O card

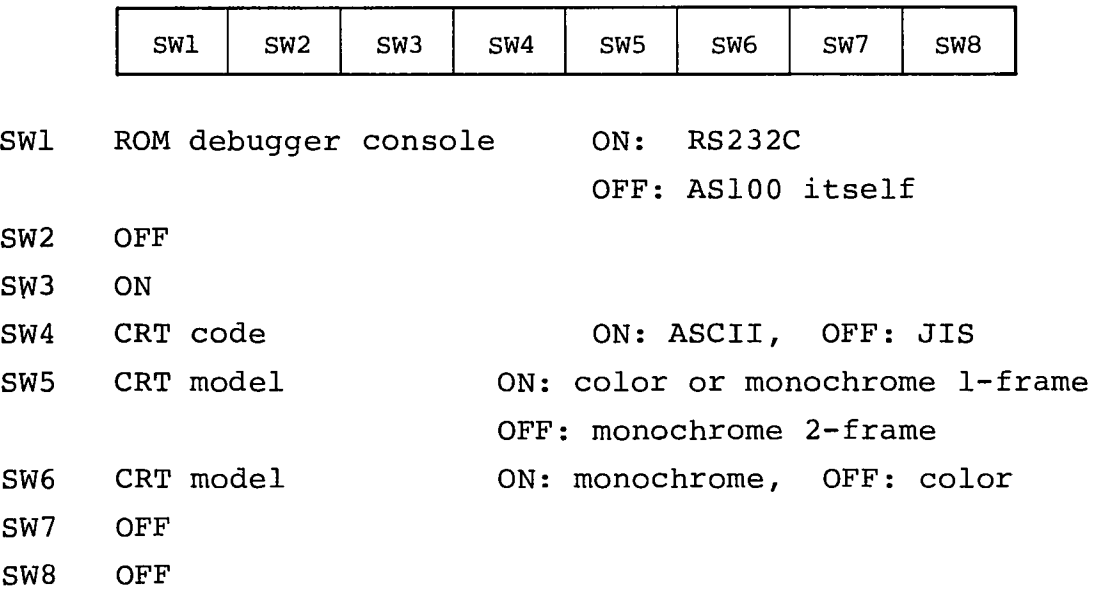

 $\vec{r}$ 

 $\frac{1}{2}$ 

(3) Mini-floppy disk unit

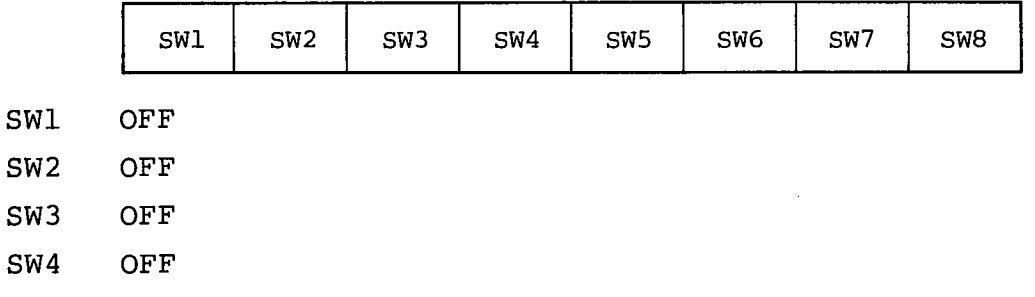

 $\mathcal{L}^{\pm}$ 

When device names are  $A$ : and  $B$ :, SW5: OFF, SW6: ON, SW7: OFF, SW8: ON When device names are C: and D:, SW5: ON, SW6: OFF, SW7: ON, SW8: OFF

# (4) Standard floppy disk unit

 $\mathcal{L}^{\text{max}}$ 

 $\overline{\mathcal{L}}$ 

€

€

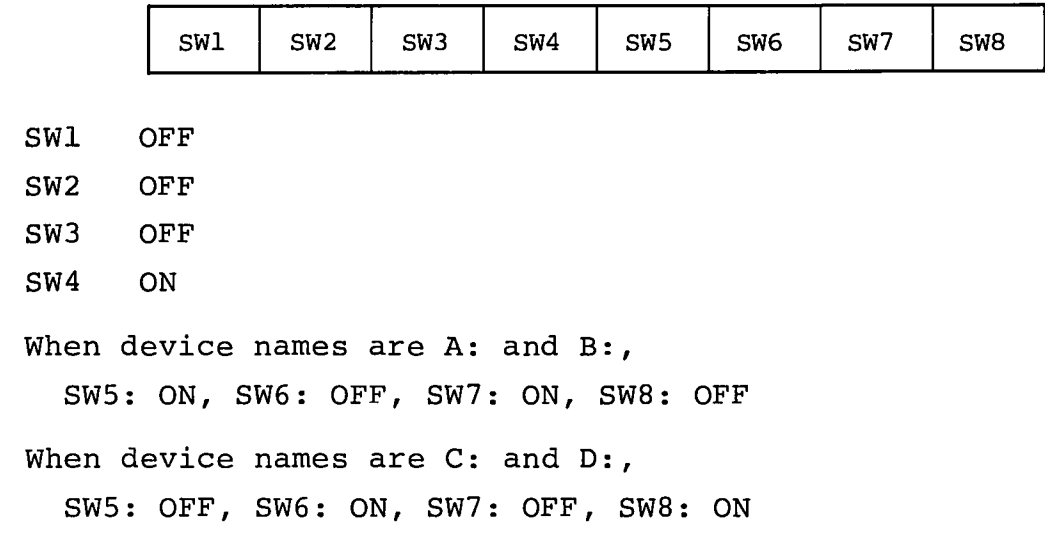

 $\Delta \mathcal{A}$  , we can also also the contribution of the contribution of  $\mathcal{A}$  $\label{eq:2.1} \mathcal{D}^{\mathcal{A}}_{\mathcal{A}}(\mathcal{A})=\mathcal{D}^{\mathcal{A}}_{\mathcal{A}}(\mathcal{A})=\mathcal{D}^{\mathcal{A}}_{\mathcal{A}}(\mathcal{A})=\mathcal{D}^{\mathcal{A}}_{\mathcal{A}}(\mathcal{A})=\mathcal{D}^{\mathcal{A}}_{\mathcal{A}}(\mathcal{A})$ 

 $\mathcal{L}^{\mathcal{L}}(\mathcal{L}^{\mathcal{L}})$  and the following the contribution of the  $\mathcal{L}^{\mathcal{L}}$ 

 $\mathcal{L}^{\text{max}}_{\text{max}}$  and  $\mathcal{L}^{\text{max}}_{\text{max}}$ 

 $\label{eq:2.1} \frac{d\mathbf{r}}{dt} = \frac{1}{2} \left[ \frac{d\mathbf{r}}{dt} + \frac{d\mathbf{r}}{dt} \right] \mathbf{r} = \frac{1}{2} \left[ \frac{d\mathbf{r}}{dt} + \frac{d\mathbf{r}}{dt} \right] \mathbf{r} = \frac{1}{2} \left[ \frac{d\mathbf{r}}{dt} + \frac{d\mathbf{r}}{dt} \right] \mathbf{r} = \frac{1}{2} \left[ \frac{d\mathbf{r}}{dt} + \frac{d\mathbf{r}}{dt} \right] \mathbf{r} = \frac{1}{2} \left$ 

 $\mathcal{L}^{\mathcal{L}}(\mathcal{L}^{\mathcal{L}})$  , and  $\mathcal{L}^{\mathcal{L}}(\mathcal{L}^{\mathcal{L}})$ 

(

 $\mathcal{L}(\mathcal{A})$  .  $\sim T$  .  $\label{eq:2.1} \mathcal{L}(\mathcal{L}) = \mathcal{L}(\mathcal{L}) \mathcal{L}(\mathcal{L}) = \mathcal{L}(\mathcal{L}) \mathcal{L}(\mathcal{L})$  $\label{eq:2.1} \frac{1}{\sqrt{2}}\left(\frac{1}{\sqrt{2}}\right)^{2} \left(\frac{1}{\sqrt{2}}\right)^{2} \left(\frac{1}{\sqrt{2}}\right)^{2} \left(\frac{1}{\sqrt{2}}\right)^{2} \left(\frac{1}{\sqrt{2}}\right)^{2} \left(\frac{1}{\sqrt{2}}\right)^{2} \left(\frac{1}{\sqrt{2}}\right)^{2} \left(\frac{1}{\sqrt{2}}\right)^{2} \left(\frac{1}{\sqrt{2}}\right)^{2} \left(\frac{1}{\sqrt{2}}\right)^{2} \left(\frac{1}{\sqrt{2}}\right)^{2} \left(\$  $\mathcal{O}(\mathcal{E}_k)$ 

 $\mathcal{L}^{\mathcal{L}}(\mathcal{L}^{\mathcal{L}})$  and the contribution of the contribution of the contribution of  $\mathcal{L}^{\mathcal{L}}$ 

 $\mathcal{L}(\mathcal{L}^{\mathcal{L}})$  , where  $\mathcal{L}^{\mathcal{L}}$  and  $\mathcal{L}^{\mathcal{L}}$ 

 $\mathcal{L}(\mathcal{L}^{\mathcal{L}})$  and  $\mathcal{L}(\mathcal{L}^{\mathcal{L}})$  and  $\mathcal{L}(\mathcal{L}^{\mathcal{L}})$ 

 $\mathcal{L}^{\mathcal{L}}(\mathcal{L}^{\mathcal{L}}(\mathcal{L}^{\mathcal{L$  $\mathcal{L}(\mathcal{L}^{\text{max}})$  ,  $\mathcal{L}(\mathcal{L}^{\text{max}})$  $\label{eq:2.1} \frac{1}{\sqrt{2}}\left(\frac{1}{\sqrt{2}}\right)^{2} \left(\frac{1}{\sqrt{2}}\right)^{2} \left(\frac{1}{\sqrt{2}}\right)^{2} \left(\frac{1}{\sqrt{2}}\right)^{2} \left(\frac{1}{\sqrt{2}}\right)^{2} \left(\frac{1}{\sqrt{2}}\right)^{2} \left(\frac{1}{\sqrt{2}}\right)^{2} \left(\frac{1}{\sqrt{2}}\right)^{2} \left(\frac{1}{\sqrt{2}}\right)^{2} \left(\frac{1}{\sqrt{2}}\right)^{2} \left(\frac{1}{\sqrt{2}}\right)^{2} \left(\$ 

I